# Critical Release **Notice**

**Publication number: 297-1001-821 Publication release: Standard 04.02**

### The content of this customer NTP supports the SN07 (DMS) and ISN07 (TDM) software releases.

Bookmarks used in this NTP highlight the changes between the BCS36 baseline and the current release. The bookmarks provided are color-coded to identify release-specific content changes. NTP volumes that do not contain bookmarks indicate that the BCS36 baseline remains unchanged and is valid for the current release.

#### **Bookmark Color Legend**

**Black: Applies to content for the BCS36 baseline that is valid through the current release.** 

**Purple: Applies to new or modified content for ISN07 (TDM)/SN07 (DMS) that is valid through the current release.** 

> *Attention! Adobe*® *Acrobat*® *Reader*™ *5.0 or higher is required to view bookmarks in color*

# Publication History

#### **December 2004**

Standard release 04.02 for software release ISN07 (TDM)/SN07 (DMS).

Volume 7

Modified command MONTALK for CR Q00859477-01.

Volume 8

Modified command BSY for CR QQ00854765-02.

### **297-1001-821**

### DMS-100 Family **Menu Commands** Historical Reference Manual ACTIVITY through BERT,Volume 1 of 10

Through BCS36 Standard 04.01 June 1999

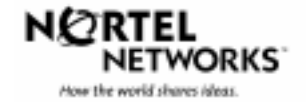

DMS-100 Family

### **Menu Commands** Historical Reference Manual ACTIVITY through BERT, Volume 1 of 10

Publication number: 297-1001-821 Product release: Through BCS36 Document release: Standard 04.01 Date: June 1999

Copyright © 1999 Nortel Networks All rights reserved.

Printed in the United States of America

**NORTEL NETWORKS CONFIDENTIAL:** The information contained in this document is the property of Nortel Networks. Except as specifically authorized in writing by Nortel Networks, the holder of this document shall keep the information contained herein confidential and shall protect same in whole or in part from disclosure and dissemination to third parties and use same for evaluation, operation, and maintenance purposes only.

Information is subject to change without notice Nortel Networks reserves the right to make changes in design or components as progress in engineering and manufacturing may warrant.

DMS, SuperNode, MAP, NORTEL NETWORKS, NORTHERN TELECOM, and NT are trademarks of Nortel Networks.

# **Publication history**

**June 1999**

BCS36 Standard 04.01 Reissued to place in historical reference.

**iv** Publication history

# **Contents**

Menu chart 1-80

#### About this document viii When to use this document vii How to identify the software in your office vii How commands reference documentation is organized viii What are menu and nonmenu commands viii How this manual is organized ix How volumes are organized ix How the command reference tables chapter is organized ix How the menu chapters are organized ix What command convention is used x How commands are represented x How the convention is used in command expansions xi How parameters and variables are described xiv How the convention is used in command examples xv How other command conventions relate to reference convention xv How to compare conventions xvi How menu command syntax is used xvii What precautionary messages mean xviii **Commands reference tables** 1-1 Menu descriptions 1-1 Menu cross-reference 1-11

**v**

## **About this document**

This reference manual describes all menu commands used at a maintenance and administration position (MAP) in a Nortel Networks DMS-100 switch.

#### **When to use this document**

Nortel Networks software releases are referred to as batch change supplements (BCS) and are identified by a number, for example, BCS29. This document is written for DMS-100 Family offices that have BCS36 and up.

More than one version of this document may exist. The version and issue are indicated throughout the document, for example, 01.01. The first two digits increase by one each time the document content is changed to support new BCS-related developments. For example, the first release of a document is 01.01, and the next release of the document in a subsequent BCS is 02.01. The second two digits increase by one each time a document is revised and rereleased for the same BCS.

To determine which version of this document applies to the BCS in your office, check the release information in *DMS-100 Family Guide to Northern Telecom Publications*, 297-1001-001*.*

#### **How to identify the software in your office**

The *Office Feature Record* (D190) identifies the current BCS level and the feature packages in your switch. You can list a specific feature package or patch on the MAP (maintenance and administration position) terminal by typing

#### **>PATCHER;INFORM LIST identifier**

and pressing the Enter key.

*where*

identifier is the number of the feature package or patch ID

You can identify your current BCS level and print a list of all the feature packages and patches in your switch by performing the following steps. First, direct the terminal response to the desired printer by typing

#### **>SEND printer\_id**

and pressing the Enter key.

*where*

printer\_id is the number of the printer where you want to print the data

Then, print the desired information by typing

#### **>PATCHER;INFORM LIST;LEAVE**

and pressing the Enter key.

Finally, redirect the display back to the terminal by typing

#### **>SEND PREVIOUS**

and pressing the Enter key.

#### **How commands reference documentation is organized**

This reference manual is one of two commands reference manuals for all commands used at a MAP in a Nortel Networks DMS-100 switch. The two commands reference manuals are the following*:*

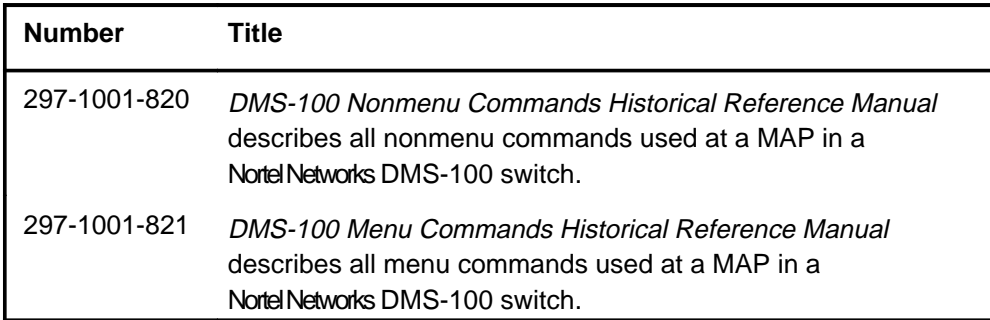

#### **What are menu and nonmenu commands**

For the commands reference documents the commands used at a MAP terminal have been divided into two categories, menu and nonmenu:

• Menu commands are associated with a MAP display containing a numbered list or menu of commands and parameters when the level or sublevel from which the commands are entered has be accessed. Commands that can be executed from an accessed menu, but are not displayed, are called hidden commands. The level from which the command may be entered is referred to as its menu or menu level.

*Note 1*: Menus may not always appear when a menu level or sublevel has been accessed, such as when displays have been suppressed with the command mapci nodisp.

#### **mapci nodisp**↵

*Note 2:* Hidden commands may be seen when the menu level has been accessed by entering the listst command and printing the top directory.

**listst**↵

**print dir**↵

• Nonmenu commands are not associated with a MAP display, even when the level or sublevel from which they may be entered has been accessed. The level from which a nonmenu command is entered is referred to as its directory or directory level.

*Note:* Nonmenu commands can be seen when the directory level has been accessed by entering the print command with the name of the directory.

#### **print dir**↵

#### **How this manual is organized**

The organization of this manual is designed to provide rapid access to comprehensive commands information, in an easy-to-use and easy-to-understand format. The manual has a modular structure designed around chapters, which group commands according to the menu from which they are accessed. Special tables are provided to allow quick location of any command.

#### **How volumes are organized**

The reference manual is divided into into 10 volumes. Each volume contains a publication history section, an about this document section, and the first chapter containing the reference tables. The front cover and title page of each volume indicates the range of command levels within that volume. Since menus are in alphabetical order, the volume containing the menu one wishes to reference is easily determined. Within volumes, page numbers begin with same letter of the alphabet as the menu.

#### **How the command reference tables chapter is organized**

The first chapter, "Commands reference tables," includes two tables and a chart:

- menu description table-contains a list of all menus in alphabetical order and provides a brief description of each
- menu cross-reference table-lists all of the documented commands in alphabetical order and cross references them to the menu to which they pertain and the page where they are documented
- menu level and sublevel chart-illustrates the hierarchical relationship between all menu levels and sublevels

#### **How the menu chapters are organized**

Each chapter following the "Commands reference tables" documents one menu and all its commands. The names of the chapters are the same as the names of the menus (levels or sublevels) which they document. The chapters are organized in alphabetical order.

#### **x** About this document

Each menu chapter consists of an overview section, which introduces the menu level, followed by a separate section for each command.

#### **How the overview section is organized**

The overview section of each chapter contains the following:

- a brief description of the menu
- instructions for accessing the menu level
- a menu commands table listing all the commands available from the menu cross-referenced to the page where they are described
- a graphic representation of the MAP menu display, including hidden commands
- a status code table for the menu level
- a common responses table, included only when all or most of the commands at a level have many of the same responses
- other tables of common information, included only when all or most of the commands at a level share the same information, such as alarms or status displays

#### **How command sections are organized**

Each command section consists of the following elements in the order listed:

- a brief description of the use and function of the command
- a commands expansion table
- a qualifications section describing any special characteristics, exceptions, restrictions, limitations, cautions, or warnings
- an examples table
- a responses table

#### **What command convention is used**

The following is the description of the commands convention used in this manual.

#### **How commands are represented**

The command convention is used for two distinct representations of commands. One representation includes all parameters, variables, and syntactic relationships and is called a command expansion. The other representation is of commands as they are actually entered and is called a command example.

#### **How the convention is used in command expansions**

A special command table is used for a command expansion. It consists of two sections. The first section is the command expansion itself in which the following characteristics are represented:

- all parameters
- all variables
- hierarchy (the order in which elements must be entered)
- syntax (specific requirements of command strings)
- truncated and abbreviated forms, when allowed
- defaults

The second section is a description of all the parameters and variables.

Command elements are represented exactly as they are to be entered in actual commands, except when italic font is used indicating the element is not entered as represented, such as for variable names and certain defaults.

*Note:* Italics always indicates an element that is not entered as part of a command in the form in which it is shown. It is either a variable that must be replaced with a value, a range or another element; or, it is a default condition which is not entered as part of a command.

#### **How command words are presented**

The actual command word is represented in lowercase, boldface, except where uppercase is required by case sensitivity. The command appears to the left of all other elements in the command expansion (parameters and variables).

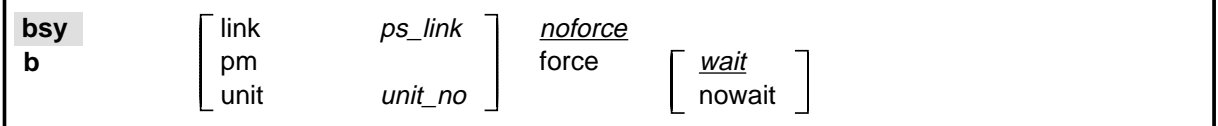

If a truncated or abbreviated form of a command is allowed, it will appear directly beneath the long form of the command.

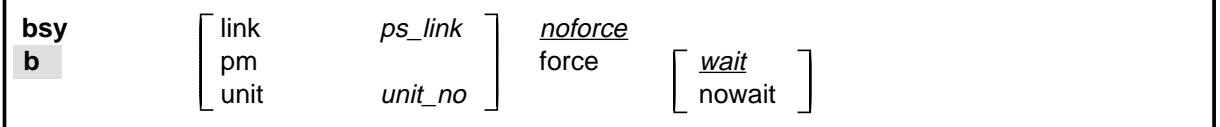

*Note:* The b command is not a true truncated form of the bsy command and is used merely for illustration.

#### **How parameters are presented**

Parameters are lowercase, regular type (not boldface), except where uppercase is required by command case sensitivity.

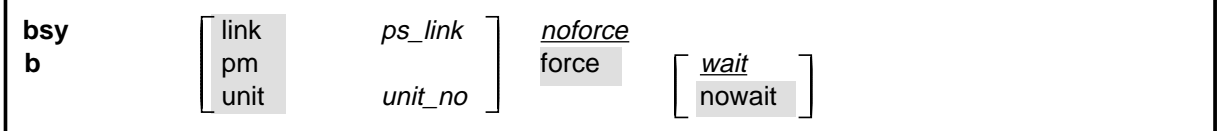

#### **How variables are presented**

Variable names are in italics. Italics indicates that the variable is not entered as shown, but must be replaced with some other element, such as a value, range, number, or item from a list.

The numbers, values, ranges, and lists that represent the substitutions or actual entries for variable names are not represented in the expansion of the command. These are described in detail for each variable in the description section below the expansion.

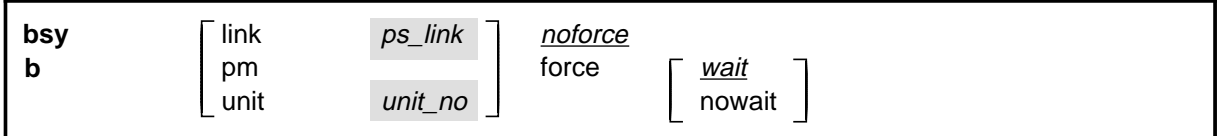

#### **How hierarchy is presented**

The order in which elements must be entered is represented by their order of appearance from left to right.

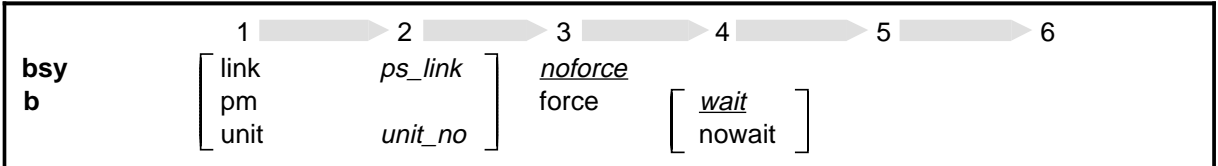

When several elements appear in the same horizontal position (that is, in a vertical list), one of them must be selected for that position, except when there is a default.

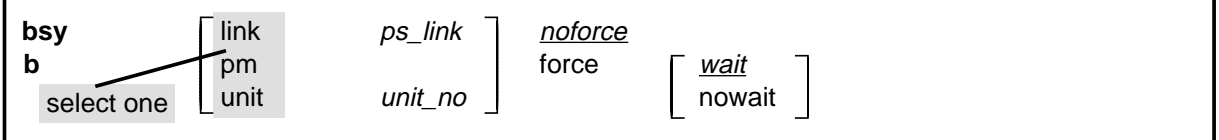

#### **How long command expansions are presented**

Some commands that have many parameters and variables with very long hierarchies require the expansion row to be continued. When this occurs, the horizontal lines of parameters and variables are numbered so that they can be easily followed from one row to the next. Only numbered lines that are required to make syntax clear are in subsequent expansion rows (like row 2 in the third expansion continuation of the example).

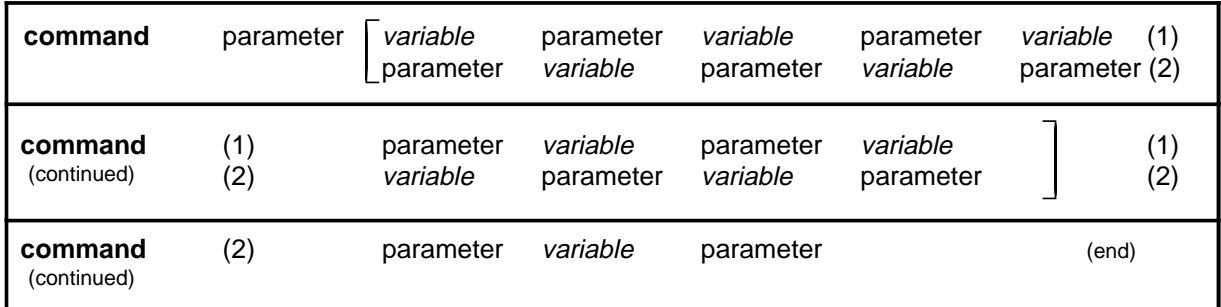

#### **How defaults are indicated**

A default parameter is underlined. If, in a vertical list, an element may be entered, but is not required, the system must act as if some element were entered. The action the system takes when an element is not entered is called a default action and is usually an action indicated by one of the elements that can be selected. Occasionally, the default action is something other than a selectable action. These nonselectable defaults are represented by the word, "default," or another word which indicates the action, and is in italics, to indicate that it cannot be entered. The default is fully described in the parameters and variables description section.

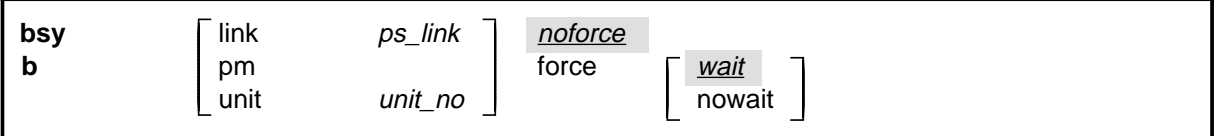

#### **How relationships between groups of elements are indicated**

As a general rule of relationship, whenever an element is directly followed horizontally by another element; if the first element is selected, the second element is required.

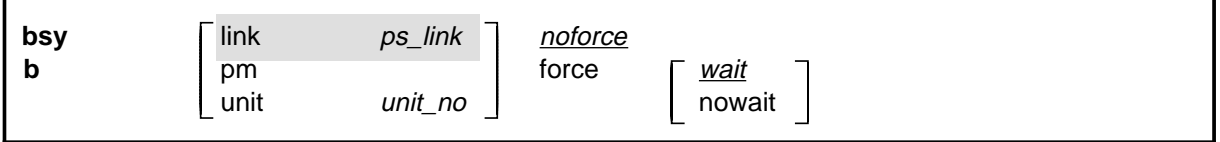

Within a command expansion, elements or groups of elements (parameters or variables) sometimes relate to elements that precede or follow them, but not all the elements that precede or follow them. To distinguish which elements relate to which, brackets surround those elements that, as a group, pertain to other elements. Only those elements that horizontally directly precede or follow the brackets are related to the elements within the

brackets. When elements are not in brackets, only individual elements that directly precede or follow other elements are related.

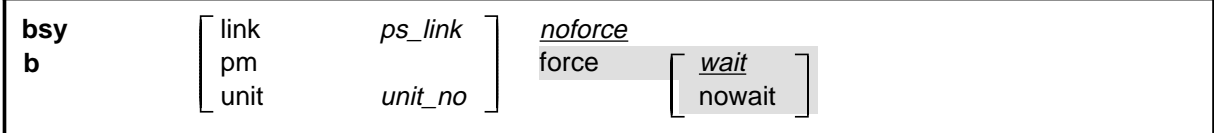

#### **How parameters and variables are described**

The parameters and variables description contains a list of every parameter and variable that apply to the command, in alphabetical order. Each of these command elements is fully described, including replacement values and ranges for variables.

Following is an example of a command expansion table including the parameters and variables description.

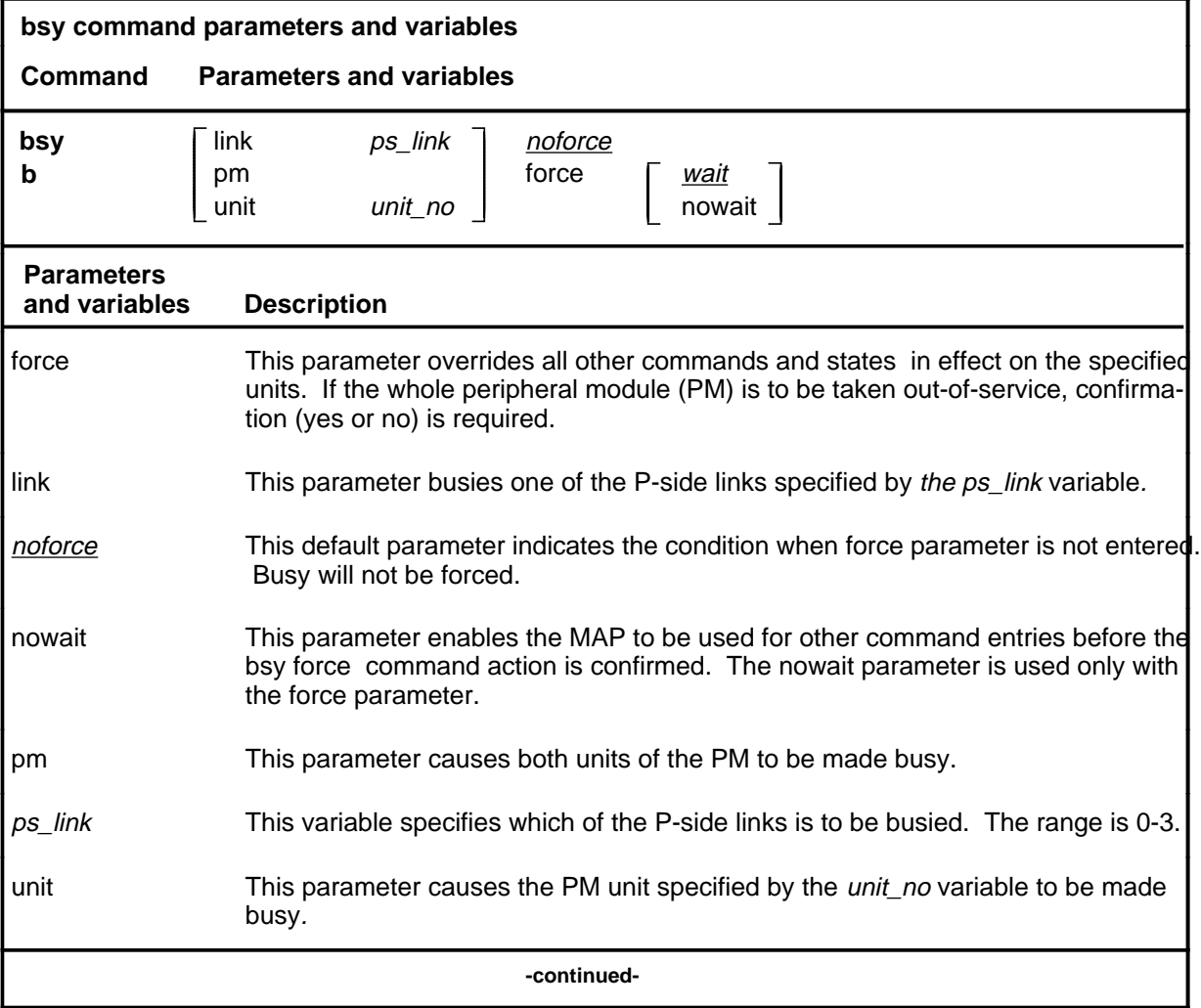

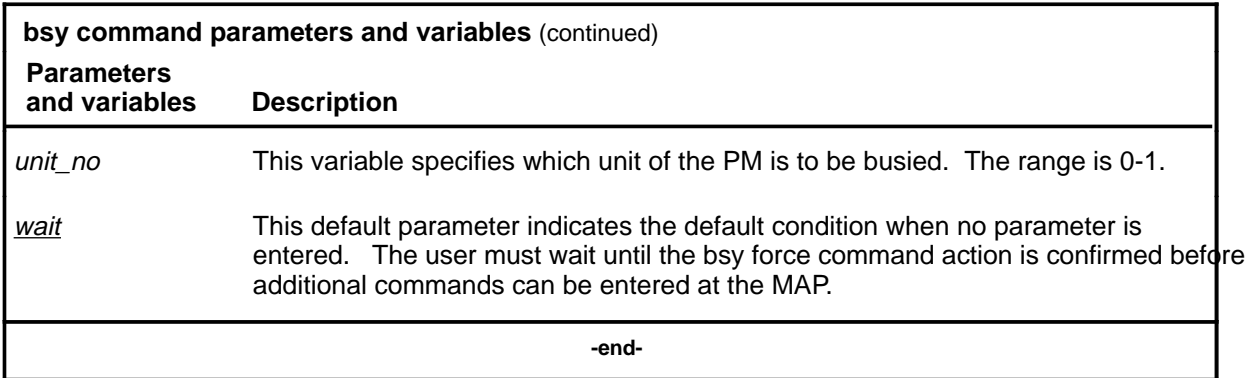

#### **How the convention is used in command examples**

Command examples use the same convention as a command expansion, except that all command elements are boldface. Commands can be entered exactly as they appear in examples except when an example does not use an actual variable entry, but a variable name shown in italics.

The following may be entered as shown.

#### **bsy link 2**↵

The variable *ps\_link* must be replaced by an actual value before it can be entered.

#### **bsy link ps\_link**↵

#### **How other command conventions relate to reference convention**

The command convention used in this reference document is different from conventions used in some older Nortel Networks documents and from command information at a MAP terminal. This difference is intentional. The convention in this document is used to simplify explanations of command syntax and to eliminate possible confusion. For example, when the command information provided in a MAP help screen is unclear, reference to that command represented in a different convention, such as in this reference manual, should eliminate the ambiguity, whereas the same or a similar convention would merely repeat the confusion.

#### **How to compare conventions**

To take advantage of the benefits of the convention in this book, a comparison of the convention used in this document with the most common convention used in MAP help screens is provided in Table 1.

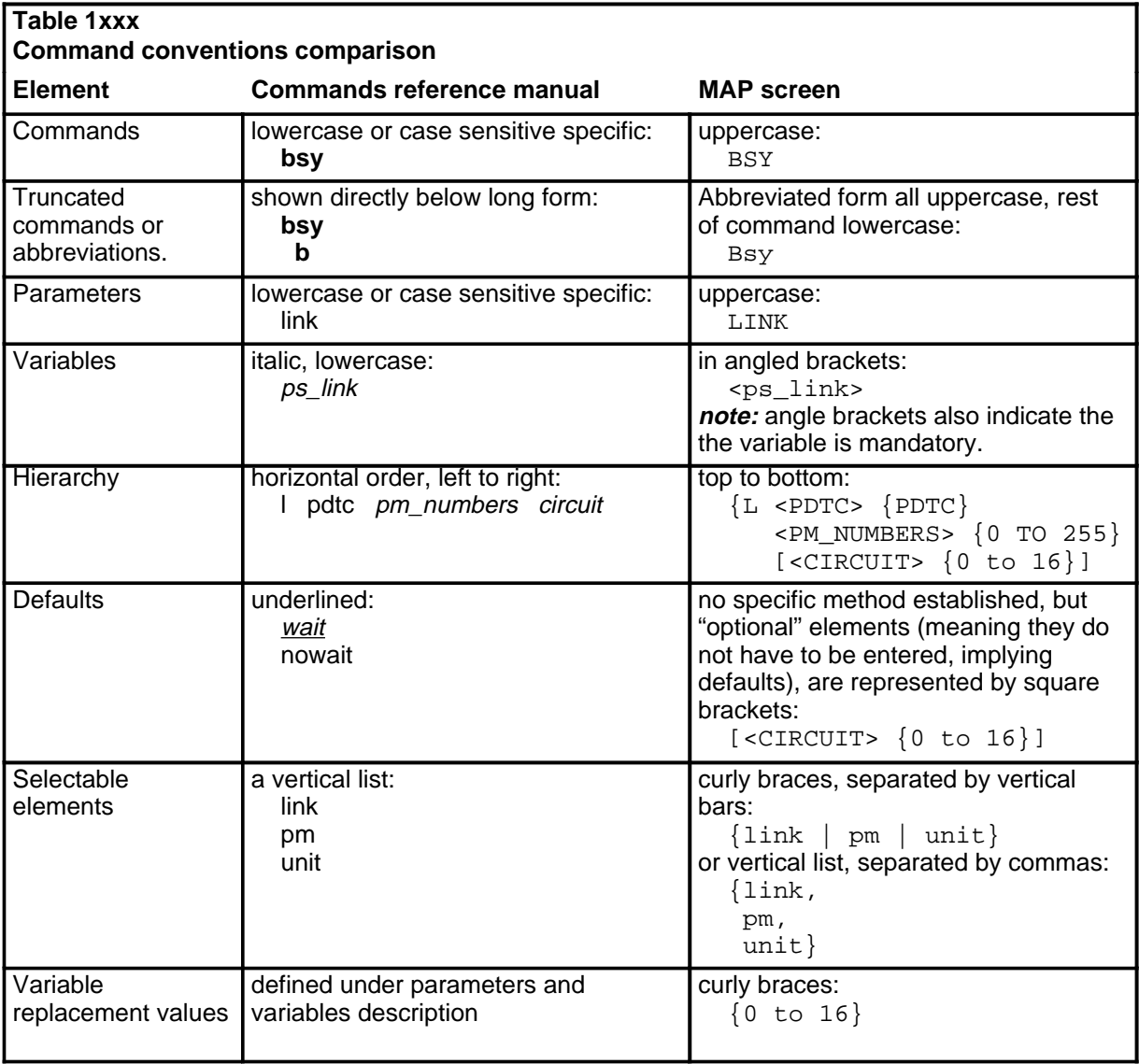

#### **How menu command syntax is used**

In the graphic representation of the MAP menu display, all commands, except hidden commands are numbered.

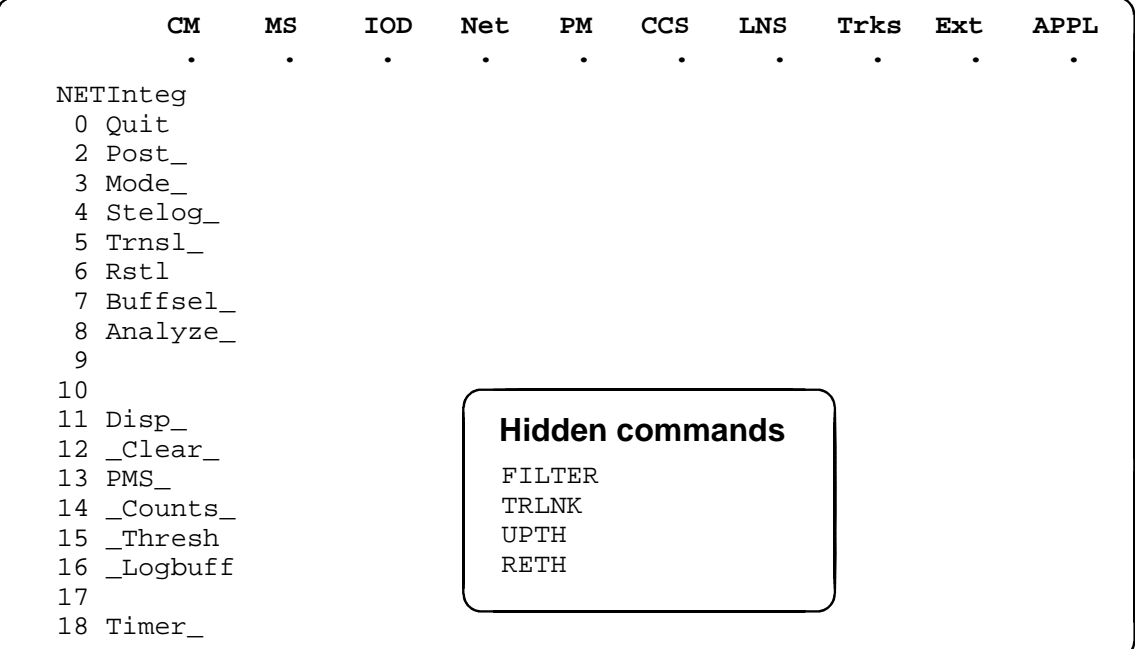

Numbered commands may be entered using their associated number rather than the actual command. For example, the quit command is usually the first command in a menu, that is, number 0, and may be entered in either of the following ways:

#### **quit**↵

**0**↵

The numbered list of commands frequently contains parameters as well as commands. Commands and parameters can be distinguished by the underscores that follow commands or precede parameters as follows:

- Tst\_ a command that requires a parameter
- \_CPU a parameter
- \_Card\_ a parameter that requires another parameter
- DpSync a command not requiring a parameter or variable
- Quit a command that accepts a parameter or variable but does not require one

Parameters appearing in the numbered list of commands may also be entered using their associated number rather than the actual parameter. A parameter cannot be entered by number unless the command has also been entered by

number. It is not necessary to enter the parameter by number even if the command is entered by number.

One very important difference in the way commands and parameters are entered using their number rather than the actual commands and parameters is that no space is allowed between numbers but one is required between actual commands and parameters.

For an example of the proper syntax for entering commands using or not using numbers, assume that  $Tst$  is number 6 and that Card is number 10 in the numbered list, then any of the following represents a valid entry for testing card 5 in unit 2:

- **6105 2**↵
- **6card 5 2**↵
- **6 card 5 2**↵
- **tst card 5 2**↵

#### **What precautionary messages mean**

Danger, warning, and caution messages in this document indicate potential risks. These messages and their meanings are listed in the following chart.

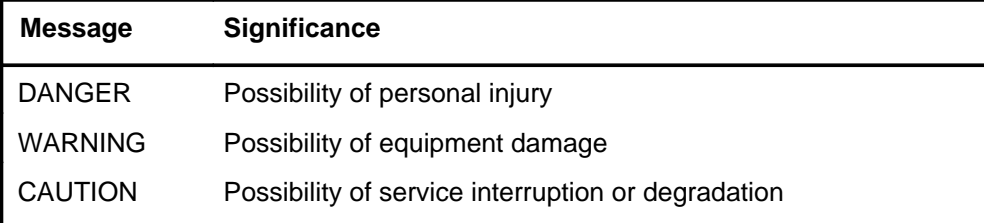

Examples of the precautionary messages follow.

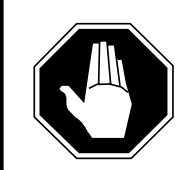

#### **DANGER Risk of electrocution**

The inverter contains high voltage lines. Do not open the front panel of the inverter unless fuses F1, F2, and F3 have been removed first. Until these fuses are removed, the high voltage lines inside the inverter are active, and you risk being electrocuted.

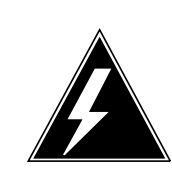

#### **WARNING**

#### **Damage to backplane connector pins**

Use light thumb pressure to align the card with the connectors. Next, use the levers to seat the card into the connectors. Failure to align the card first may result in bending of the backplane connector pins.

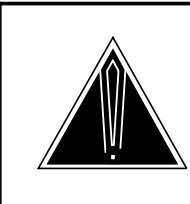

### **CAUTION**

**Loss of service** Subscriber service will be lost if you accidentally remove a card from the active unit of the peripheral module (PM). Before continuing, confirm that you are removing the card from the inactive unit of the PM.

# **Commands reference tables**

To assist the user in locating a command description, two commands reference tables are provided in this chapter, the menu description table and the menu cross reference table.

In addition to the tables, a menu chart is provided. The menu chart provides a quick overview of the entire menu structure. The relationships between menus and and sub-menus, sometimes called systems and sub-systems, are illustrated by means of this chart.

#### **Menu descriptions**

The menu description table provides a brief description of every menu documented in this manual.

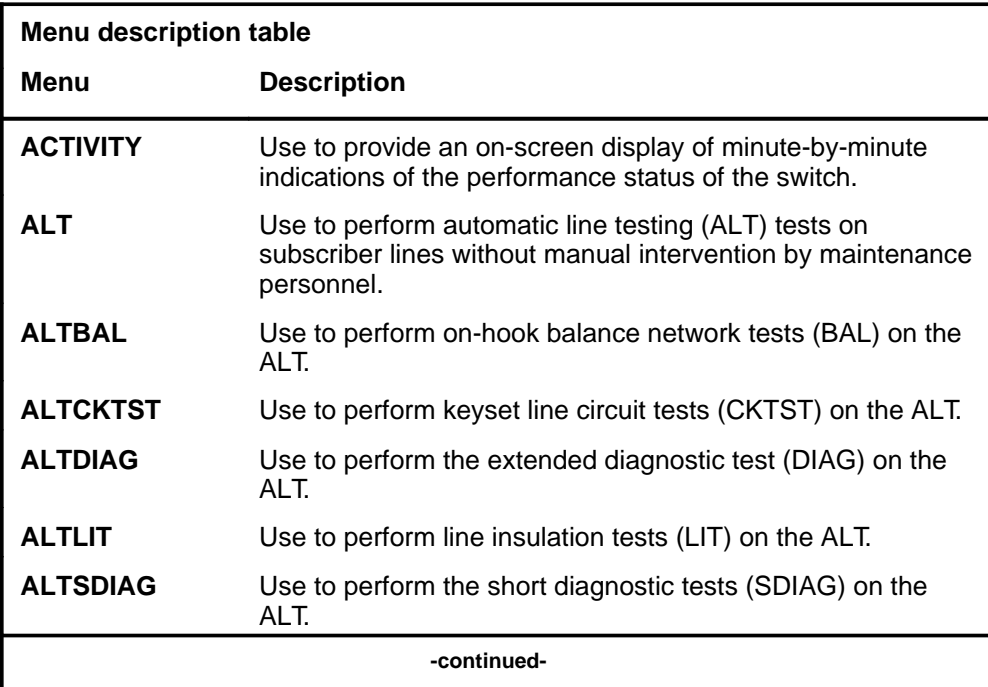

#### **1-2** Commands reference tables

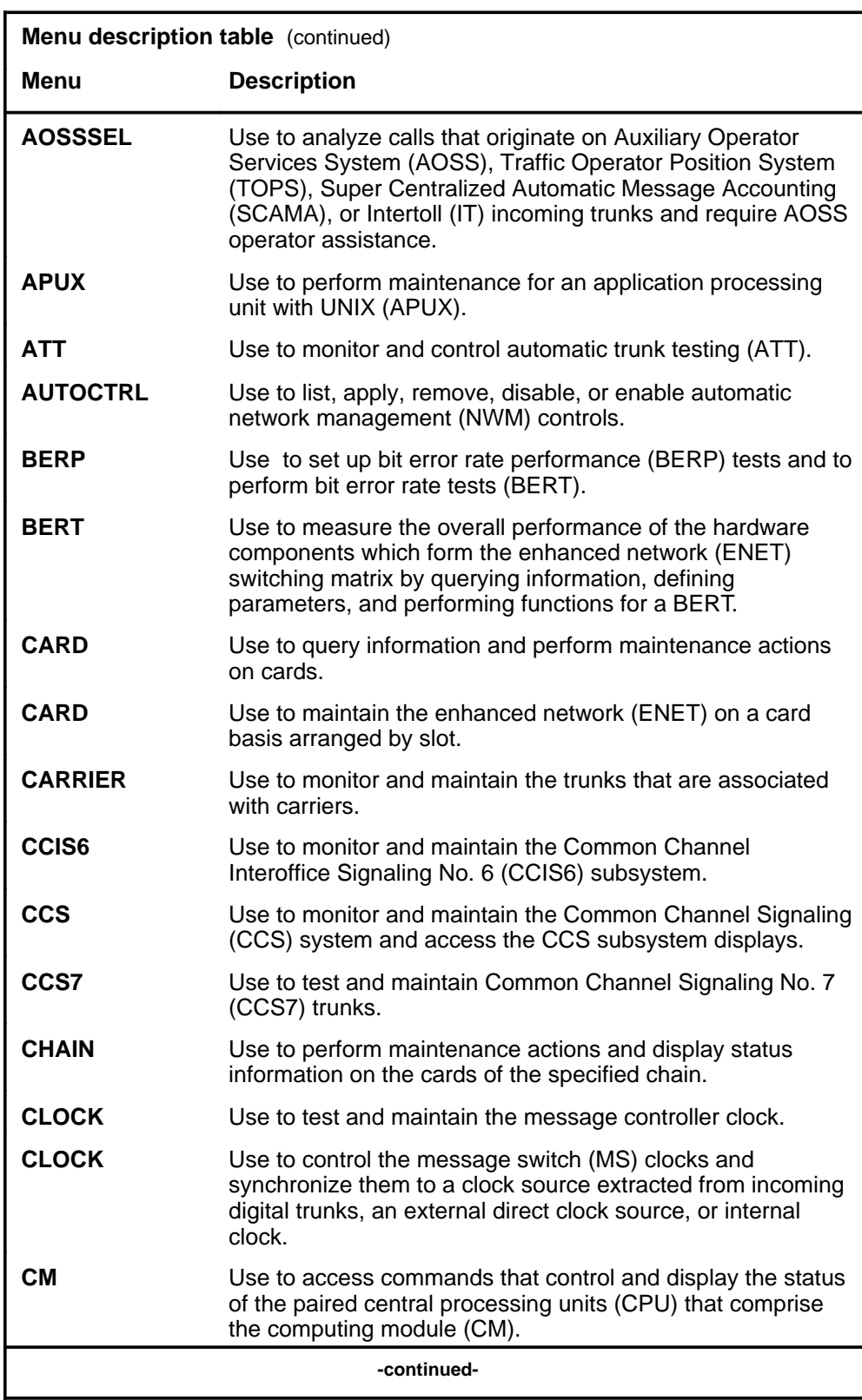

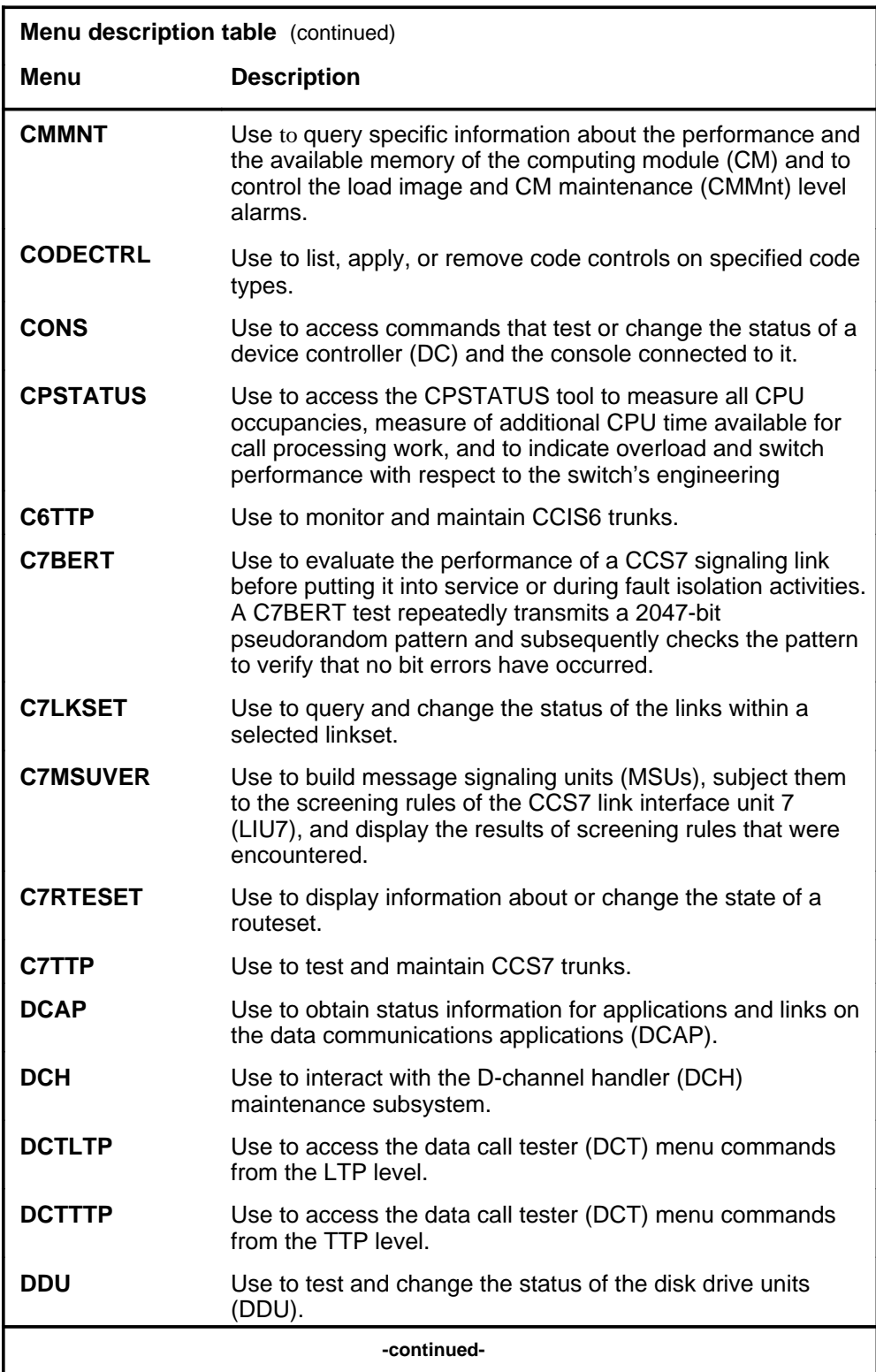

#### **1-4** Commands reference tables

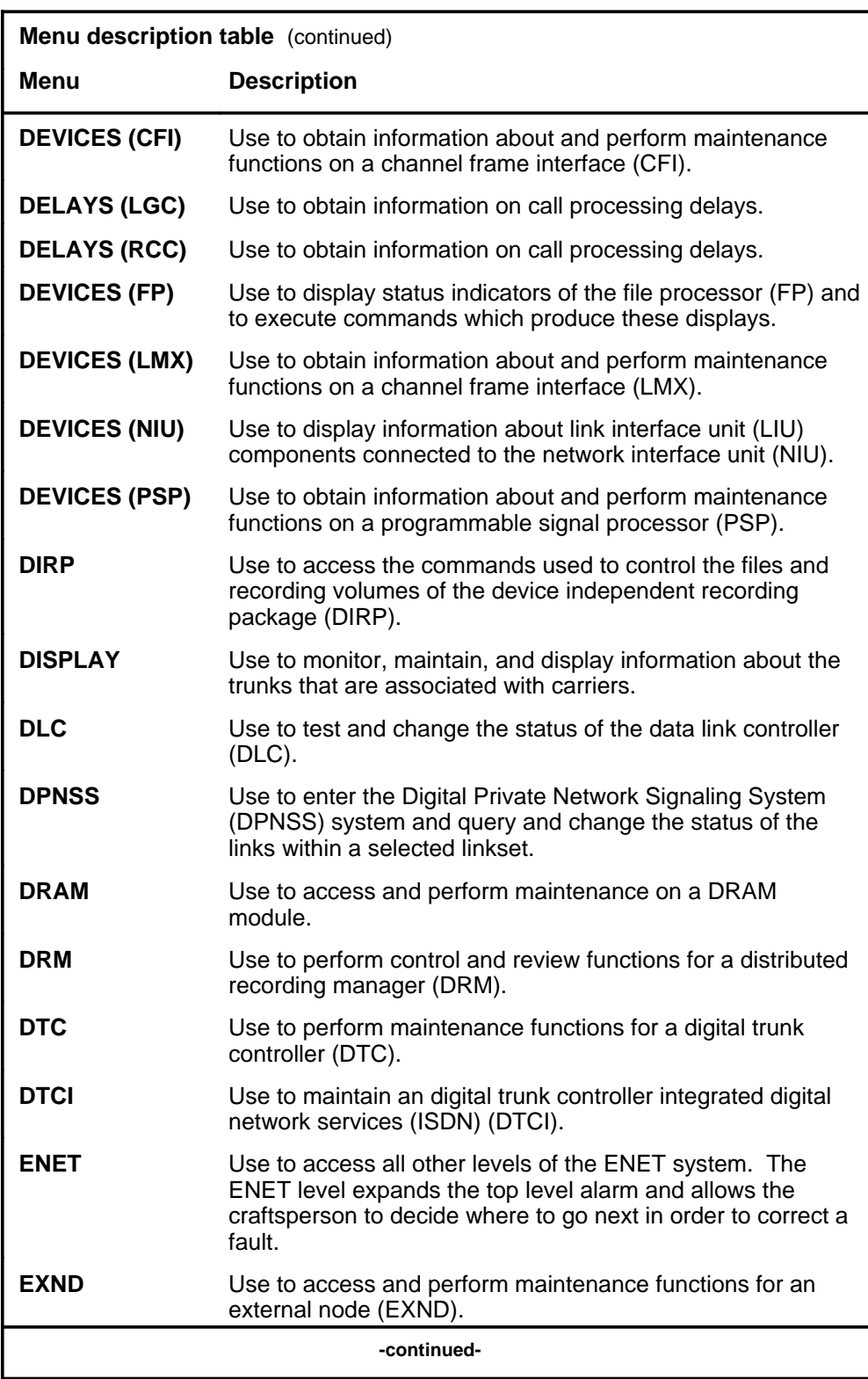

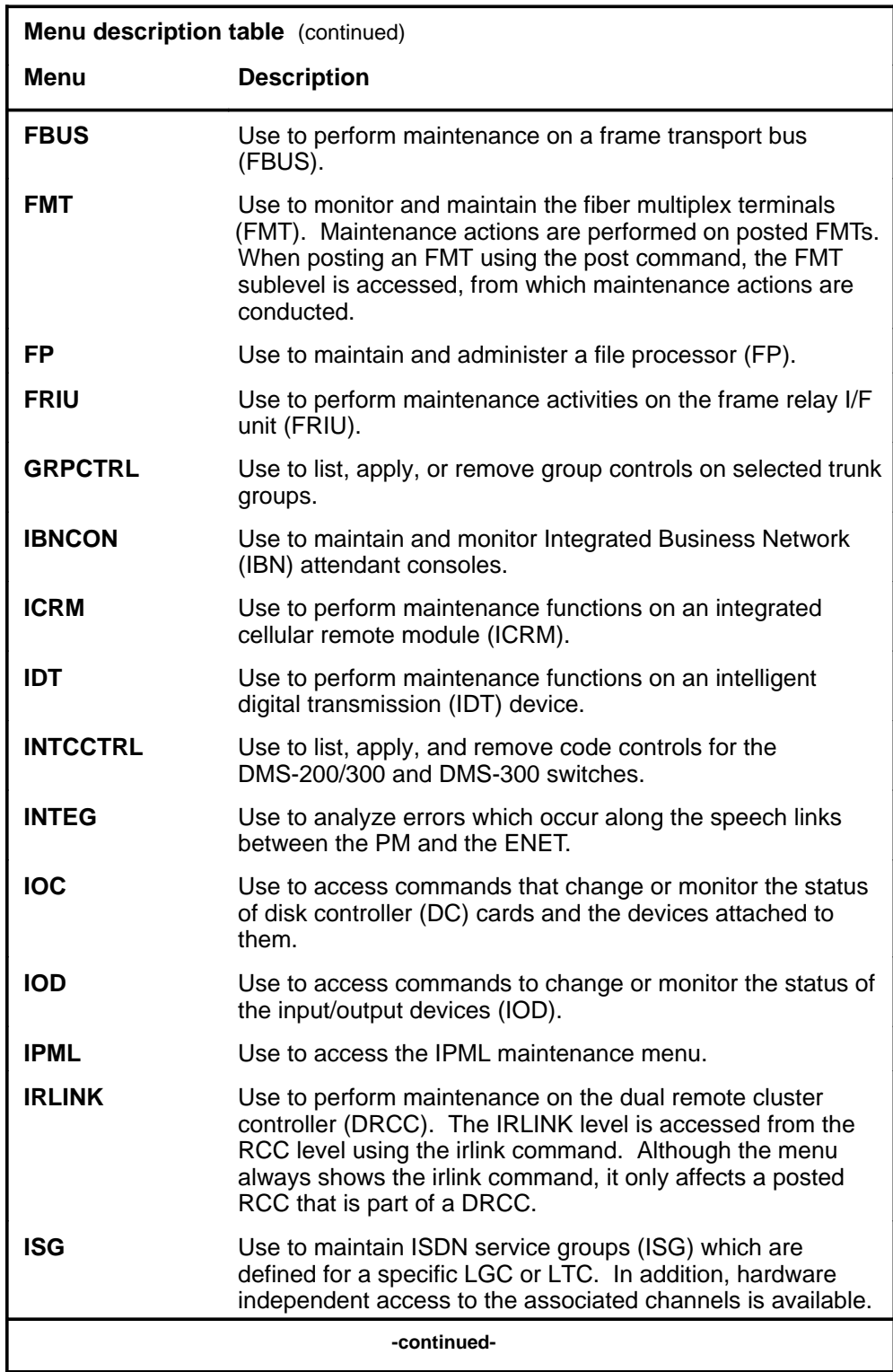

#### **1-6** Commands reference tables

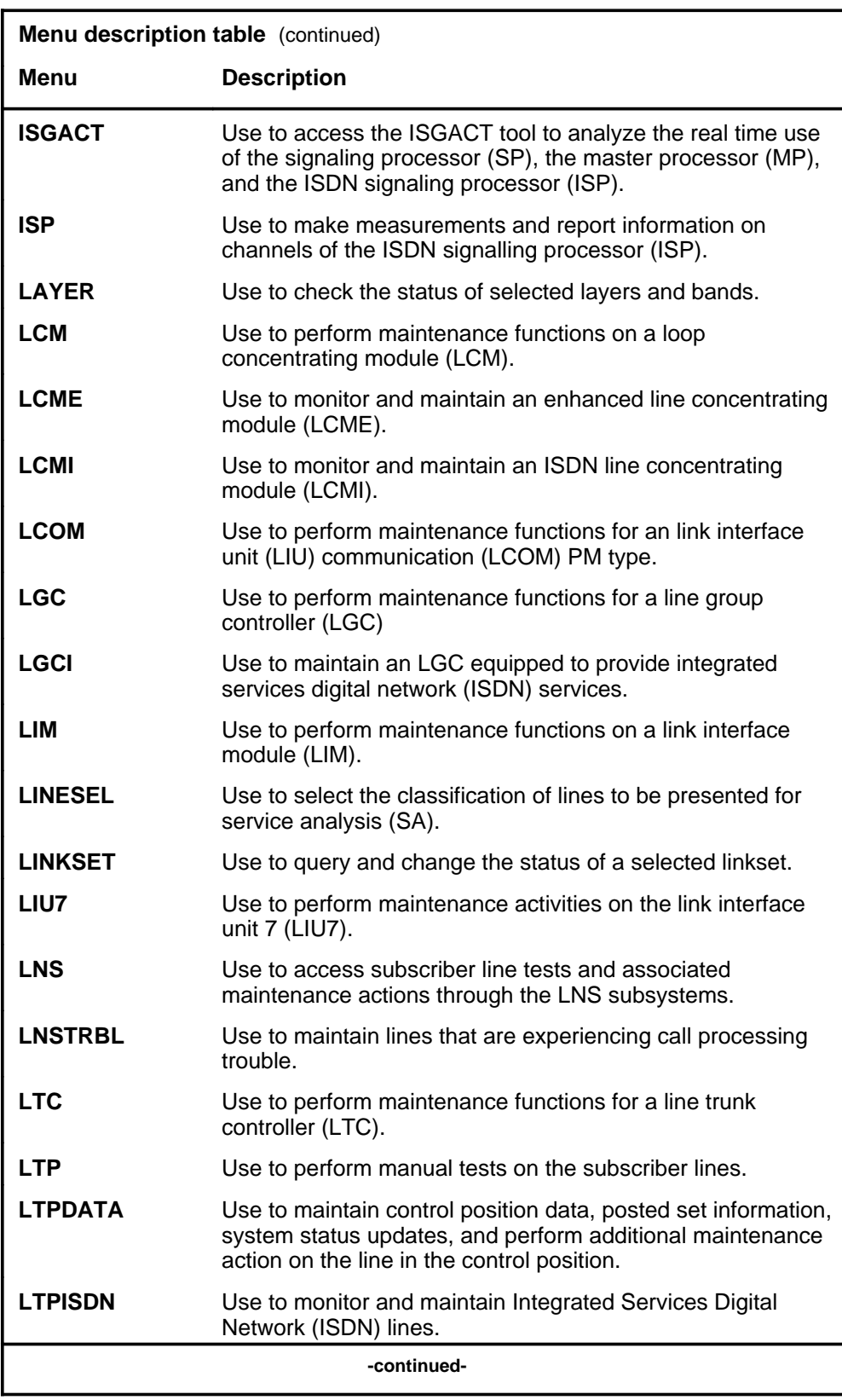

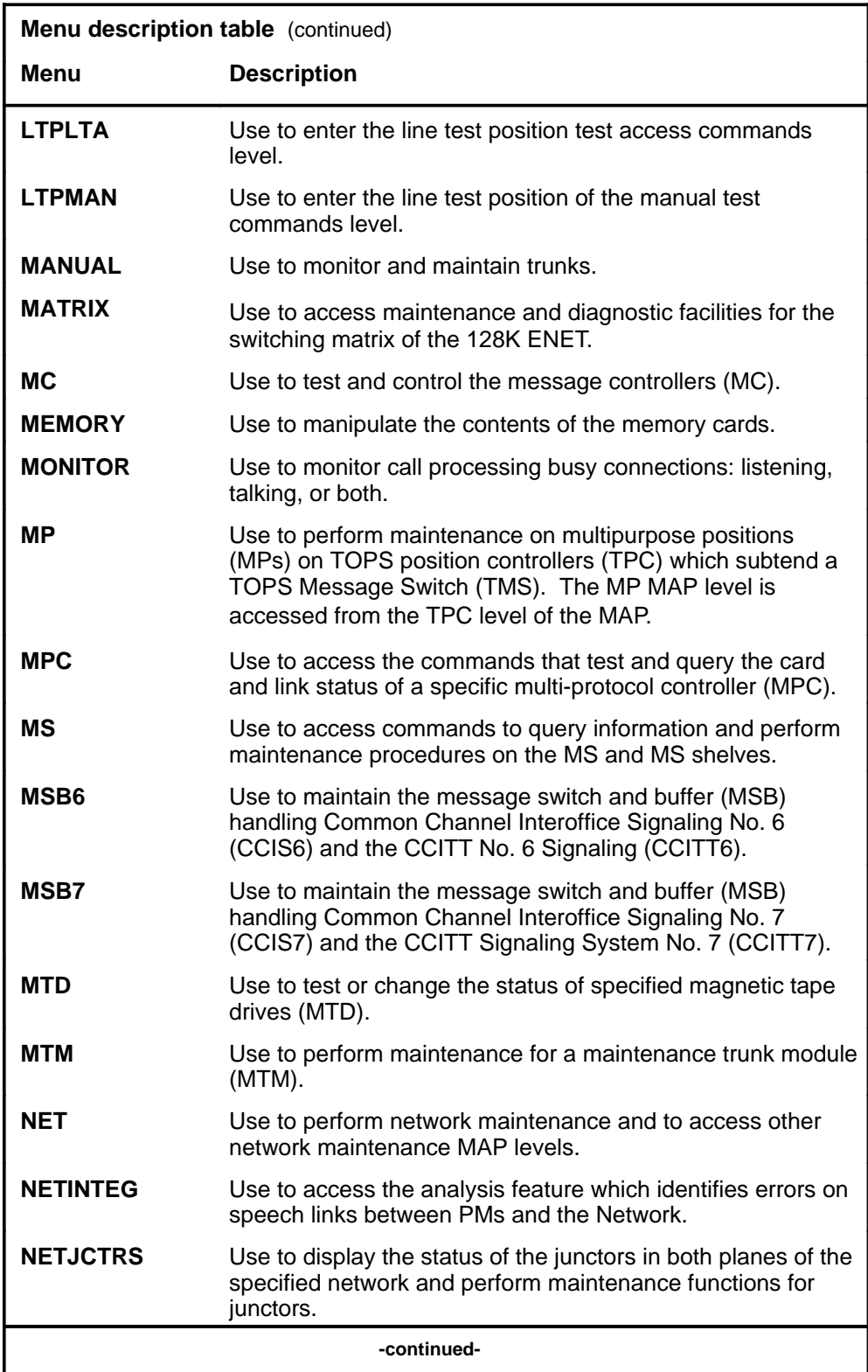

#### **1-8** Commands reference tables

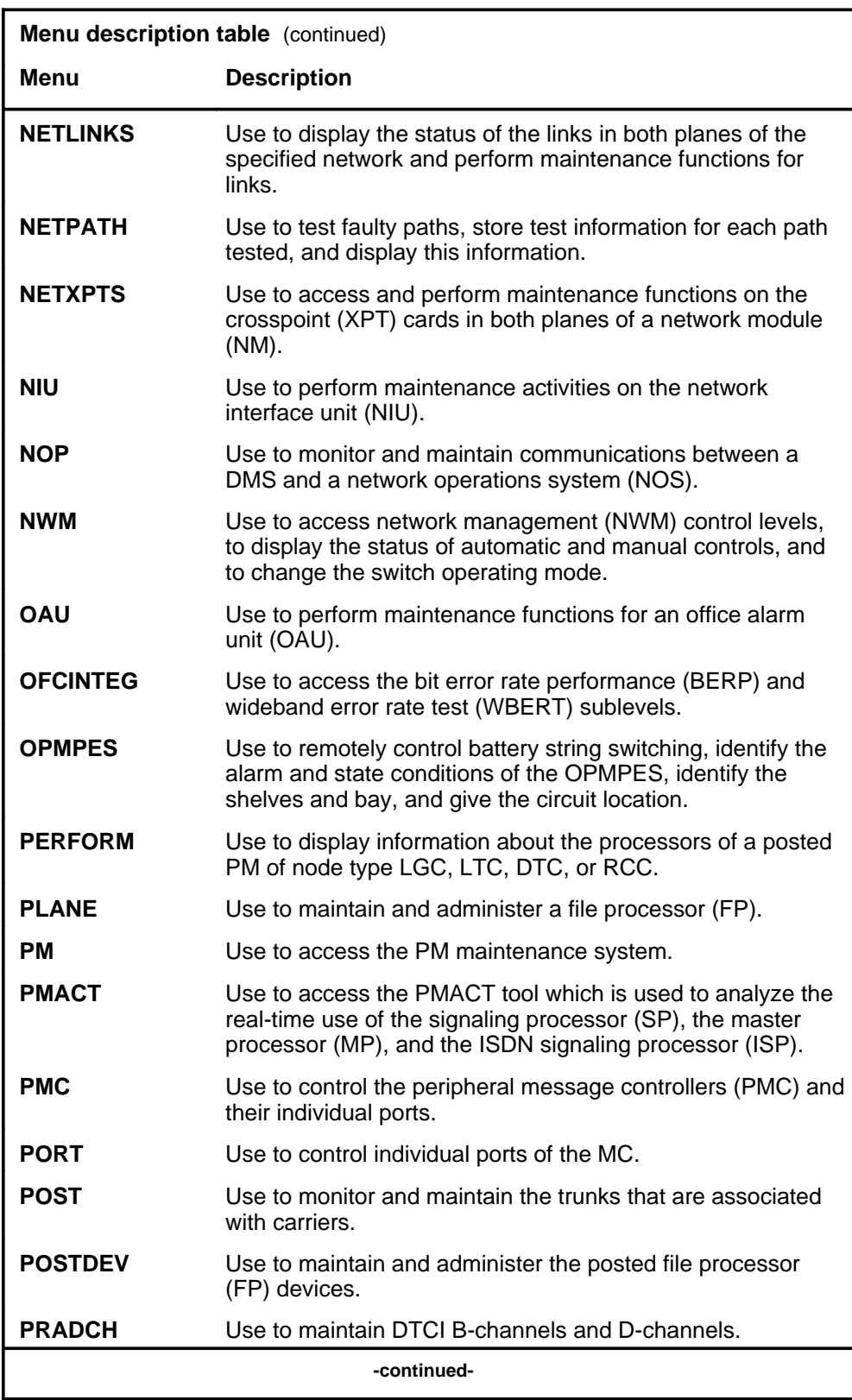

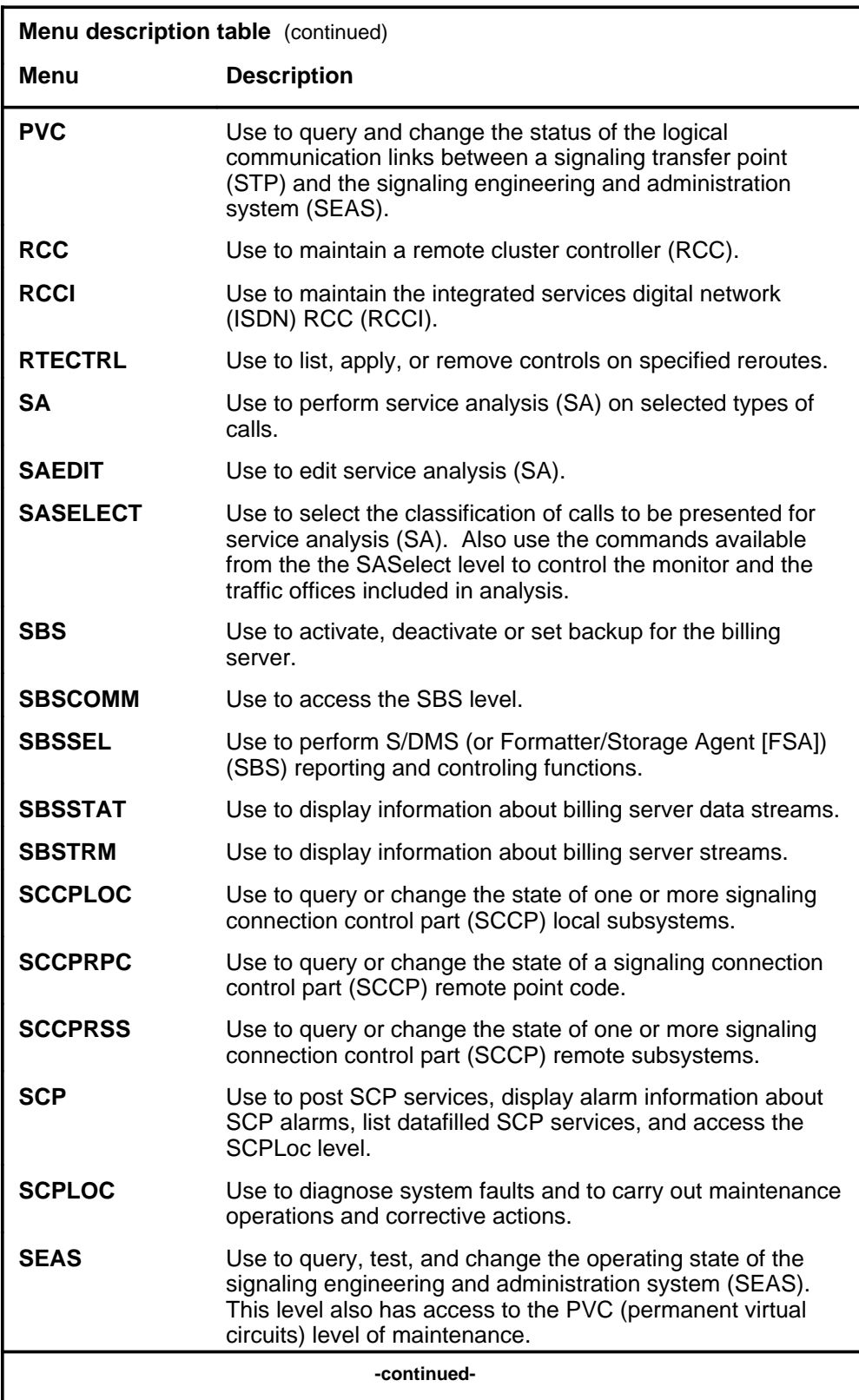

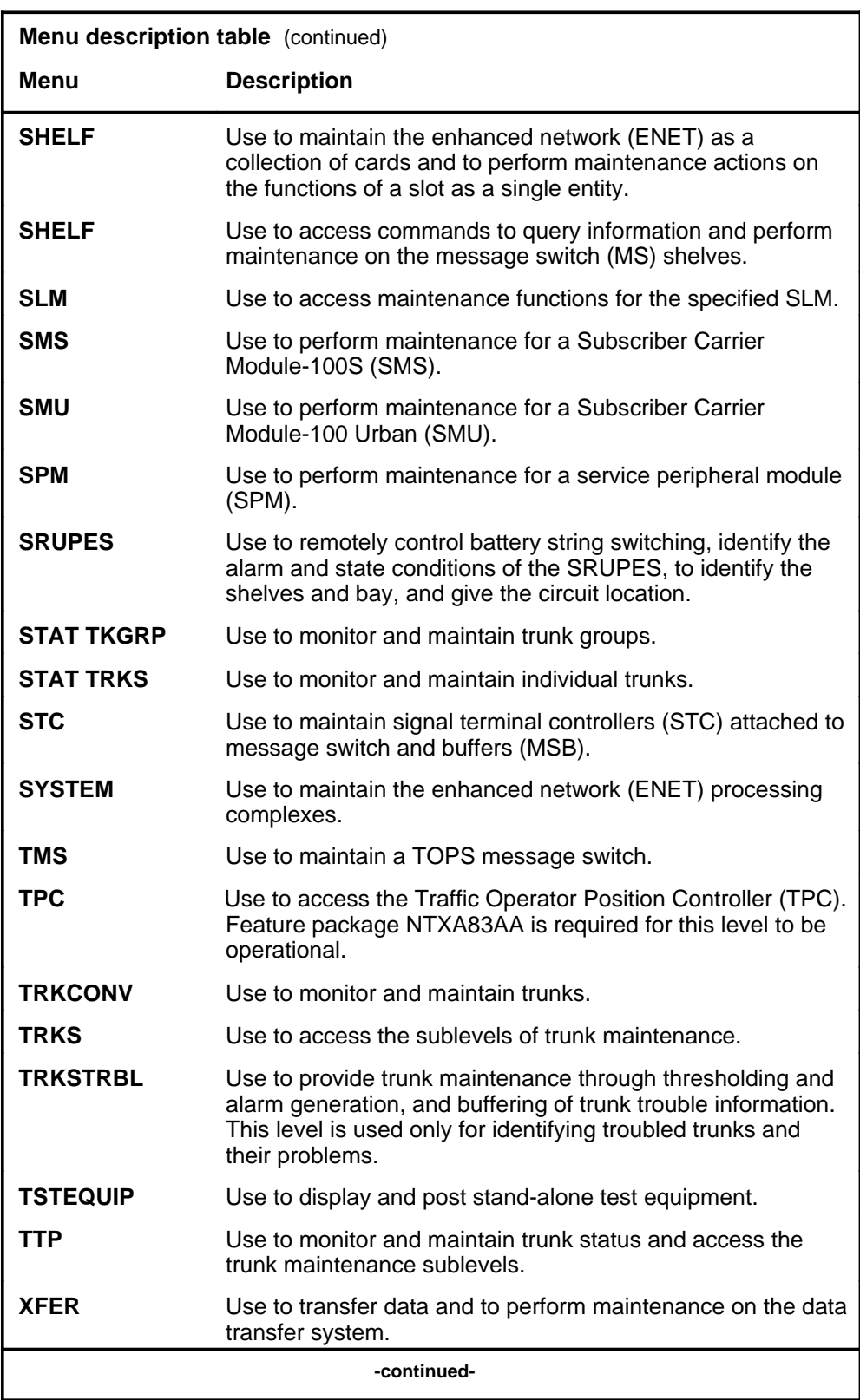

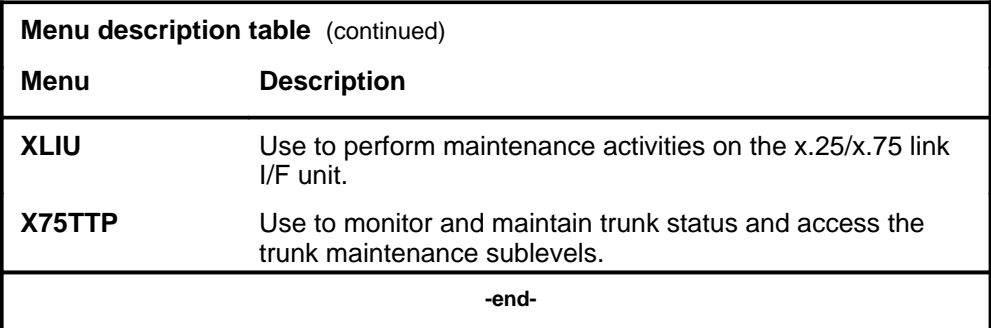

#### **Menu cross-reference**

The menu cross-reference table provides a complete alphabetic list of every command and indicates its associated menu and the number of the page in this manual where that command is described.

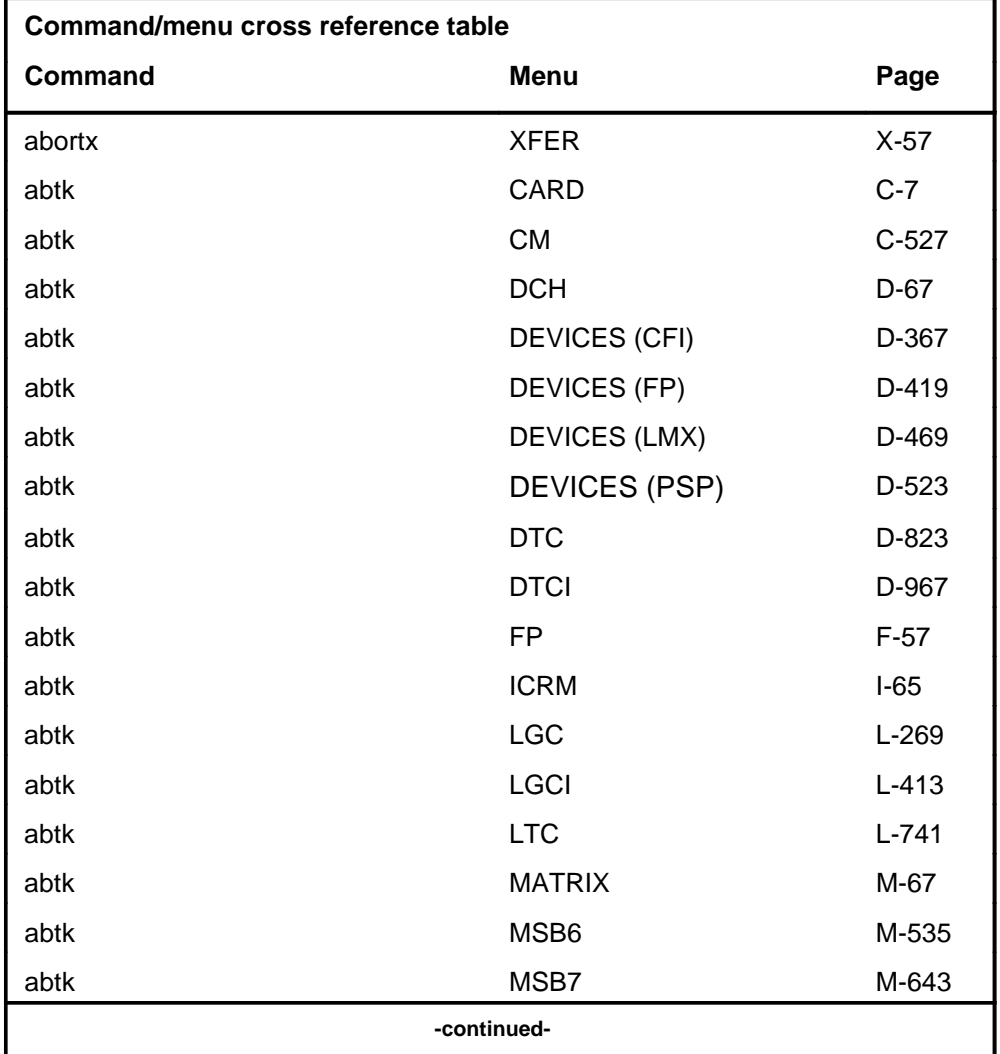

#### **1-12** Commands reference tables

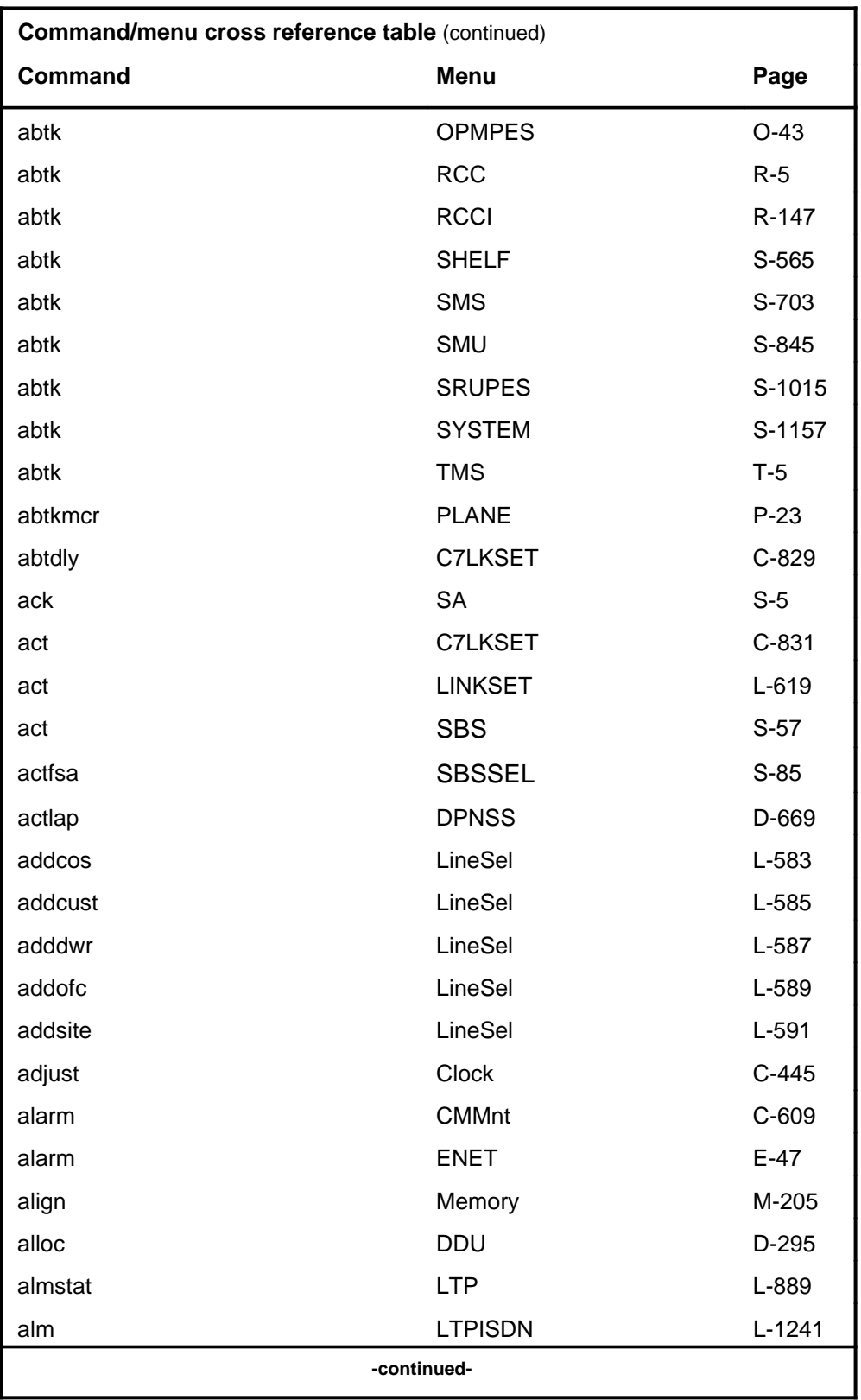
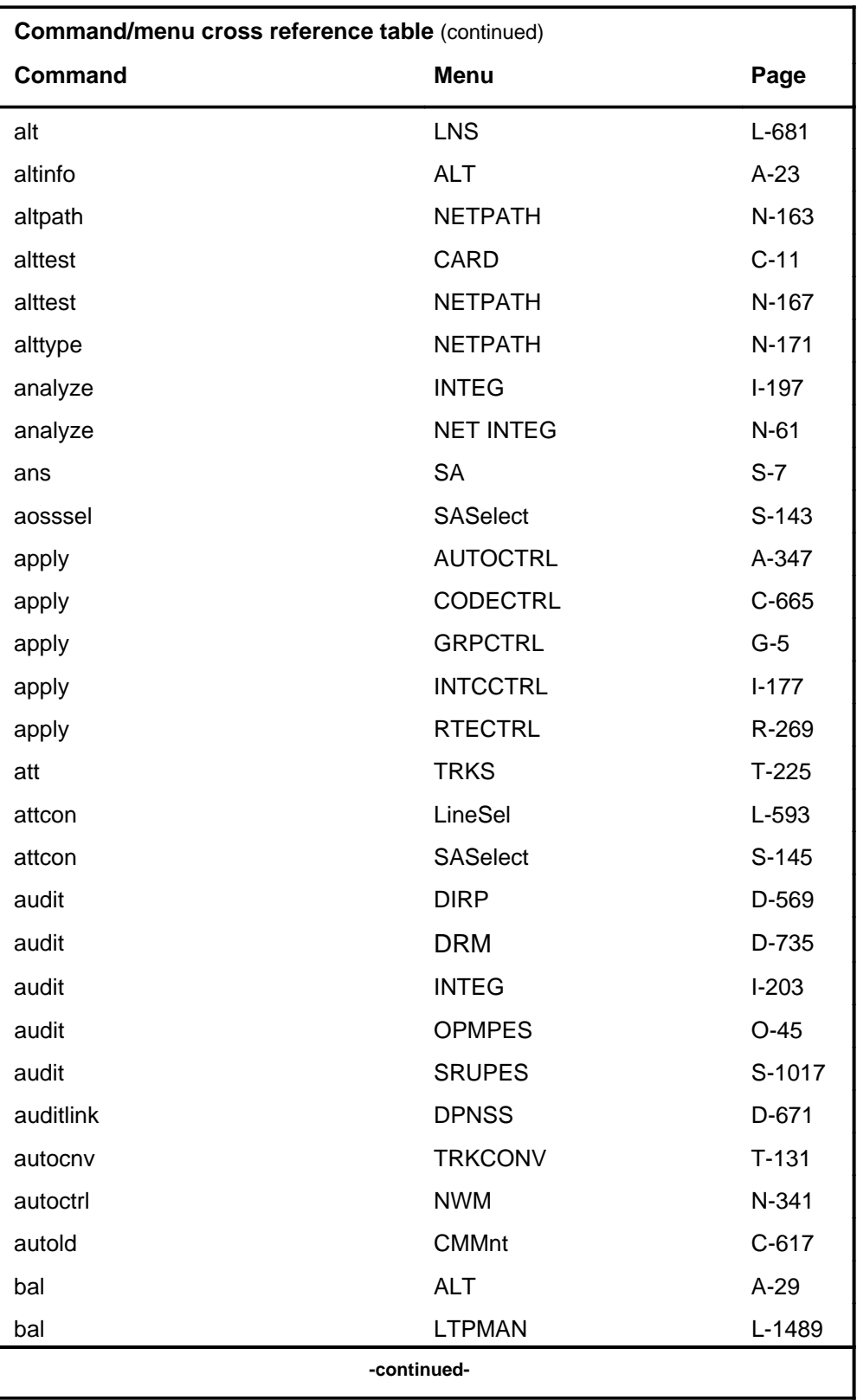

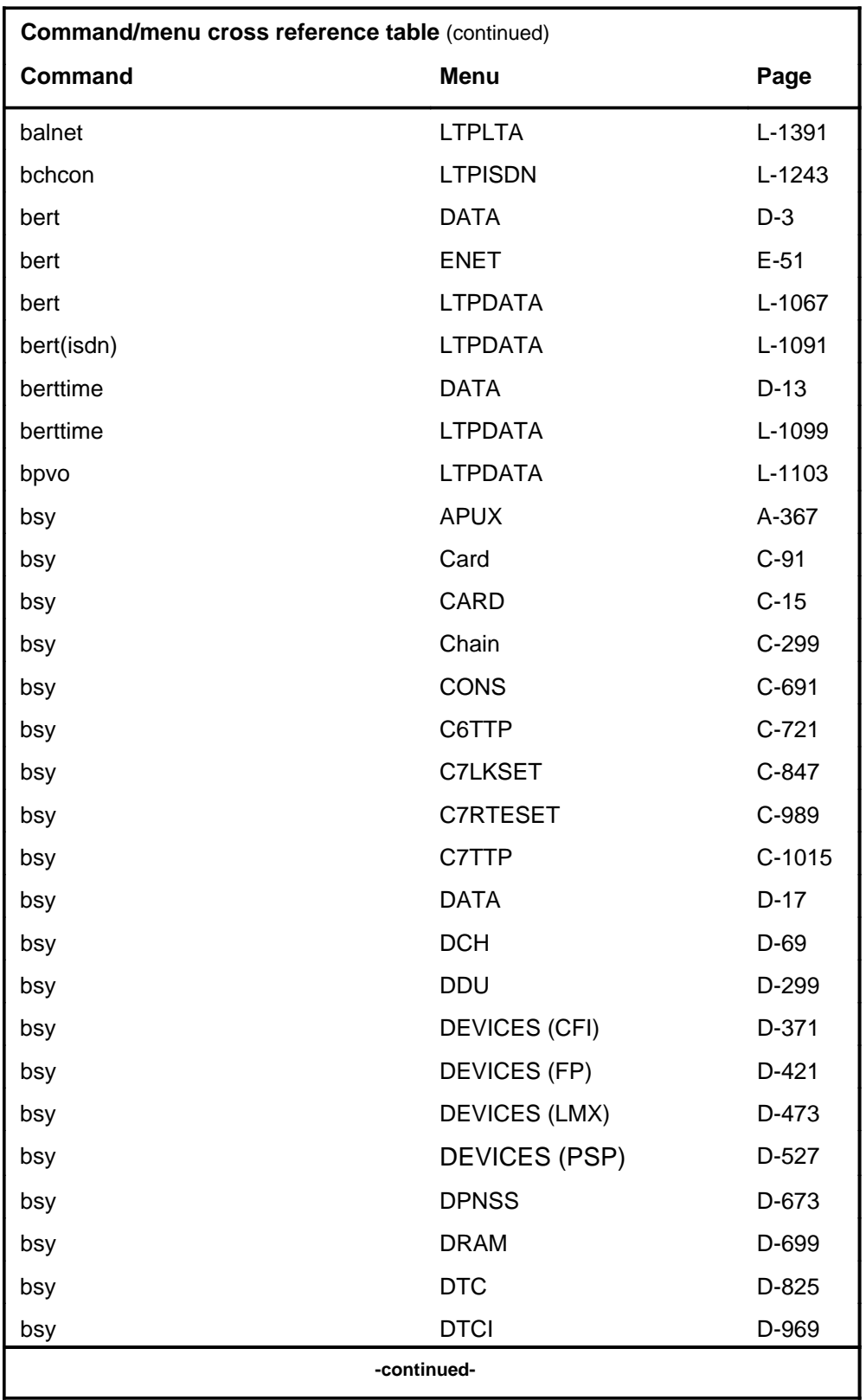

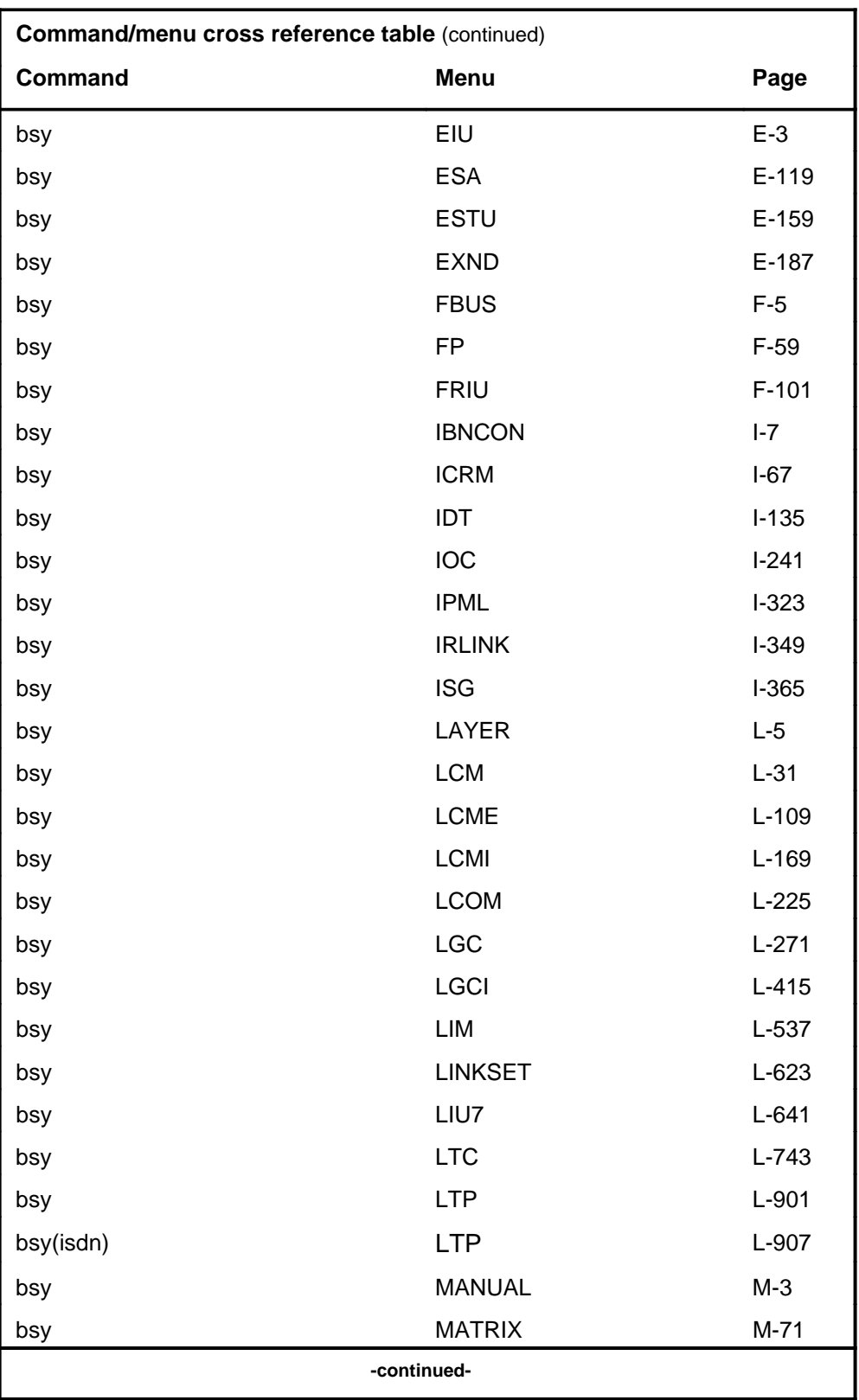

# **1-16** Commands reference tables

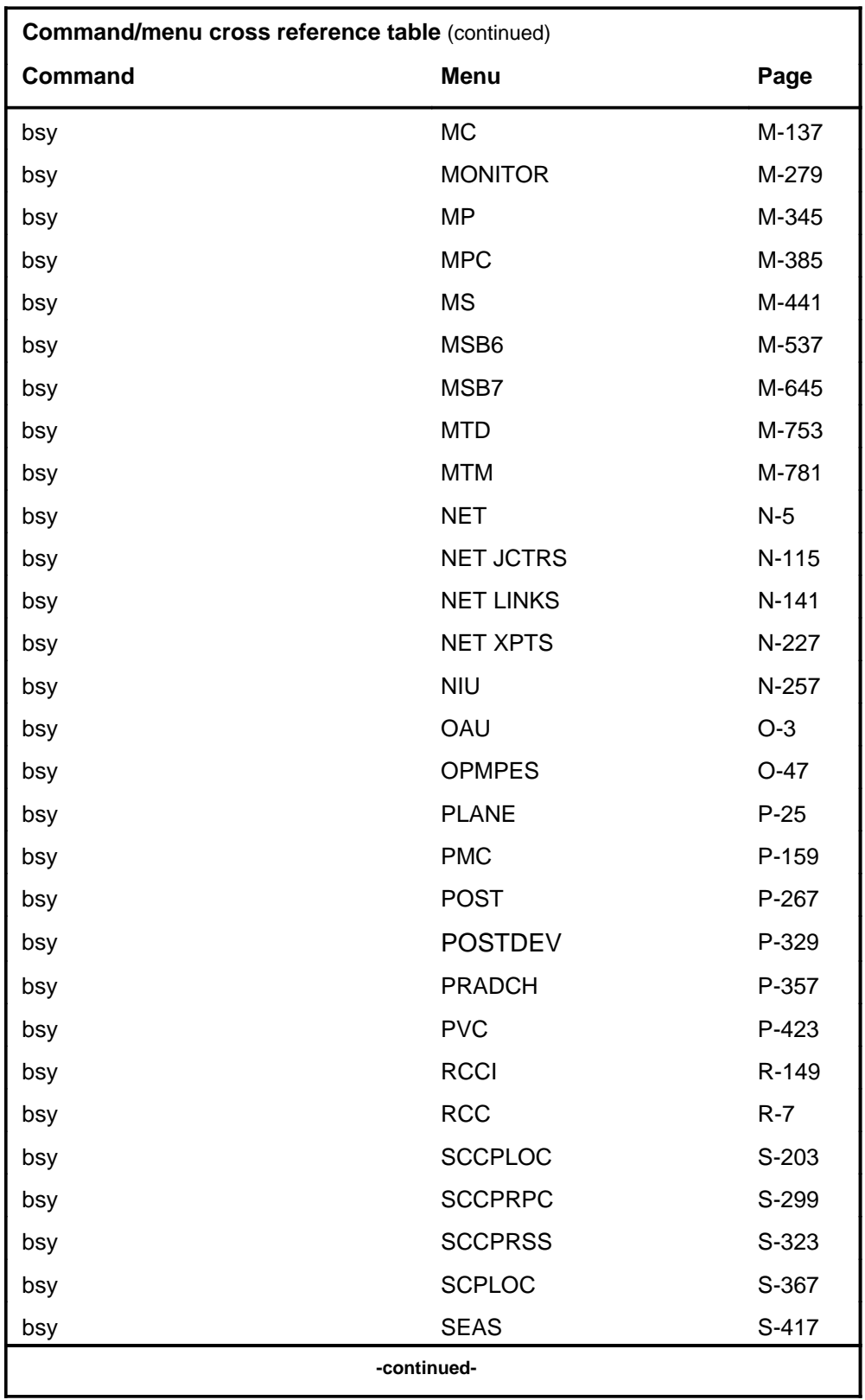

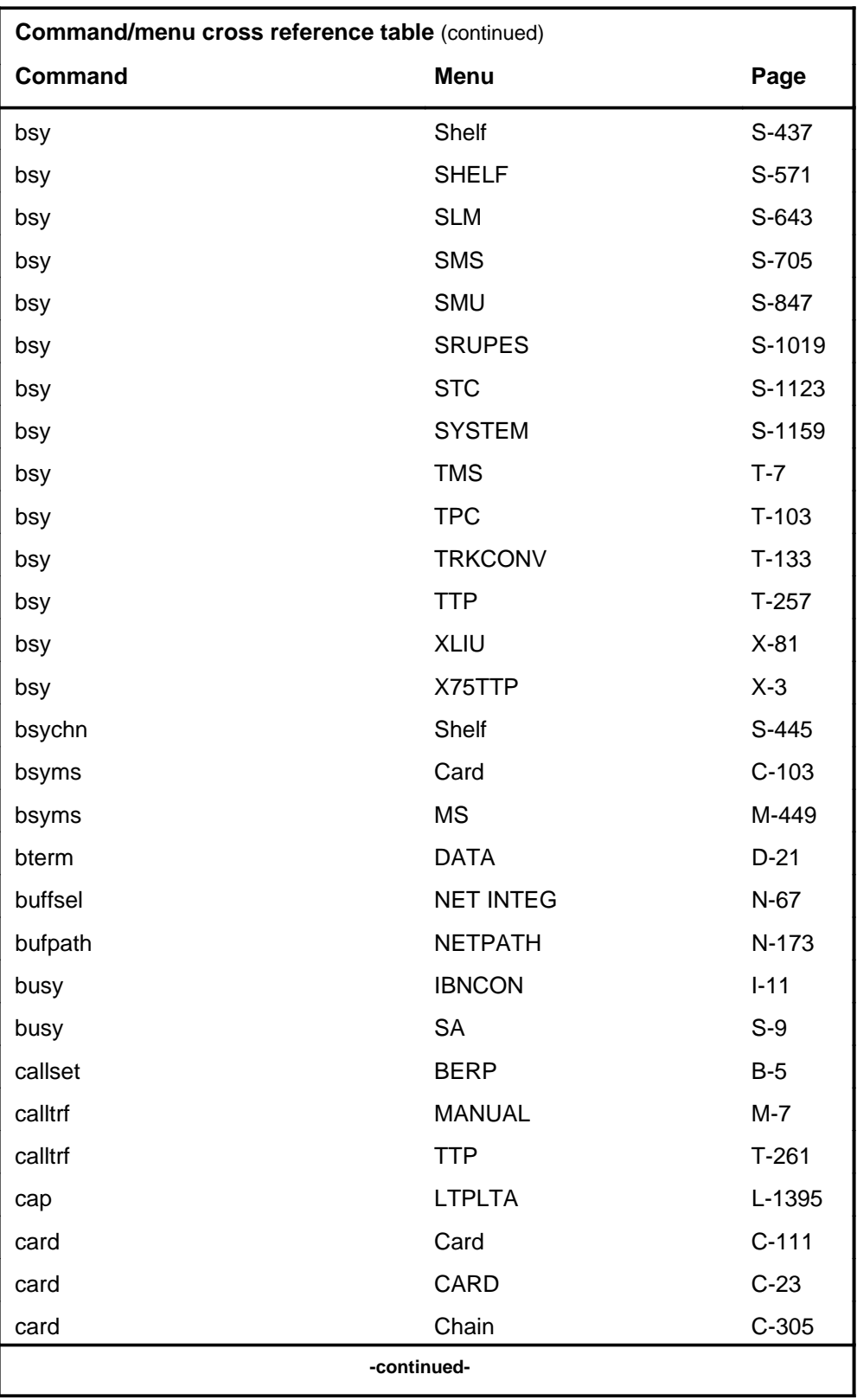

# **1-18** Commands reference tables

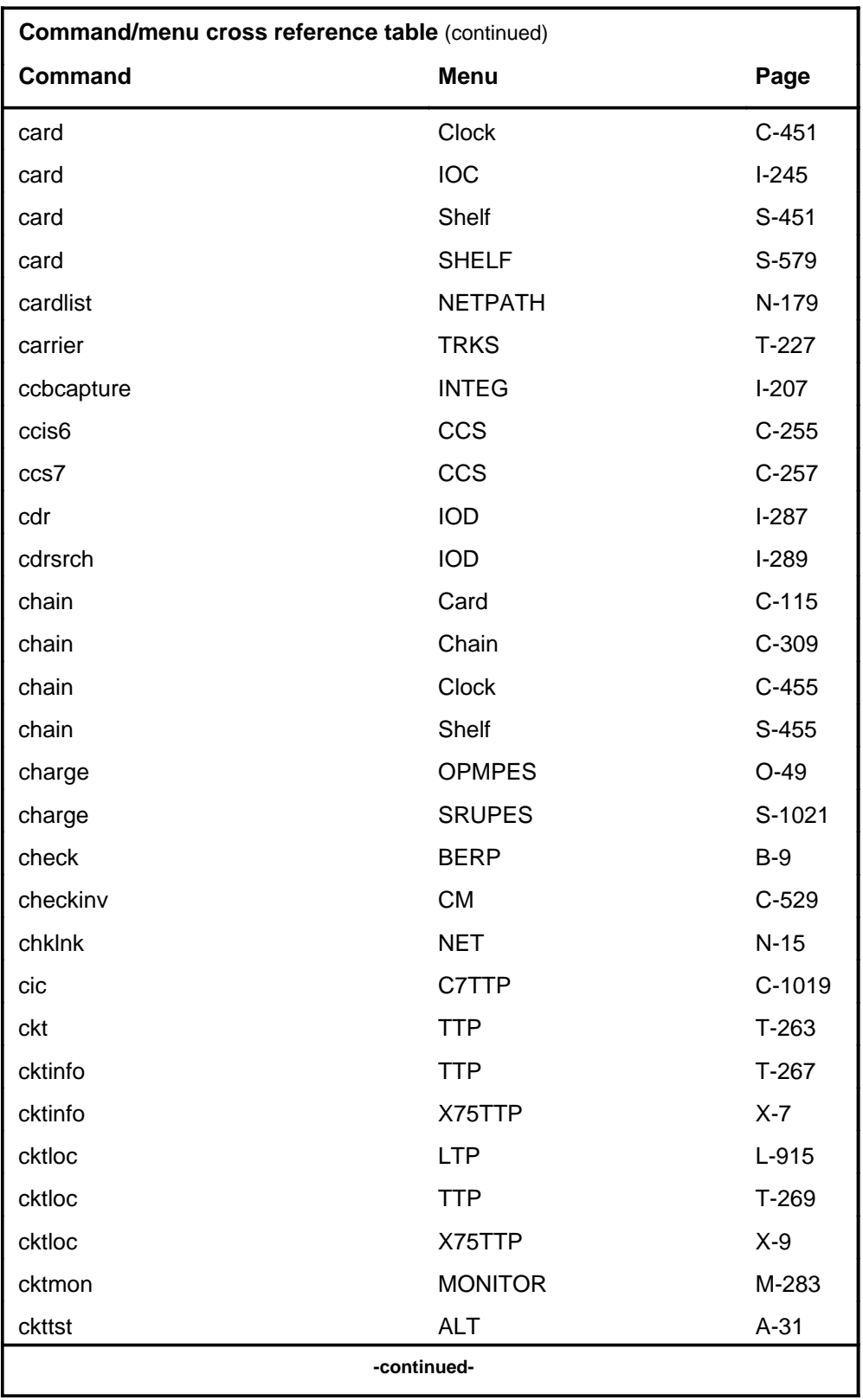

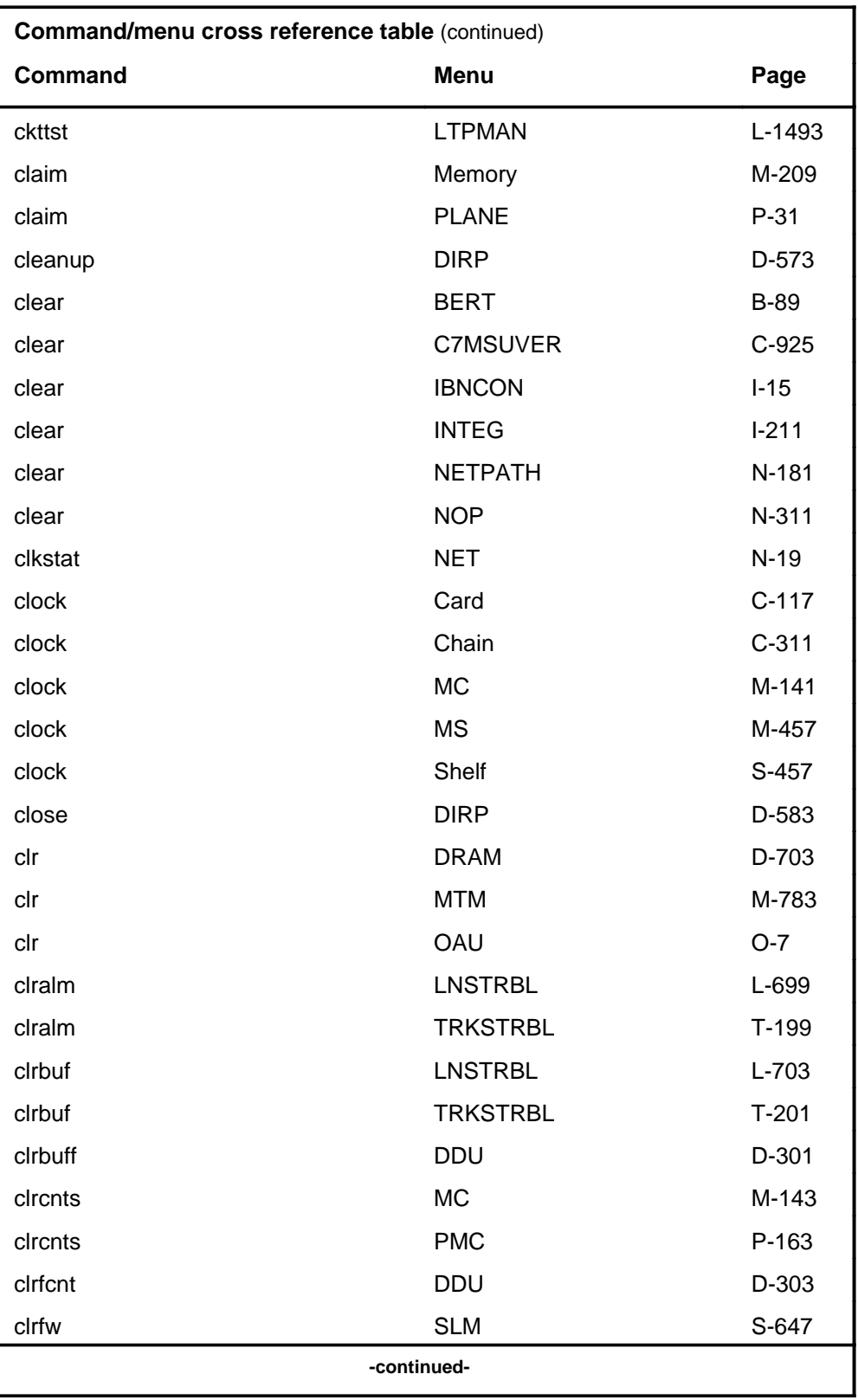

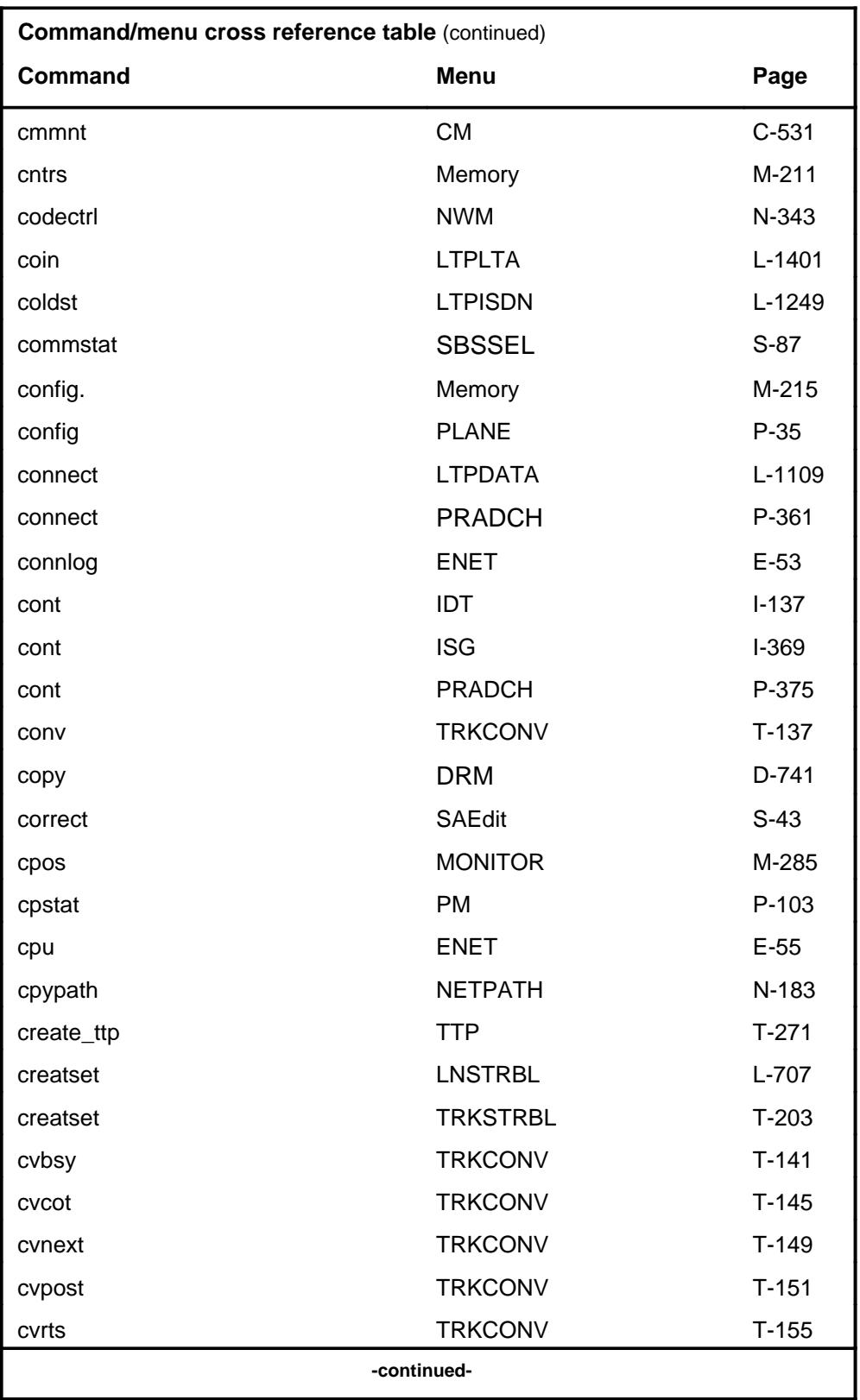

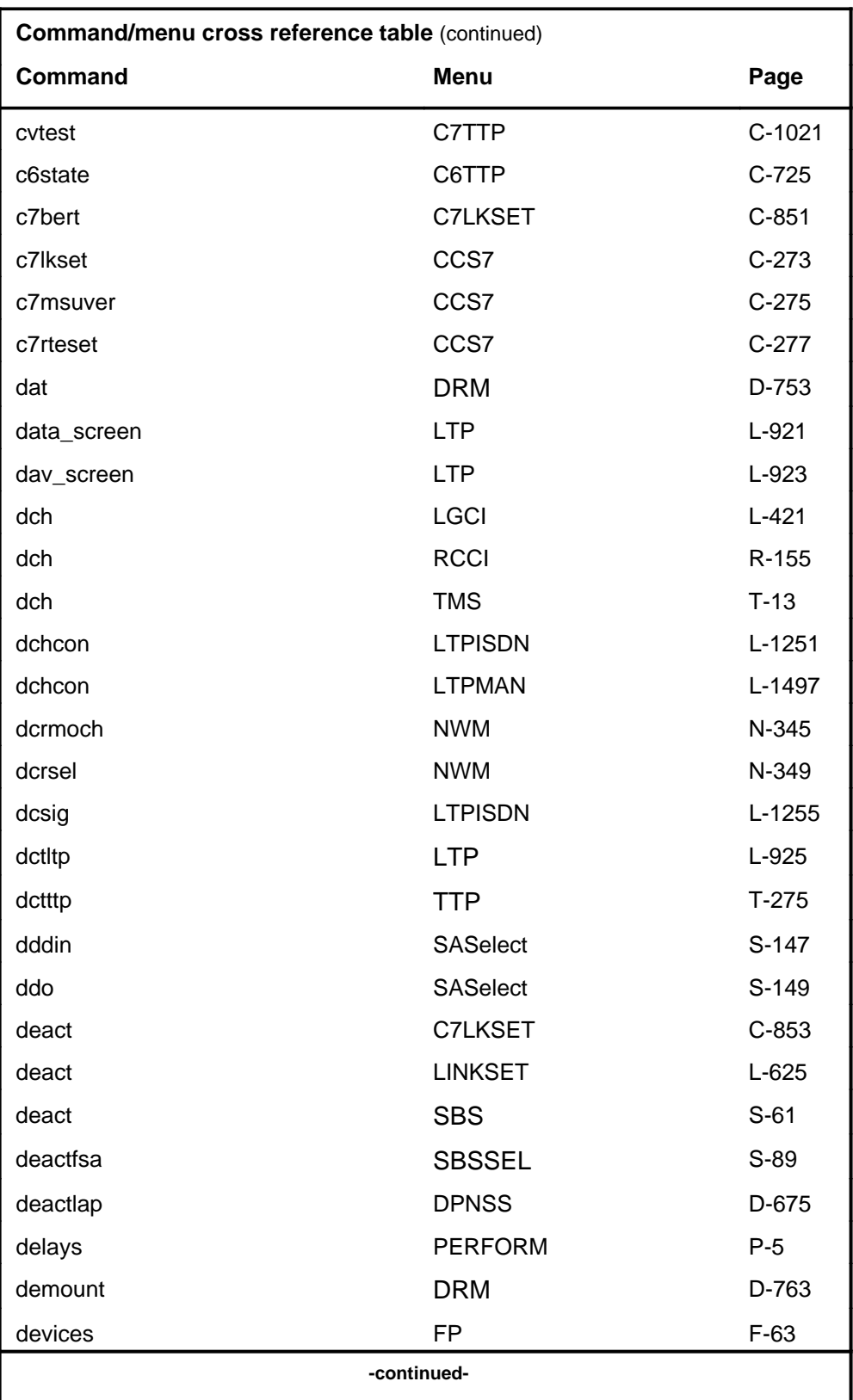

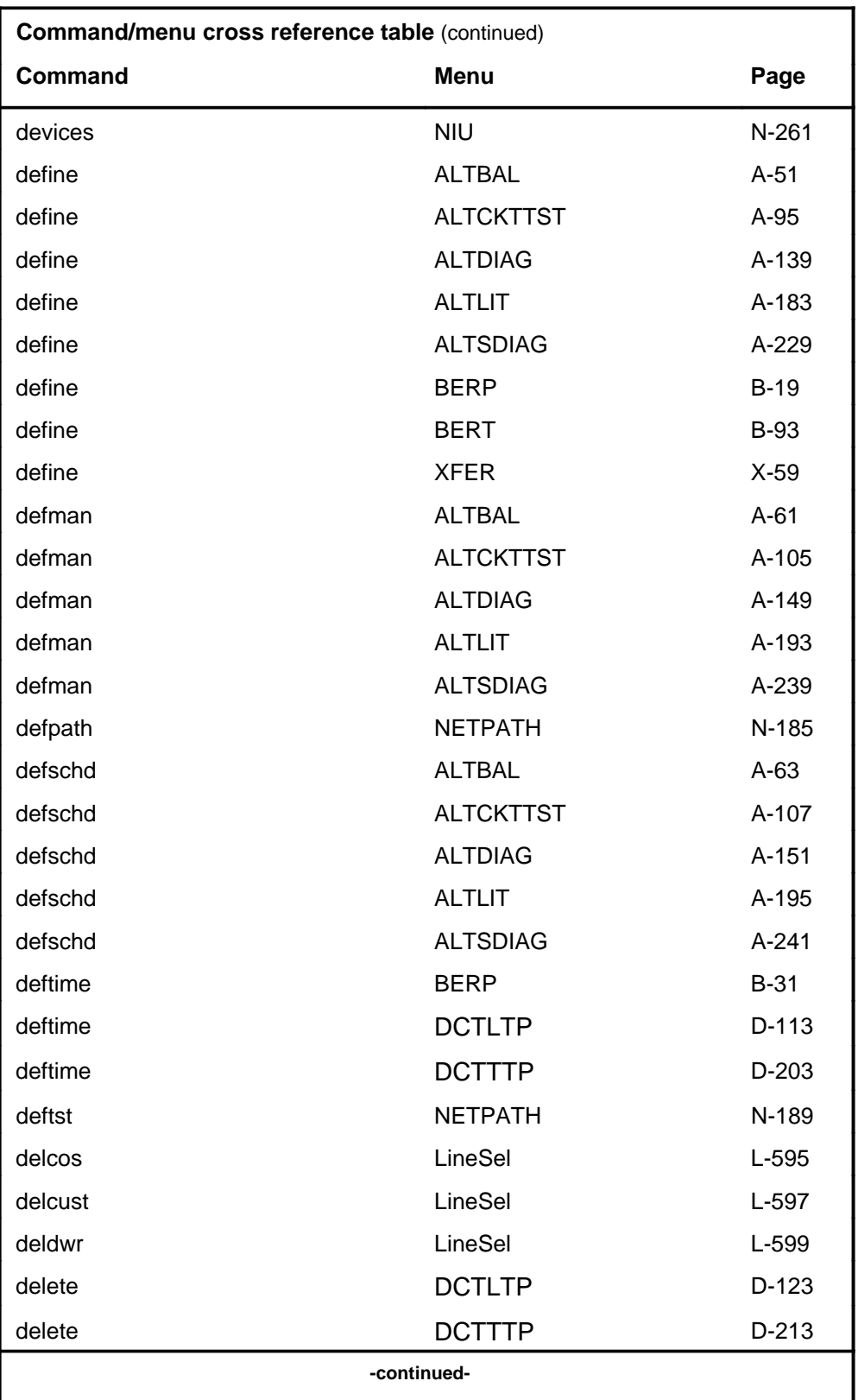

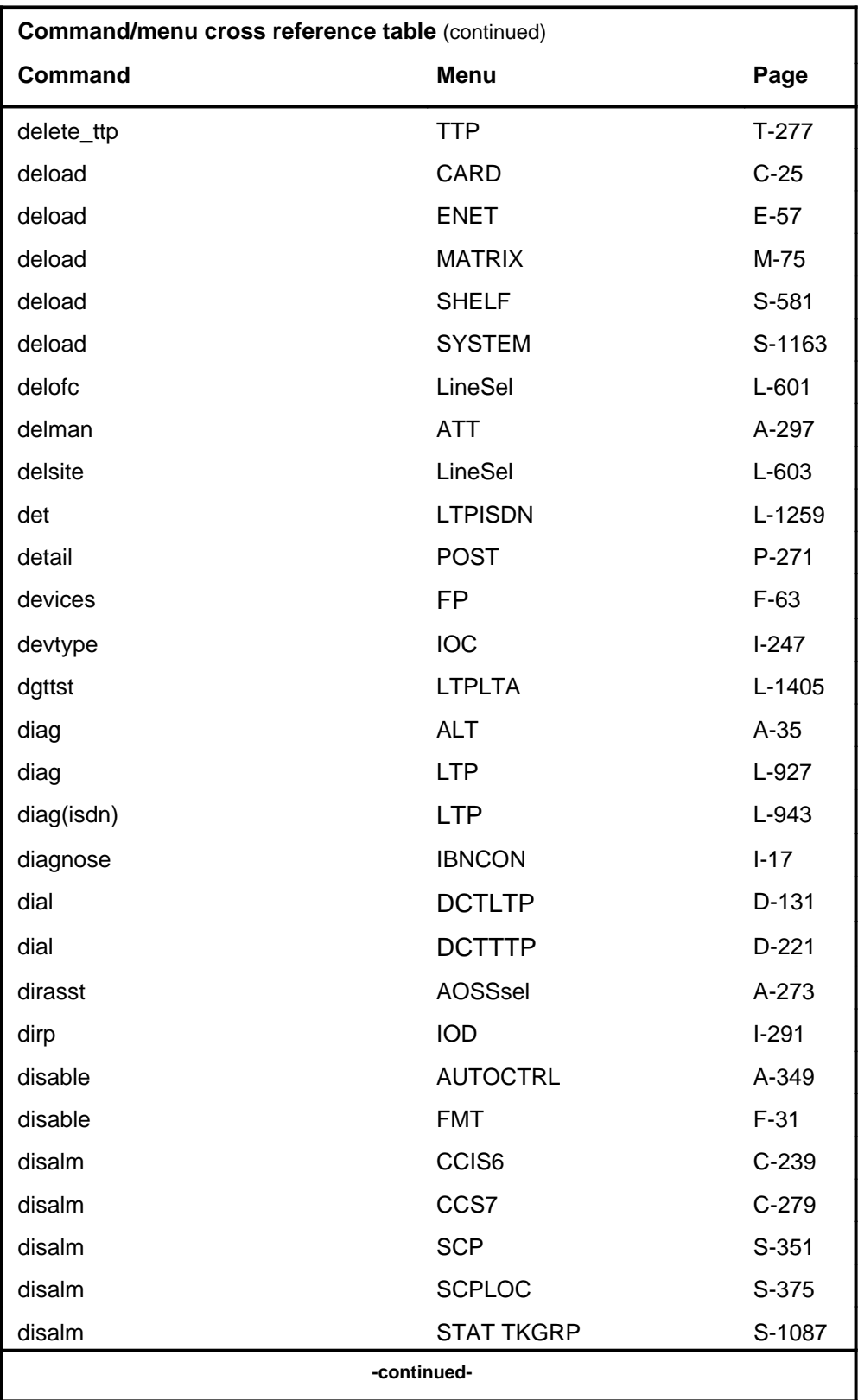

#### **1-24** Commands reference tables

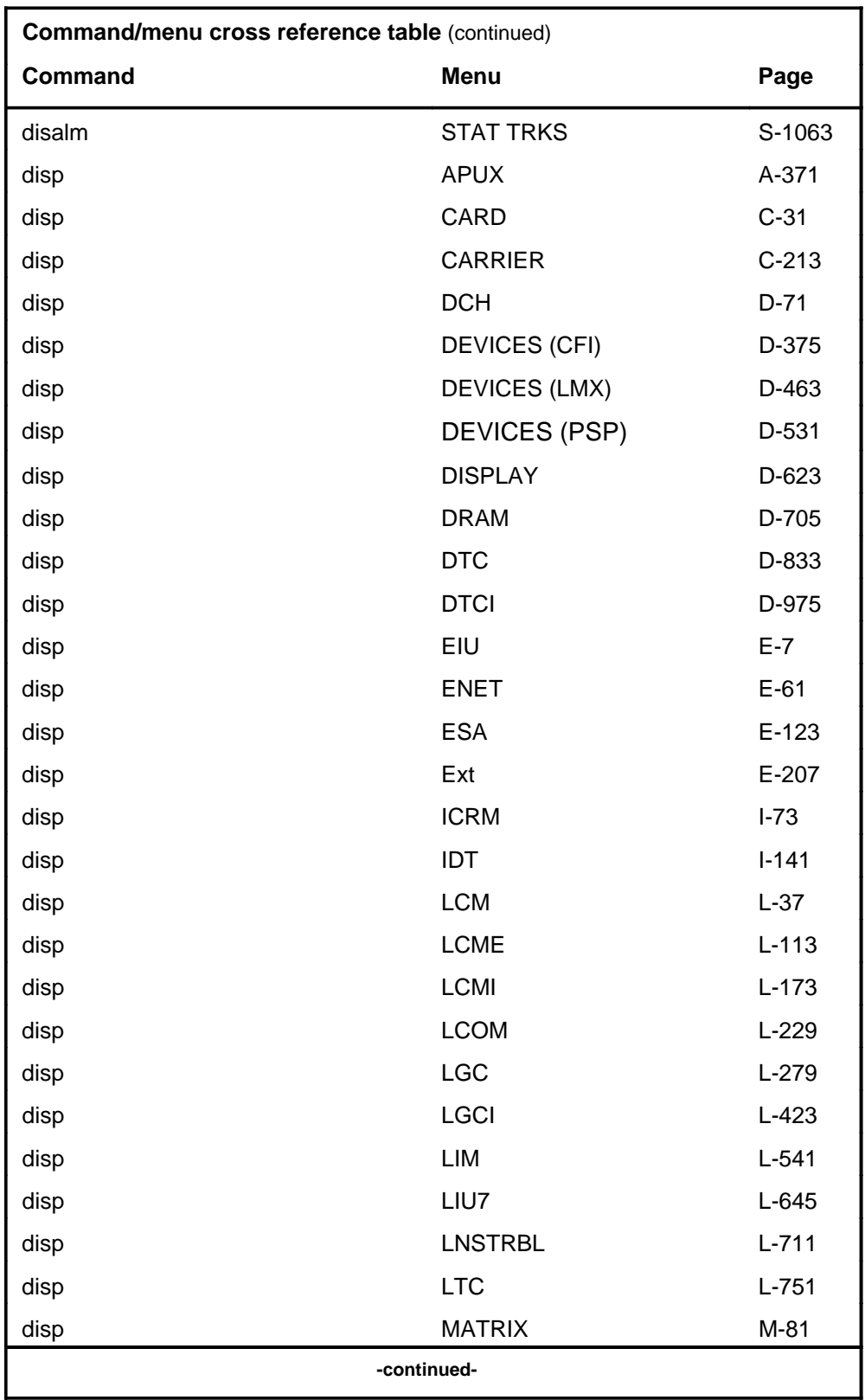

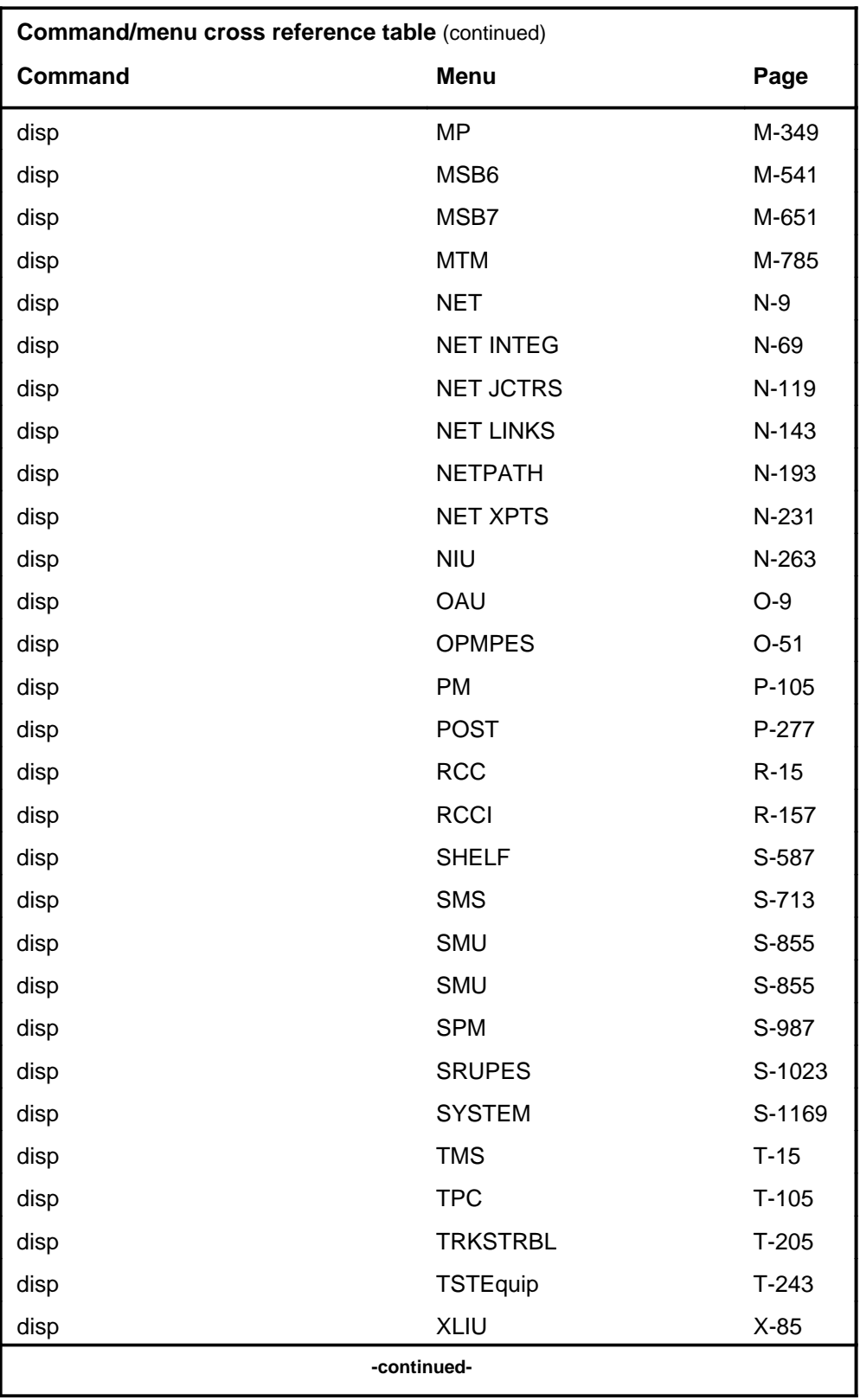

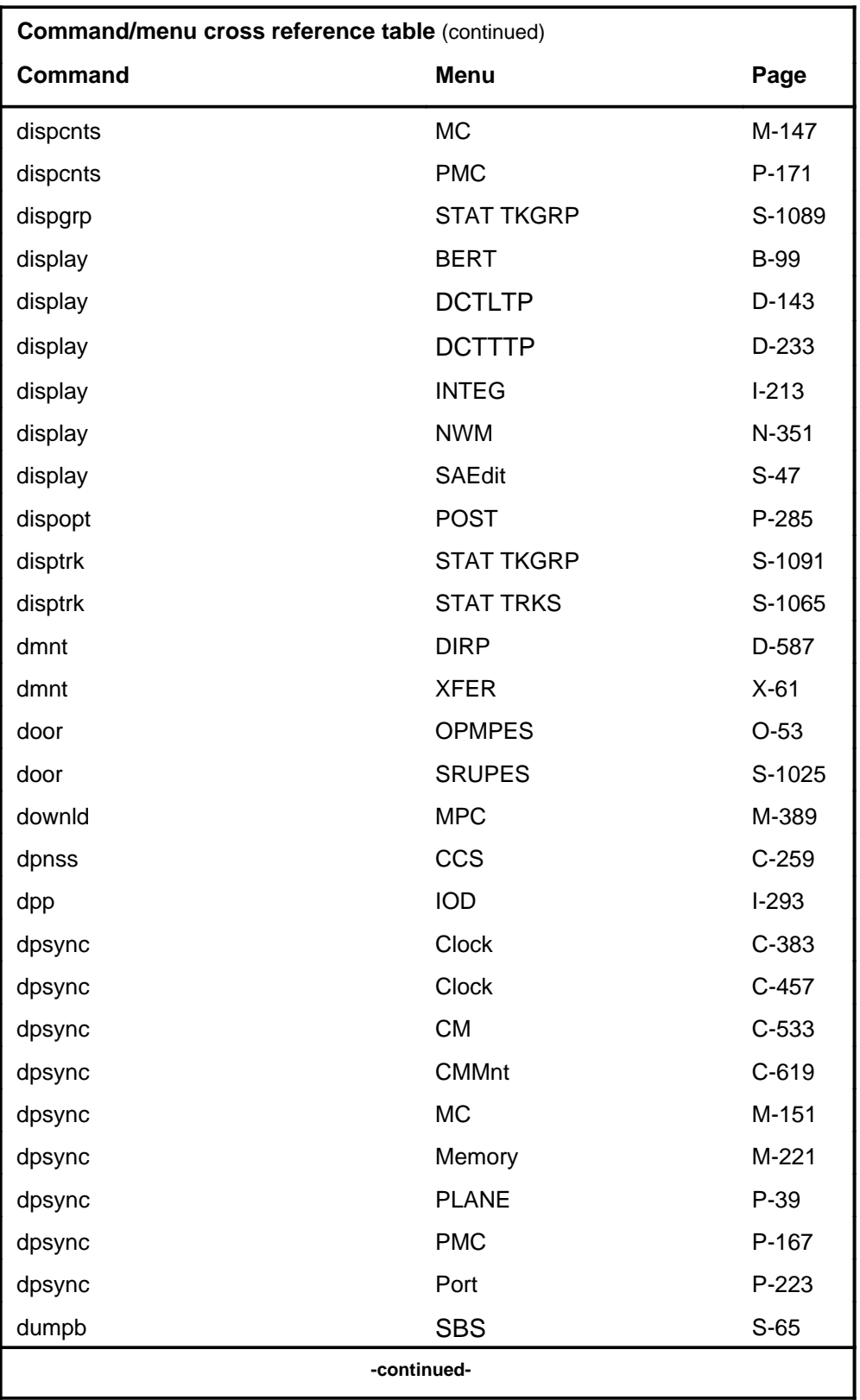

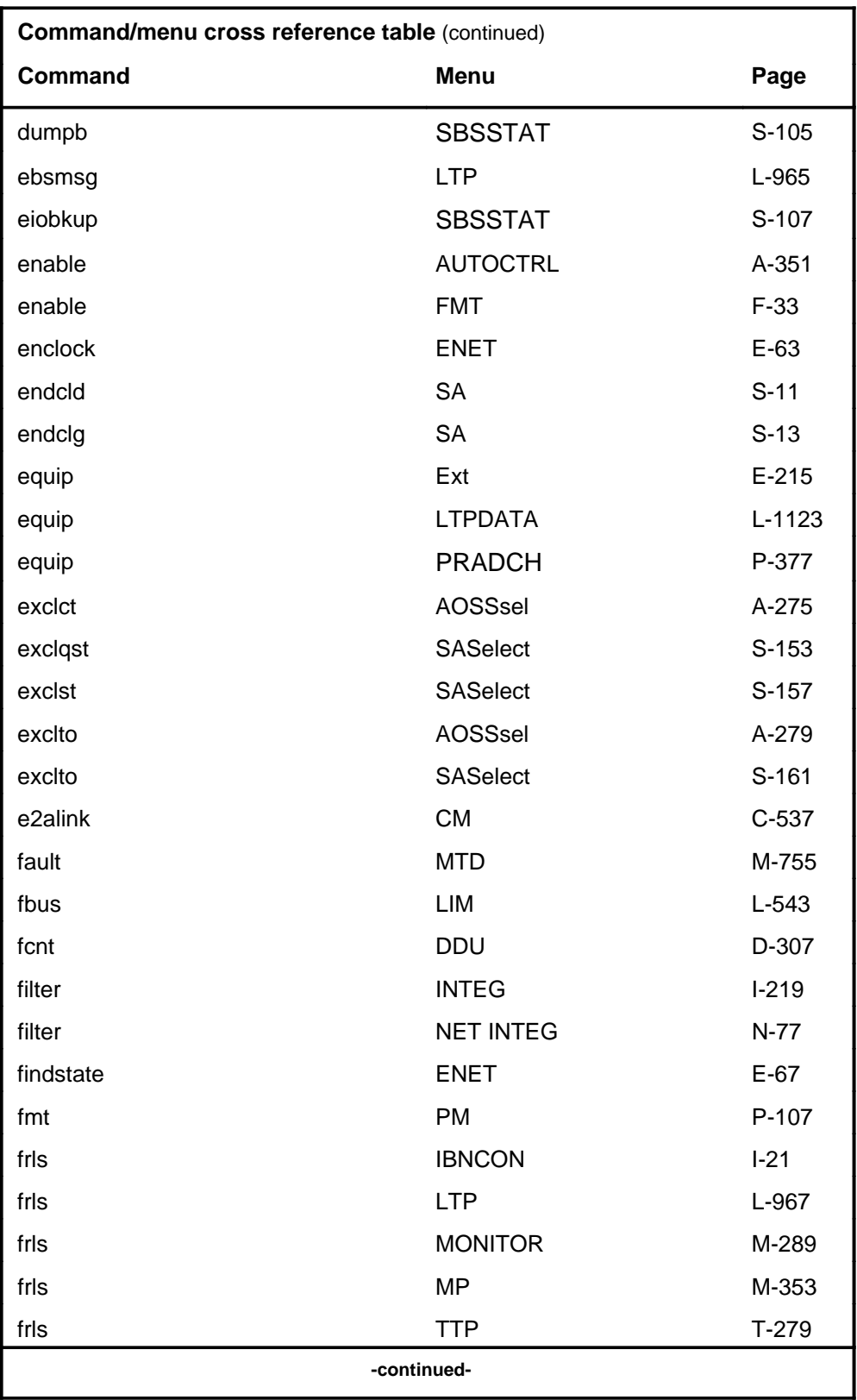

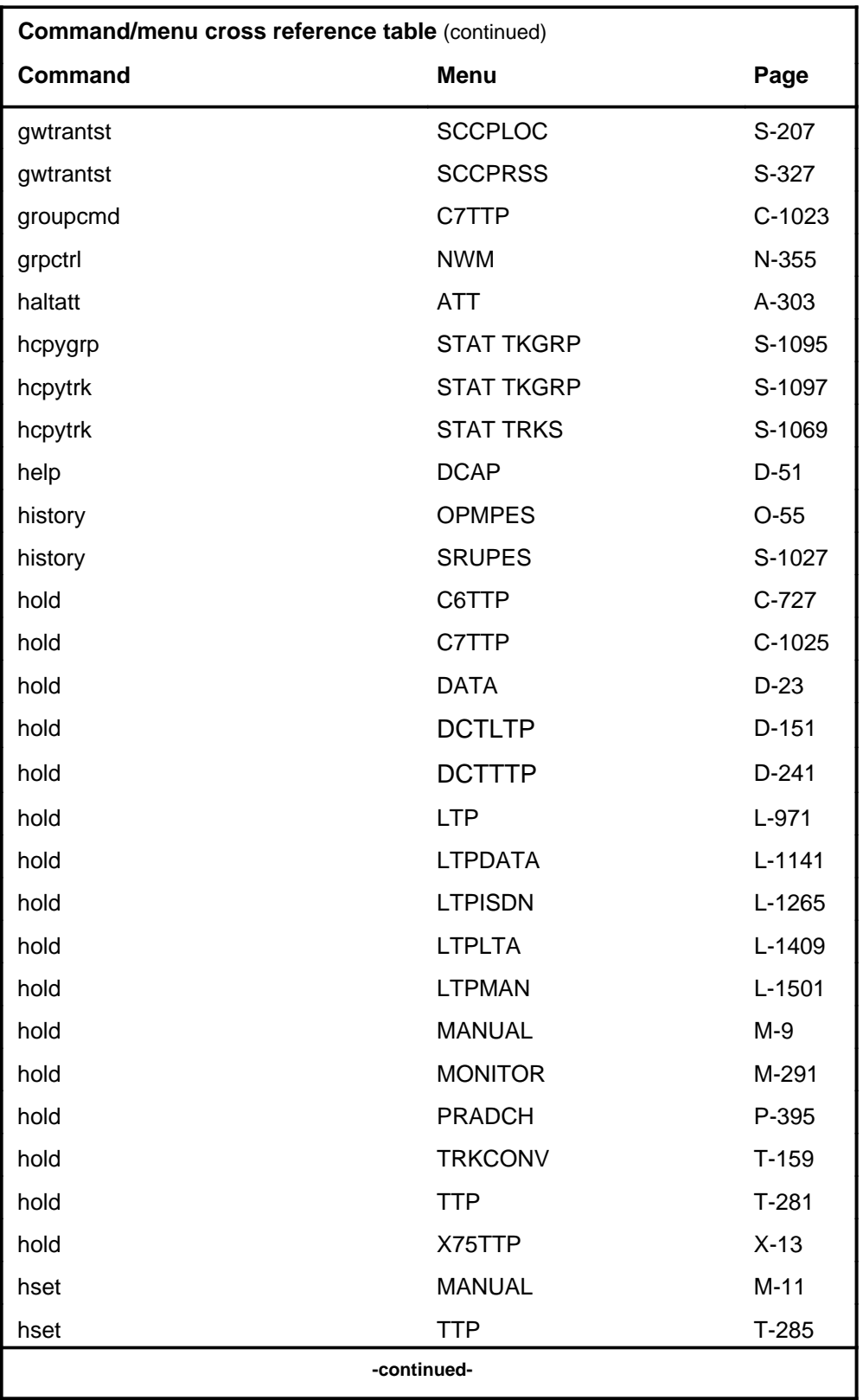

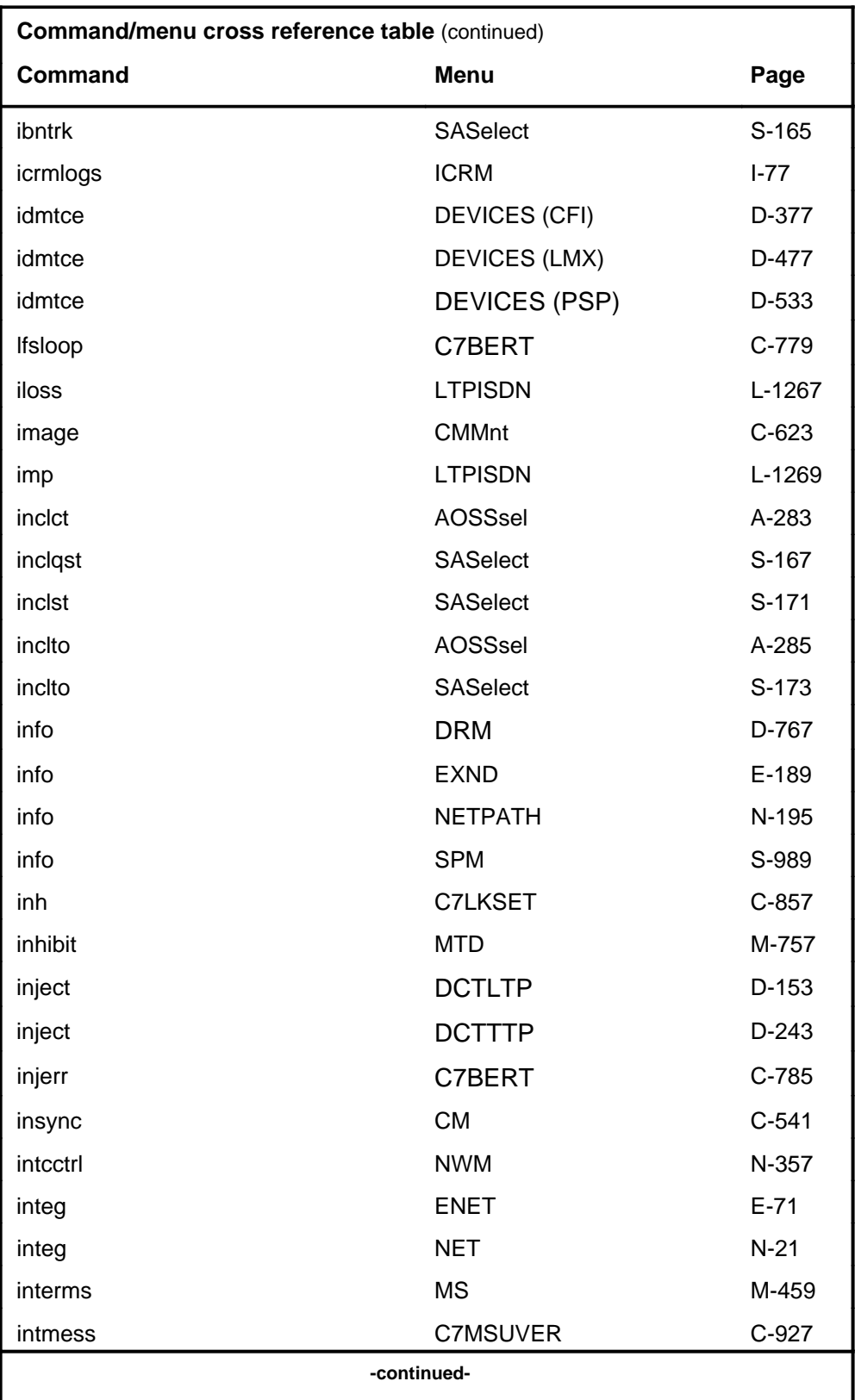

# **1-30** Commands reference tables

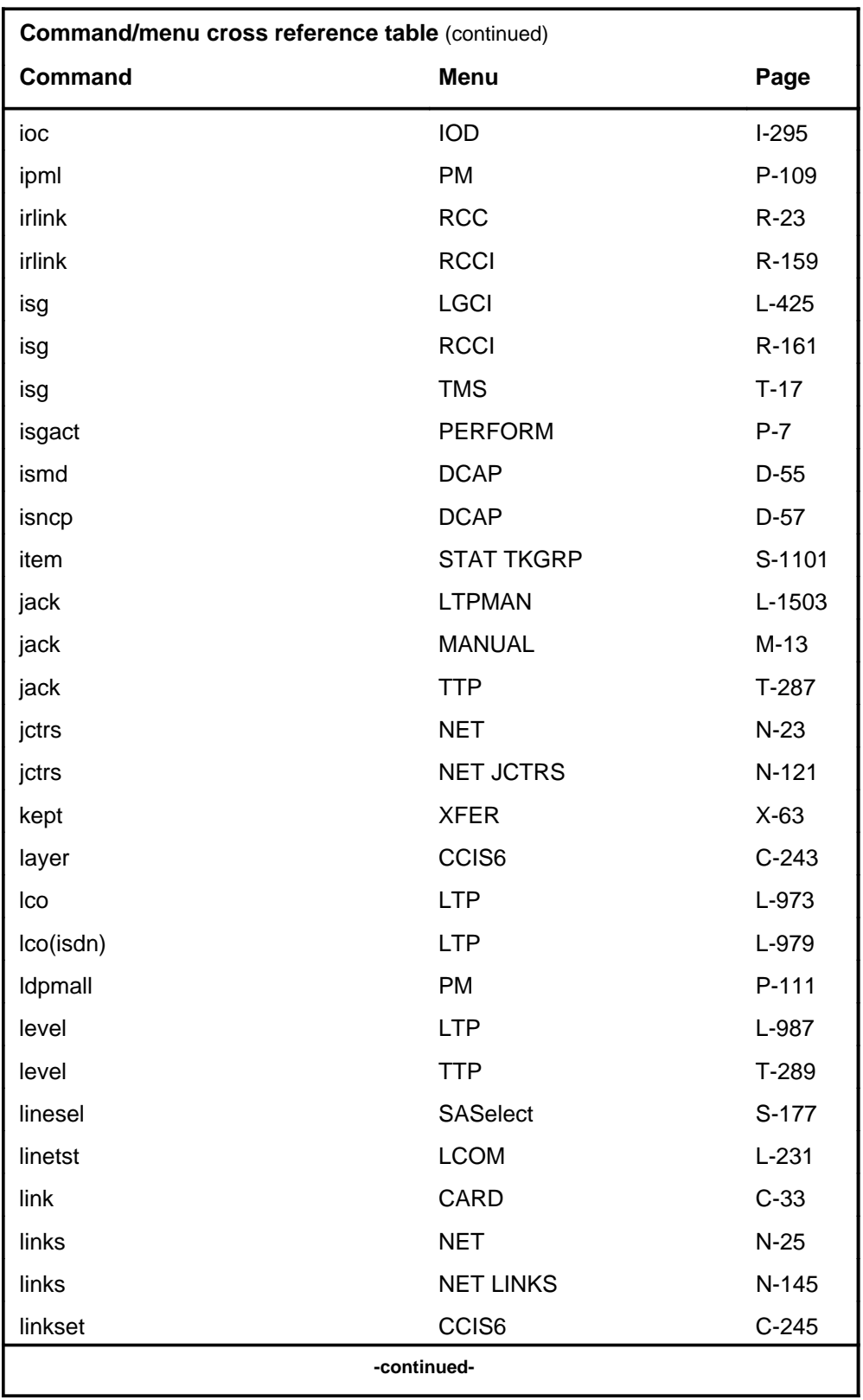

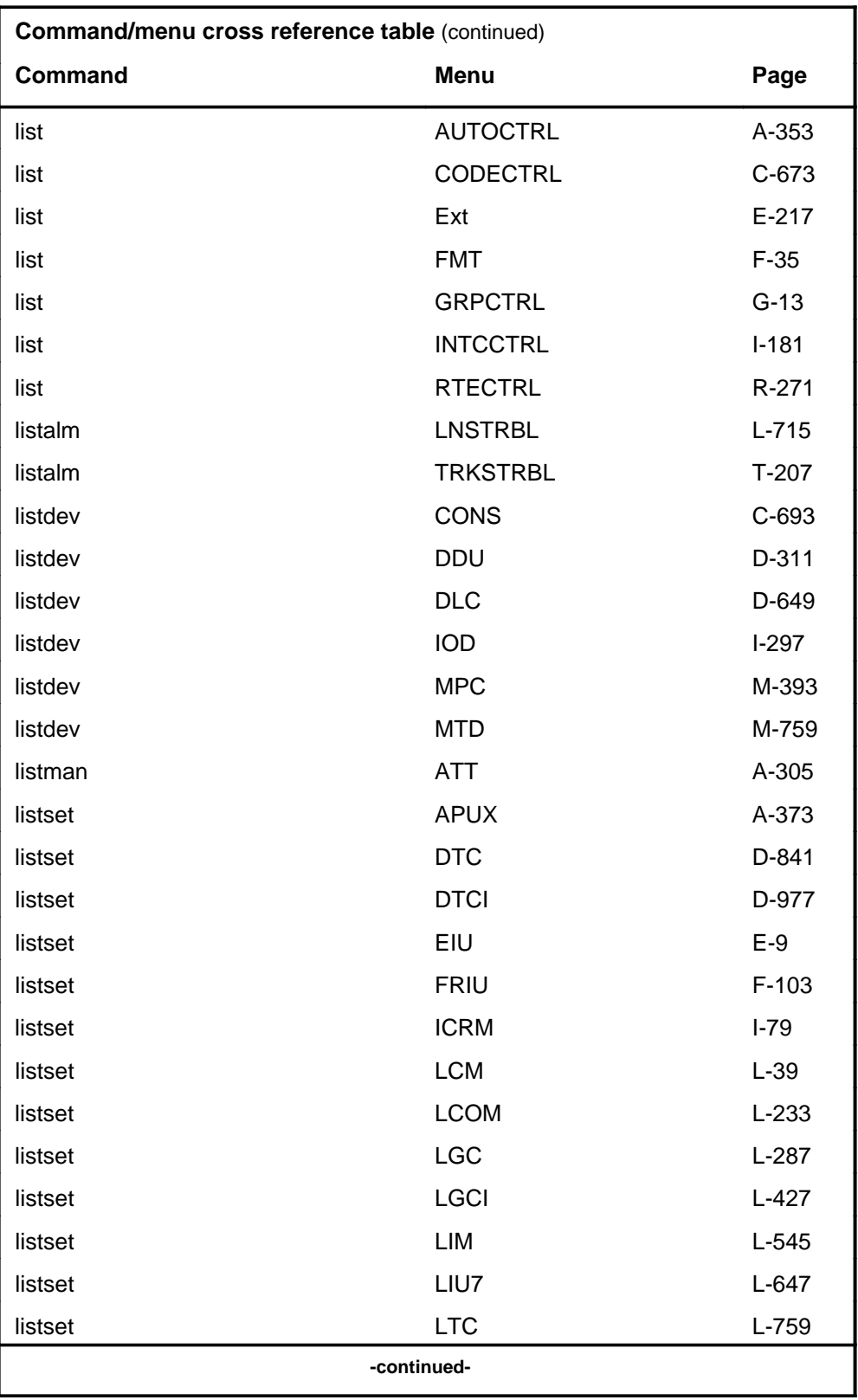

# **1-32** Commands reference tables

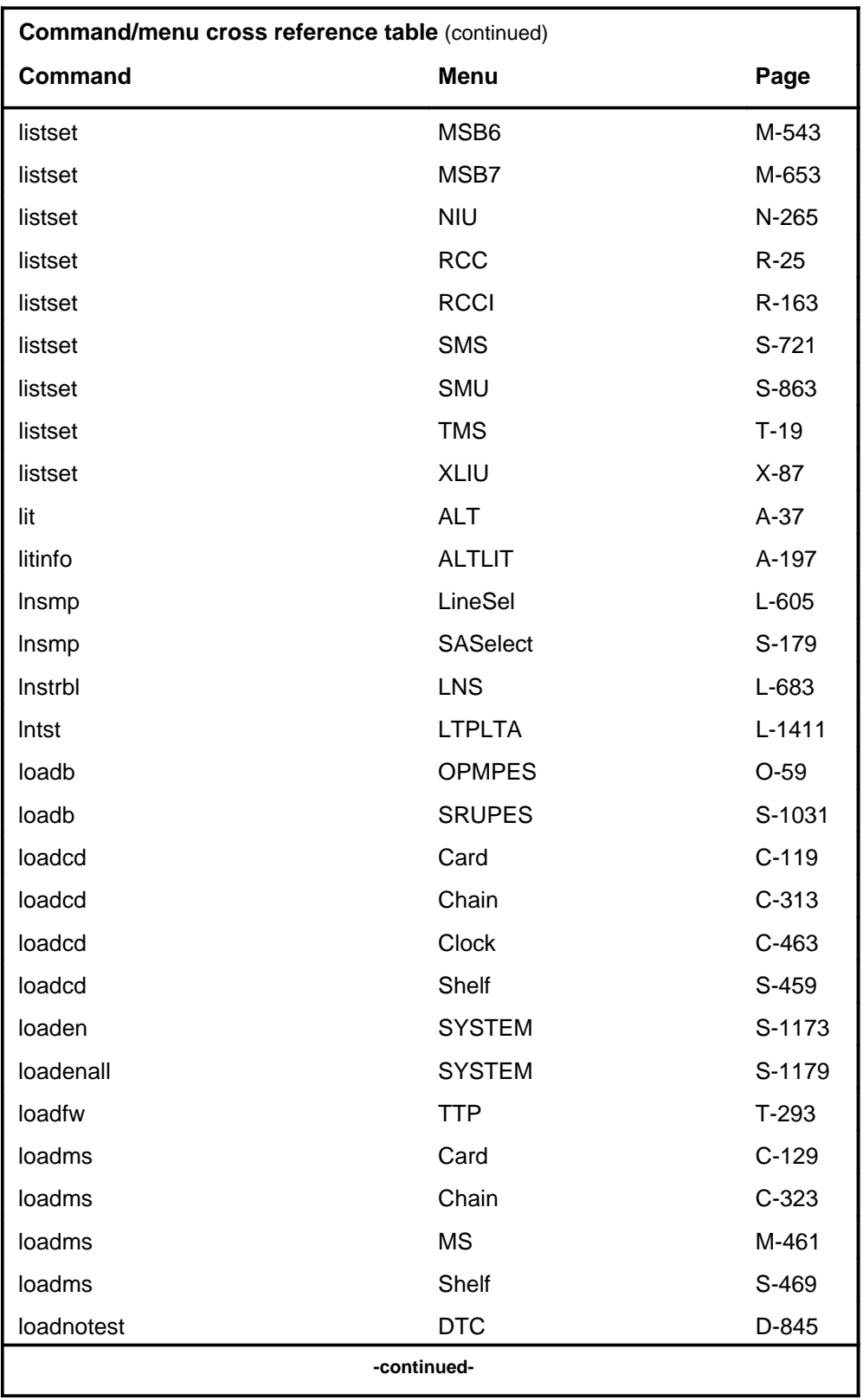

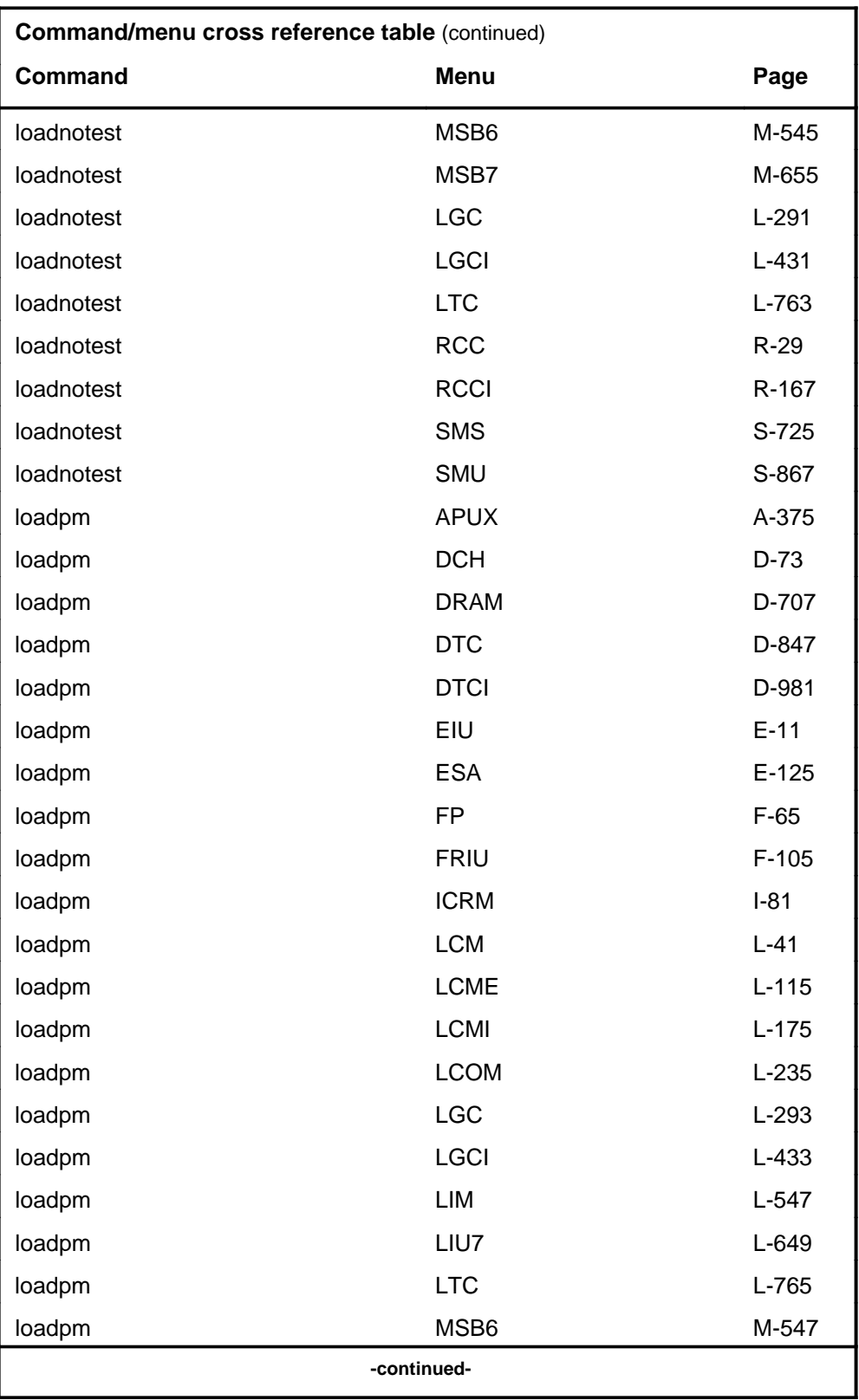

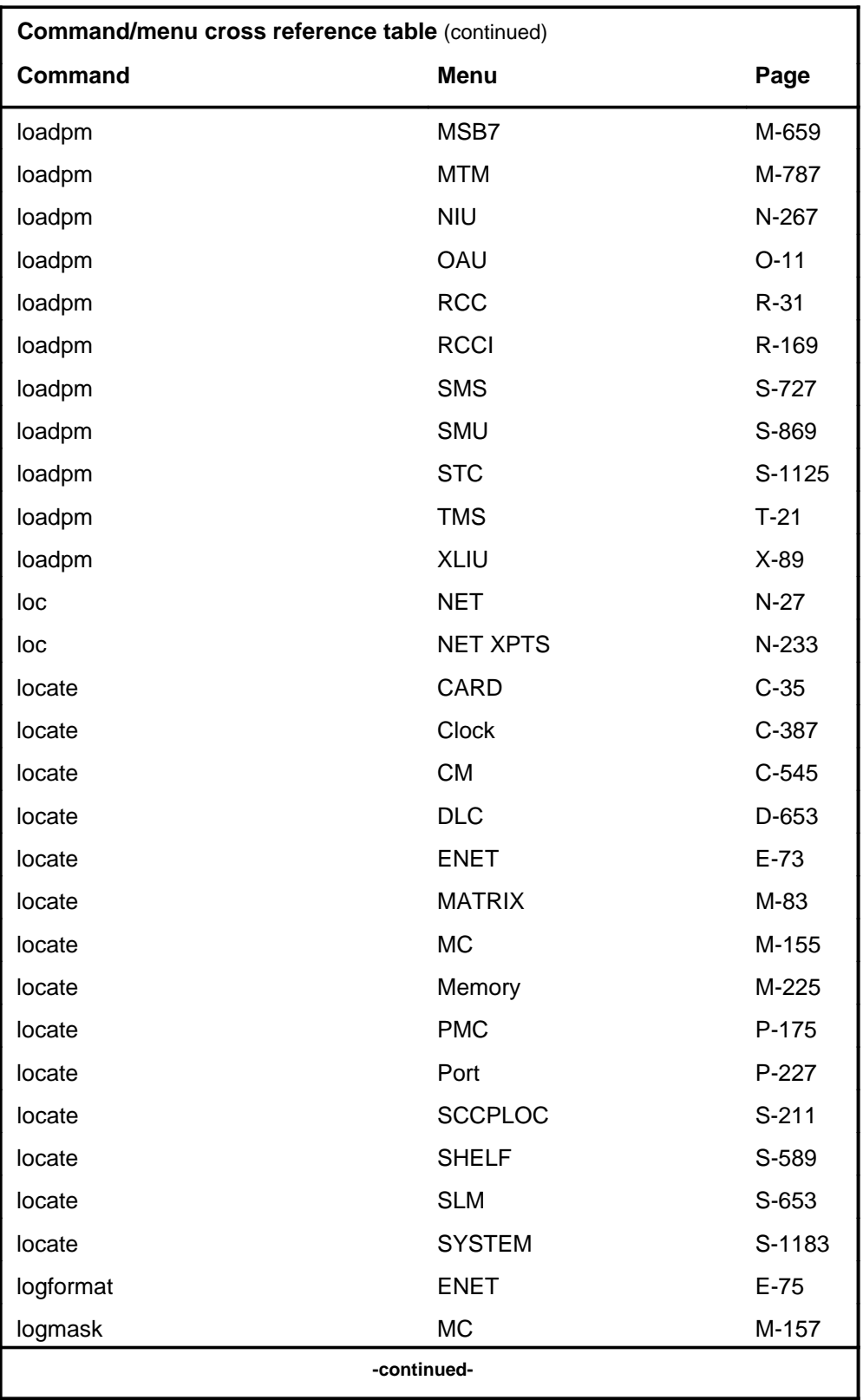

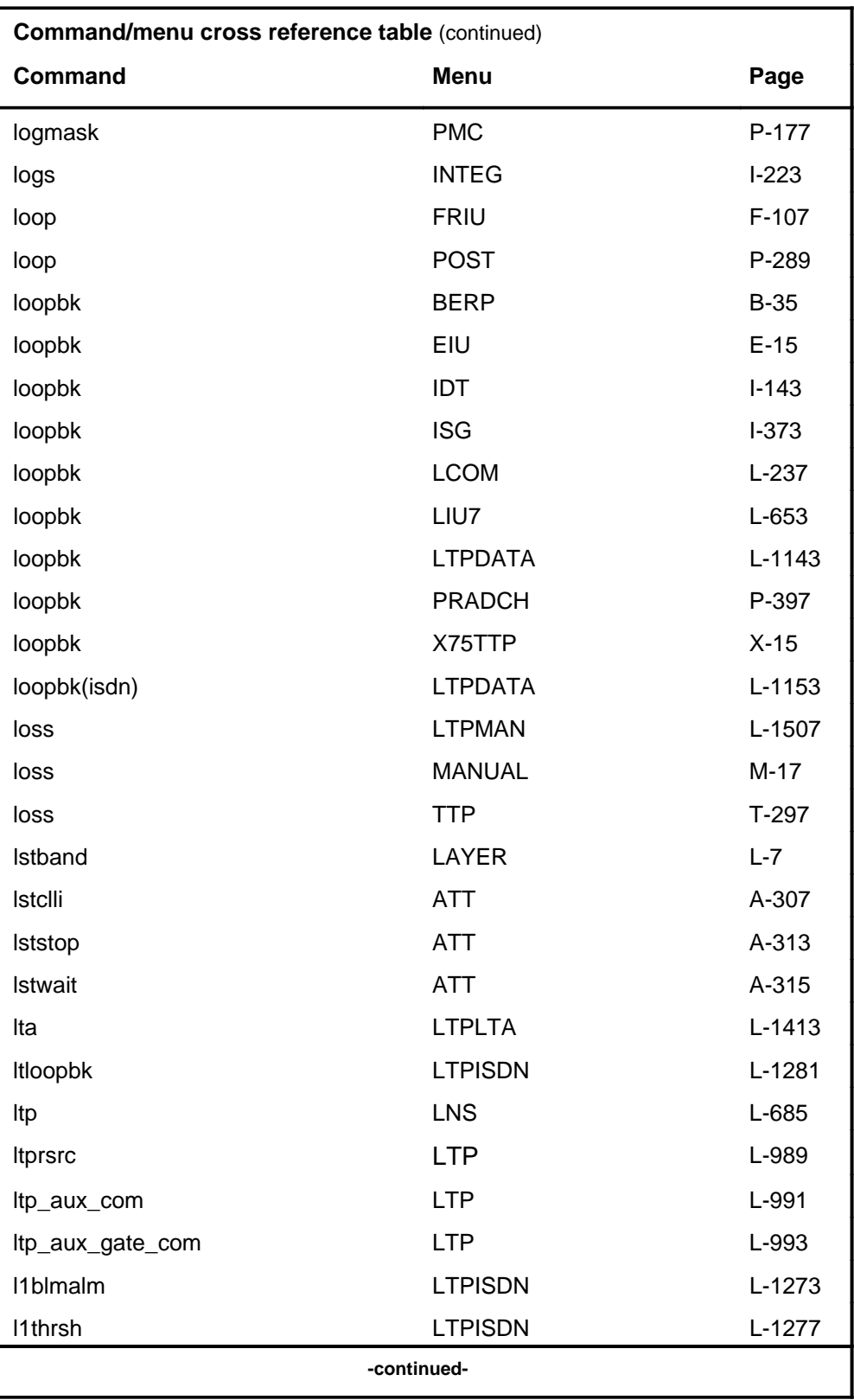

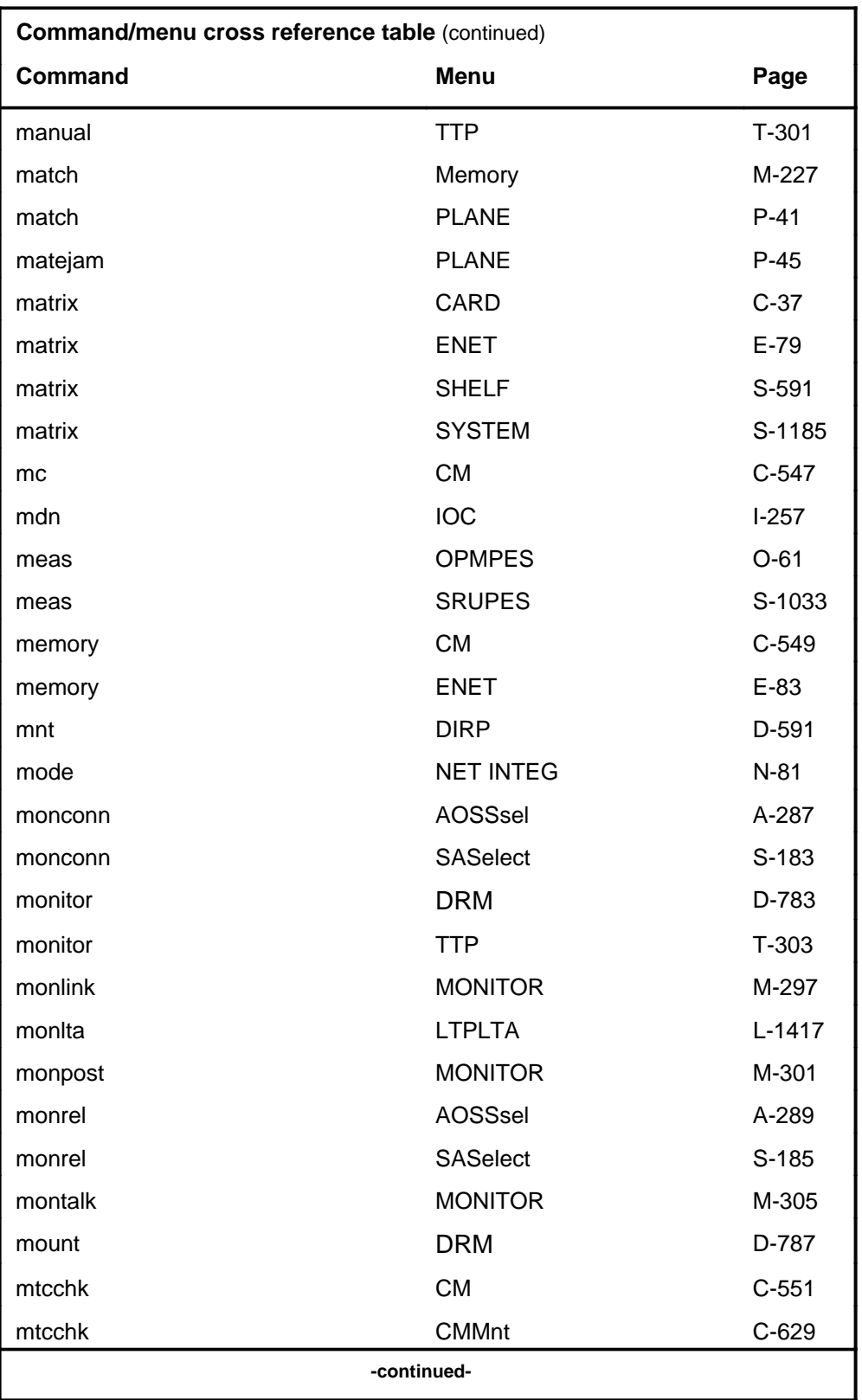

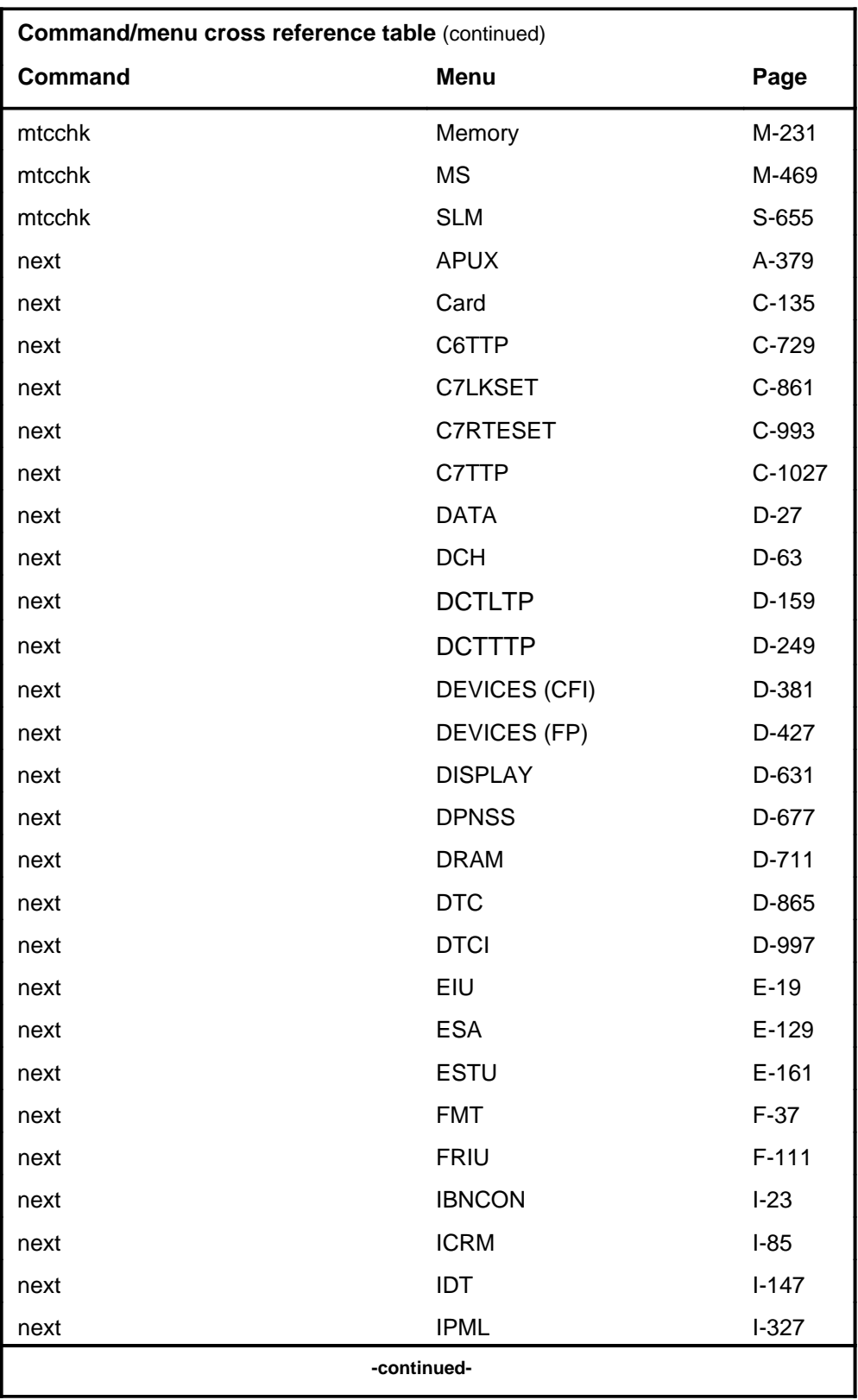

# **1-38** Commands reference tables

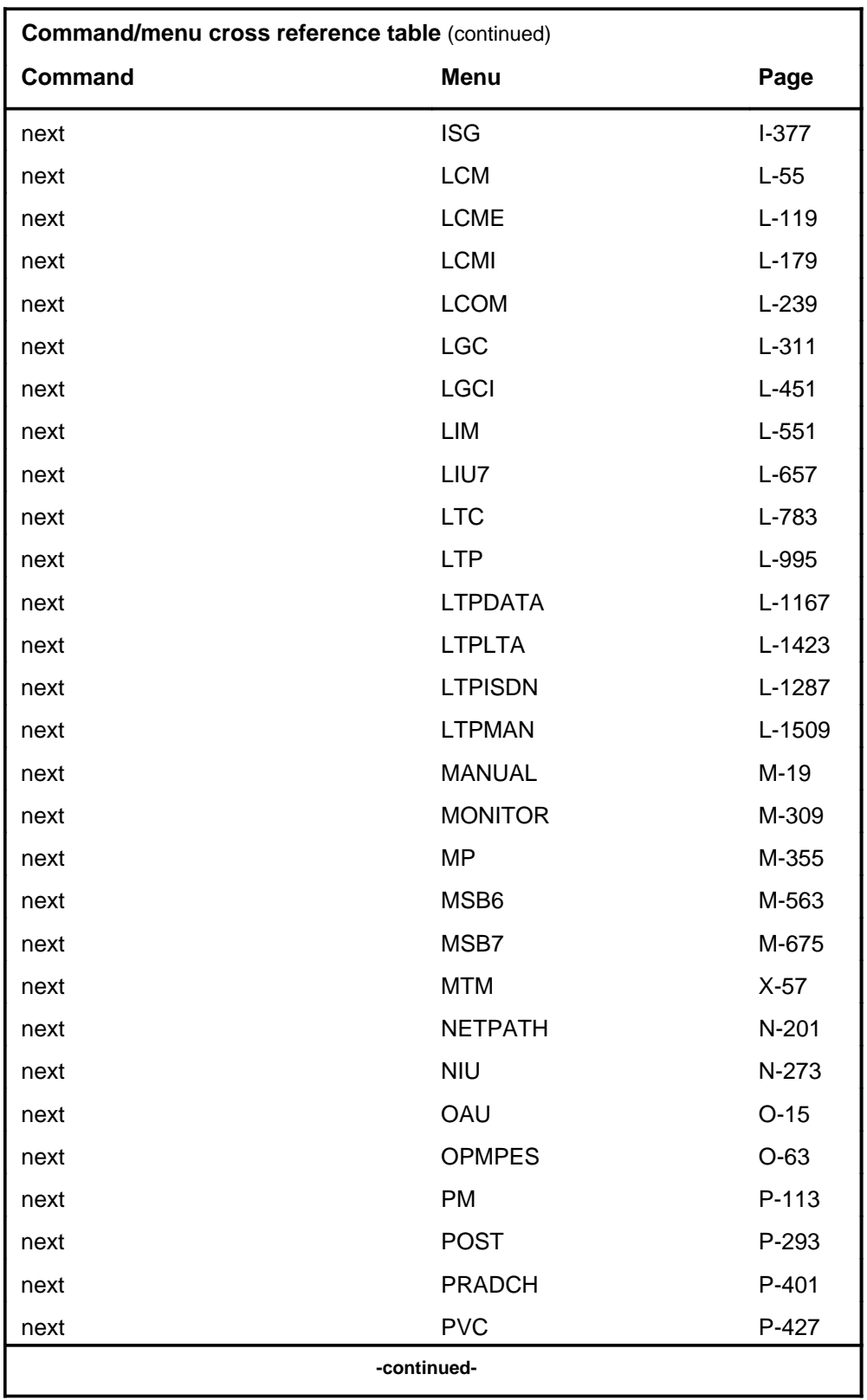

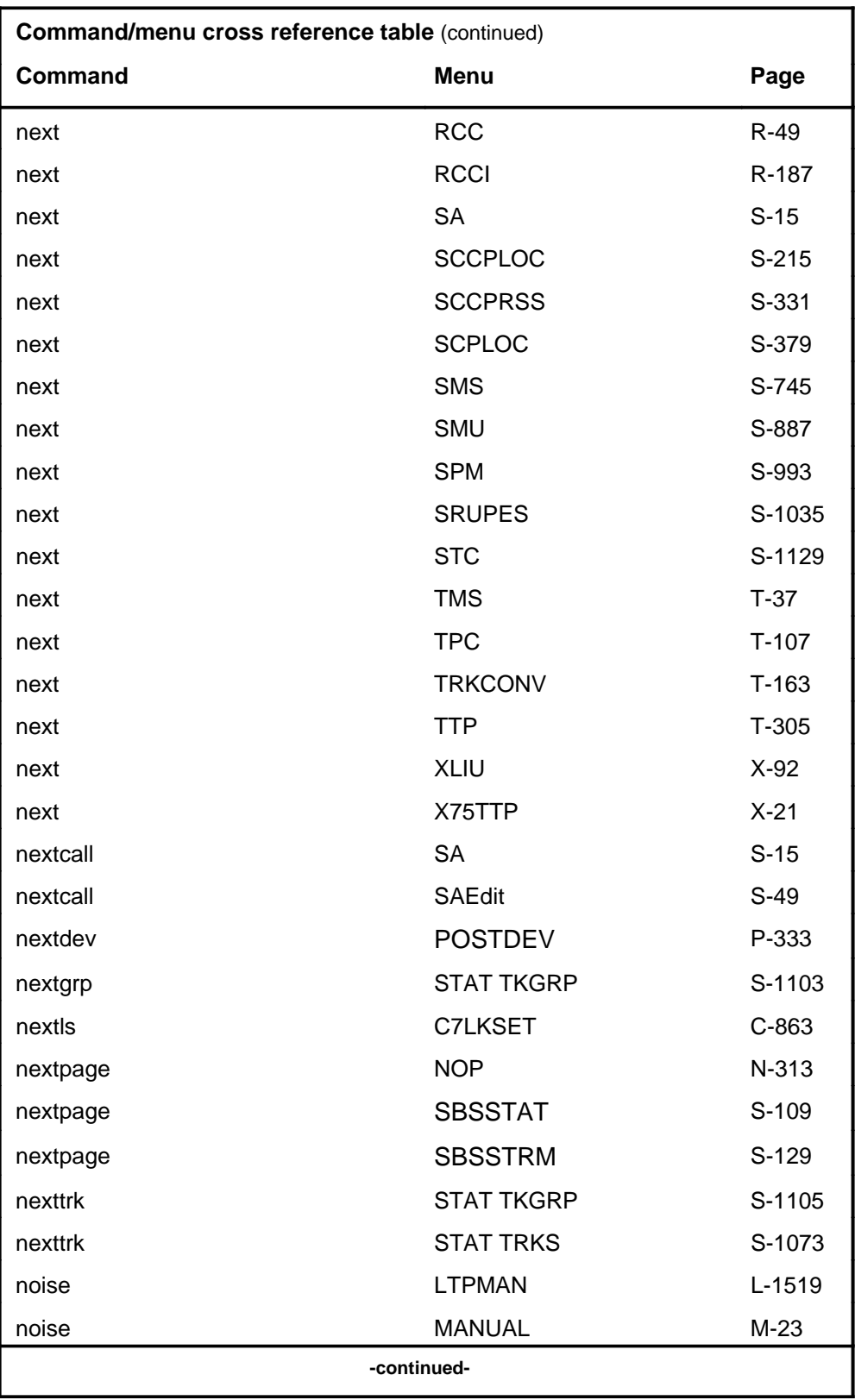

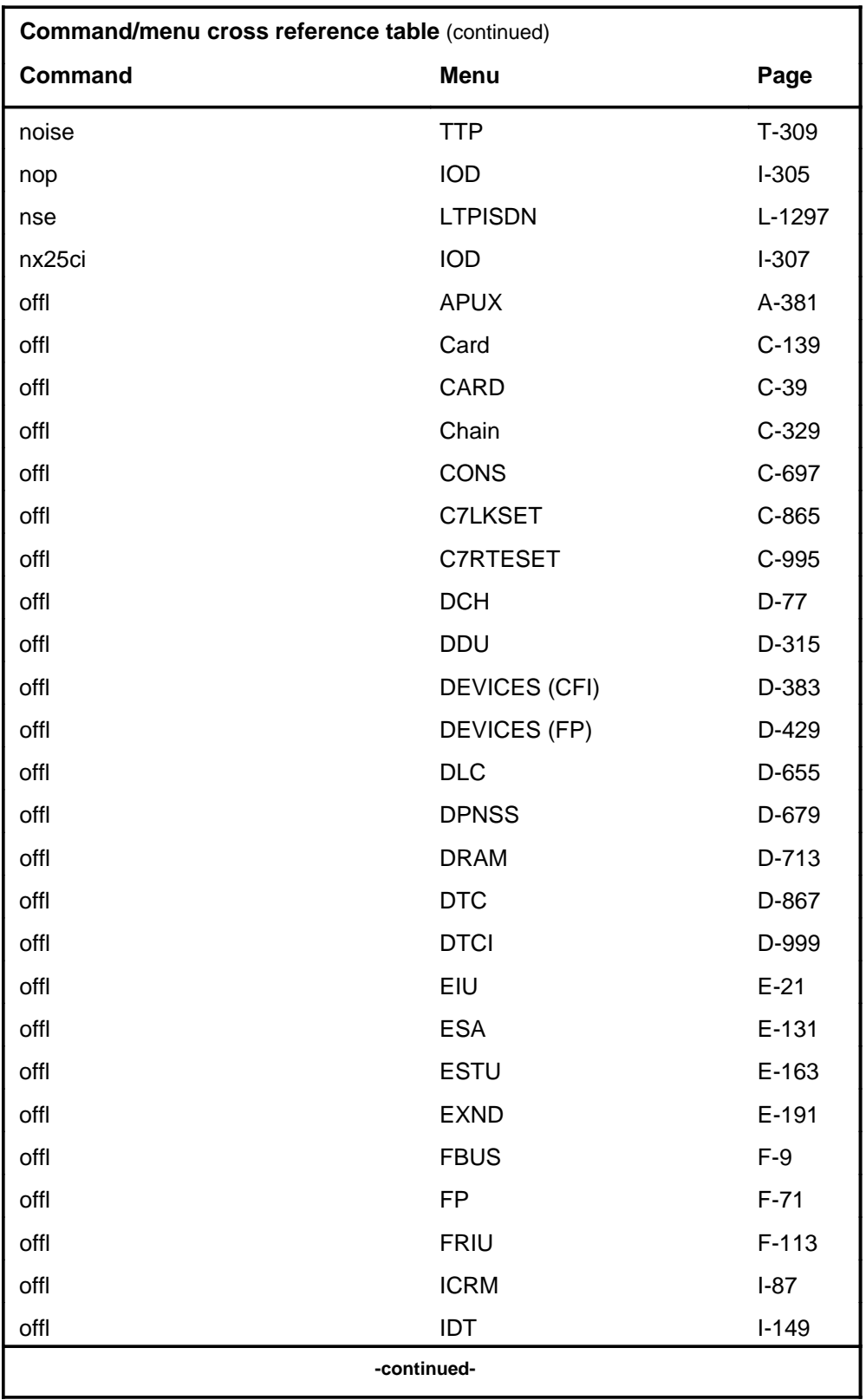

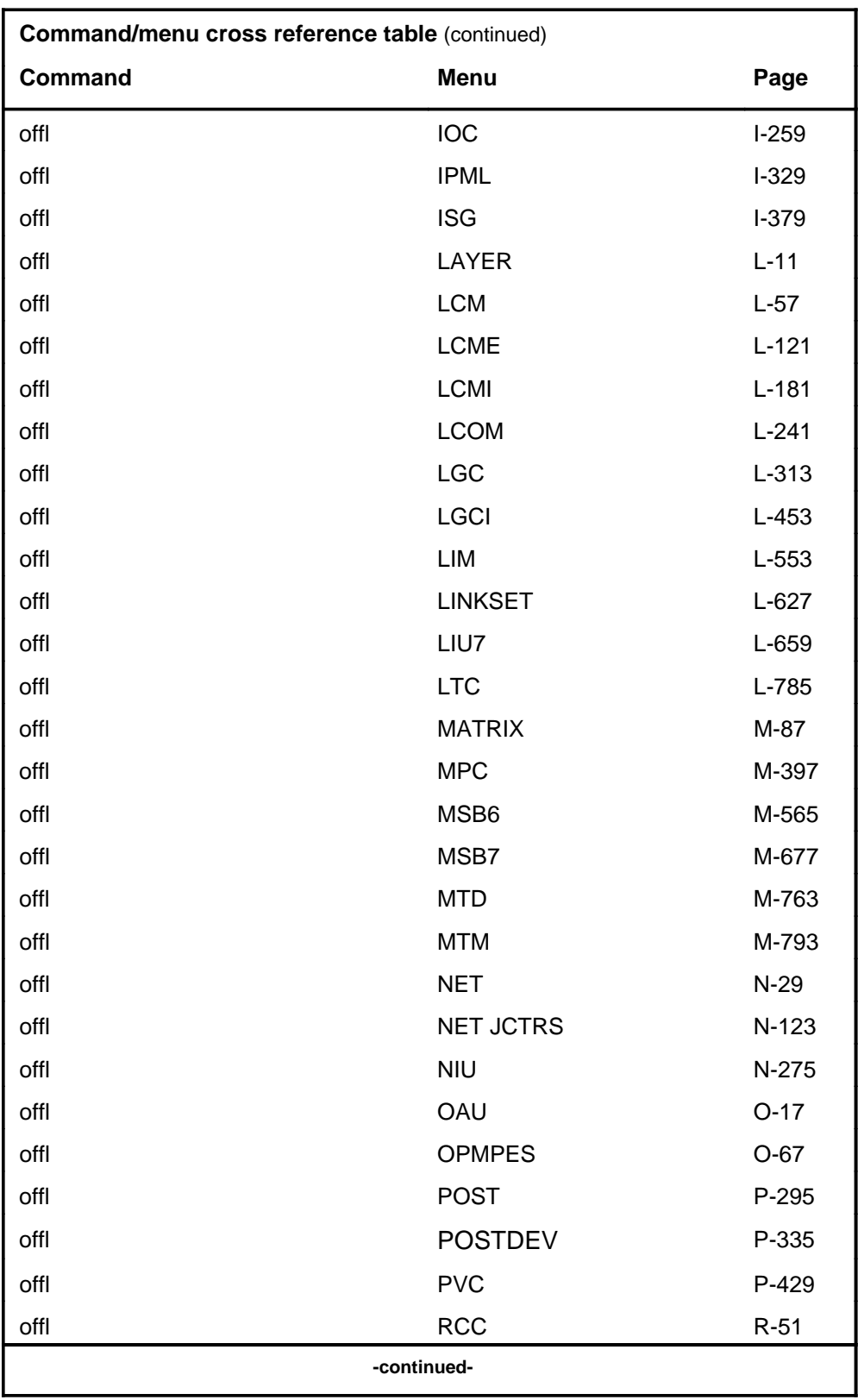

# **1-42** Commands reference tables

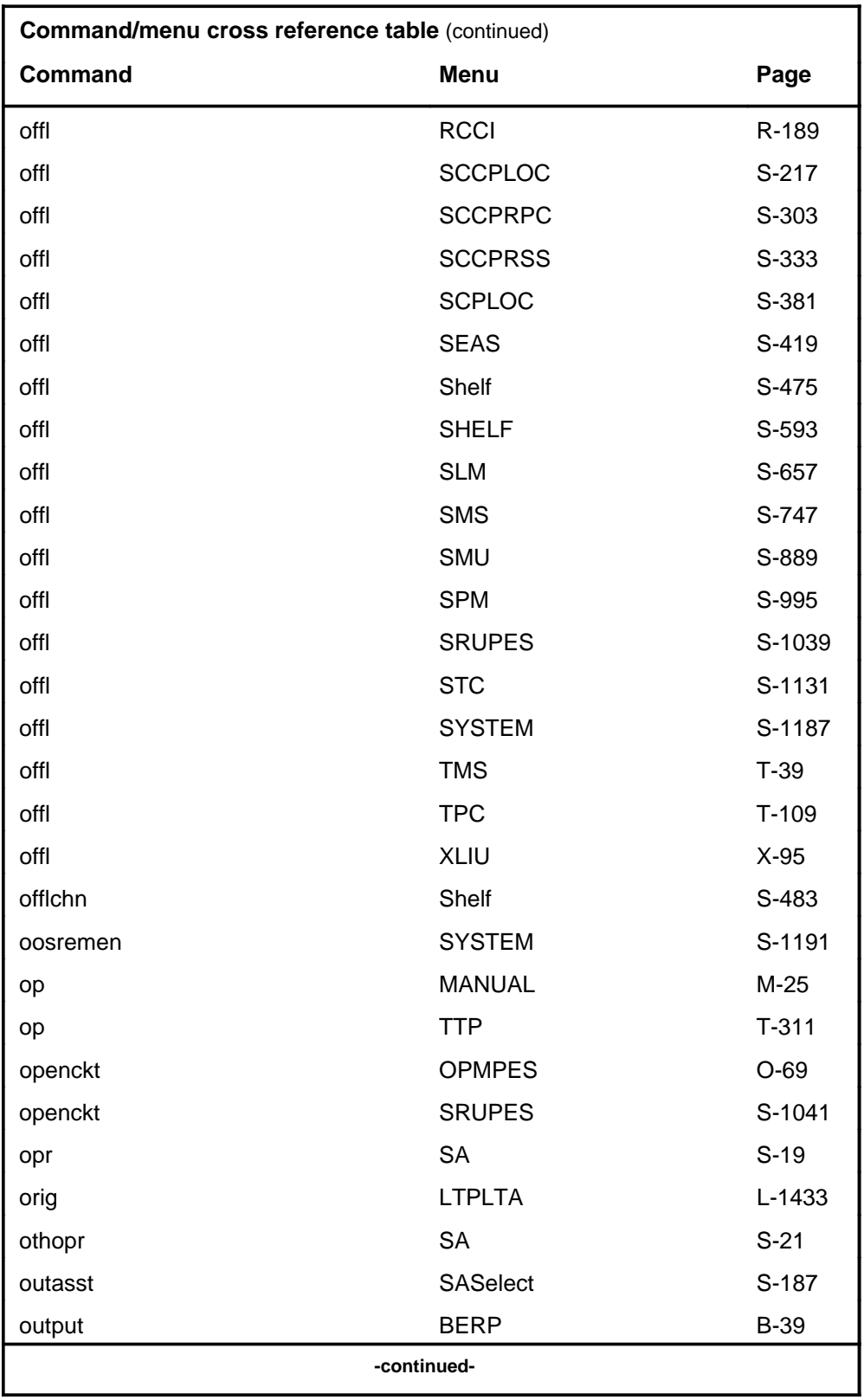

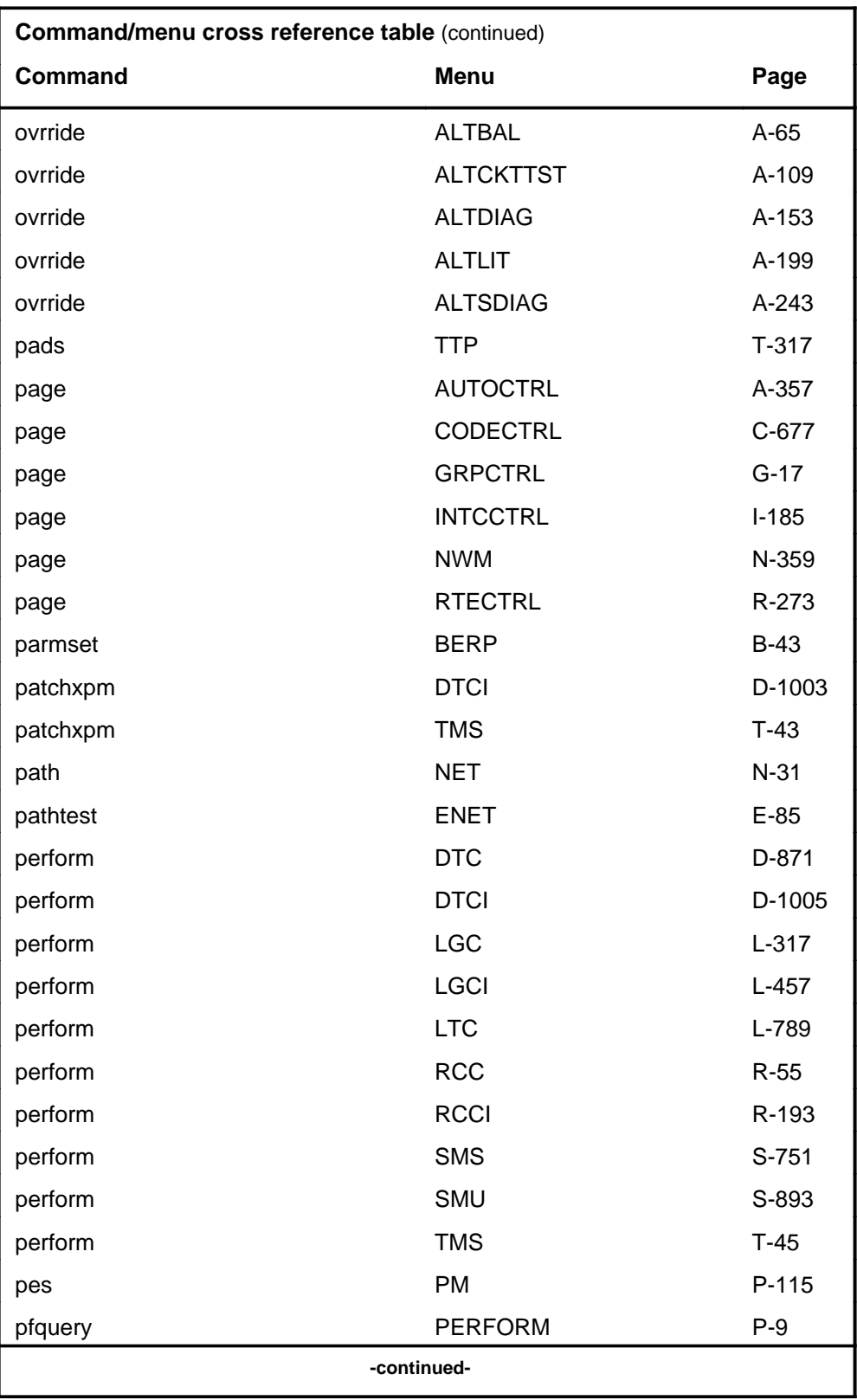

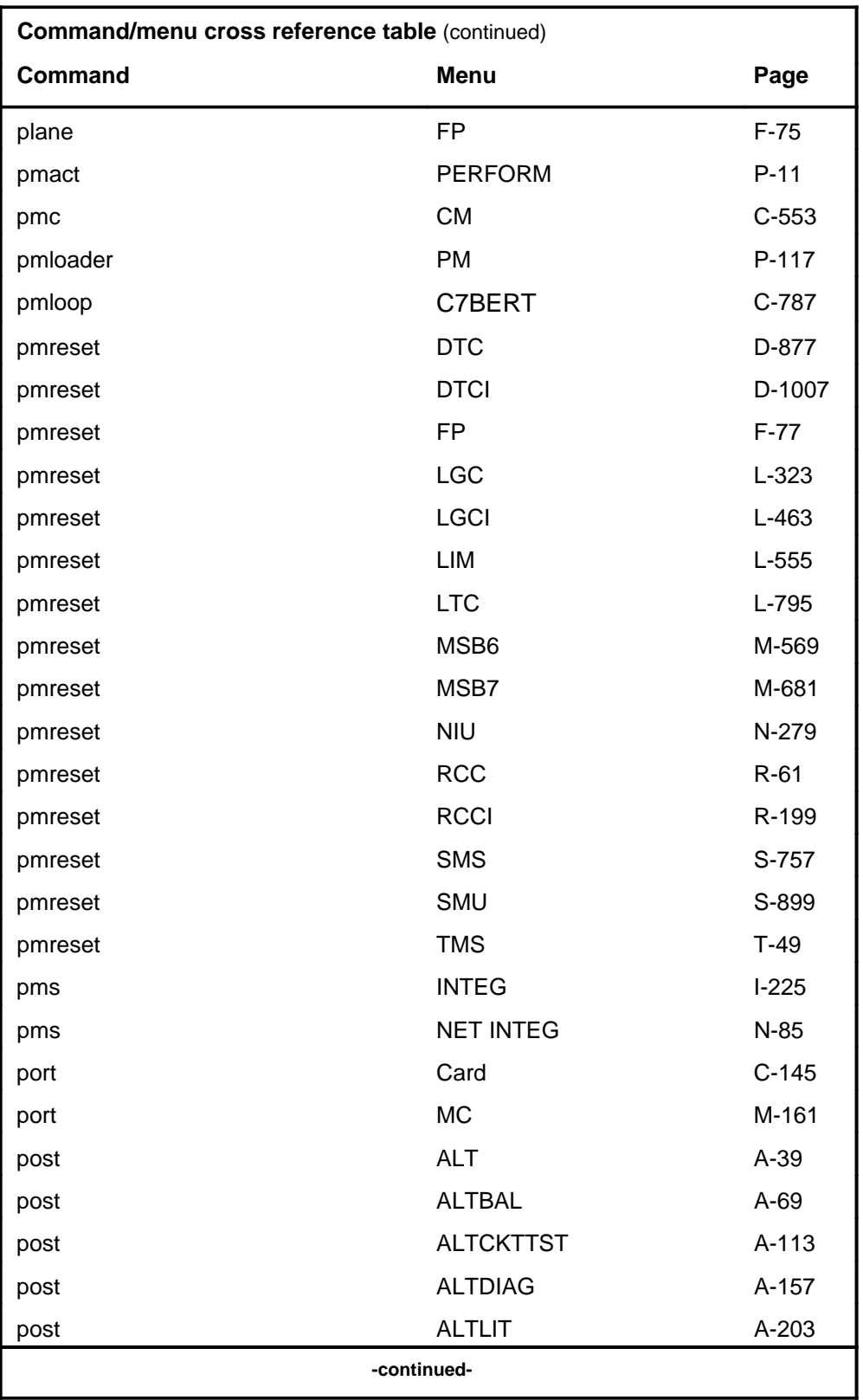

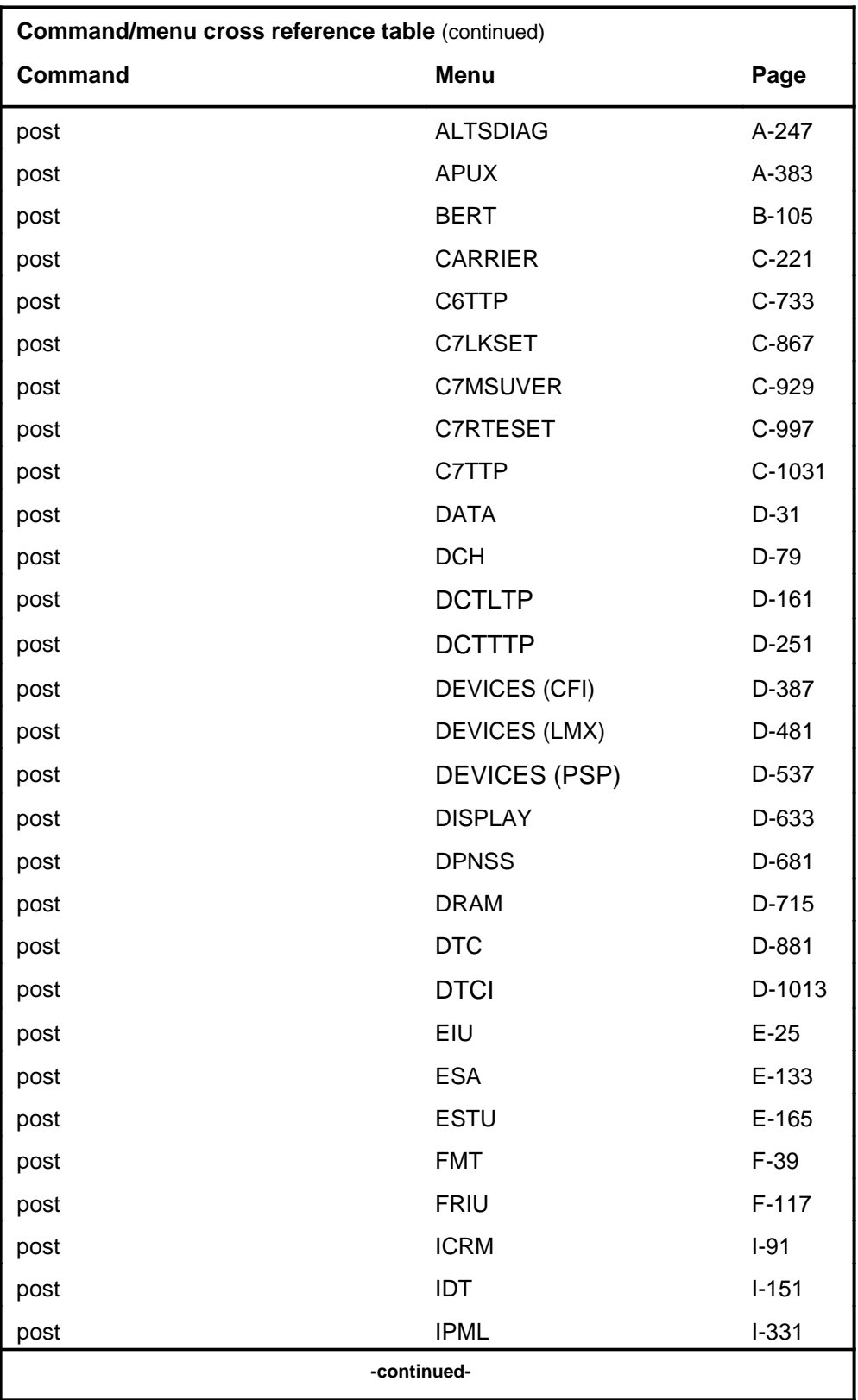

#### **1-46** Commands reference tables

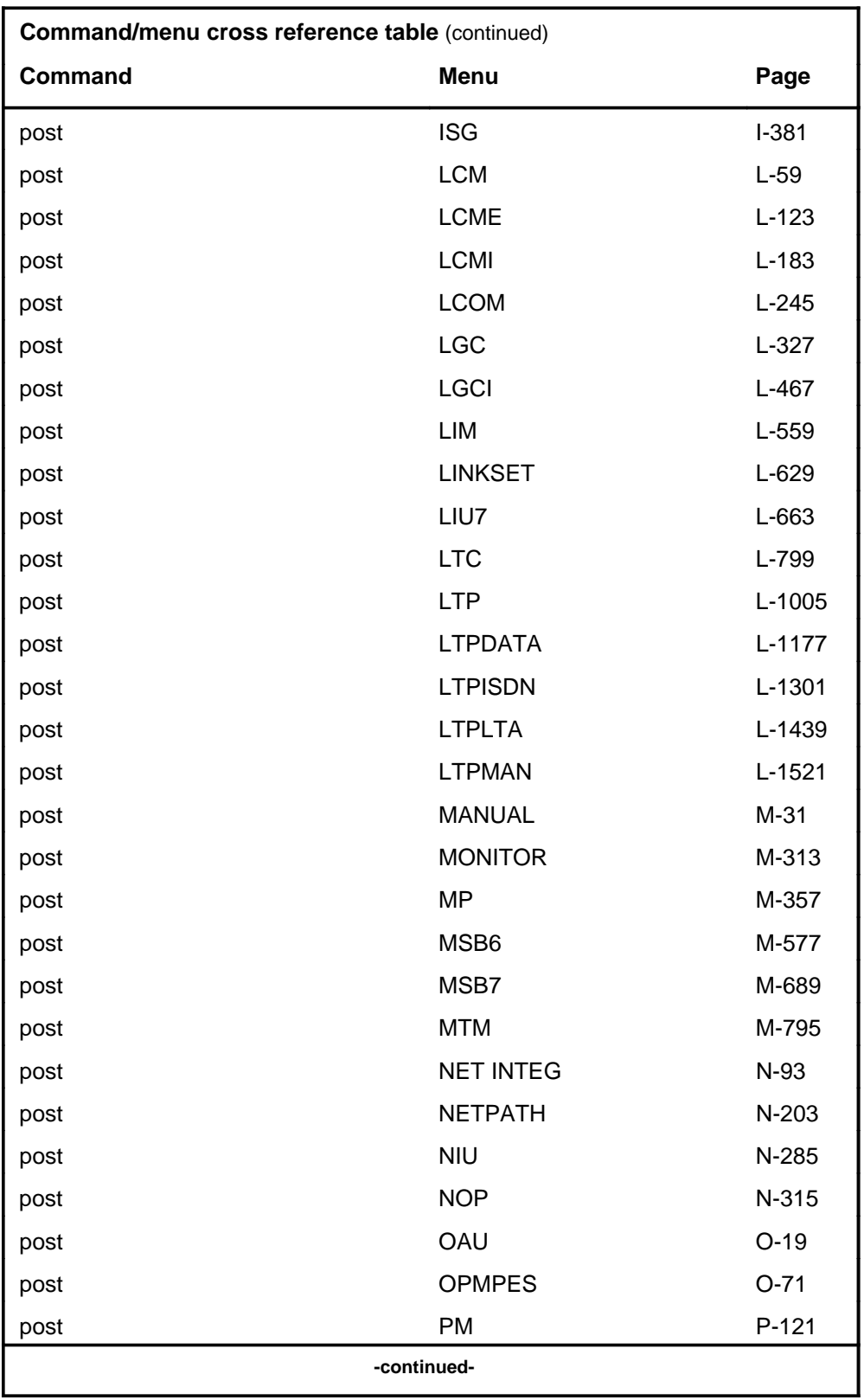

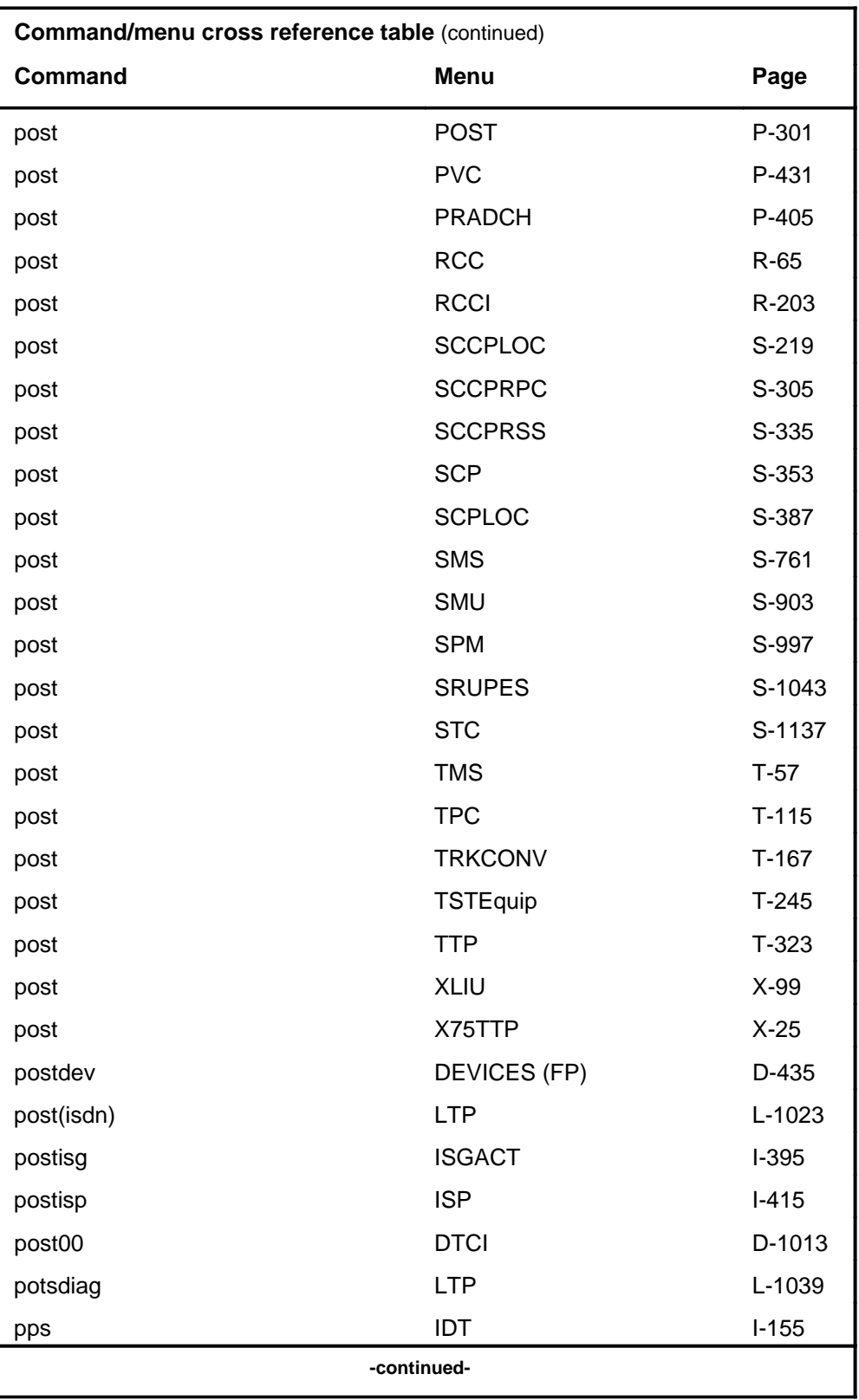

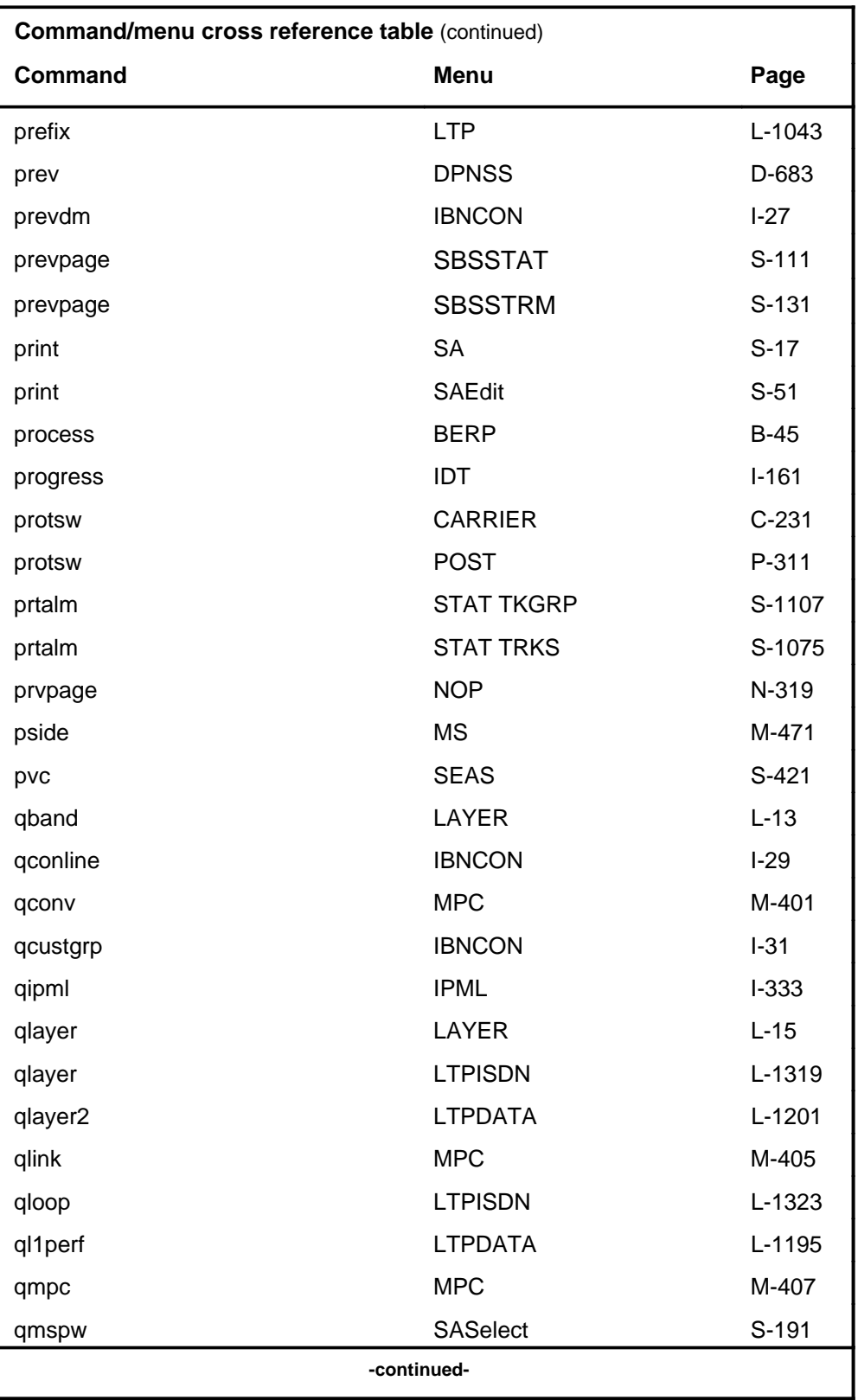
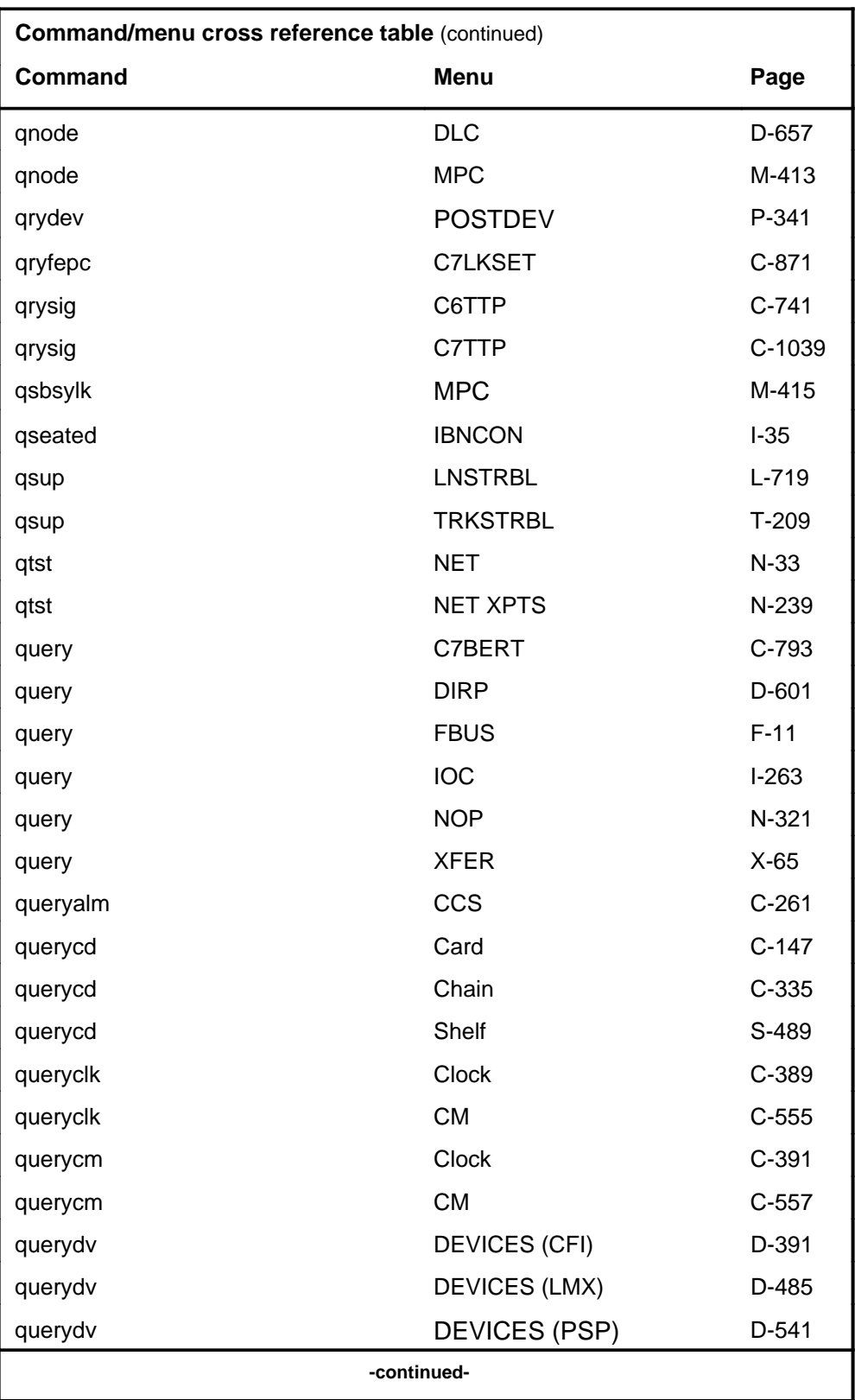

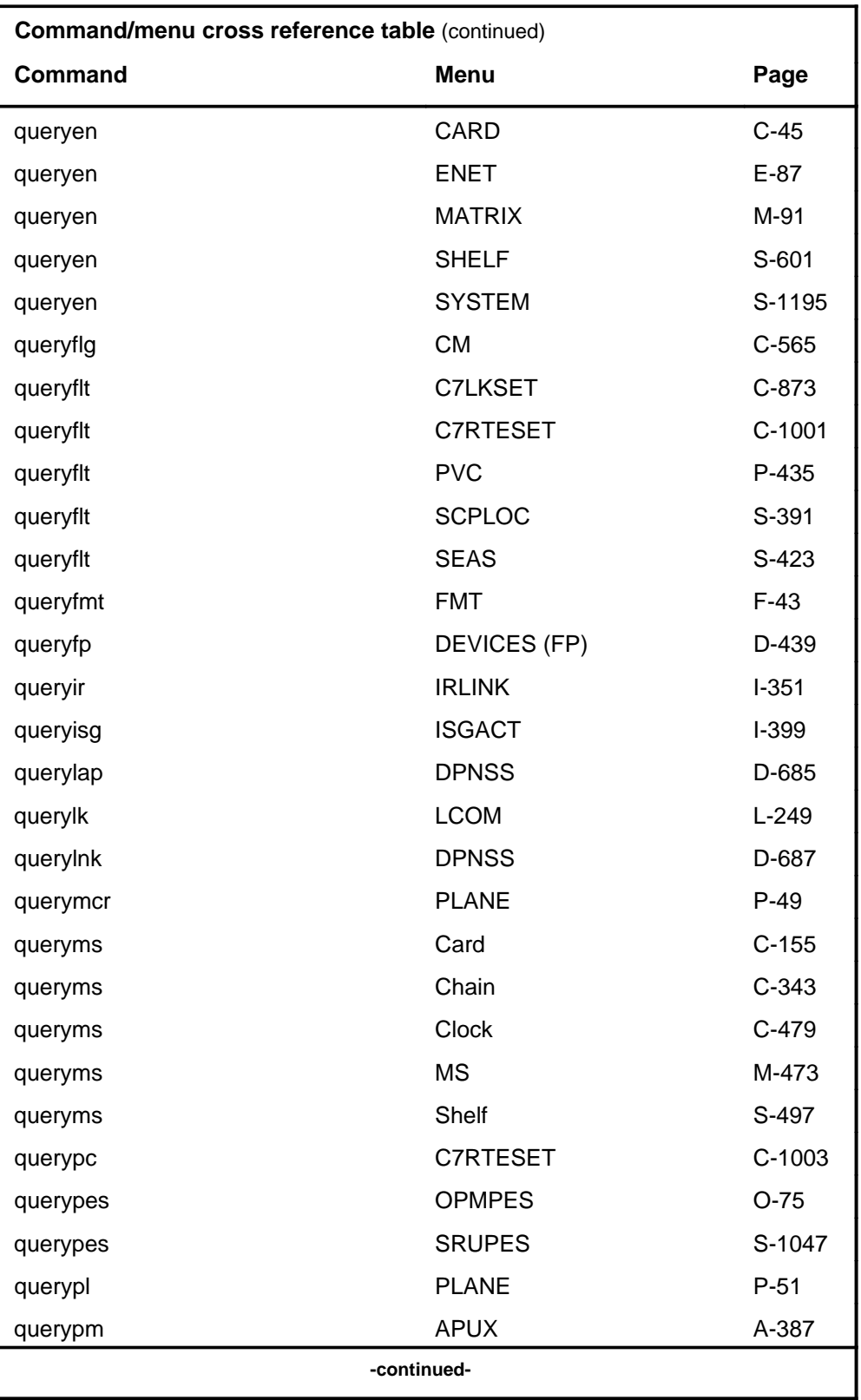

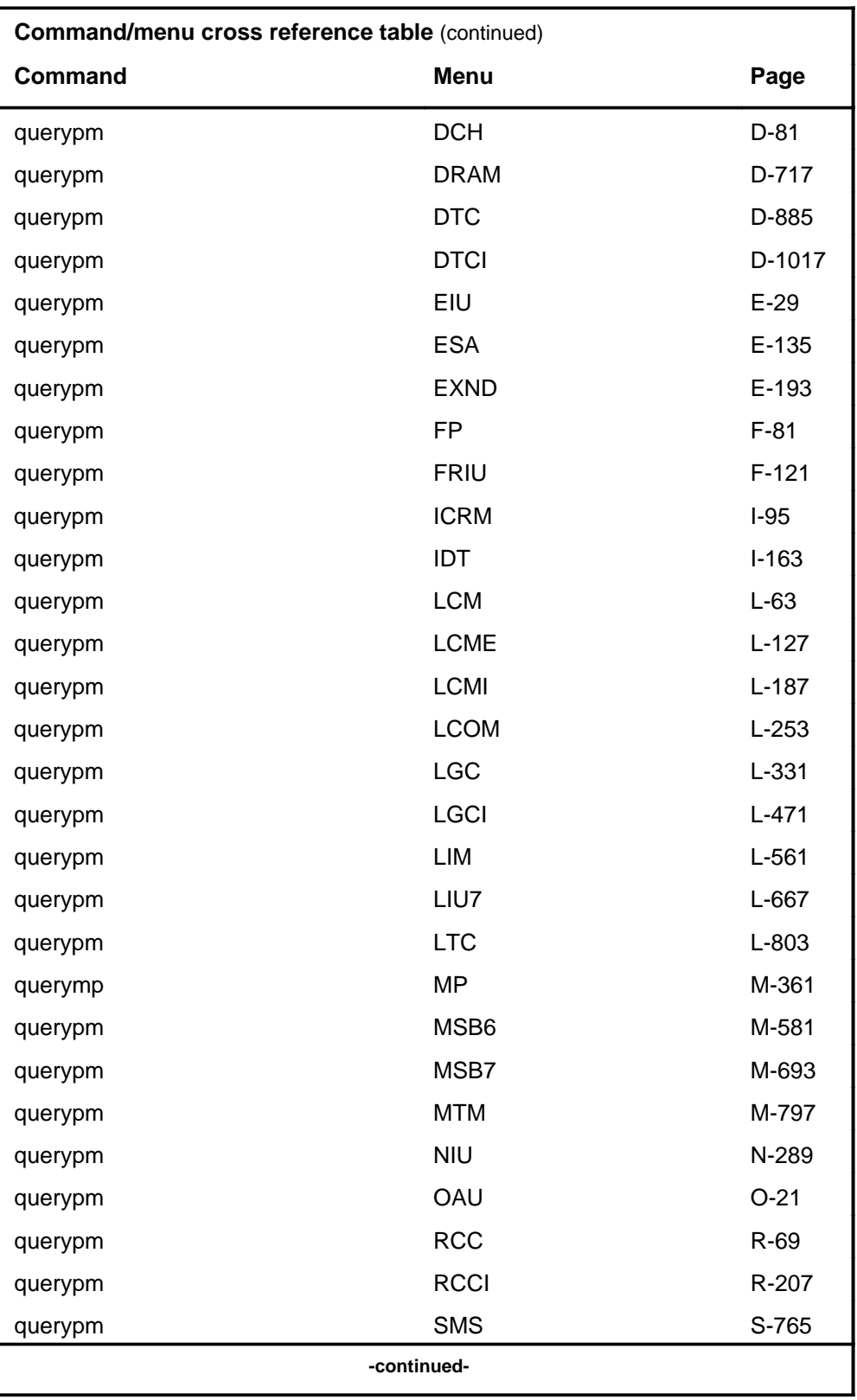

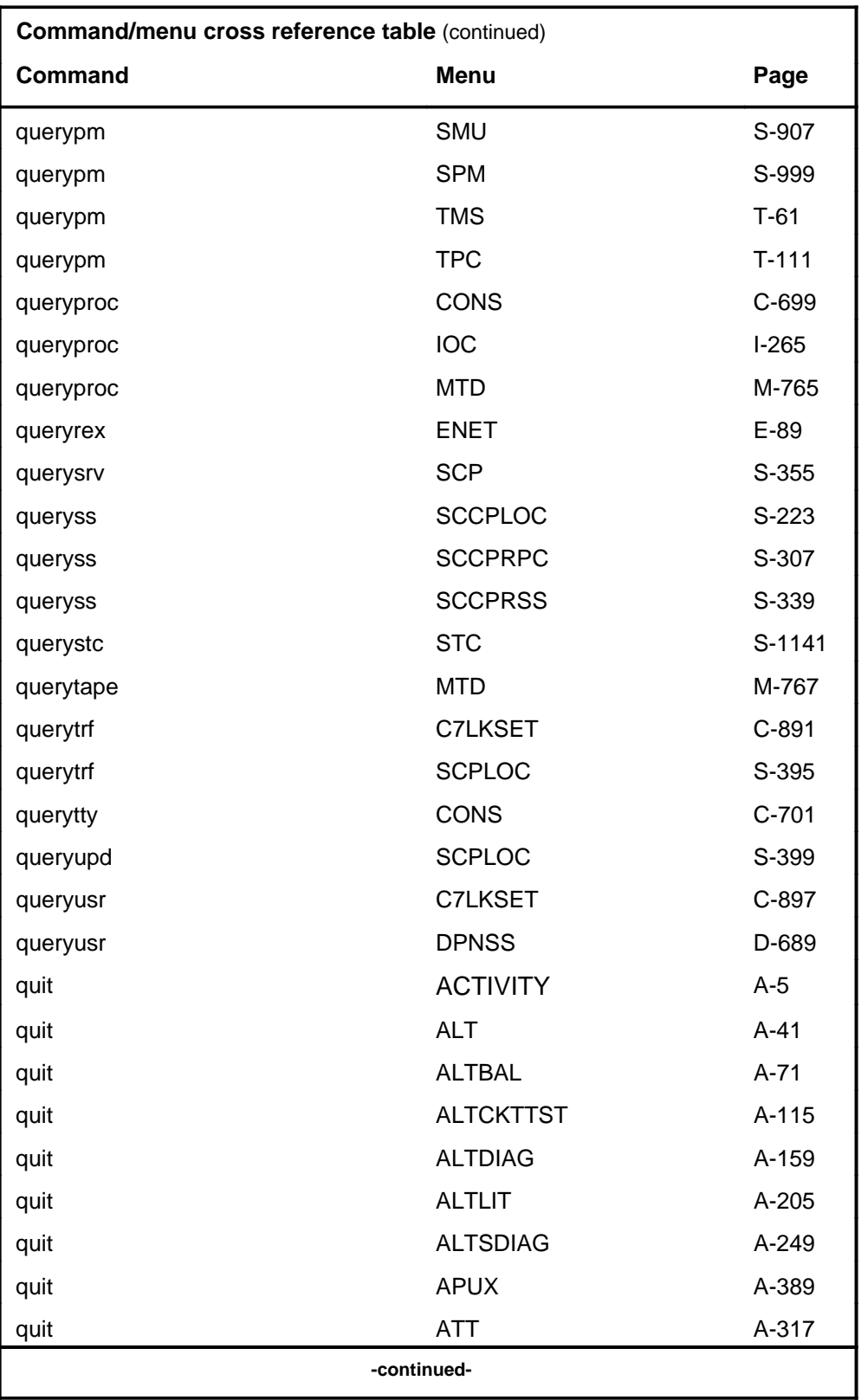

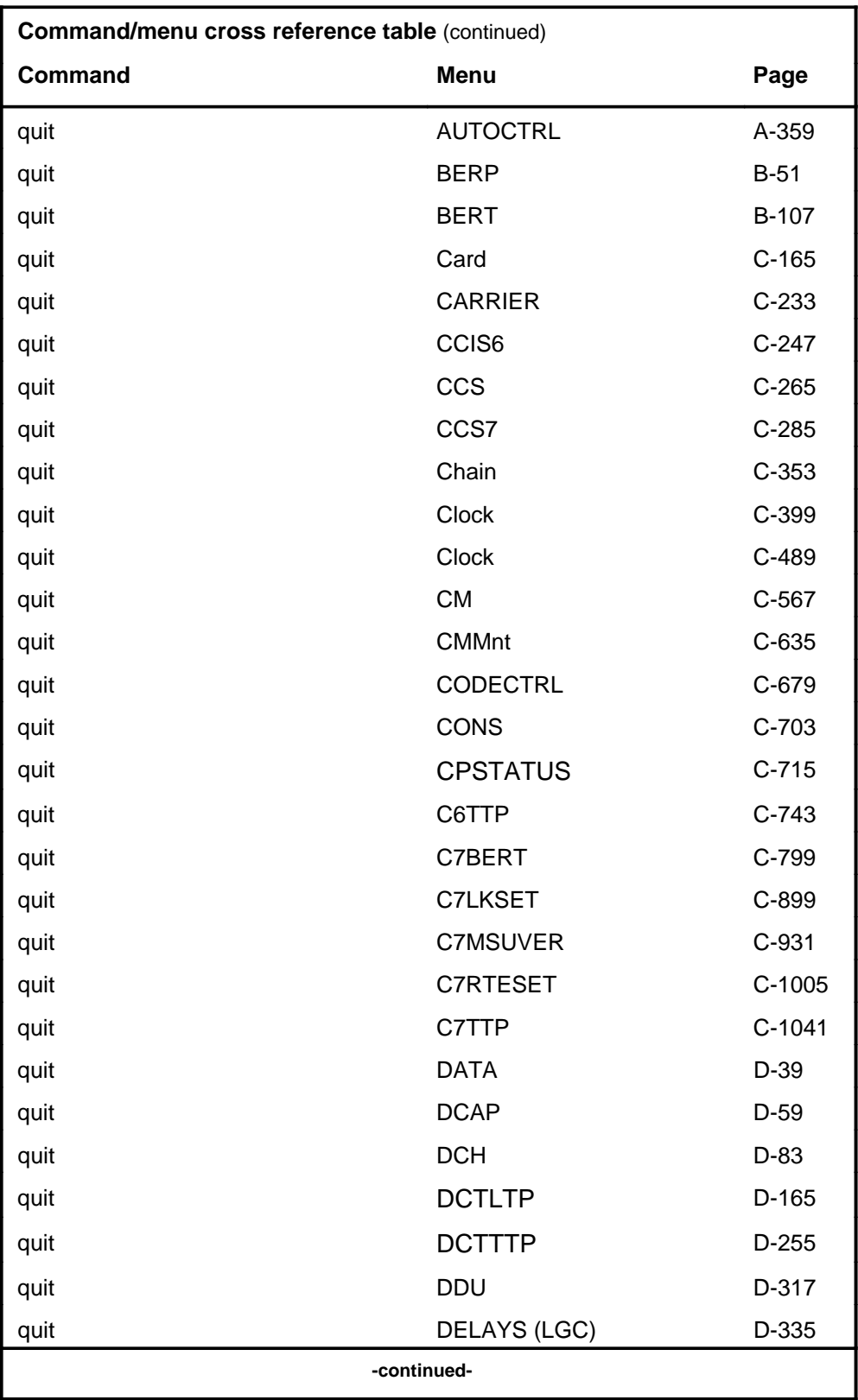

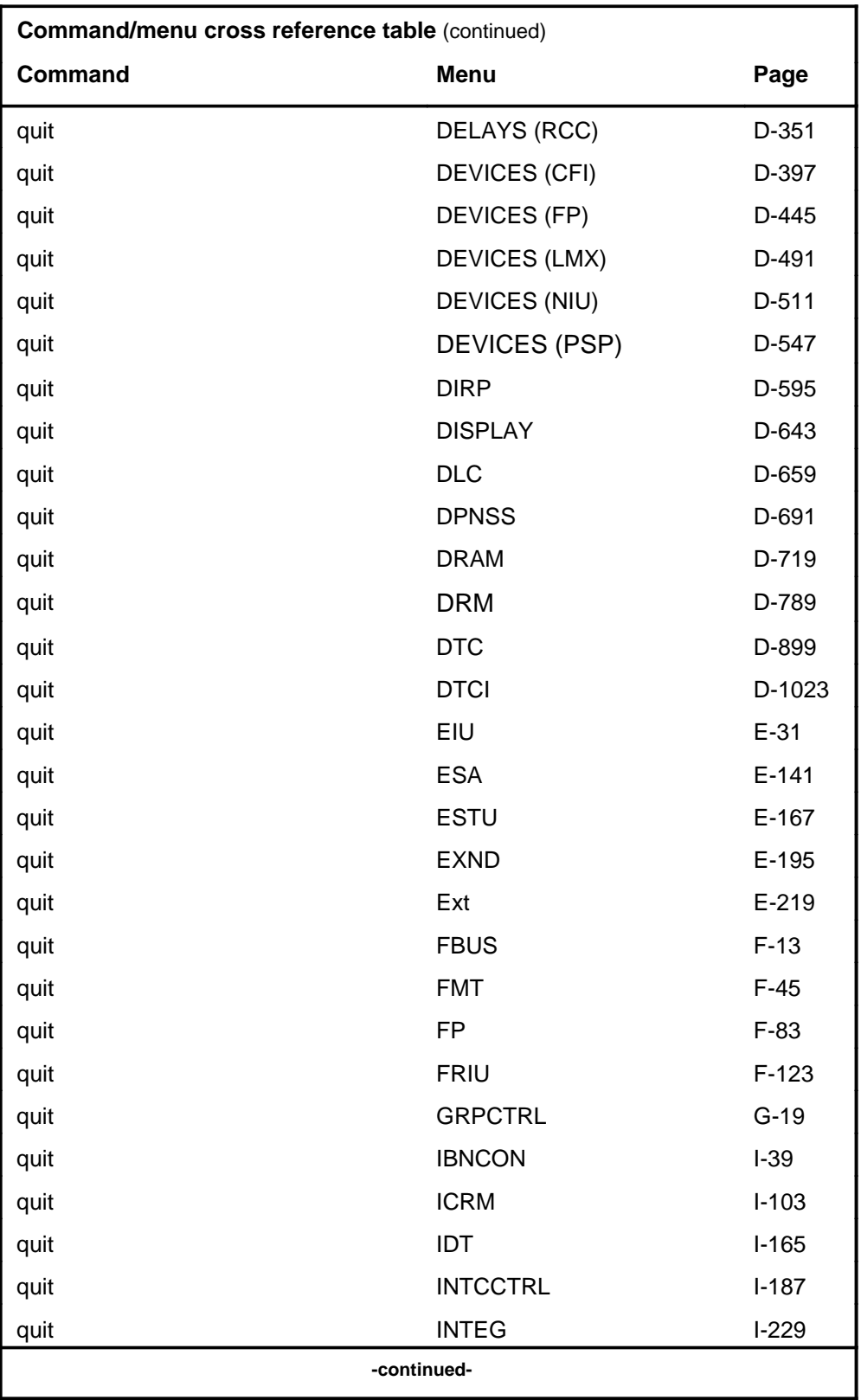

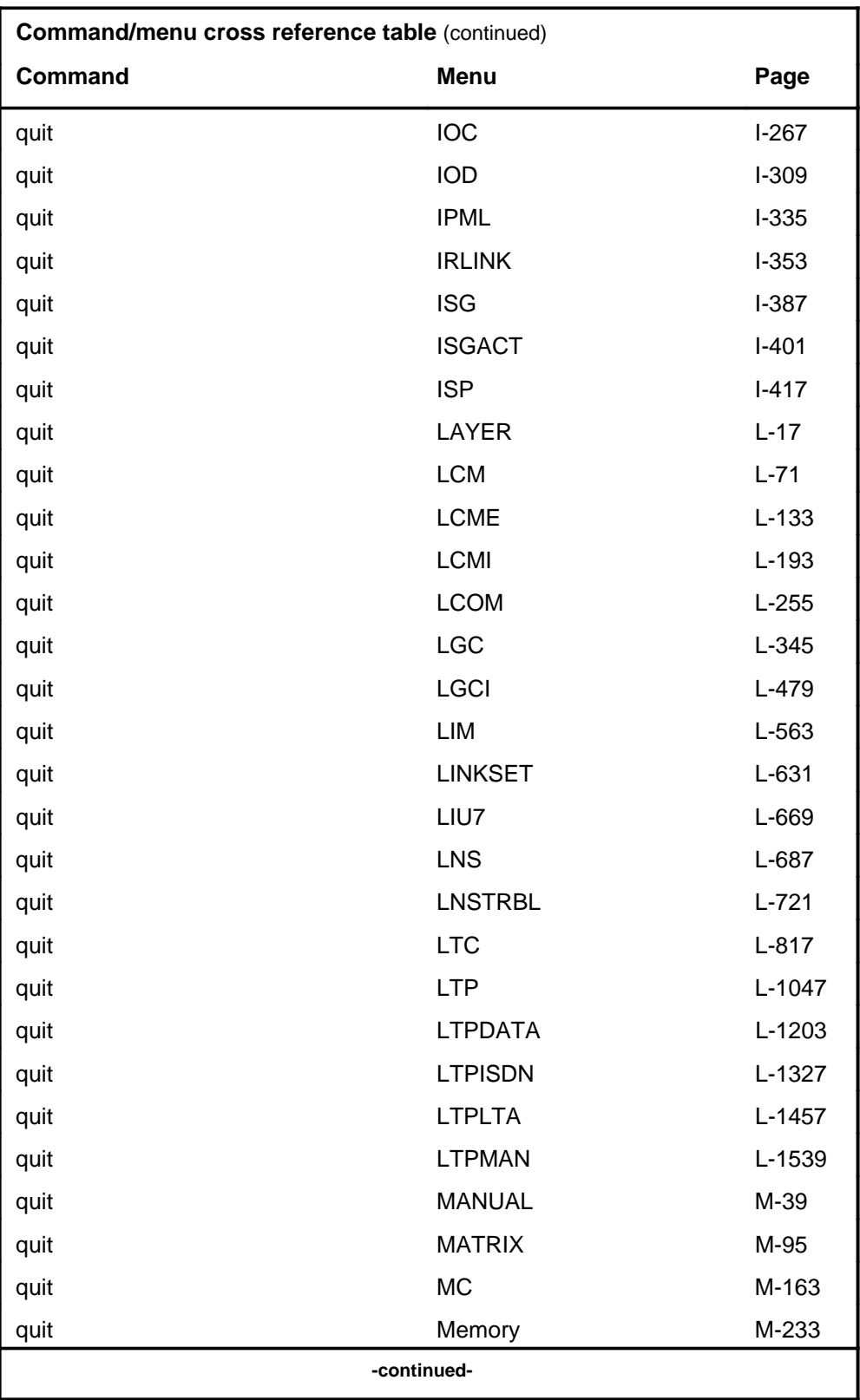

## **1-56** Commands reference tables

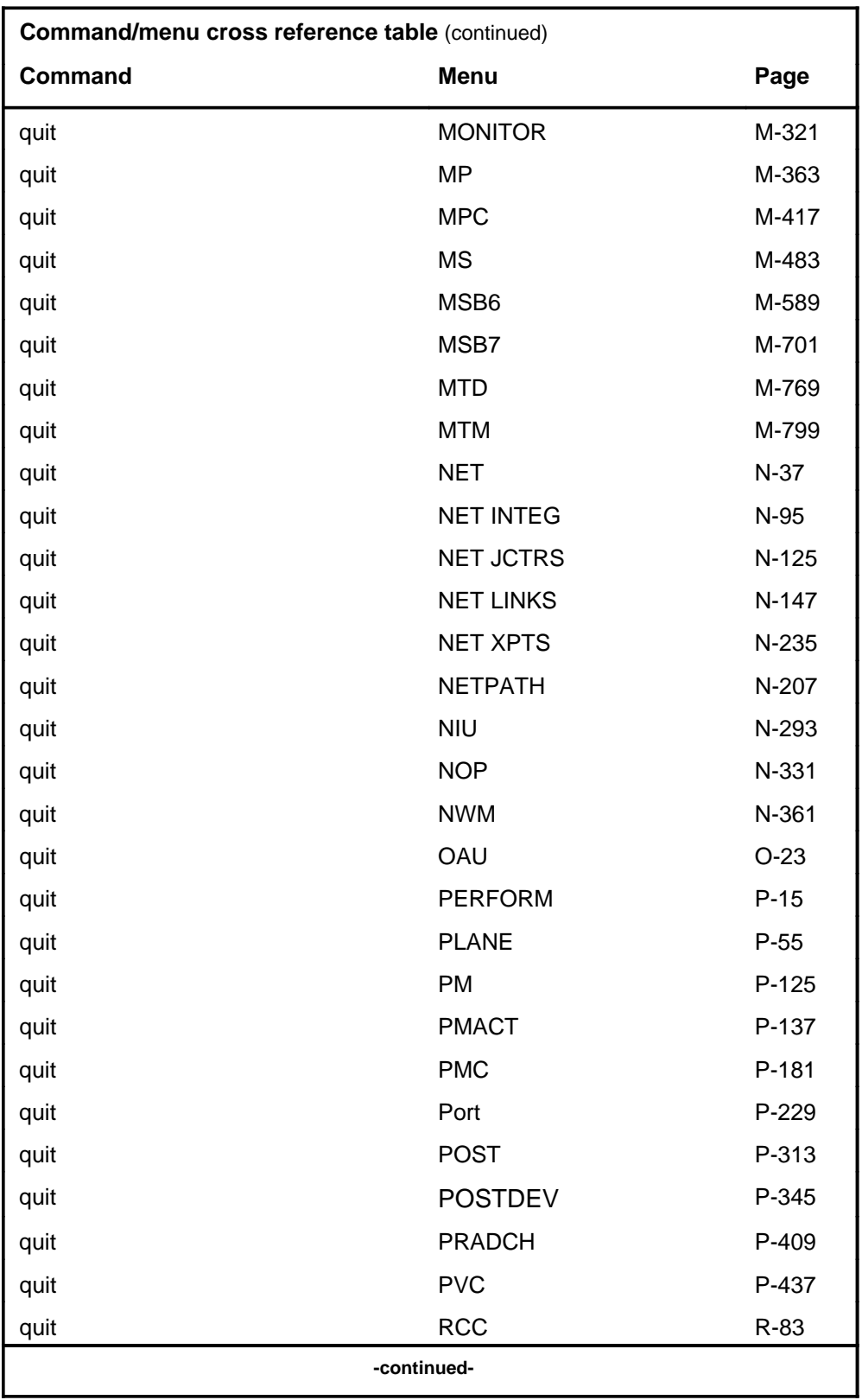

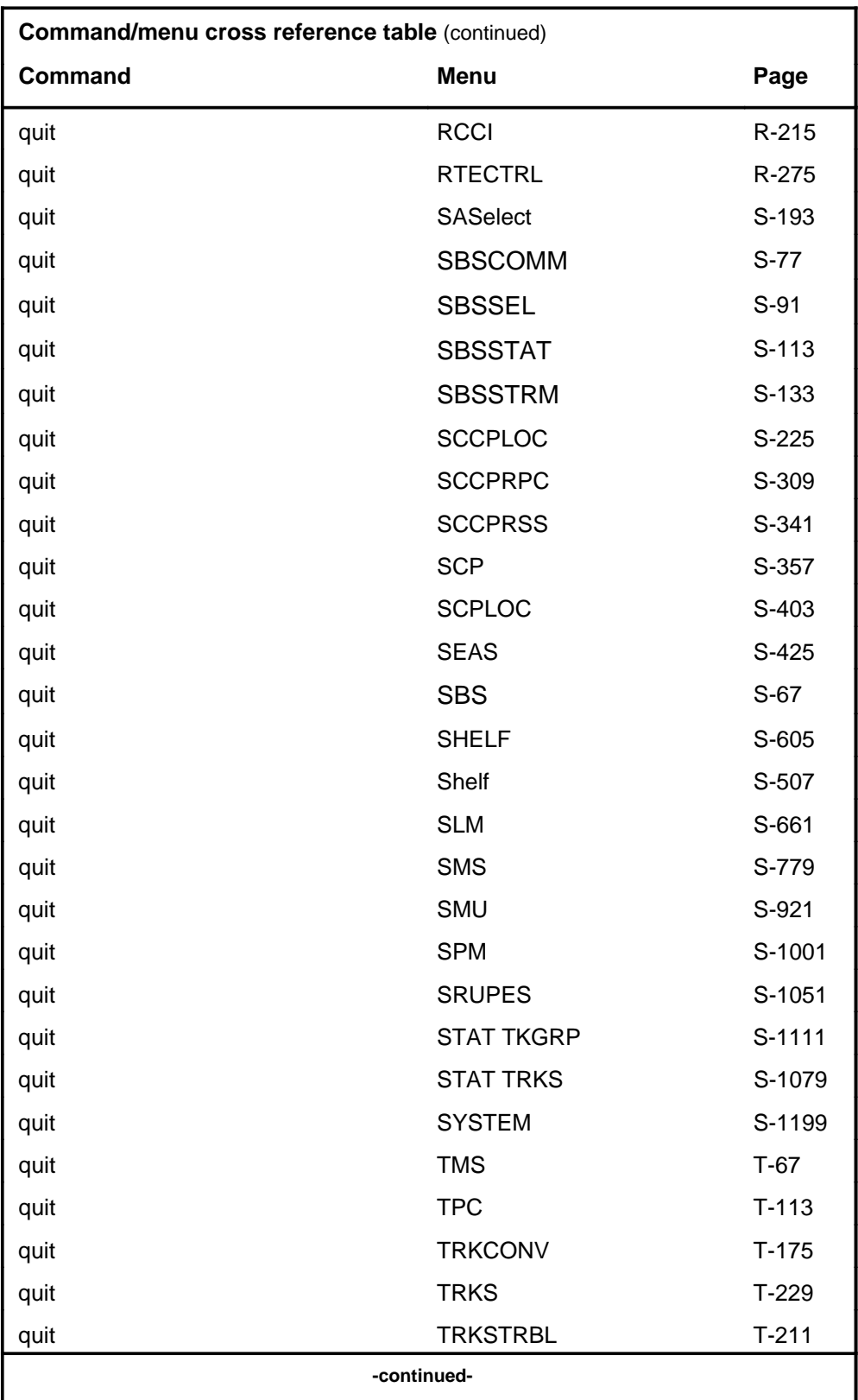

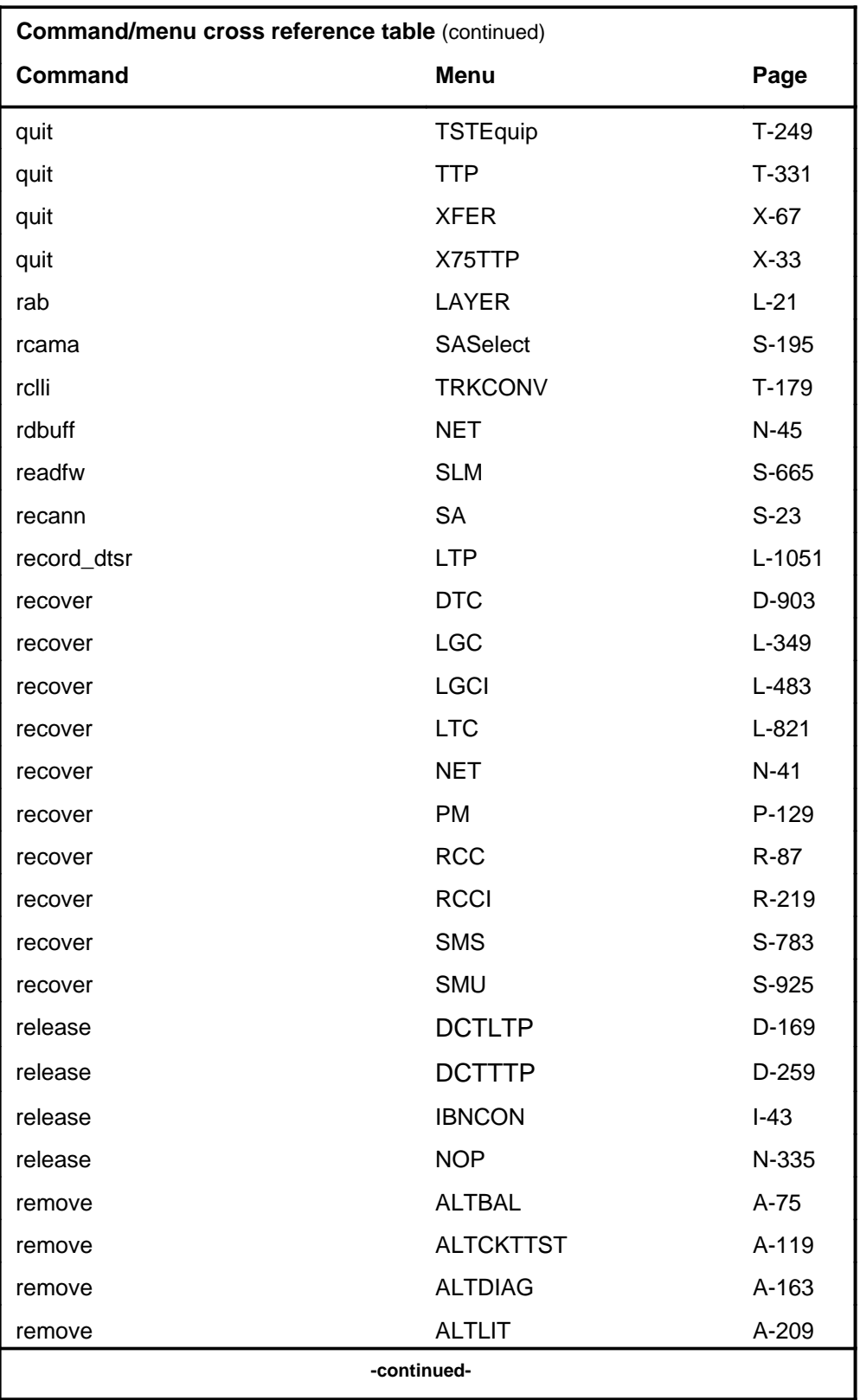

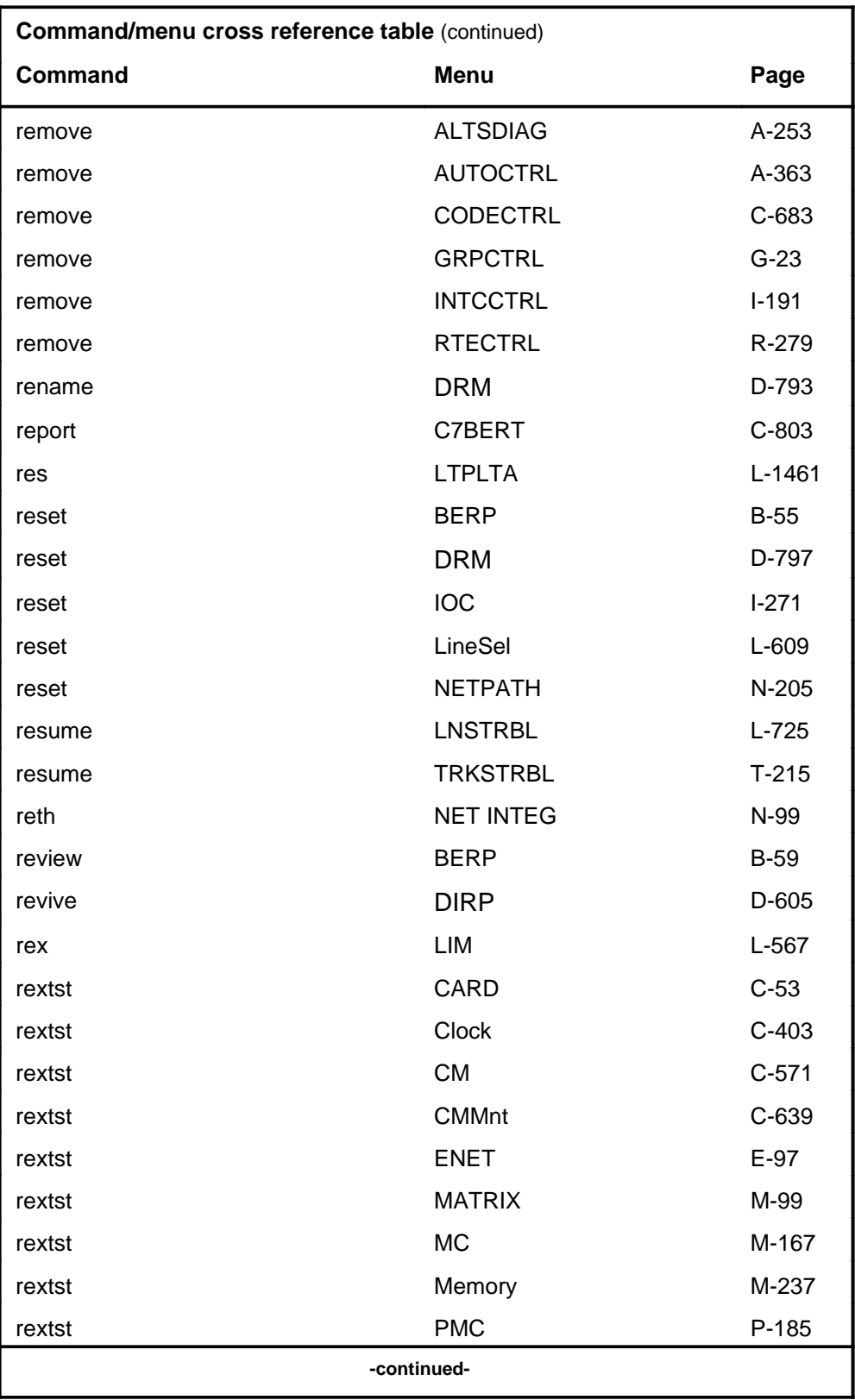

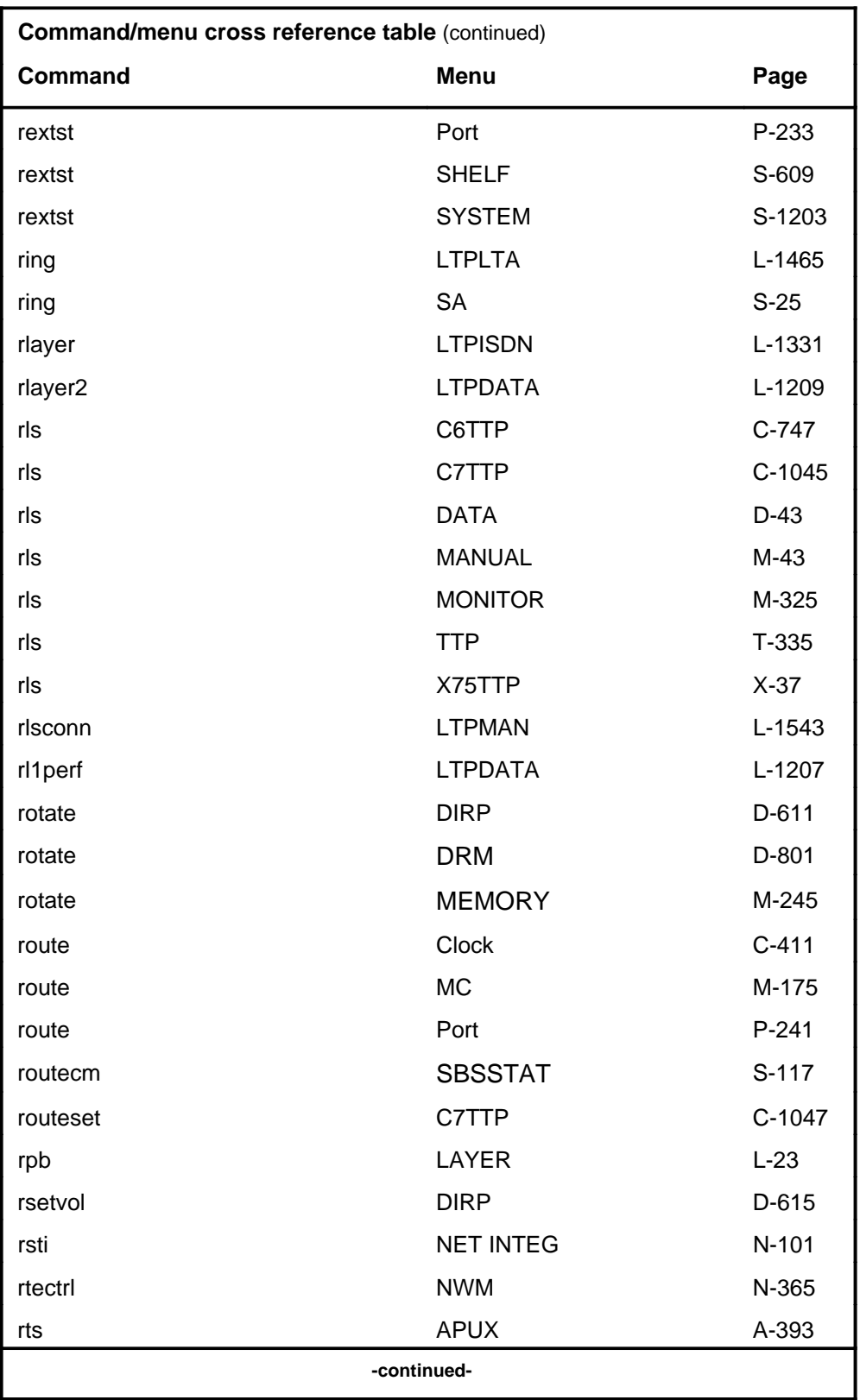

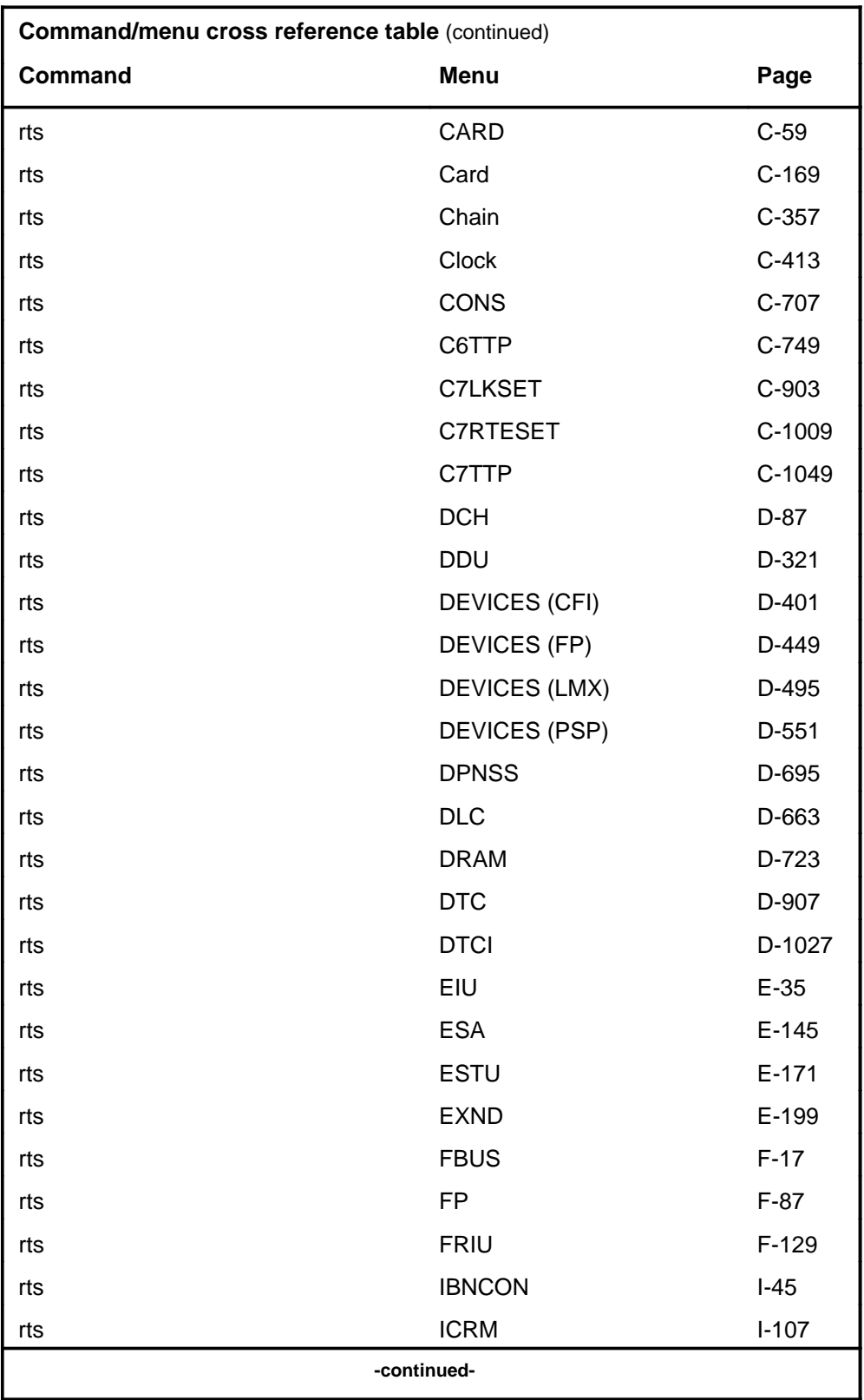

# **1-62** Commands reference tables

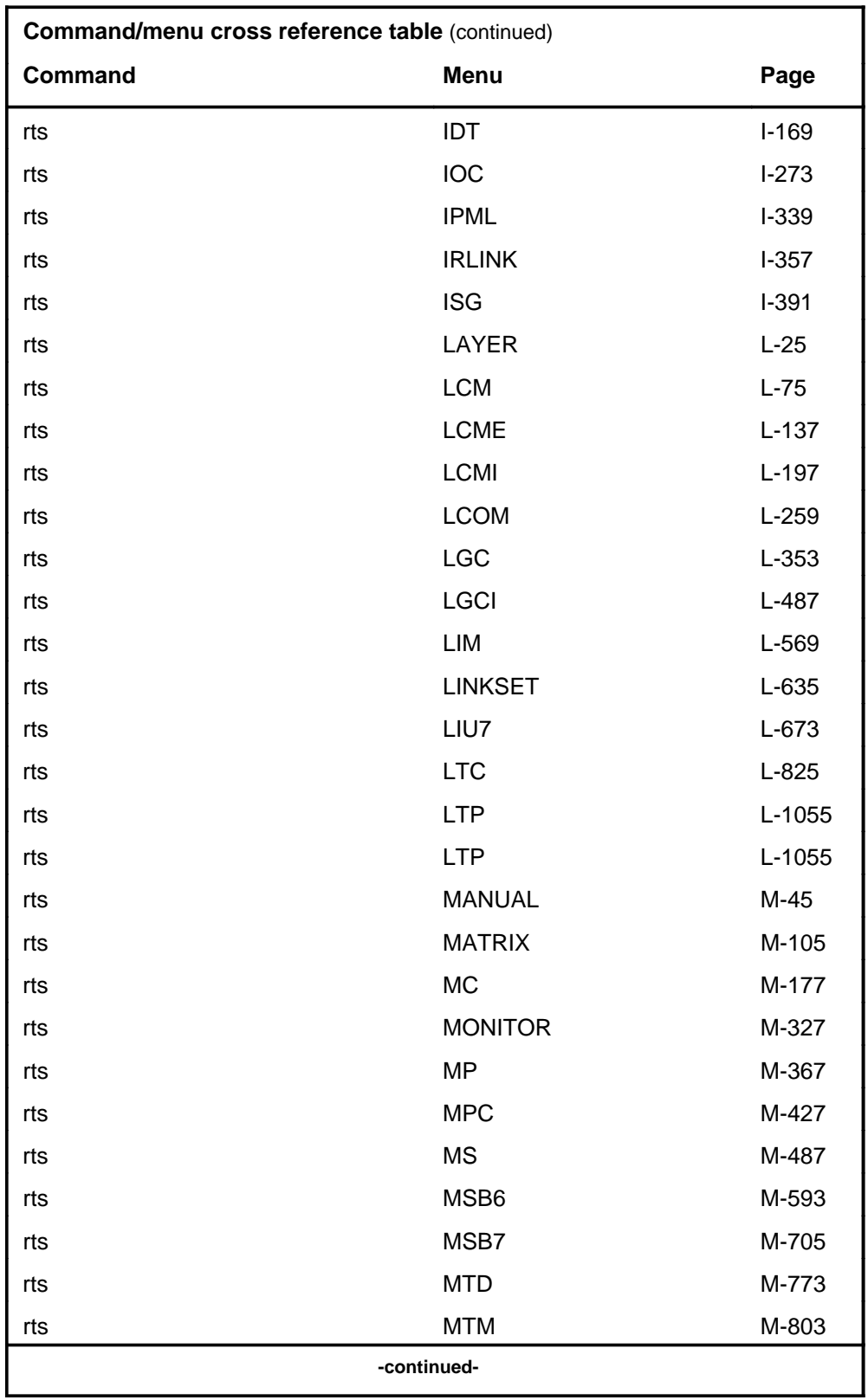

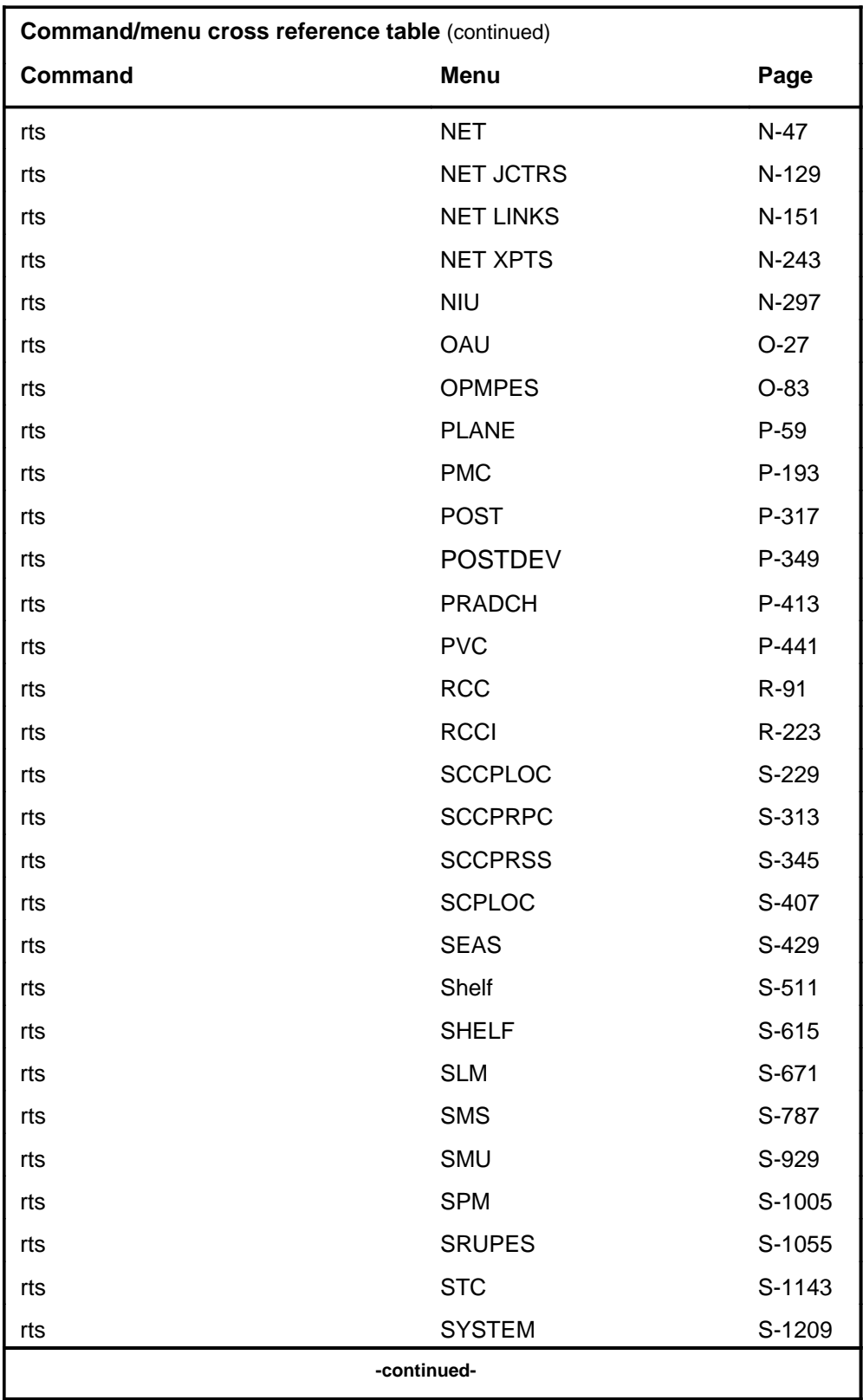

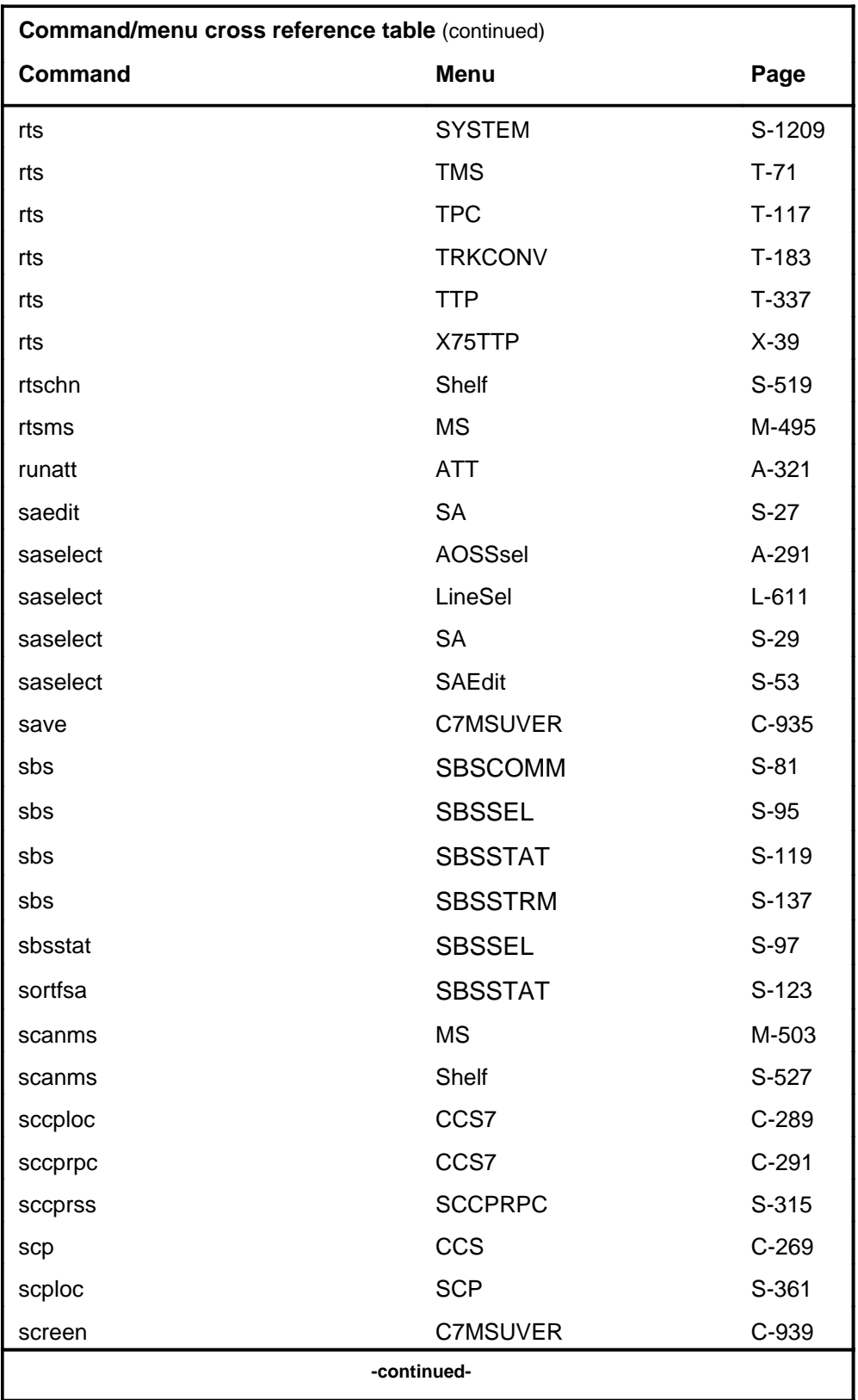

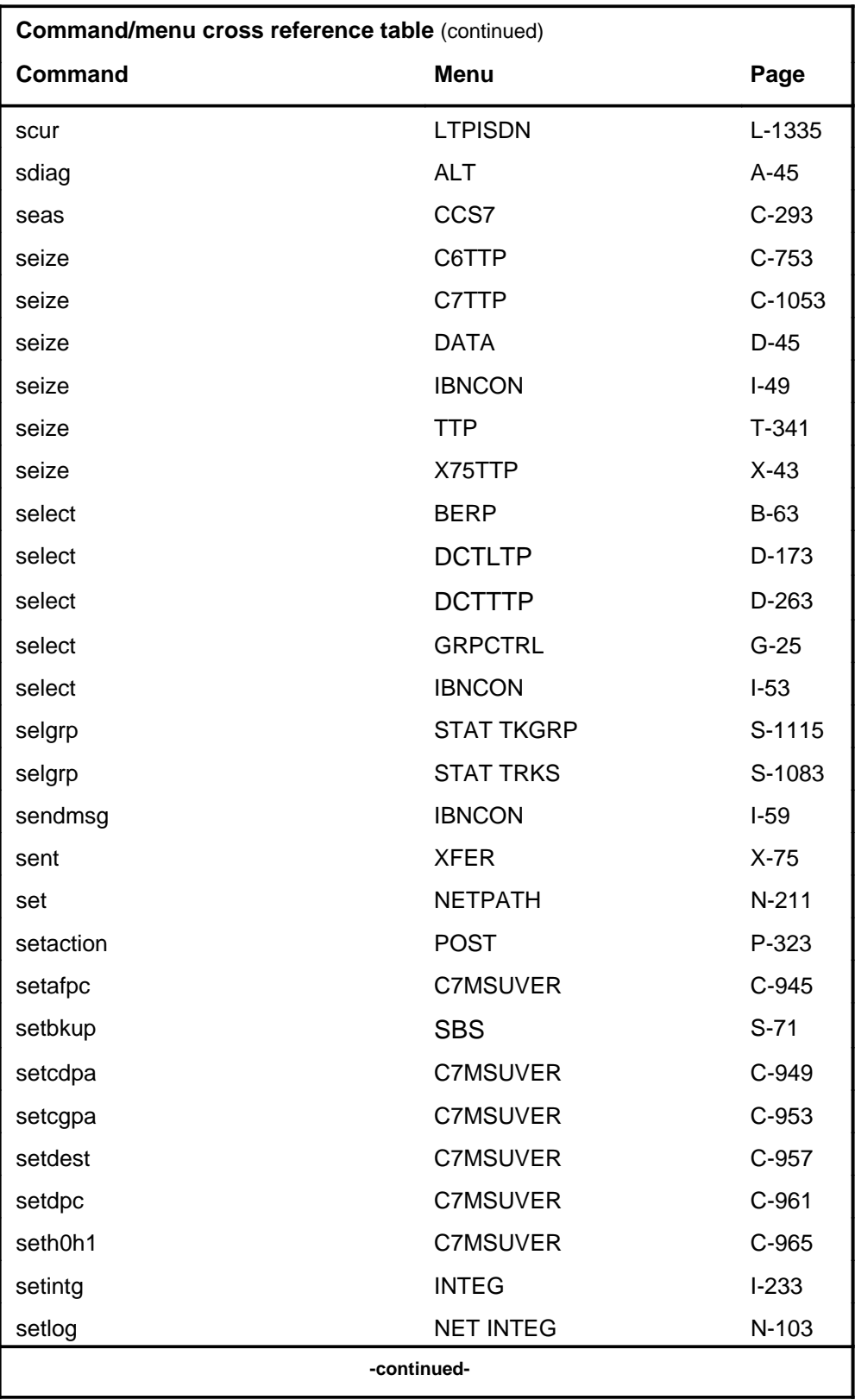

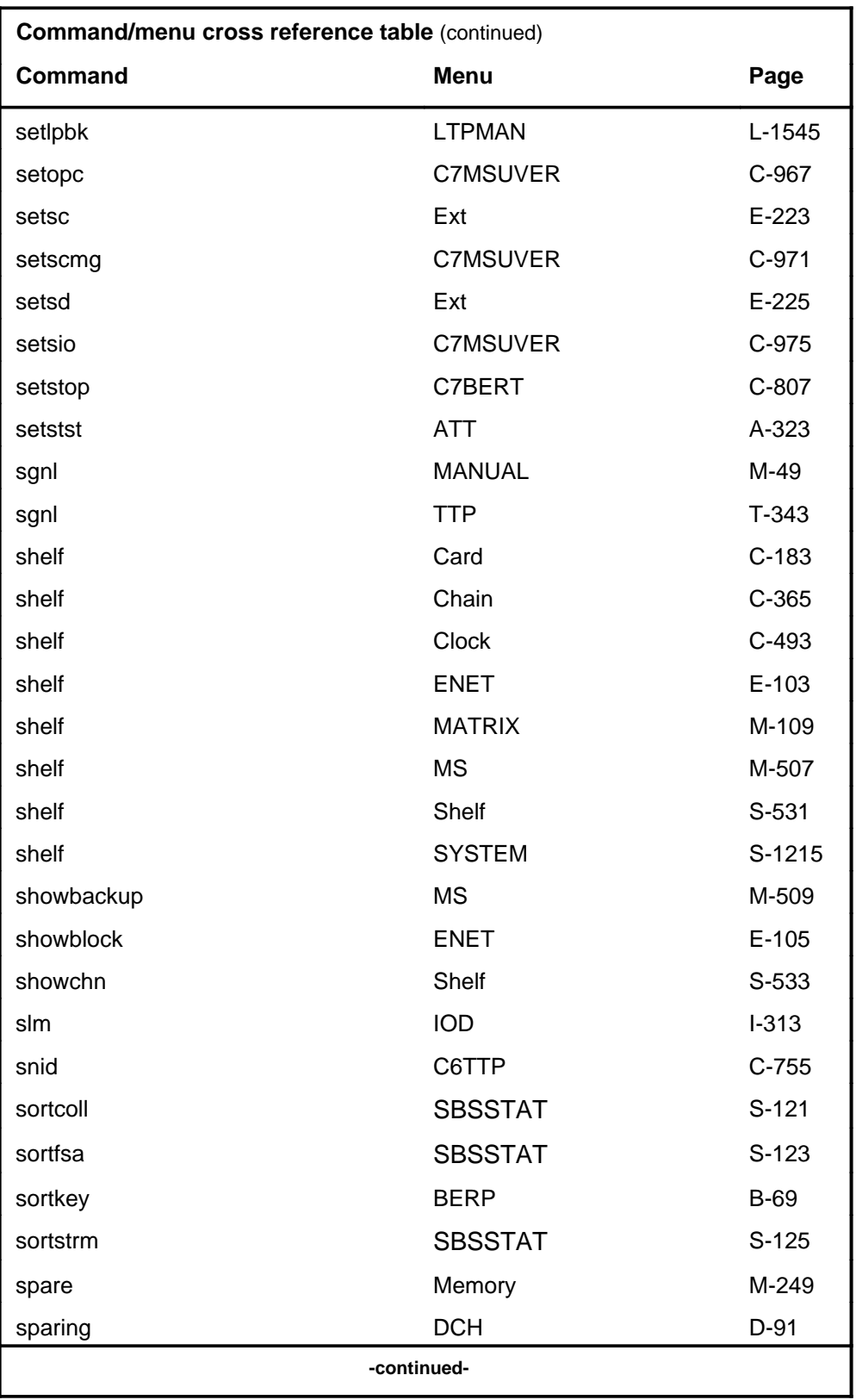

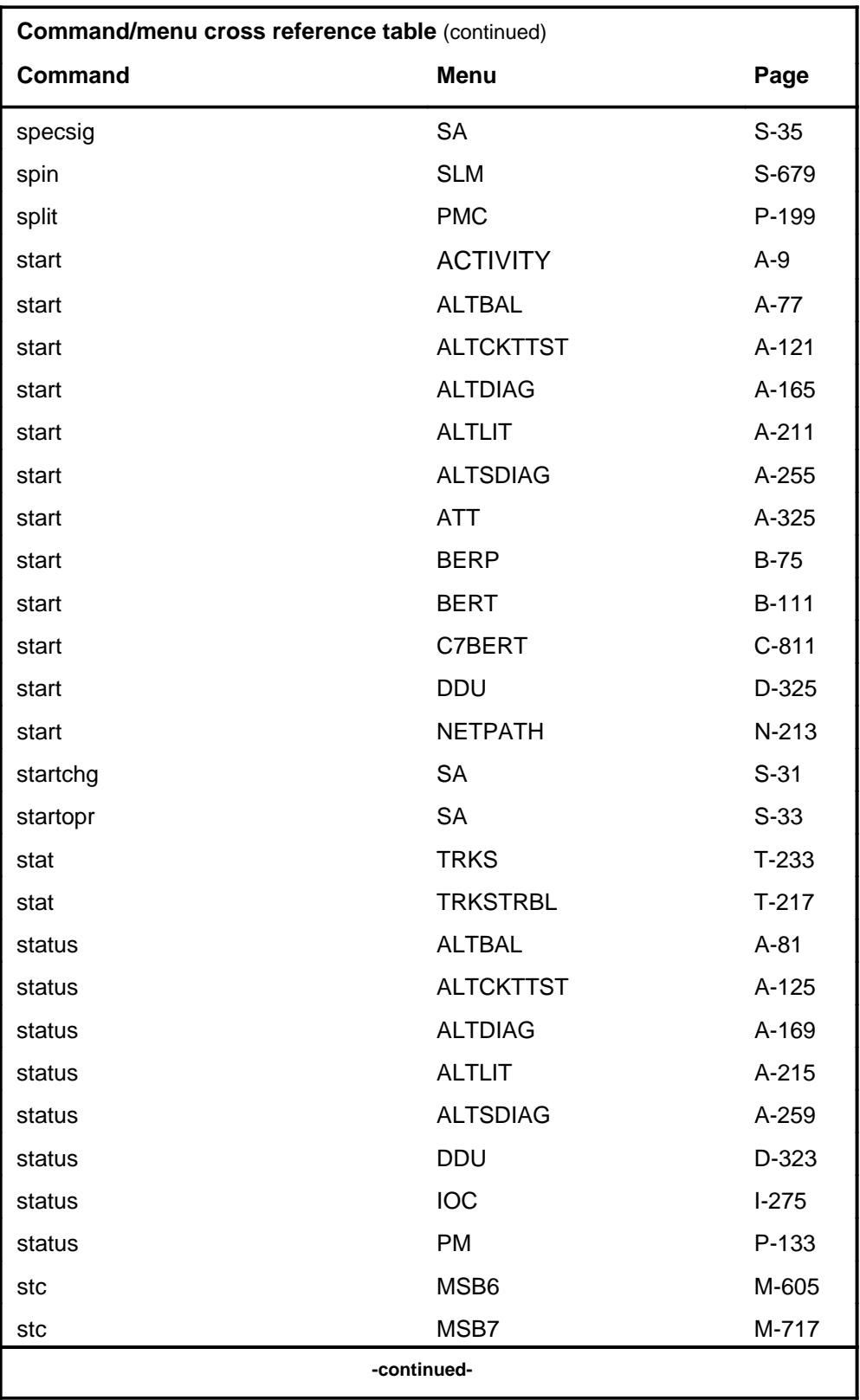

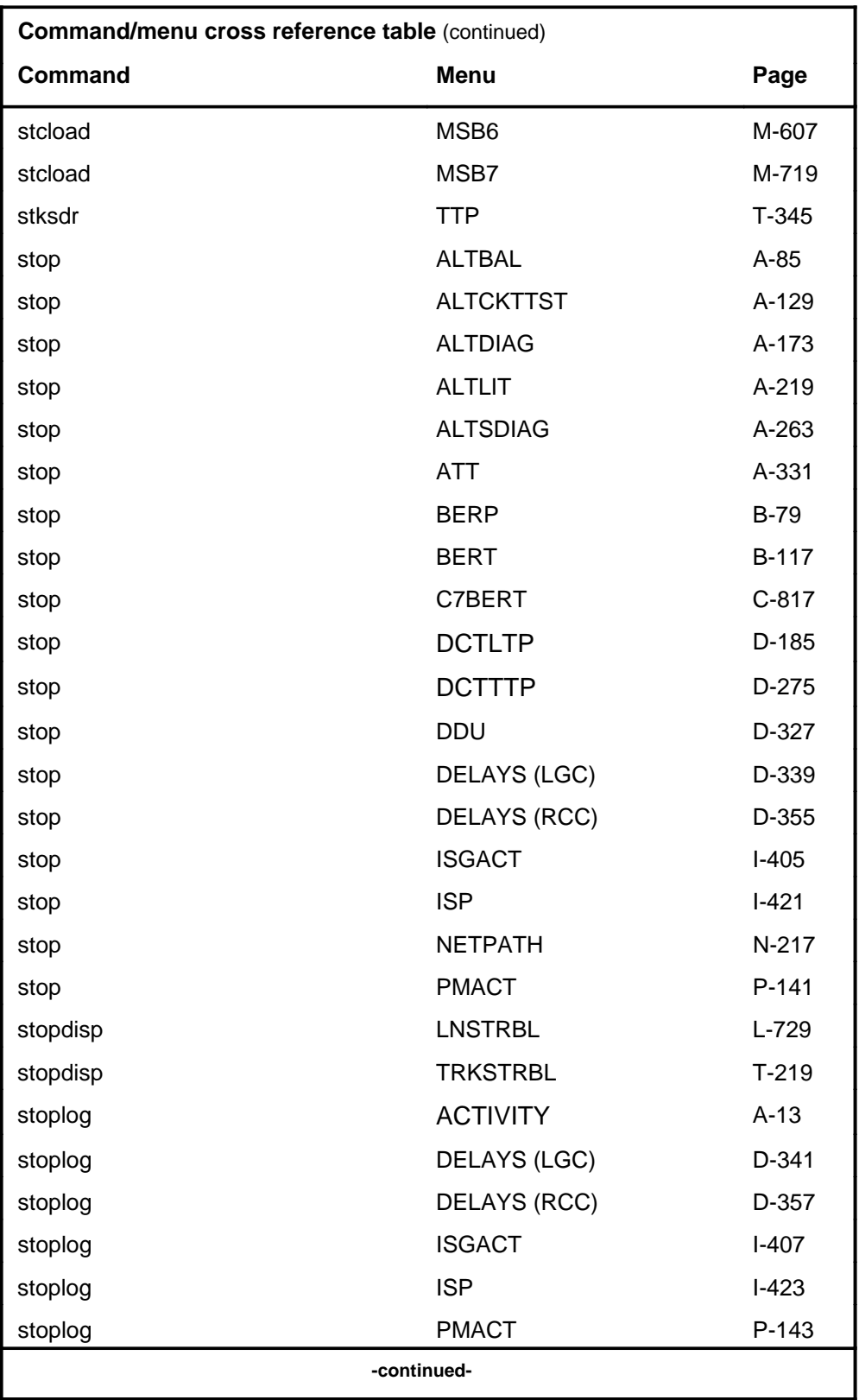

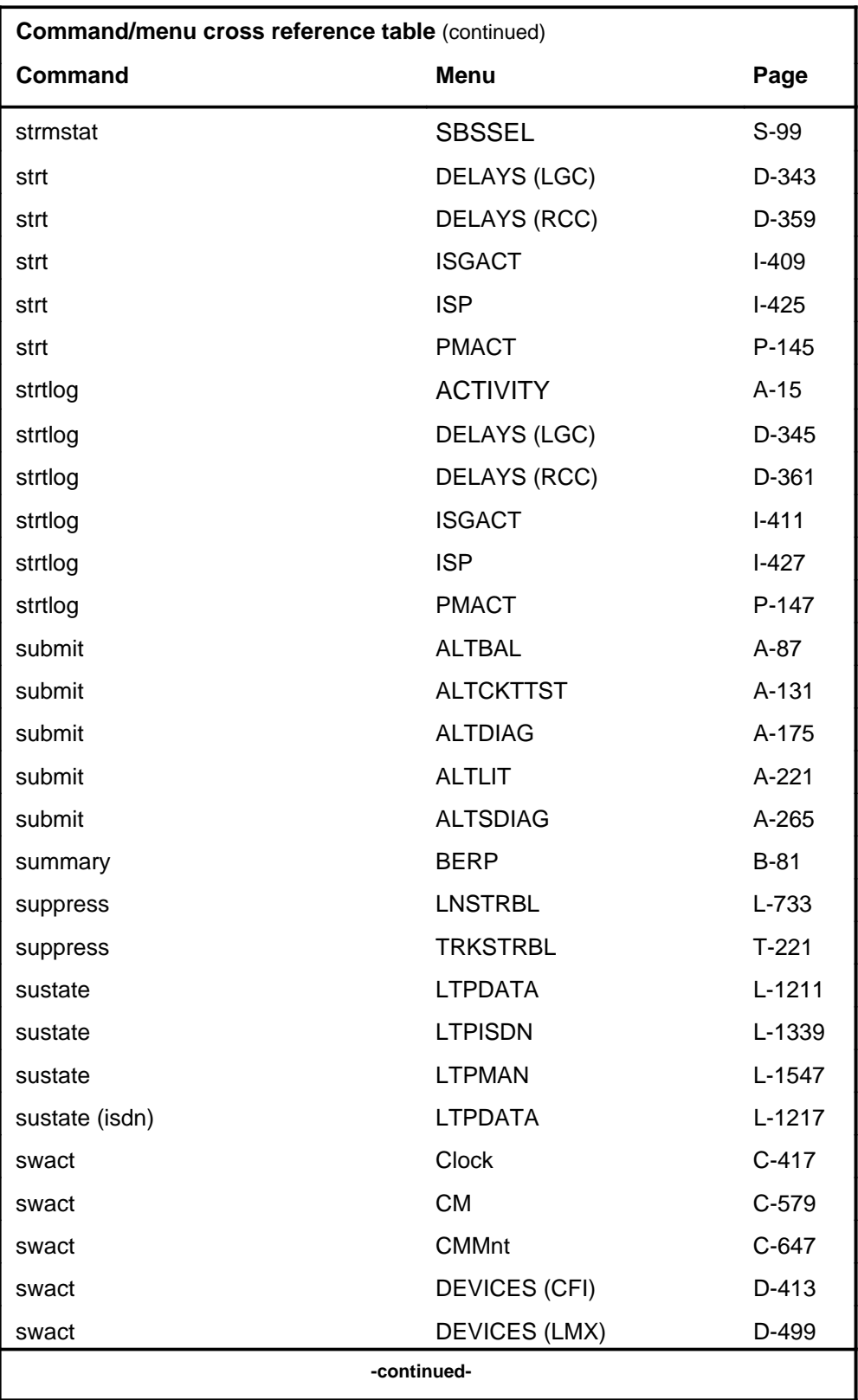

# **1-70** Commands reference tables

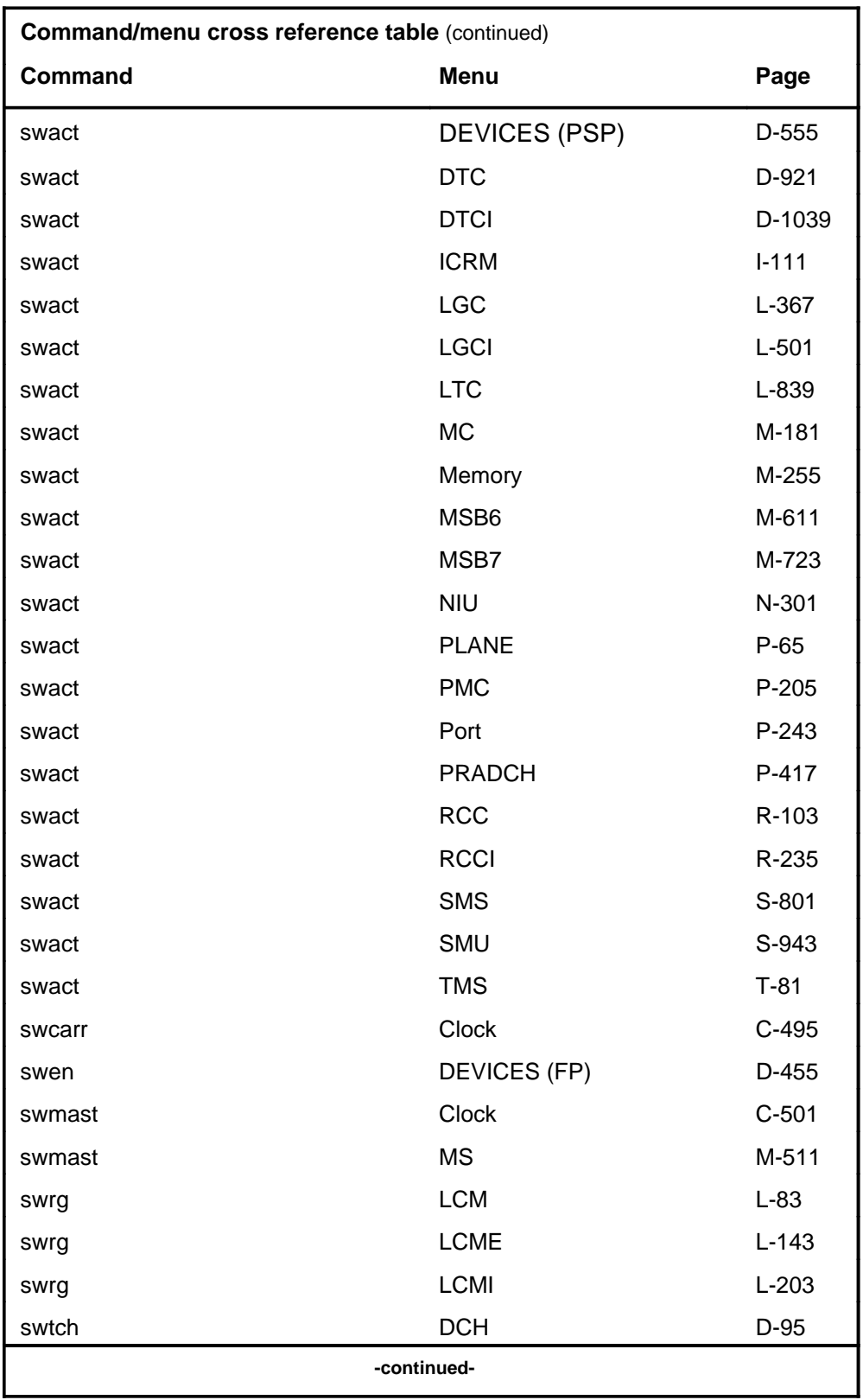

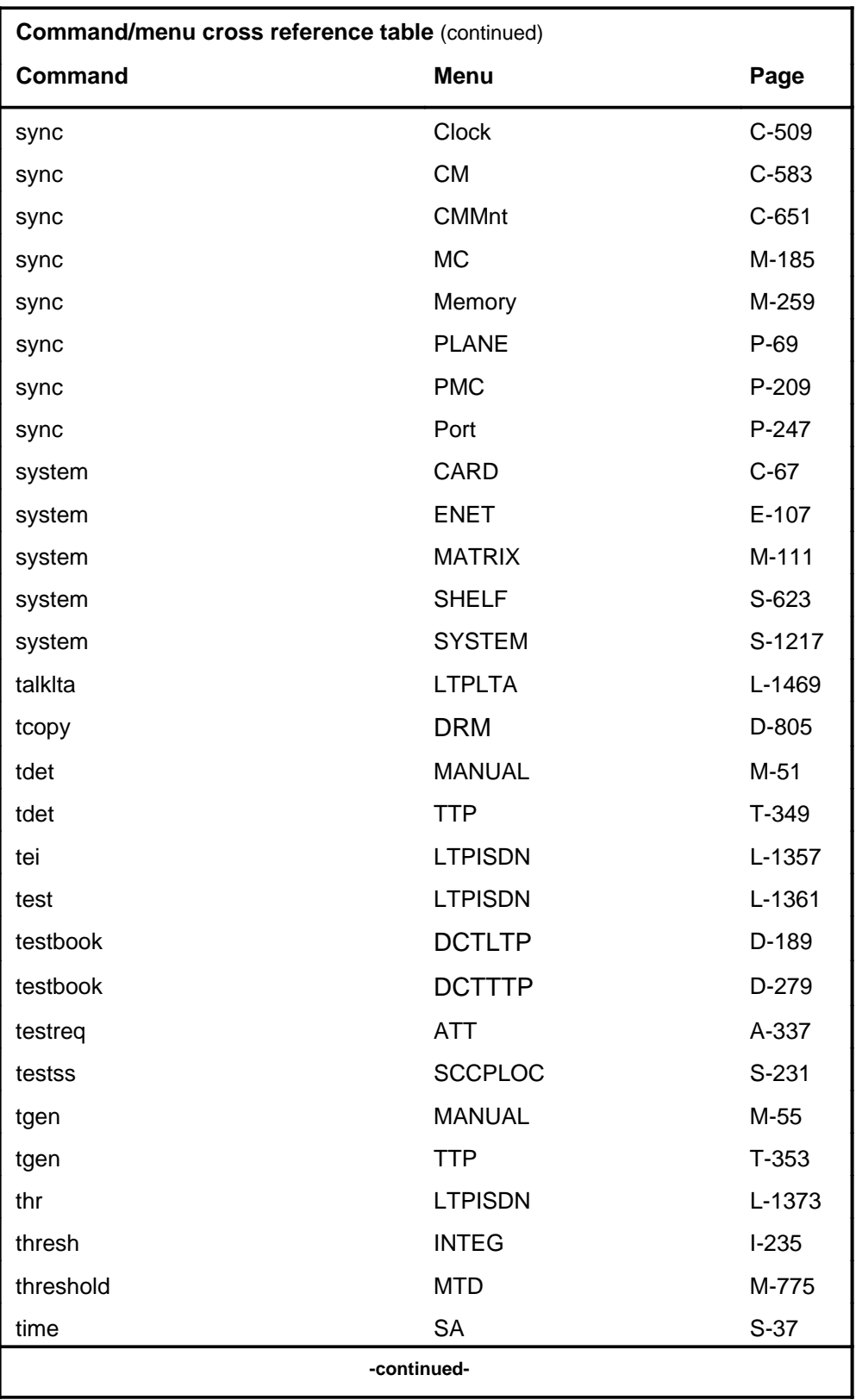

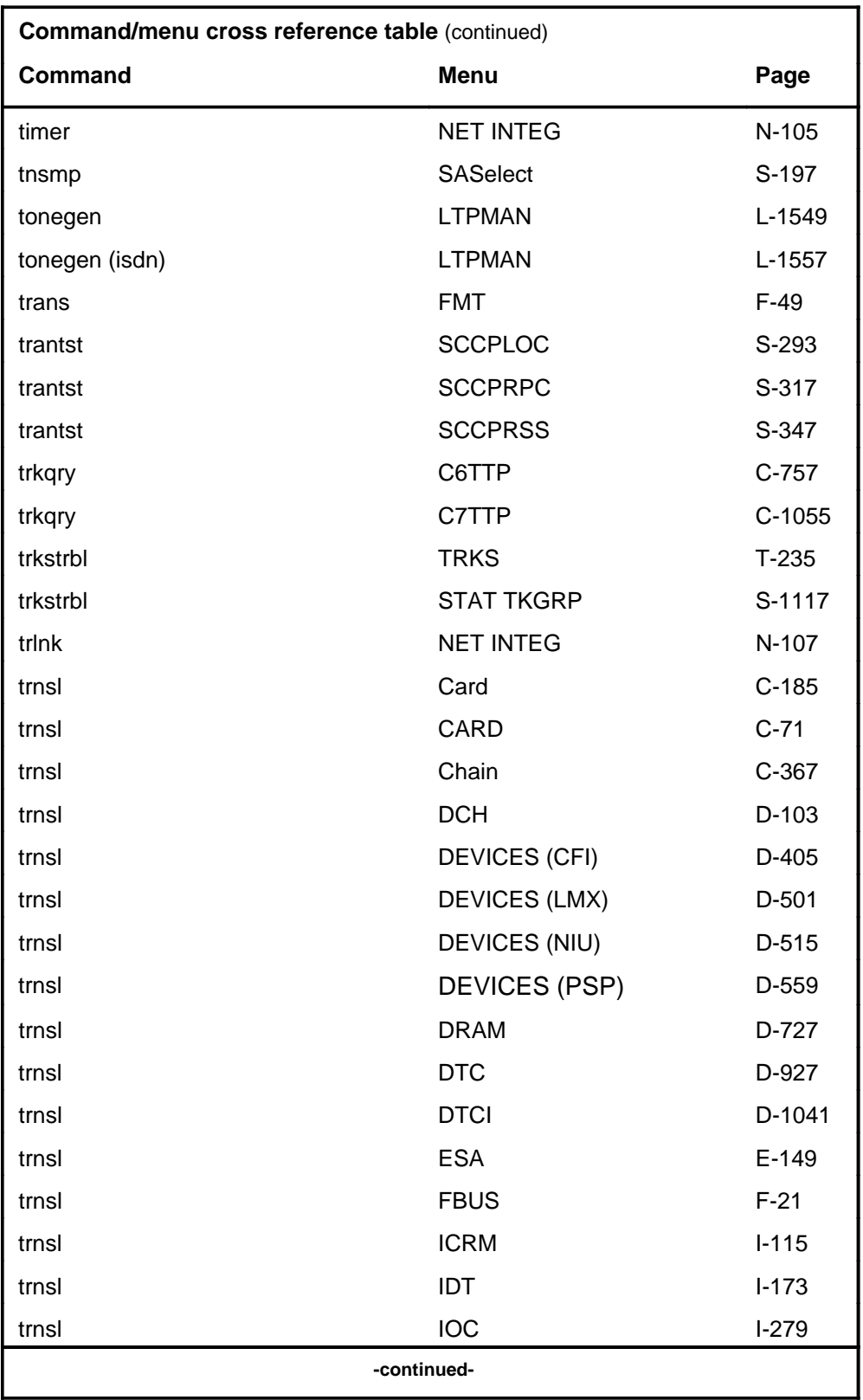

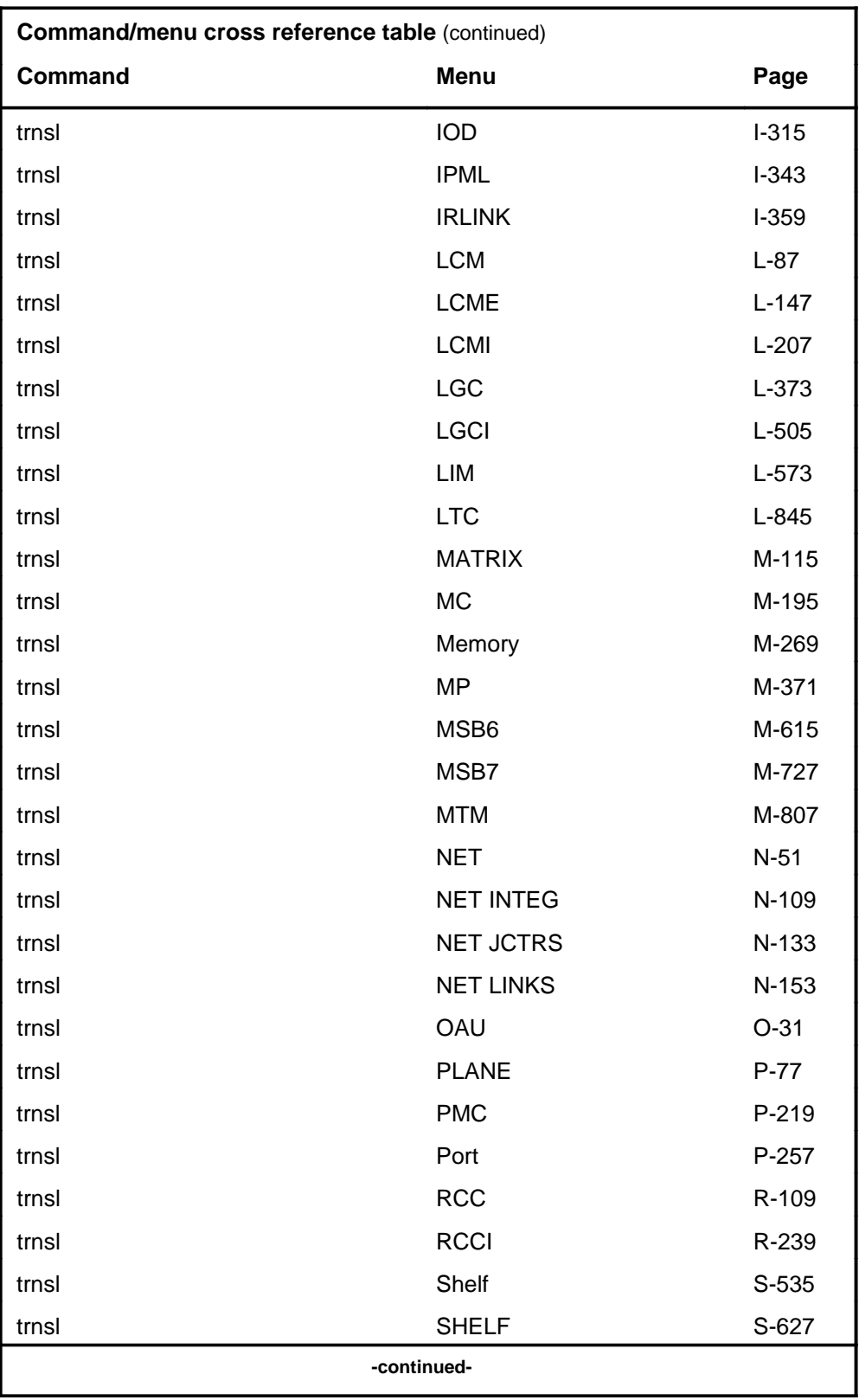

# **1-74** Commands reference tables

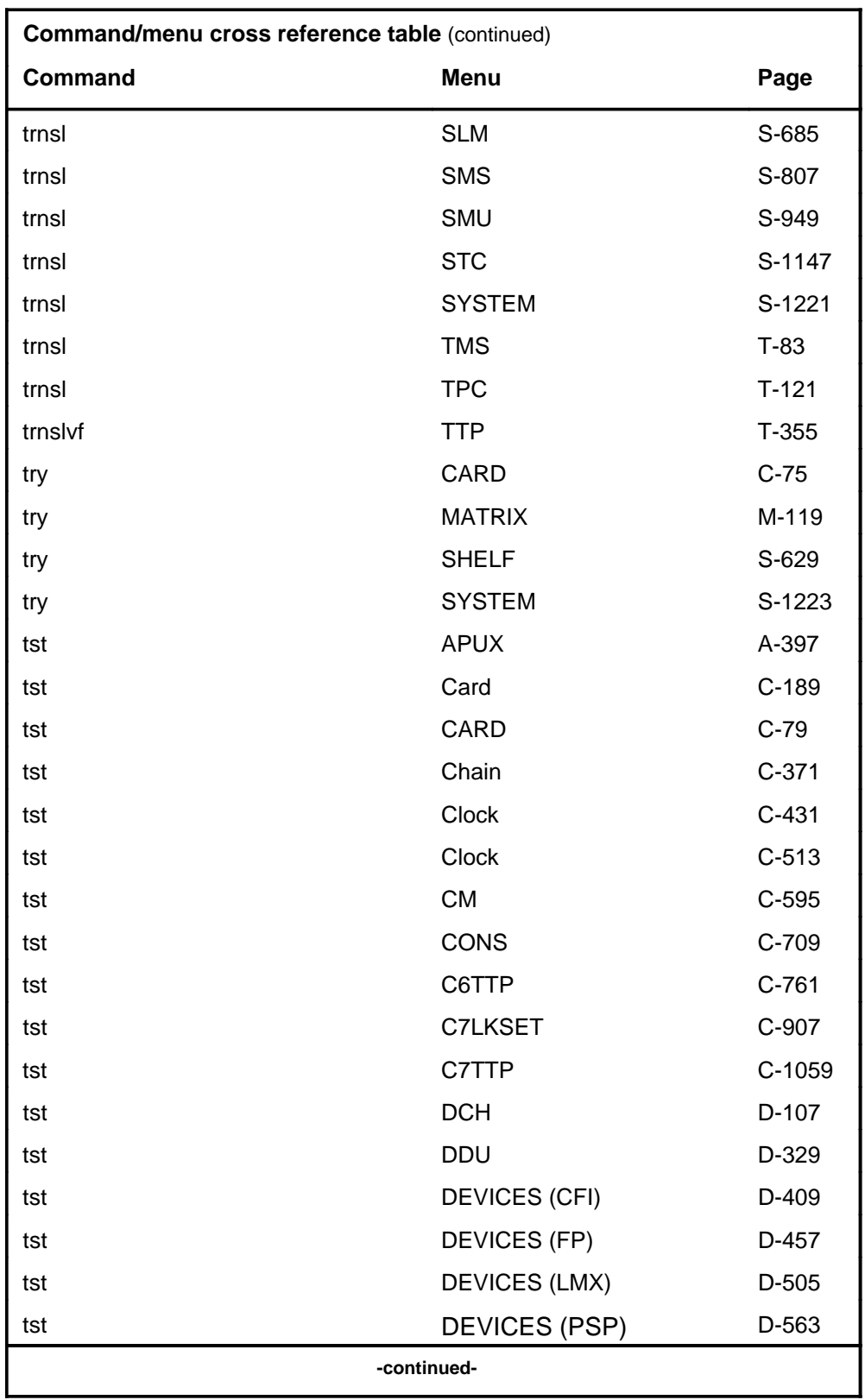

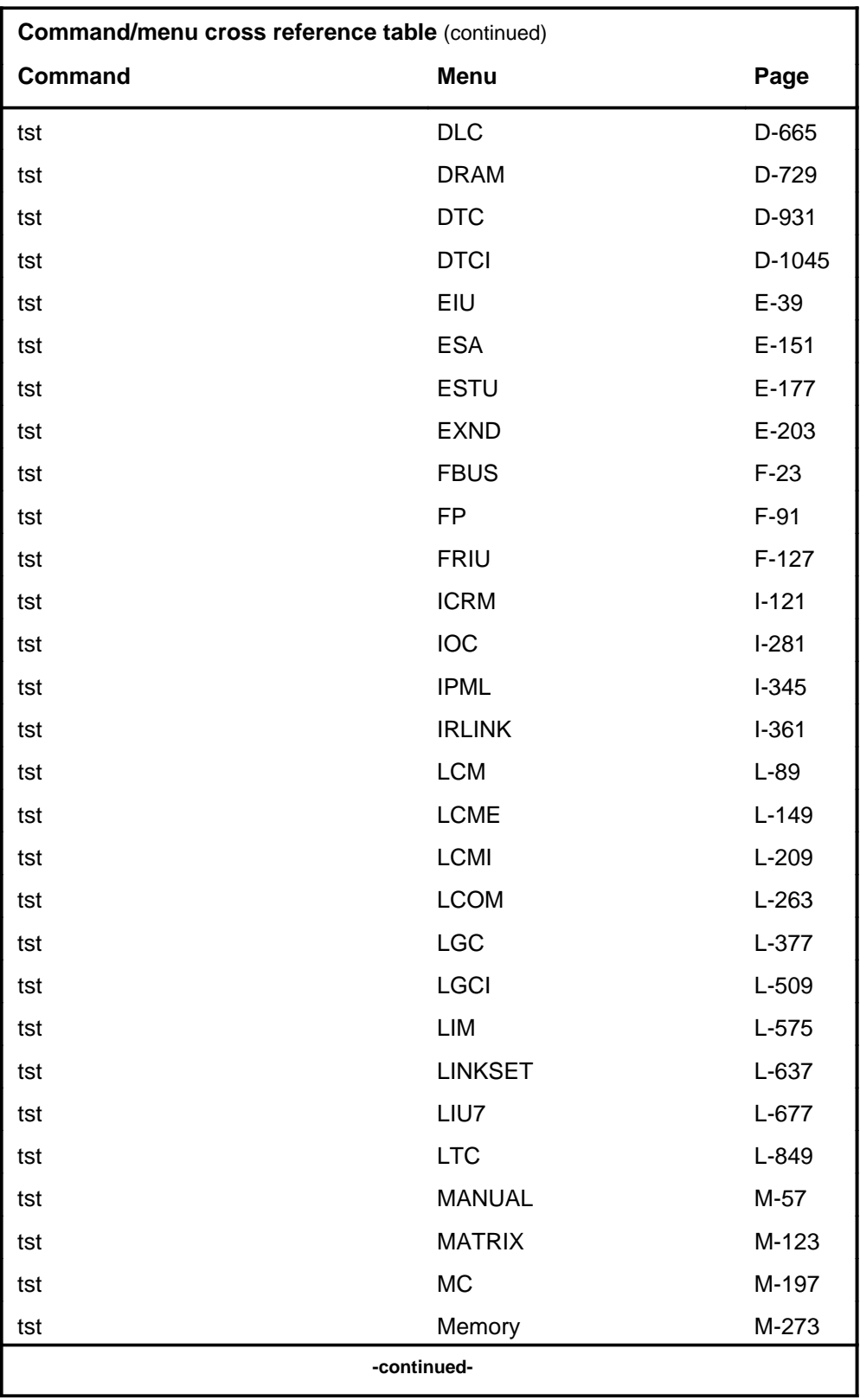

# **1-76** Commands reference tables

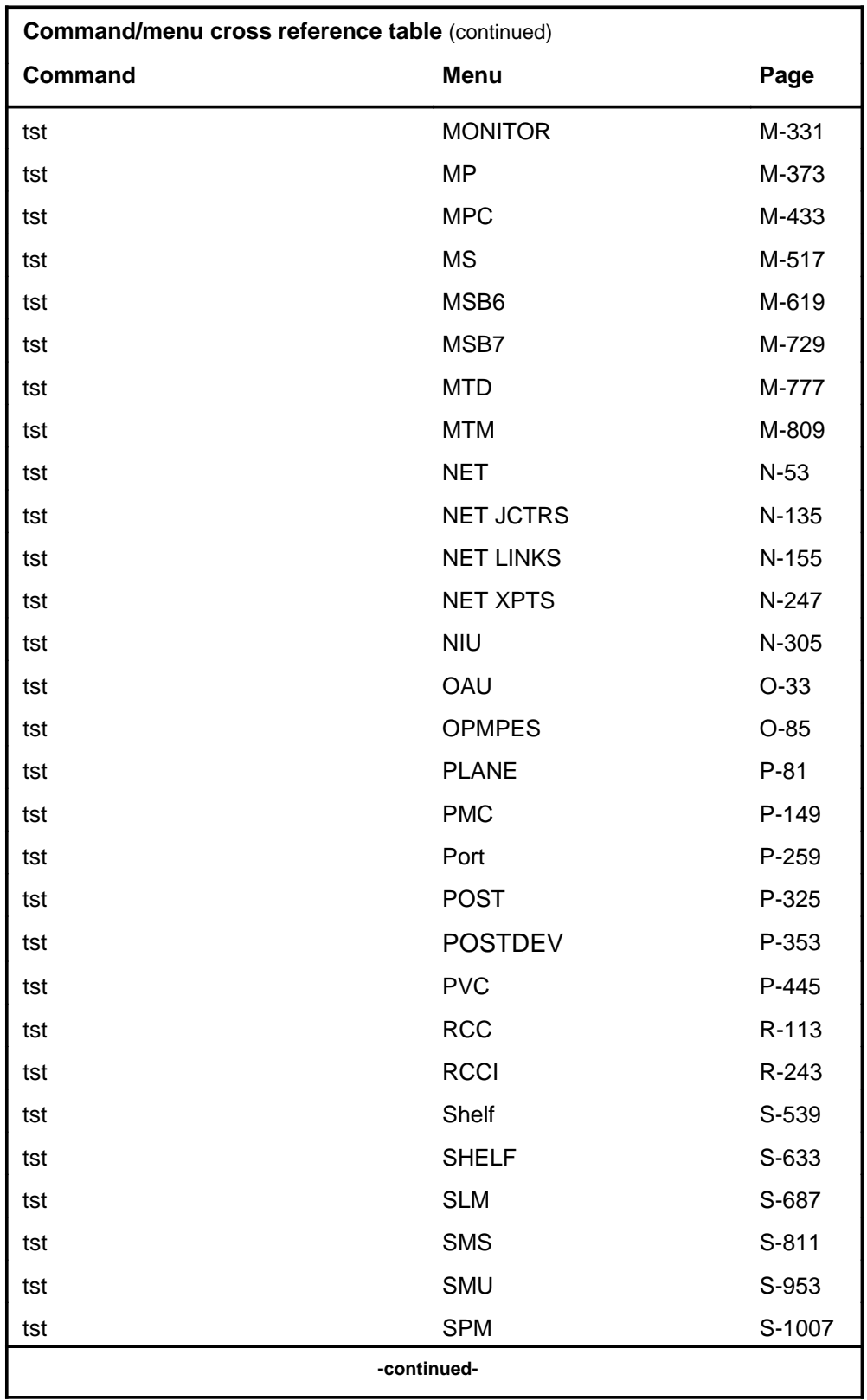

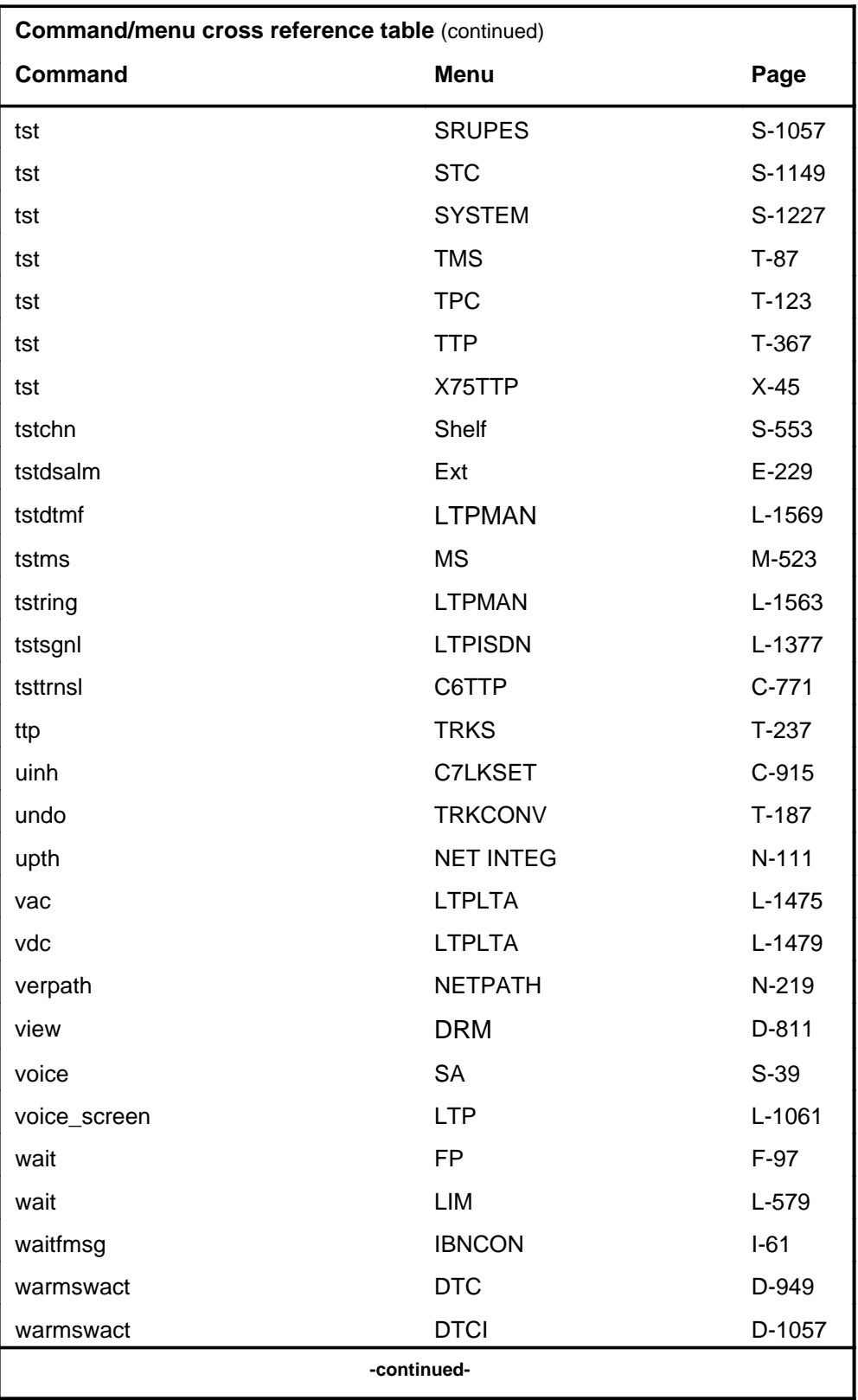

# **1-78** Commands reference tables

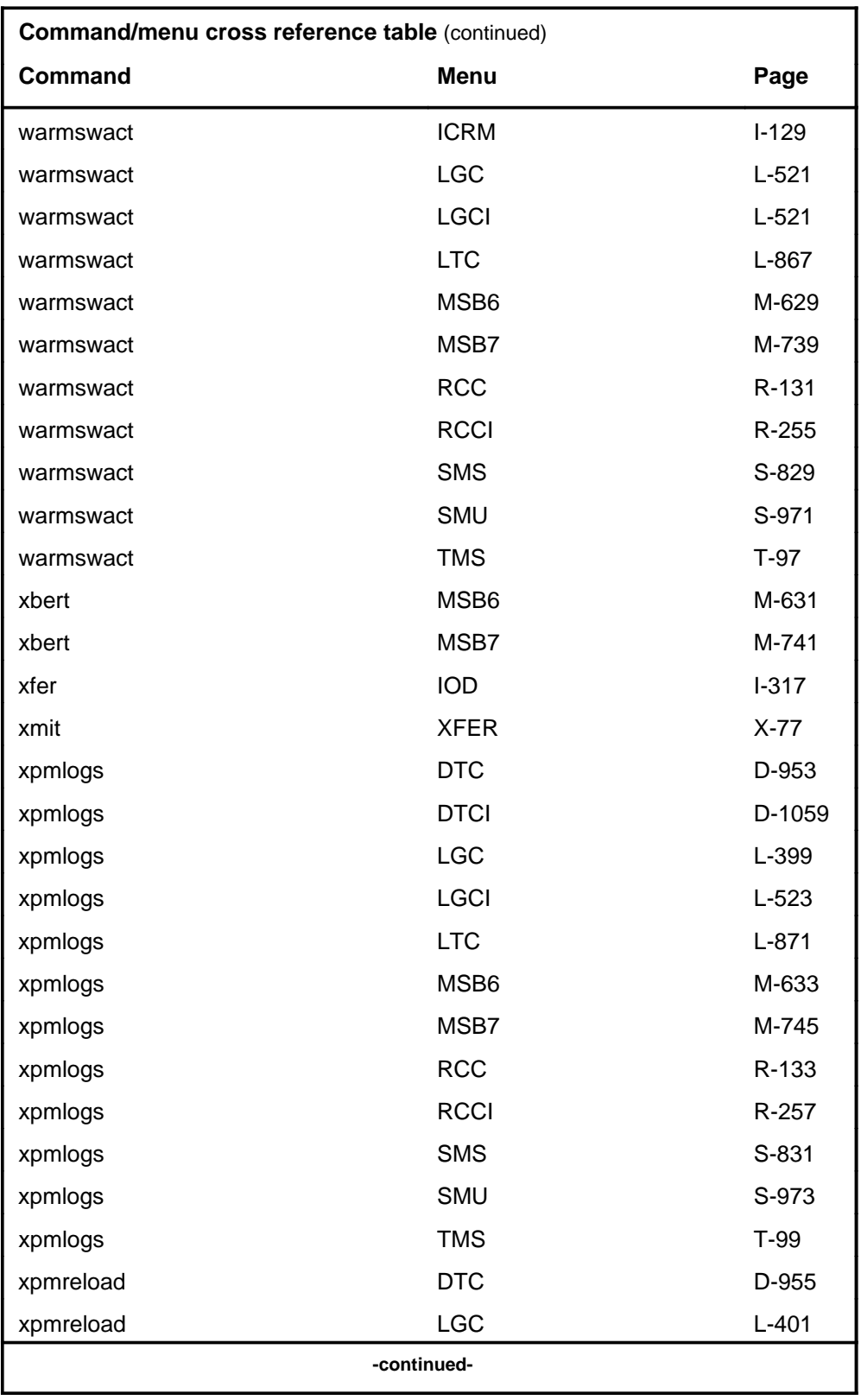

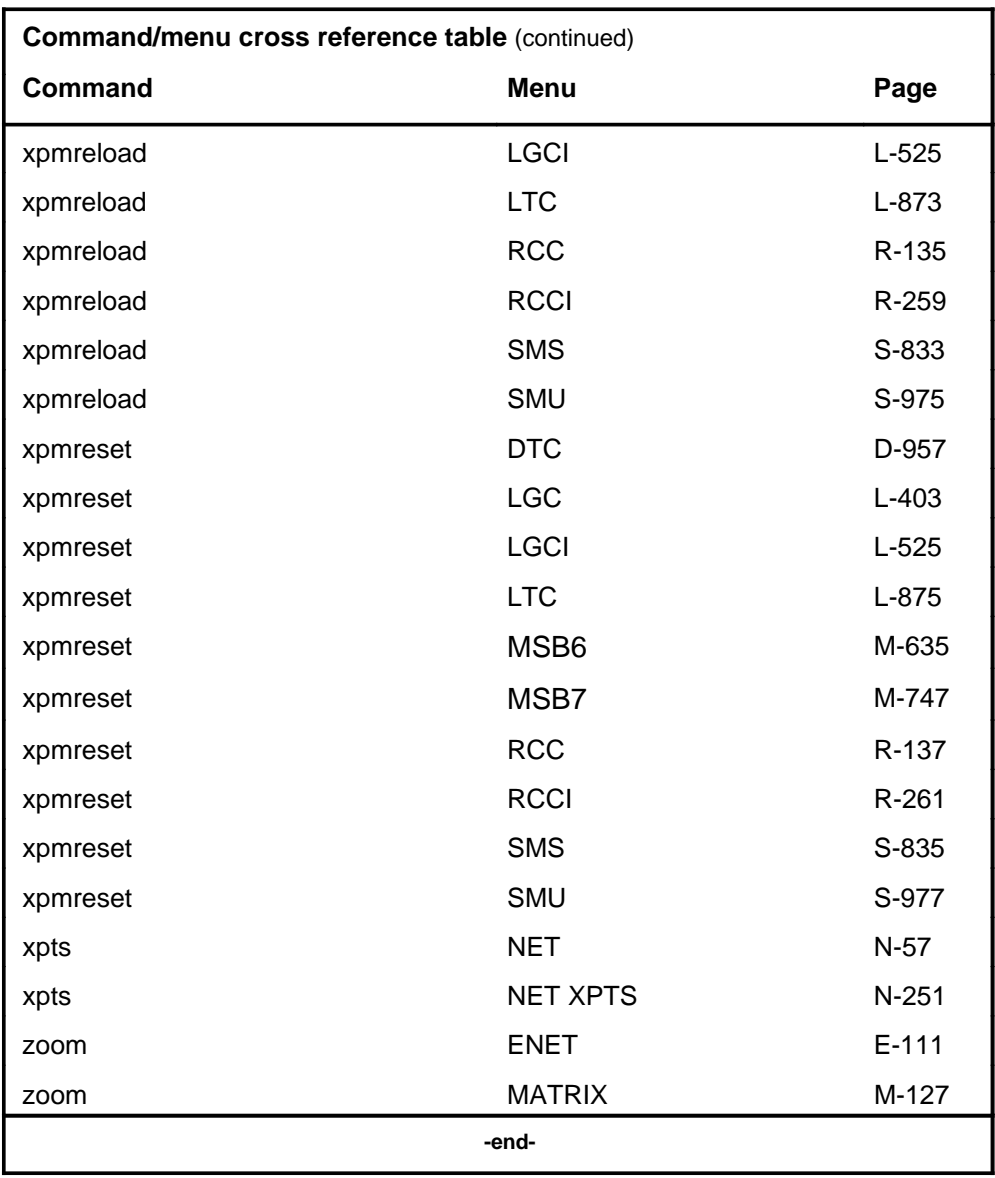

# **Menu chart**

The menu chart illustrates the hierarchical relationship between menu levels and sublevels. In many cases the relationship between levels and sublevels is indicative of the command string required to reach that level, such as the following:

#### **mapci;mtc;pm**↵

which is used to reach the PM MAP level. This is not always the case, however, and should not be assumed. Sublevels of the PM level, for example, require a PM to be posted before subsequent levels can be accessed.

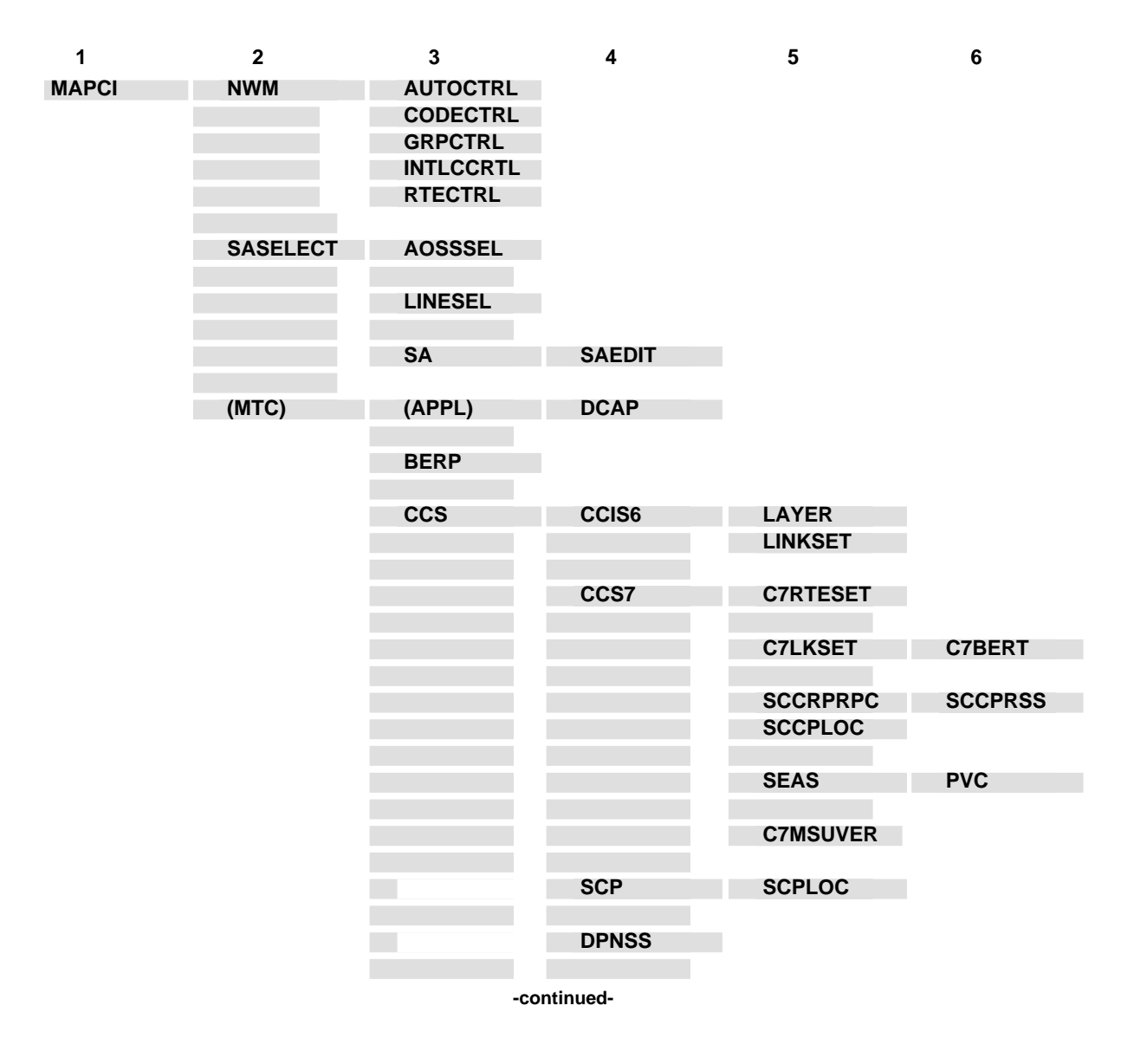

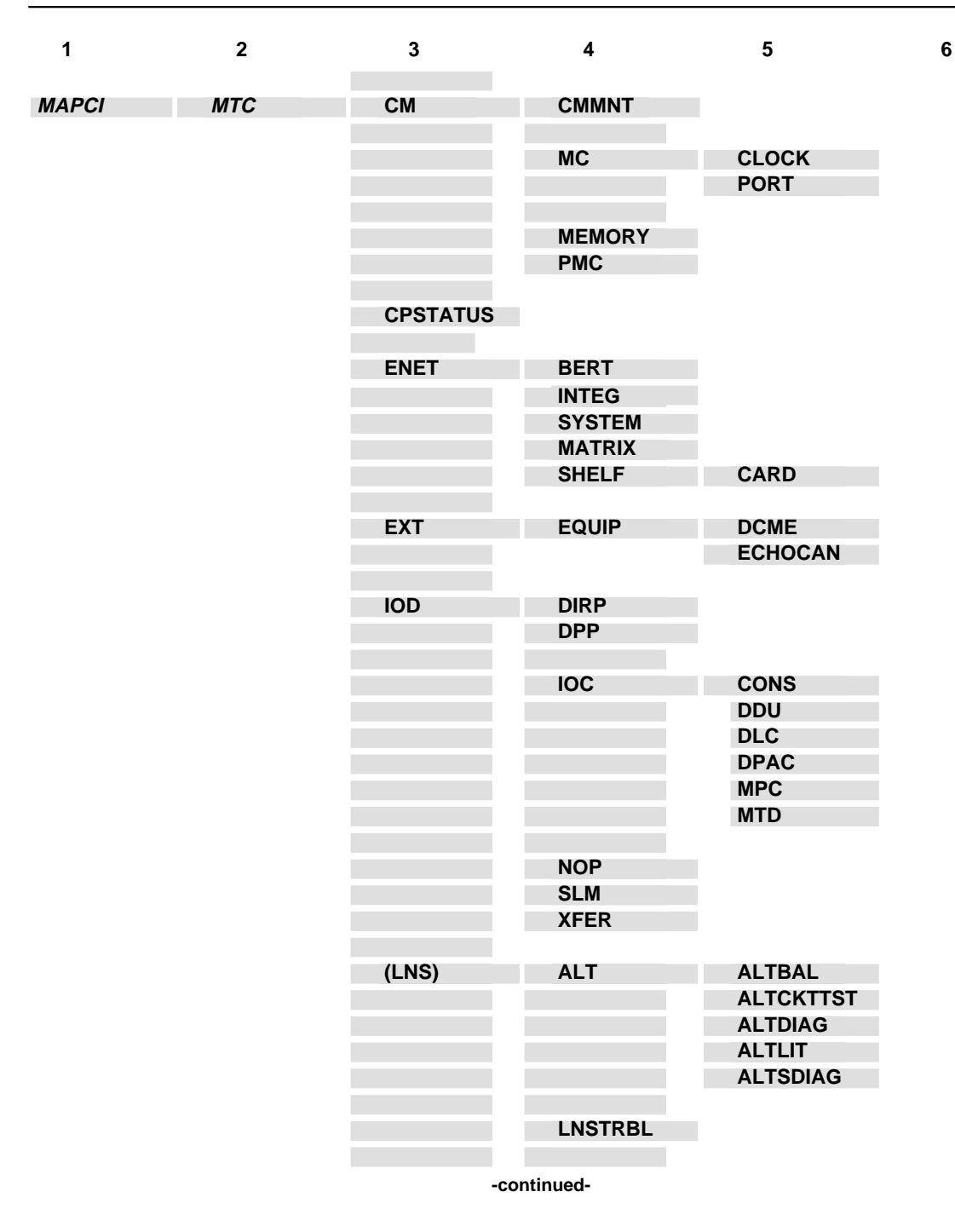

**1-82** Commands reference tables

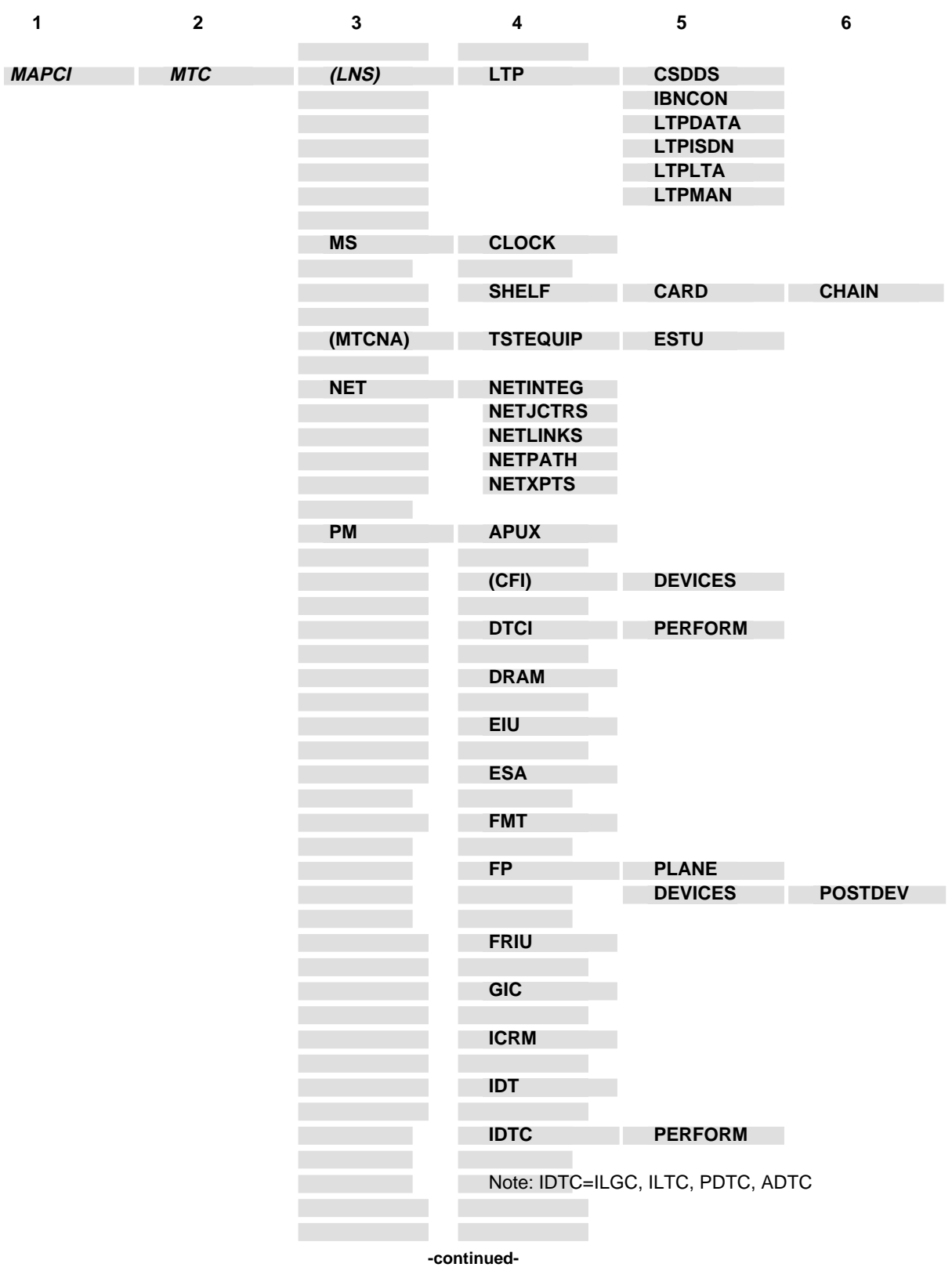

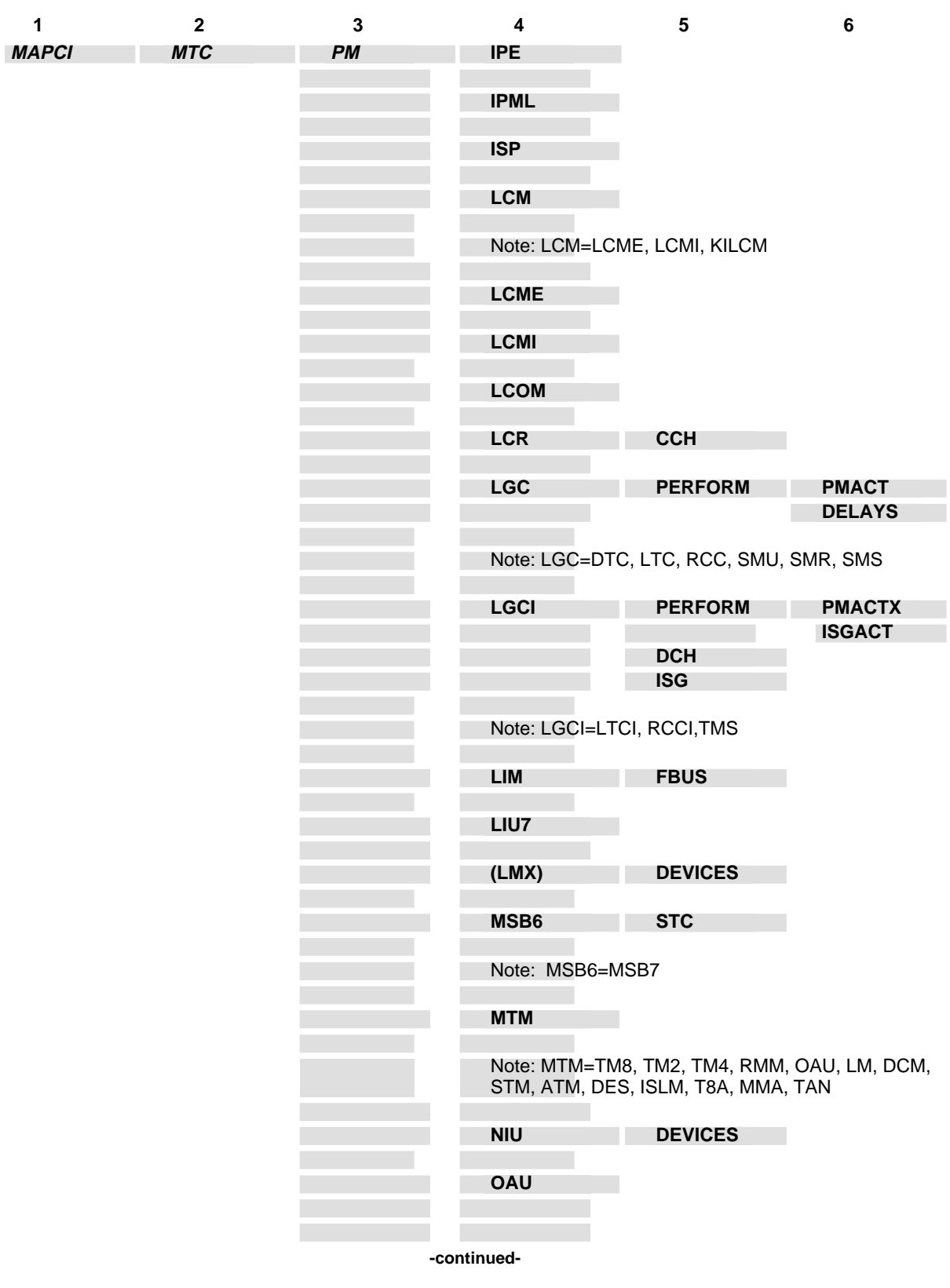

**1-84** Commands reference tables

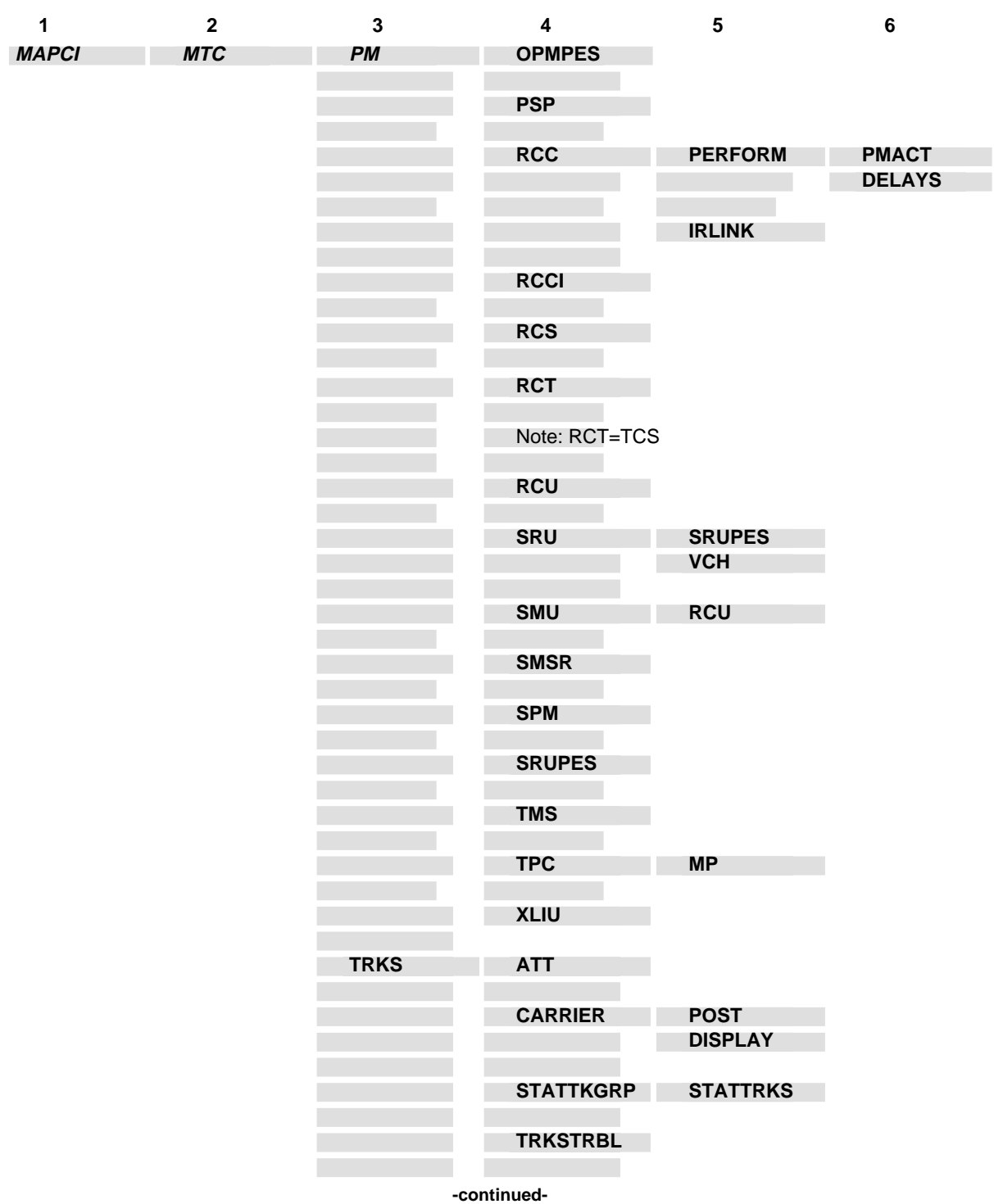
#### Commands reference tables **1-85**

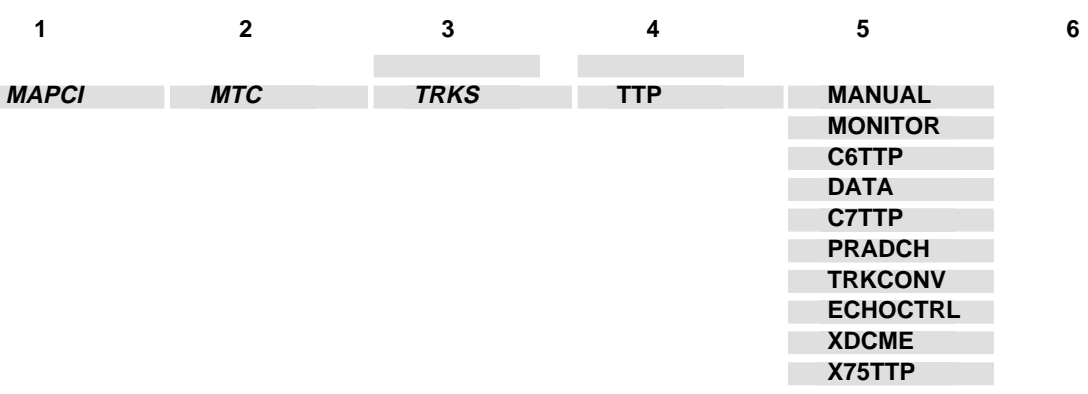

**-end-**

# **ACTIVITY level commands**

Use the ACTIVITY level of the MAP to provide a screen display, updated each minute, of the following switch status areas:

- amount of traffic that is being handled by the office
- percentage of CPU occupancy for various classes of system activities
- grade of service for various queues in the system
- measurements indicating overload protection and dial tone speed

#### **Accessing the ACTIVITY level**

To access the ACTIVITY level, enter the following from the CI level: **mapci;mtc;activity** ↵

#### **ACTIVITY commands**

The commands available at the ACTIVITY MAP level are described in this chapter and arranged in alphabetical order. The page number for each command is listed in the following table.

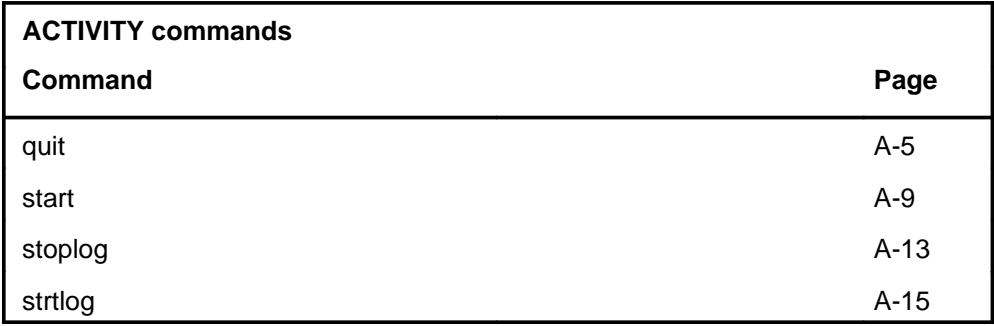

#### **ACTIVITY menu**

The following figure shows the ACTIVITY menu and status display.

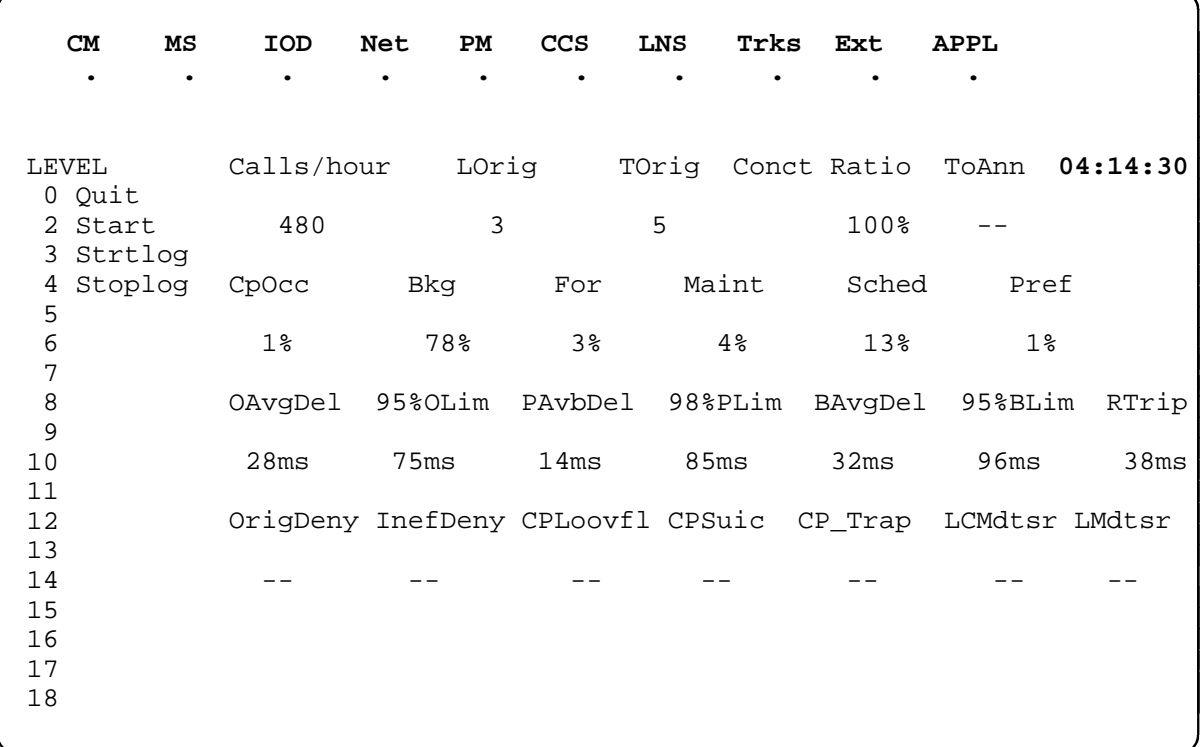

# **ACTIVITY display codes**

The following table describes the display codes for the ACTIVITY screen display.

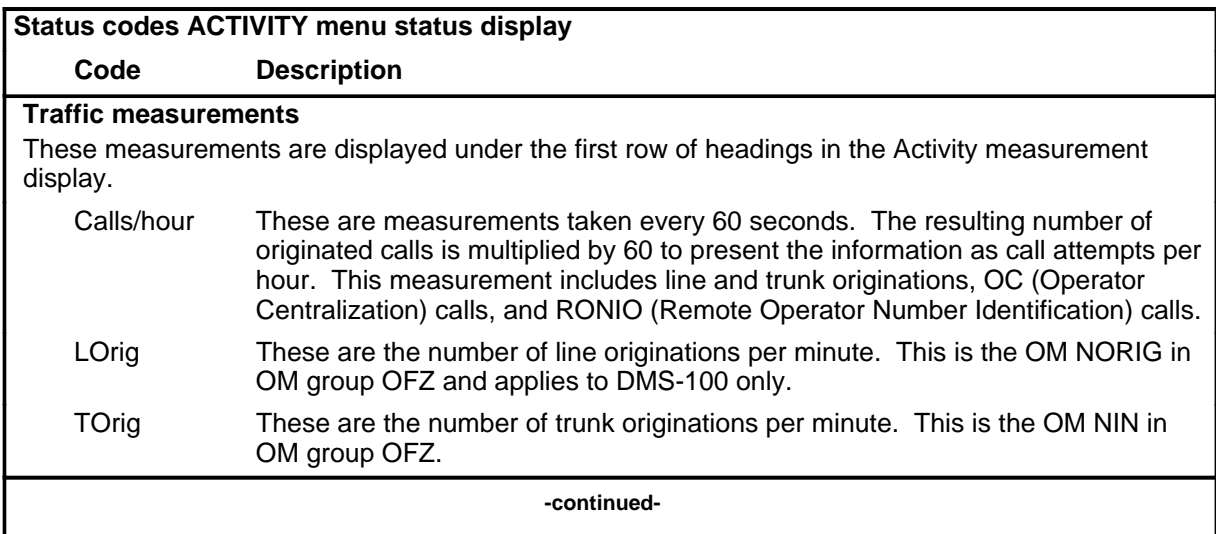

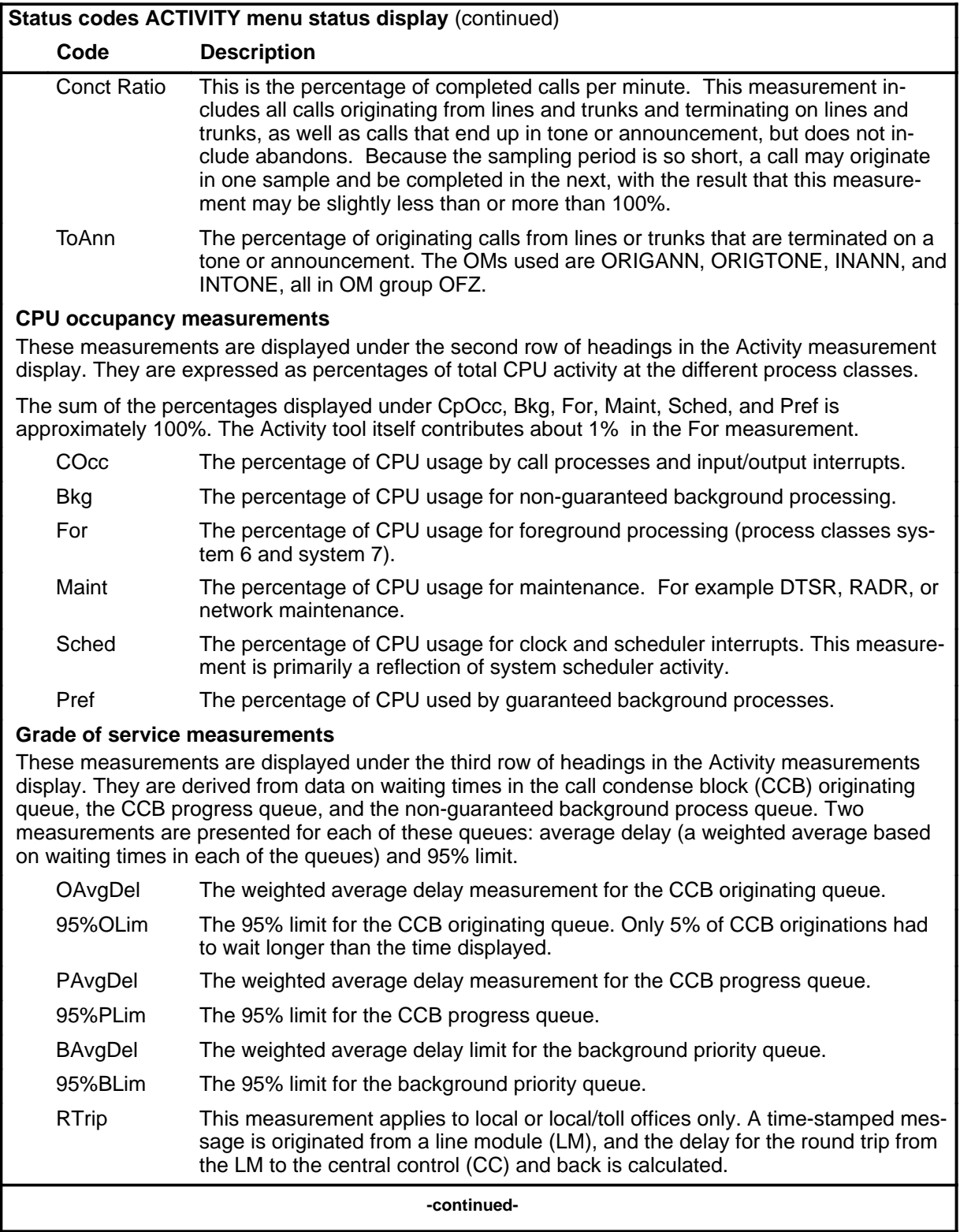

#### **A-4** ACTIVITY level commands

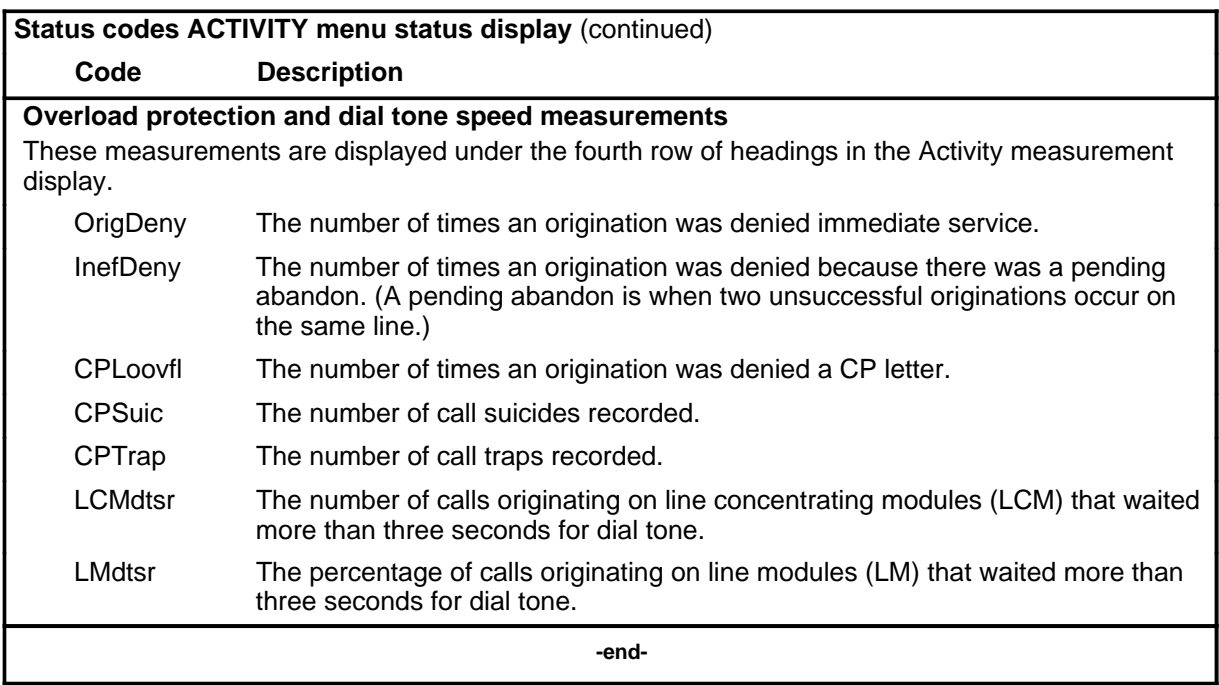

**quit**

## **Function**

Use the quit command to exit from the current menu level and return to a previous menu level.

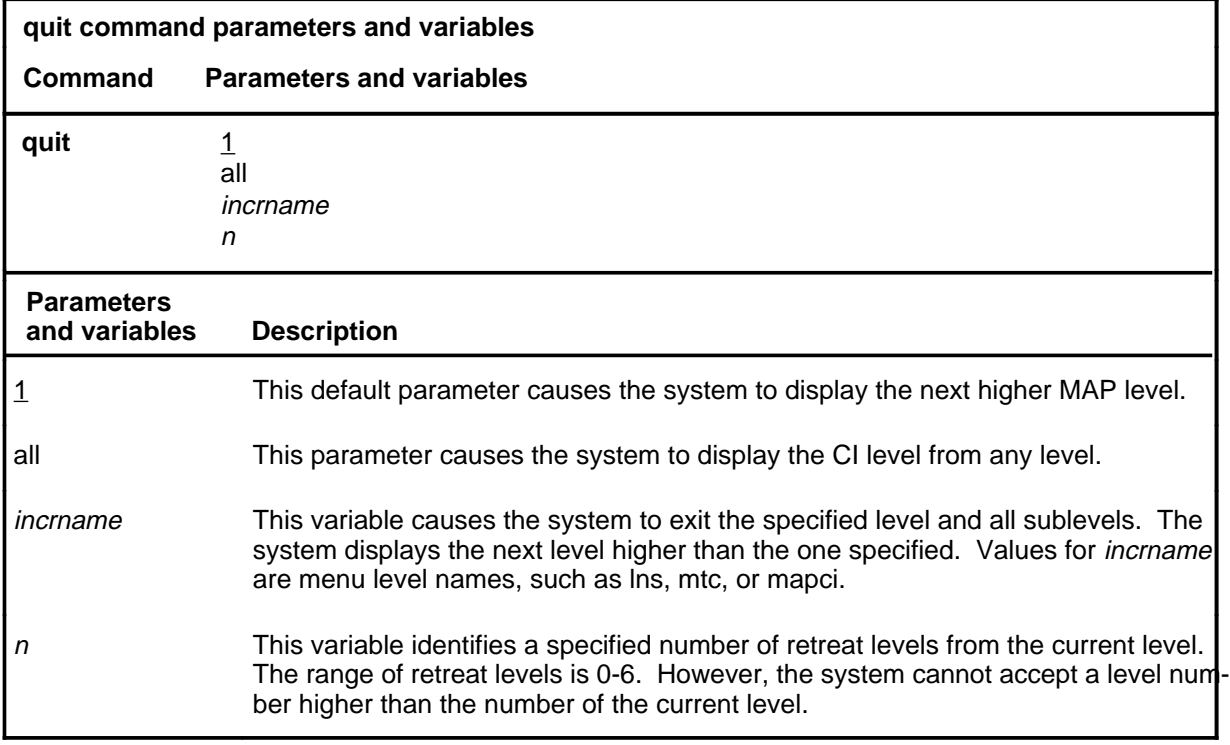

#### **Qualifications**

If no duration is set for log generation with the strtlog command, quit turns log generation off.

#### **Examples**

The following table provides examples of the quit command.

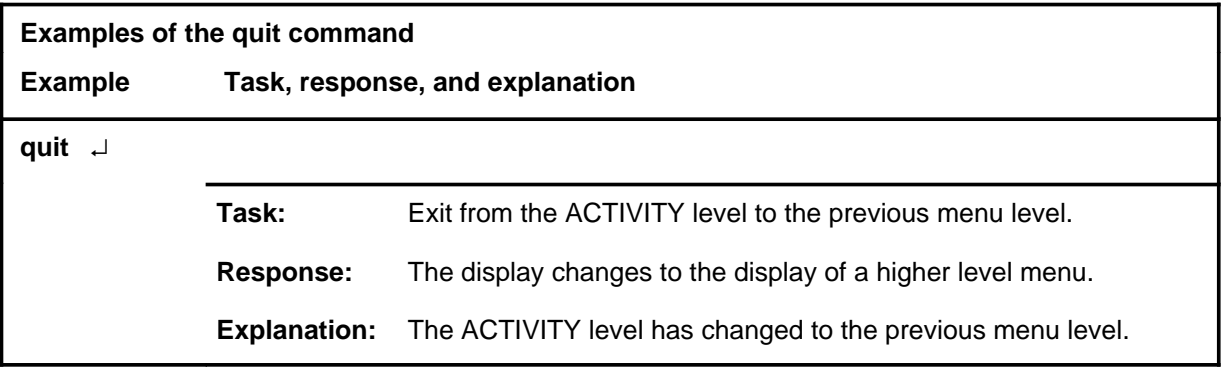

### **quit (continued)**

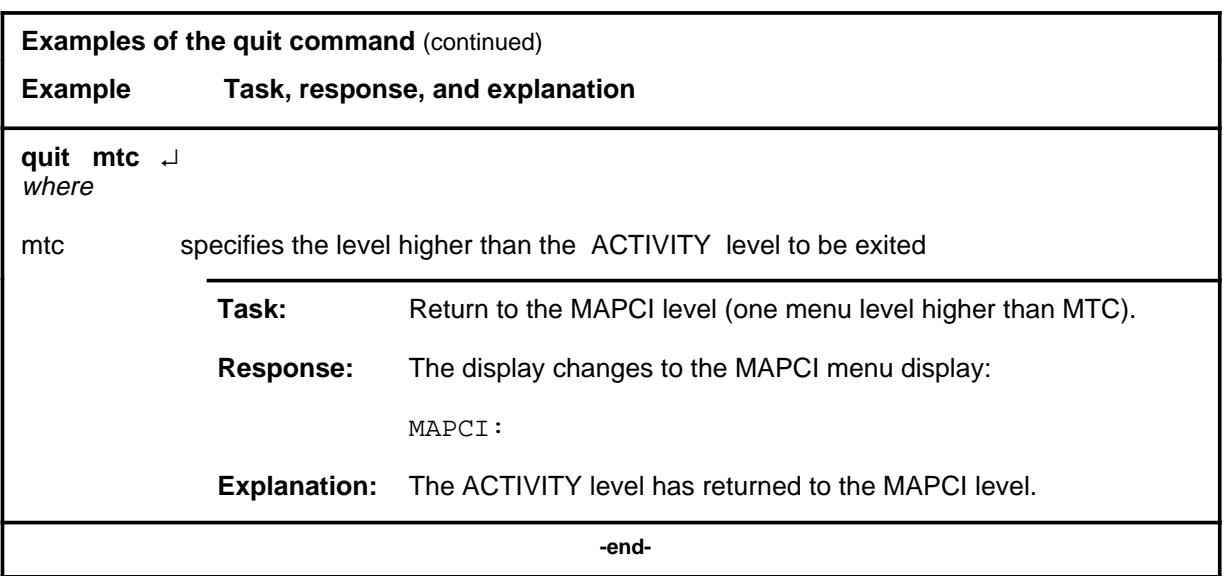

### **Responses**

The following table provides an explanation of the responses to the quit command.

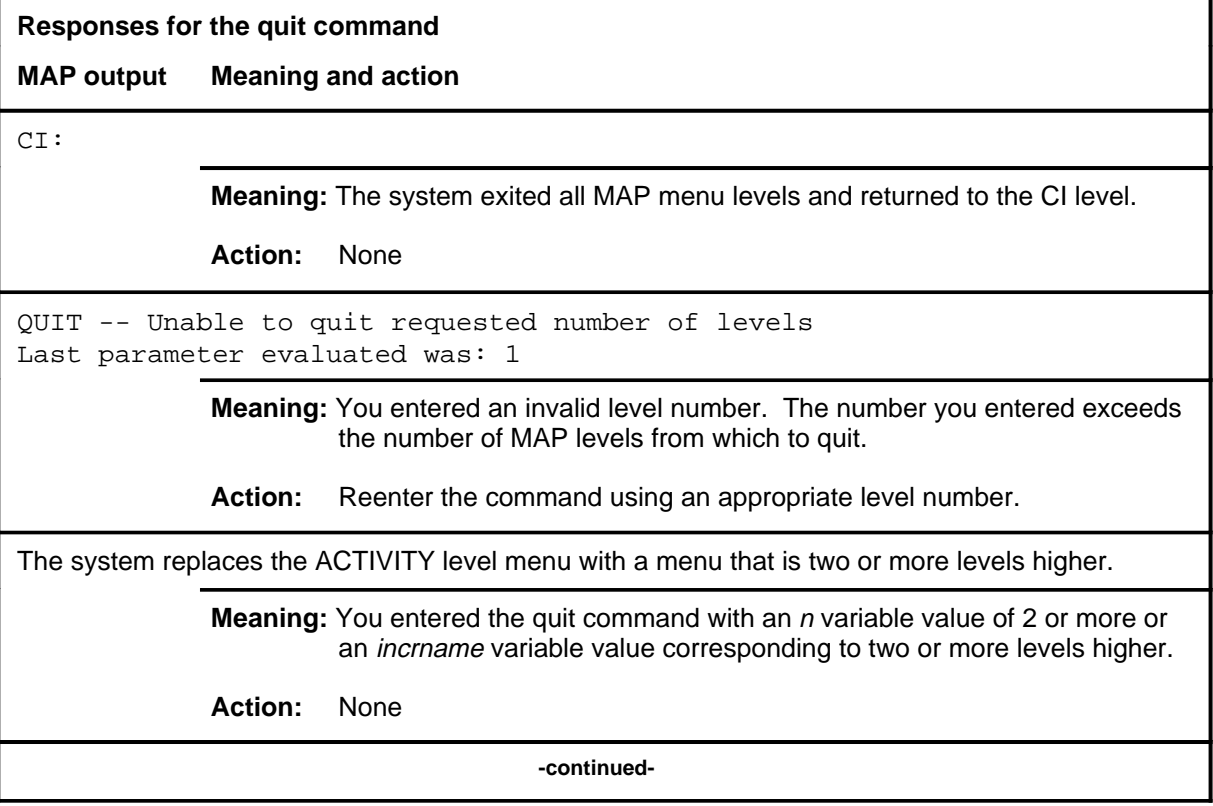

#### **quit (end)**

**Responses for the quit command** (continued)

#### **MAP output Meaning and action**

The system replaces the display of the ACTIVITY level with the display of the next higher MAP level.

**Meaning:** The system exited to the next higher MAP level.

**Action:** None

 **-end-**

#### **start**

# **Function**

Use the start command to restart the timer and initialize the activity display and logs.

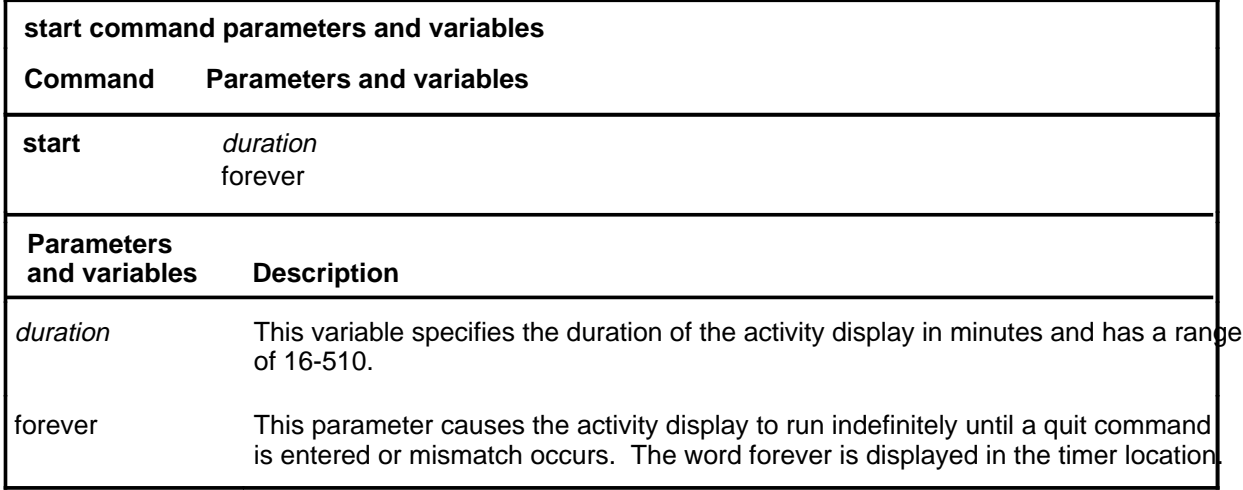

#### **Qualifications**

The start command is qualified by the following exceptions, restrictions, and limitations:

- Logs will be turned off again when the quit command is entered unless a duration is specified.
- Restarting the timer affects everyone who is using the activity tool when the command is entered.

#### **Example**

The following table provides an example of the start command.

### **start (continued)**

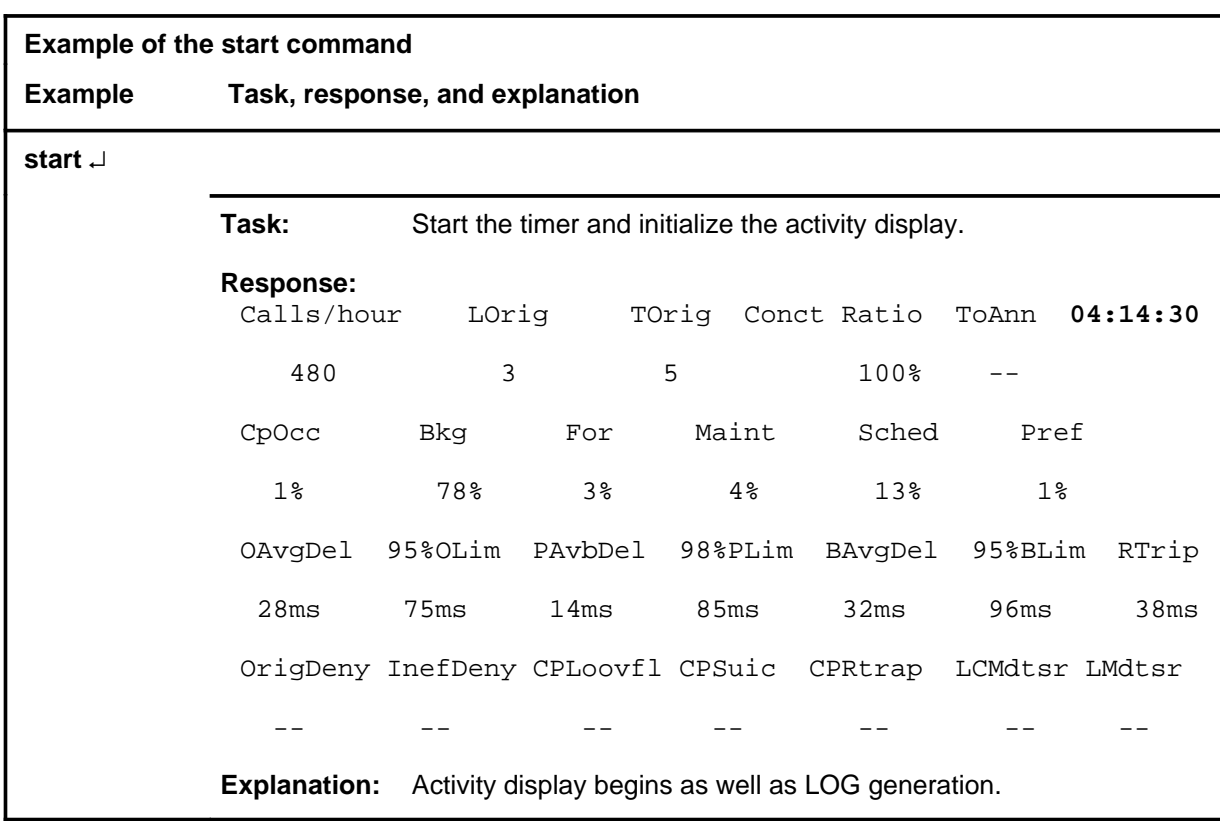

# **Response**

The following table provides an explanation of the response to the start command.

#### start (end)

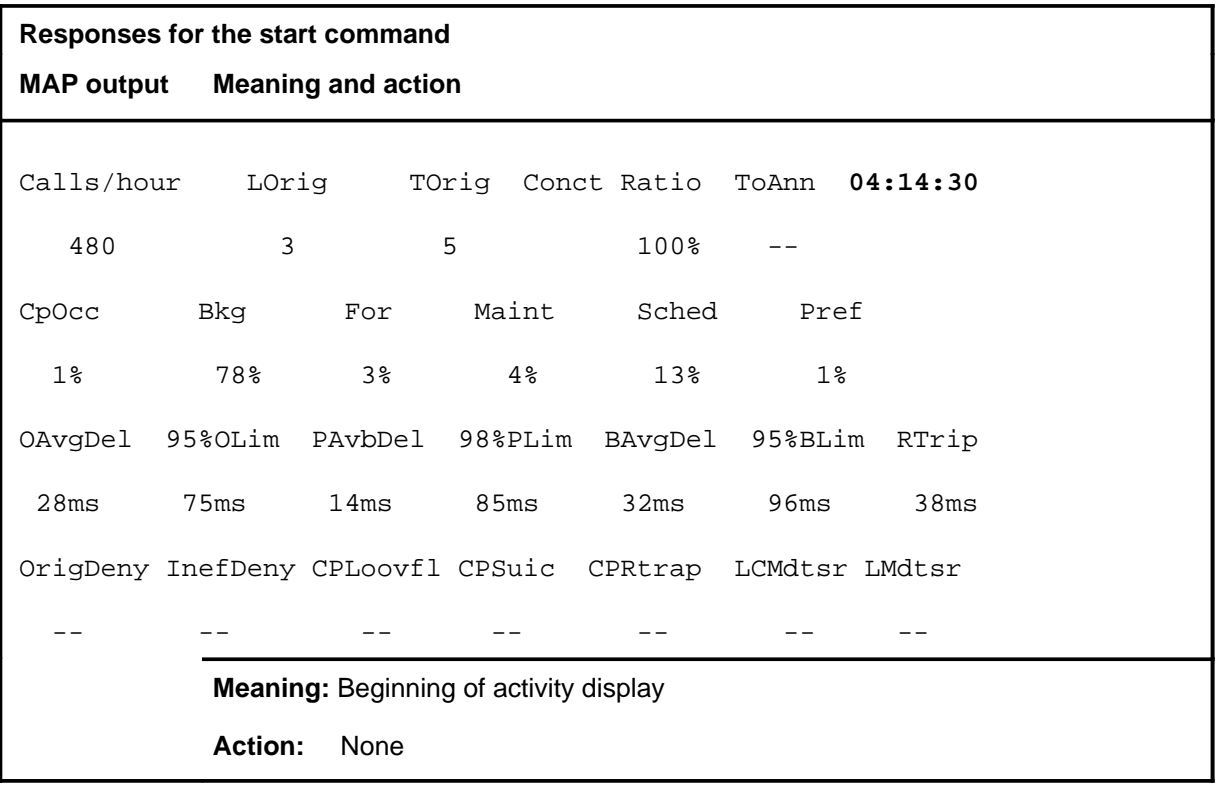

# **Function**

Use the stoplog command to turn activity logs generation off.

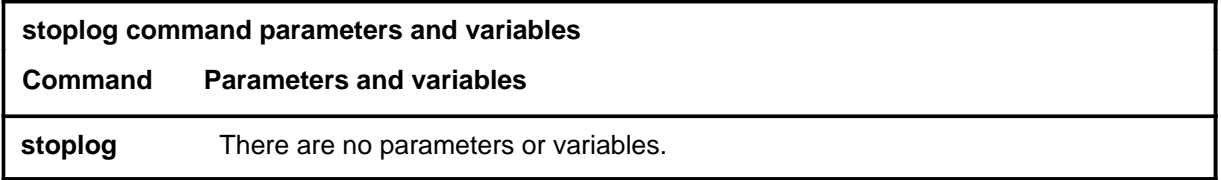

# **Qualifications**

The stoplog command is qualified by the following exceptions, restrictions, and limitations:

- If a log has been started, it is not completed.
- The activity measurements display continues to be updated.
- This command affects everyone who is using the activity when the command is entered.

### **Example**

The following table provides an example of the stoplog command.

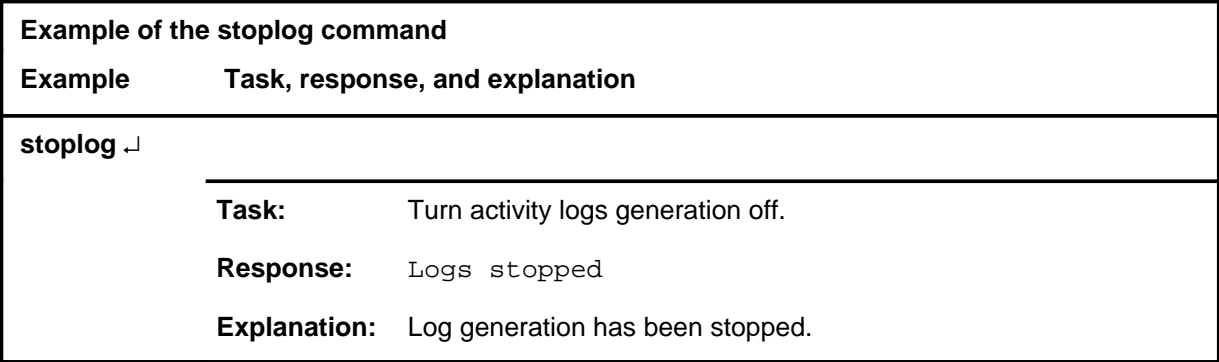

#### **stoplog (continued) stoplog (end) stoplog (end)**

### **Response**

The following table provides an explanation of the response to the stoplog command.

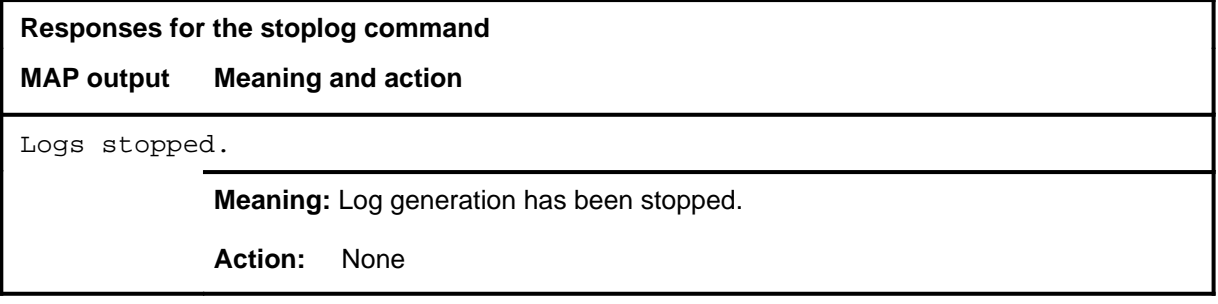

#### **strtlog**

# **Function**

Use the strtlog command to initialize the activity display and log generation and to set a duration for log generation.

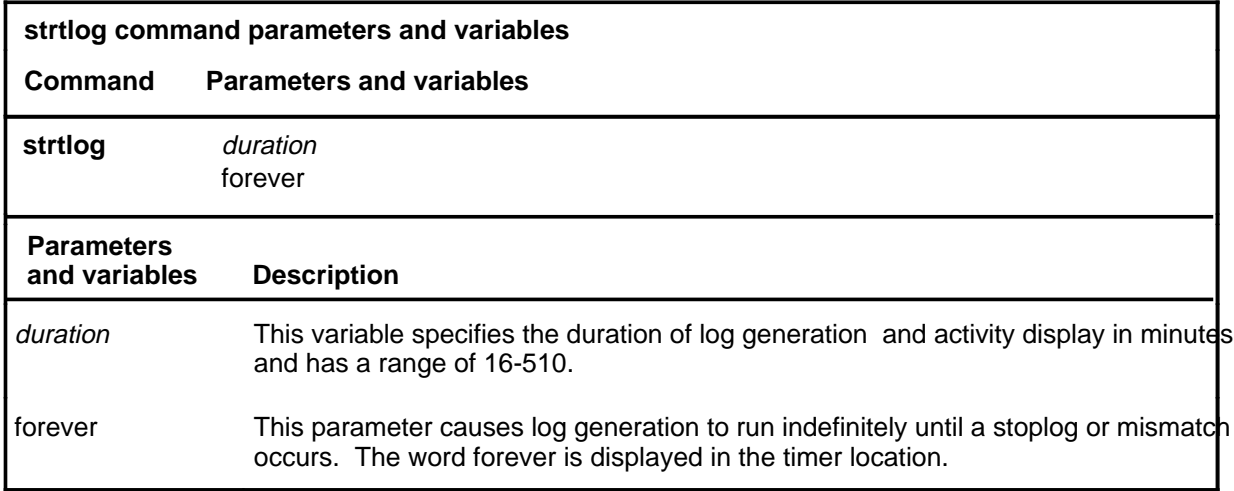

### **Qualifications**

Restarting the timer affects everyone who is using the activity tool when the command is entered.

#### **Example**

The following table provides an example of the strtlog command.

### **strtlog (continued)**

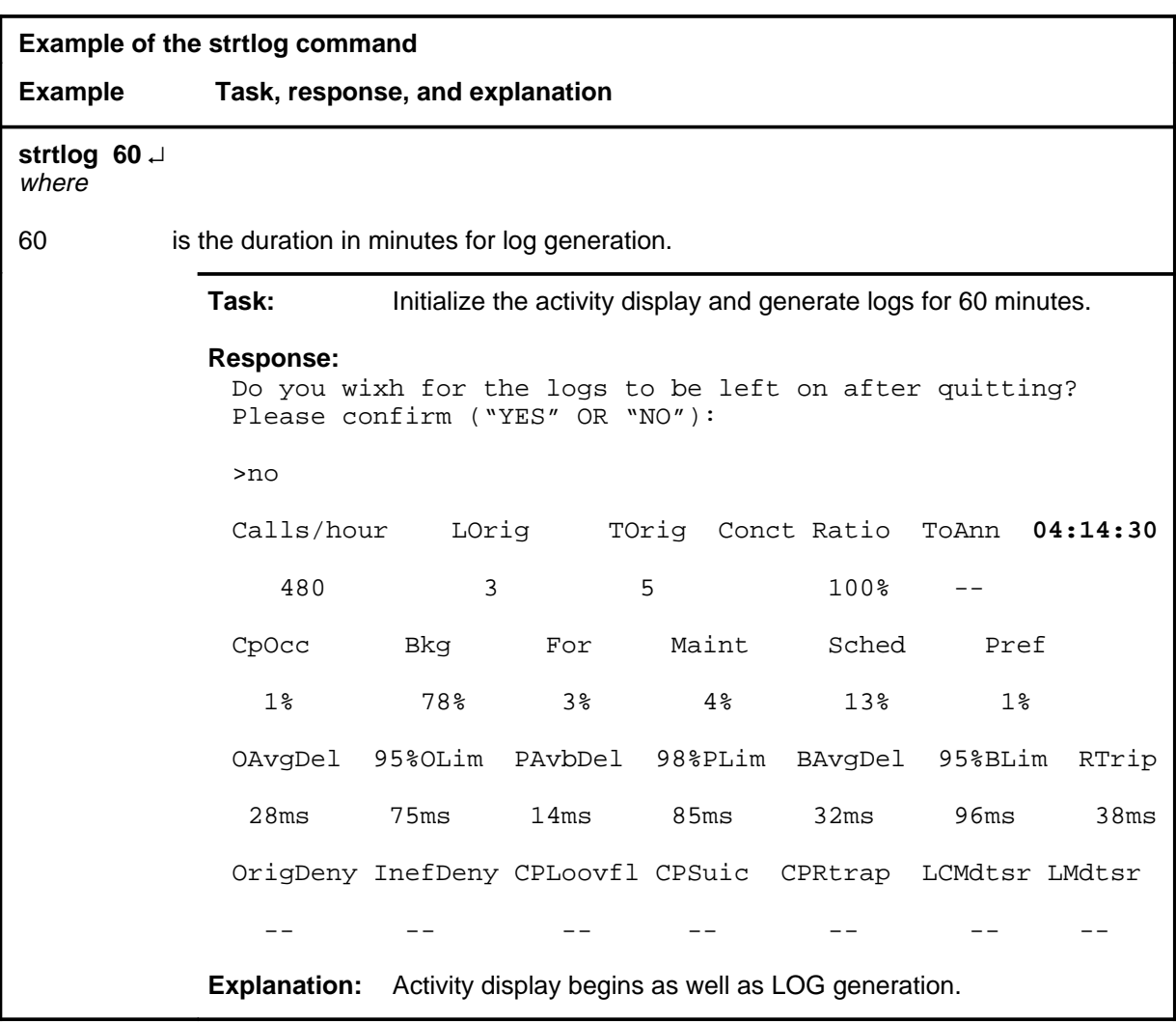

### **Responses**

The following table provides explanations of the responses to the strtlog command.

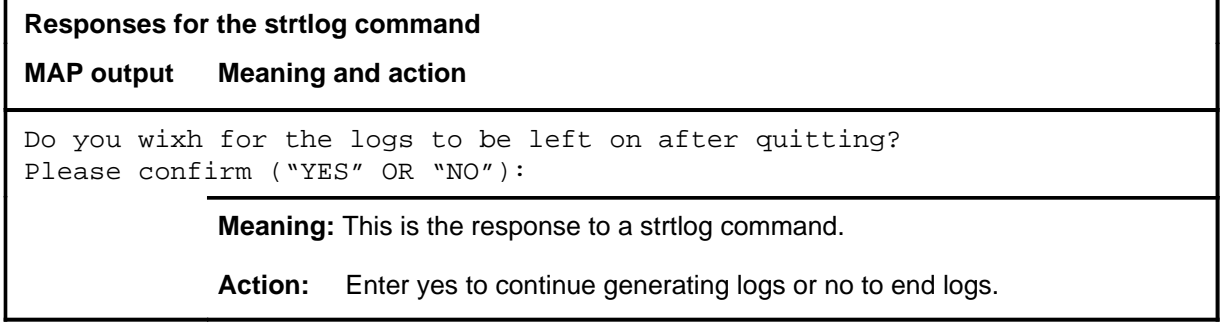

### strtlog (end)

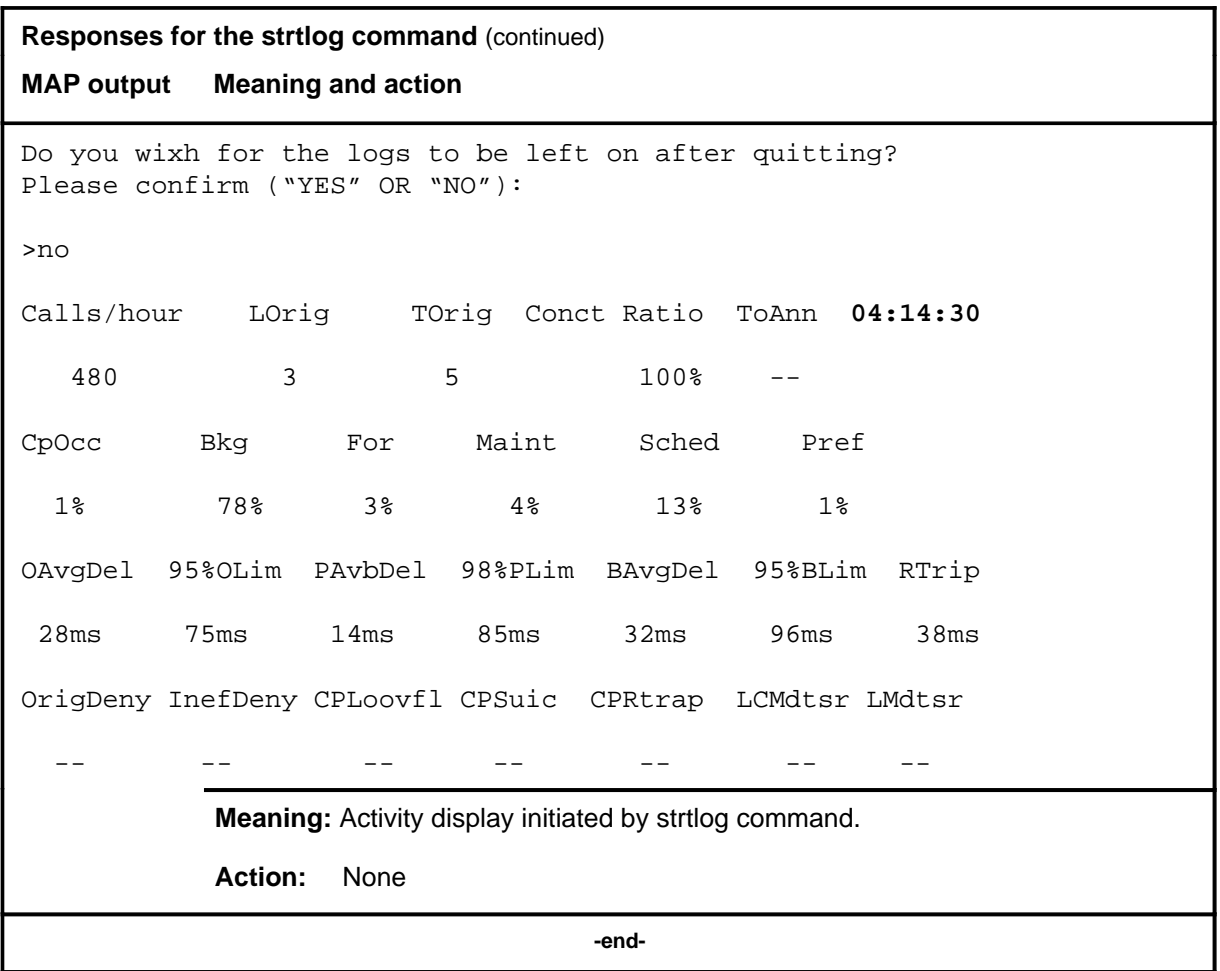

# **ALT level commands**

Use the ALT level of the MAP to perform automatic line testing (ALT) tests on subscriber lines without manual intervention by maintenance personnel. The ALT tests consist of the following:

- extended diagnostics (DIAG)
- short diagnostics (SDIAG)
- on-hook balance network (BAL)
- line insulation (LIT)
- circuit test (CKTTST)

Once the test parameters are defined, the system starts the specified tests at scheduled times.

#### **Accessing the ALT level**

To access the ALT level, enter the following from the CI level: **mapci;mtc;lns;alt**

#### **ALT commands**

The commands available at the ALT MAP level are described in this chapter and arranged in alphabetical order. The page number for each command is listed in the following table.

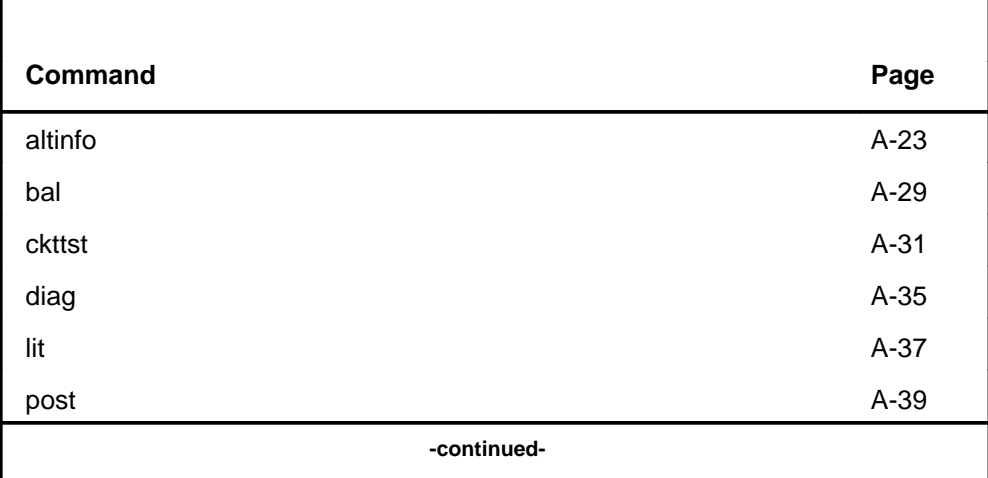

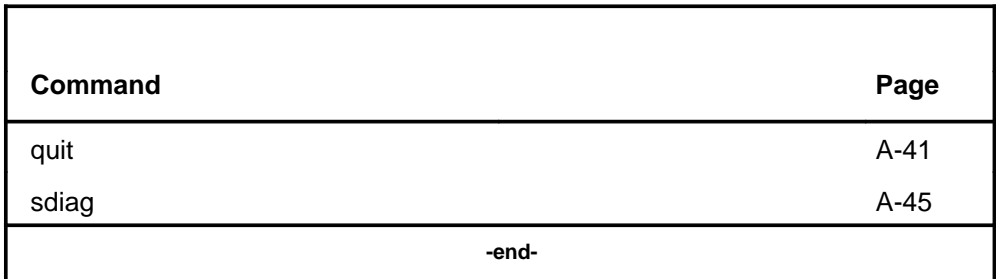

# **ALT** menu

The following figure shows the ALT menu and status display.

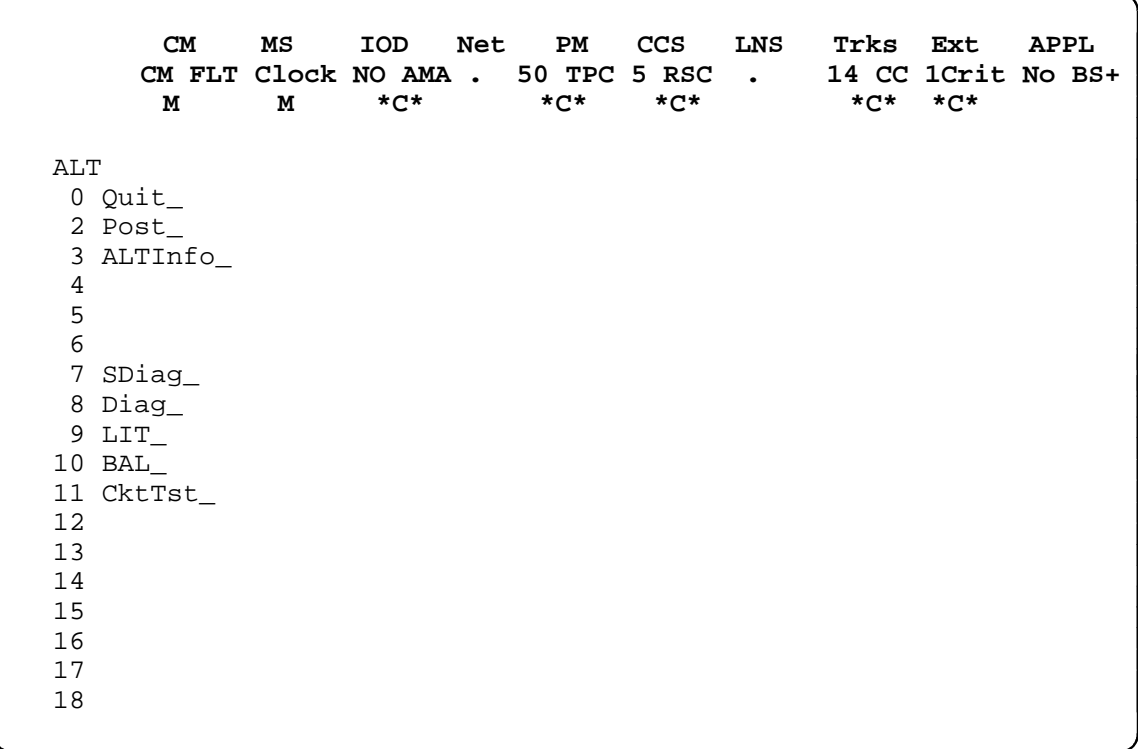

#### **Common responses**

The following table provides explanations of the common responses to the ALT commands. These responses will be produced by many of the commands under the ALT level. This table will be referred to from the individual command descriptions to which it pertains.

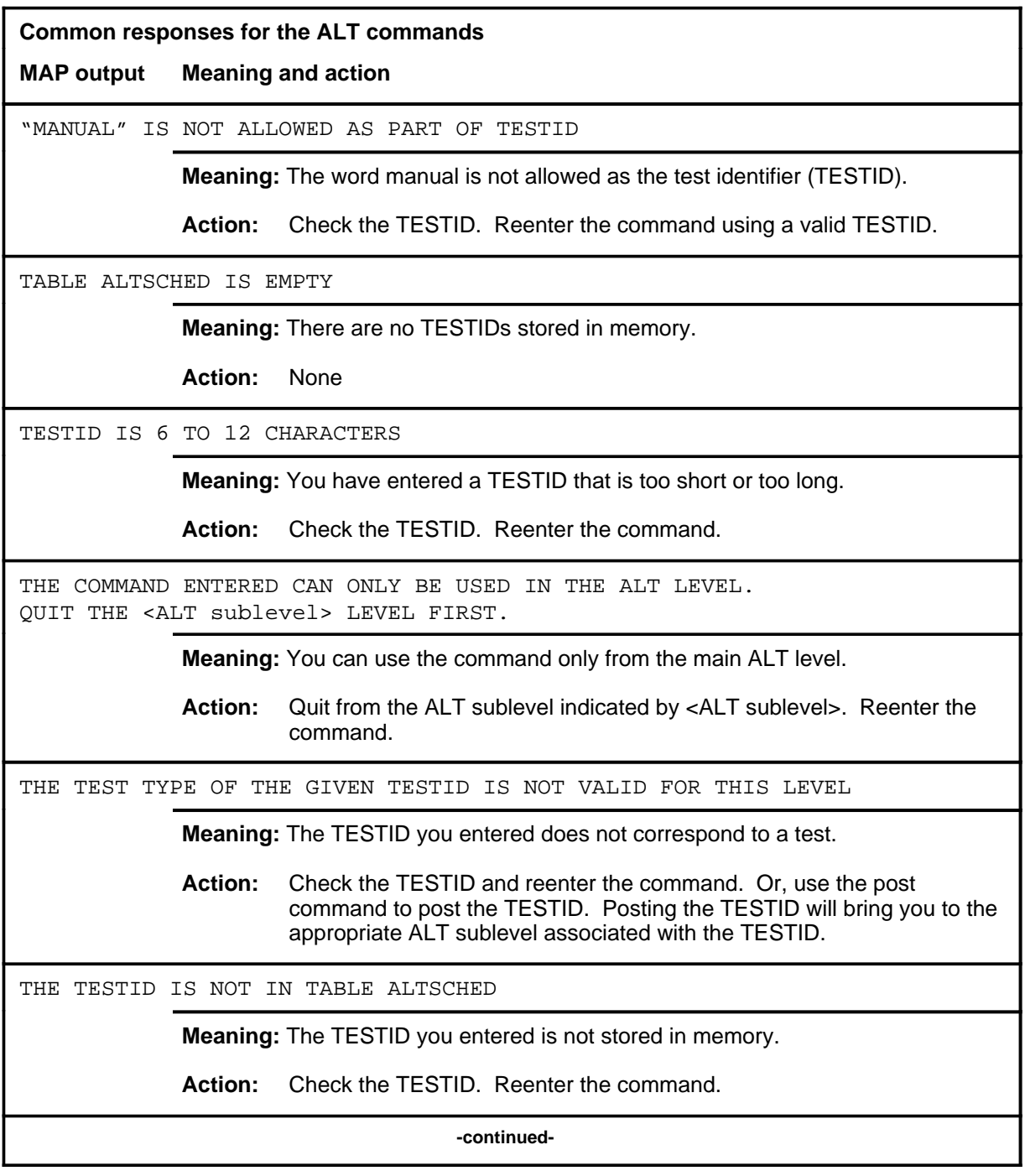

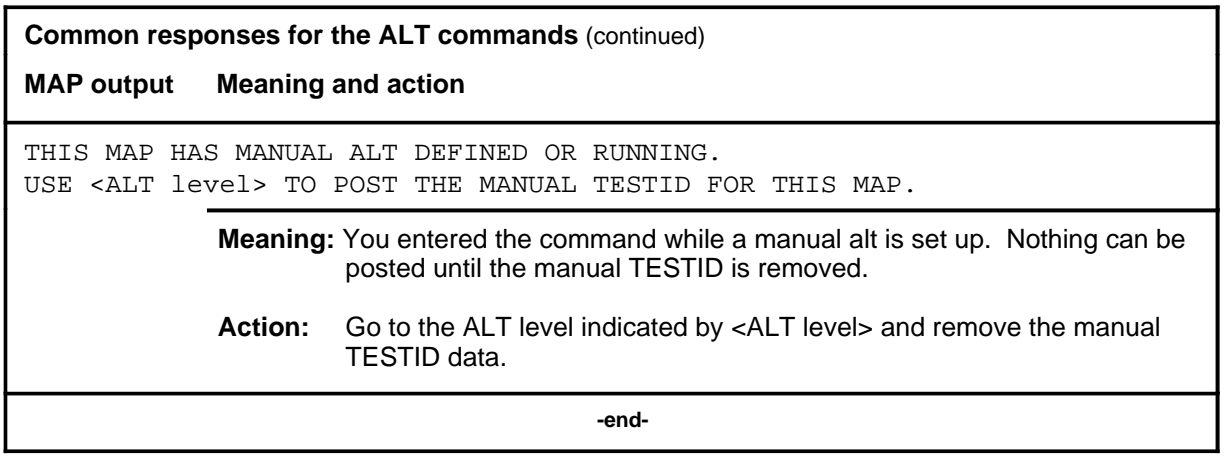

# **Function**

Use the altinfo command to check the following test data stored in memory (table ALTSCHED):

- a list of all TESTIDs and their corresponding status for each level of ALT (this is the default)
- a list of all tests that apply to a specific line equipment number (LEN)
- a list of all TESTIDs and their corresponding status for a specific ALT level

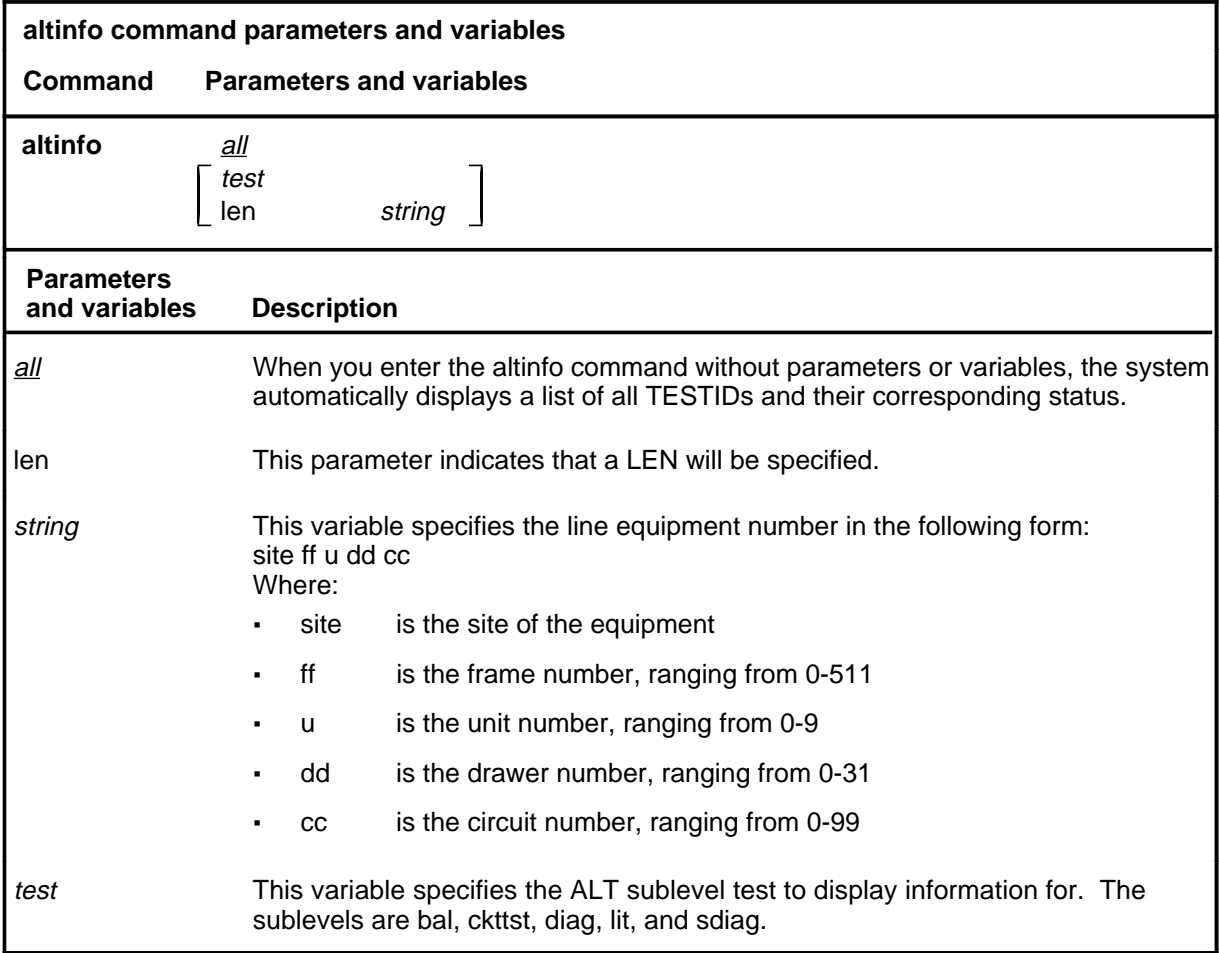

# **Qualifications**

None

# **altinfo (continued)**

# **Examples**

The following table provides examples of the altinfo command.

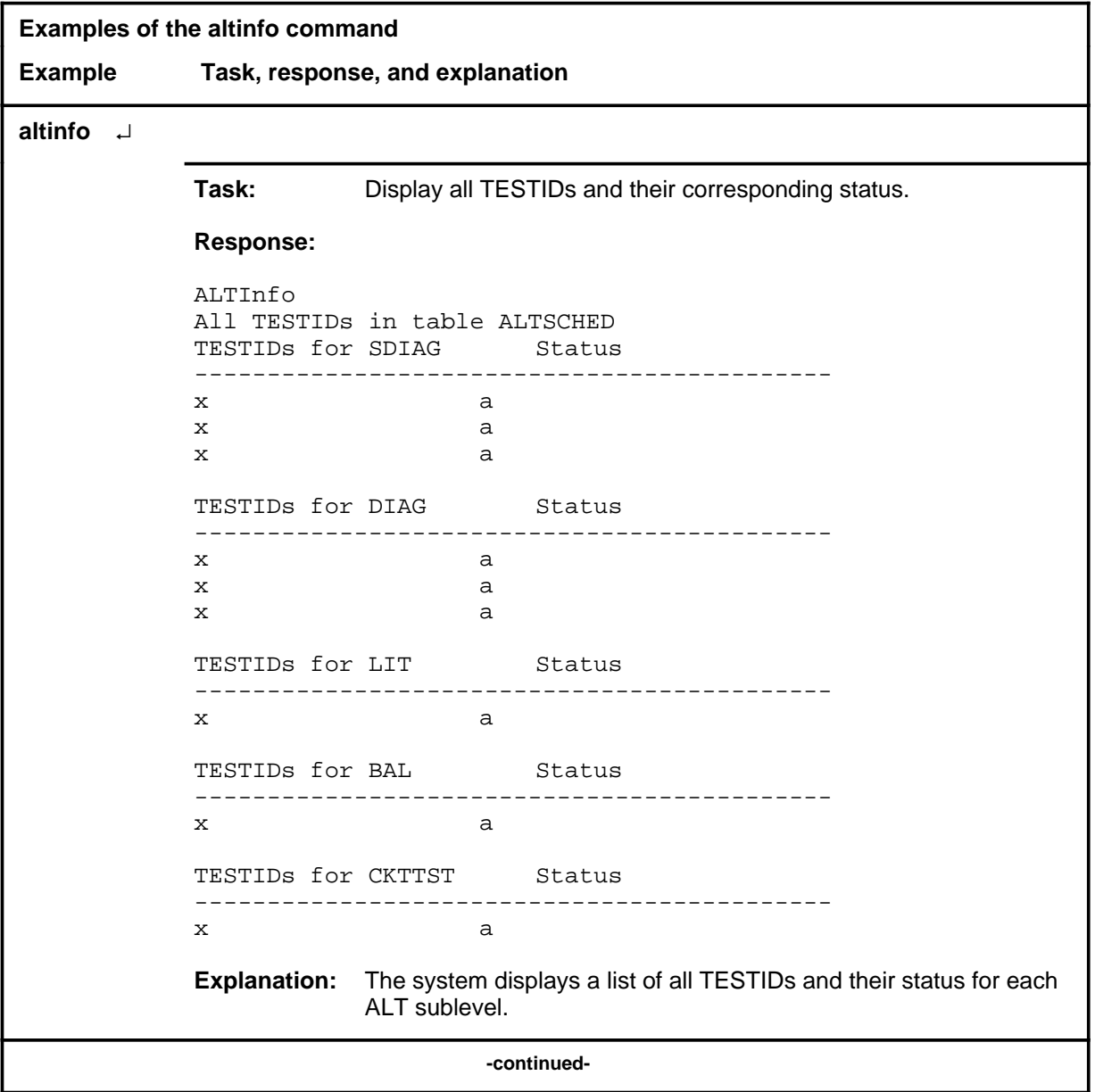

# **altinfo (continued)**

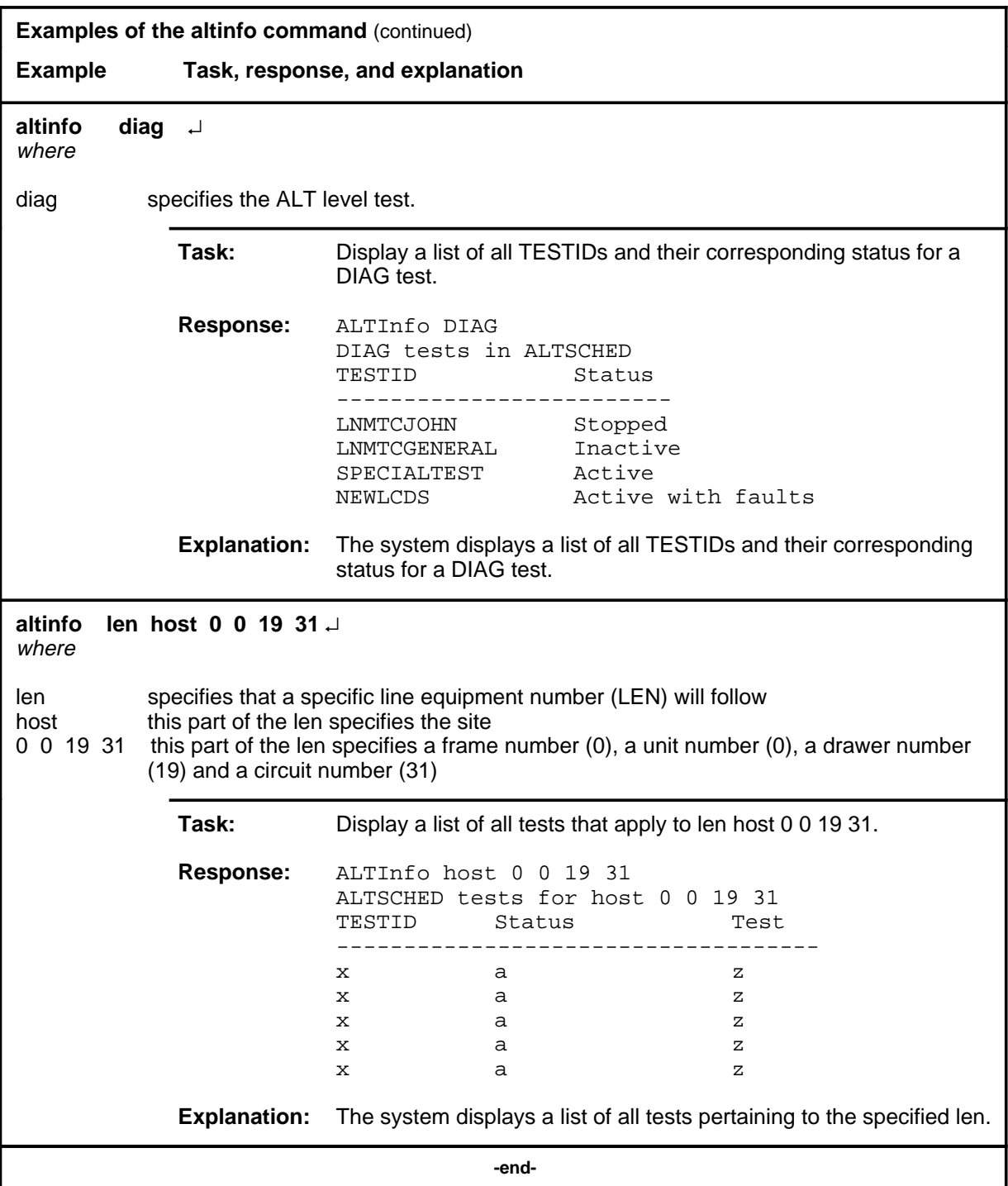

# **altinfo (continued)**

### **Responses**

The following table provides explanations of the responses to the altinfo command.

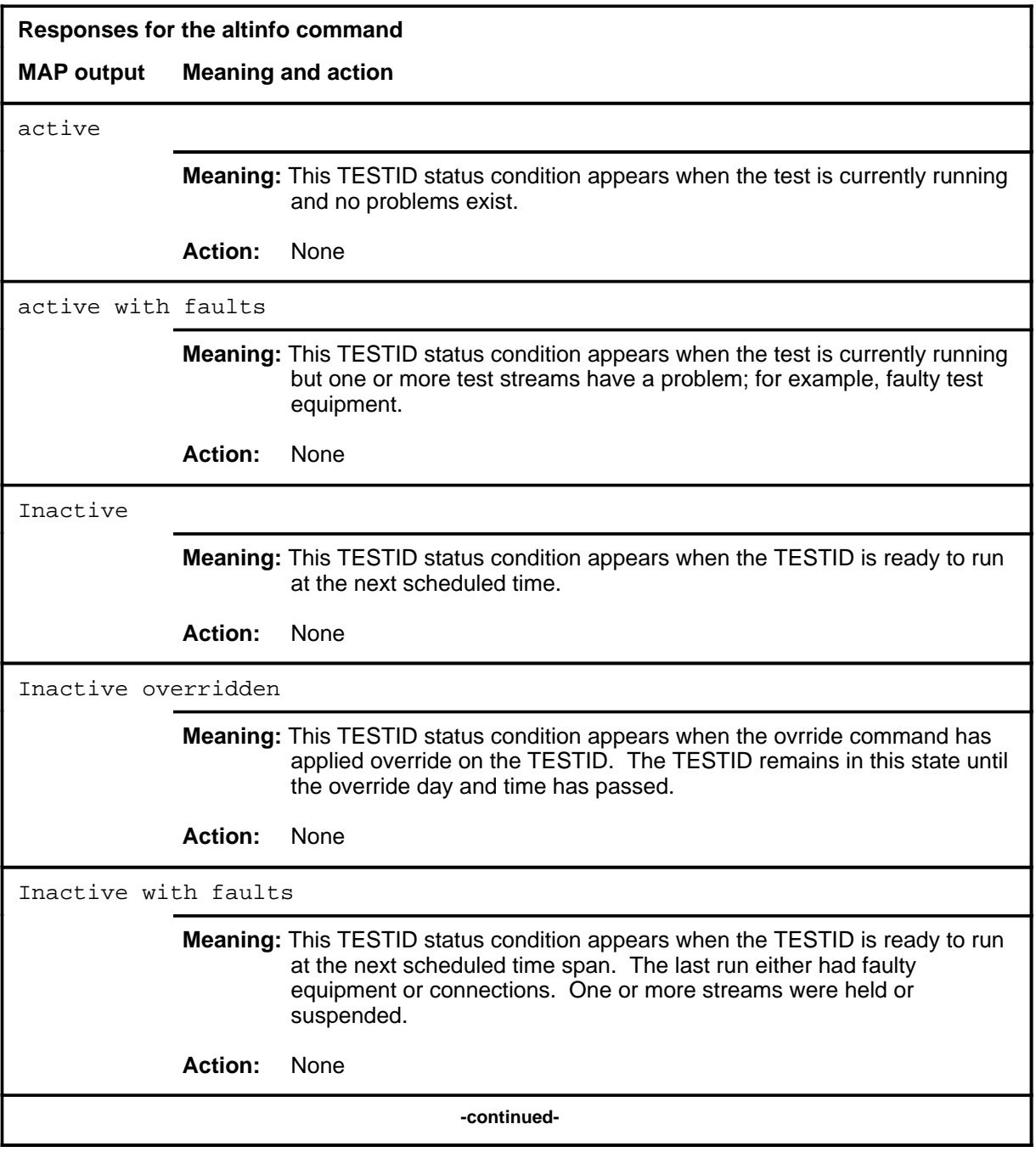

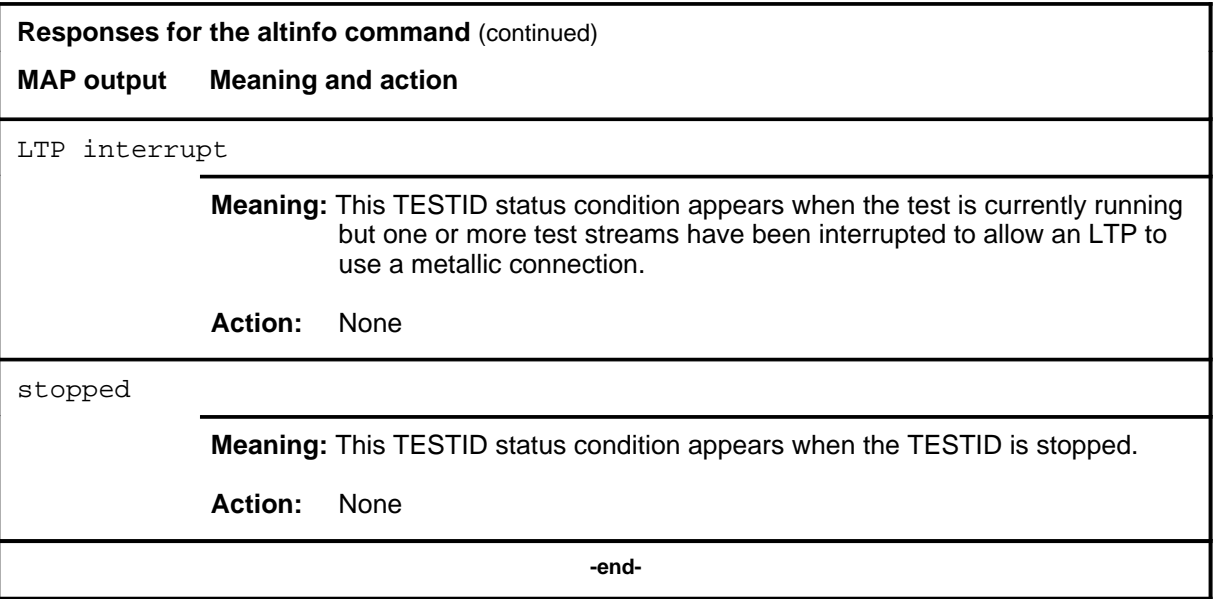

### **Function**

Use the bal command to access the BAL sublevel of ALT.

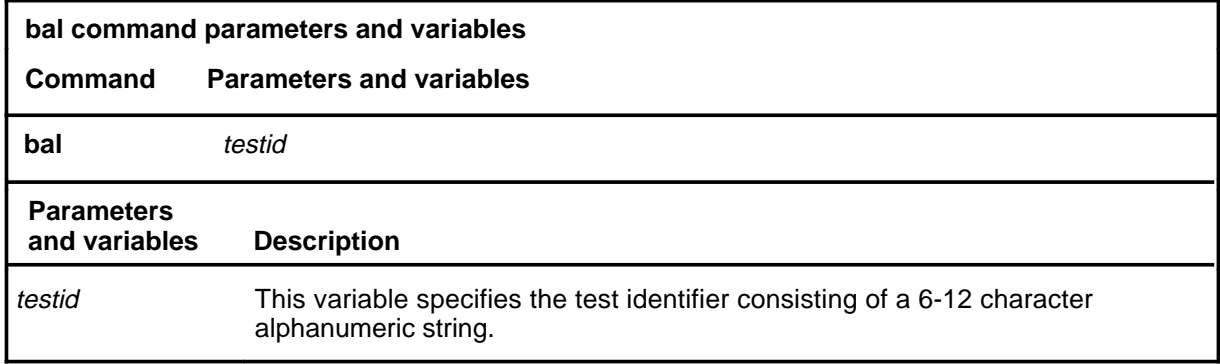

### **Qualifications**

If a TESTID is not entered as a parameter, a new TESTID must be defined with the defman or defschd command.

#### **Examples**

Not currently available

#### **Responses**

The following table provides explanations of the responses to the bal command.

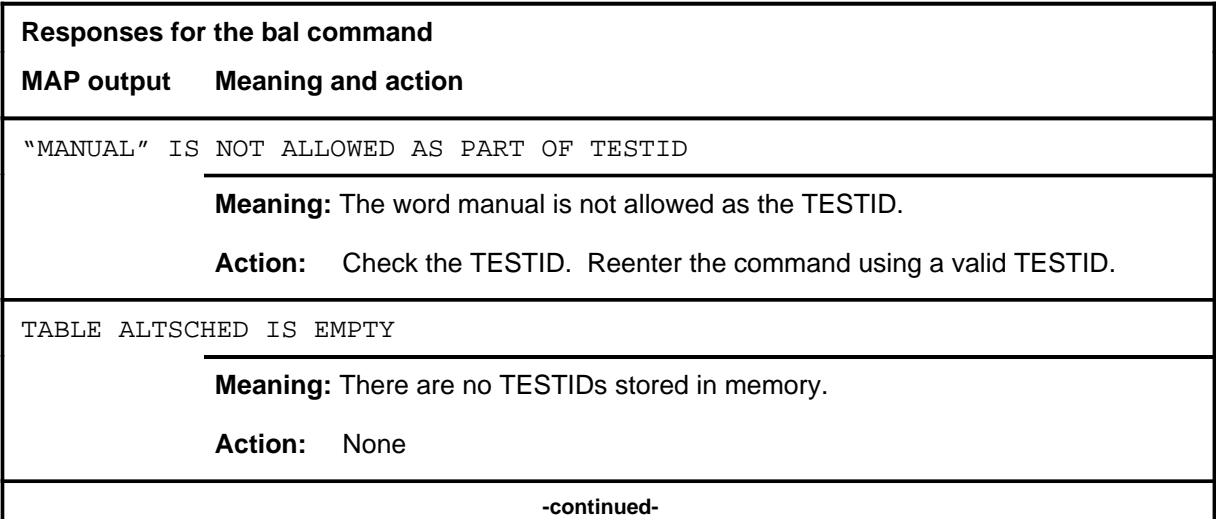

**bal**

#### **bal (continued) bal (end) bal (end)**

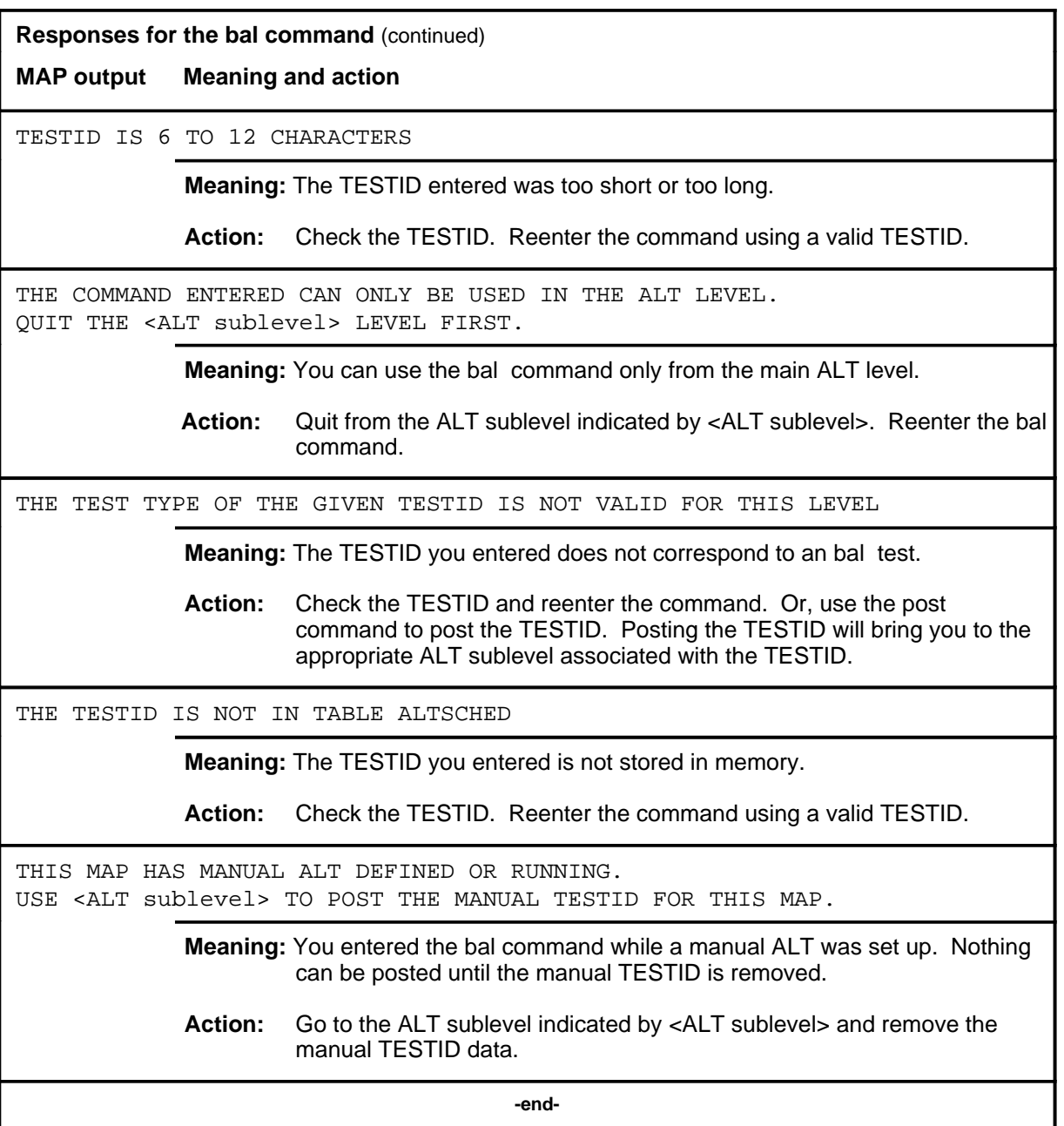

#### **ckttst**

# **Function**

Use the ckttst command to exit from the current menu level and return to a previous menu level.

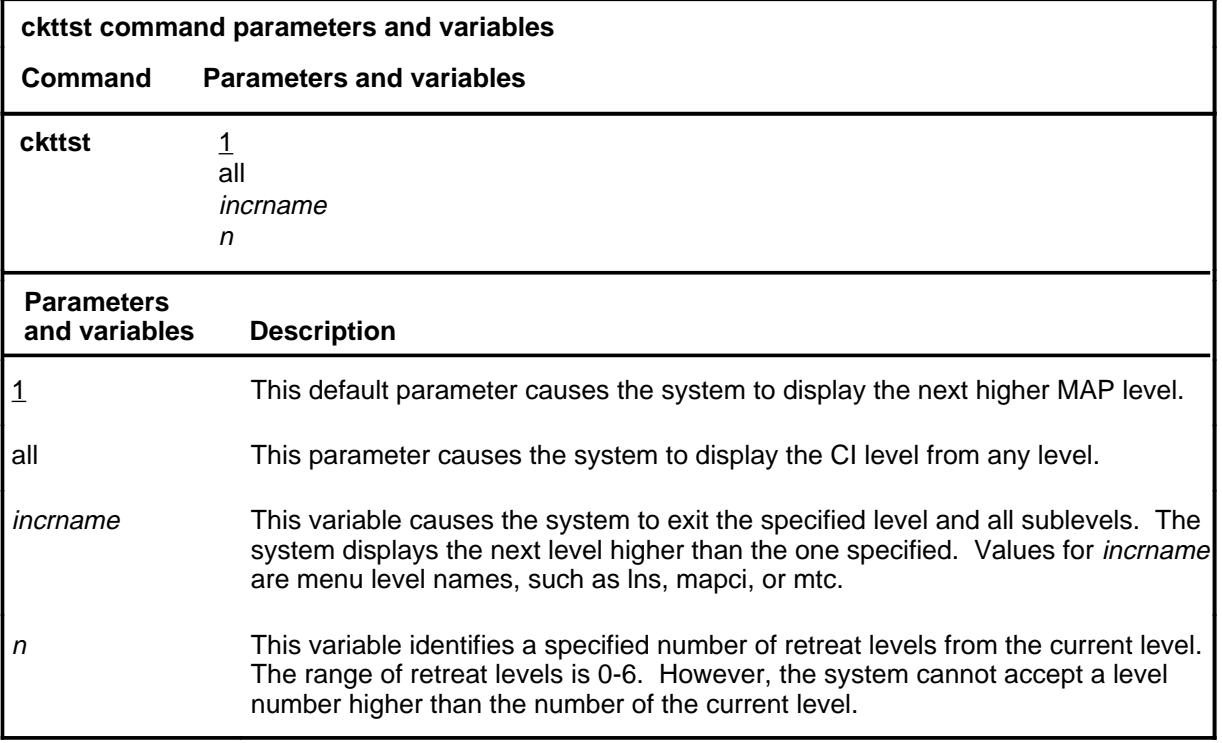

#### **Qualifications**

None

### **Examples**

The following table provides examples of the ckttst command.

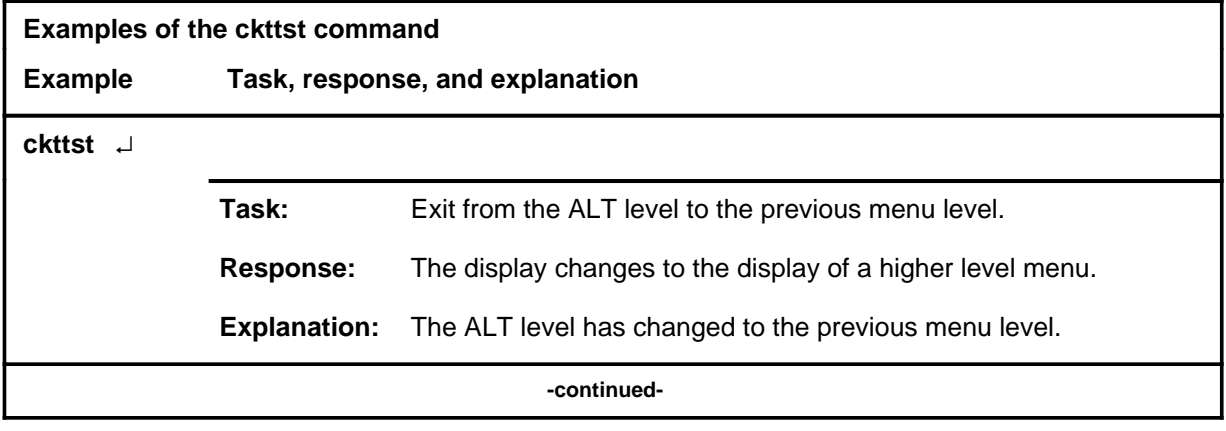

### **ckttst (continued)**

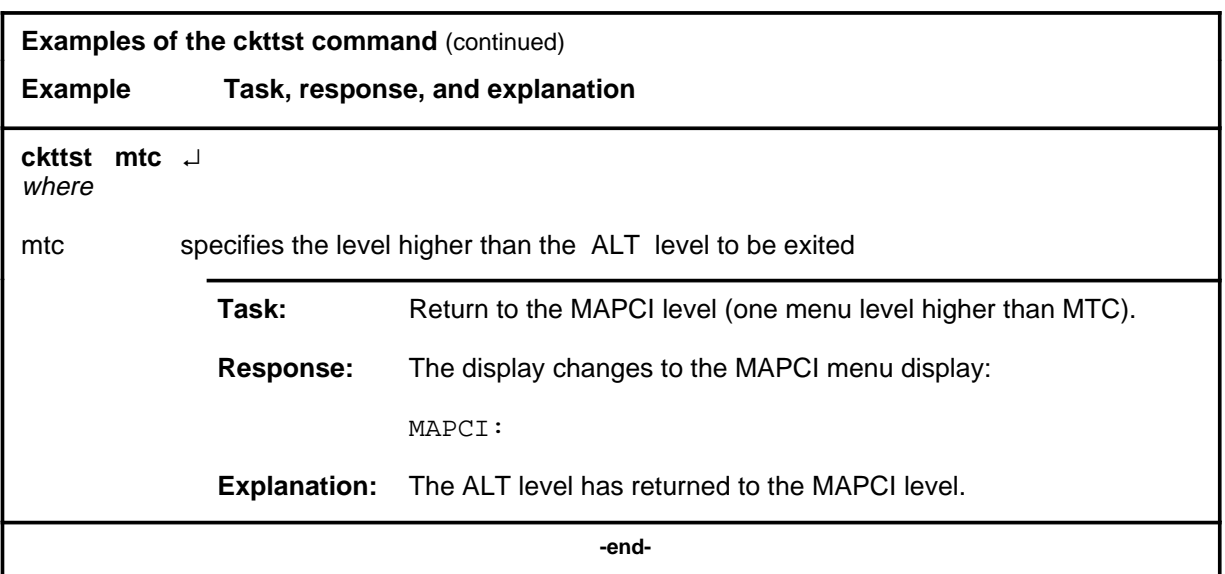

# **Responses**

The following table provides an explanation of the responses to the ckttst command.

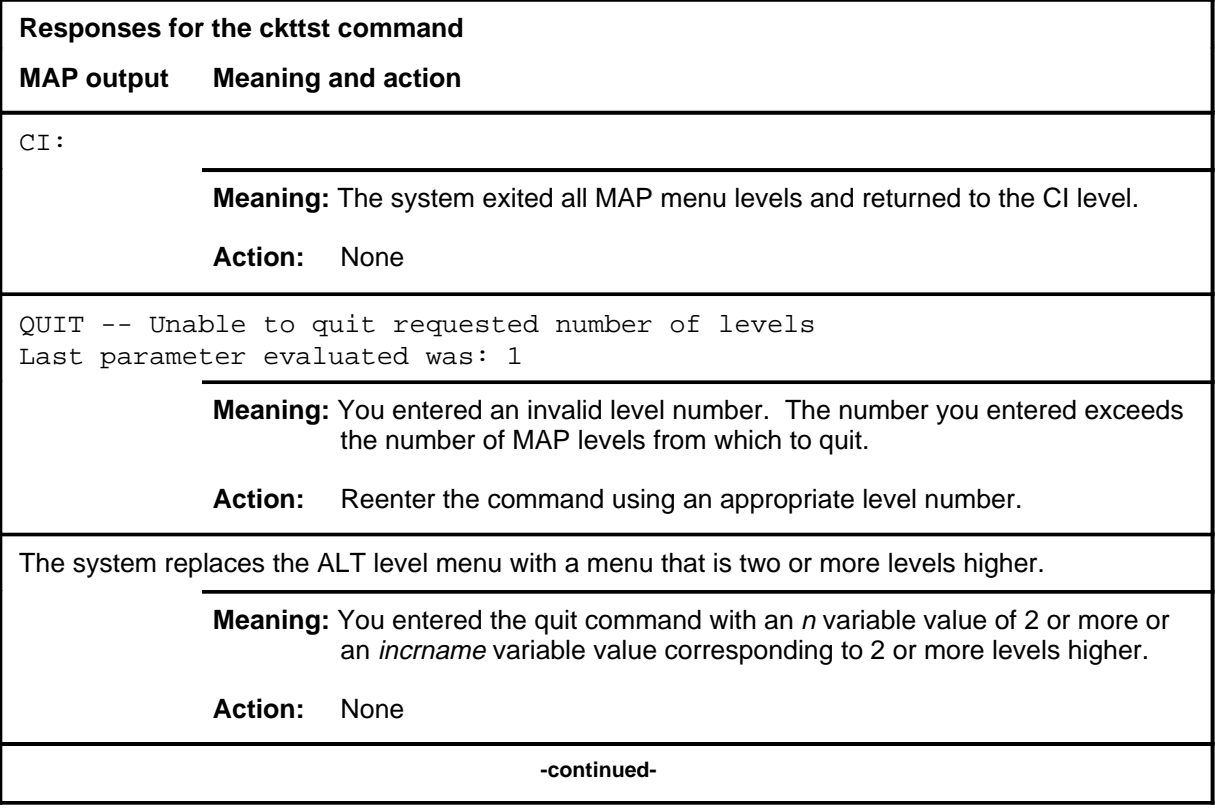

**Responses for the ckttst command** (continued)

#### **MAP output Meaning and action**

The system replaces the display of the ALT level with the display of the next higher MAP level.

**Meaning:** The system exited to the next higher MAP level.

**Action:** None

 **-end-**
#### **diag**

## **Function**

Use the diag command to access the DIAG sublevel of ALT.

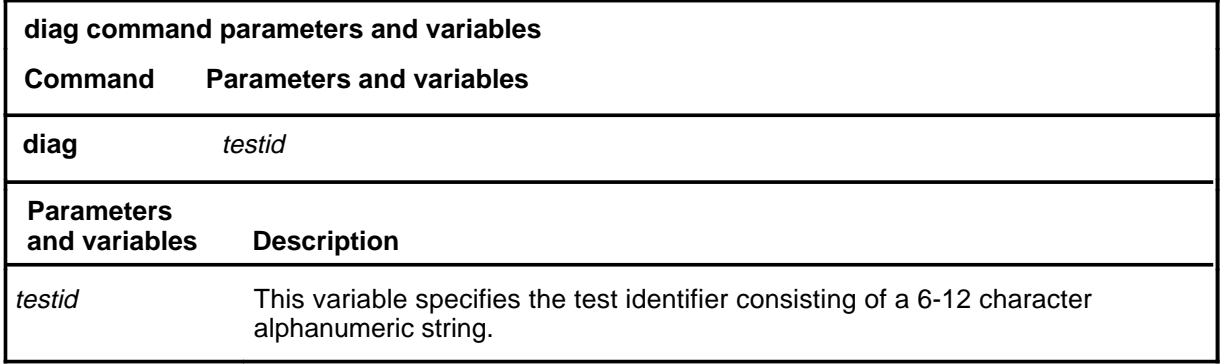

## **Qualification**

If a TESTID is not entered as a parameter, a new TESTID must be defined with the defman or defschd command.

## **Examples**

Not currently available

#### **Responses**

The following table provides explanations of the responses to the diag command.

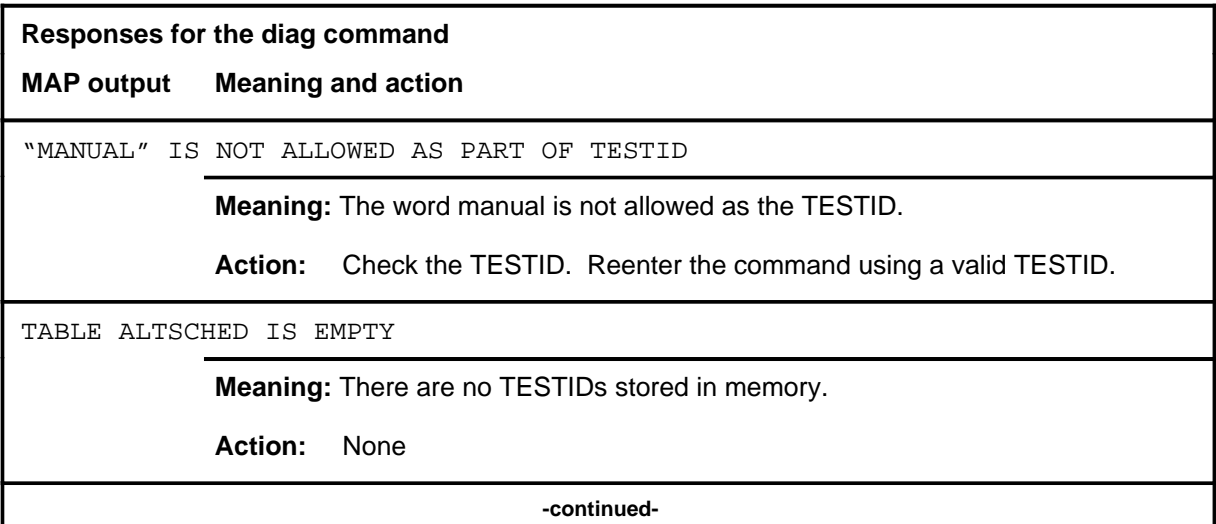

## **diag (continued) diag (end) diag (end)**

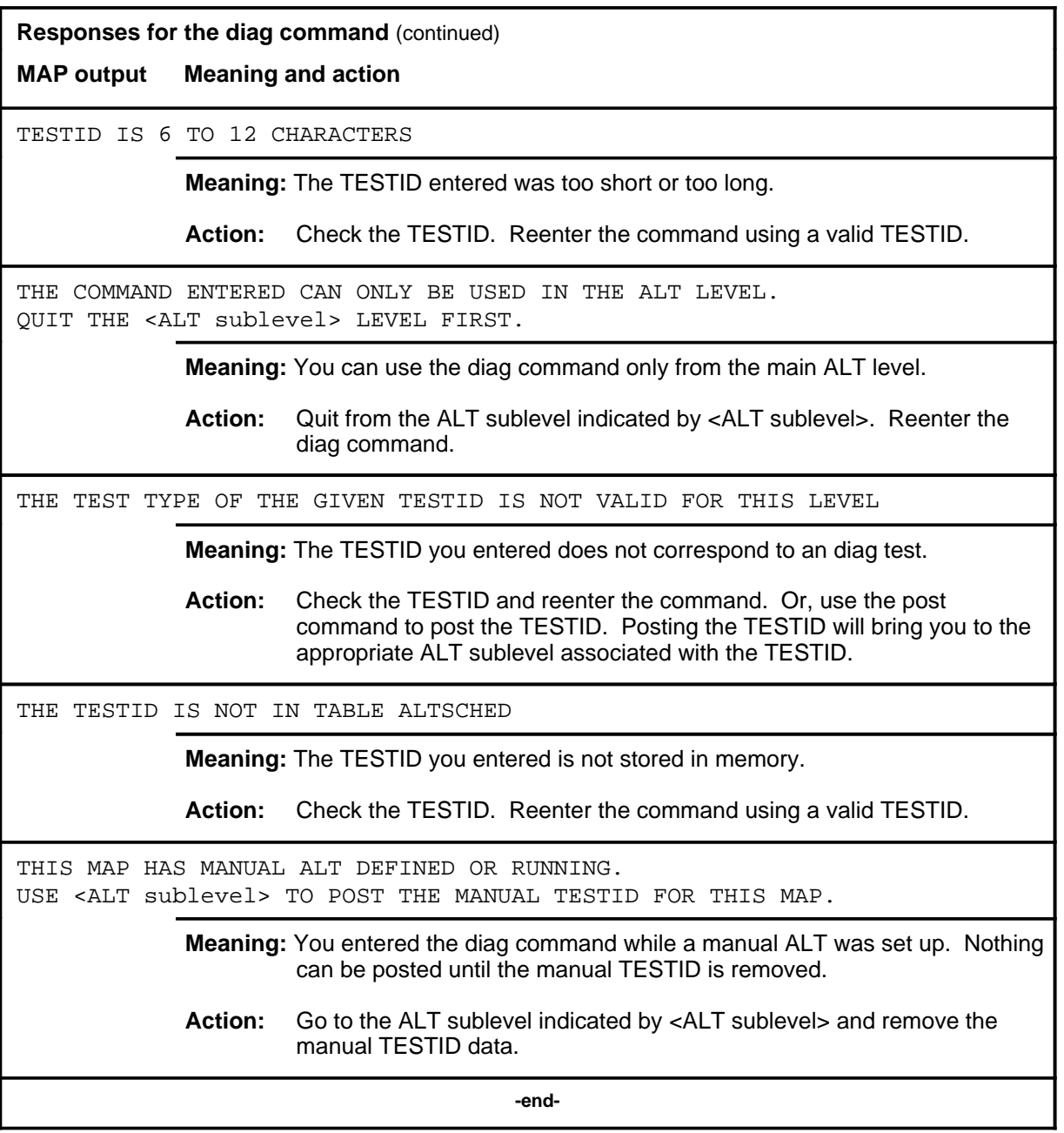

## **Function**

Use the lit command to access the LIT sublevel of ALT.

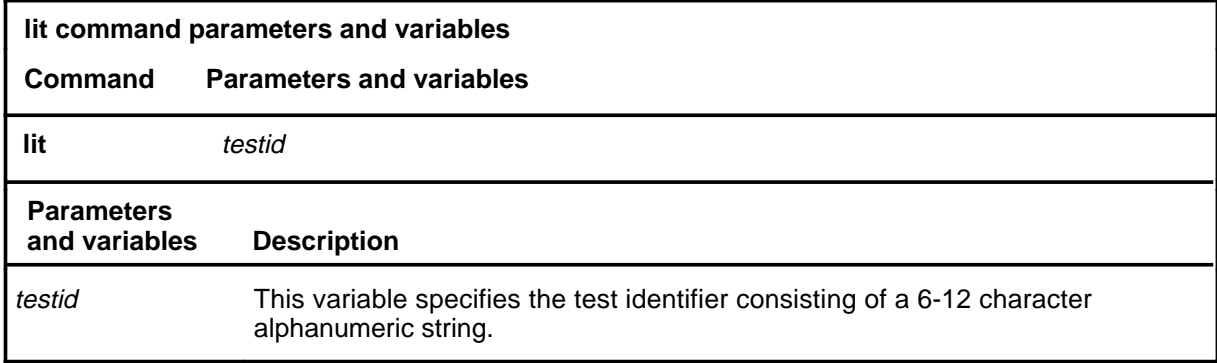

## **Qualifications**

If a TESTID is not entered as a parameter, a new TESTID must be defined with the defman or defsched command.

## **Examples**

Not currently available

#### **Responses**

The following table provides explanations of the responses to the lit command.

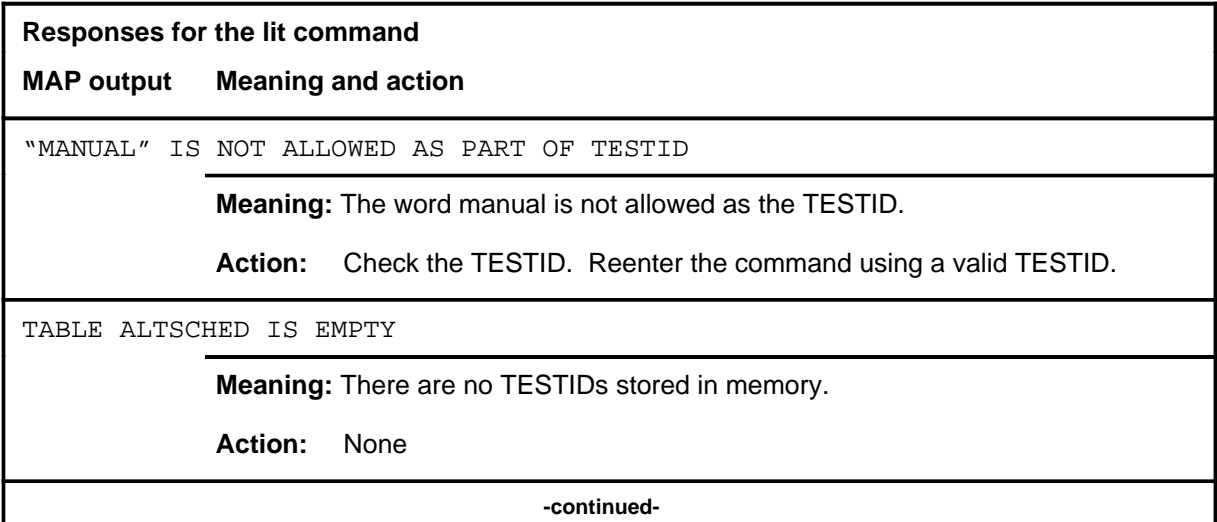

#### **lit**

## **lit (continued) lit (end) lit (end)**

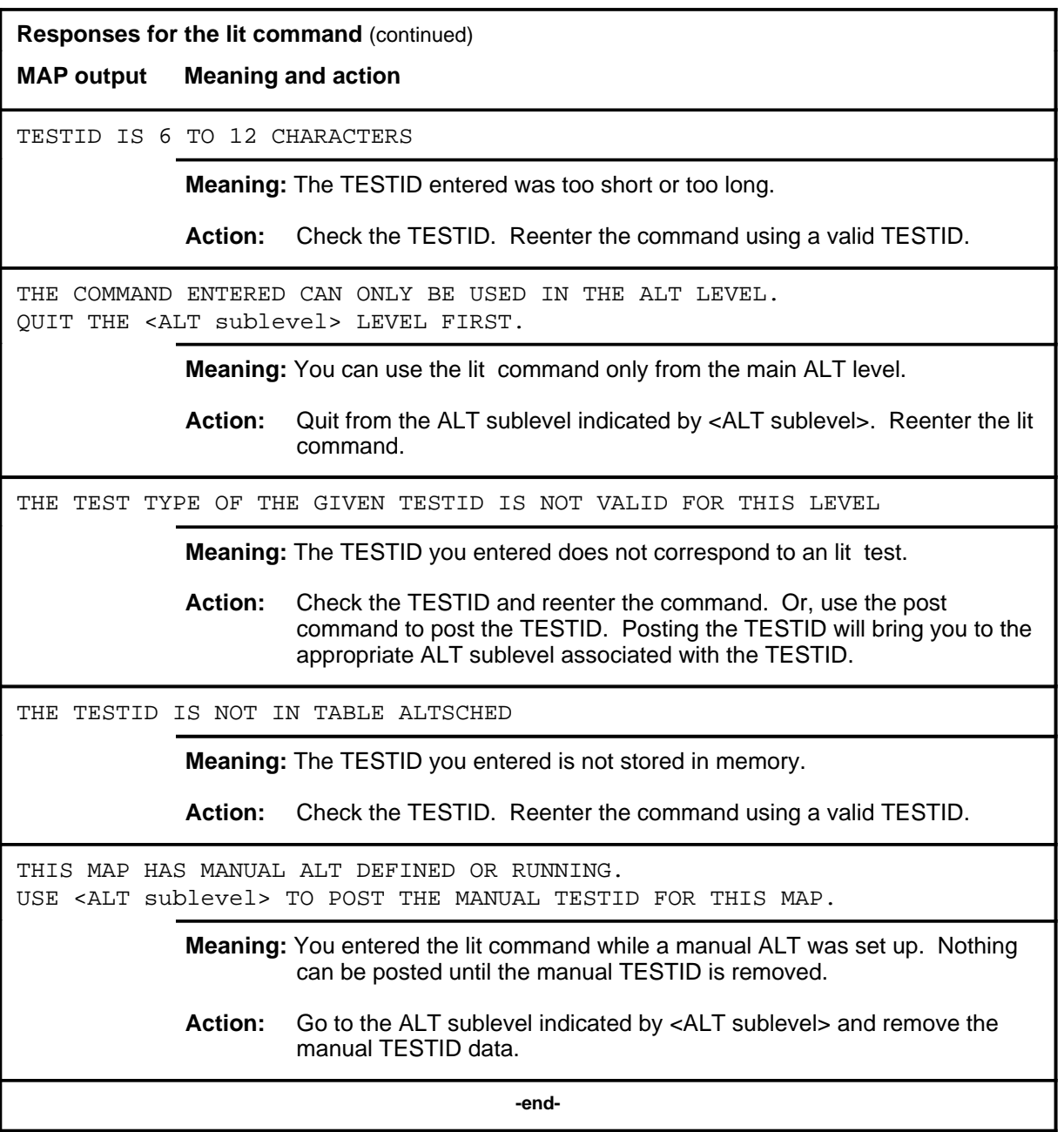

#### **post**

## **Function**

Use the post command to select for action the scheduled ALT TESTID that is stored in memory.

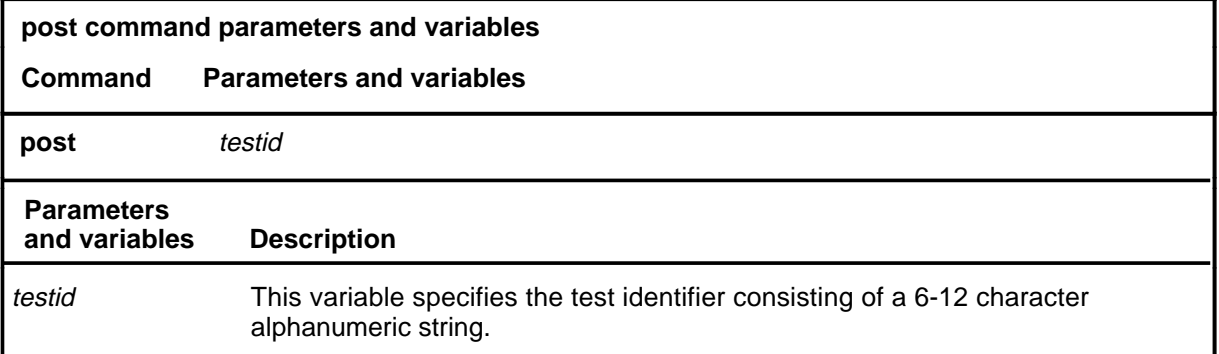

## **Qualifications**

None

## **Examples**

Not currently available

#### **Responses**

Refer to the common responses table in the beginning of this chapter for responses common to ALT commands.

**quit**

## **Function**

Use the quit command to exit from the current menu level and return to a previous menu level.

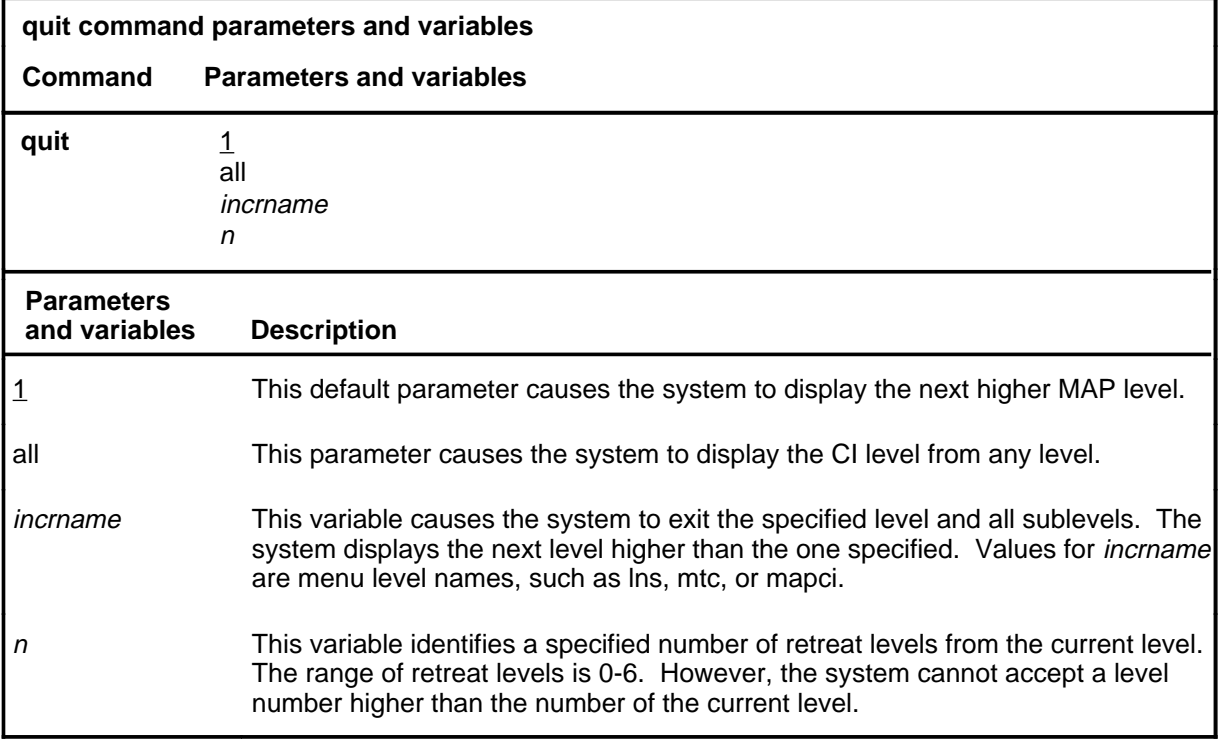

## **Qualifications**

None

## **Examples**

The following table provides examples of the quit command.

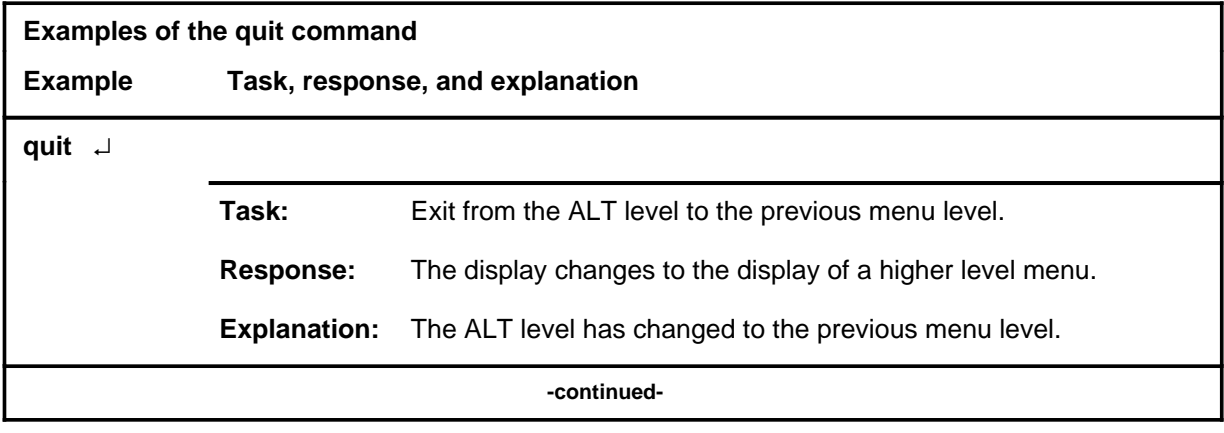

## **quit (continued)**

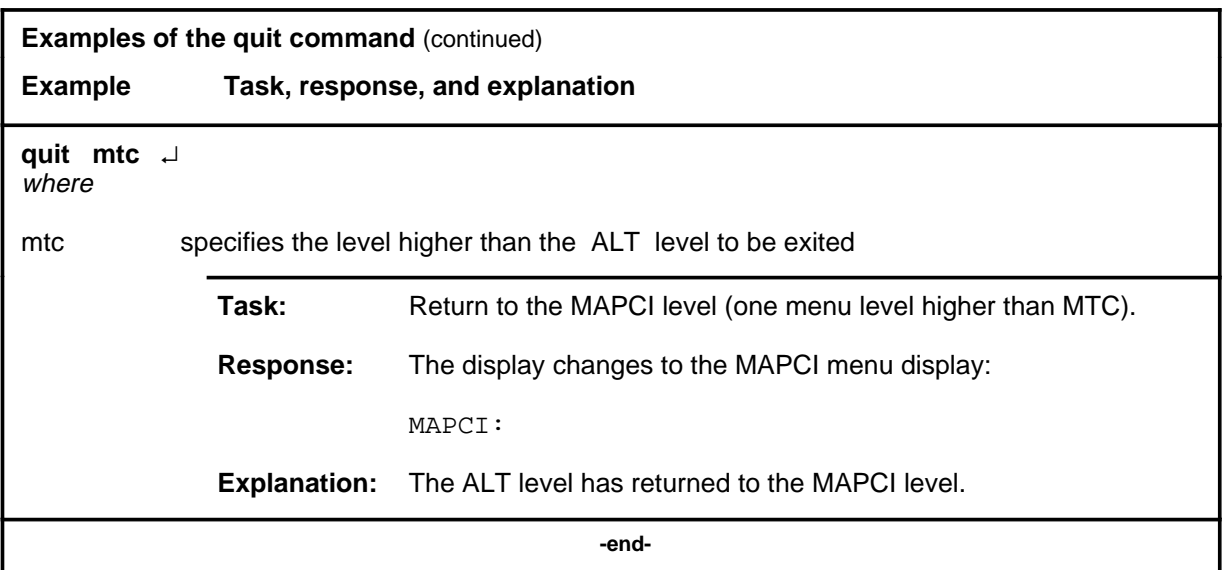

## **Responses**

The following table provides an explanation of the responses to the quit command.

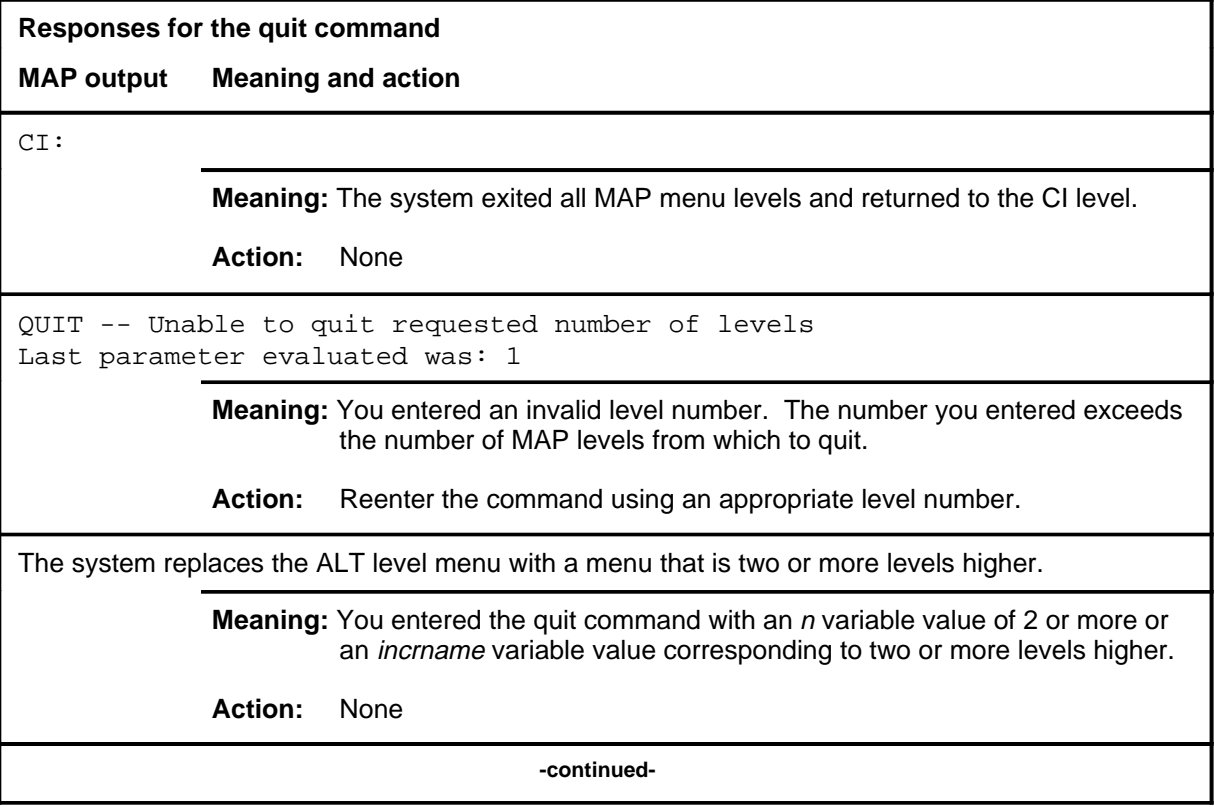

## **quit (end)**

**Responses for the quit command** (continued)

#### **MAP output Meaning and action**

The system replaces the display of the ALT level with the display of the next higher MAP level.

**Meaning:** The system exited to the next higher MAP level.

**Action:** None

 **-end-**

## **Function**

Use the sdiag command to access the SDIAG sublevel of ALT.

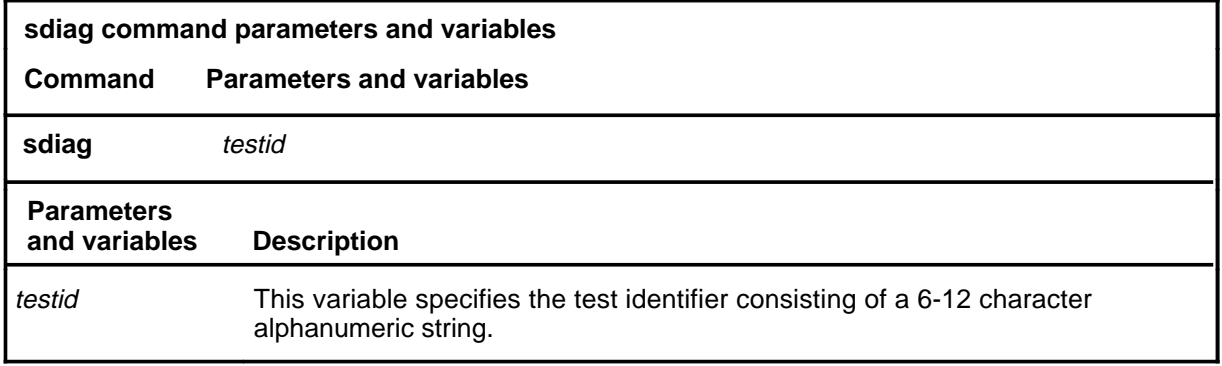

## **Qualifications**

If a TESTID is not entered as a parameter, a new TESTID must be defined with the defman or defschd command.

## **Examples**

Not currently available

#### **Responses**

The following table provides explanations of the responses to the sdiag command.

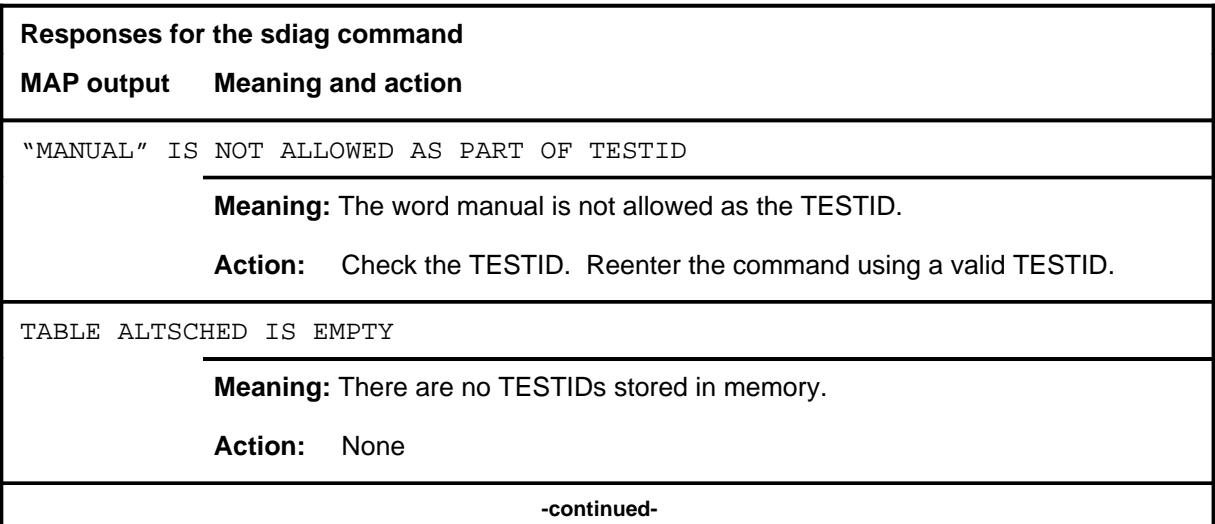

## **sdiag (continued) sdiag (end) sdiag (end)**

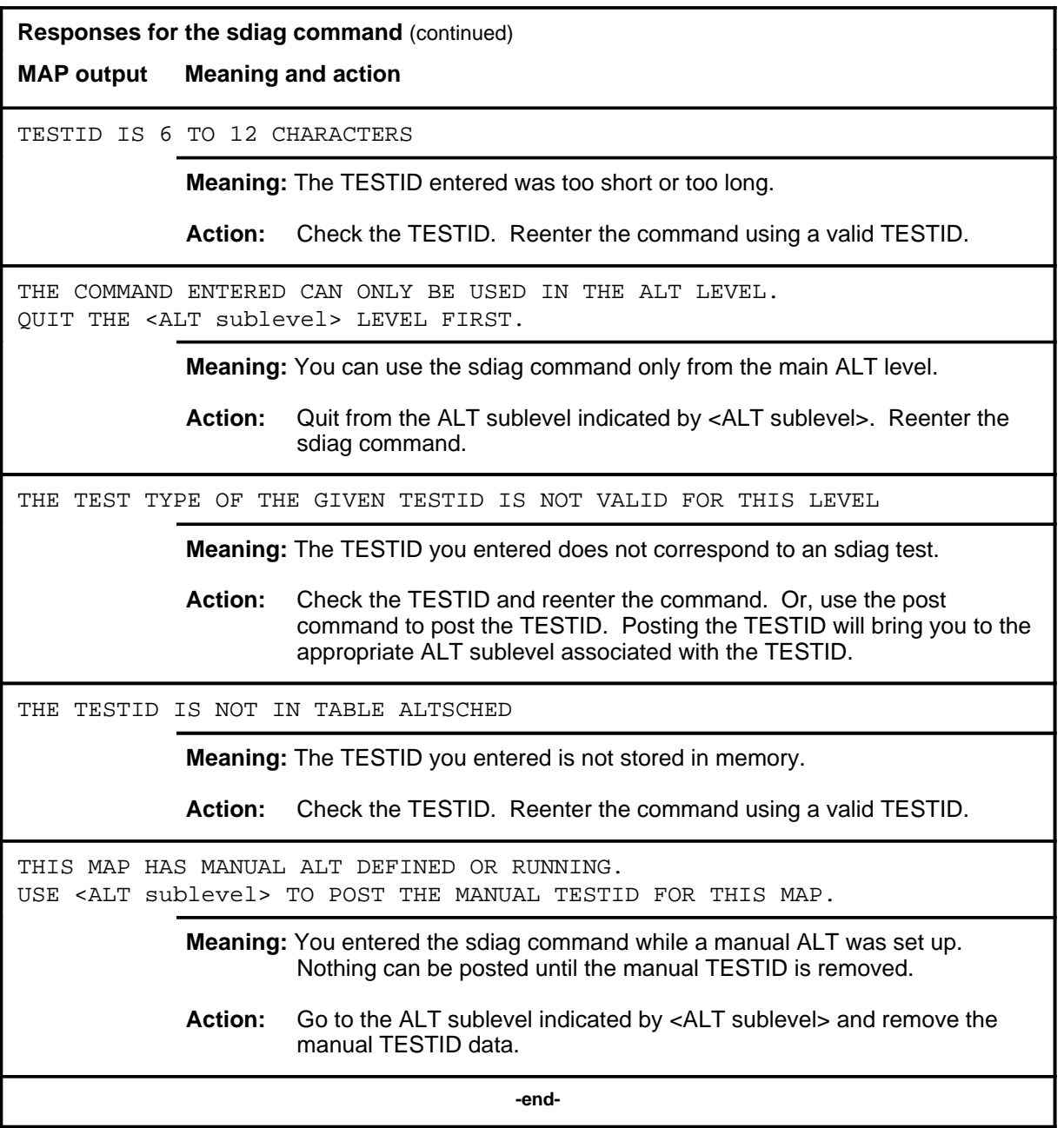

# **ALTBAL level commands**

Use the ALTBAL level of the MAP to perform on-hook balance network tests on the ALT.

## **Accessing the ALTBAL level**

To access the ALTBAL level, enter the following from the CI level: **mapci;mtc;lns;alt;bal** ↵

## **ALTBAL commands**

The commands available at the ALTBAL MAP level are described in this chapter and arranged in alphabetical order. The page number for each command is listed in the following table.

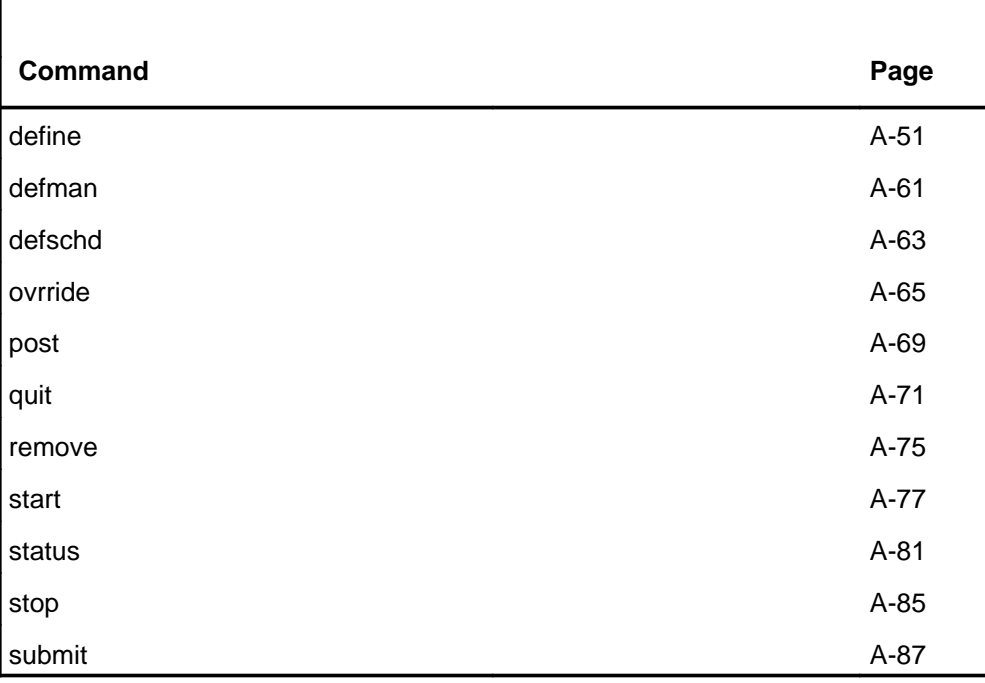

## **ALTBAL menu**

The following figure shows the ALTBAL menu and status display.

 **CM MS IOD Net PM CCS LNS Trks Ext APPL CM FLT SysB 2IOCOS 2PAIR 1LCM 2 RSC . 48CC. . ACBLNK M M M \*C\* \*C\* \*C\* \*C\*** ALTBAL 0 Quit 2 Post\_ 3 4 Start 5 Stop 6 Remove 7 Define\_ 8 Submit 9 10 11 DefMAN 12 13 DefSCHD\_ 14 15 Status\_ 16 17 OVRride\_ 18 TESTID: Status: Linetype: STARTLEN ENDLEN PASS FAIL N/A TOTAL TOTAL CURRENT MON TUE WED THU FRI SAT SUN cont start stop **BAL:**

#### **Common responses**

The following table provides explanations of the common responses to the ALTBAL commands. These responses will be produced by many of the commands under the ALTBAL level. This table will be referred to from the individual command descriptions to which it pertains.

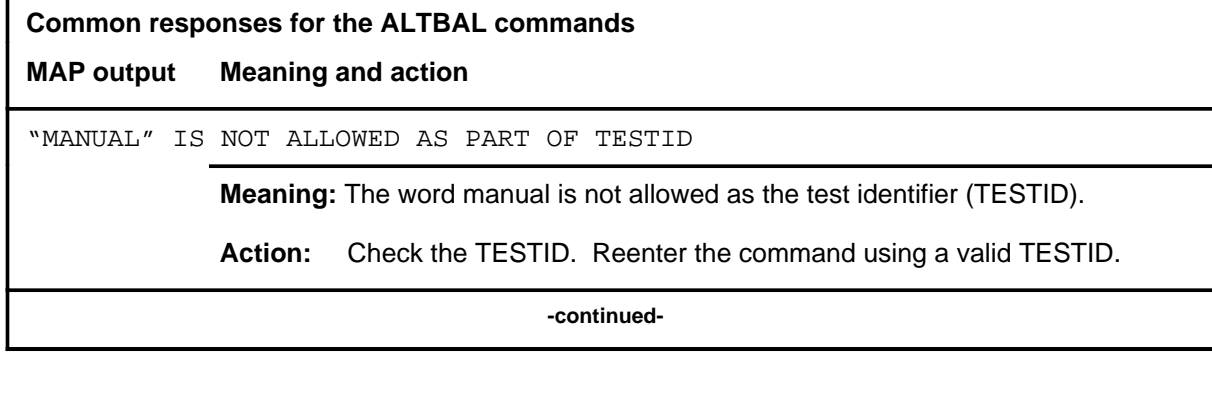

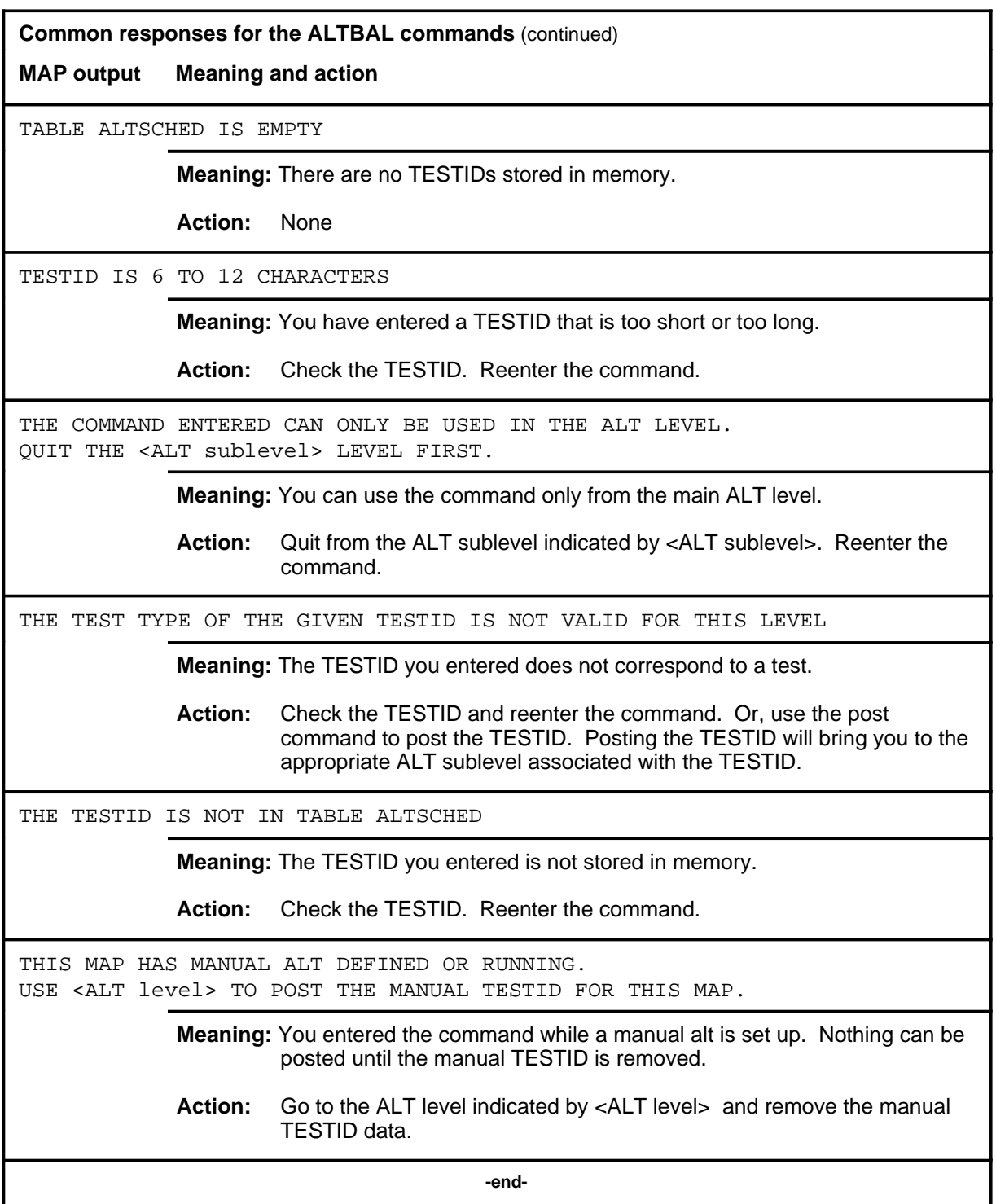

## **define**

## **Function**

Use the define command to specify test data for the specified TESTID.

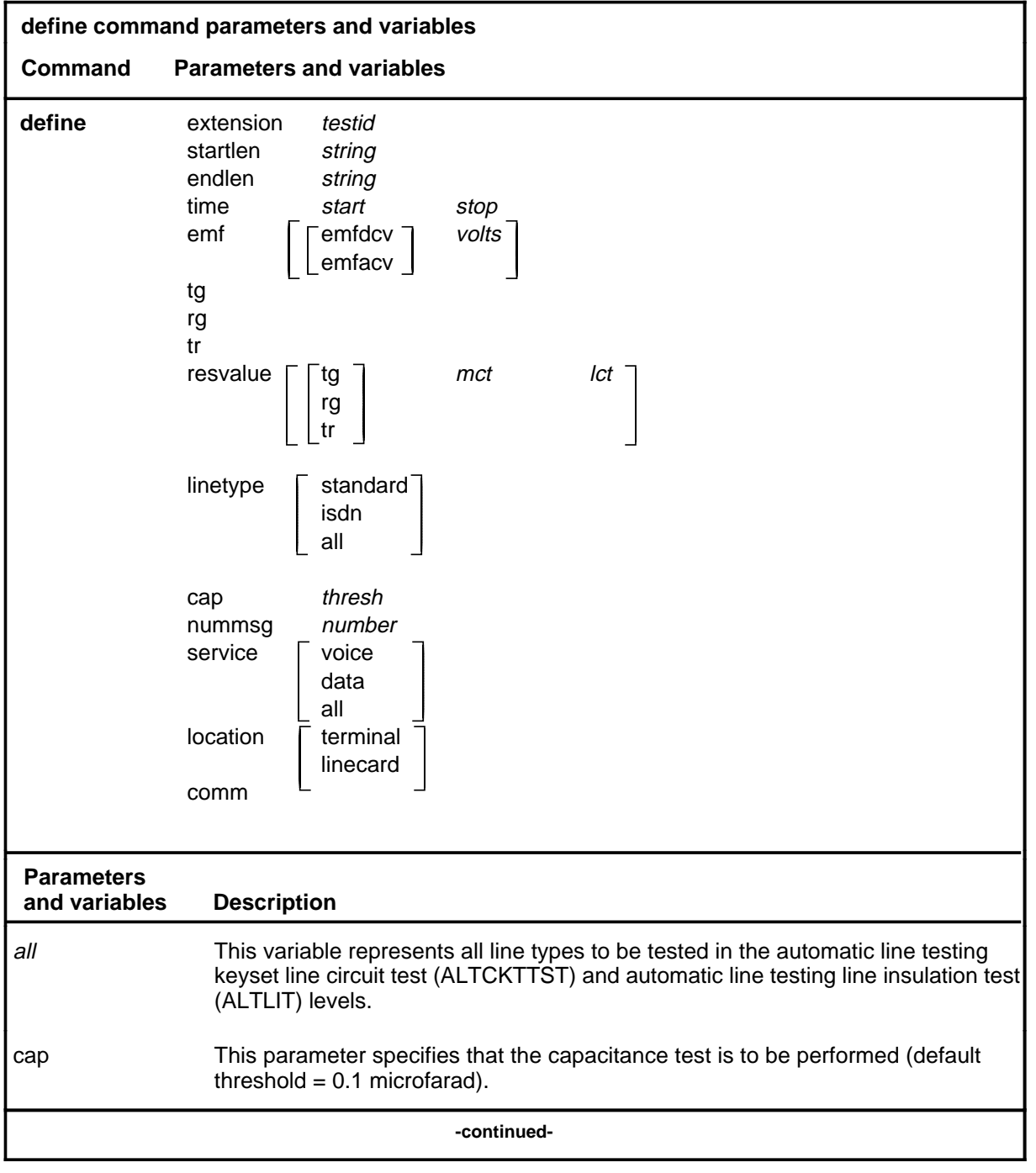

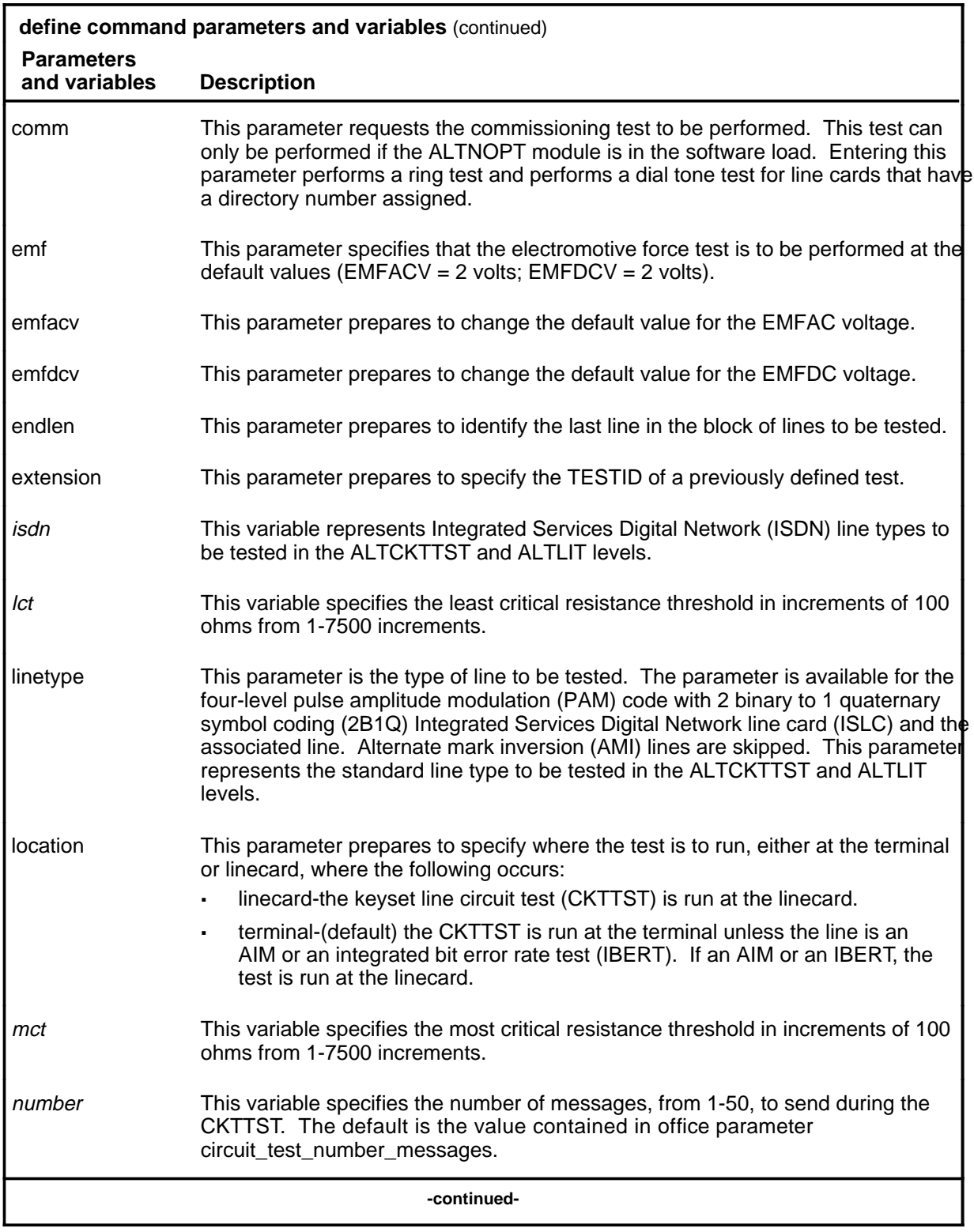

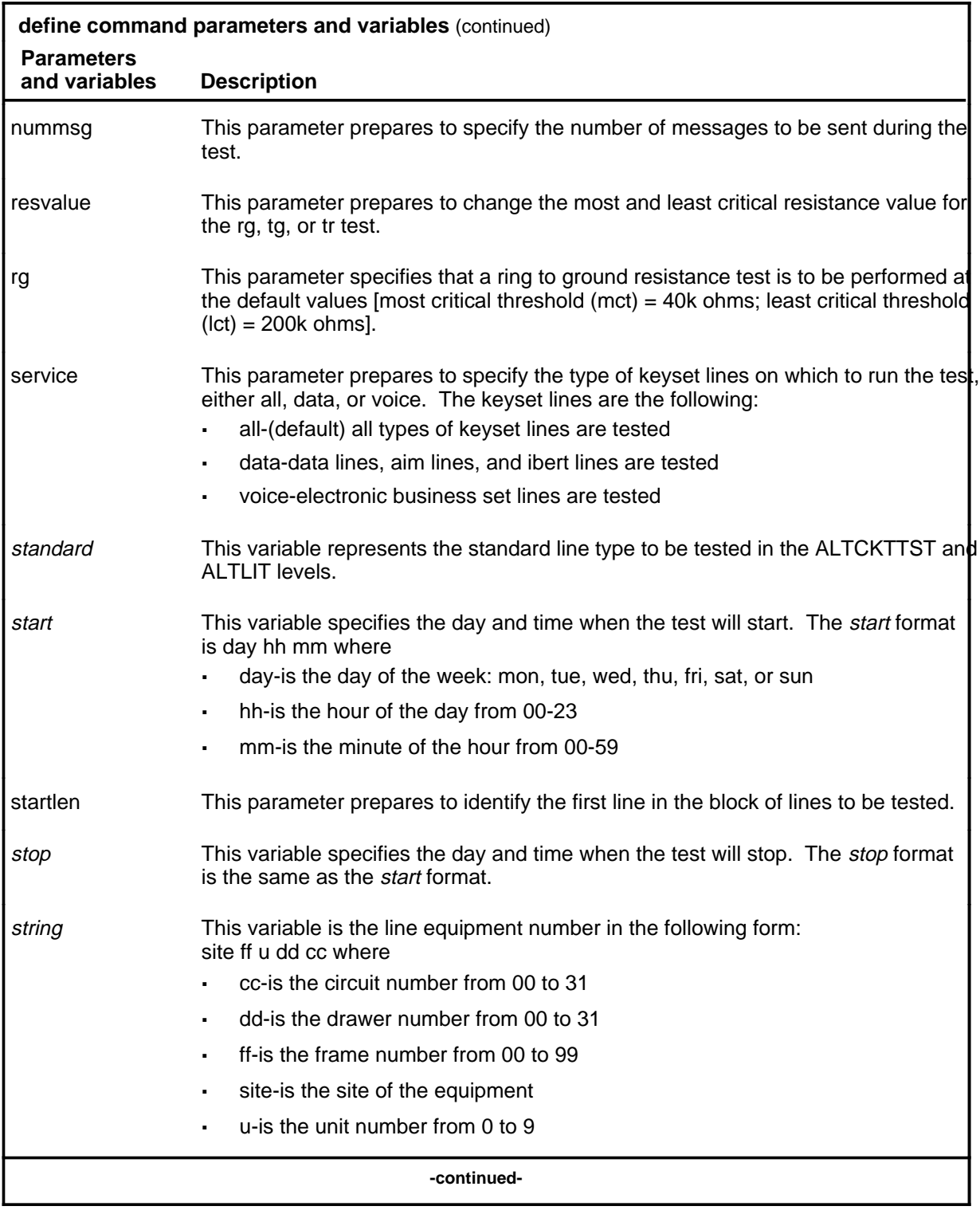

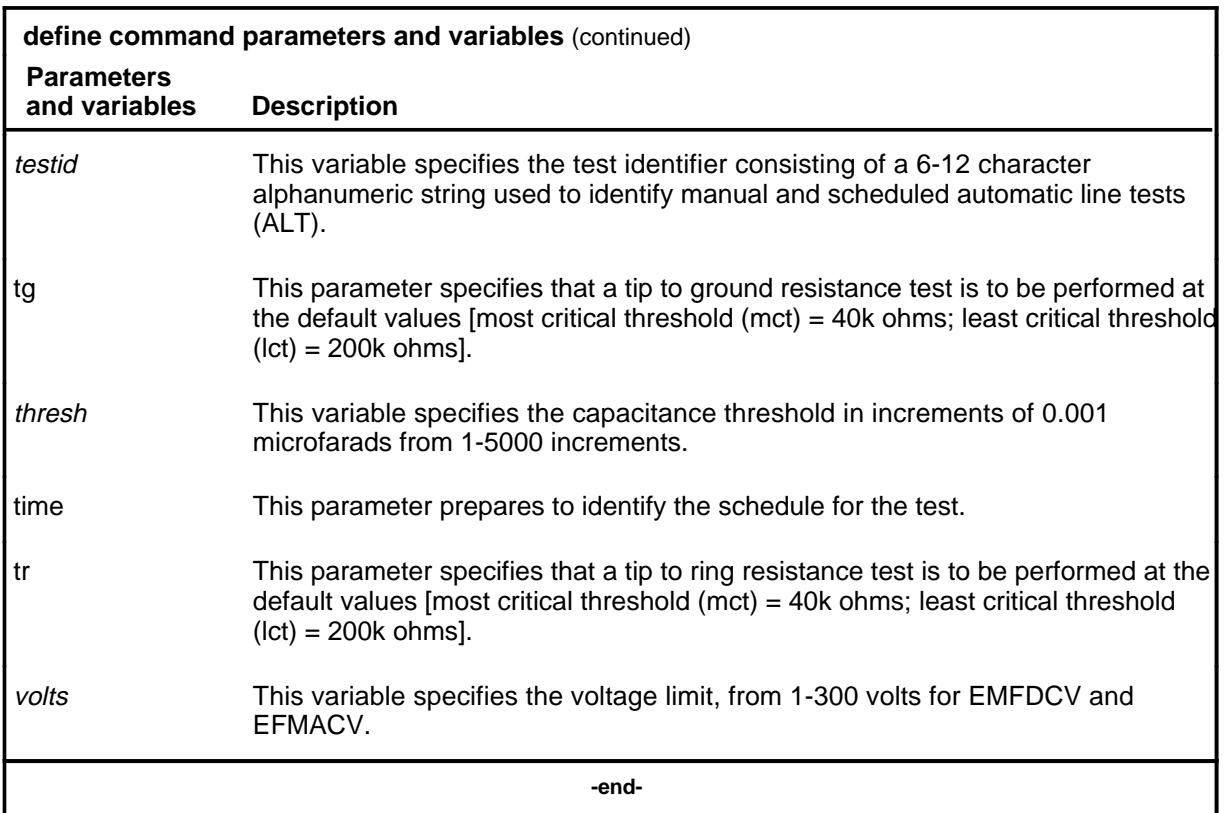

## **Qualifications**

The define command is qualified by the following exceptions, restrictions, and limitations:

- The LIT parameters are valid only at the ALTLIT sublevel.
- The comm option is only available when the ALTNOPT module is loaded in the switch.
- The CKTTST option is only available when the ALTNOPT module is loaded in the switch.
- The comm option applies only to manual TESTIDs and diag TESTIDs.

## **Example**

The following table provides an example of the define command.

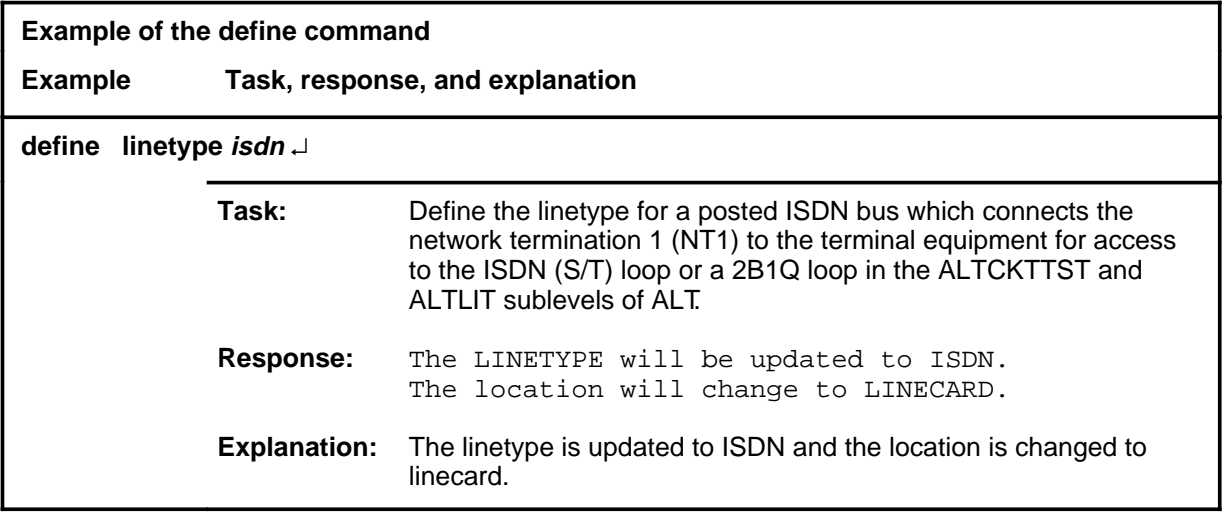

#### **Responses**

The following table provides explanations of the responses to the define command.

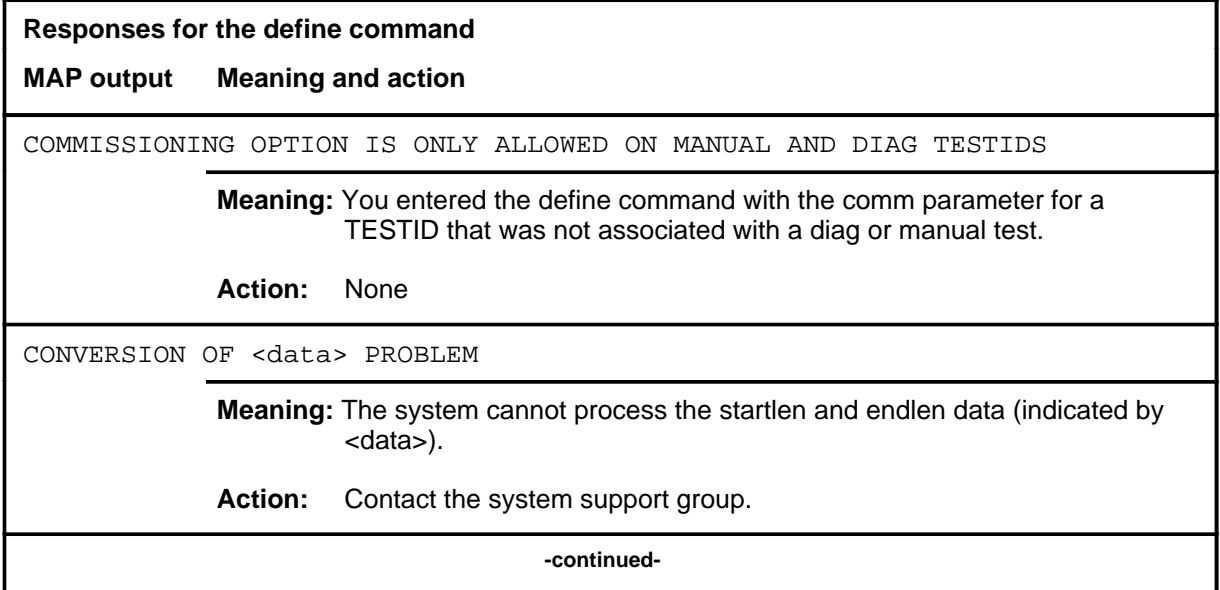

## **define (continued) Responses for the define command** (continued) **MAP output Meaning and action** FAILED TO READ FROM ALTSCHED, <testid> **Meaning:** The system has a problem reading the data for the TESTID indicated in the response. **Action:** Contact the system support group. <len> INTERNAL DATA BAD **Meaning:** The startlen and endlen data cannot be displayed. **Action:** Contact the system support group. "MANUAL" IS NOT ALLOWED AS PART OF TESTID **Meaning:** The word manual is not allowed as the TESTID. **Action:** Check the TESTID. Reenter the command using a valid TESTID. NO STORE HAS BEEN ALLOCATED FOR MANUAL TEST **Meaning:** If this system response is not accompanied by another response, there is insufficient temporary storage for ALT **Action:** Contact the system support group. NOTHING IS POSTED FOR DEFINING **Meaning:** No TESTID is posted. **Action:** Use the defman or defschd command to create a TESTID. Then post the required TESTID. OTHER FIELDS HAVE BEEN DEFINED AND THEY ARE NOT COMPATIBLE **Meaning:** The command string define extension is not compatible with existing data. **Action:** Check the data. Reenter the command. **-continued-**

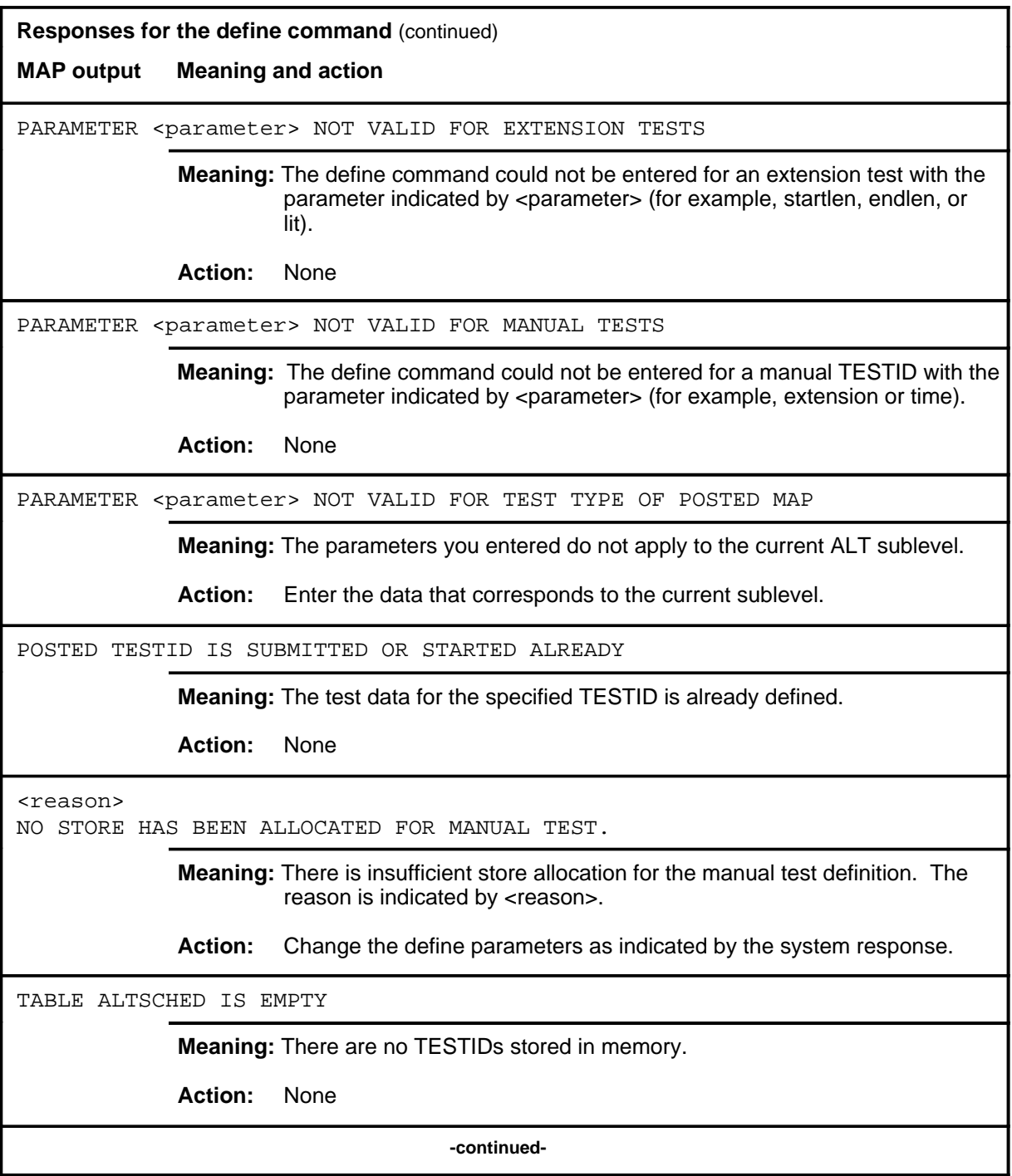

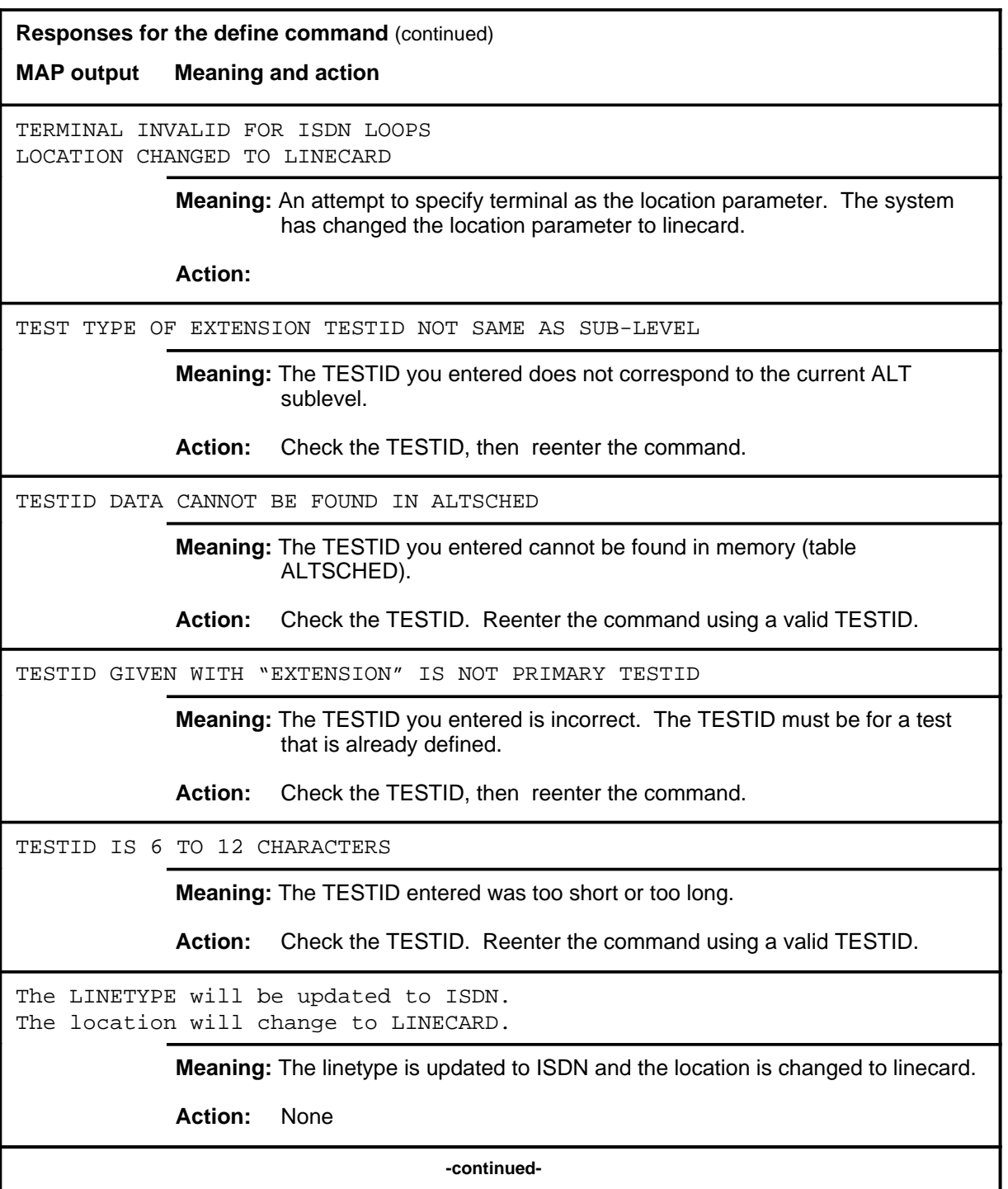

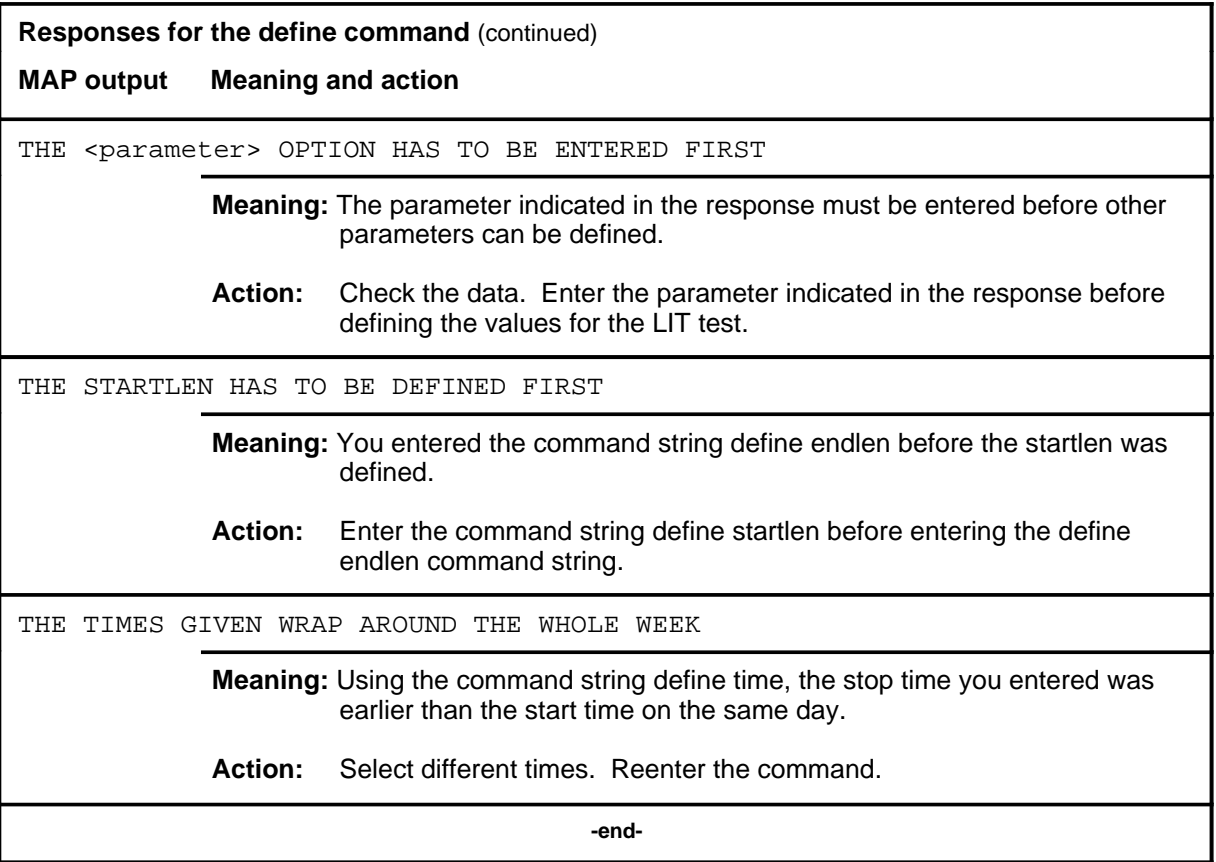

#### **defman**

## **Function**

Use the defman command to assign a TESTID to the test that corresponds to the current ALT sublevel.

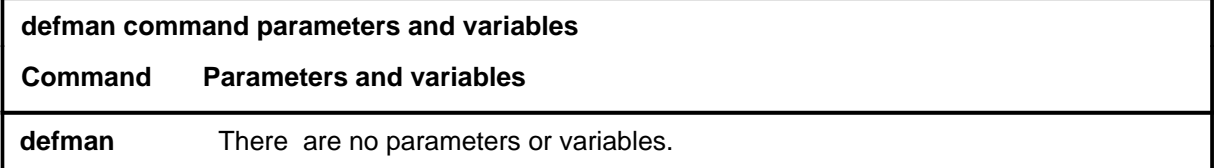

## **Qualification**

Only one manual TESTID is allowed per MAP.

## **Examples**

Not currently available

## **Responses**

The following table provides explanations of the responses to the defman command.

**Responses for the defman command** 

**MAP output Meaning and action**

THIS MAP HAS A MANUAL ALT SET UP. IT MUST BE REMOVED FIRST.

**Meaning:** A manual TESTID is already defined.

**Action:** Use the remove command to remove the manual TESTID.

#### **defschd**

## **Function**

Use the defschd command to assign a TESTID to the scheduled test that corresponds to the current ALT sublevel.

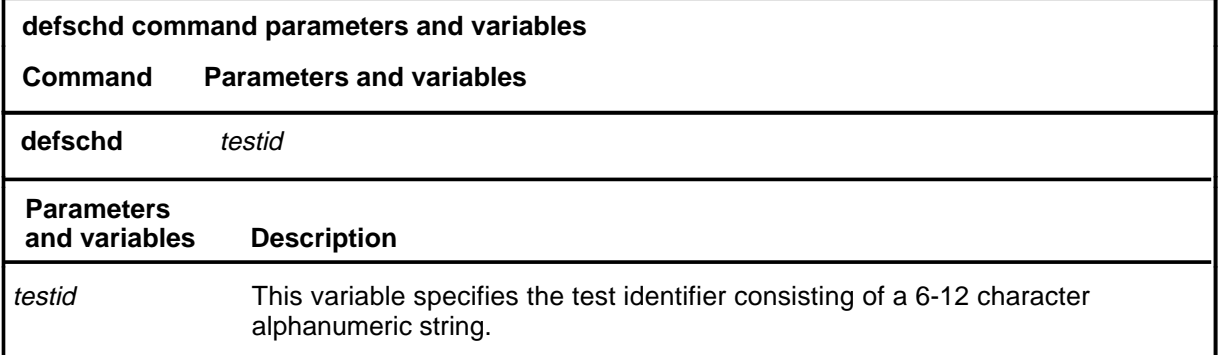

## **Qualifications**

The defschd command is qualified by the following exceptions, restrictions, and limitations:

- The first character of the TESTID must be a letter, not a number.
- Do not use the word manual as the TESTID.

## **Example**

The following table provides an example of the defschd command.

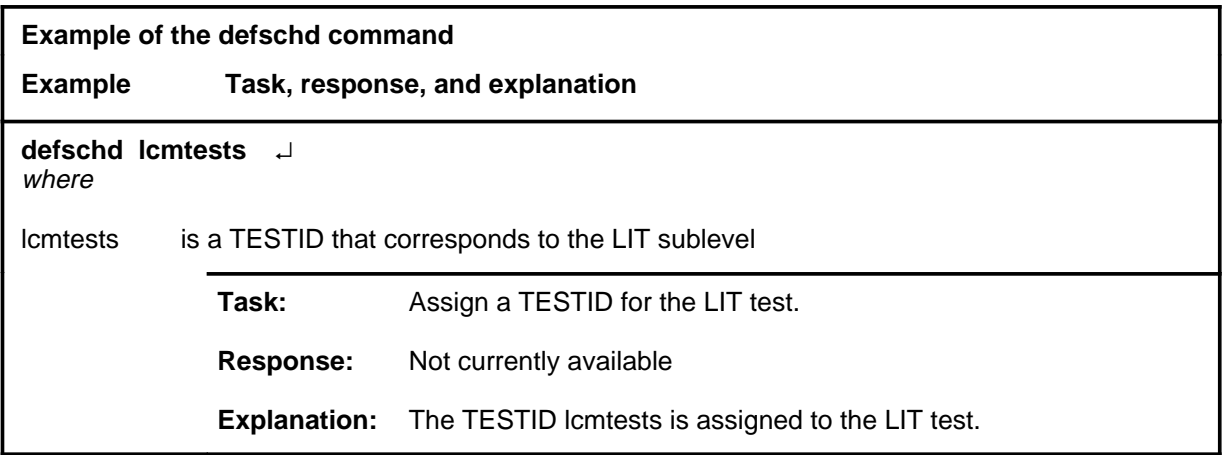

#### **defschd (continued) defschd (end) defschd (end)**

## **Responses**

The following table provides explanations of the responses to the defschd command.

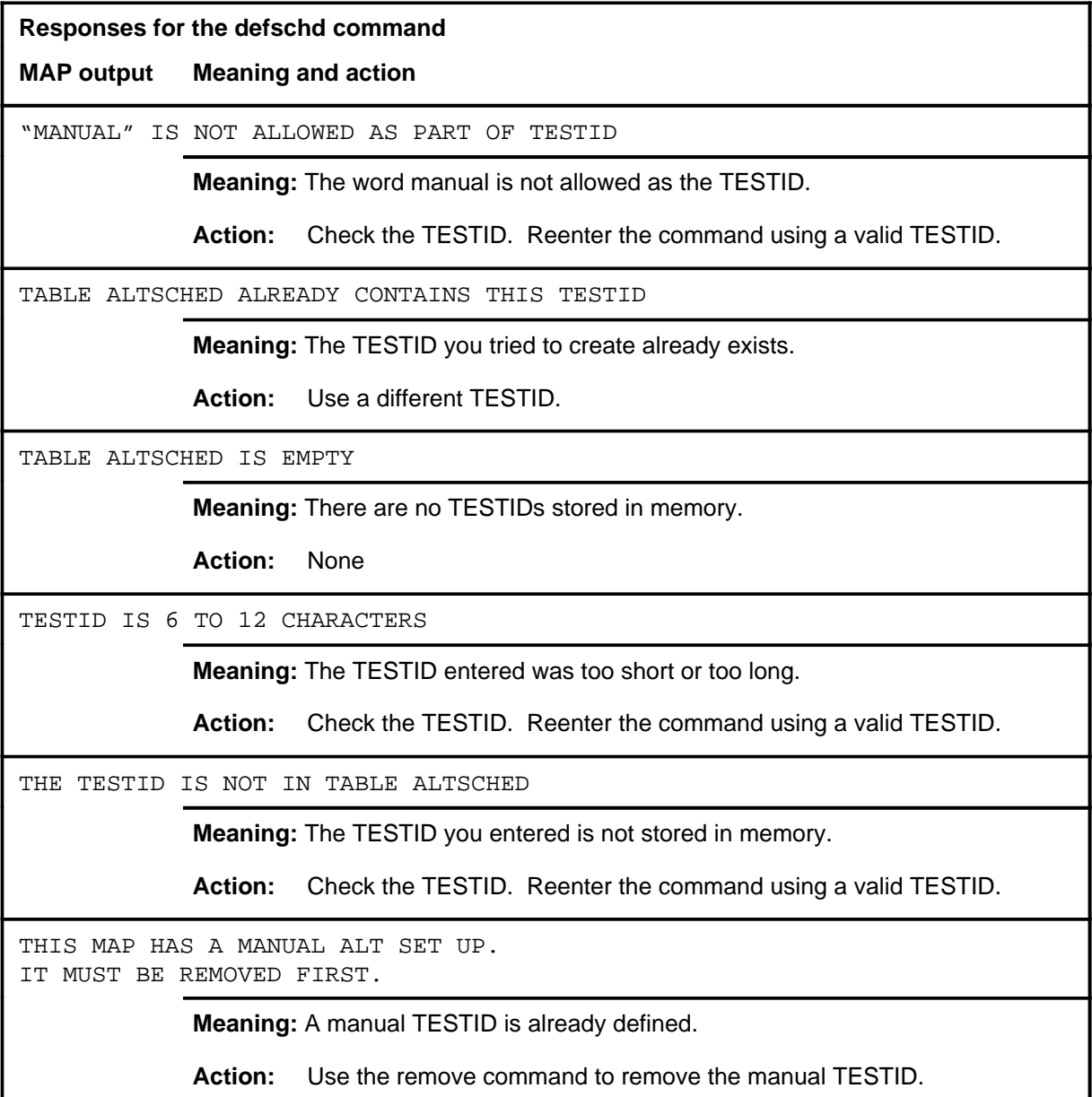

#### **ovrride**

## **Function**

Use the ovrride command to postpone a scheduled test so that testing will not start until a specified day and time has passed.

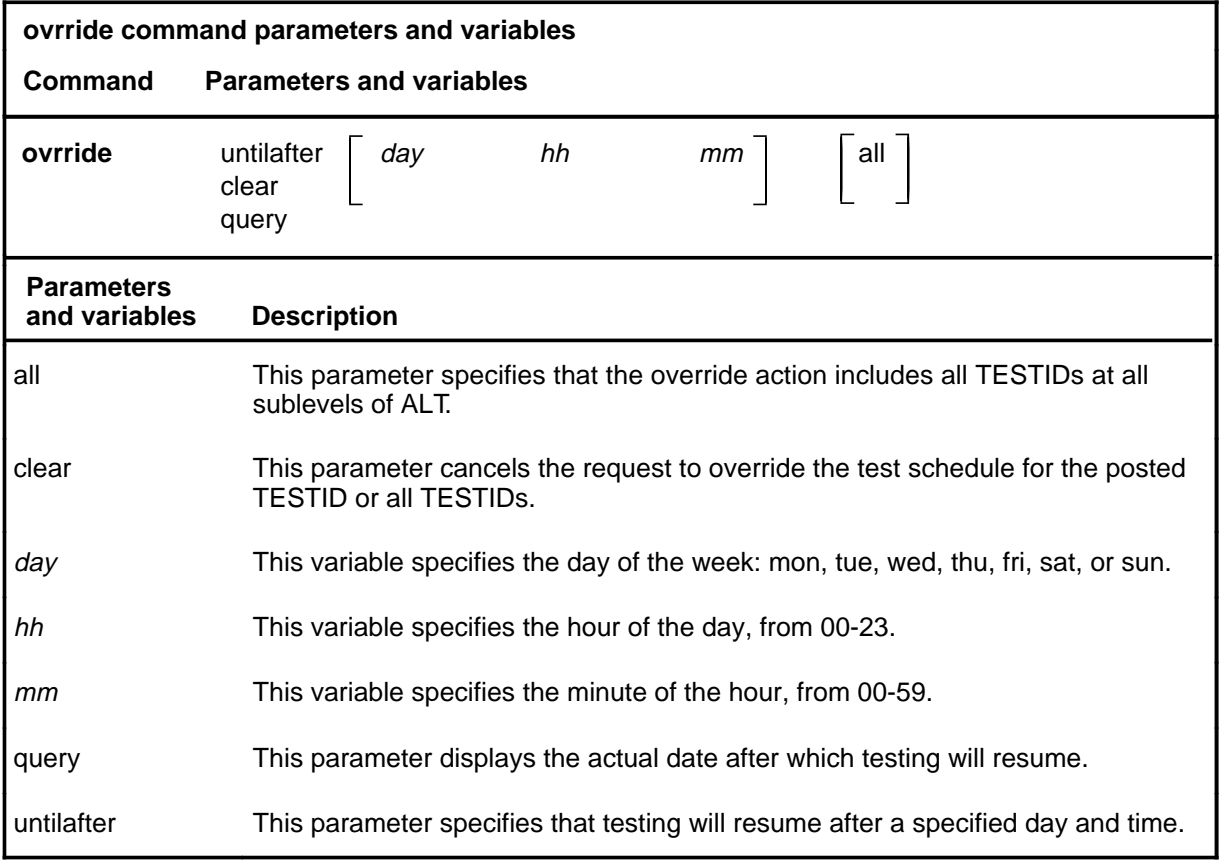

## **Qualifications**

The ovrride command is qualified by the following exceptions, restrictions, and limitations:

- TESTIDs in a stopped status cannot be overridden.
- Data and time changes at the switch do not change the date and time after which testing will resume.

## **Examples**

Not currently available

## **ovrride (continued)**

## **Responses**

The following table provides explanations of the responses to the ovrride command.

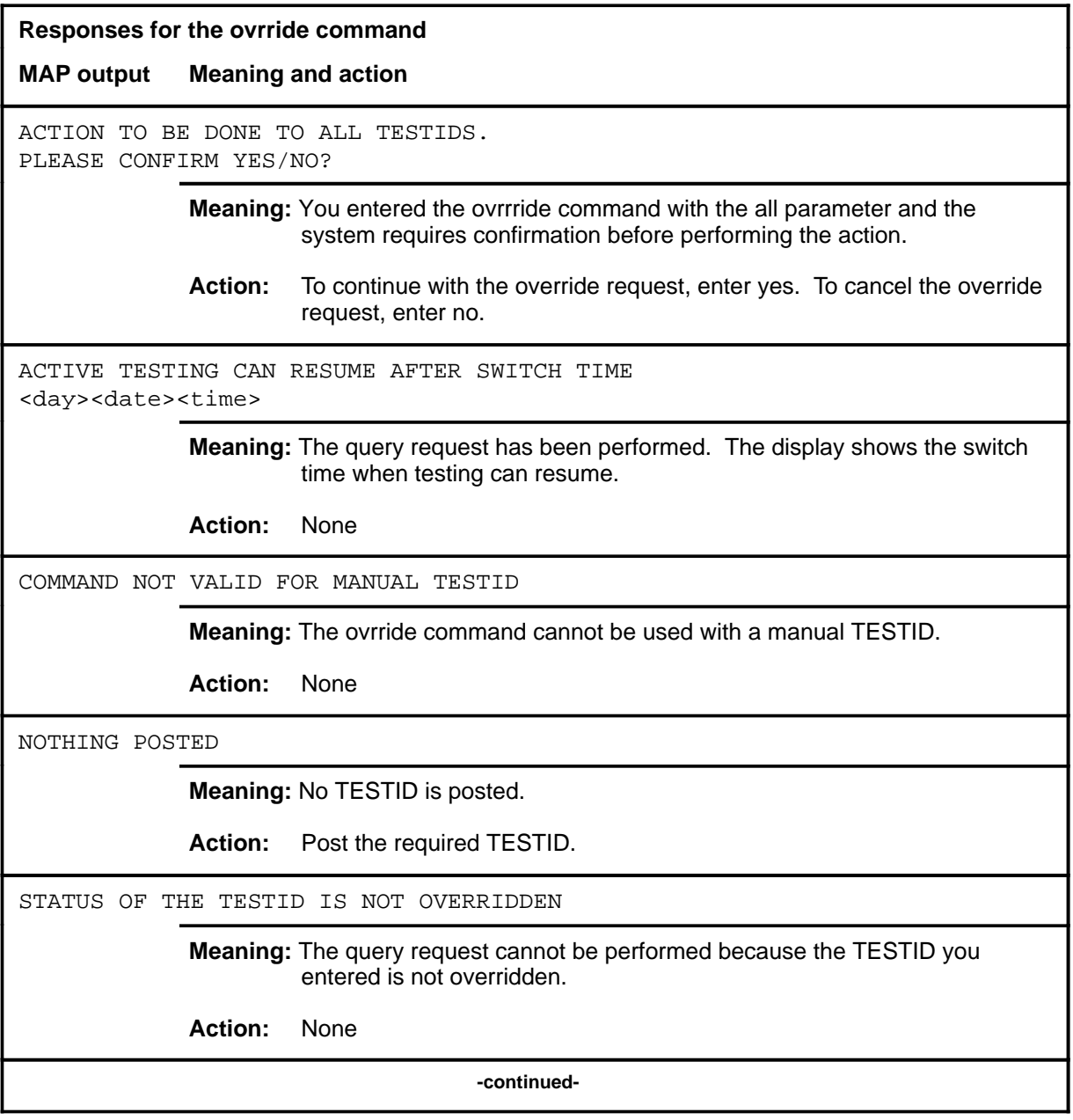

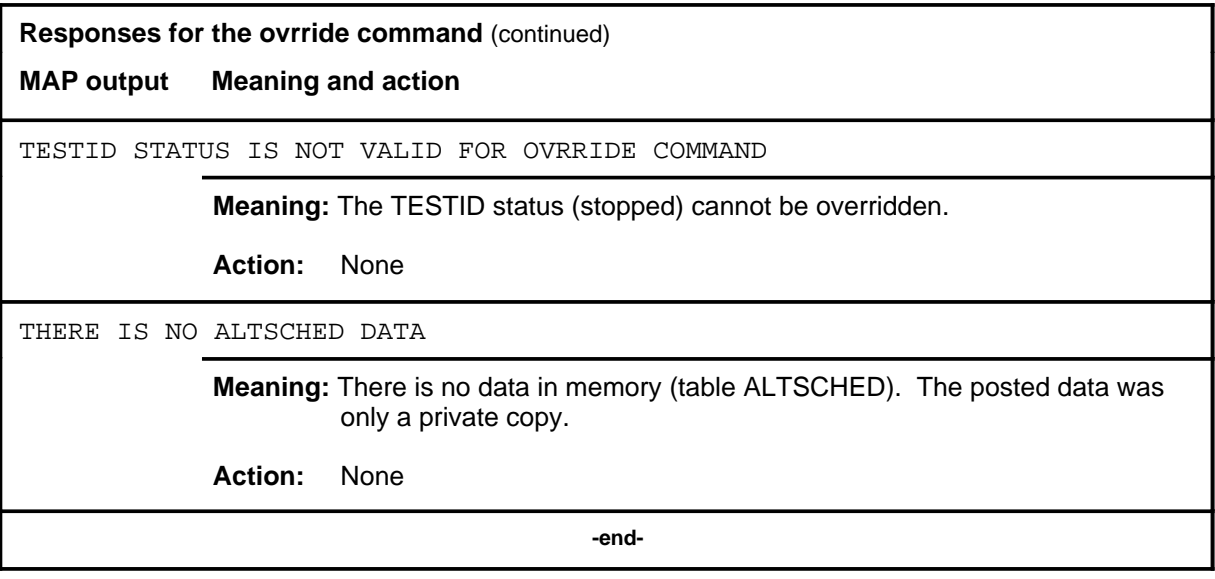

#### **post**

## **Function**

Use the post command to select for action the scheduled ALT TESTID that is stored in memory.

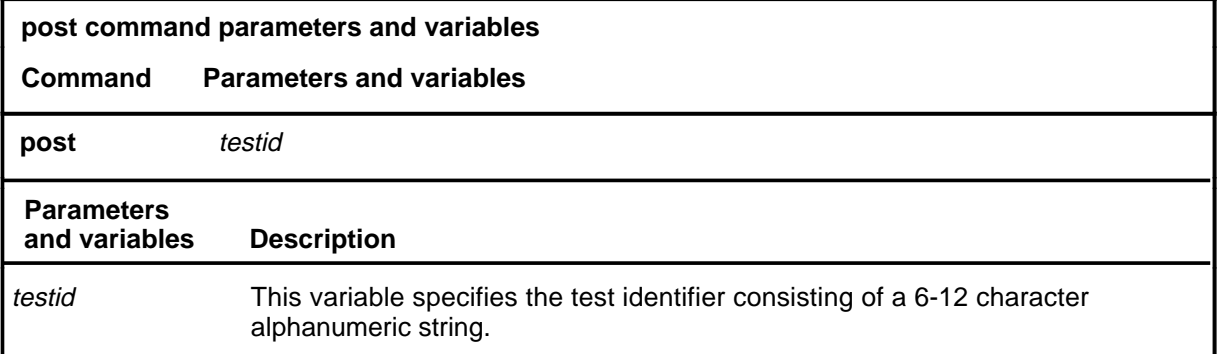

## **Qualifications**

If the post command is entered while a TESTID is posted, the data for the posted TESTID will be replaced by the new TESTID.

## **Examples**

Not currently available

#### **Responses**

Refer to the common responses table in the beginning of this section for responses common to ALT commands.

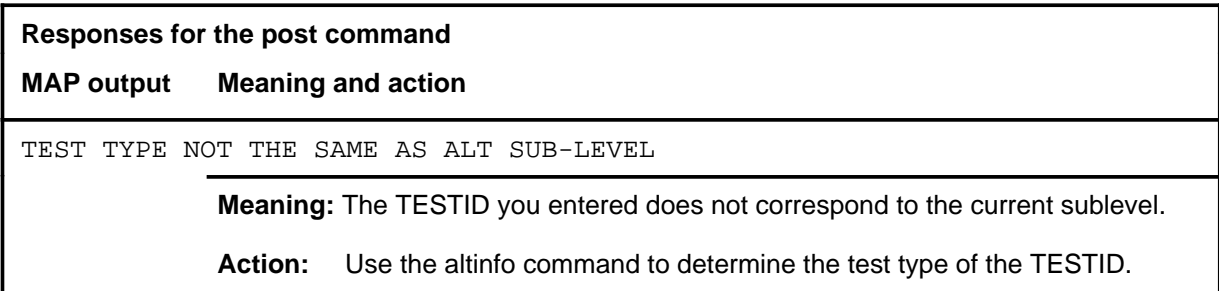
#### **quit**

# **Function**

Use the quit command to exit from the current menu level and return to a previous menu level.

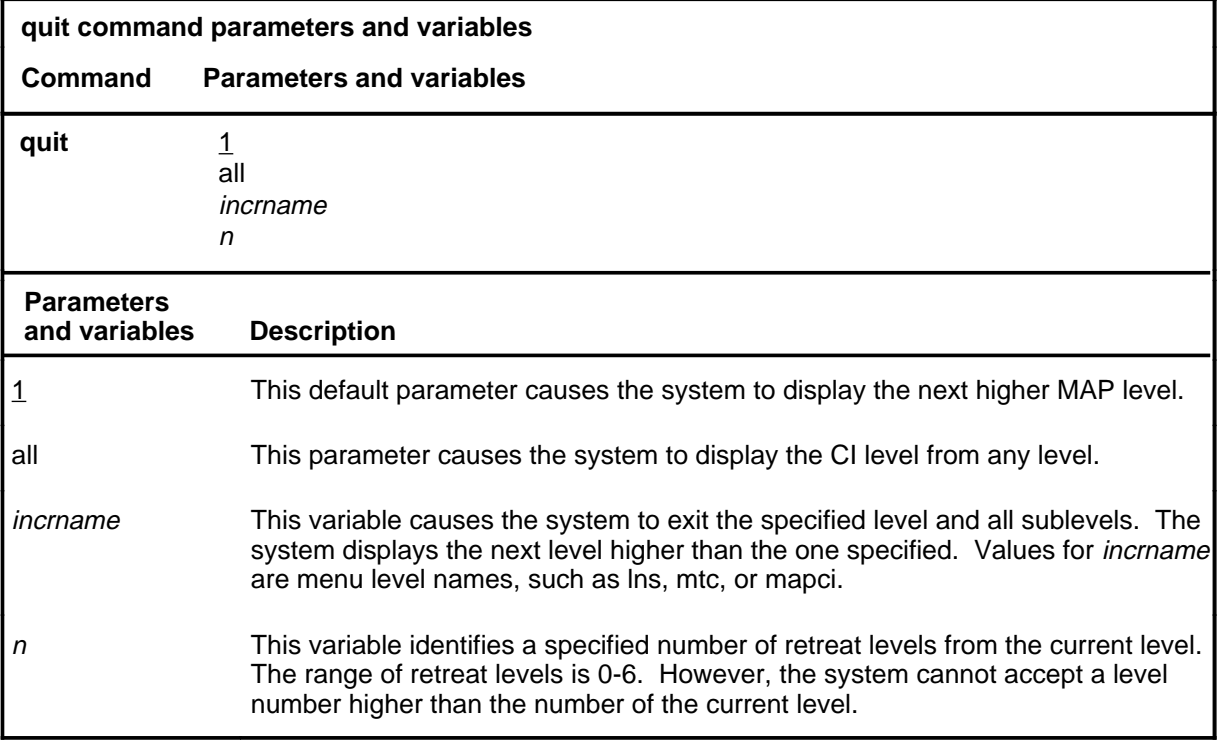

#### **Qualifications**

None

#### **Examples**

The following table provides examples of the quit command.

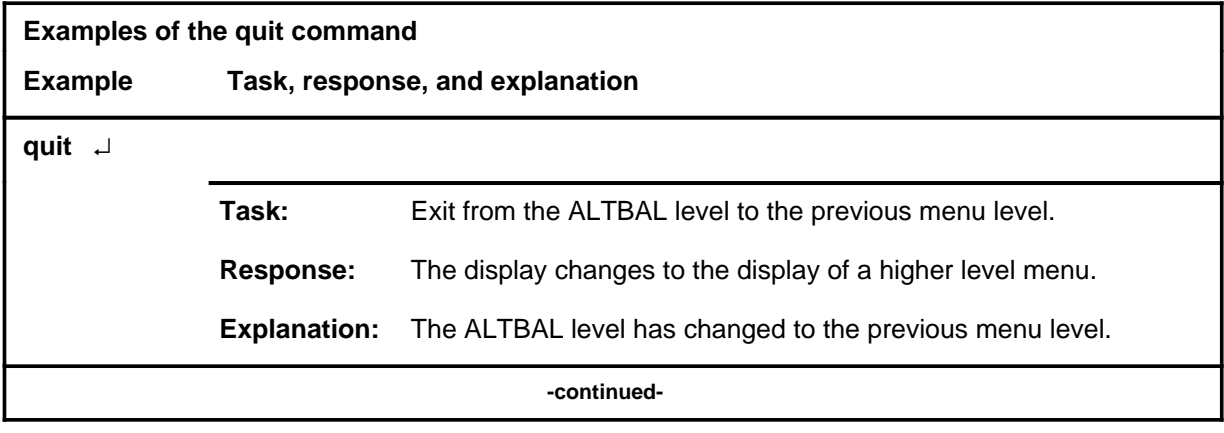

### **quit (continued)**

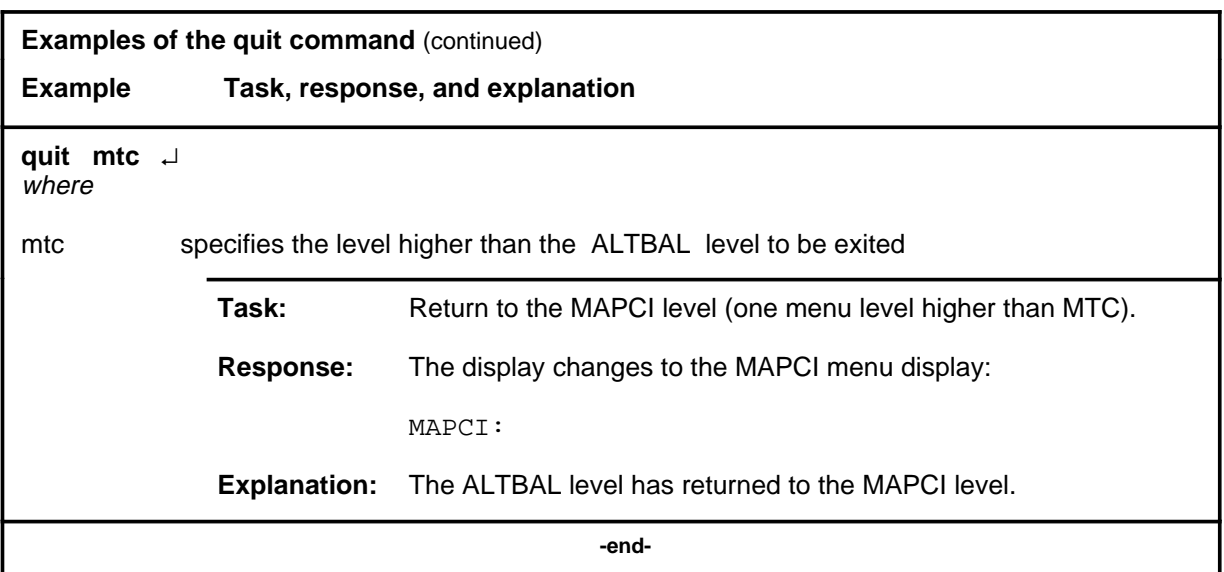

# **Responses**

The following table provides an explanation of the responses to the quit command.

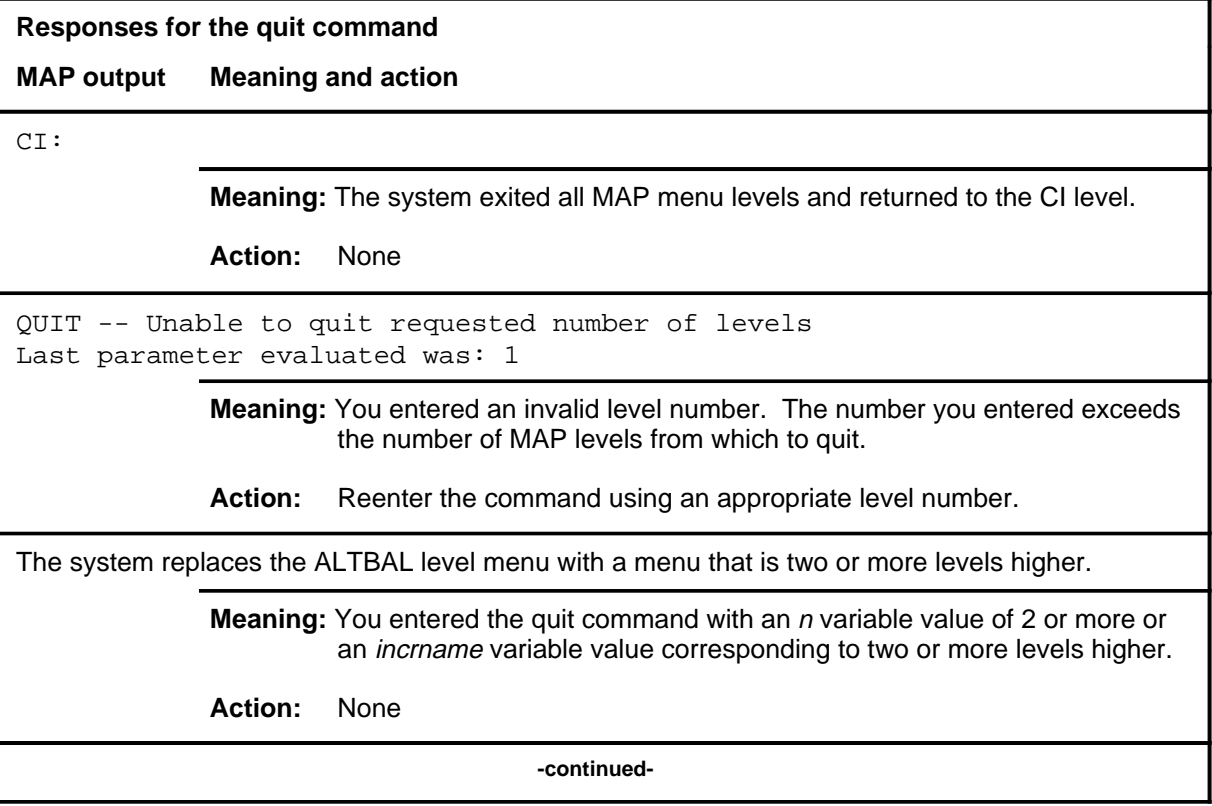

### **quit (end)**

**Responses for the quit command** (continued)

#### **MAP output Meaning and action**

The system replaces the display of the ALTBAL level with the display of the next higher MAP level.

**Meaning:** The system exited to the next higher MAP level.

**Action:** None

 **-end-**

#### **remove**

# **Function**

Use the remove command to remove the data associated with the posted TESTID from memory table ALTSCHED.

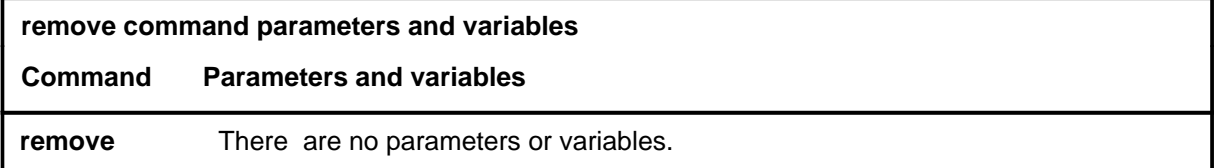

#### **Qualifications**

If the TESTID is for a scheduled test, the system prompts for a yes or no confirmation.

#### **Examples**

Not currently available

### **Responses**

The following table provides explanations of the responses to the remove command.

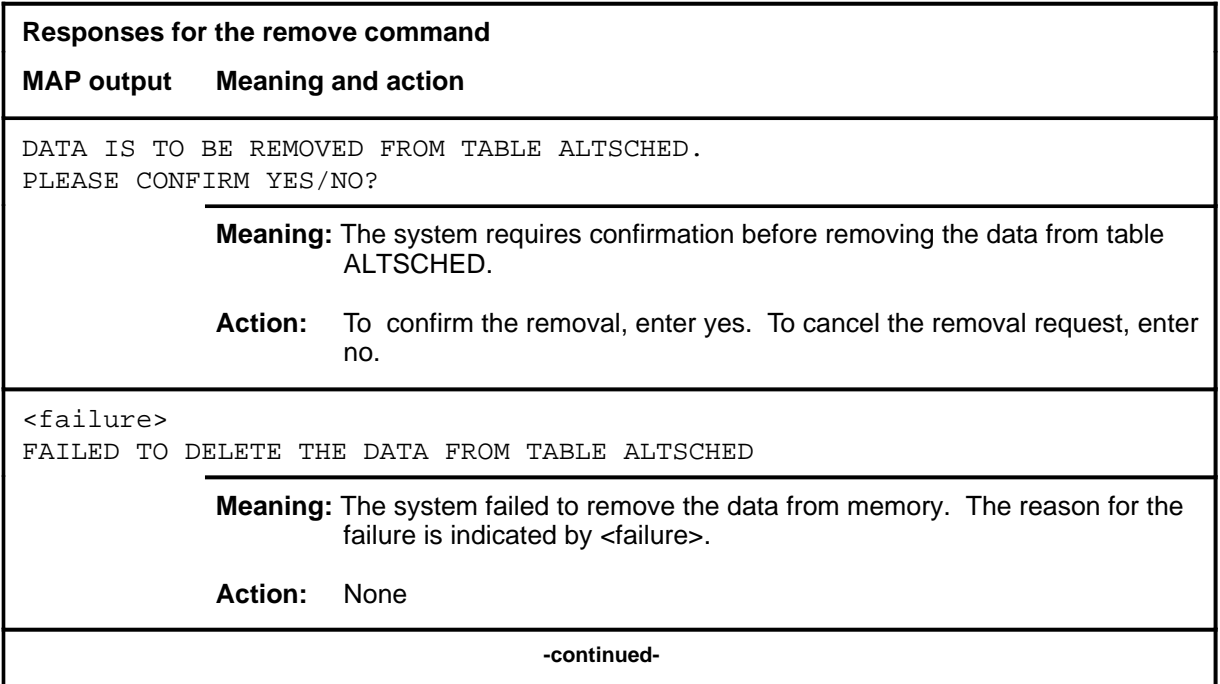

#### **remove (continued) remove (end) remove (end)**

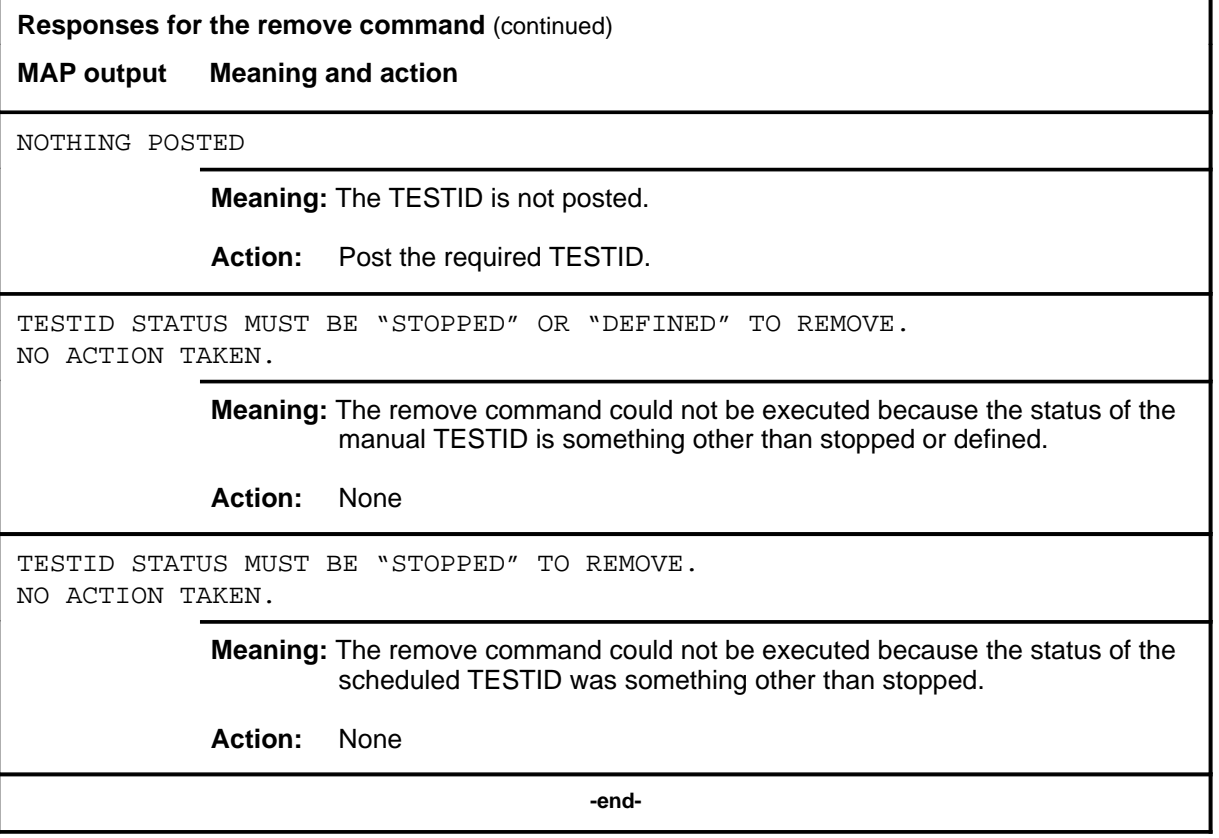

#### **start**

# **Function**

Use the start command to set the posted scheduled ALT test in a state such that it is ready to run at the next scheduled time.

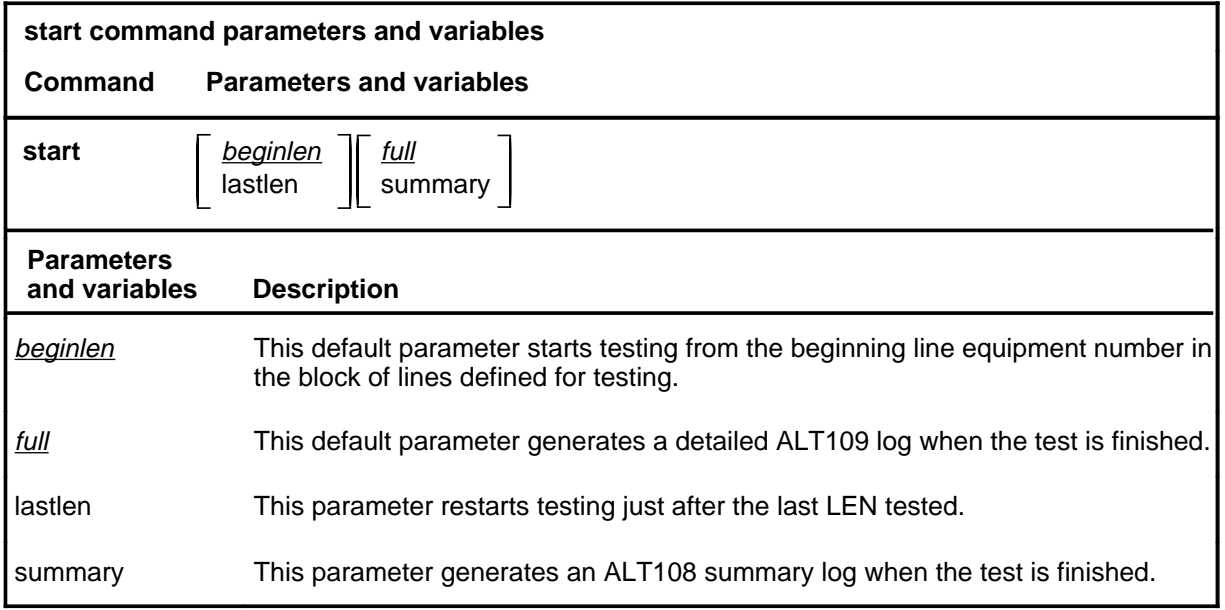

### **Qualifications**

Not currently available

#### **Examples**

Not currently available

### **start (continued)**

### **Responses**

The following table provides explanations of the responses to the start command.

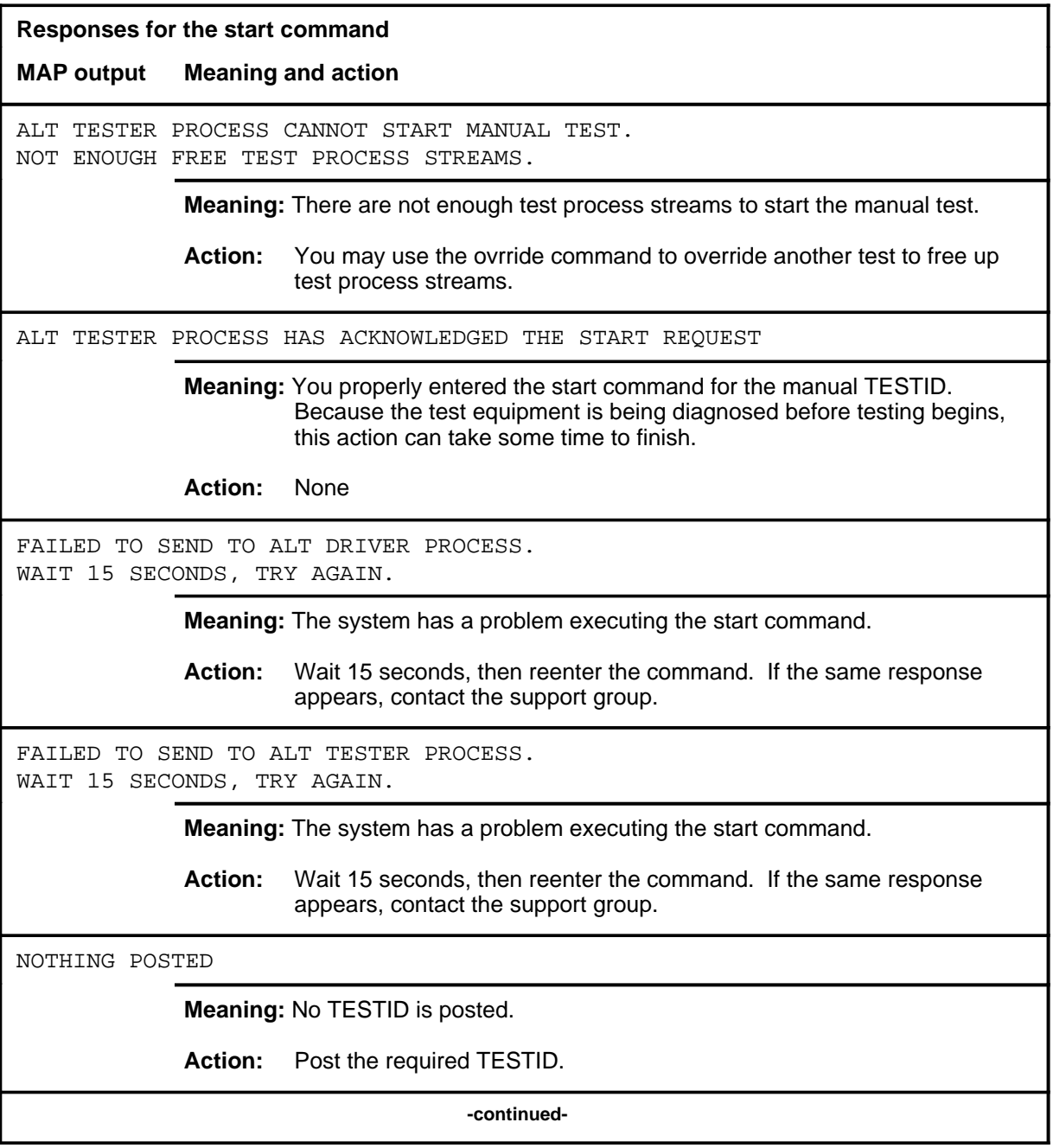

# **start (continued)**

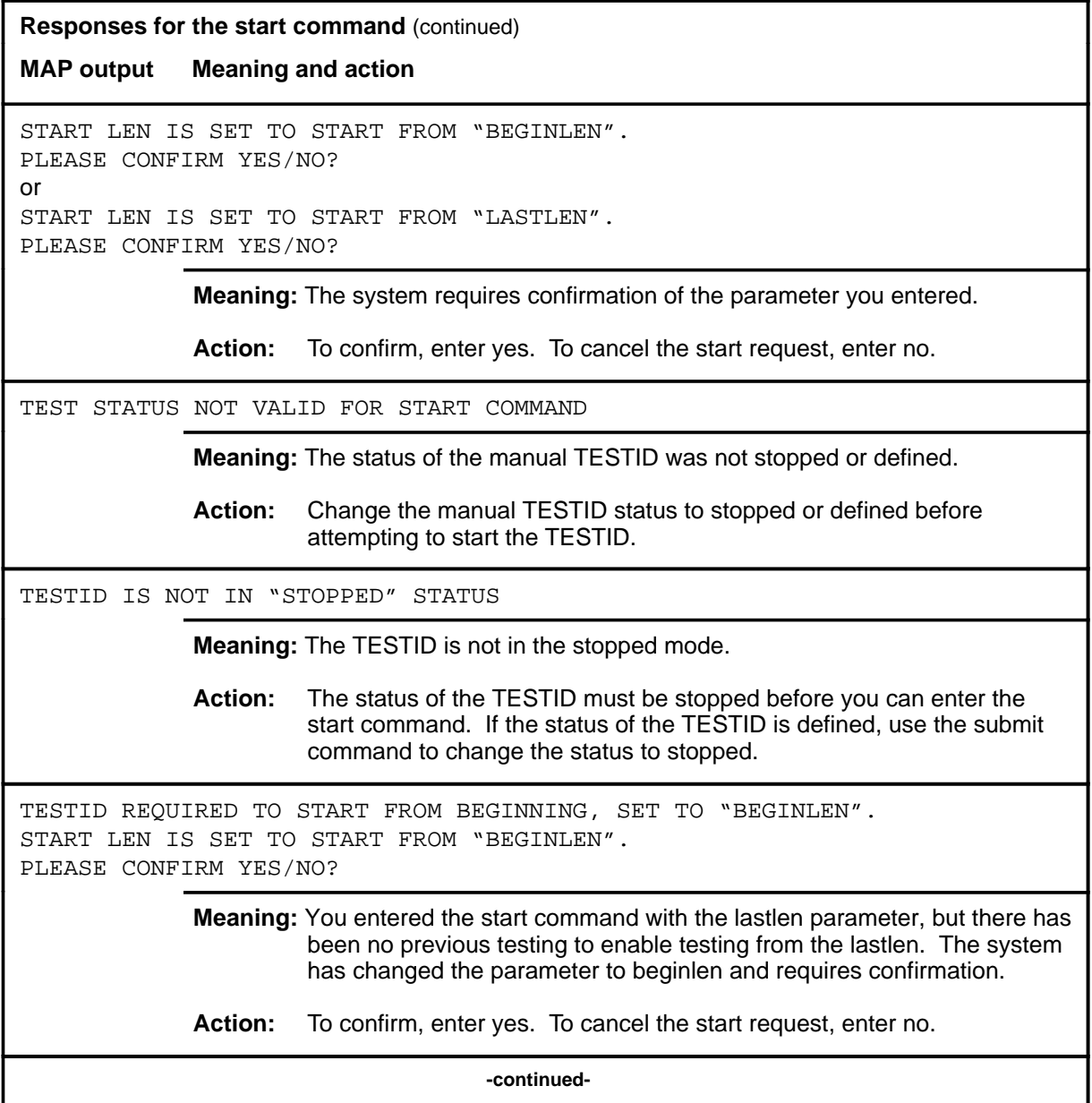

#### **A-80** ALTBAL level commands

#### **start (end)**

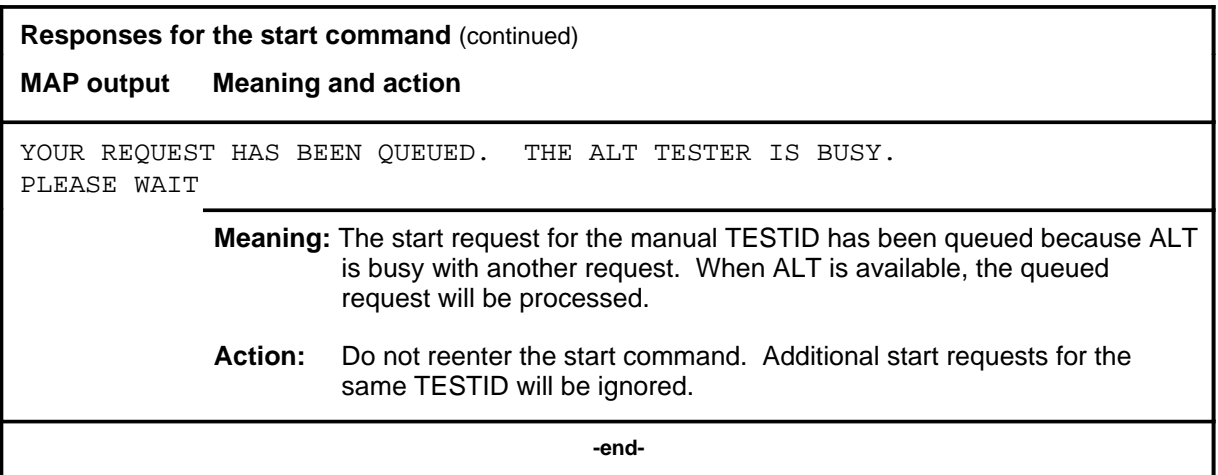

#### **status**

#### **Function**

Use the status command to check the status of the posted TESTID. There are two ways that the status information can be displayed:

- in the test stream format
- in the LCD test set format

The test stream format represents the test equipment used to test the posted TESTID.

The LCD test set format represents the actual line equipment numbers (LENs) being tested by the test equipment associated with the TESTID.

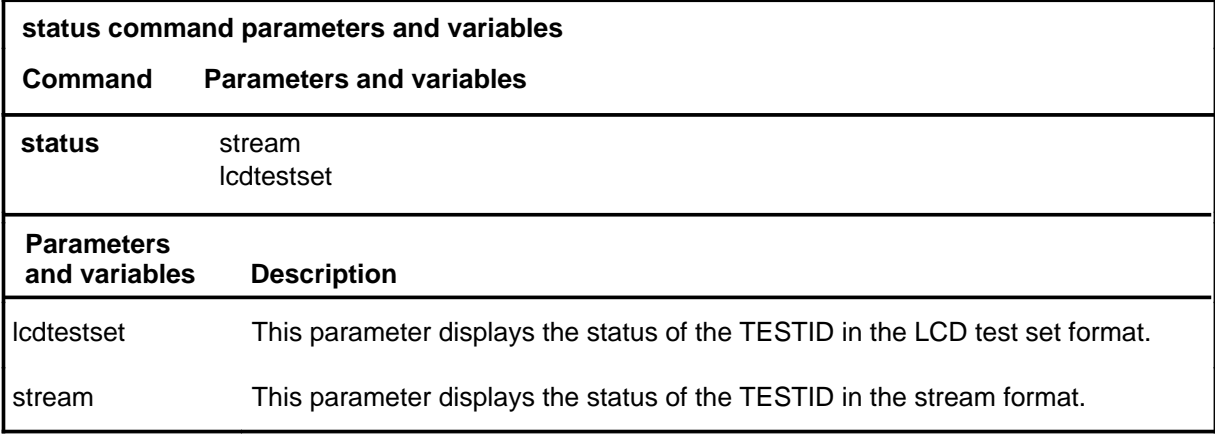

#### **Qualifications**

None

#### **Examples**

The following table provides examples of the status command.

# **status (continued)**

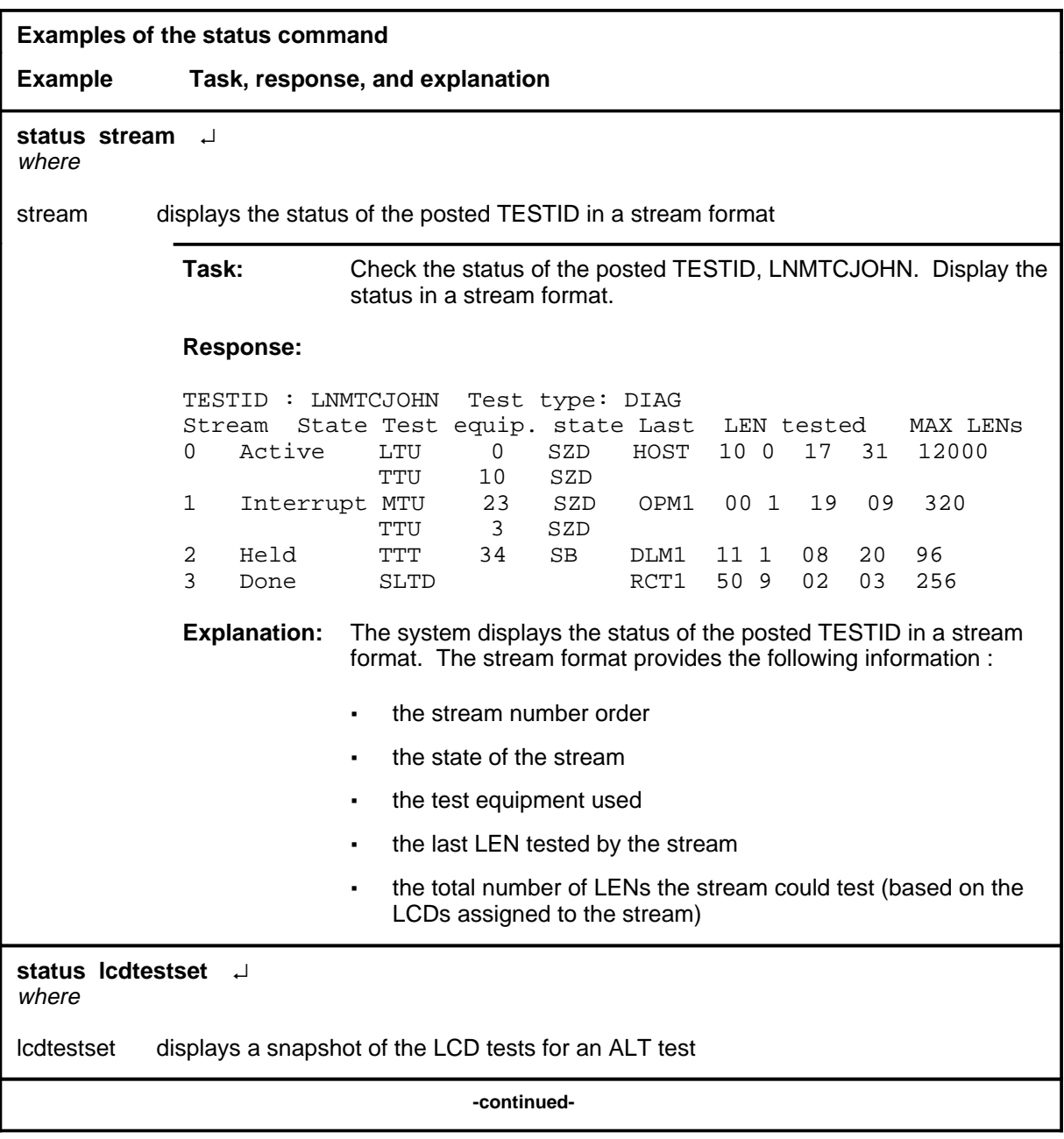

### **status (continued)**

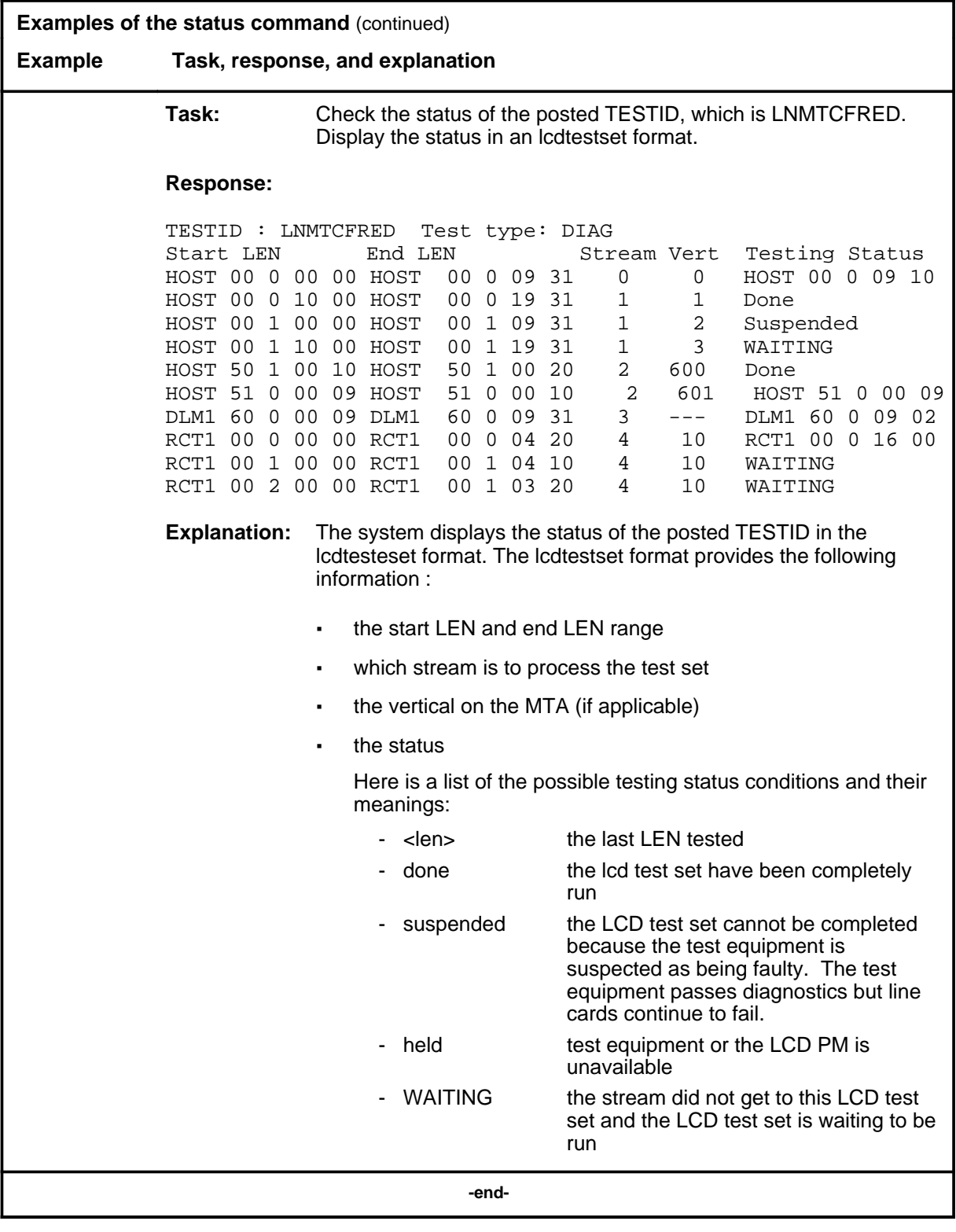

#### **status (continued) status (end) status (end)**

### **Responses**

The following table provides explanations of the responses to the status command.

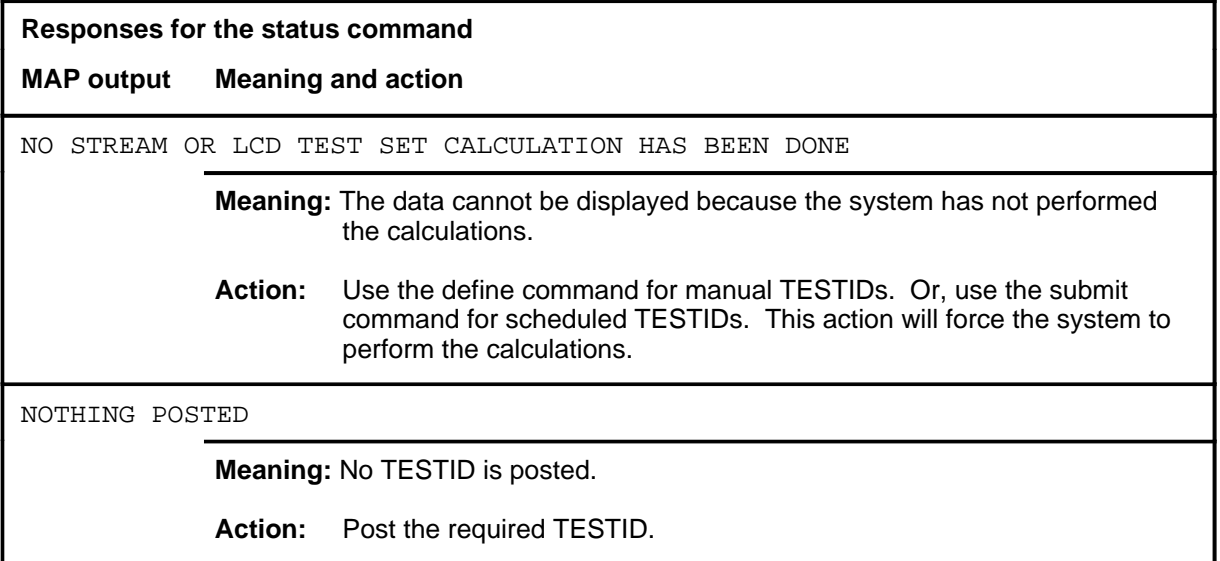

#### **stop**

# **Function**

Use the stop command to halt a test and change the TESTID status.

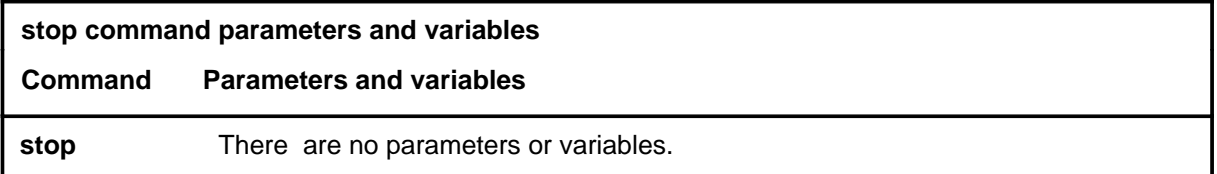

# **Qualifications**

Not currently available

#### **Examples**

Not currently available

#### **Responses**

The following table provides explanations of the responses to the stop command.

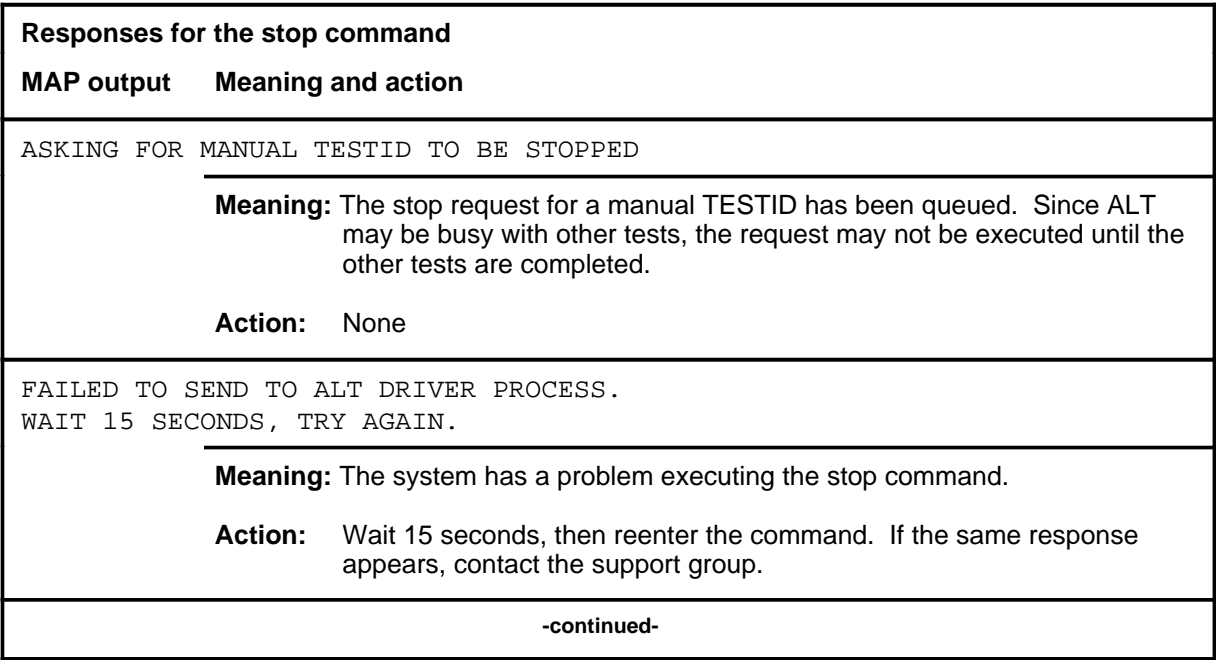

#### **stop (continued) stop (end) stop (end)**

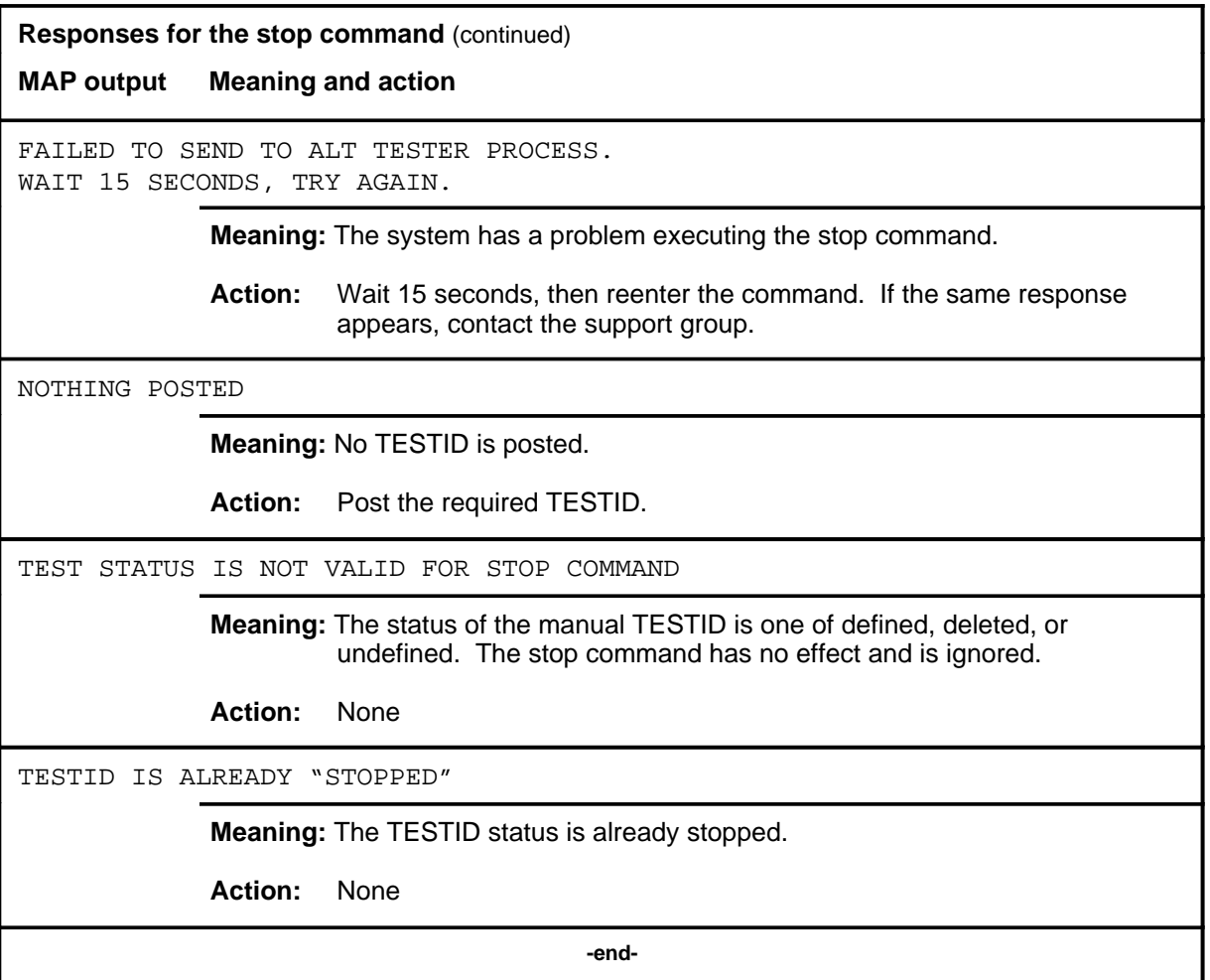

#### **submit**

# **Function**

Use the submit command to send the defined test data for the posted TESTID into memory table ALTSCHED.

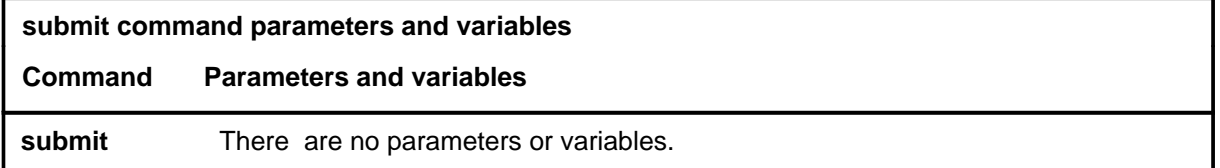

#### **Qualifications**

None

#### **Examples**

Not currently available

#### **Responses**

The following table provides explanations of the responses to the submit command.

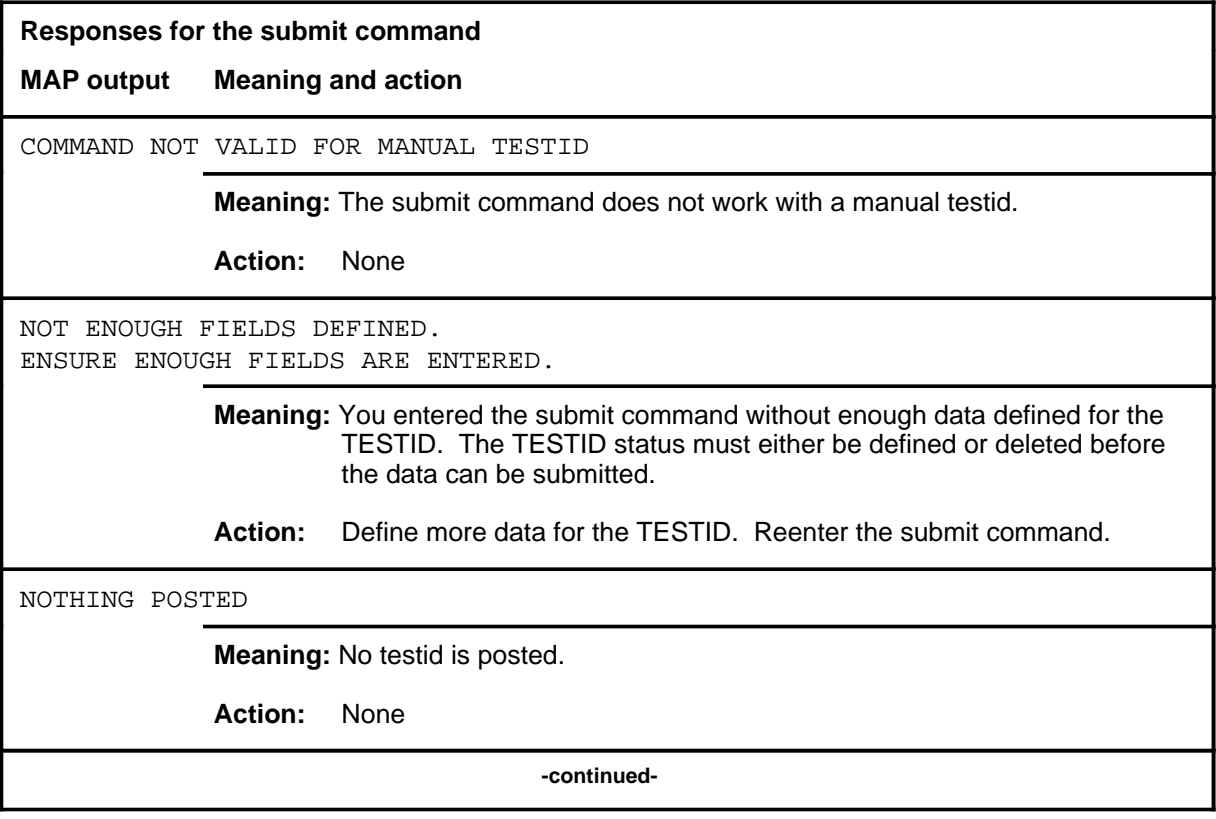

# **submit (continued)**

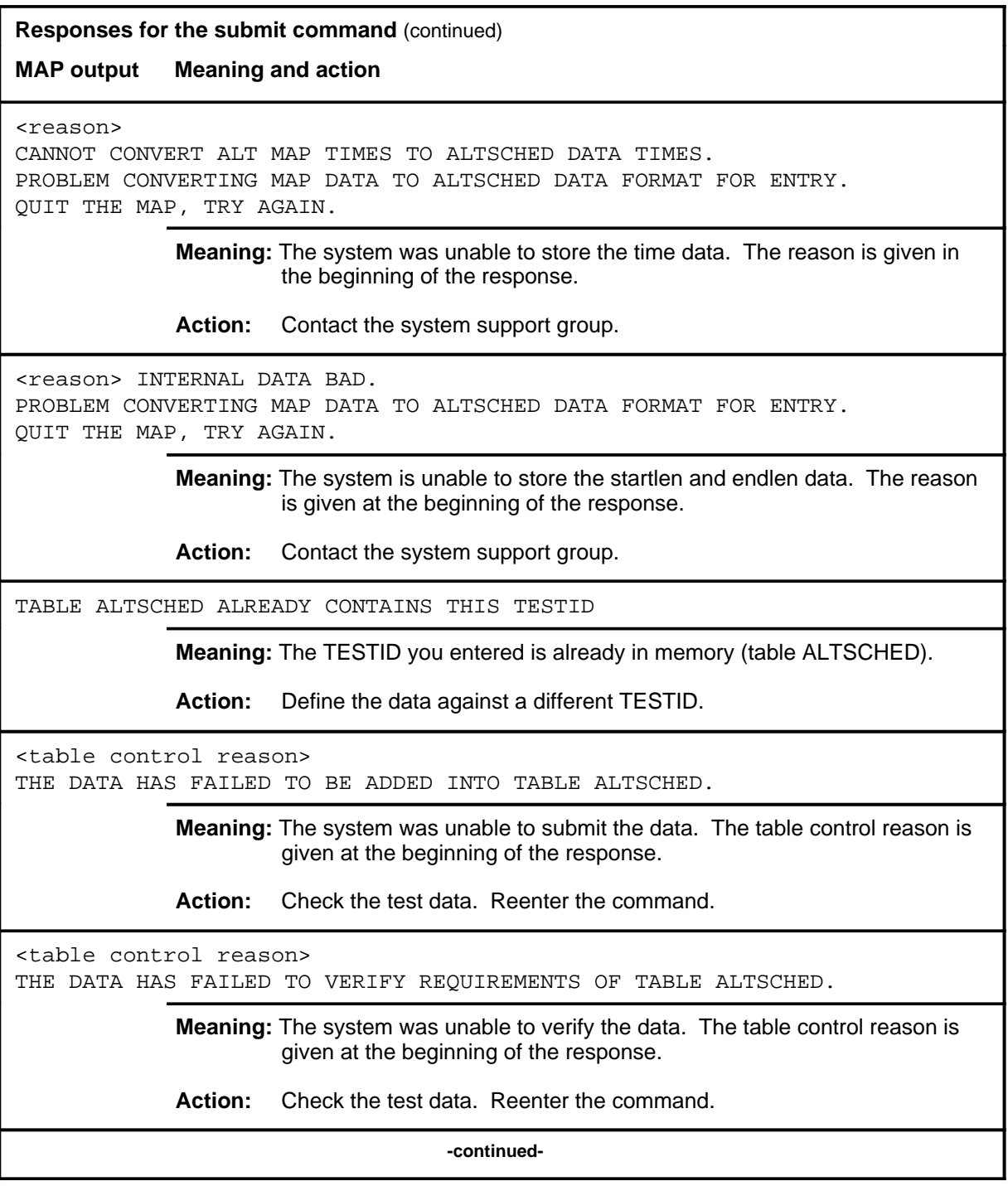

**Responses for the submit command** (continued)

**MAP output Meaning and action**

THE DATA HAS BEEN ADDED INTO TABLE ALTSCHED

**Meaning:** The data has been successfully stored in memory (table ALTSCHED).

**Action:** None

 **-end-**

# **ALTCKTTST level commands**

Use the ALTCKTTST level of the MAP to perform keyset line circuit tests (CKTTST).

Keyset lines can be electronic business sets (EBS), asynchronous interface modules (AIM), integrated bit error rate testers (IBERT), or DATA lines. When the test is run on keyset lines, a specified number of messages are sent out toward the subscriber terminal. The messages are looped back to at the line card or at the subscriber terminal and the received messages are compared with the transmitted messages. Do not press any key on the EBS or DATA line terminal during a CKTTST run at the terminal. Because AIM and IBERT lines do not have terminals, the messages can only be looped back at the line card.

#### **Accessing the ALTCKTTST level**

To access the ALTCKTTST level, enter the following from the CI level: **mapci;mtc;lns;alt;ckttst** ↵

#### **ALTCKTTST commands**

The commands available at the ALTCKTTST MAP level are described in this chapter and arranged in alphabetical order. The page number for each command is listed in the following table.

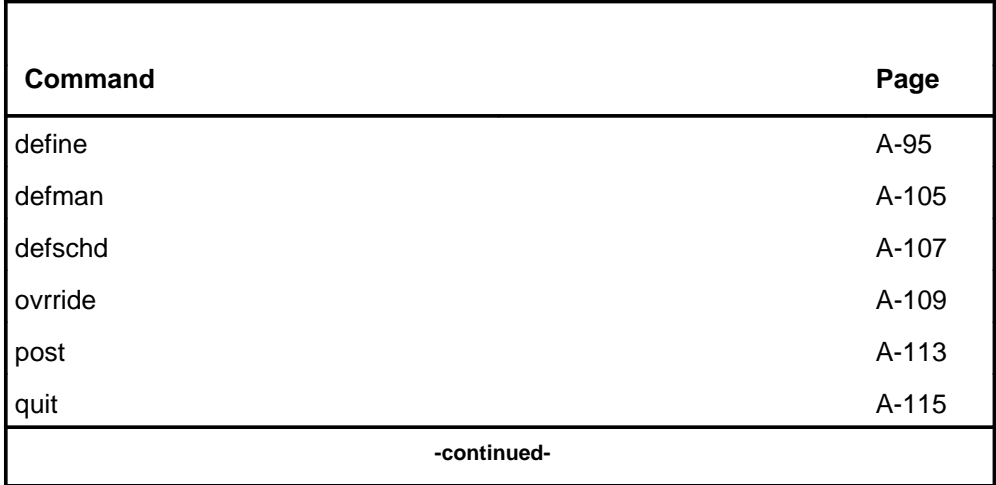

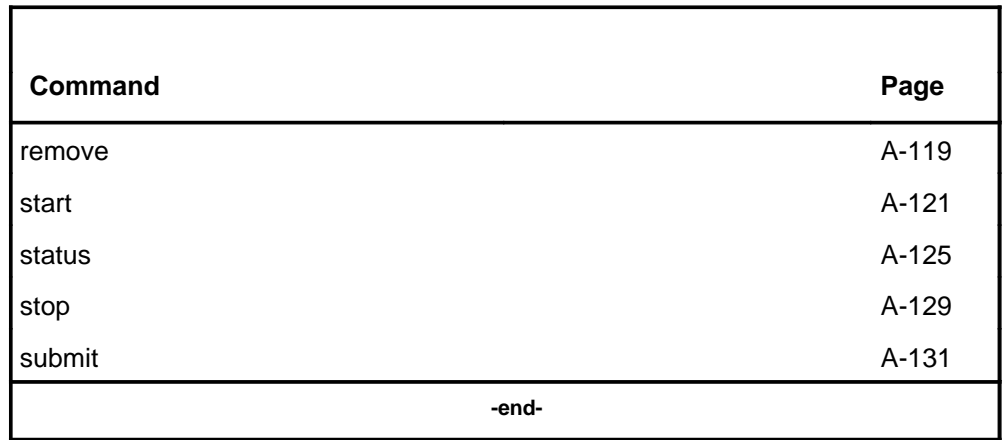

# **ALTCKTTST menu**

The following figure shows the ALTCKTTST menu and status display.

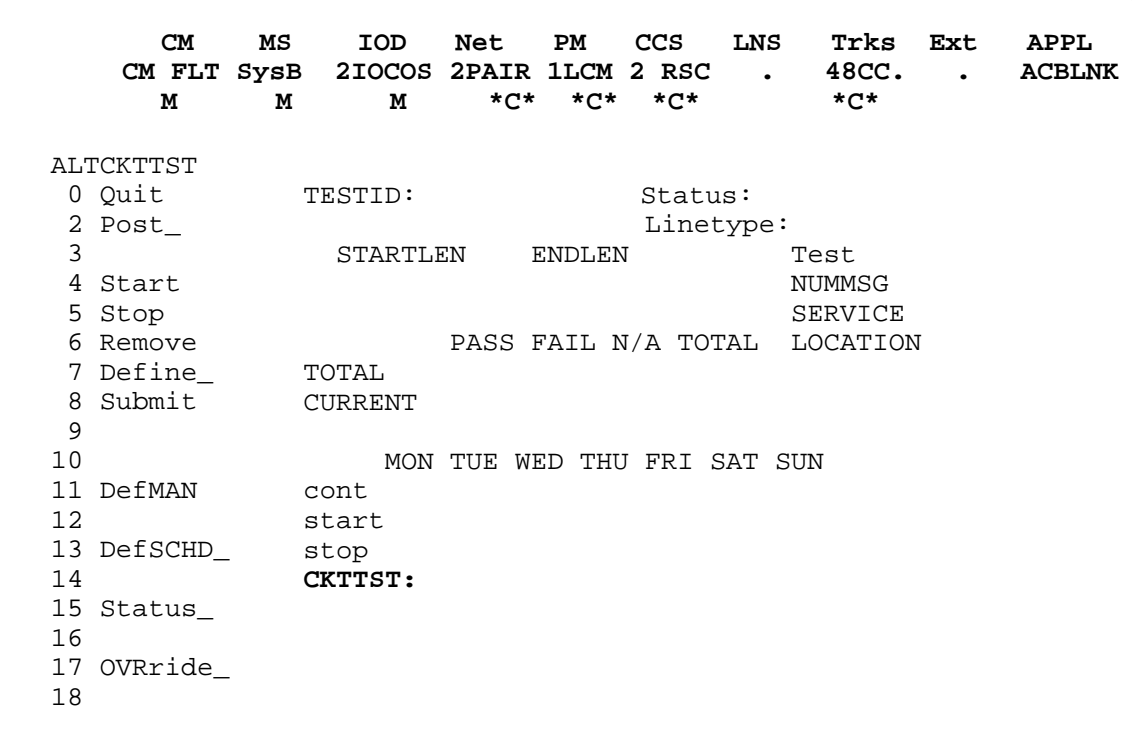

#### **Common responses**

The following table provides explanations of the common responses to the ALTCKTTST commands. These responses will be produced by many of the commands under the ALTCKTTST level. This table will be referred to from the individual command descriptions to which it pertains.

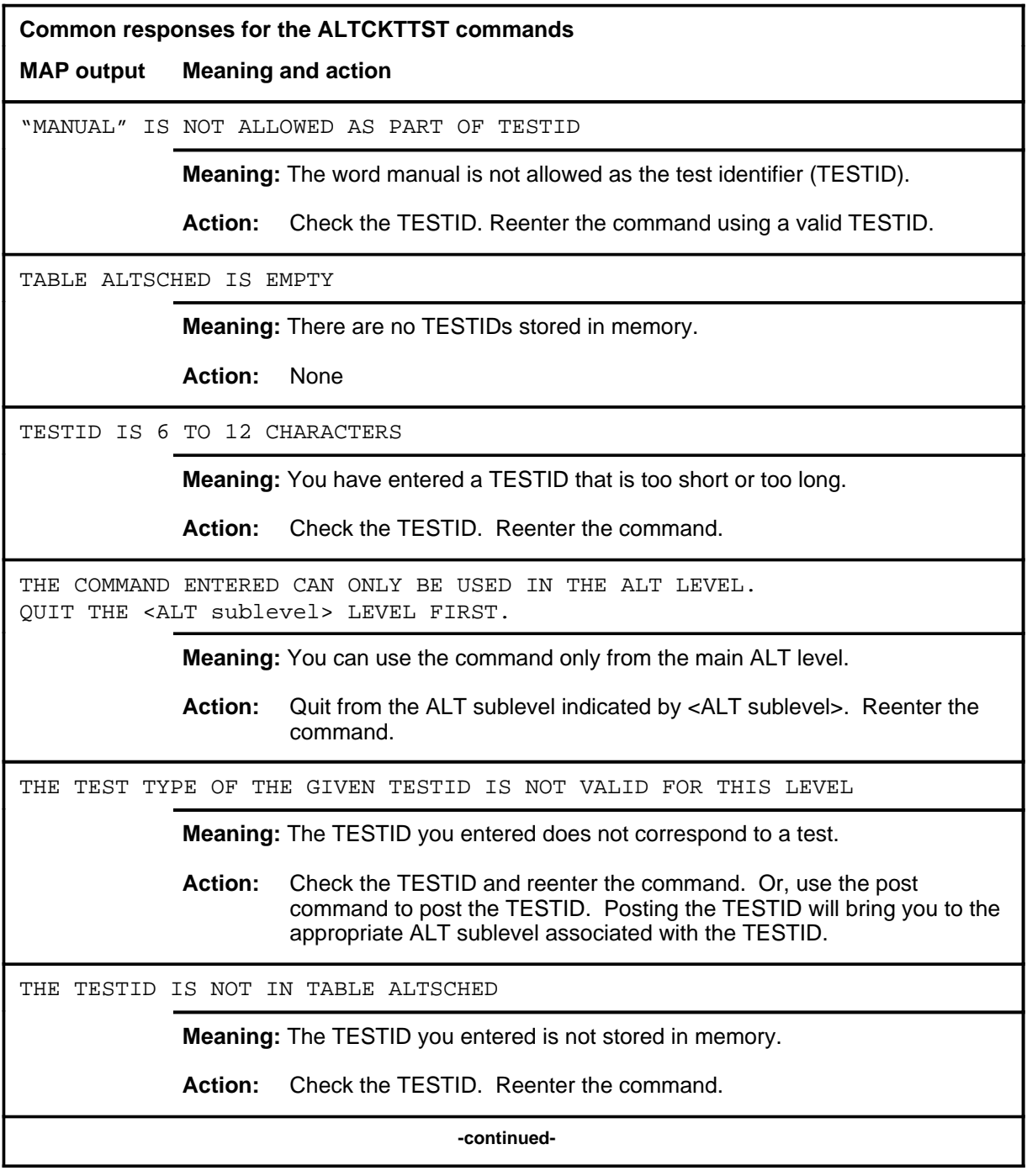

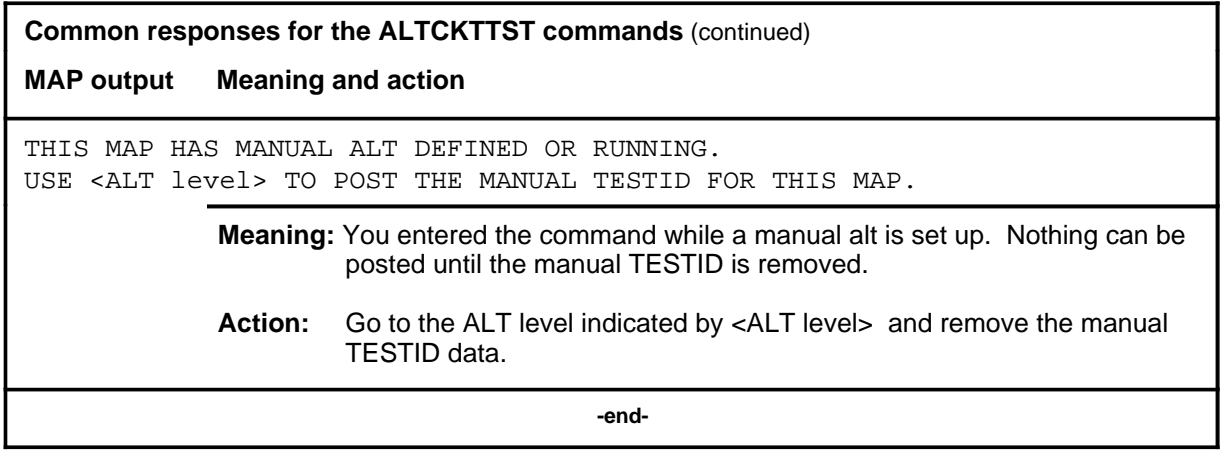

#### **define**

# **Function**

Use the define command to specify test data for the specified TESTID.

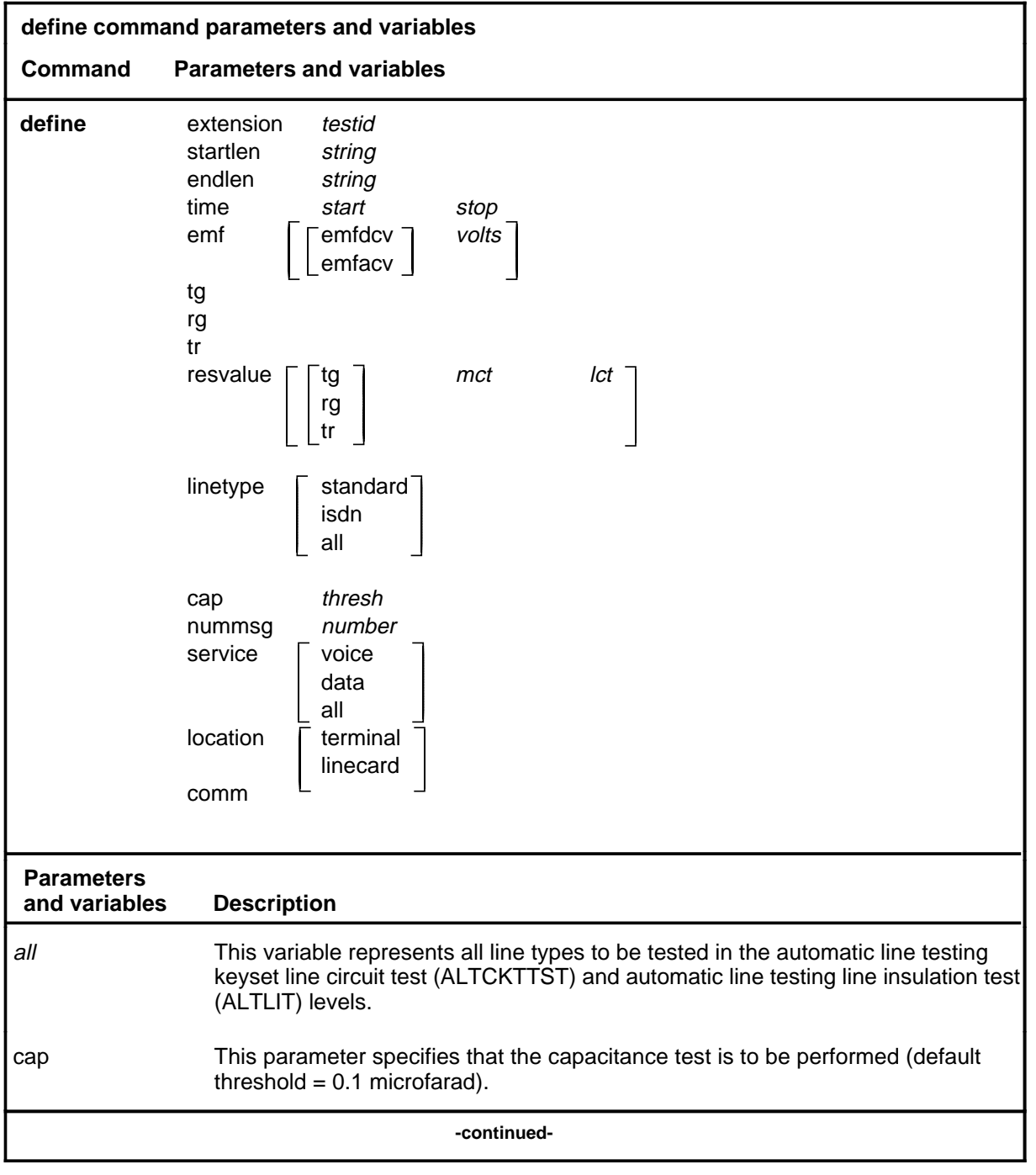

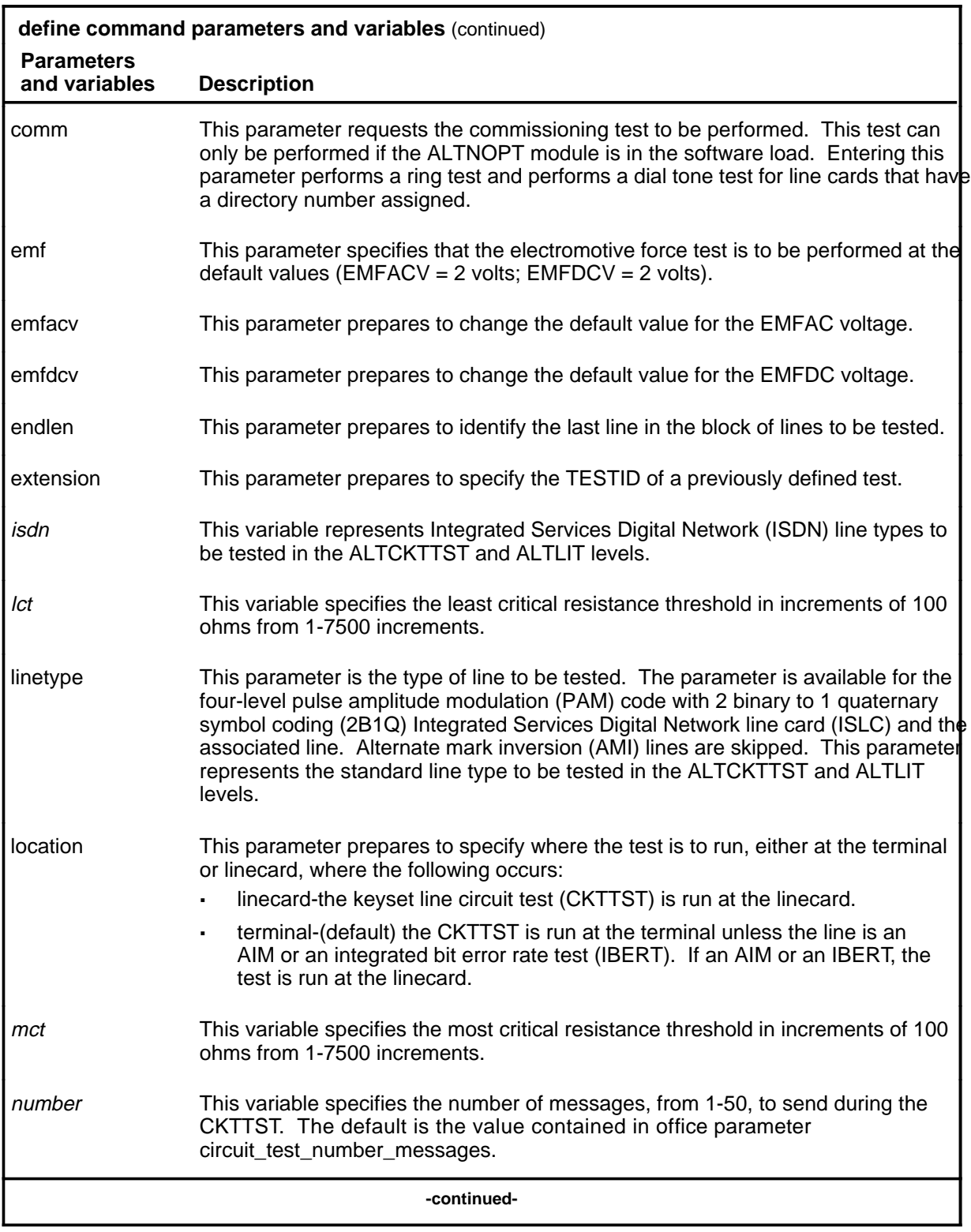

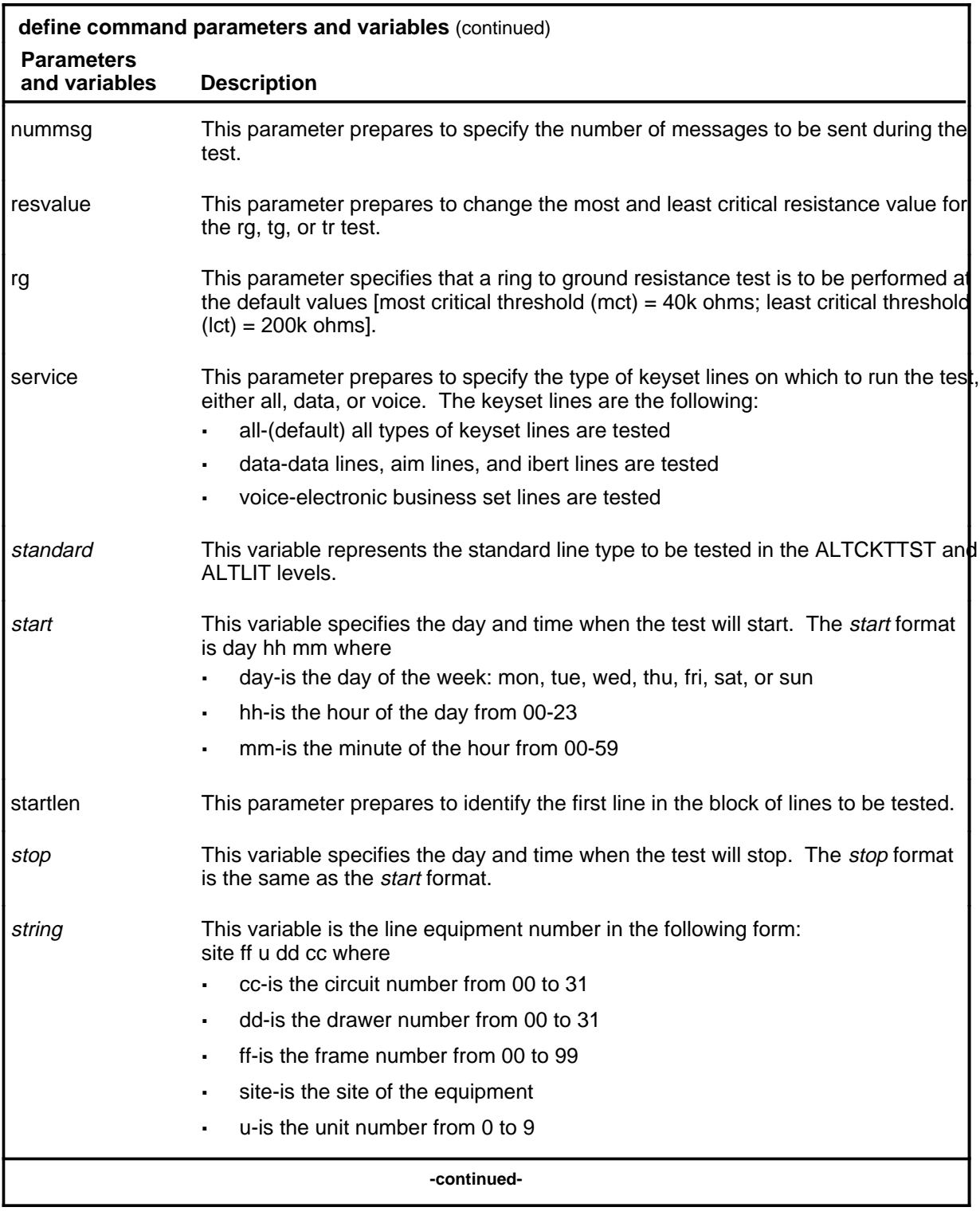

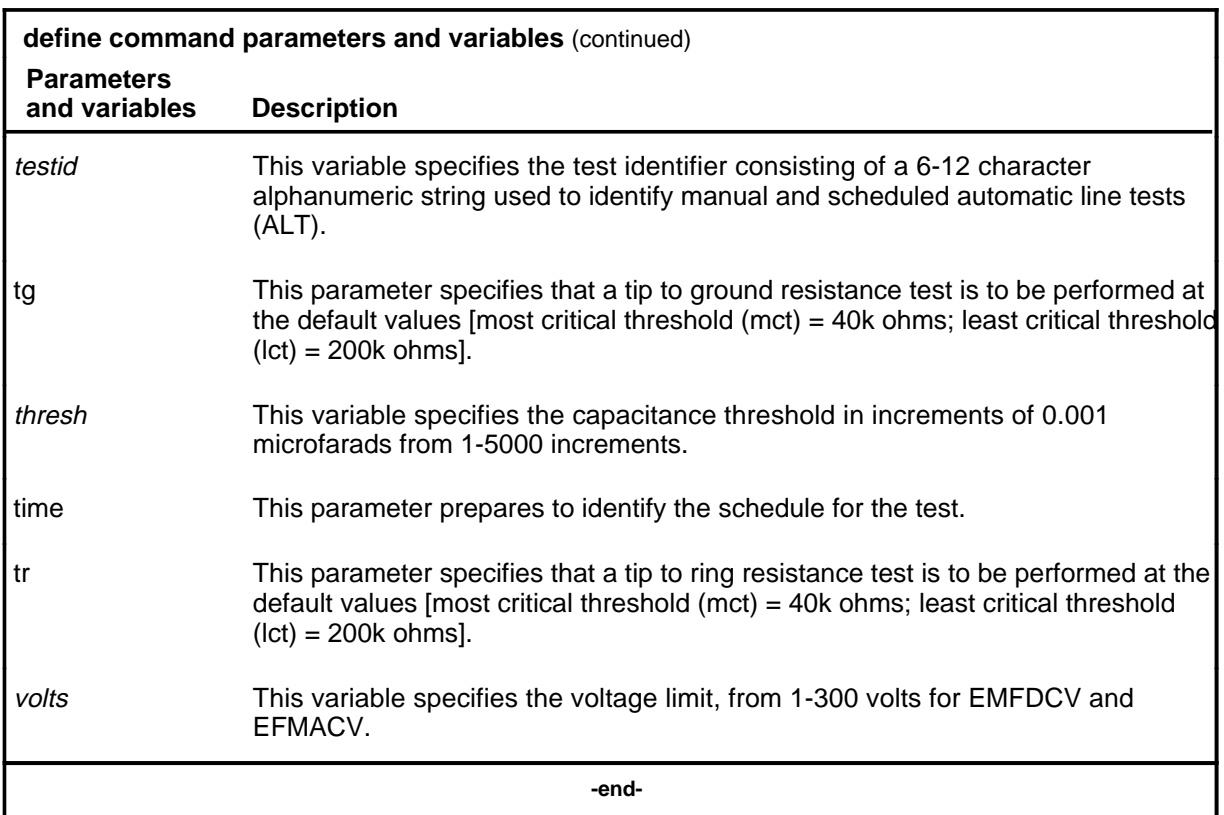

### **Qualifications**

The define command is qualified by the following exceptions, restrictions, and limitations:

- The LIT parameters are valid only at the ALTLIT sublevel.
- The comm option is only available when the ALTNOPT module is loaded in the switch.
- The CKTTST option is only available when the ALTNOPT module is loaded in the switch.
- The comm option applies only to manual TESTIDs and diag TESTIDs.

### **Example**

The following table provides an example of the define command.

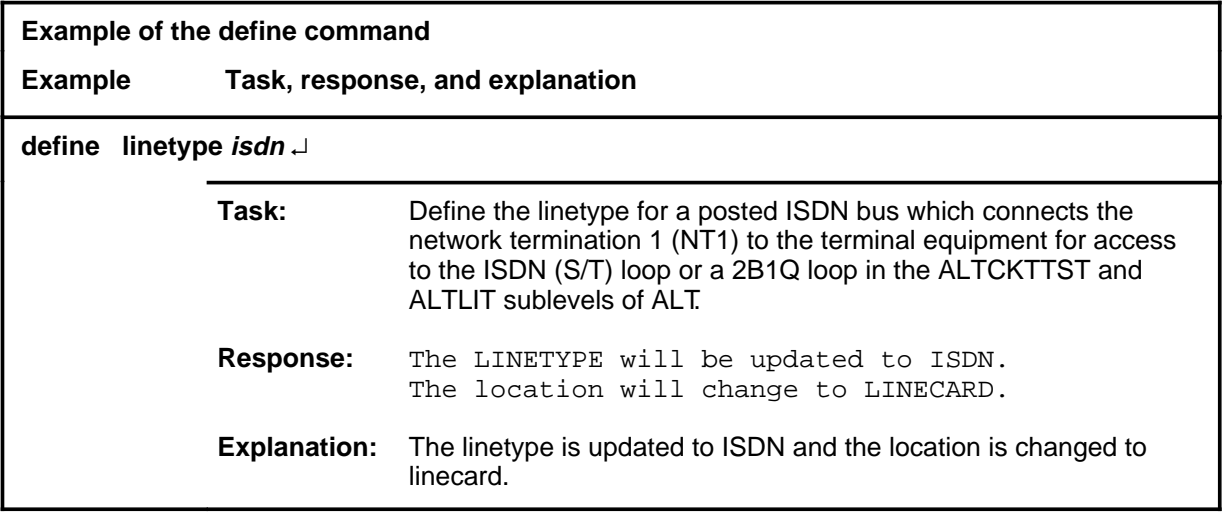

#### **Responses**

The following table provides explanations of the responses to the define command.

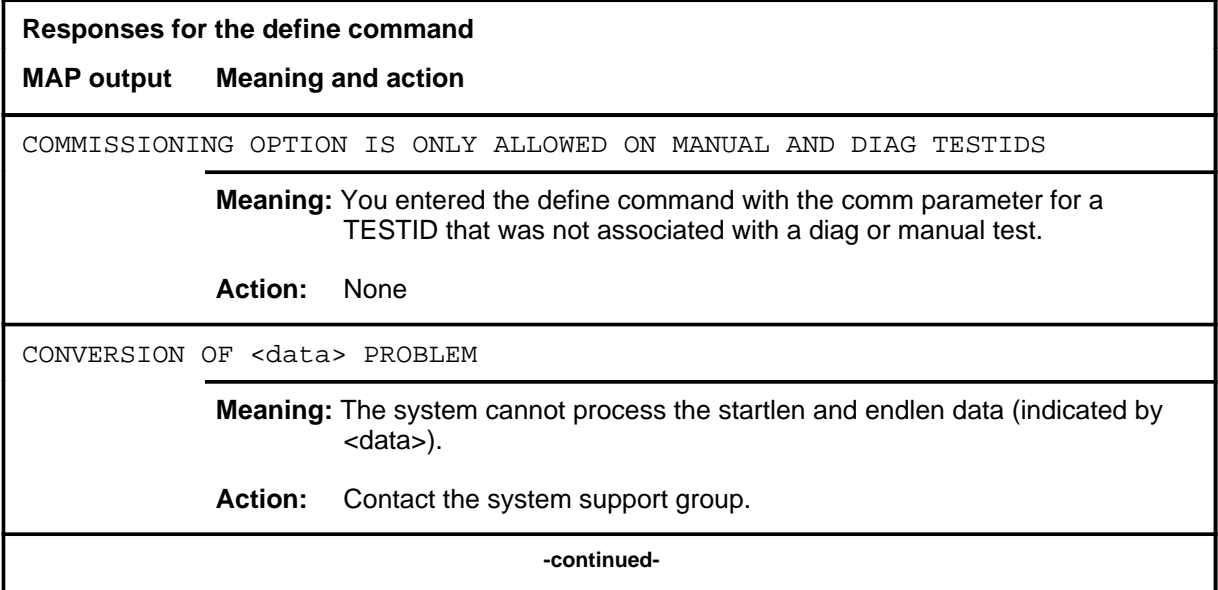

# **define (continued) Responses for the define command** (continued) **MAP output Meaning and action** FAILED TO READ FROM ALTSCHED, <testid> **Meaning:** The system has a problem reading the data for the TESTID indicated in the response. **Action:** Contact the system support group. <len> INTERNAL DATA BAD **Meaning:** The startlen and endlen data cannot be displayed. **Action:** Contact the system support group. "MANUAL" IS NOT ALLOWED AS PART OF TESTID **Meaning:** The word manual is not allowed as the TESTID. **Action:** Check the TESTID. Reenter the command using a valid TESTID. NO STORE HAS BEEN ALLOCATED FOR MANUAL TEST **Meaning:** If this system response is not accompanied by another response, there is insufficient temporary storage for ALT **Action:** Contact the system support group. NOTHING IS POSTED FOR DEFINING **Meaning:** No TESTID is posted. **Action:** Use the defman or defschd command to create a TESTID. Then post the required TESTID. OTHER FIELDS HAVE BEEN DEFINED AND THEY ARE NOT COMPATIBLE **Meaning:** The command string define extension is not compatible with existing data. **Action:** Check the data. Reenter the command. **-continued-**

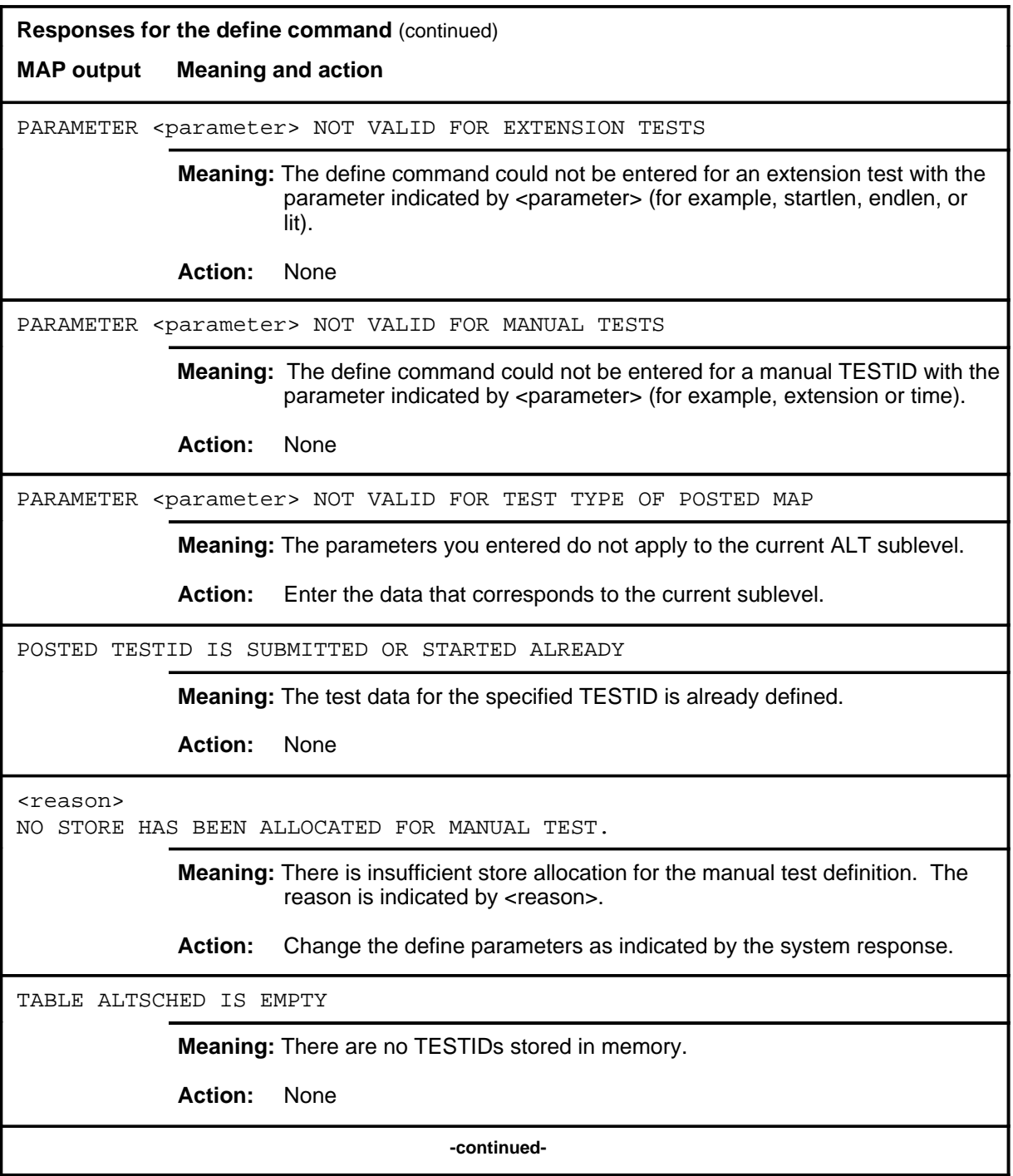

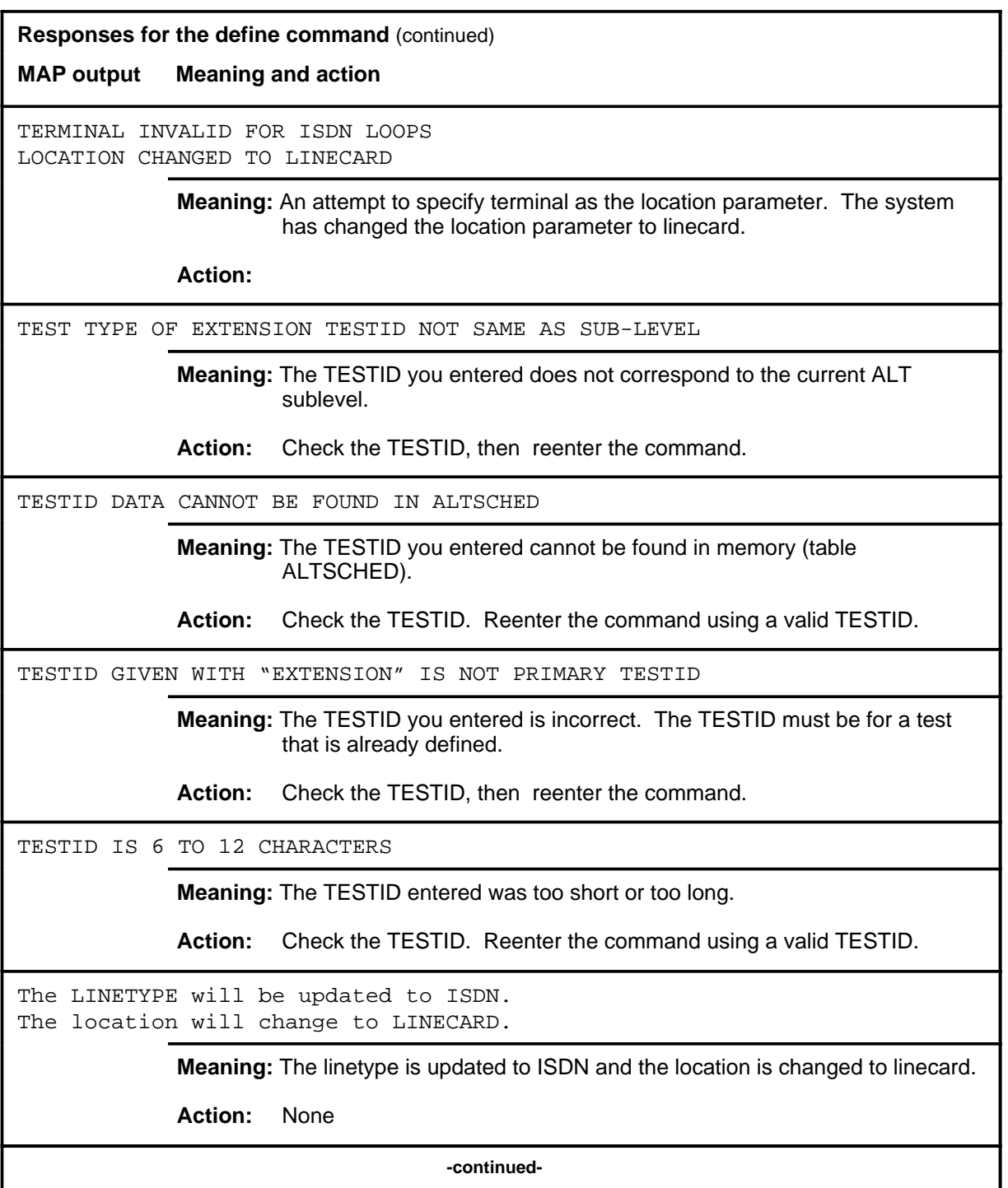

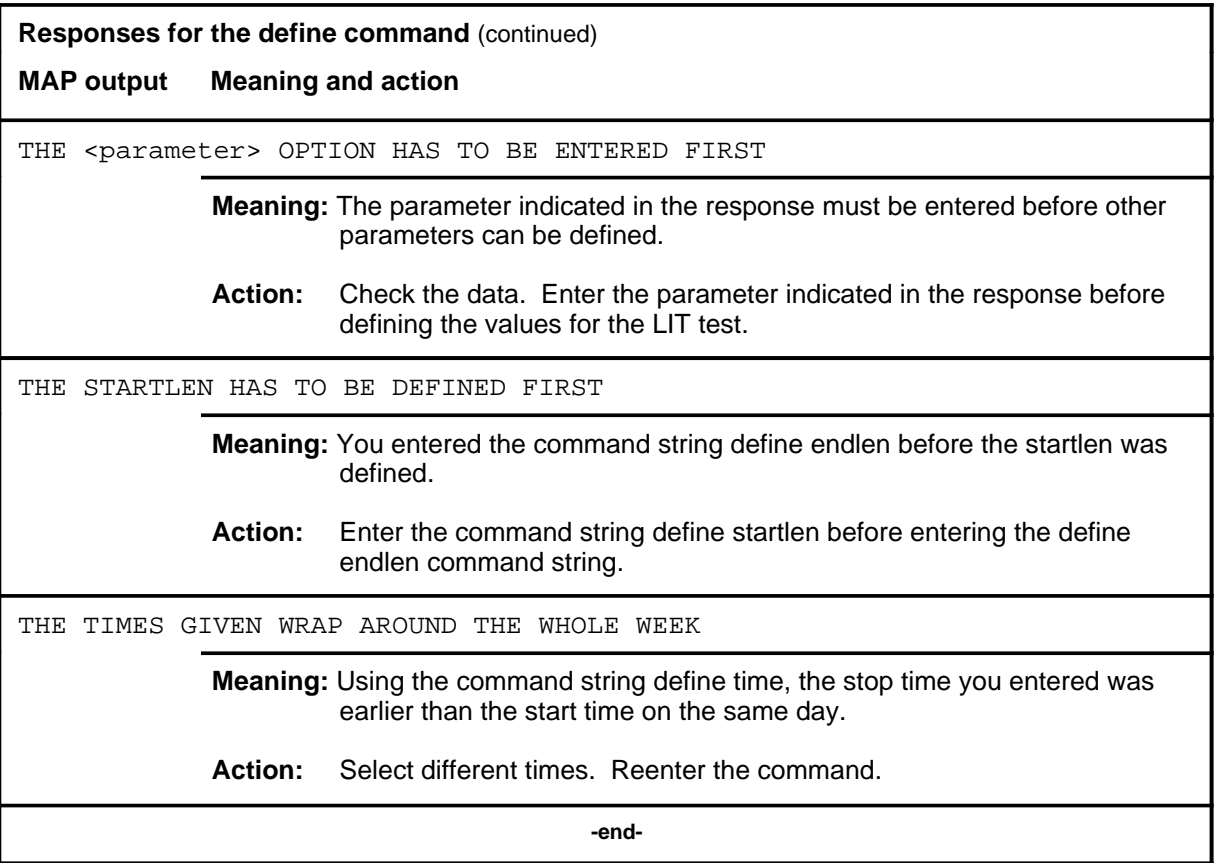

#### **Function**

Use the defman command to assign a TESTID to the test that corresponds to the current ALT sublevel.

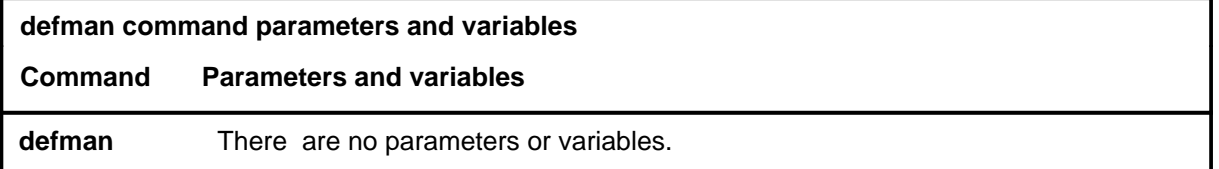

#### **Qualification**

Only one manual TESTID is allowed per MAP.

### **Examples**

Not currently available

#### **Responses**

The following table provides explanations of the responses to the defman command.

**Responses for the defman command** 

**MAP output Meaning and action**

THIS MAP HAS A MANUAL ALT SET UP. IT MUST BE REMOVED FIRST.

**Meaning:** A manual TESTID is already defined.

**Action:** Use the remove command to remove the manual TESTID.
#### **defschd defschd**

# **Function**

Use the defschd command to assign a TESTID to the scheduled test that corresponds to the current ALT sublevel.

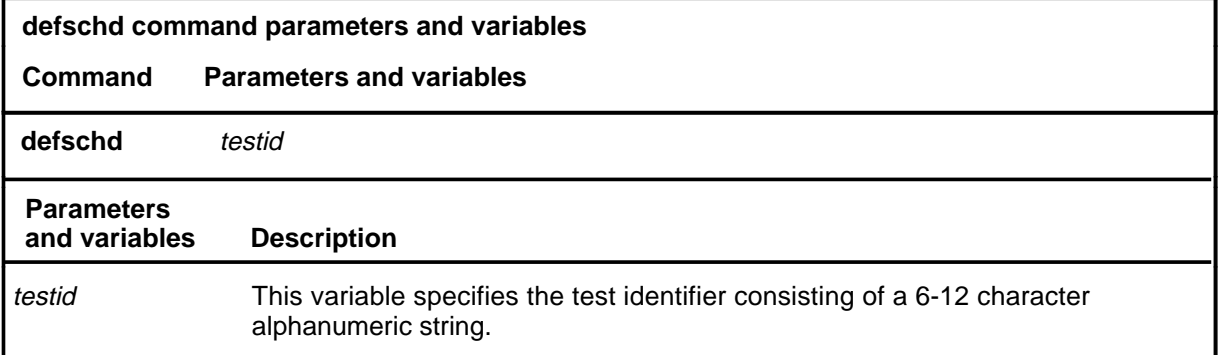

# **Qualifications**

The defschd command is qualified by the following exceptions, restrictions, and limitations:

- The first character of the TESTID must be a letter, not a number.
- Do not use the word manual as the TESTID.

# **Example**

The following table provides an example of the defschd command.

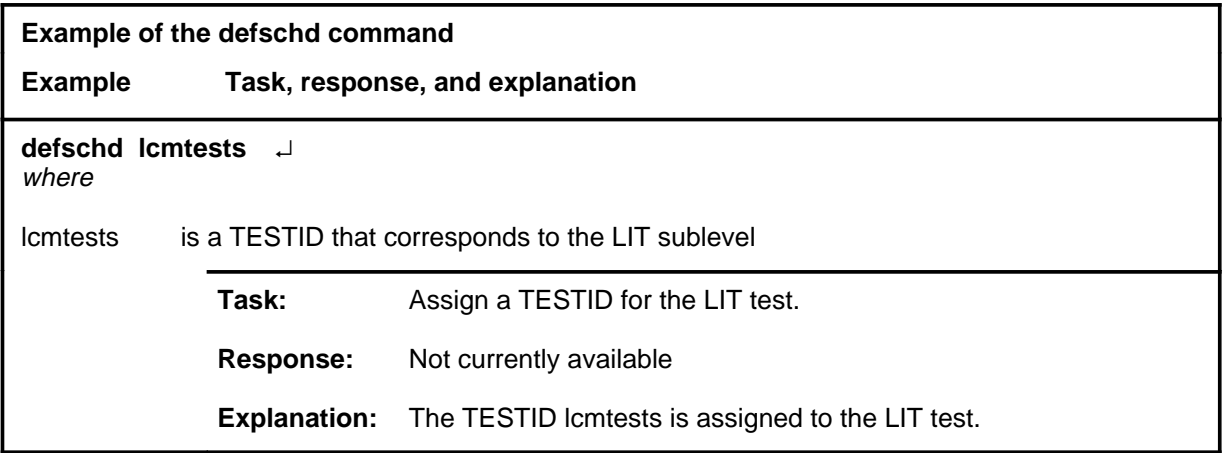

### **defschd (continued) defschd (end) defschd (end)**

# **Responses**

The following table provides explanations of the responses to the defschd command.

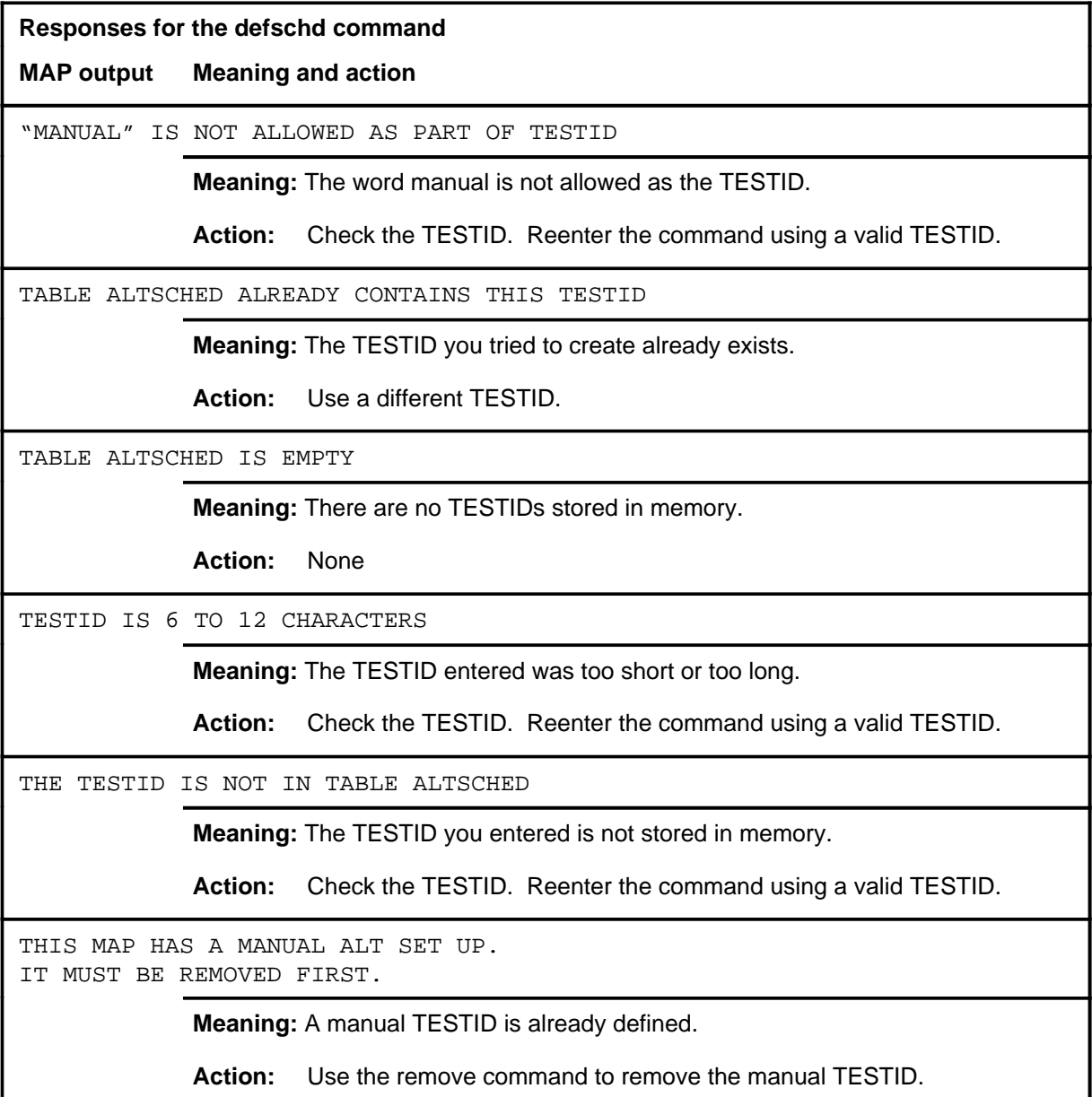

#### **ovrride**

# **Function**

Use the ovrride command to postpone a scheduled test so that testing will not start until a specified day and time has passed.

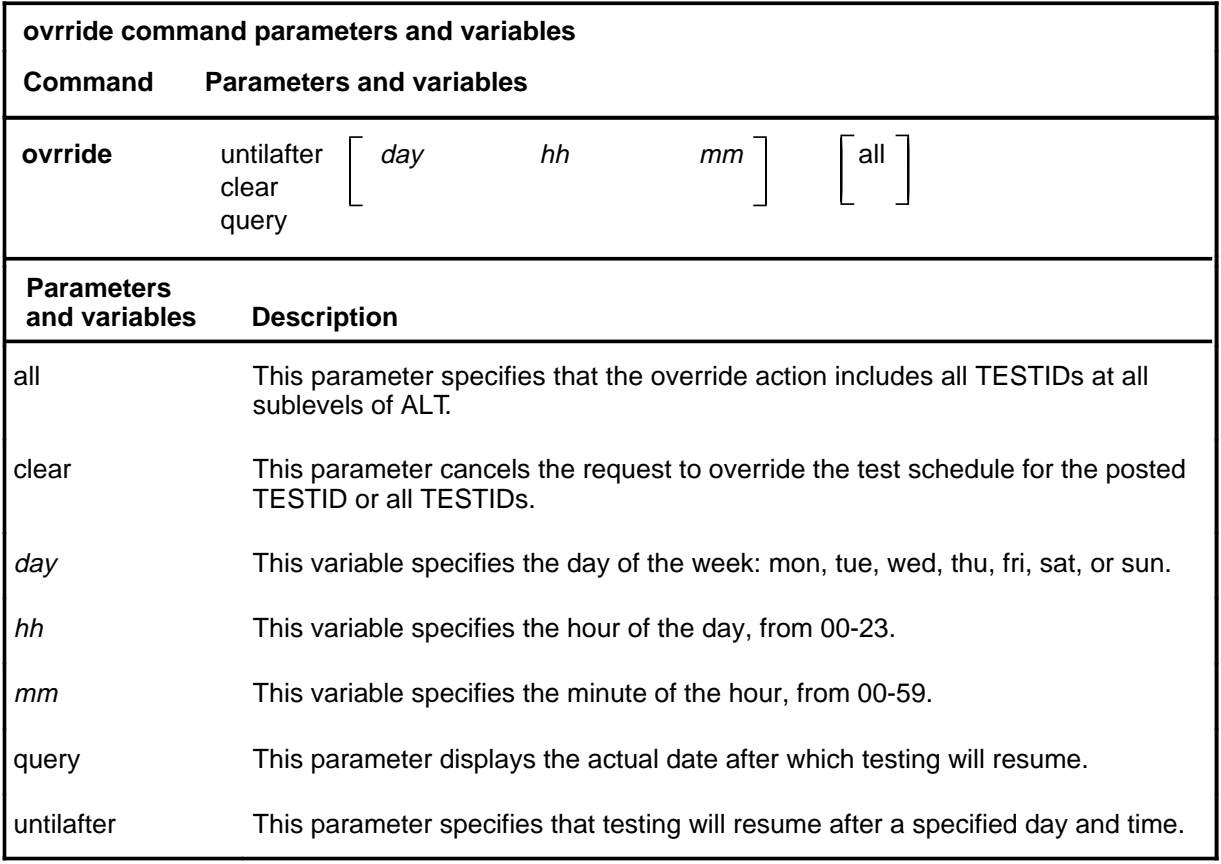

# **Qualifications**

The ovrride command is qualified by the following exceptions, restrictions, and limitations:

- TESTIDs in a stopped status cannot be overridden.
- Data and time changes at the switch do not change the date and time after which testing will resume.

# **Examples**

Not currently available

# **ovrride (continued)**

# **Responses**

The following table provides explanations of the responses to the ovrride command.

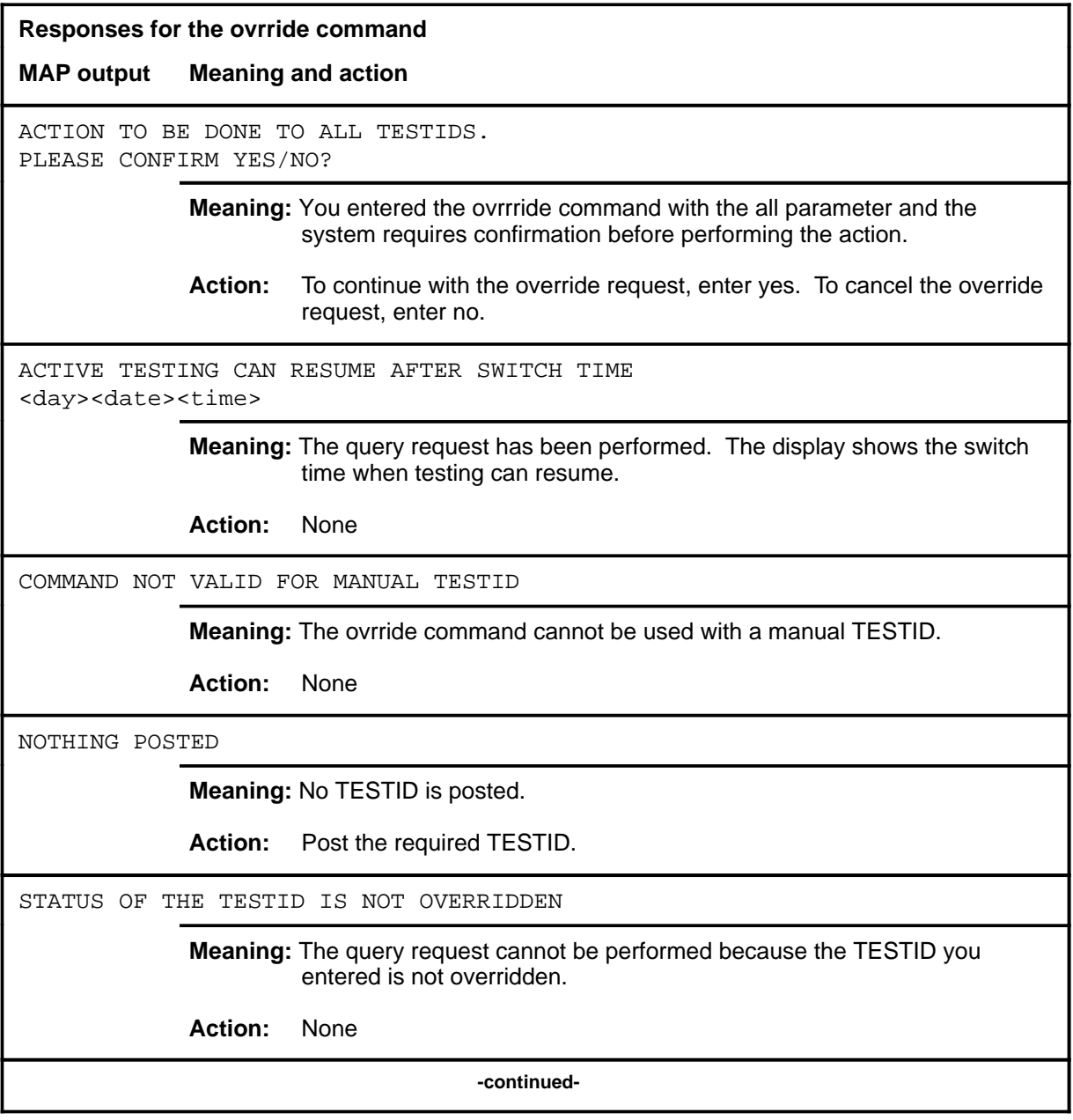

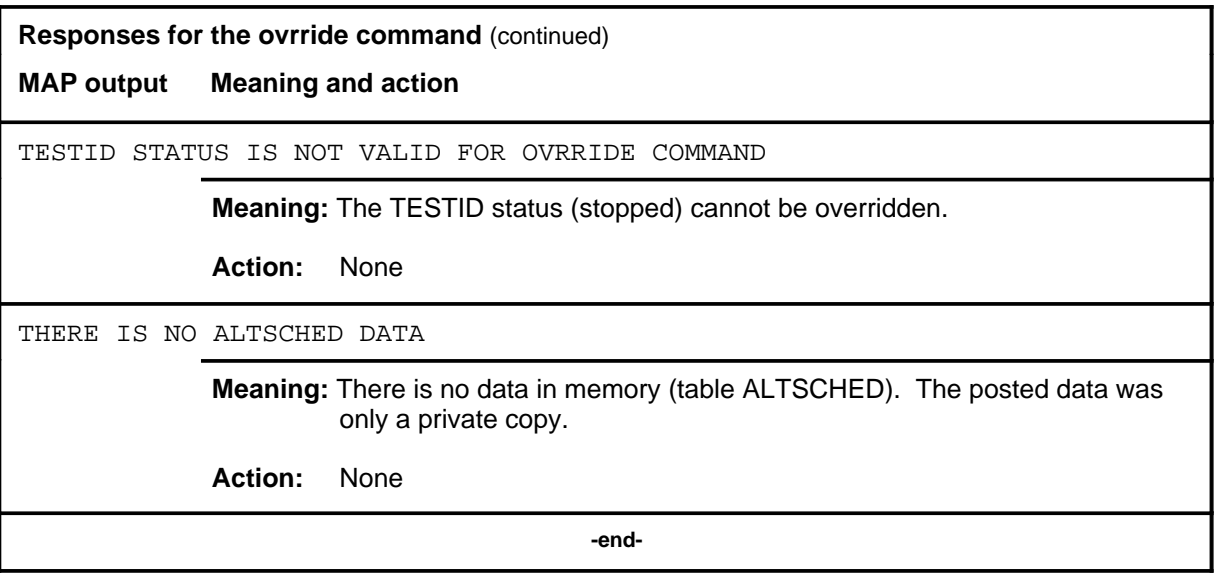

#### **post**

# **Function**

Use the post command to select for action the scheduled ALT TESTID that is stored in memory.

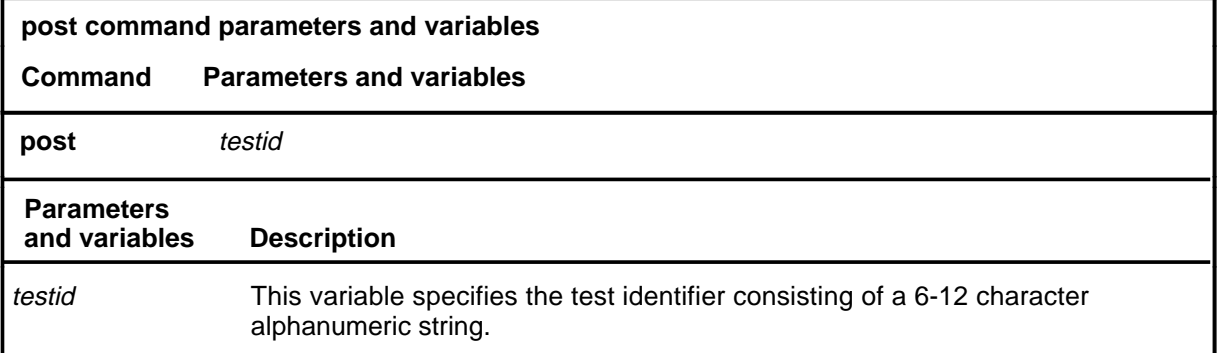

# **Qualifications**

If the post command is entered while a TESTID is posted, the data for the posted TESTID will be replaced by the new TESTID.

### **Examples**

Not currently available

#### **Responses**

Refer to the common responses table in the beginning of this section for responses common to ALT commands.

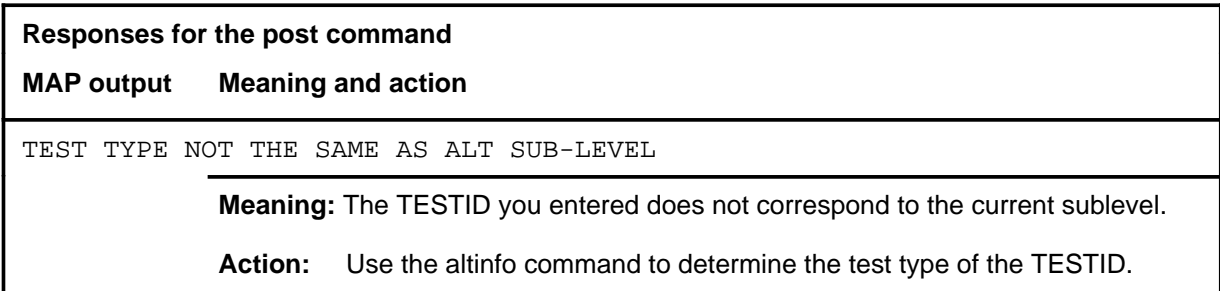

# **Function**

Use the quit command to exit from the current menu level and return to a previous menu level.

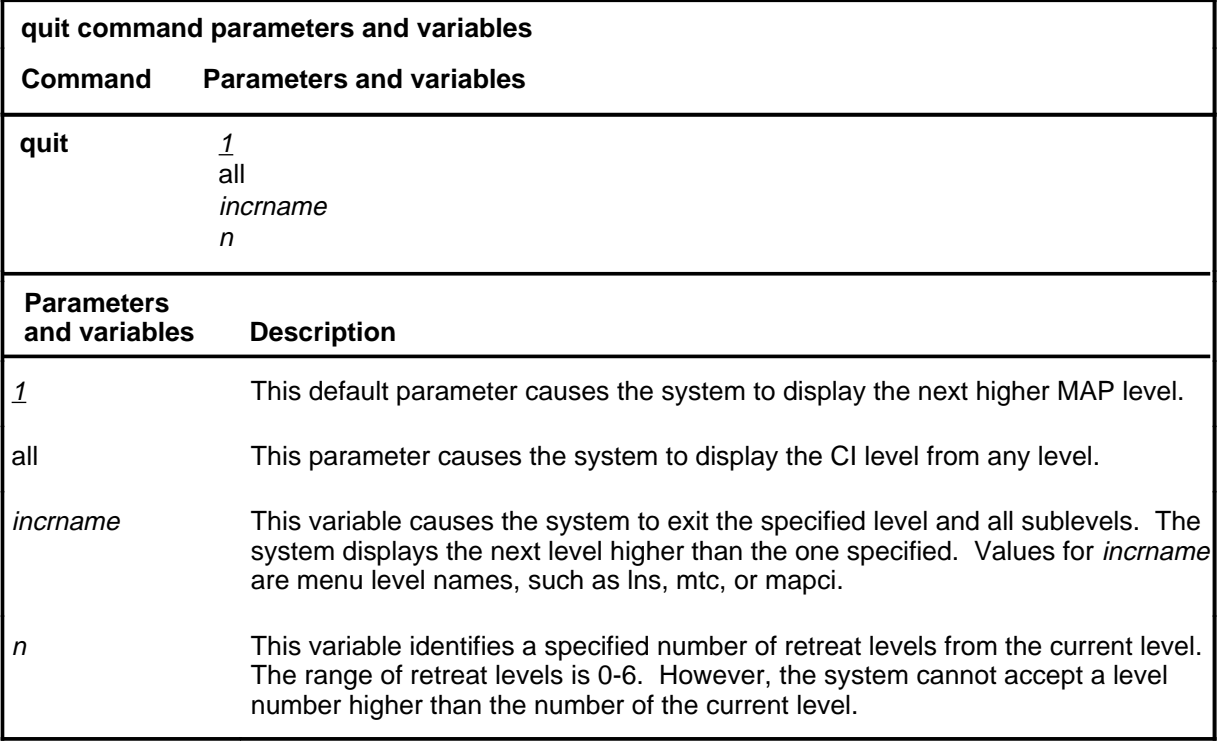

# **Qualifications**

None

# **Examples**

The following table provides examples of the quit command.

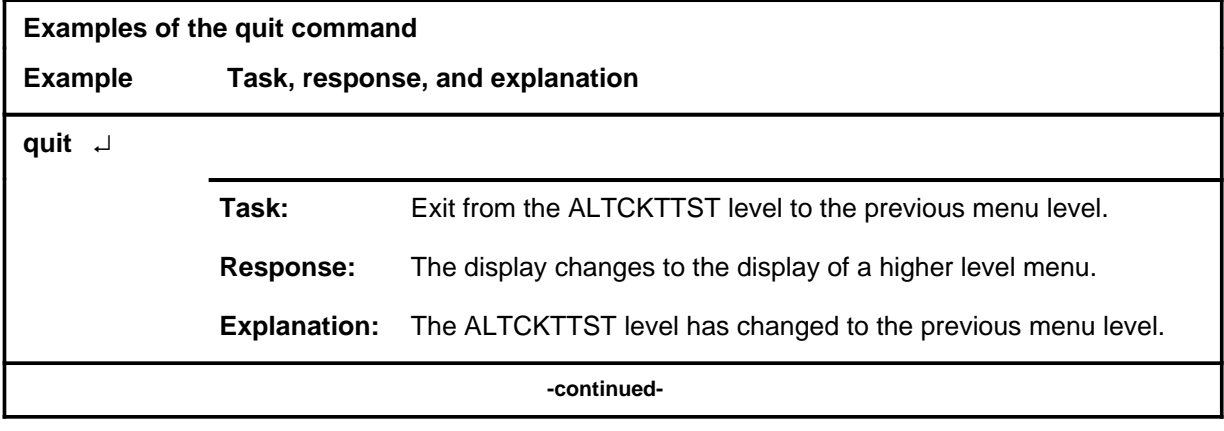

#### **quit**

# **quit (continued)**

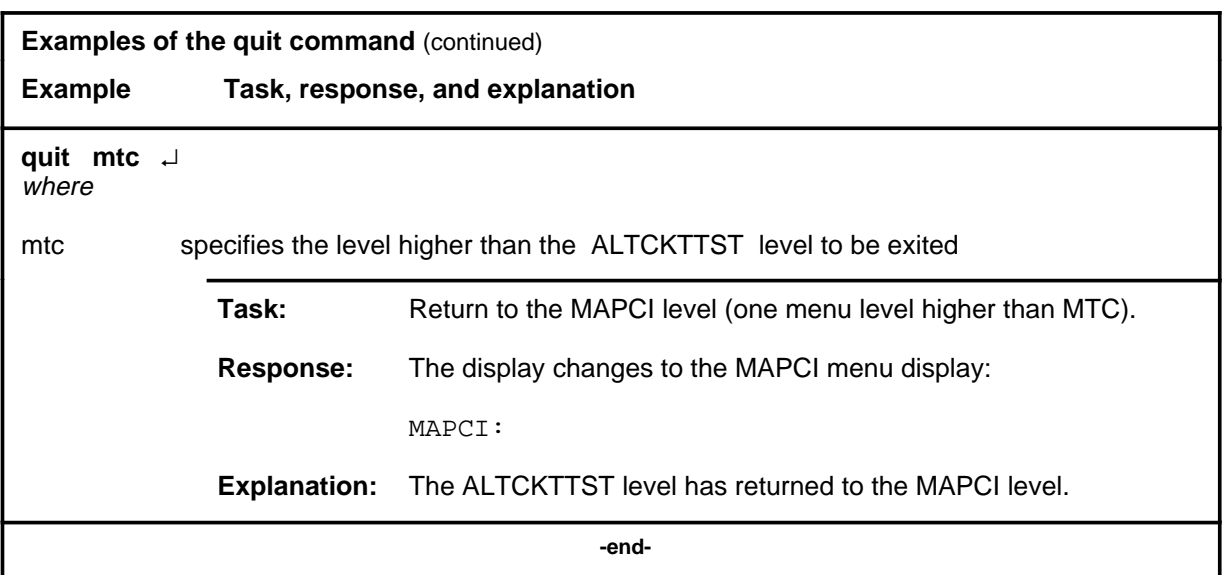

# **Responses**

The following table provides an explanation of the responses to the quit command.

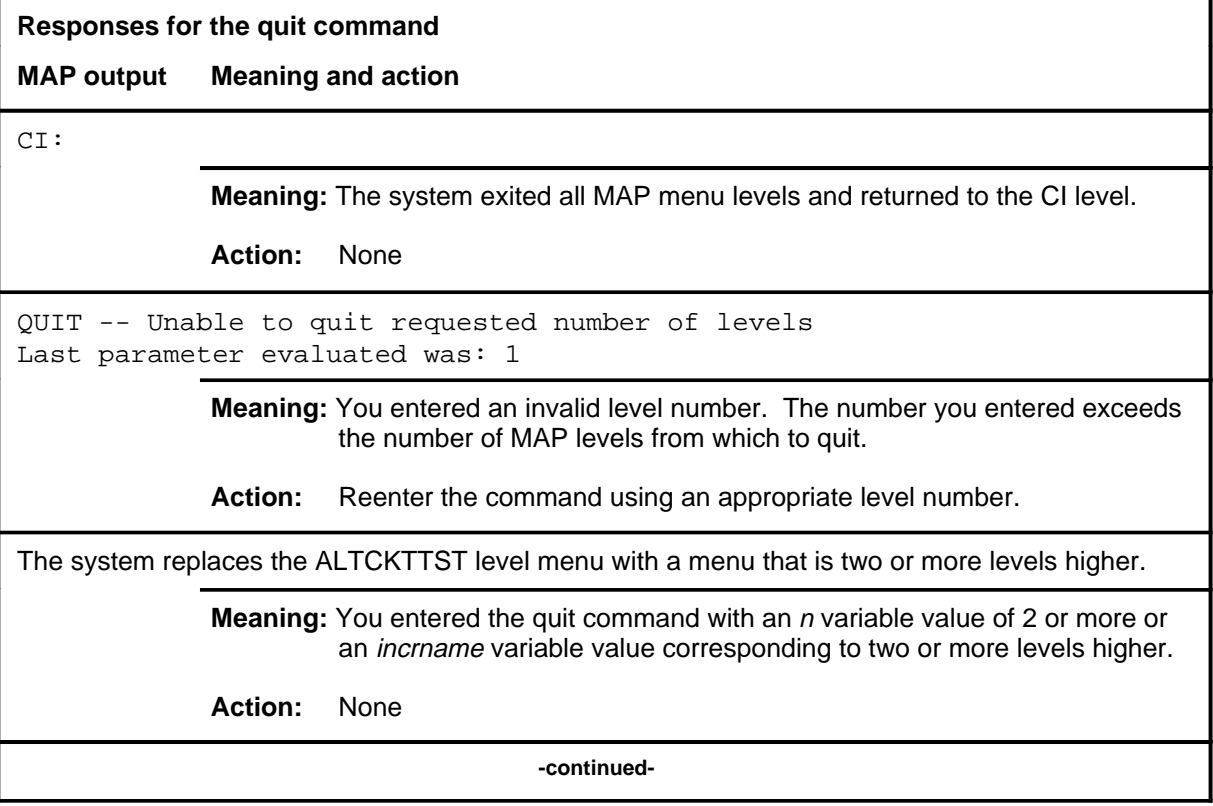

# **quit (end)**

**Responses for the quit command** (continued)

#### **MAP output Meaning and action**

The system replaces the display of the ALTCKTTST level with the display of the next higher MAP level.

**Meaning:** The system exited to the next higher MAP level.

**Action:** None

 **-end-**

#### **remove**

# **Function**

Use the remove command to remove the data associated with the posted TESTID from memory table ALTSCHED.

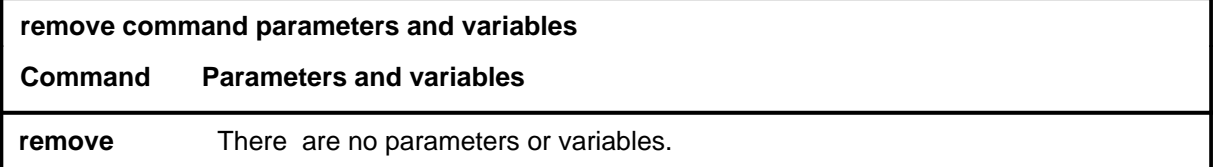

# **Qualifications**

If the TESTID is for a scheduled test, the system prompts for a yes or no confirmation.

### **Examples**

Not currently available

#### **Responses**

The following table provides explanations of the responses to the remove command.

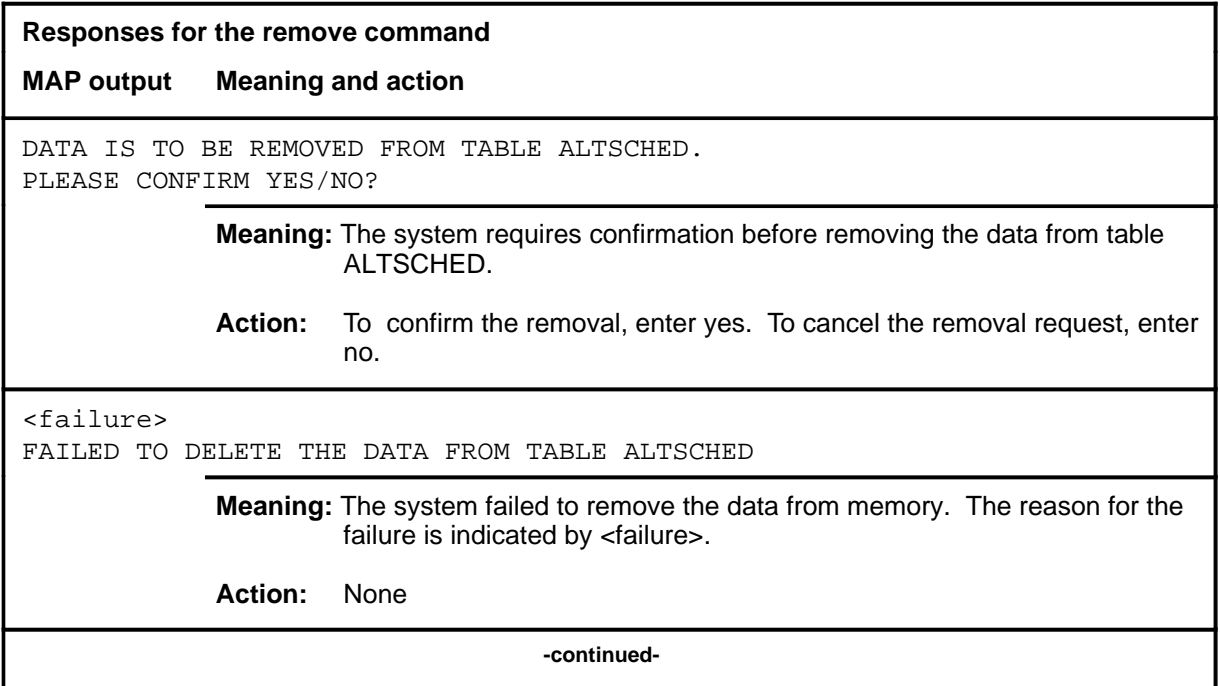

### **remove (continued) remove (end) remove (end)**

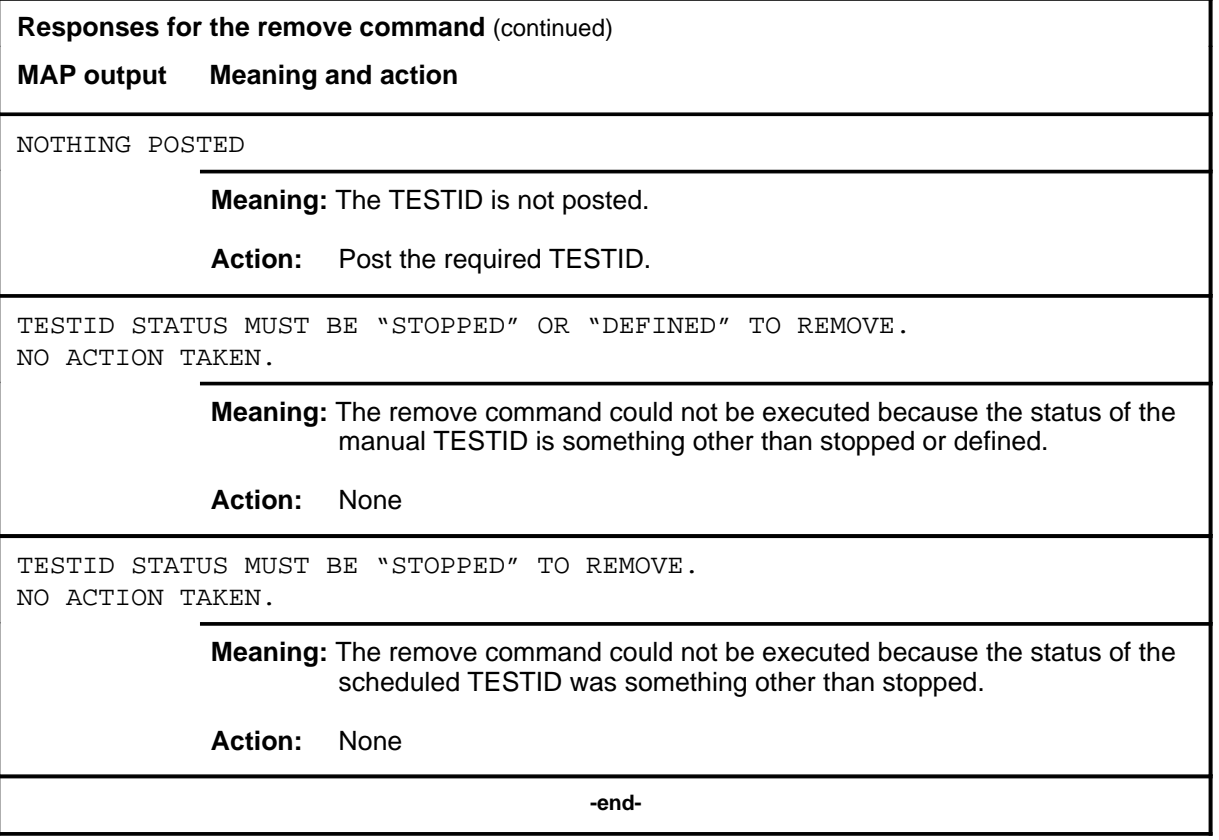

#### **start**

# **Function**

Use the start command to set the posted scheduled ALT test in a state such that it is ready to run at the next scheduled time.

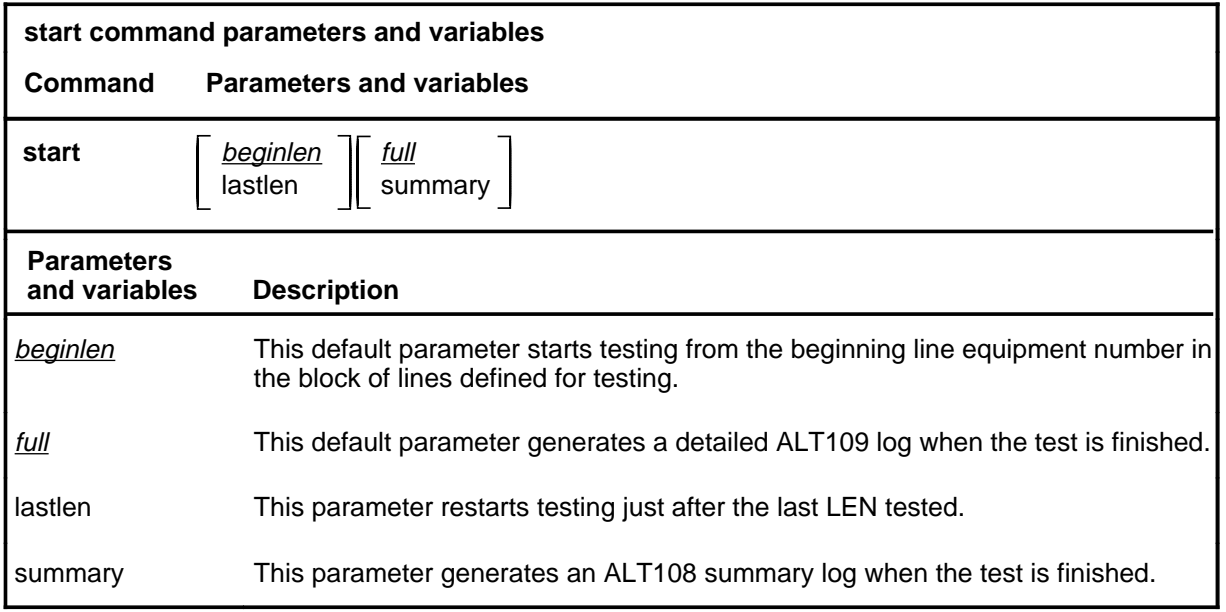

# **Qualifications**

Not currently available

# **Examples**

Not currently available

# **start (continued)**

# **Responses**

The following table provides explanations of the responses to the start command.

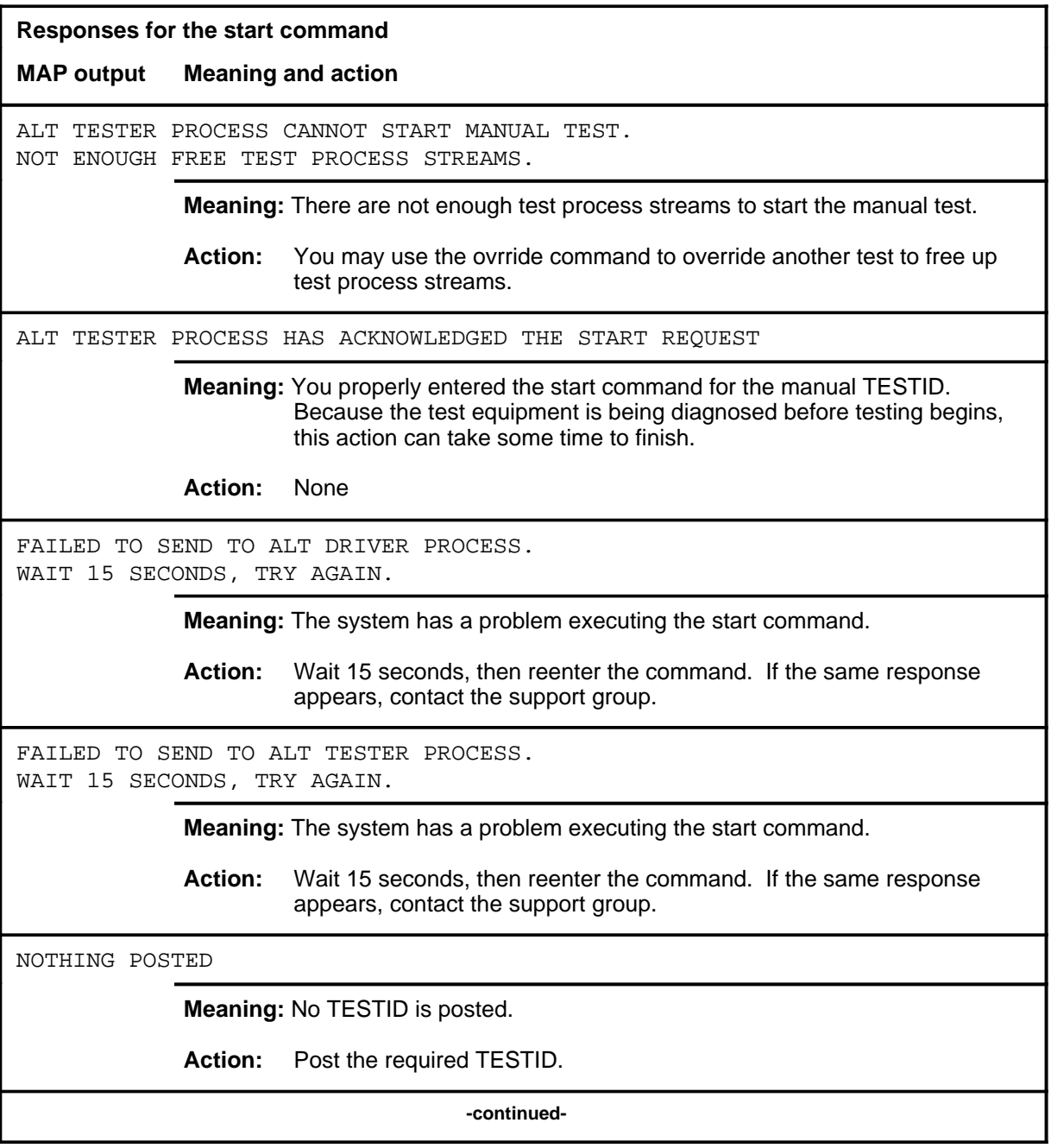

# **start (continued)**

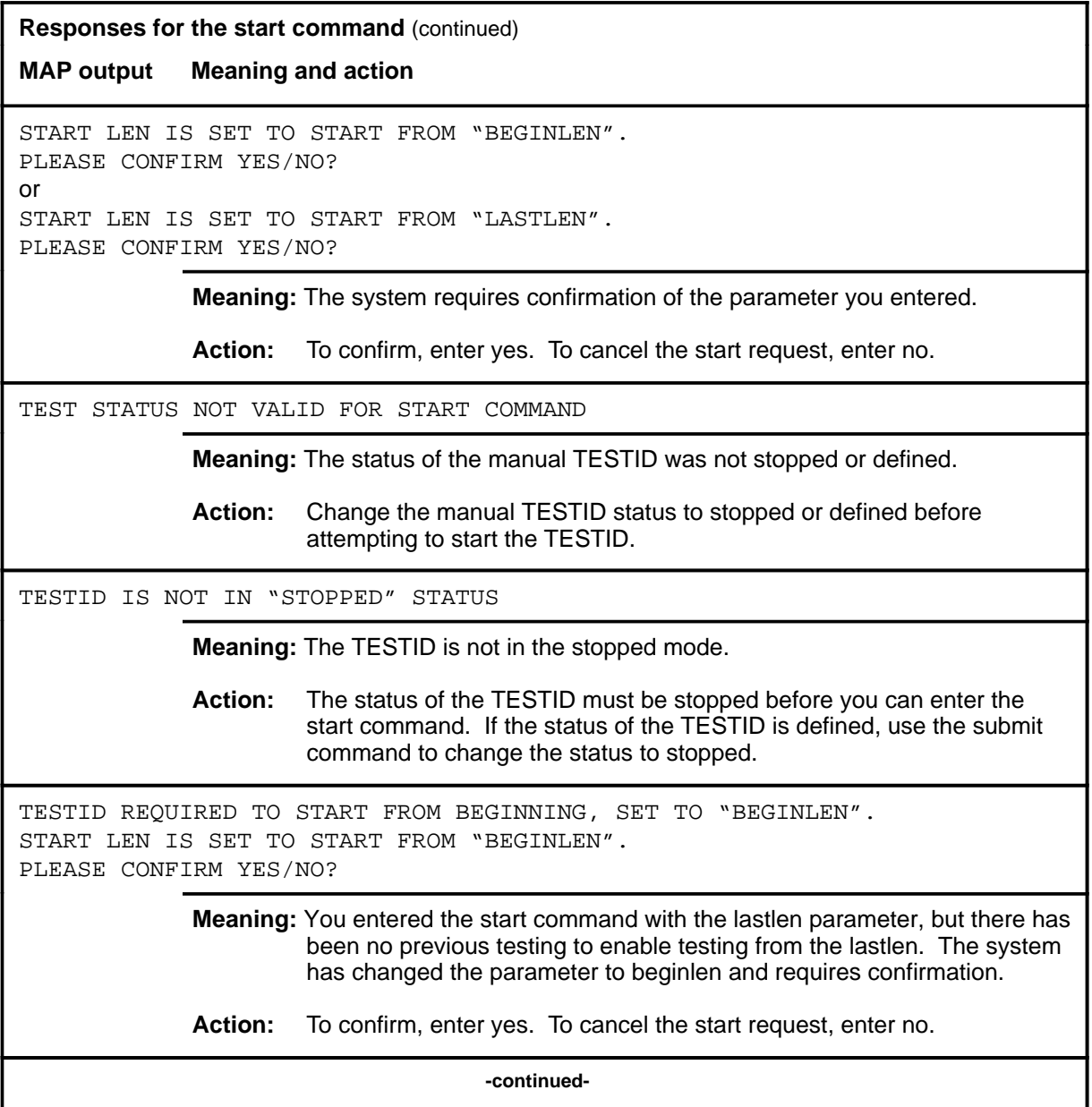

#### **A-124** ALTCKTTST level commands

# **start (end)**

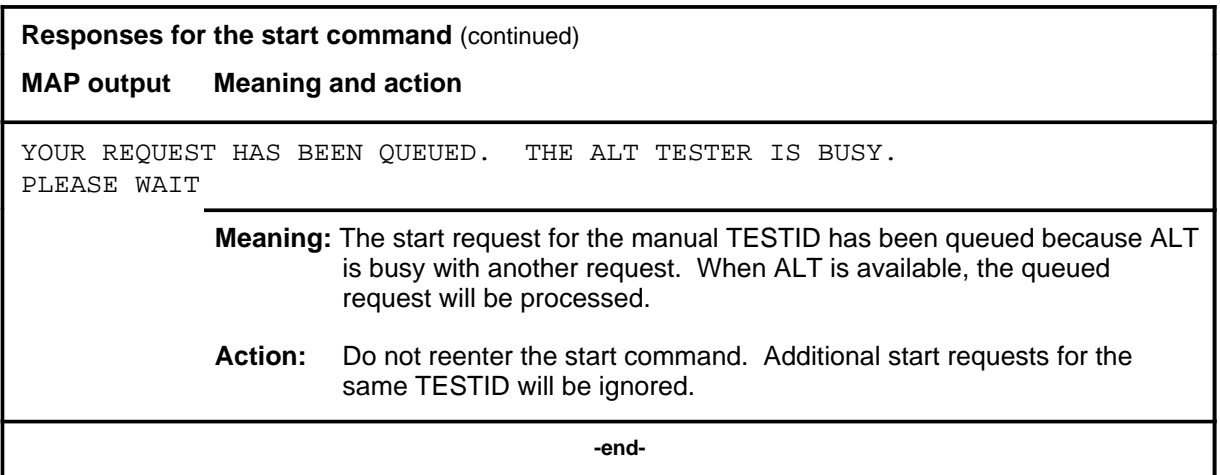

# **Function**

Use the status command to check the status of the posted TESTID. There are two ways that the status information can be displayed:

- in the test stream format
- in the LCD test set format

The test stream format represents the test equipment used to test the posted TESTID.

The LCD test set format represents the actual line equipment numbers (LENs) being tested by the test equipment associated with the TESTID.

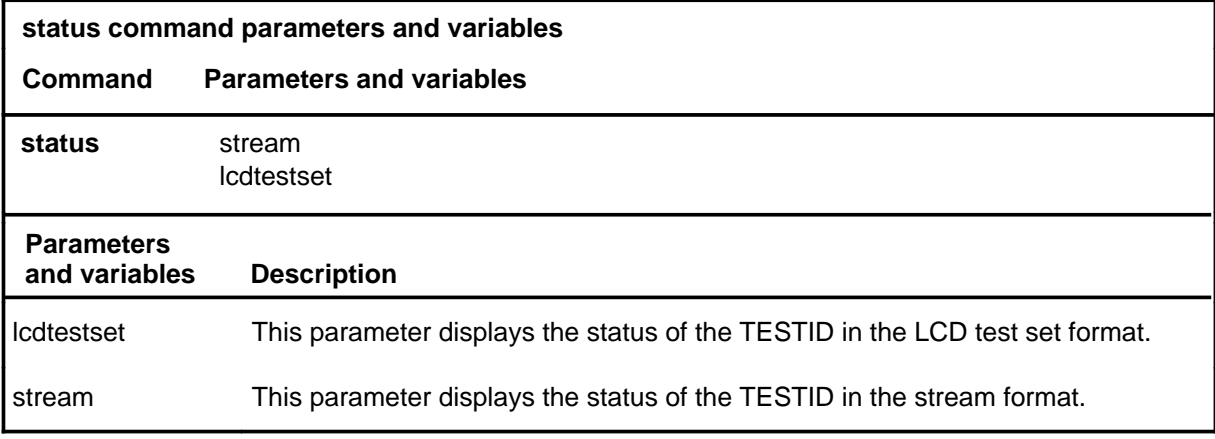

# **Qualifications**

None

# **Examples**

The following table provides examples of the status command.

# **status (continued)**

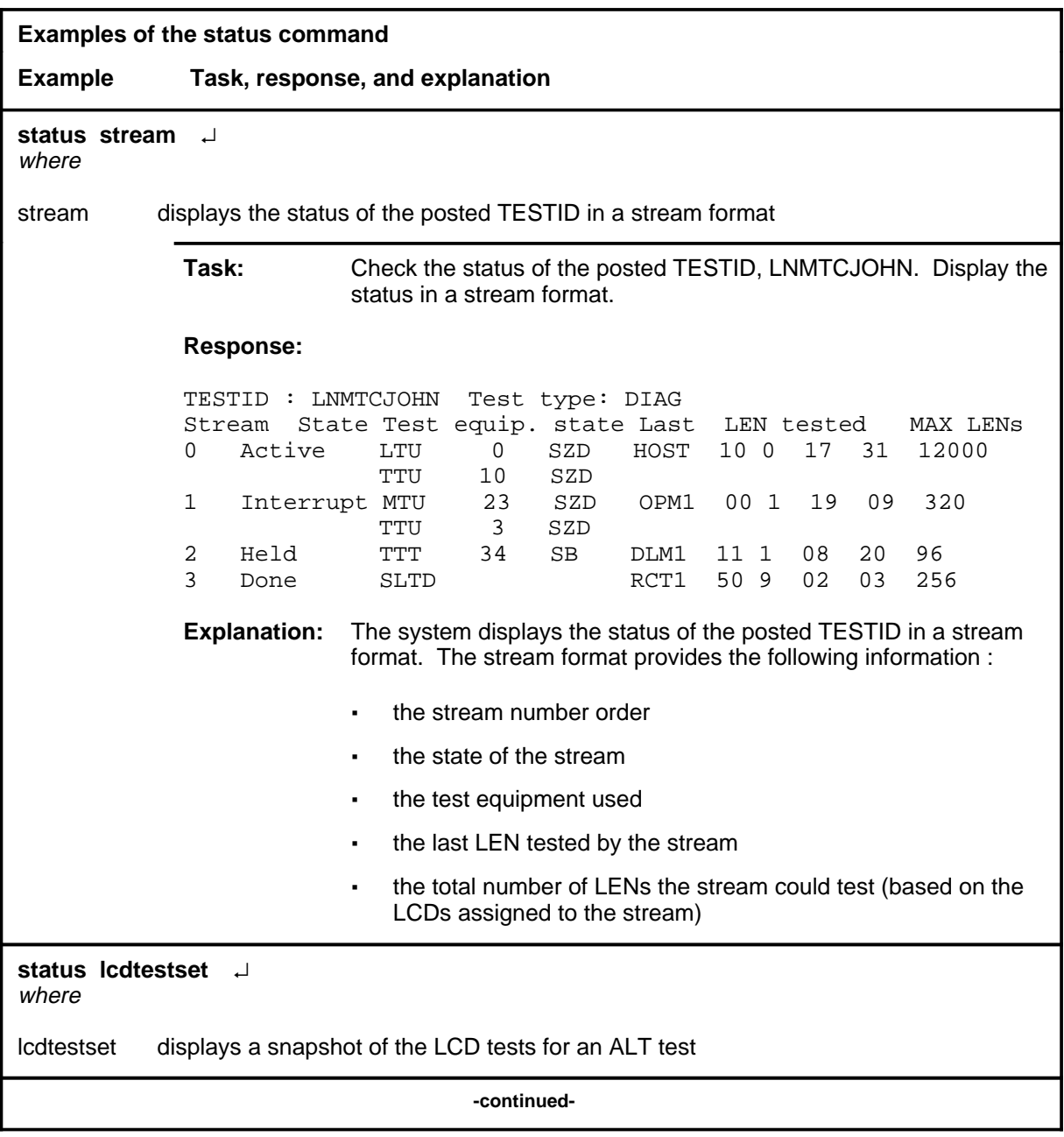

# **status (continued)**

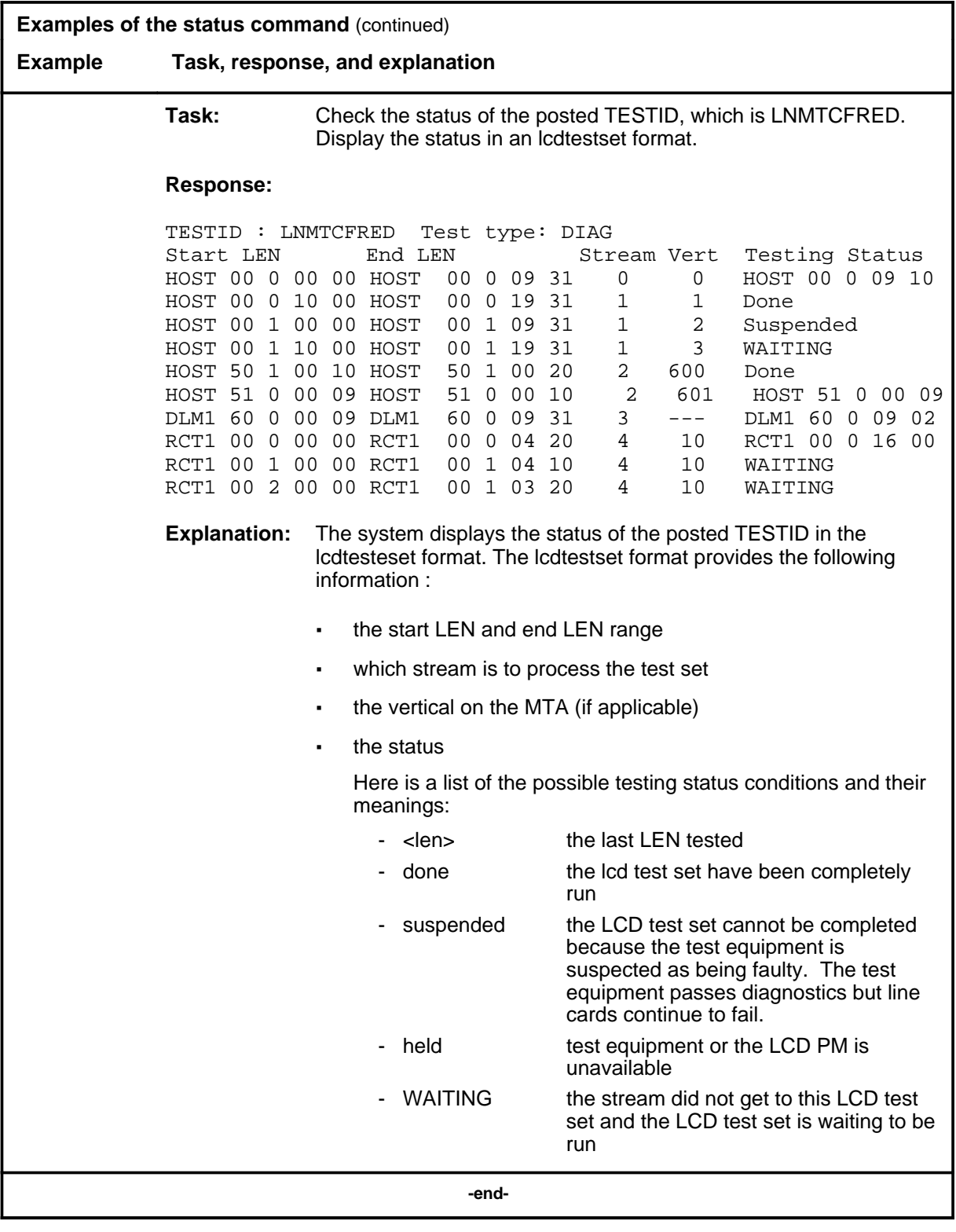

### **status (continued) status (end) status (end)**

# **Responses**

The following table provides explanations of the responses to the status command.

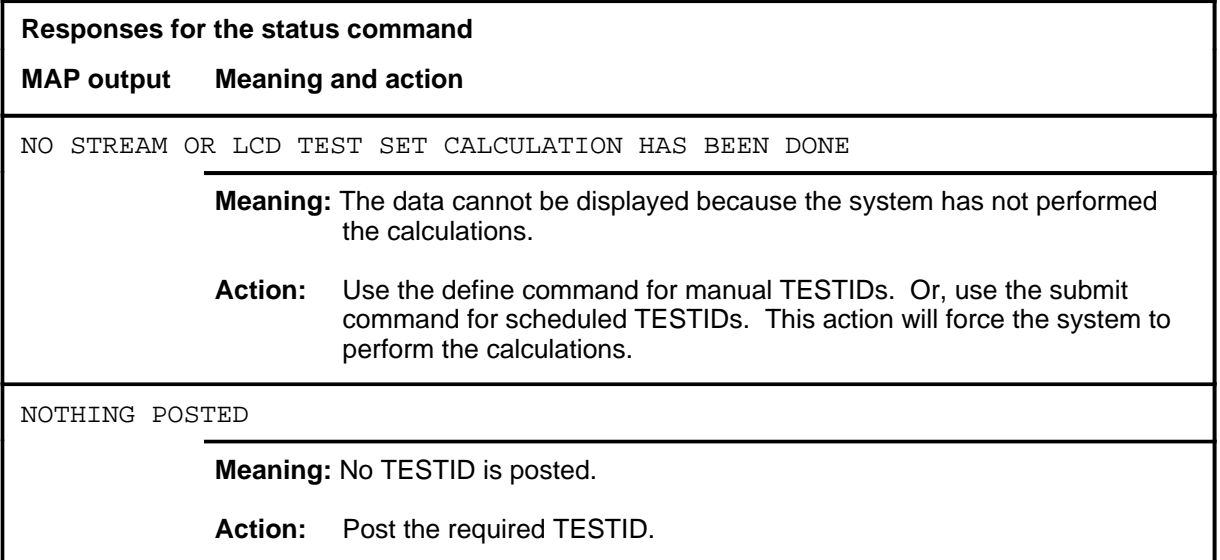

#### **stop**

# **Function**

Use the stop command to halt a test and change the TESTID status.

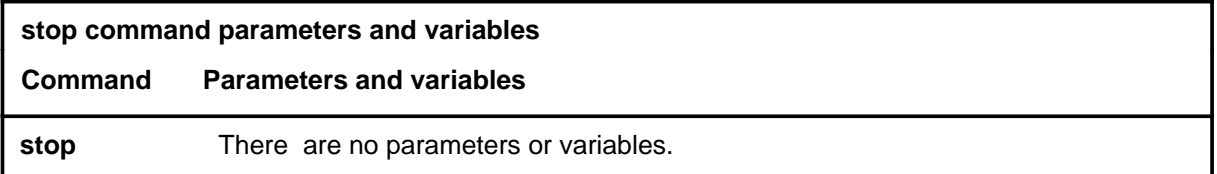

# **Qualifications**

Not currently available

### **Examples**

Not currently available

#### **Responses**

The following table provides explanations of the responses to the stop command.

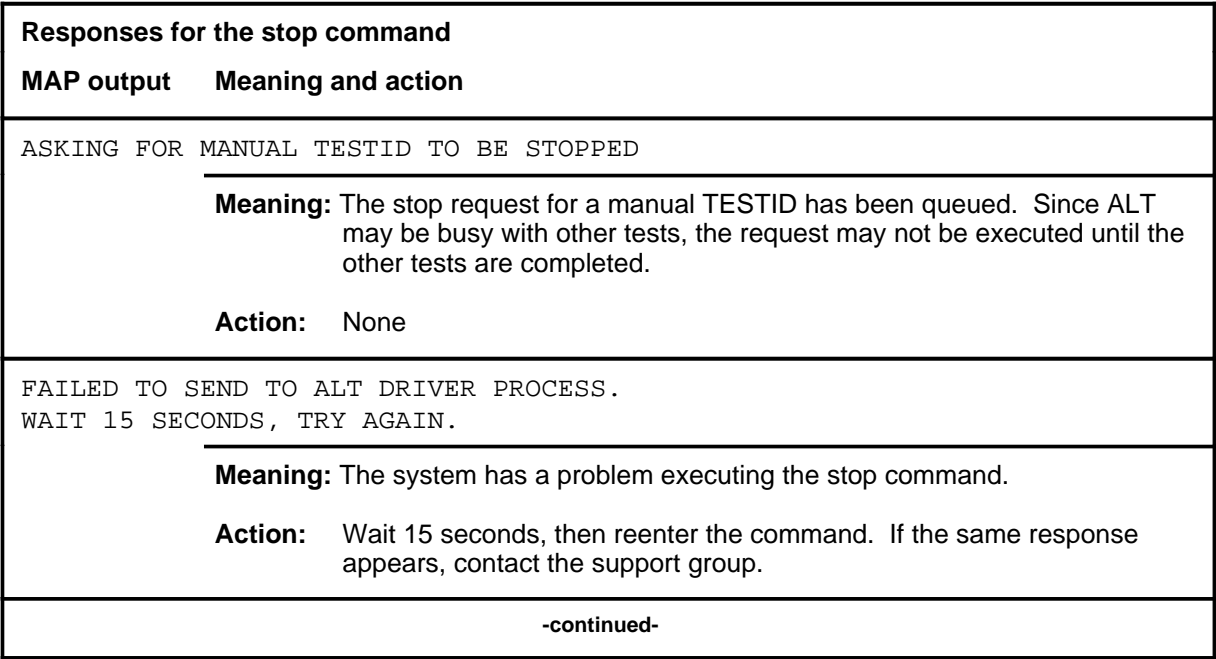

# **stop (continued) stop (end) stop (end)**

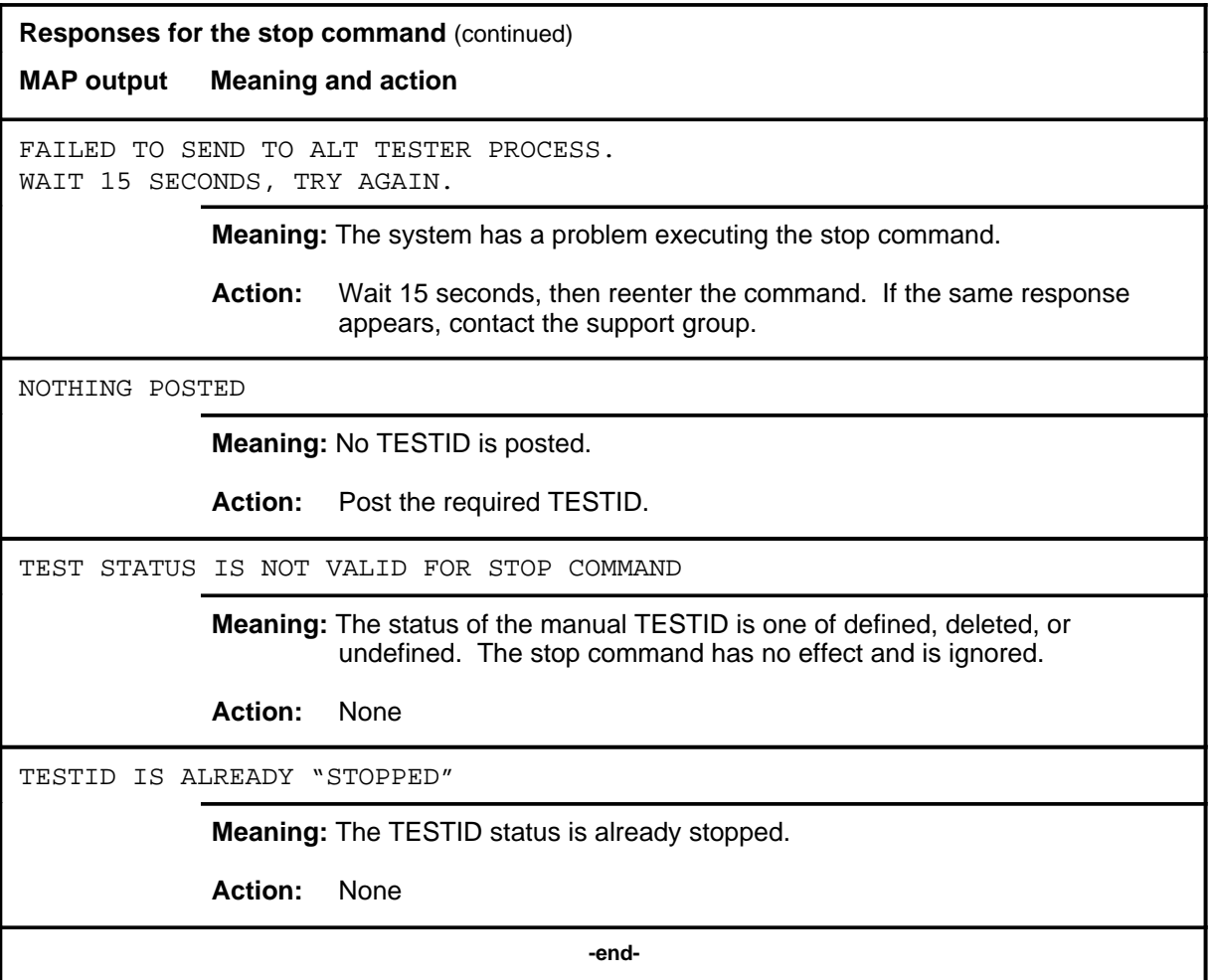

#### **submit**

# **Function**

Use the submit command to send the defined test data for the posted TESTID into memory table ALTSCHED.

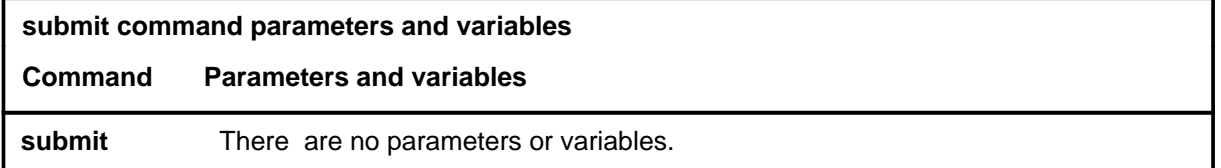

# **Qualifications**

None

# **Examples**

Not currently available

### **Responses**

The following table provides explanations of the responses to the submit command.

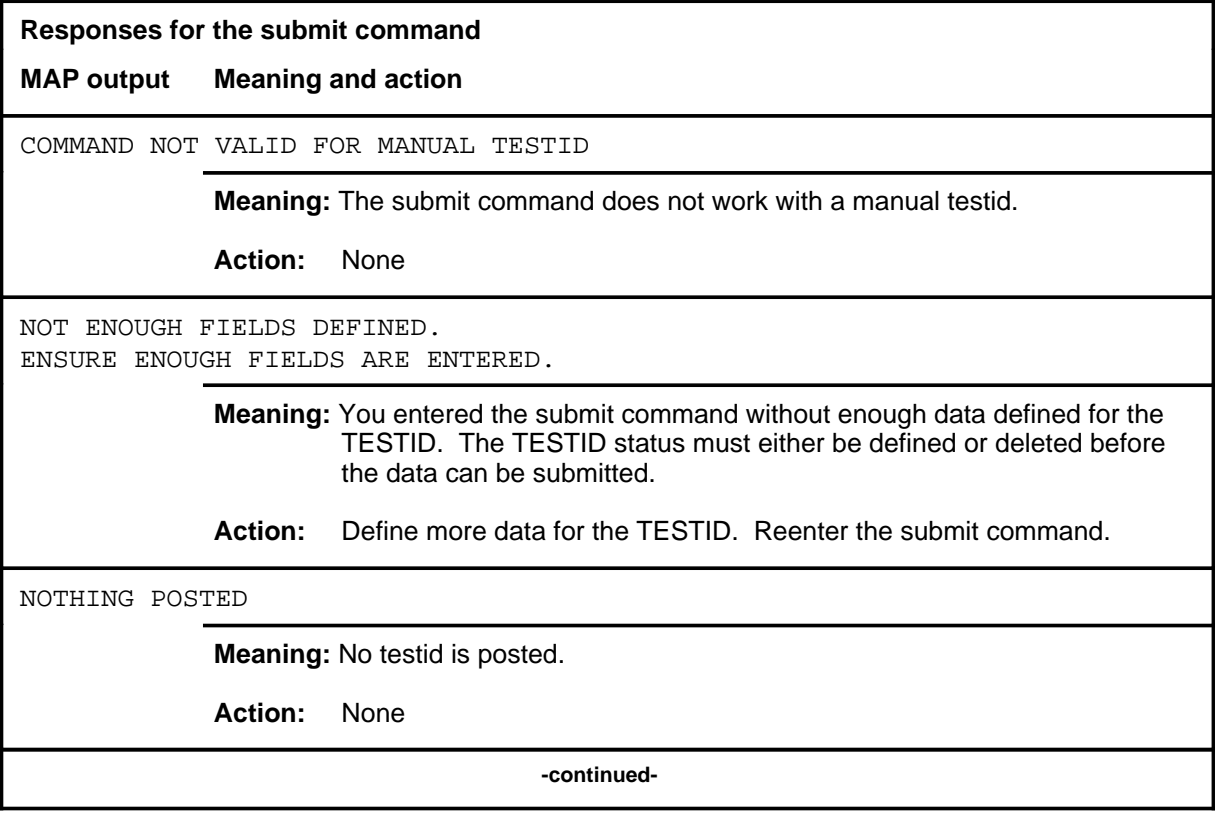

# **submit (continued)**

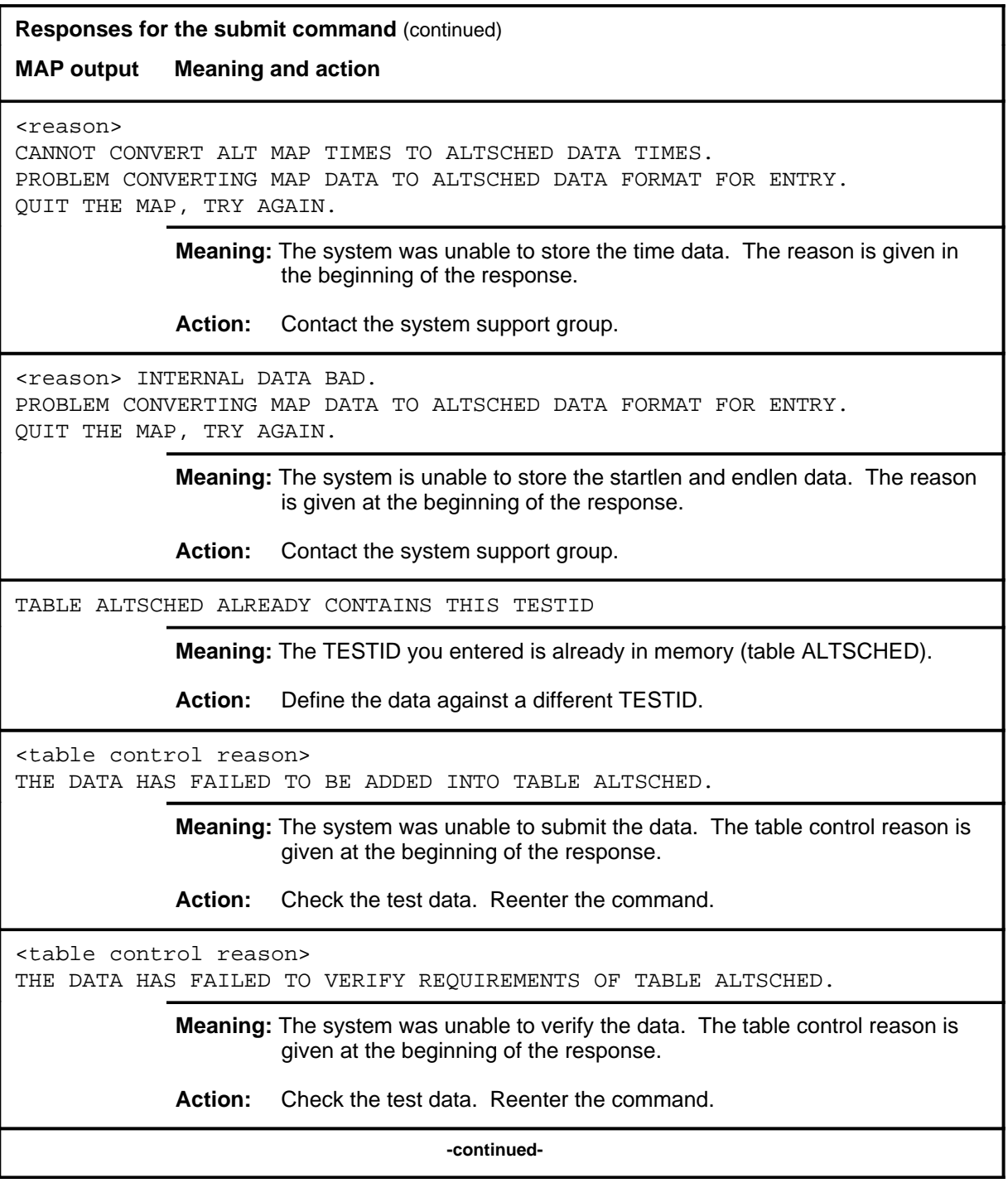

**Responses for the submit command** (continued)

**MAP output Meaning and action**

THE DATA HAS BEEN ADDED INTO TABLE ALTSCHED

**Meaning:** The data has been successfully stored in memory (table ALTSCHED).

**Action:** None

 **-end-**

# **ALTDIAG level commands**

Use the ALTDIAG level of the MAP to perform the extended diagnostic test (DIAG) on the ALT.

# **Accessing the ALTDIAG level**

To access the ALTDIAG level, enter the following from the CI level: **mapci;mtc;lns;alt;diag** ↵

# **ALTDIAG commands**

The commands available at the ALTDIAG MAP level are described in this chapter and arranged in alphabetical order. The page number for each command is listed in the following table.

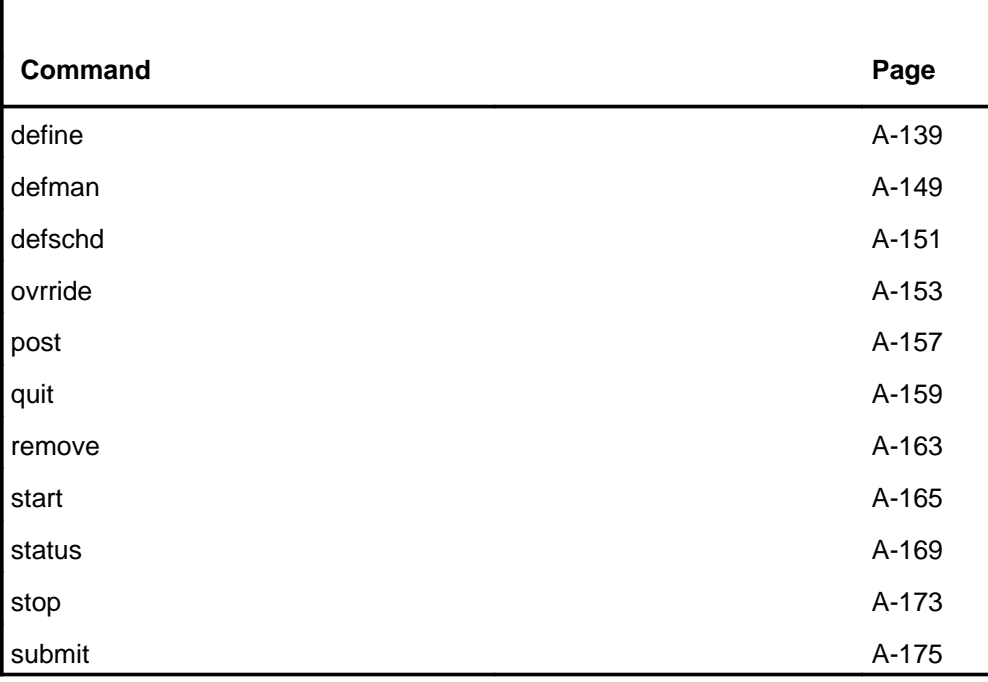

# **ALTDIAG menu**

The following figure shows the ALTDIAG menu and status display.

 **CM MS IOD Net PM CCS LNS Trks Ext APPL CM FLT SysB 2IOCOS 2PAIR 1LCM 2 RSC . 48CC. . ACBLNK M M M \*C\* \*C\* \*C\* \*C\*** ALTDIAG 0 Quit 2 Post\_ 3 4 Start 5 Stop 6 Remove 7 Define\_ 8 Submit 9 10 11 DefMAN 12 13 DefSCHD\_ 14 15 Status\_ 16 17 OVRride\_ 18 TESTID: Status: Linetype: STARTLEN ENDLEN PASS FAIL N/A TOTAL TOTAL CURRENT MON TUE WED THU FRI SAT SUN cont start stop **DIAG:**

#### **Common responses**

The following table provides explanations of the common responses to the ALTDIAG commands. These responses will be produced by many of the commands under the ALTDIAG level. This table will be referred to from the individual command descriptions to which it pertains.

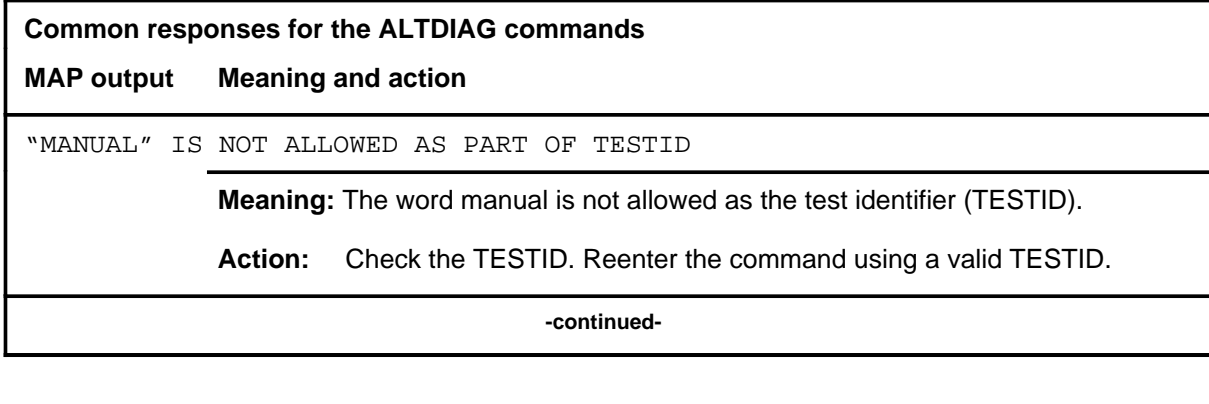

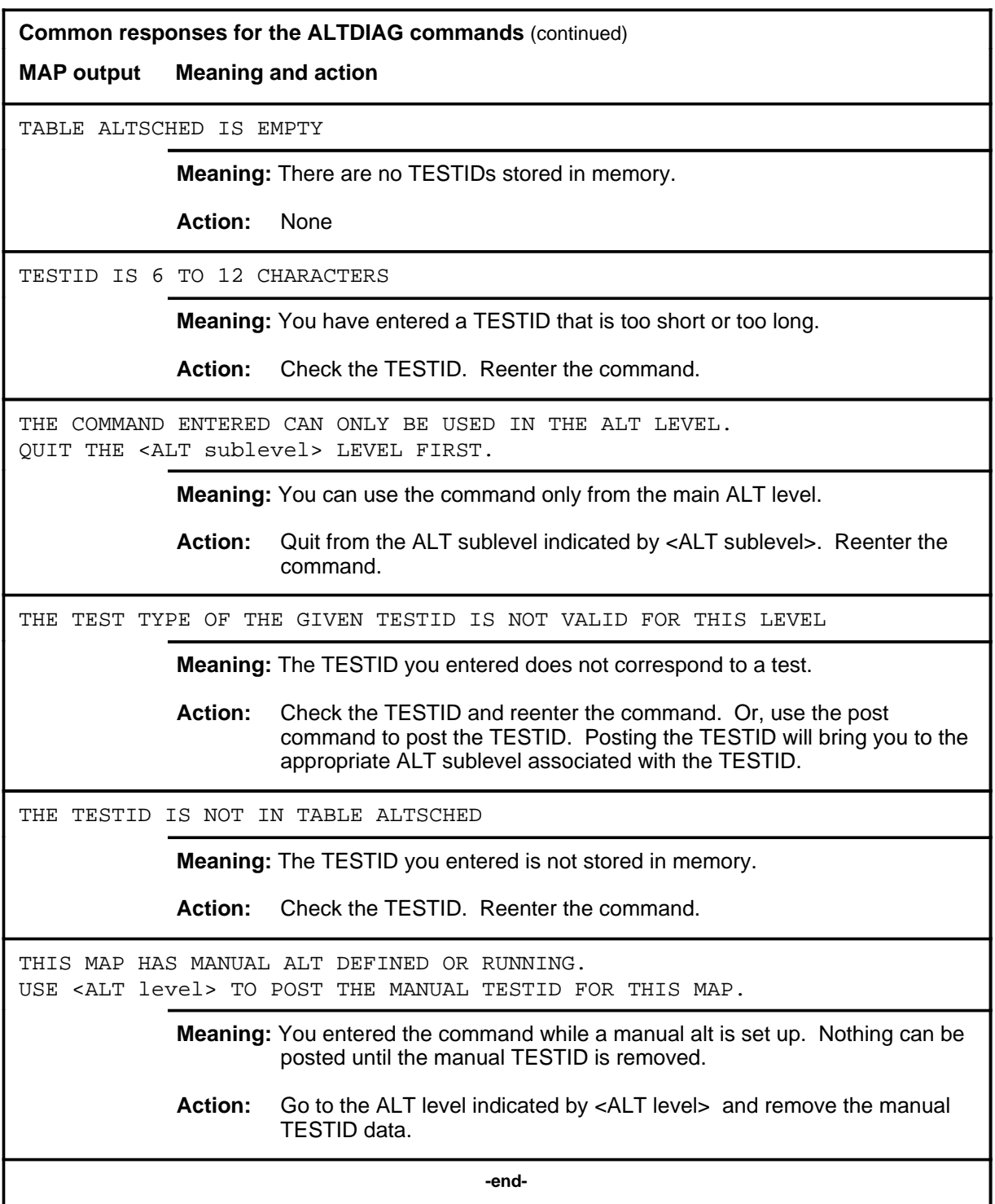

### **define**

# **Function**

Use the define command to specify test data for the specified TESTID.

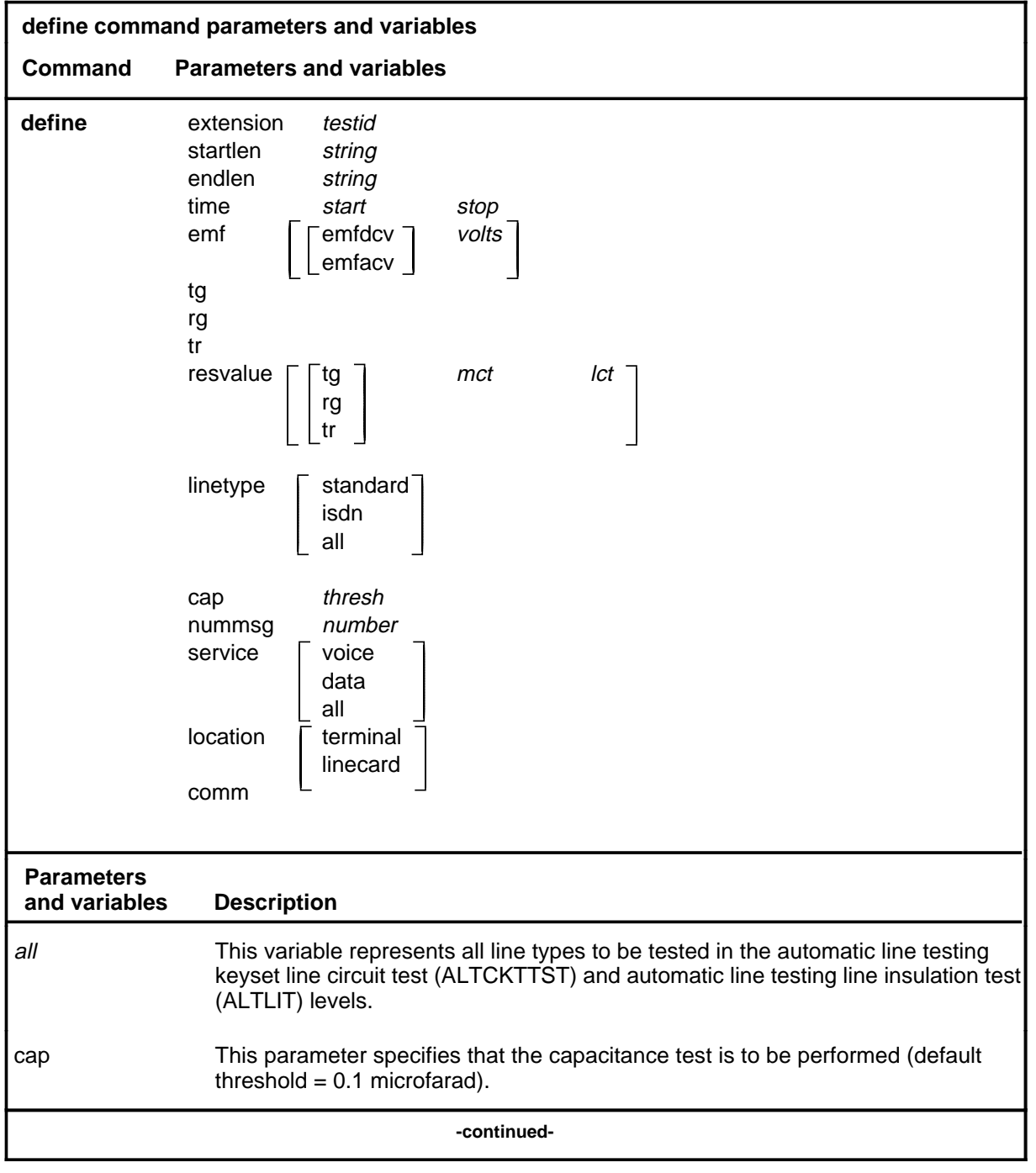

# **define (continued)**

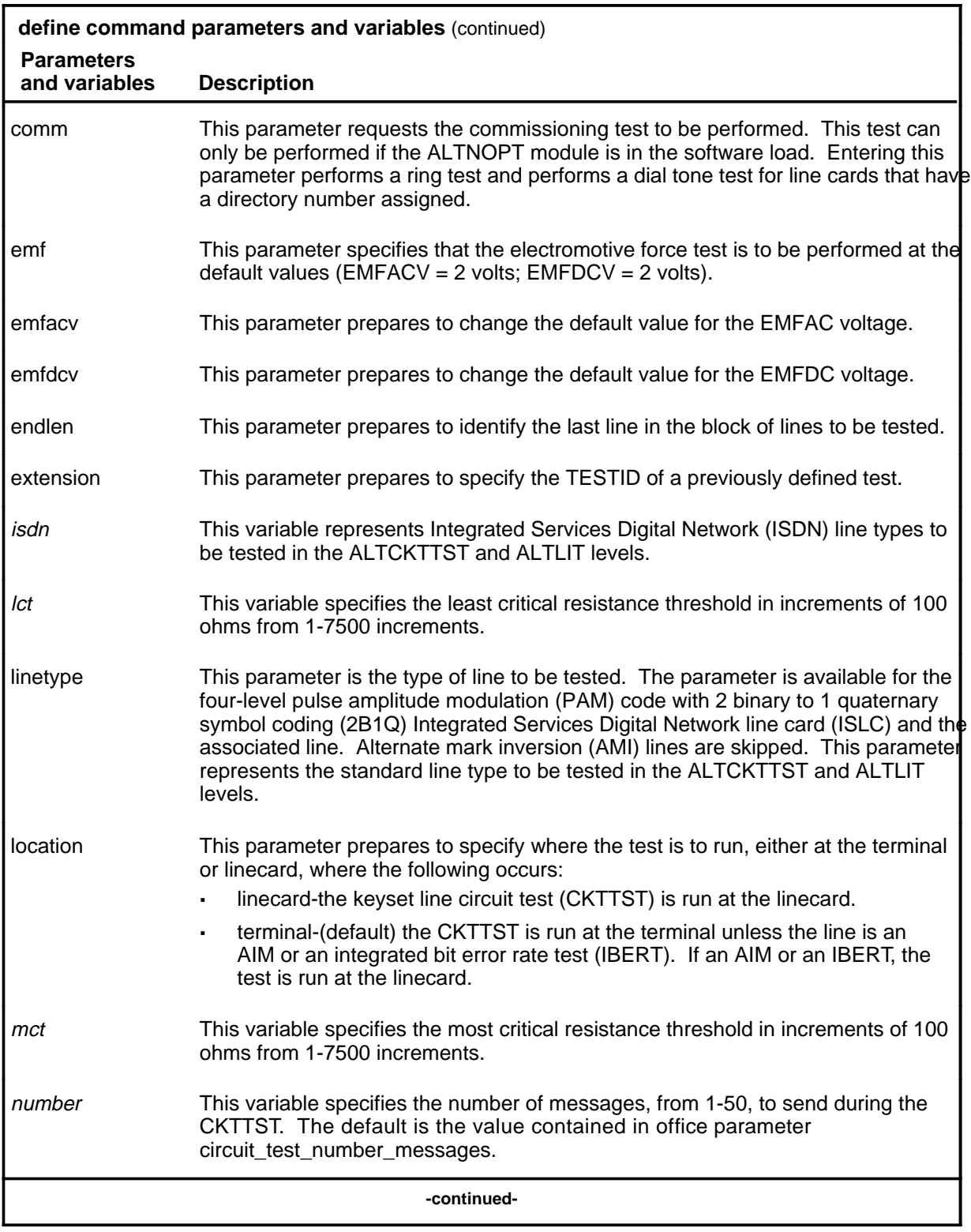

# **define (continued)**

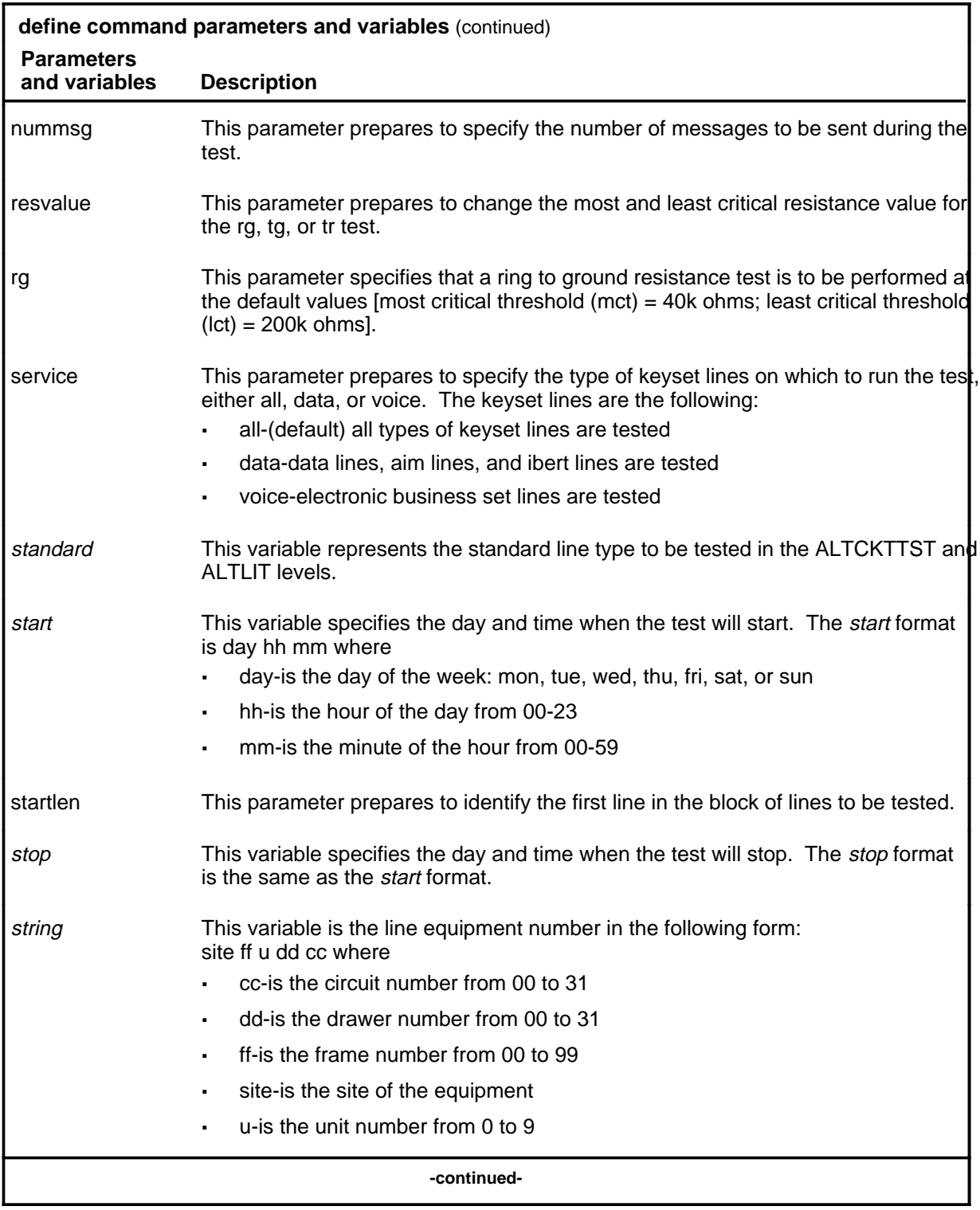

### **define (continued)**

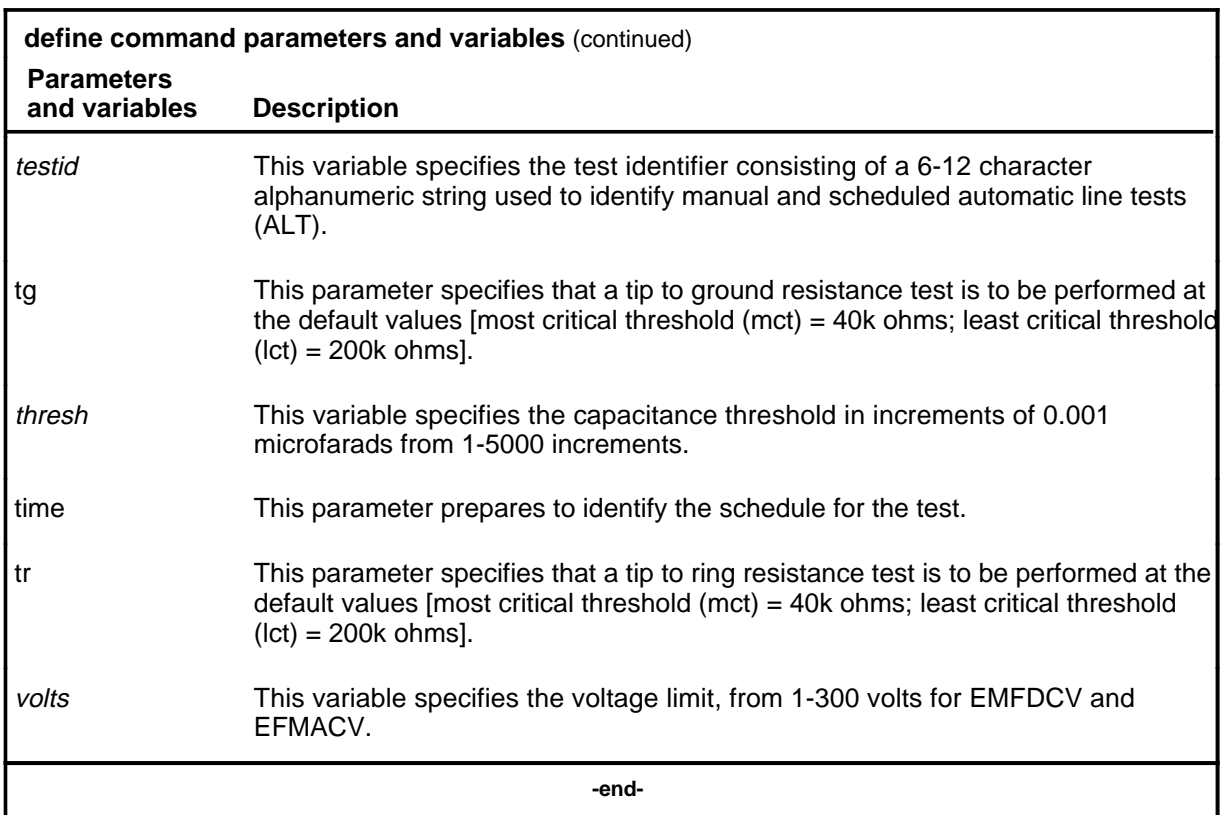

# **Qualifications**

The define command is qualified by the following exceptions, restrictions, and limitations:

- The LIT parameters are valid only at the ALTLIT sublevel.
- The comm option is only available when the ALTNOPT module is loaded in the switch.
- The CKTTST option is only available when the ALTNOPT module is loaded in the switch.
- The comm option applies only to manual TESTIDs and diag TESTIDs.
## **Example**

The following table provides an example of the define command.

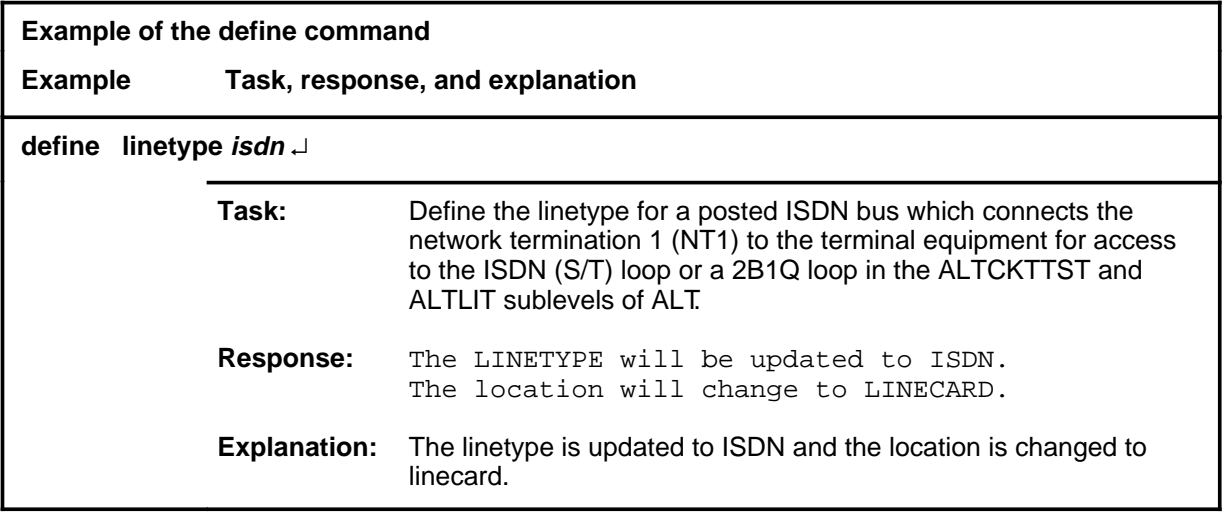

#### **Responses**

The following table provides explanations of the responses to the define command.

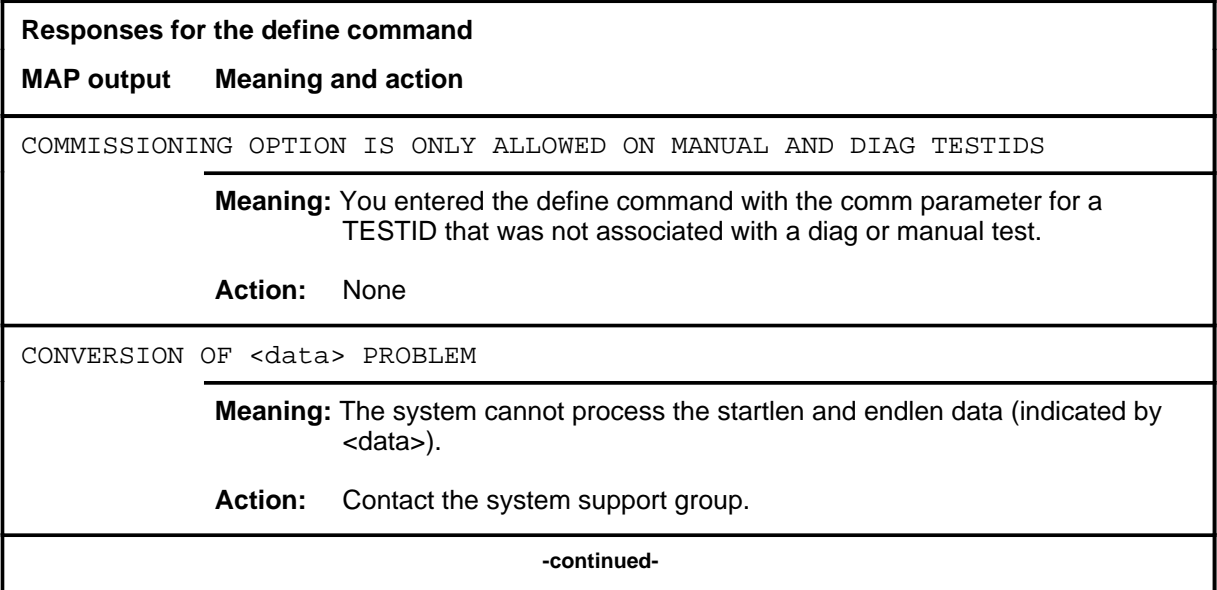

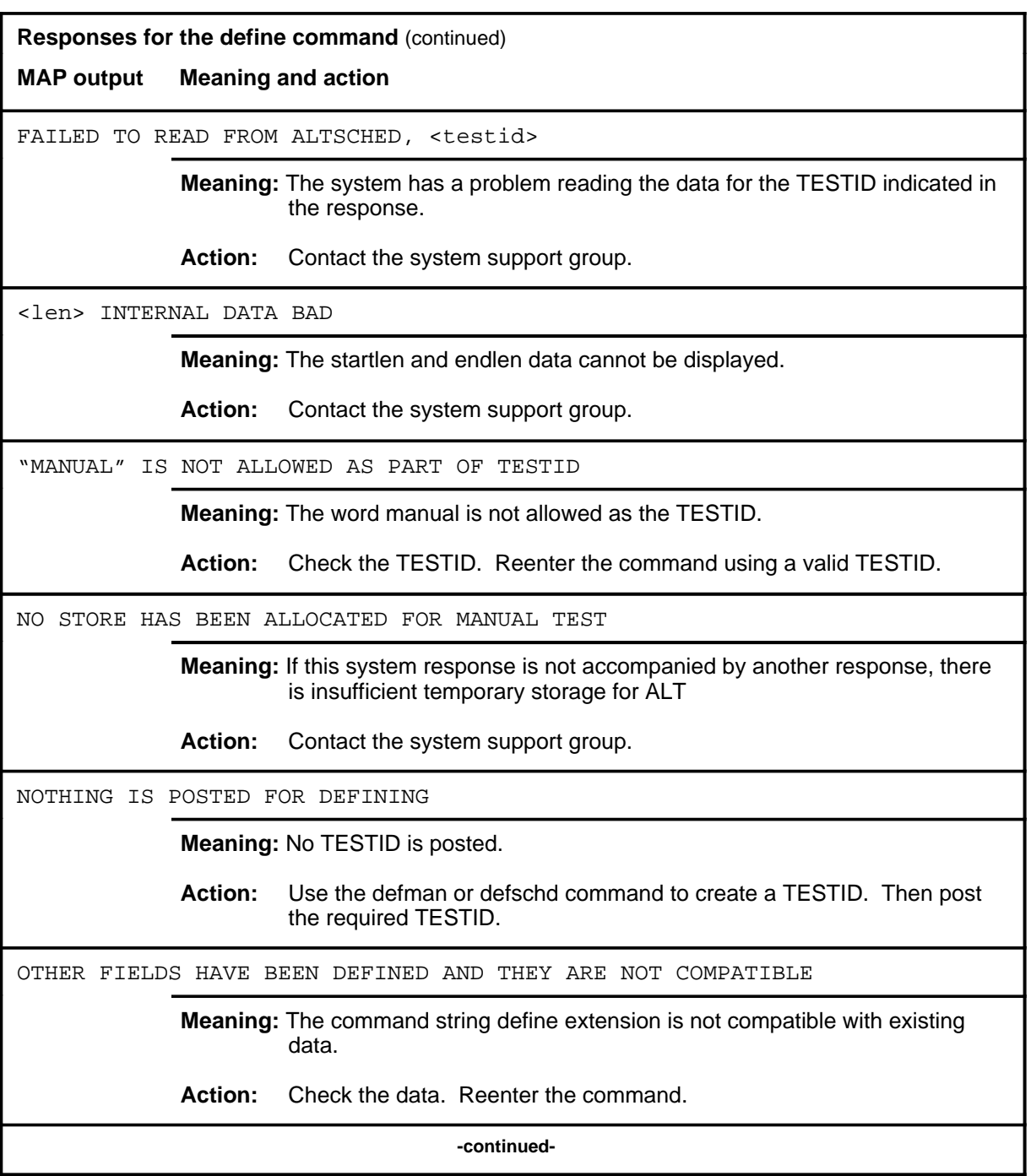

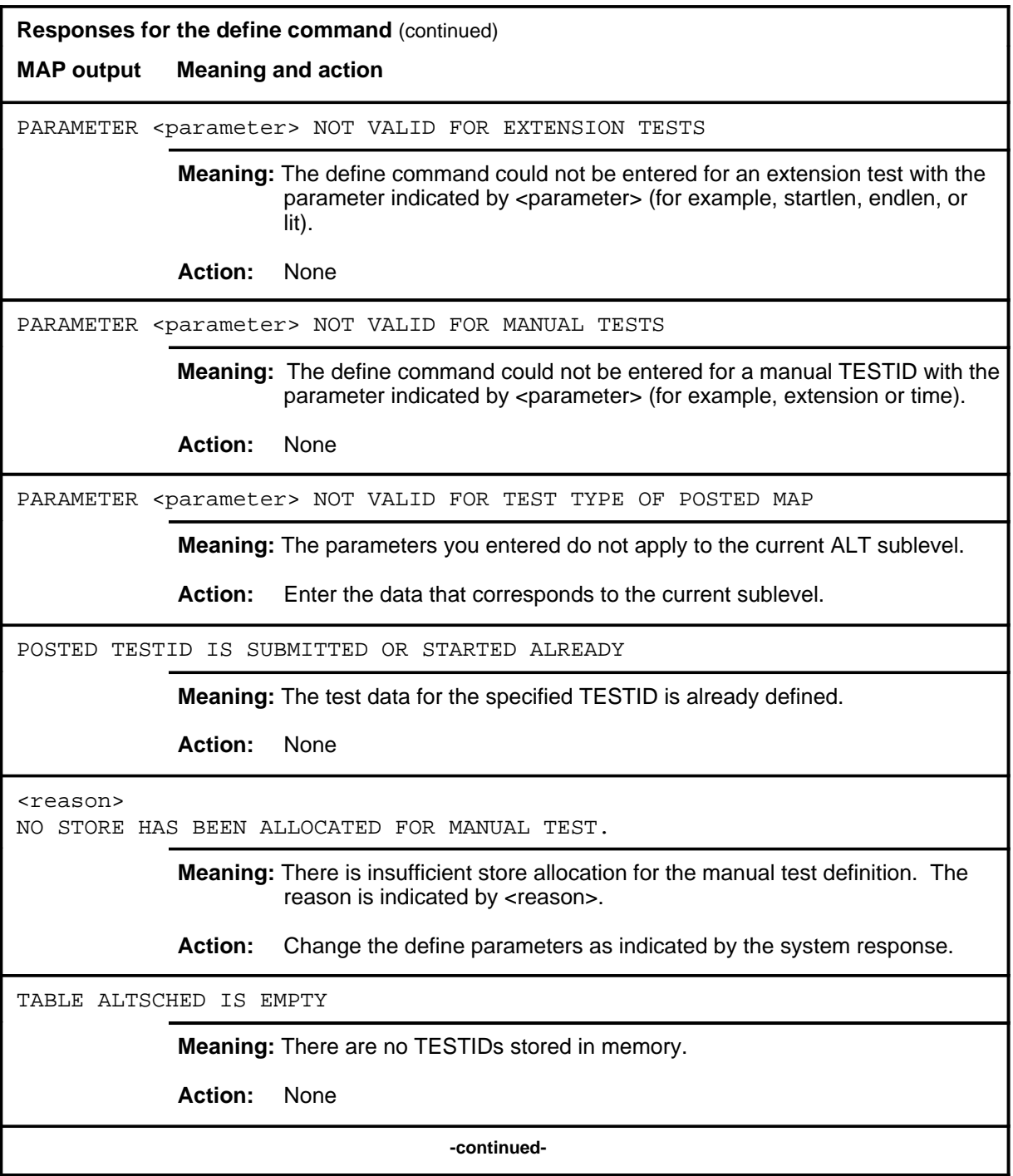

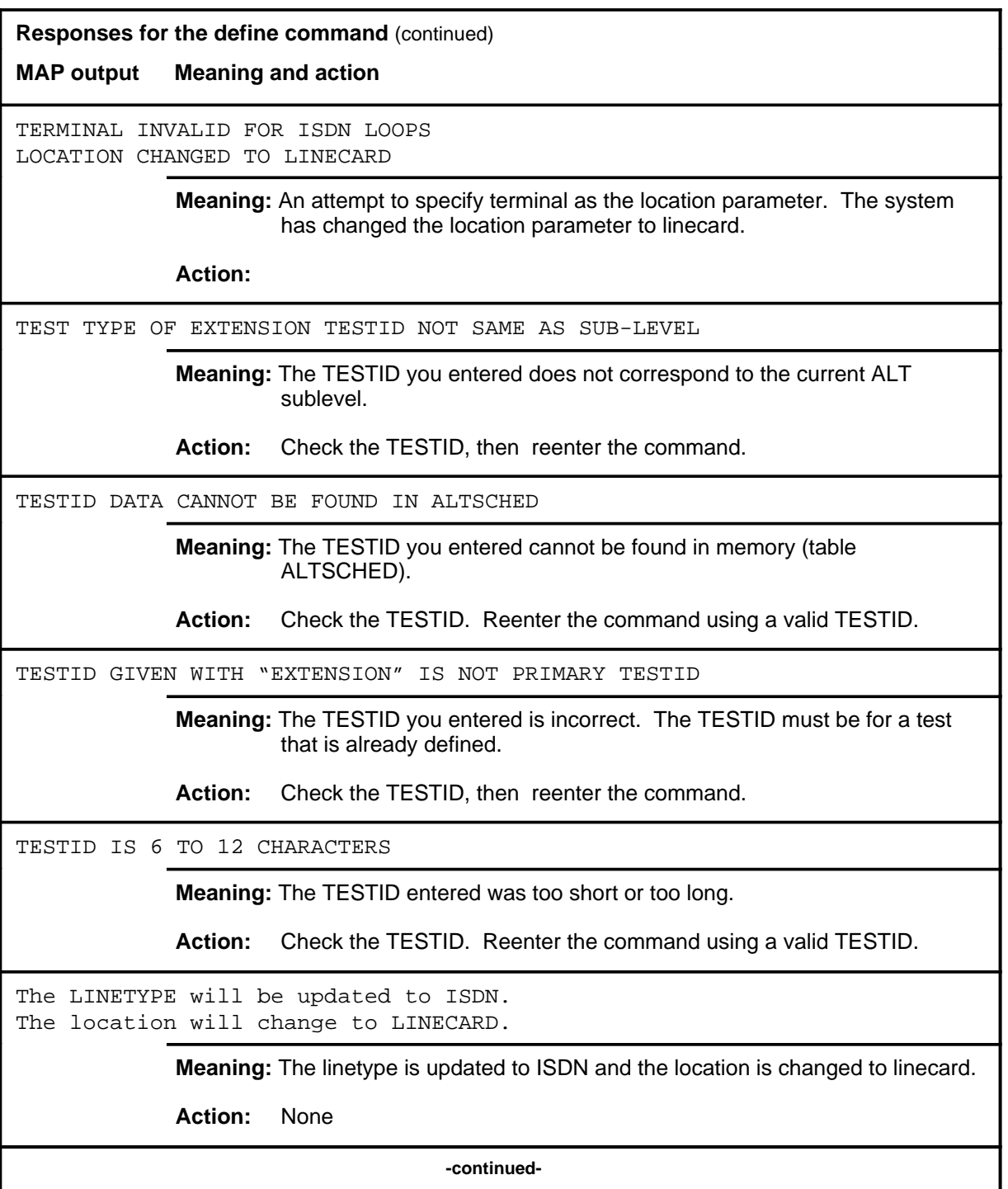

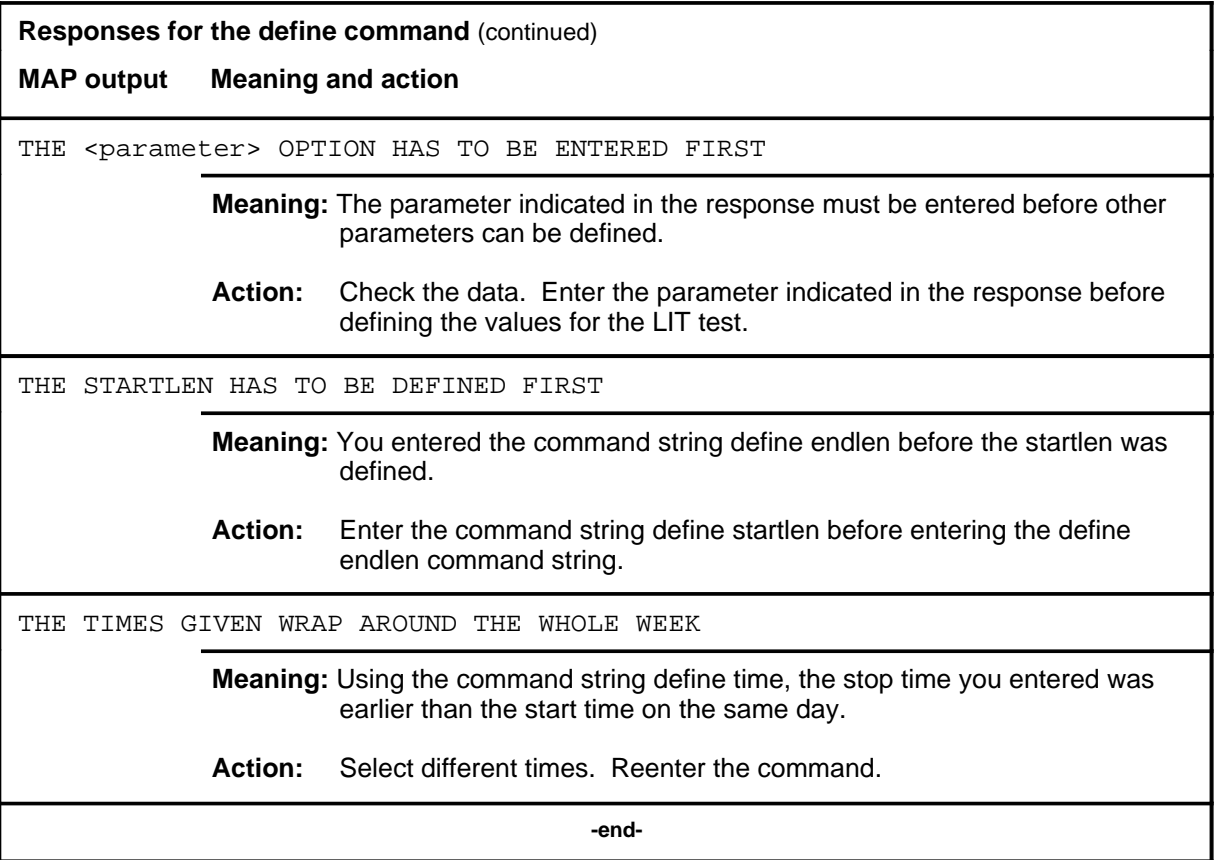

#### **defman**

#### **Function**

Use the defman command to assign a TESTID to the test that corresponds to the current ALT sublevel.

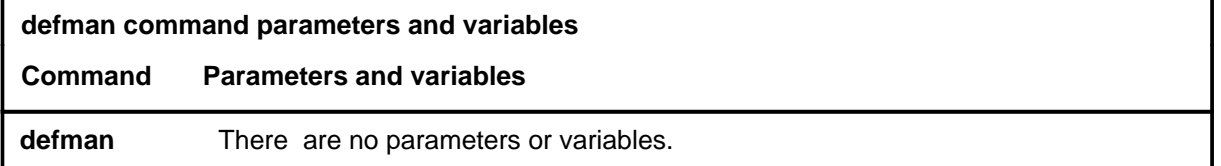

#### **Qualification**

Only one manual TESTID is allowed per MAP.

#### **Examples**

Not currently available

#### **Responses**

The following table provides explanations of the responses to the defman command.

**Responses for the defman command** 

**MAP output Meaning and action**

THIS MAP HAS A MANUAL ALT SET UP. IT MUST BE REMOVED FIRST.

**Meaning:** A manual TESTID is already defined.

**Action:** Use the remove command to remove the manual TESTID.

#### **defschd**

# **Function**

Use the defschd command to assign a TESTID to the scheduled test that corresponds to the current ALT sublevel.

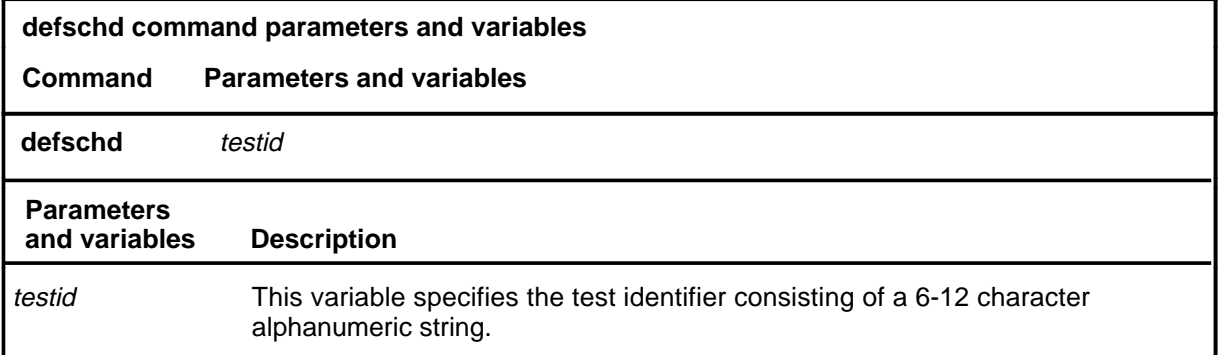

# **Qualifications**

The defschd command is qualified by the following exceptions, restrictions, and limitations:

- The first character of the TESTID must be a letter, not a number.
- Do not use the word manual as the TESTID.

#### **Example**

The following table provides an example of the defschd command.

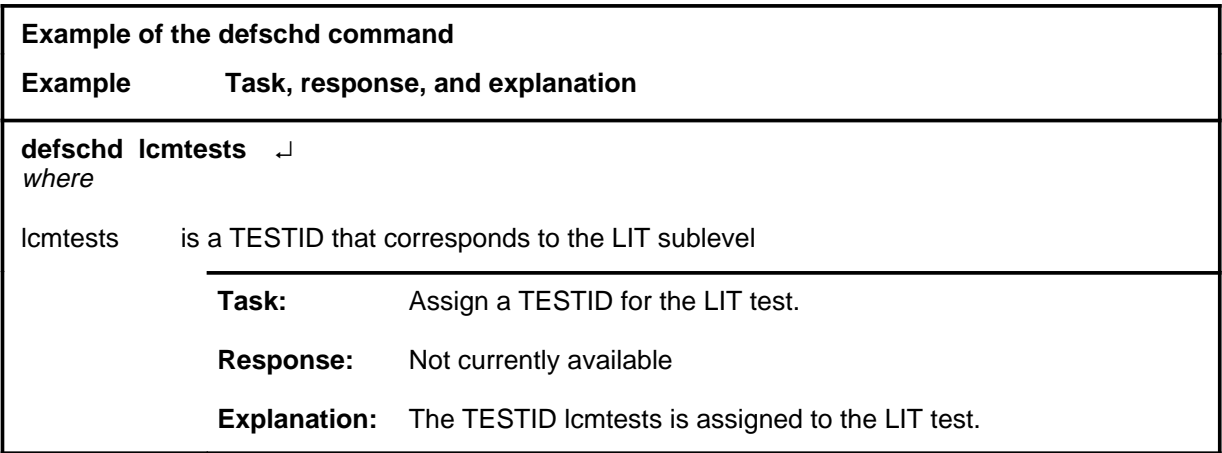

#### **defschd (continued) defschd (end) defschd (end)**

## **Responses**

The following table provides explanations of the responses to the defschd command.

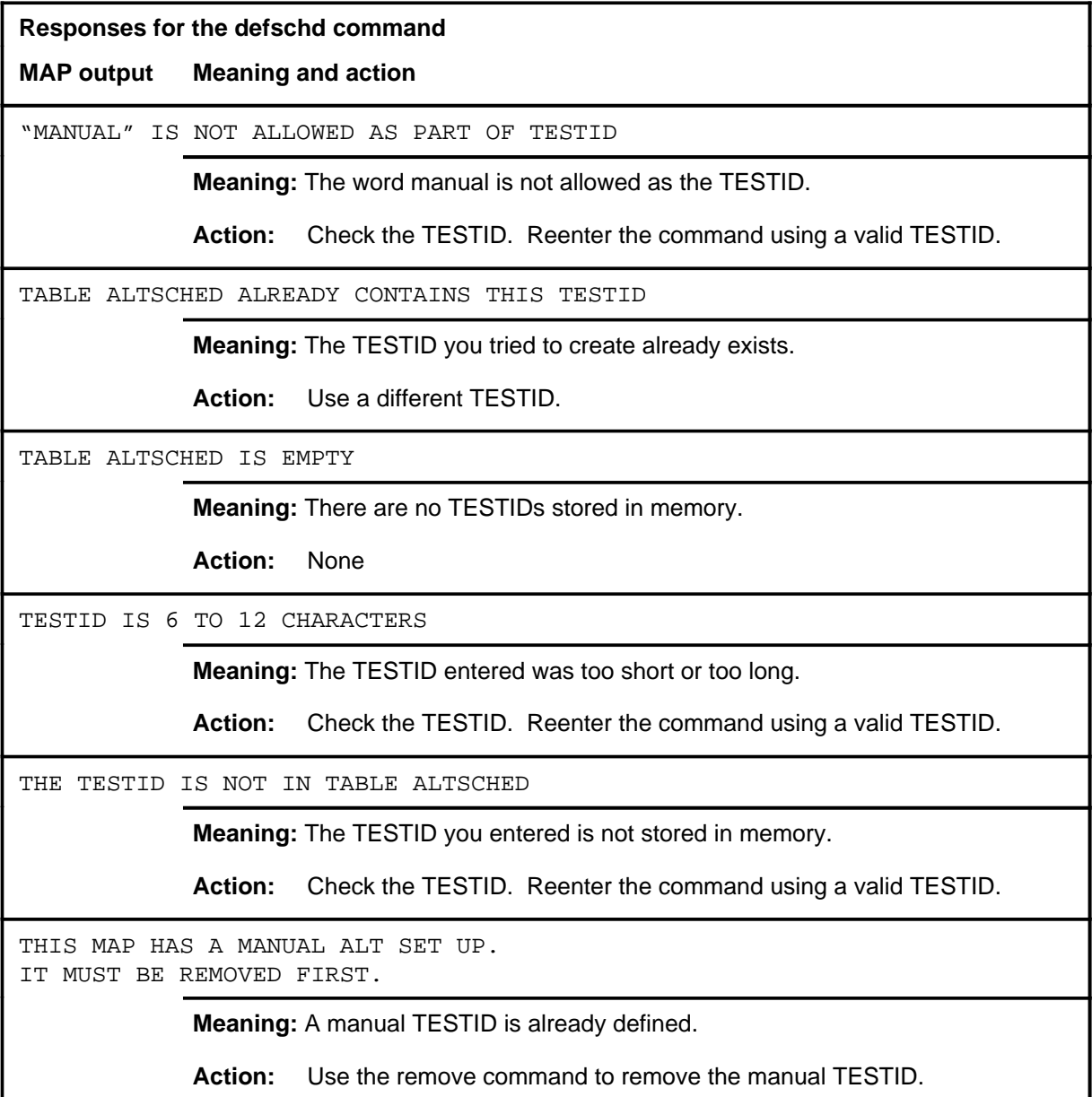

#### **ovrride**

# **Function**

Use the ovrride command to postpone a scheduled test so that testing will not start until a specified day and time has passed.

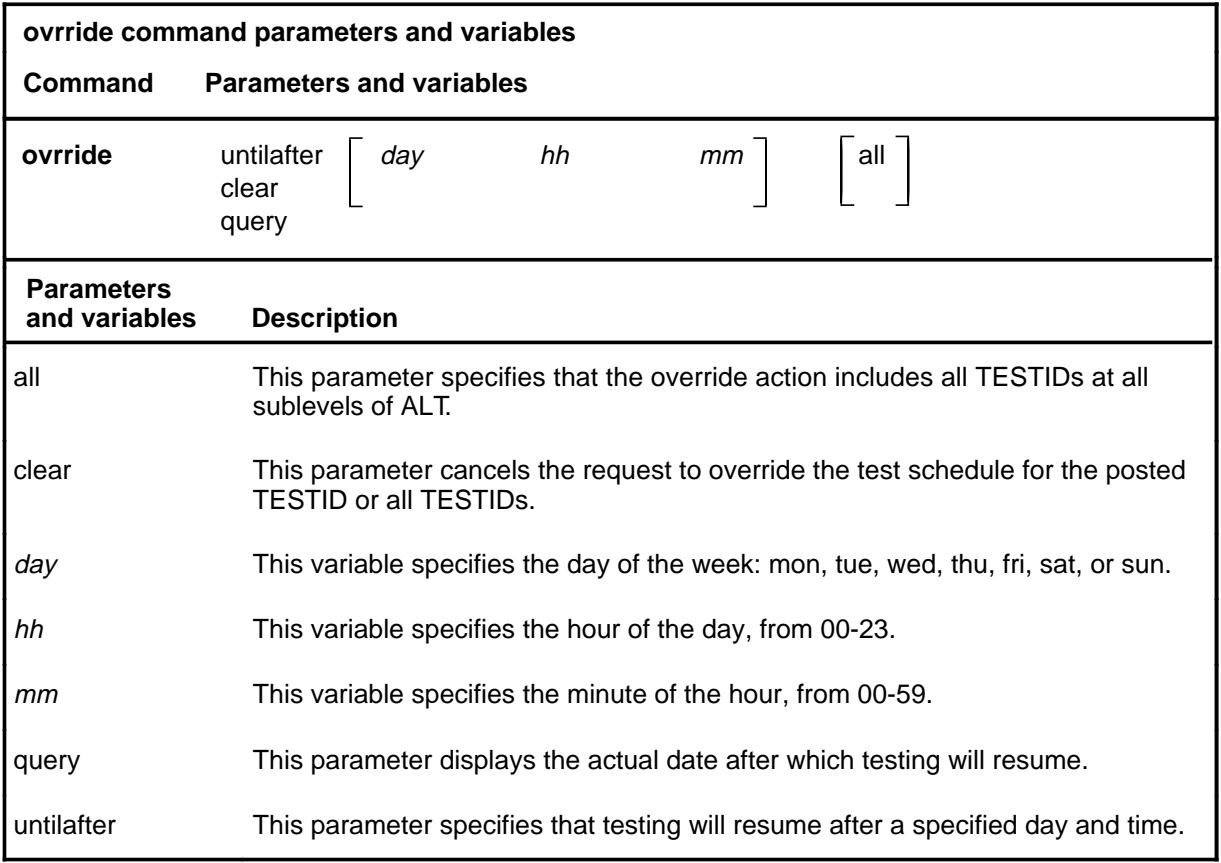

#### **Qualifications**

The ovrride command is qualified by the following exceptions, restrictions, and limitations:

- TESTIDs in a stopped status cannot be overridden.
- Data and time changes at the switch do not change the date and time after which testing will resume.

# **Examples**

Not currently available

## **ovrride (continued)**

## **Responses**

The following table provides explanations of the responses to the ovrride command.

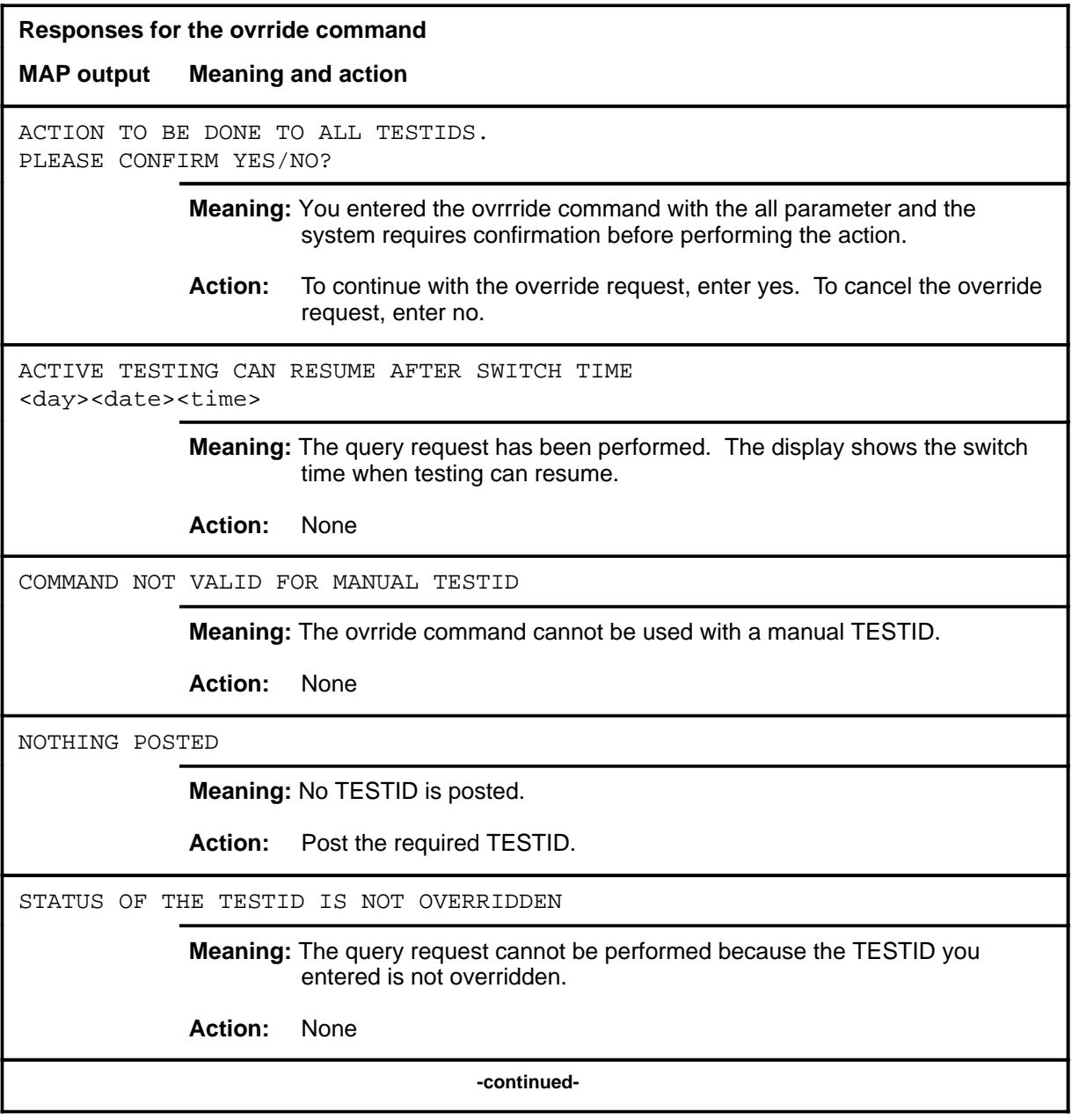

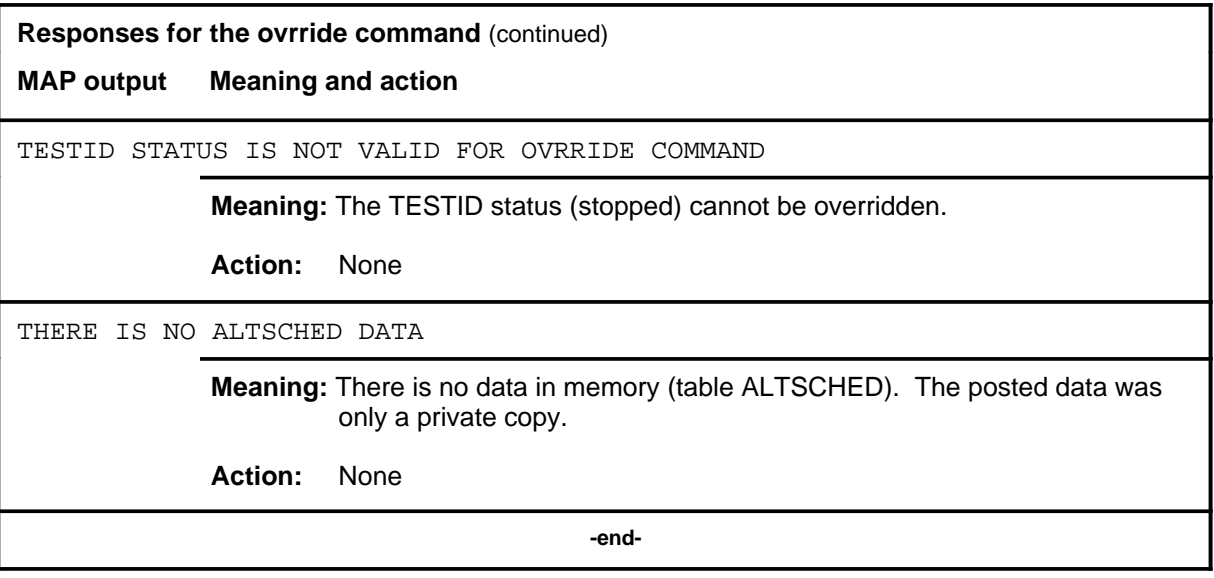

#### **post**

## **Function**

Use the post command to select for action the scheduled ALT TESTID that is stored in memory.

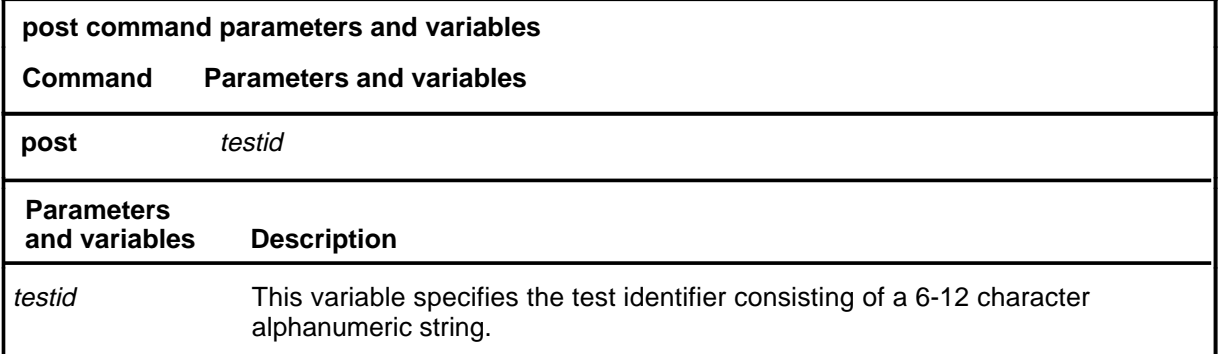

# **Qualifications**

If the post command is entered while a TESTID is posted, the data for the posted TESTID will be replaced by the new TESTID.

#### **Examples**

Not currently available

#### **Responses**

Refer to the common responses table in the beginning of this section for responses common to ALT commands.

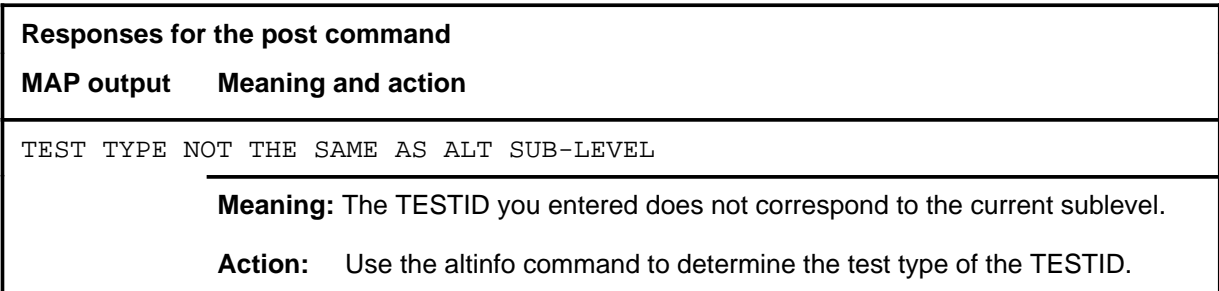

# **Function**

Use the quit command to exit from the current menu level and return to a previous menu level.

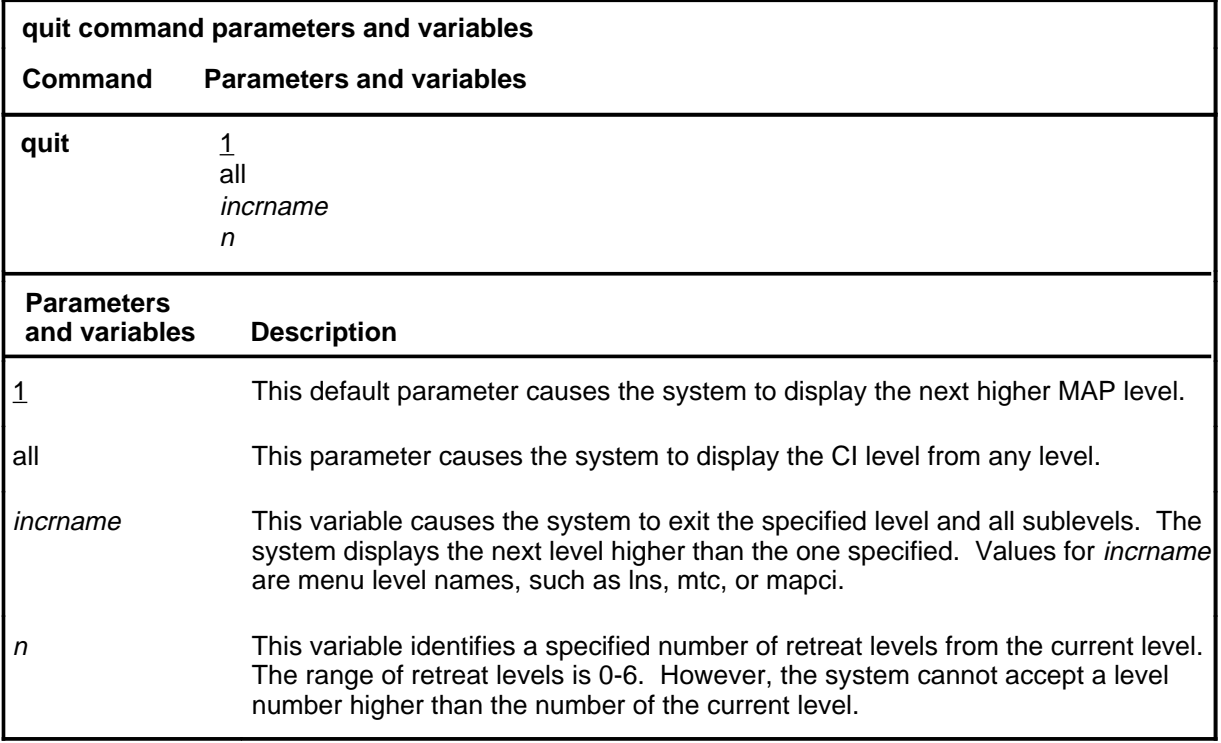

## **Qualifications**

None

### **Examples**

The following table provides examples of the quit command.

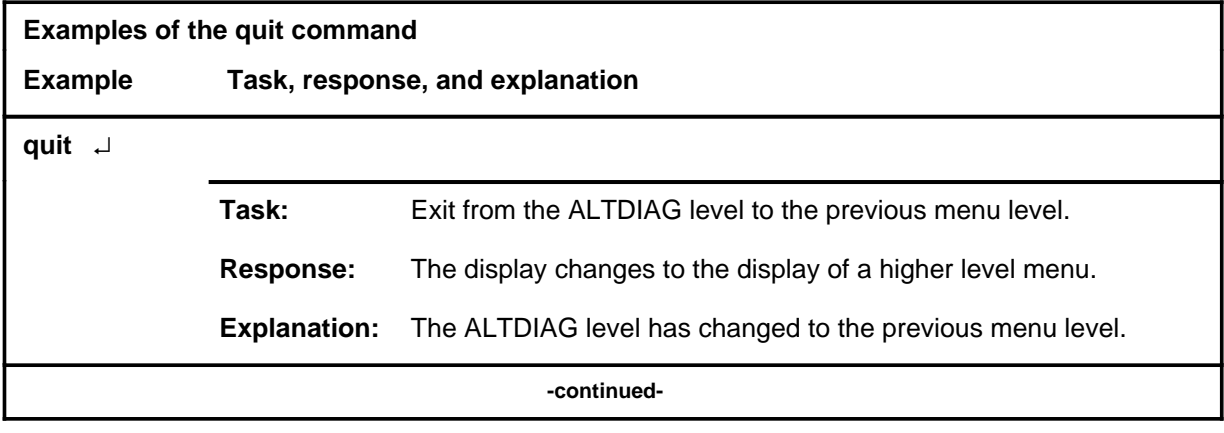

#### **quit**

## **quit (continued)**

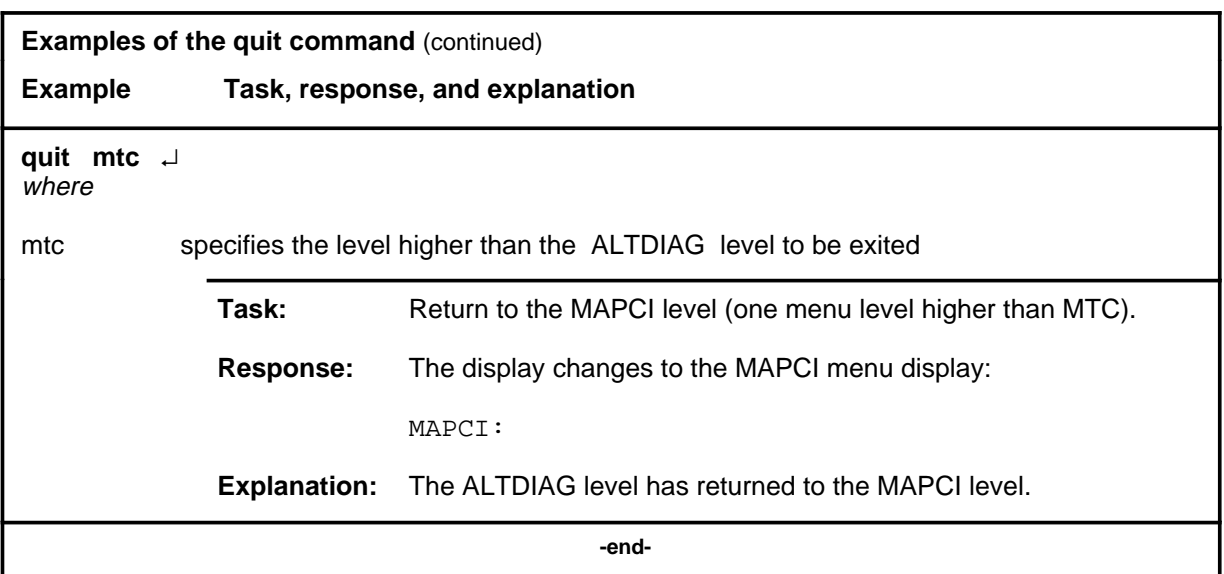

# **Responses**

The following table provides an explanation of the responses to the quit command.

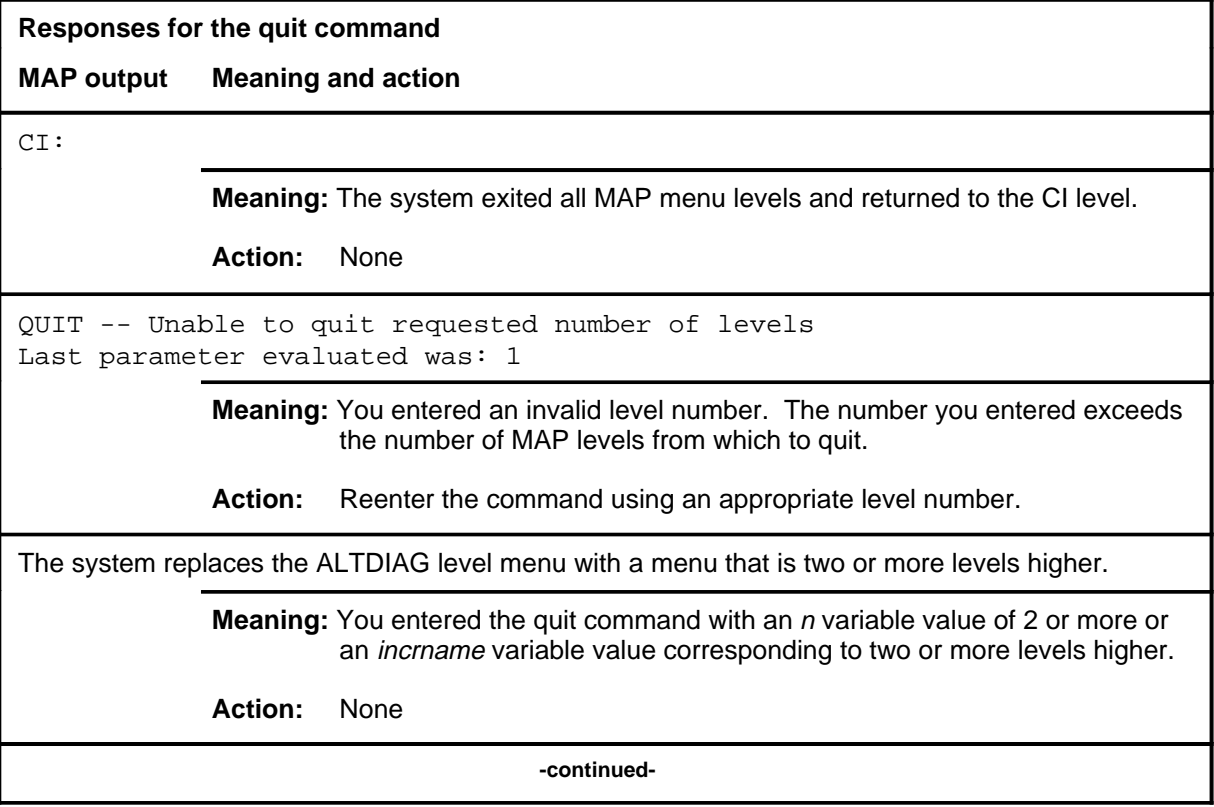

## **quit (end)**

**Responses for the quit command** (continued)

#### **MAP output Meaning and action**

The system replaces the display of the ALTDIAG level with the display of the next higher MAP level.

**Meaning:** The system exited to the next higher MAP level.

**Action:** None

 **-end-**

#### **remove**

# **Function**

Use the remove command to remove the data associated with the posted TESTID from memory table ALTSCHED.

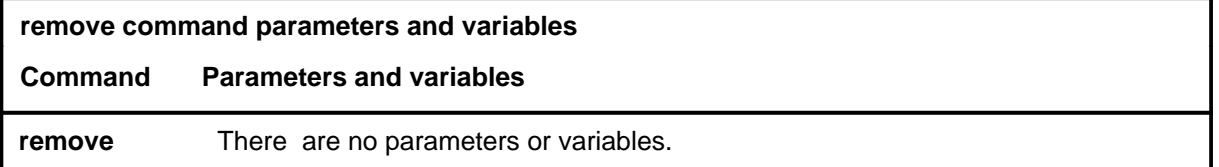

### **Qualifications**

If the TESTID is for a scheduled test, the system prompts for a yes or no confirmation.

#### **Examples**

To be supplied

#### **Responses**

The following table provides explanations of the responses to the remove command.

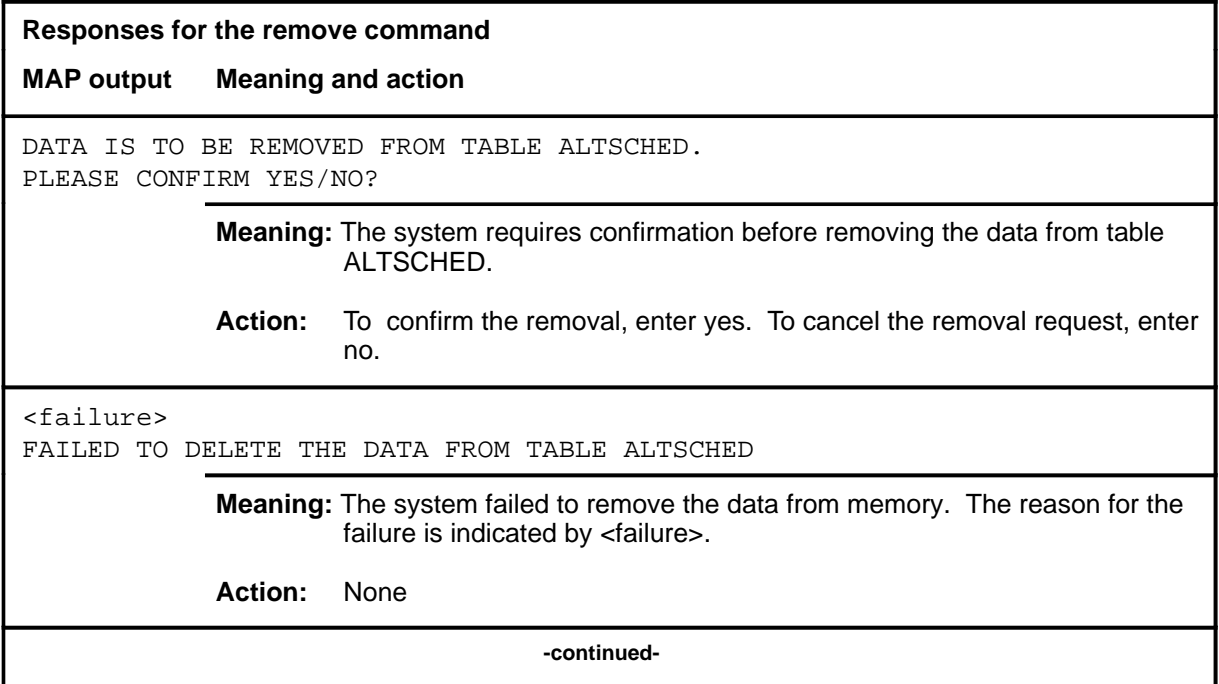

#### **remove (continued) remove (end) remove (end)**

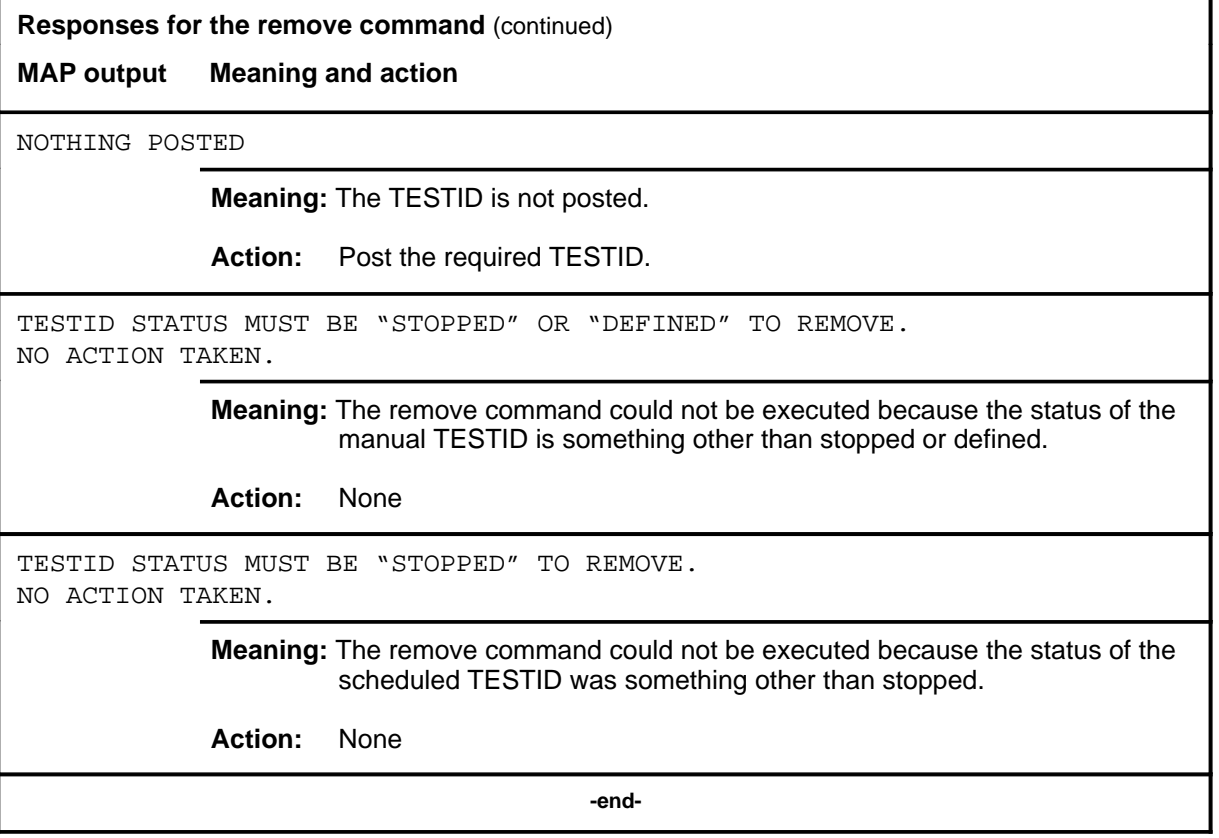

#### **start**

# **Function**

Use the start command to set the posted scheduled ALT test in a state such that it is ready to run at the next scheduled time.

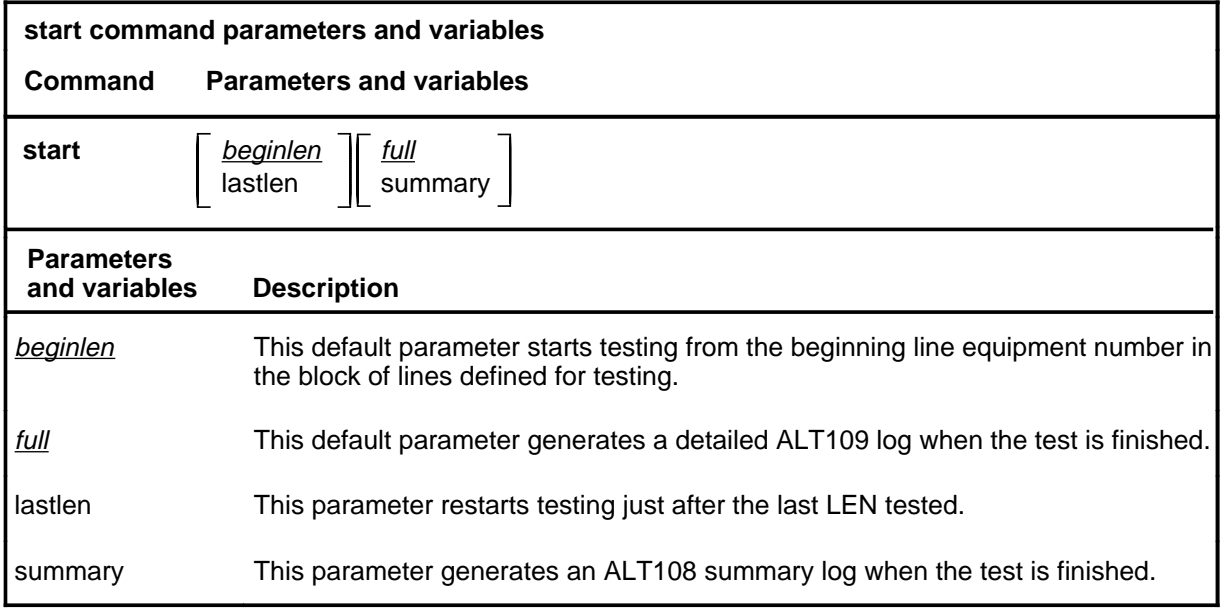

## **Qualifications**

Not currently available

#### **Examples**

Not currently available

## **start (continued)**

#### **Responses**

The following table provides explanations of the responses to the start command.

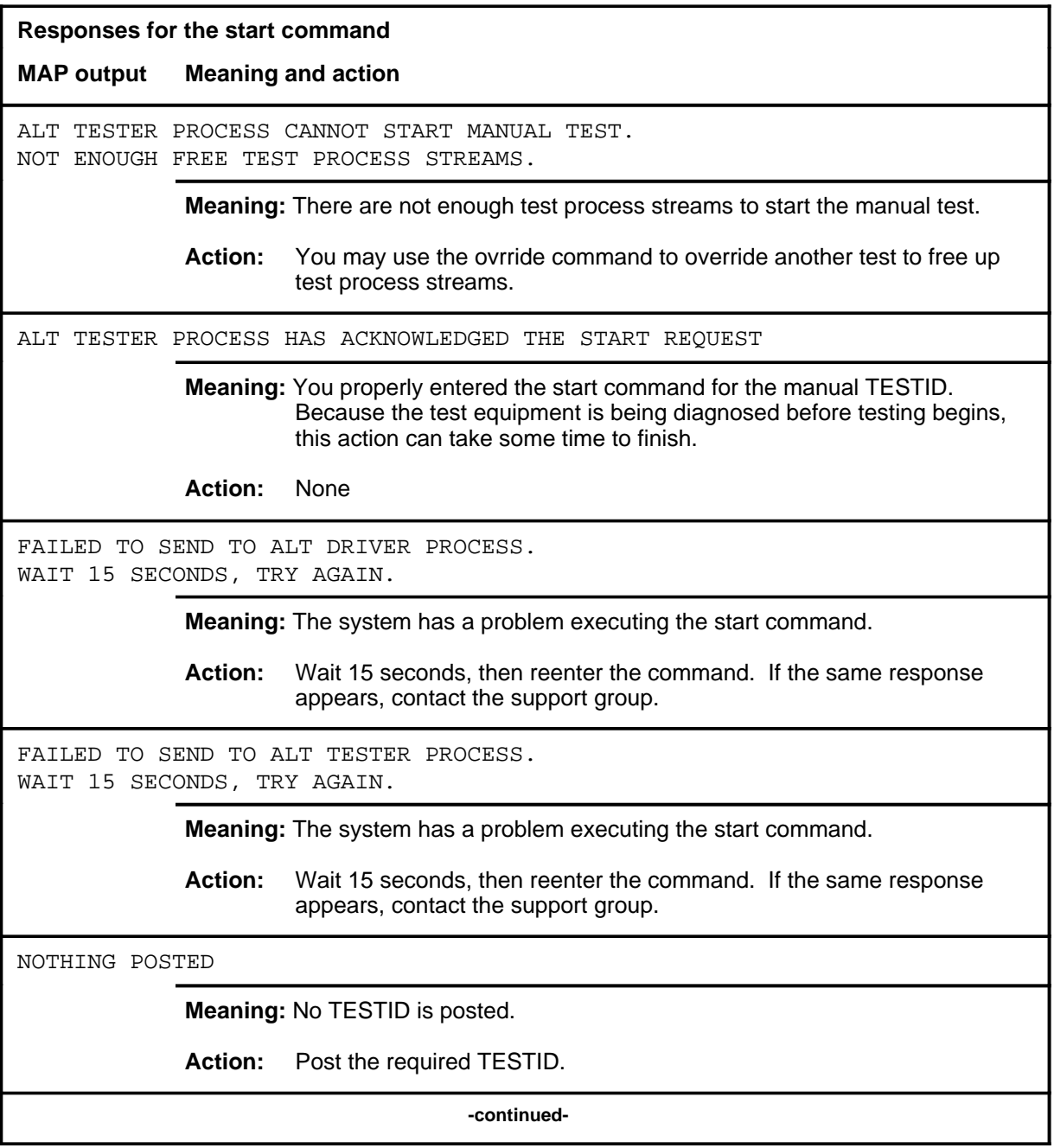

# **start (continued)**

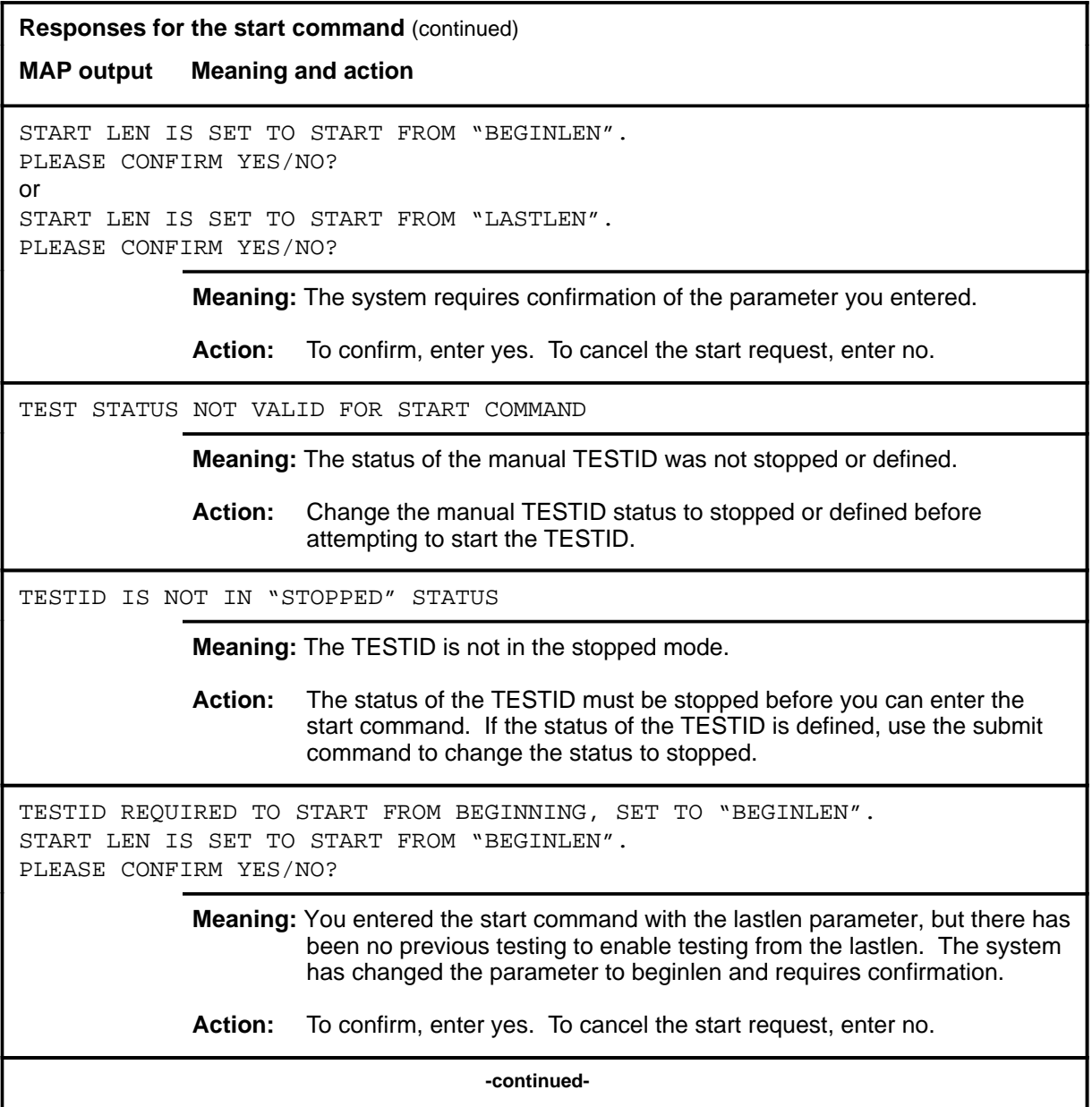

#### **A-168** ALTDIAG level commands

#### **start (end)**

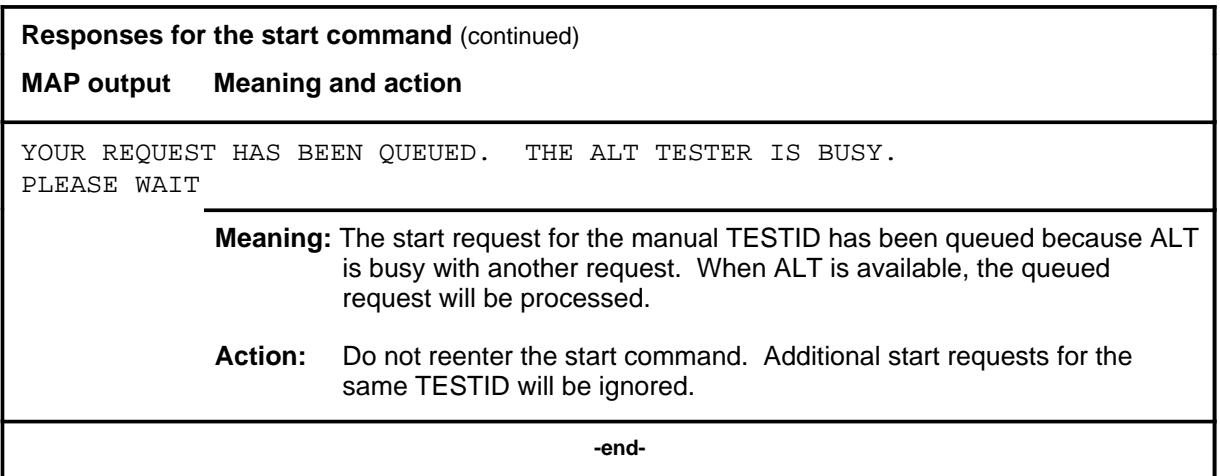

#### **status**

#### **Function**

Use the status command to check the status of the posted TESTID. There are two ways that the status information can be displayed:

- in the test stream format
- in the LCD test set format

The test stream format represents the test equipment used to test the posted TESTID.

The LCD test set format represents the actual line equipment numbers (LENs) being tested by the test equipment associated with the TESTID.

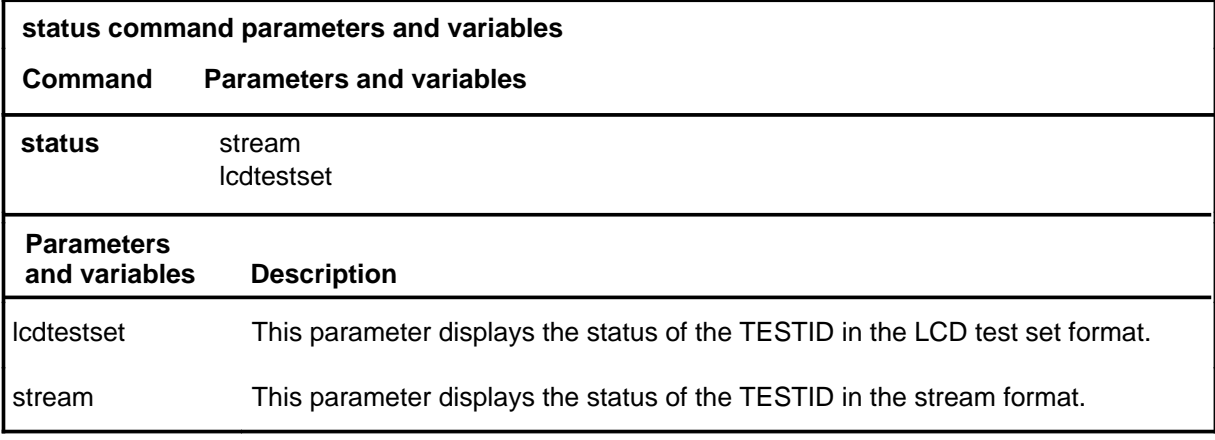

## **Qualifications**

None

#### **Examples**

The following table provides examples of the status command.

# **status (continued)**

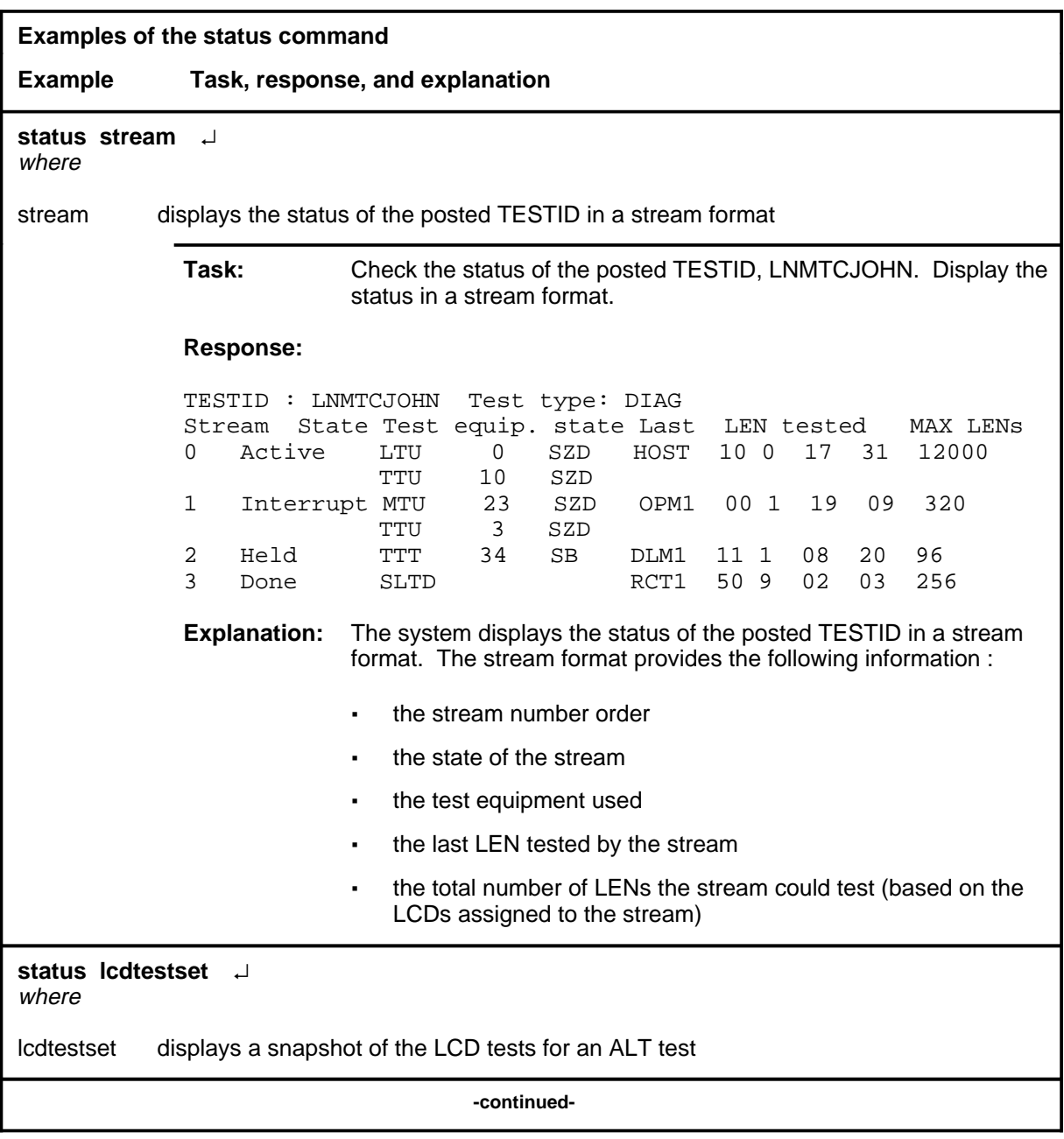

# **status (continued)**

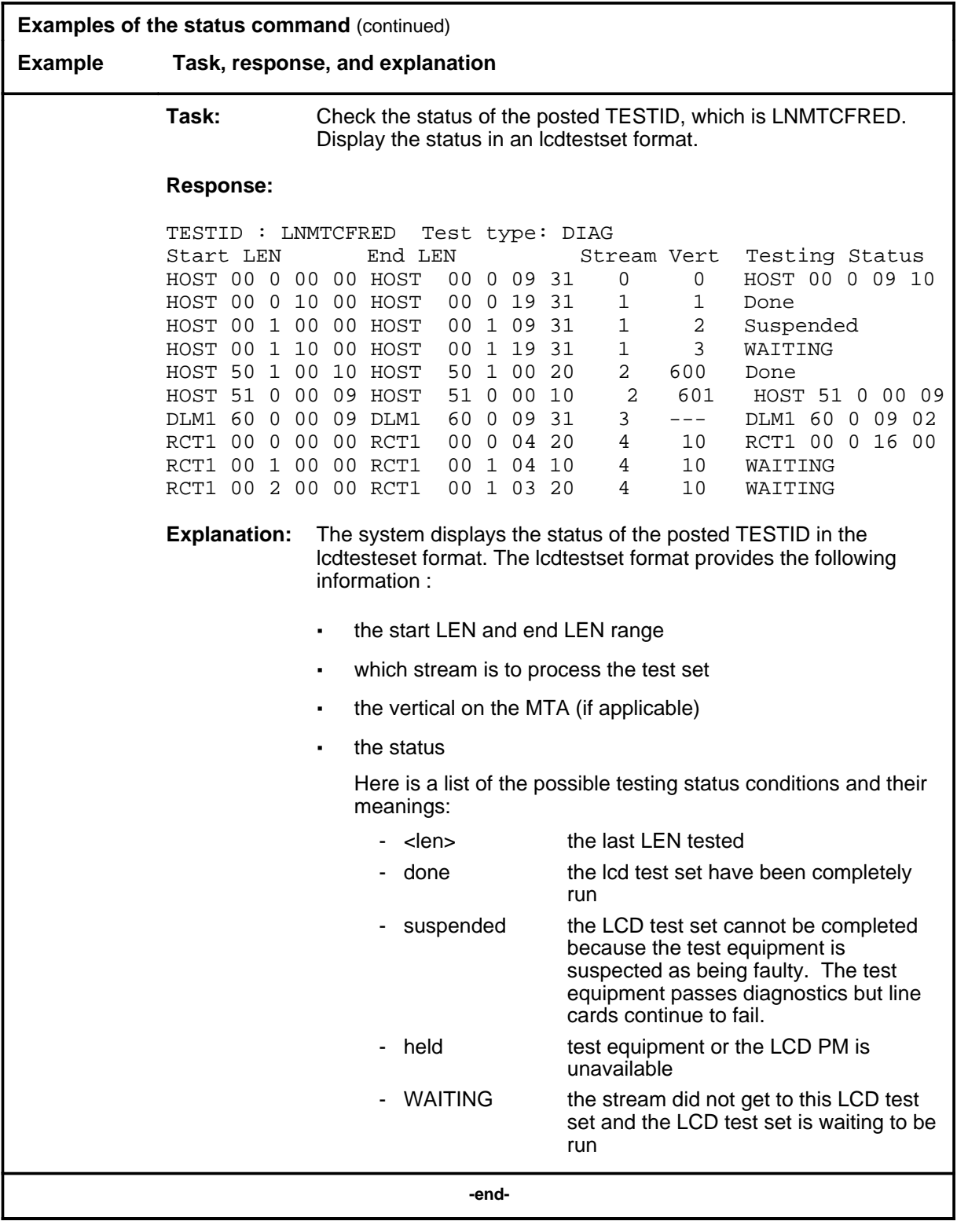

#### **status (continued) status (end) status (end)**

## **Responses**

The following table provides explanations of the responses to the status command.

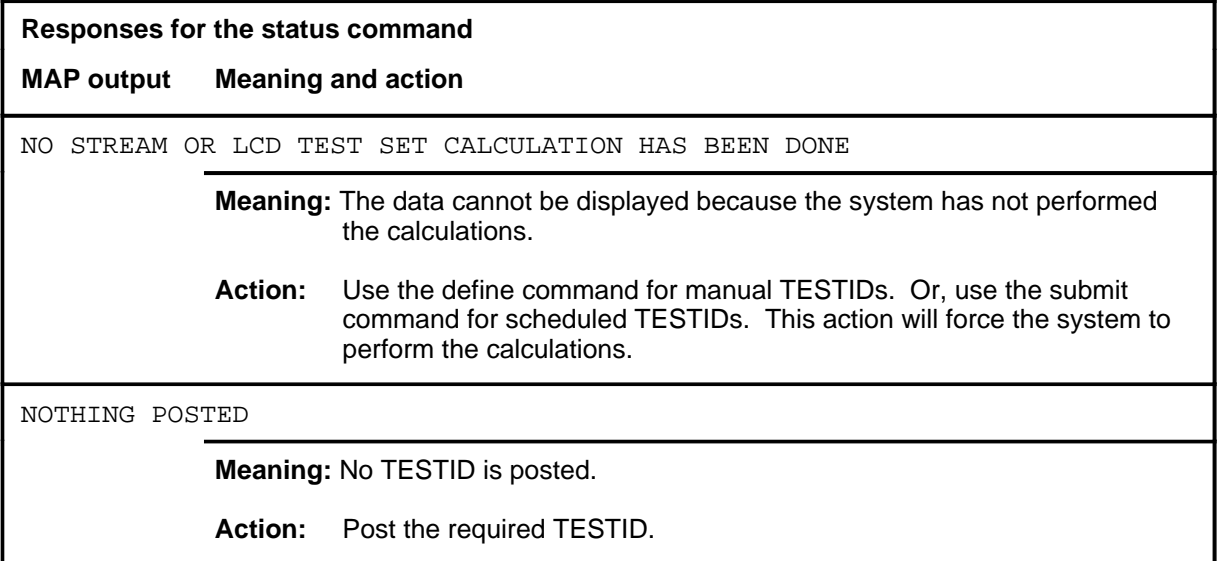

## **Function**

Use the stop command to halt a test and change the TESTID status.

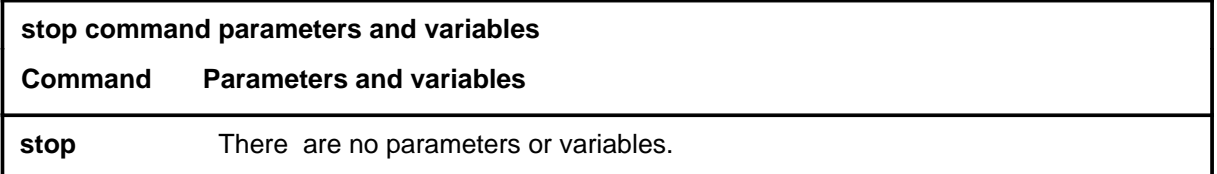

# **Qualifications**

Not currently available

#### **Examples**

Not currently available

#### **Responses**

The following table provides explanations of the responses to the stop command.

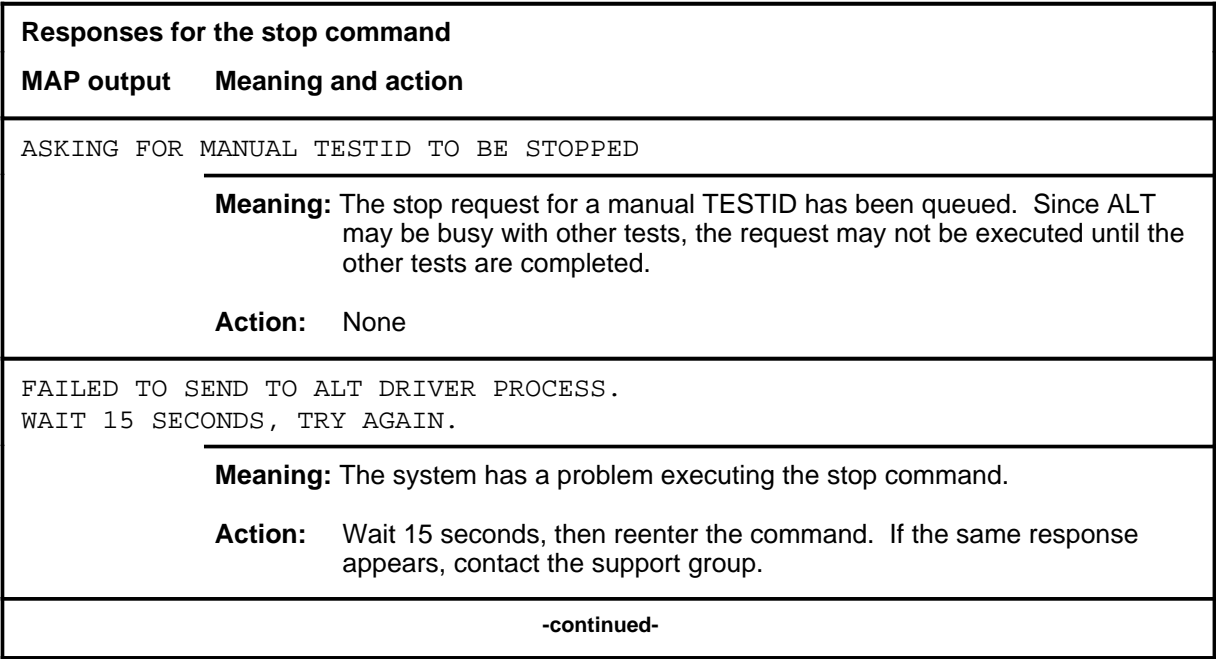

#### **stop**

#### **stop (continued) stop (end) stop (end)**

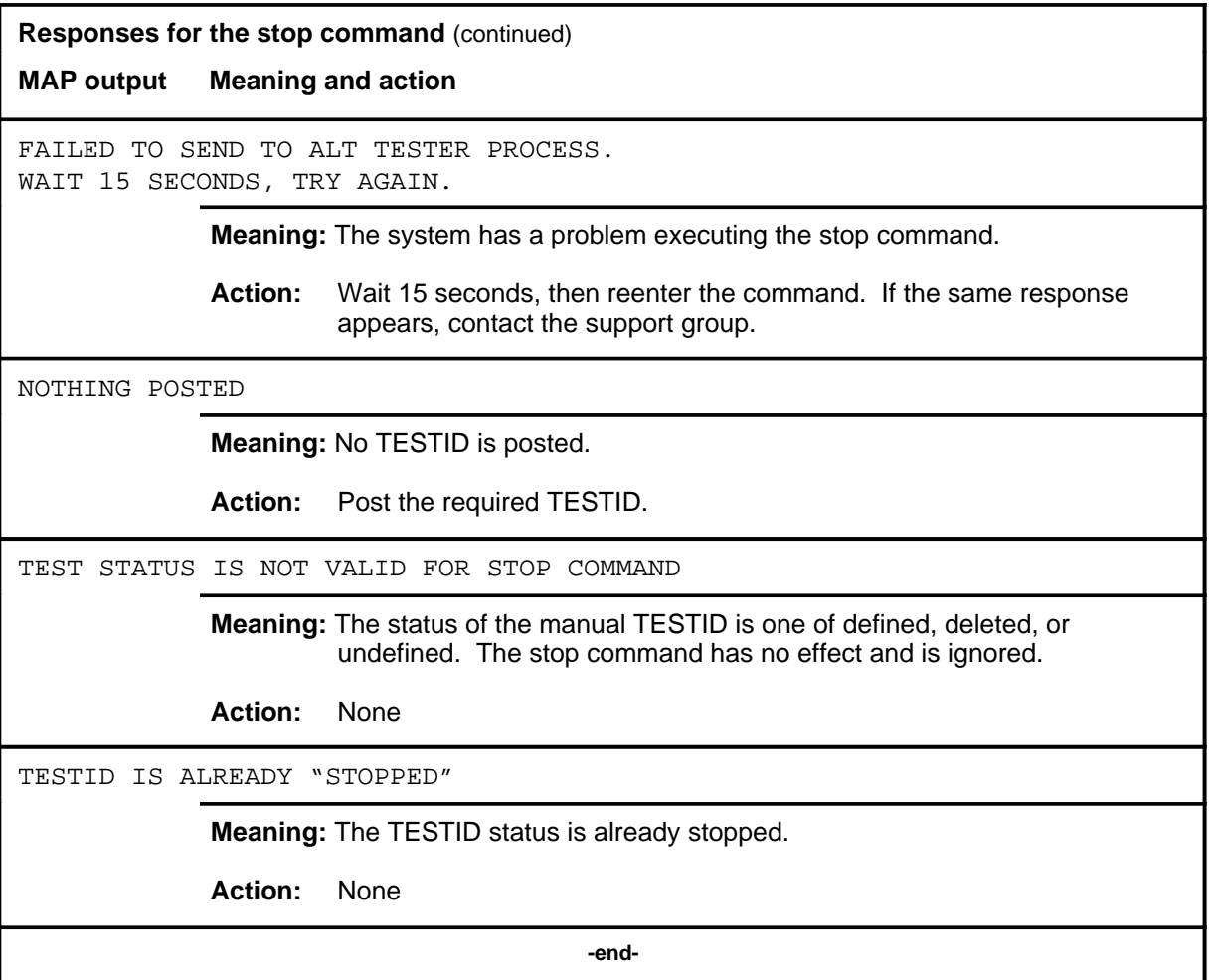

#### **submit**

# **Function**

Use the submit command to send the defined test data for the posted TESTID into memory table ALTSCHED.

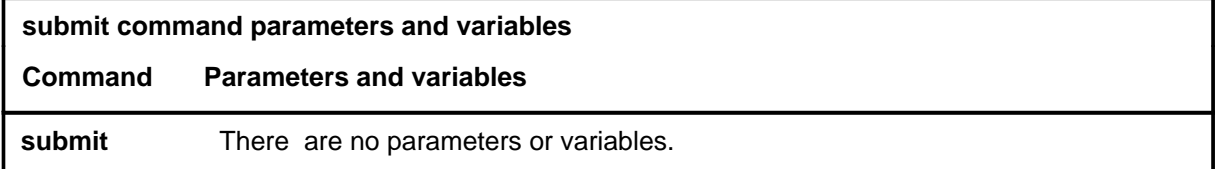

## **Qualifications**

None

## **Examples**

Not currently available

#### **Responses**

The following table provides explanations of the responses to the submit command.

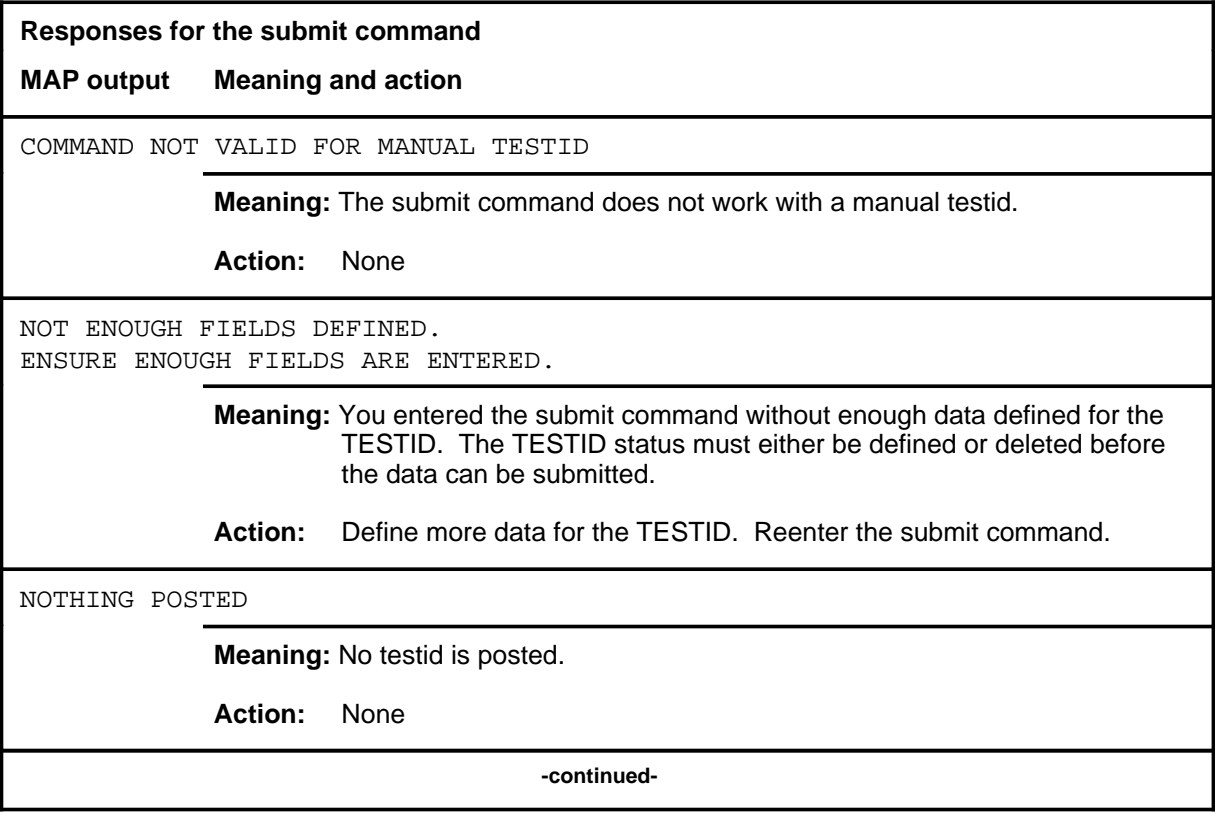

# **submit (continued)**

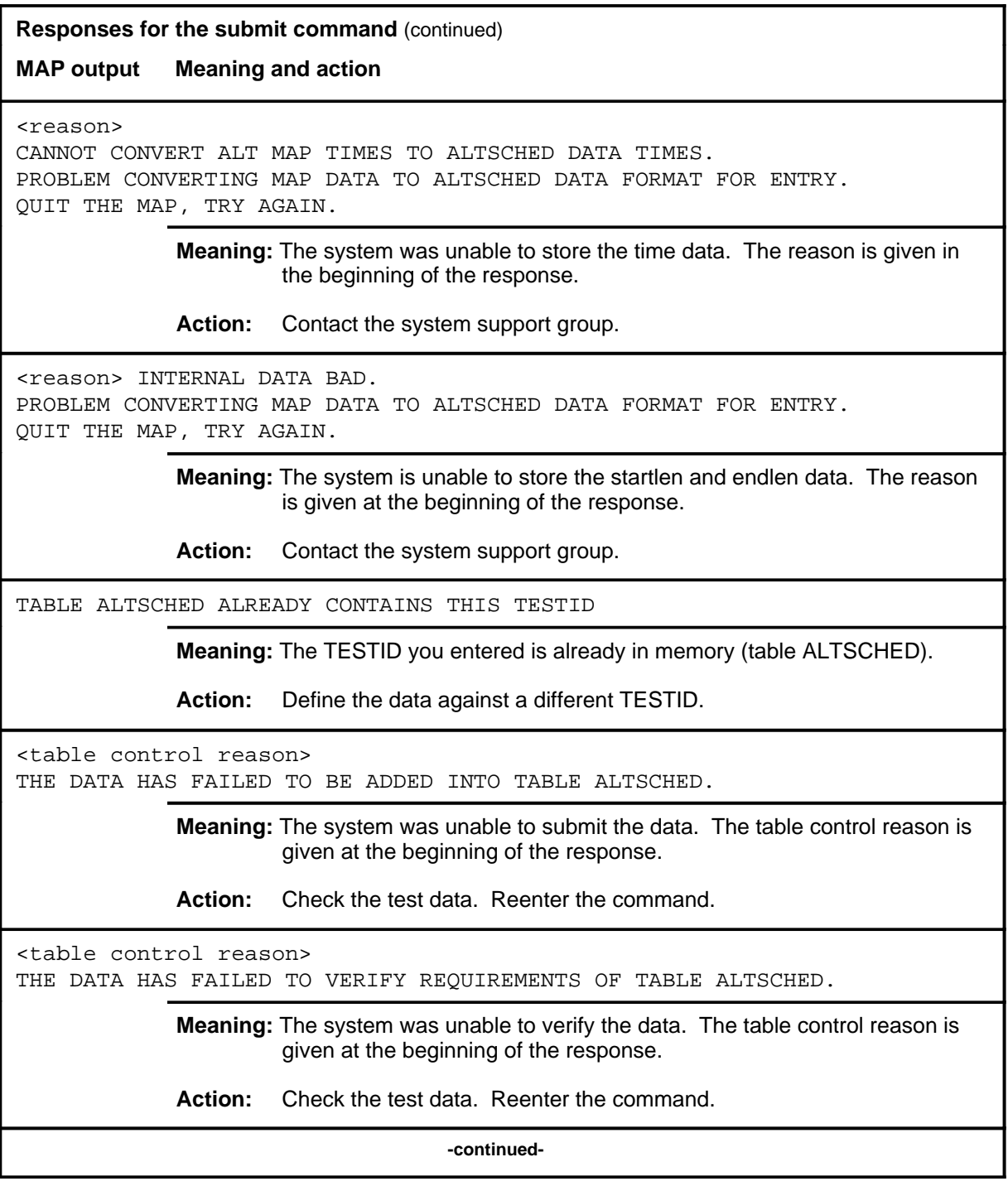

**Responses for the submit command** (continued)

**MAP output Meaning and action**

THE DATA HAS BEEN ADDED INTO TABLE ALTSCHED

**Meaning:** The data has been successfully stored in memory (table ALTSCHED).

**Action:** None

 **-end-**
# **ALTLIT level commands**

Use the ALTLIT level of the MAP to perform line insulation tests (LIT) on the ALT.

#### **Accessing the ALTLIT level**

To access the ALTLIT level, enter the following from the CI level: **mapci;mtc;lns;alt;lit** ↵

## **ALTLIT commands**

The commands available at the ALTLIT MAP level are described in this chapter and arranged in alphabetical order. The page number for each command is listed in the following table.

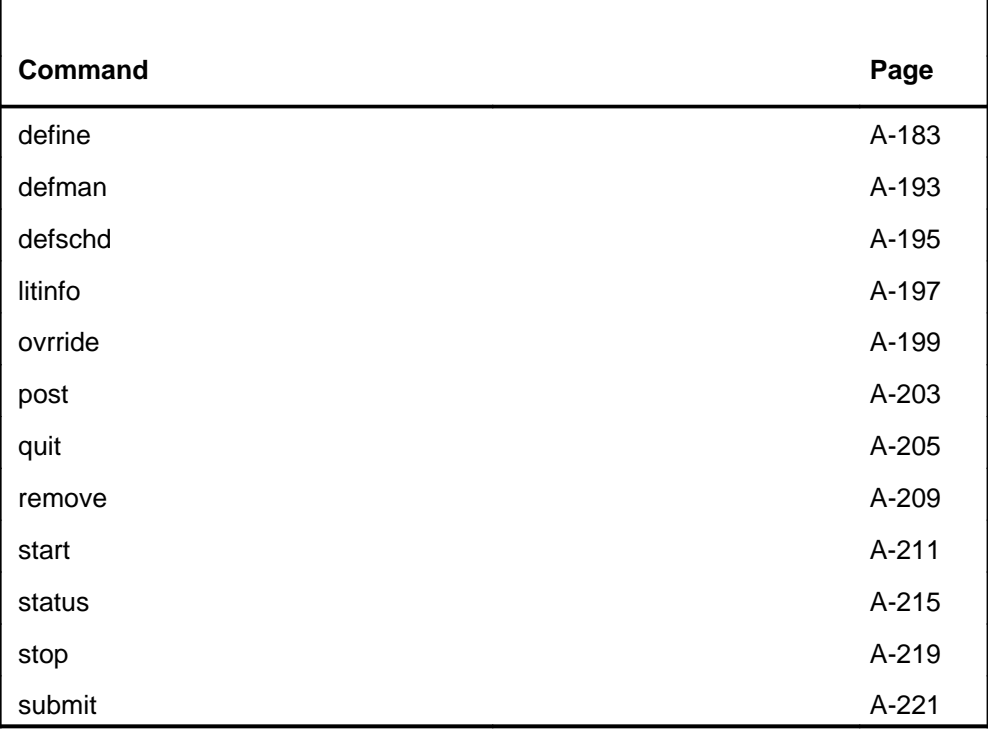

#### **ALTLIT menu**

The following figure shows the ALTLIT menu and status display.

 **CM MS IOD Net PM CCS LNS Trks Ext APPL CM FLT SysB 2IOCOS 2PAIR 1LCM 2 RSC . 48CC. . ACBLNK M M M \*C\* \*C\* \*C\* \*C\*** ALTLIT 0 Quit 2 Post\_ 3 LITInfo 4 Start 5 Stop 6 Remove 7 Define\_ 8 Submit 9 10 11 DefMAN 12 13 DefSCHD\_ 14 15 Status\_ 16 17 OVRride\_ 18 TESTID: Status: Linetype: STARTLEN ENDLEN Test<br>EMF EMF **TG** THE RESERVE THE RESERVE THE RESERVE THE RESERVE THE RESERVE THE RESERVE THE RESERVE THE RESERVE THE RESERVE THE RESERVE THE RESERVE THE RESERVE THE RESERVE THE RESERVE THE RESERVE THE RESERVE THE RESERVE THE RESERVE T PASS FAIL N/A TOTAL RG TOTAL TR CURRENT CAP MON TUE WED THU FRI SAT SUN cont start stop **LIT:**

#### **Common responses**

The following table provides explanations of the common responses to the ALTLIT commands. These responses will be produced by many of the commands under the ALTLIT level. This table will be referred to from the individual command descriptions to which it pertains.

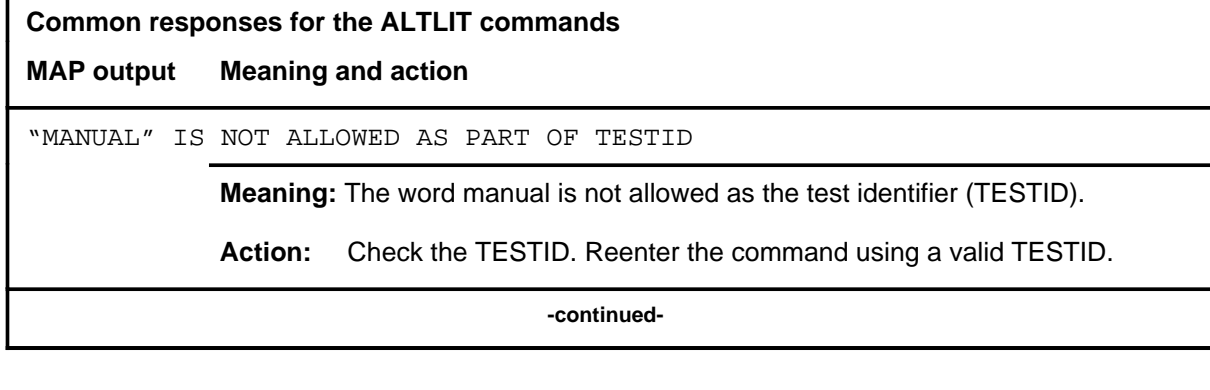

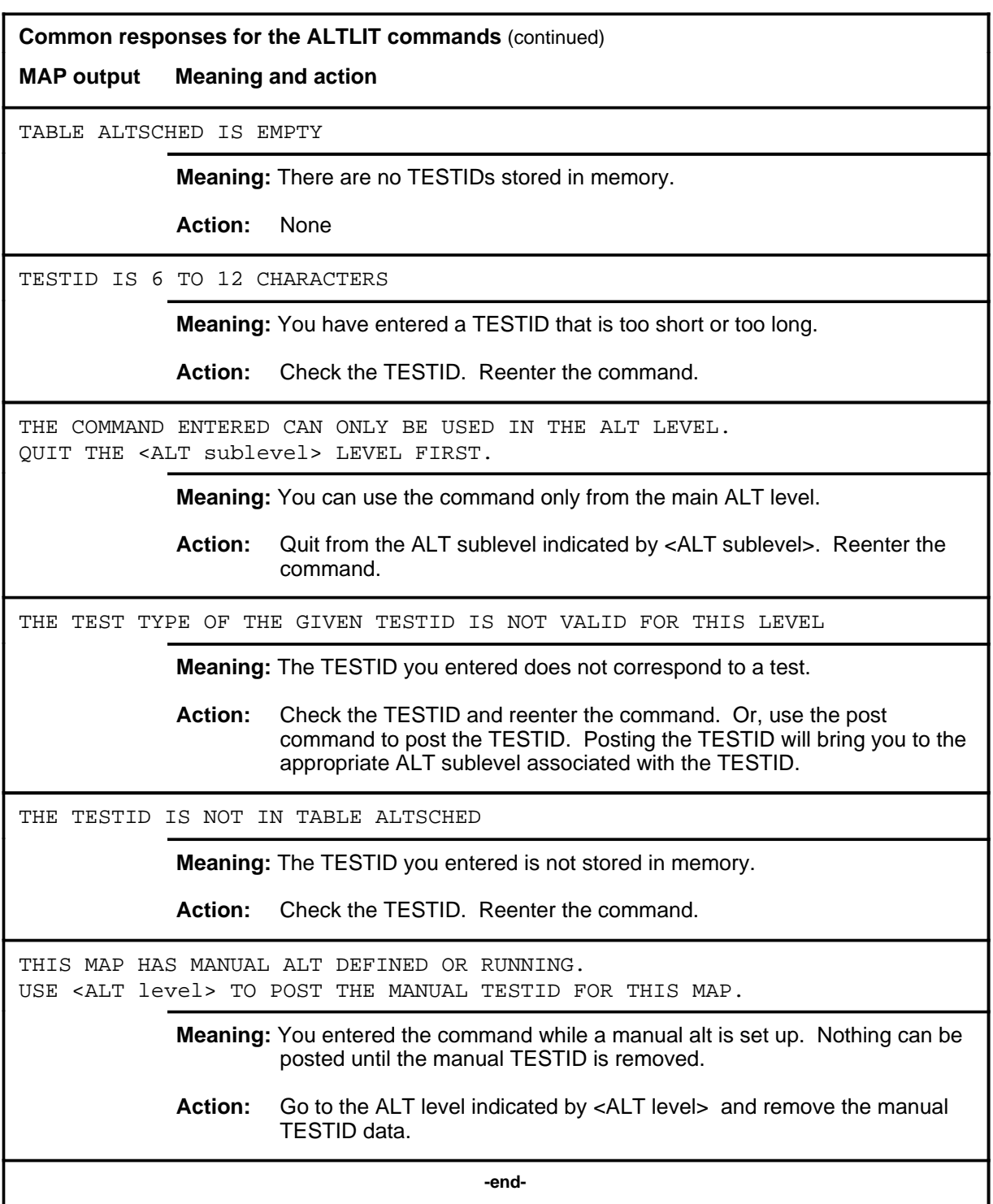

#### **define**

## **Function**

Use the define command to specify test data for the specified TESTID.

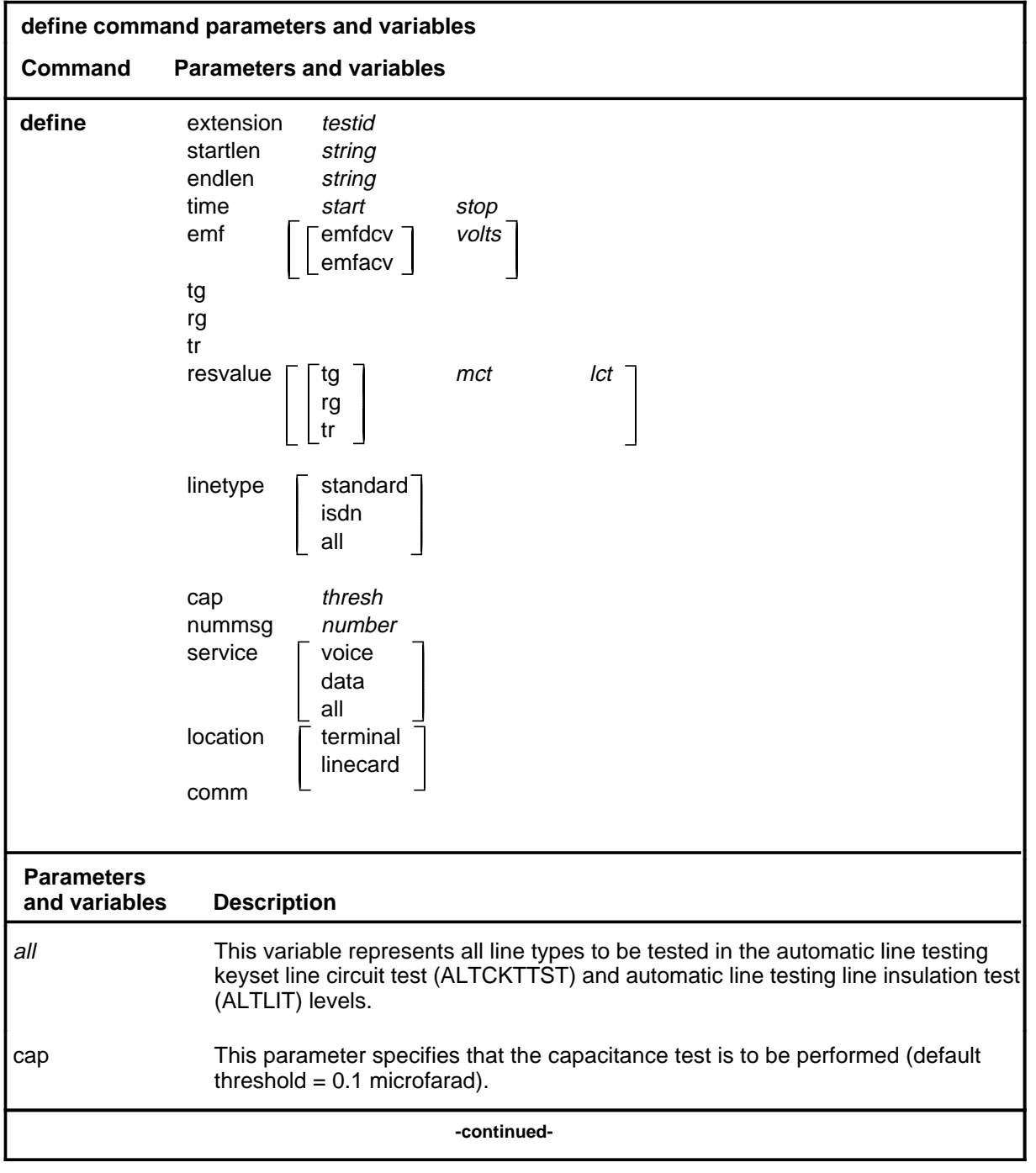

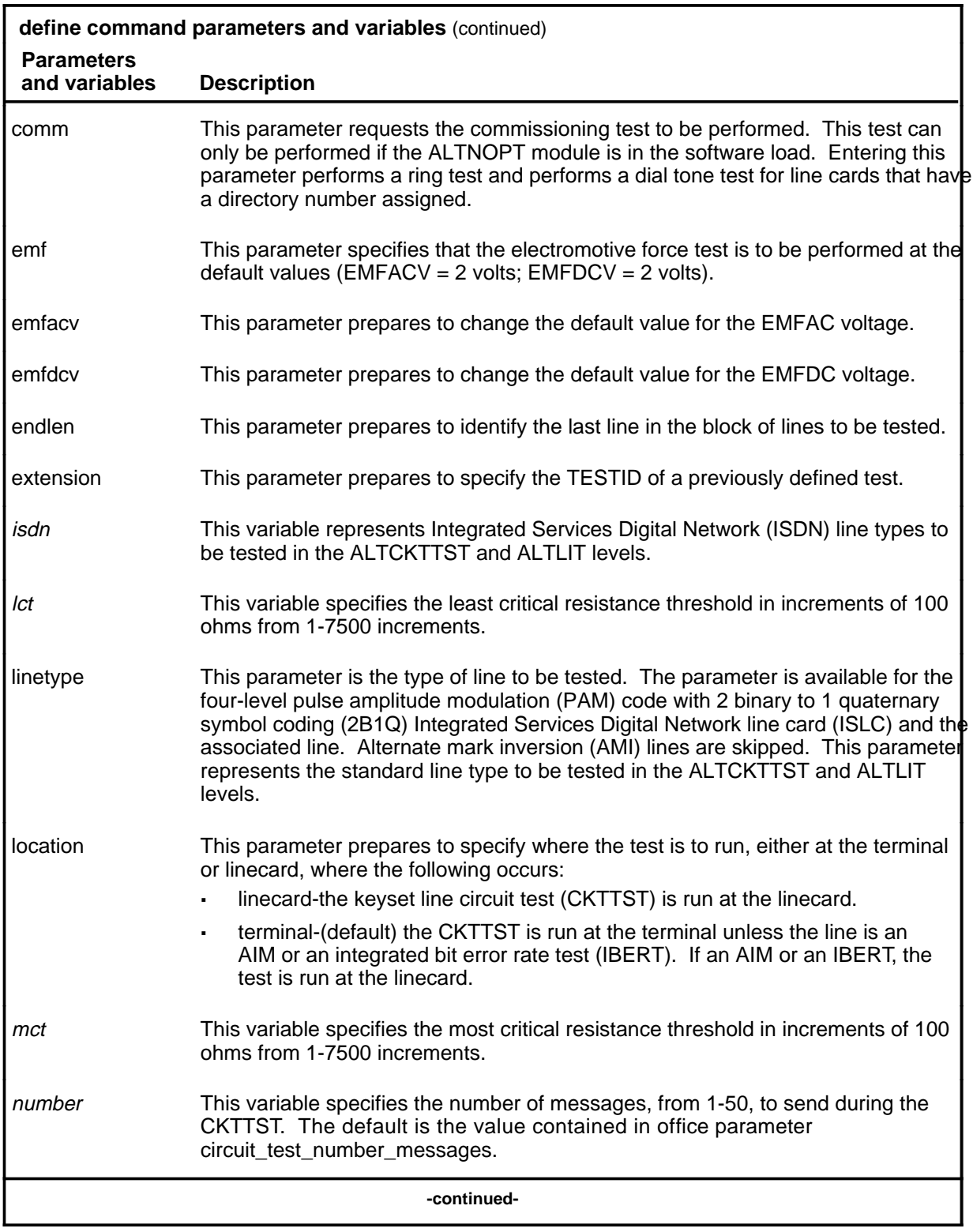

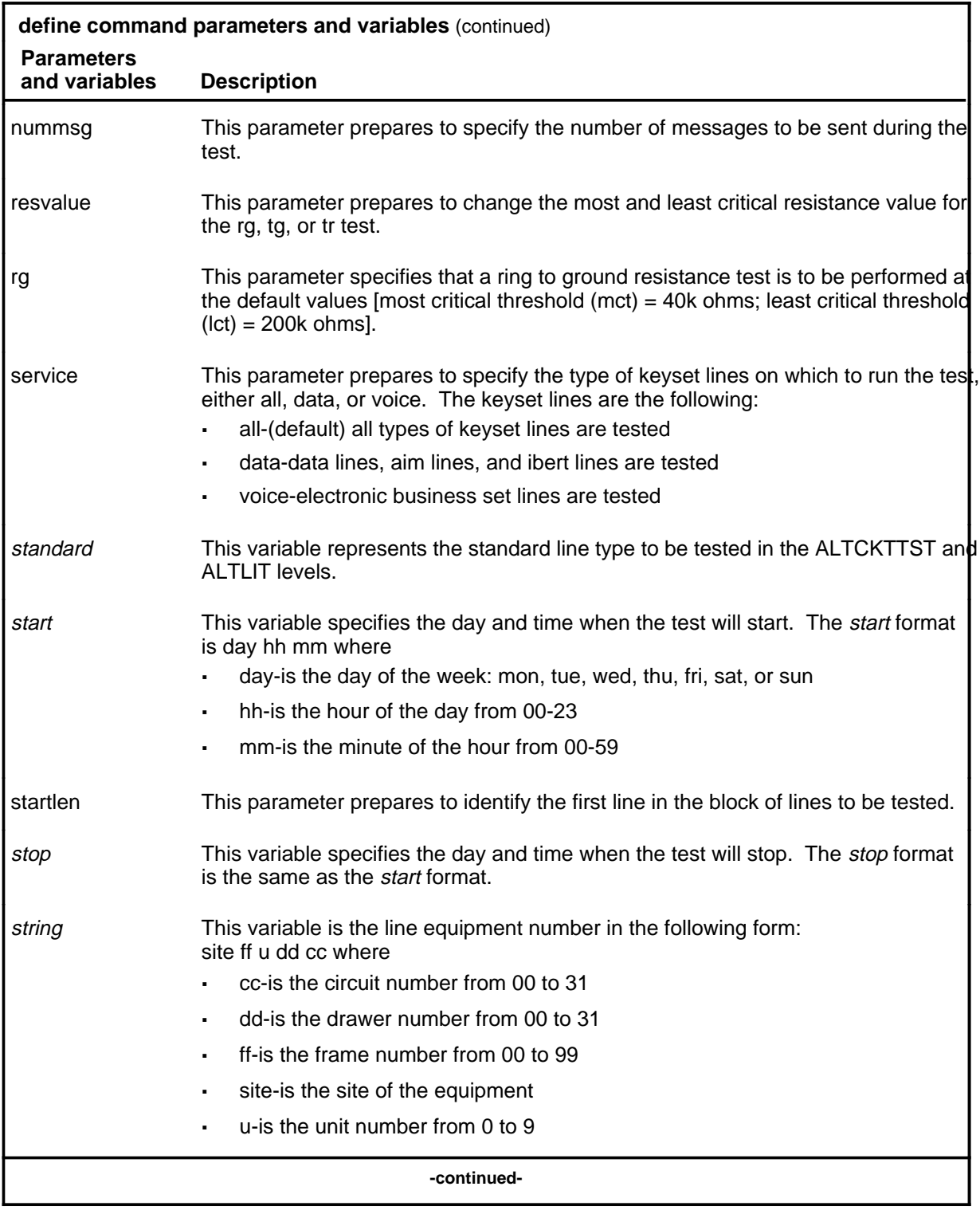

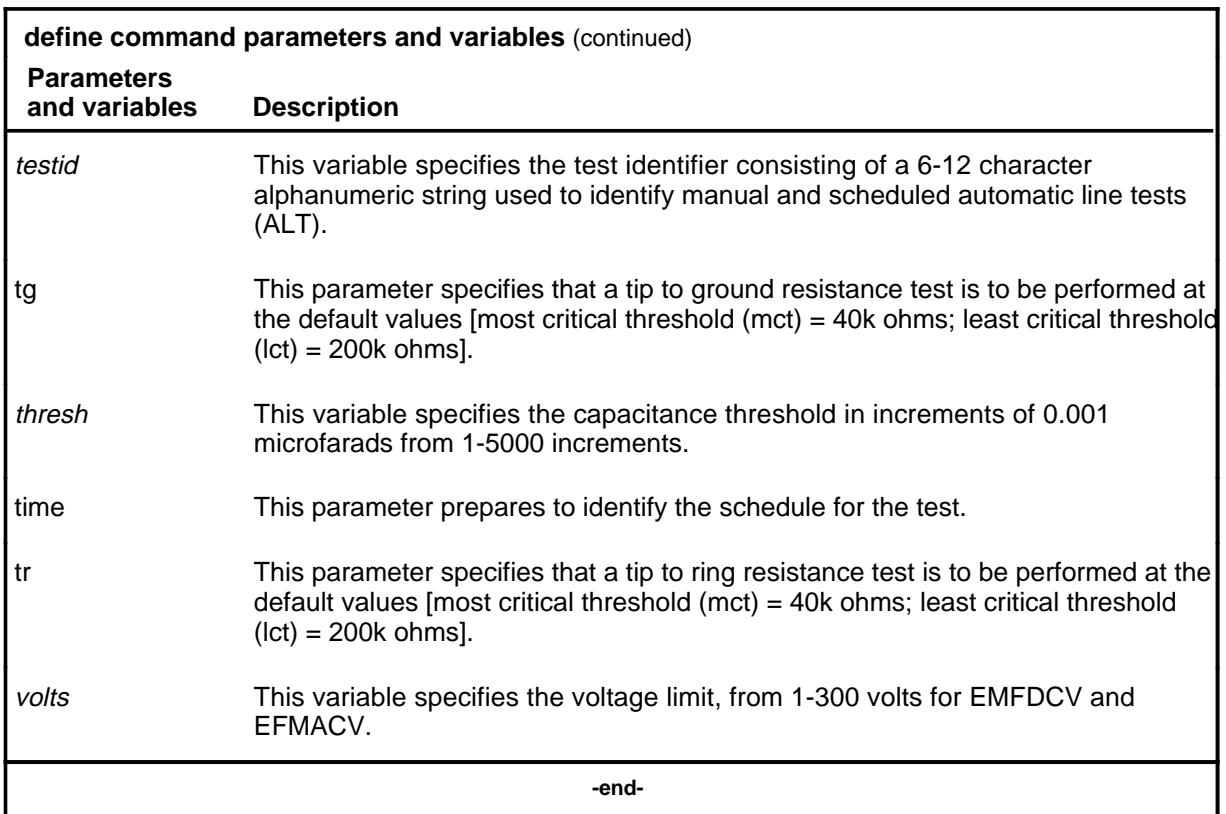

## **Qualifications**

The define command is qualified by the following exceptions, restrictions, and limitations:

- The LIT parameters are valid only at the ALTLIT sublevel.
- The comm option is only available when the ALTNOPT module is loaded in the switch.
- The CKTTST option is only available when the ALTNOPT module is loaded in the switch.
- The comm option applies only to manual TESTIDs and diag TESTIDs.

## **Example**

The following table provides an example of the define command.

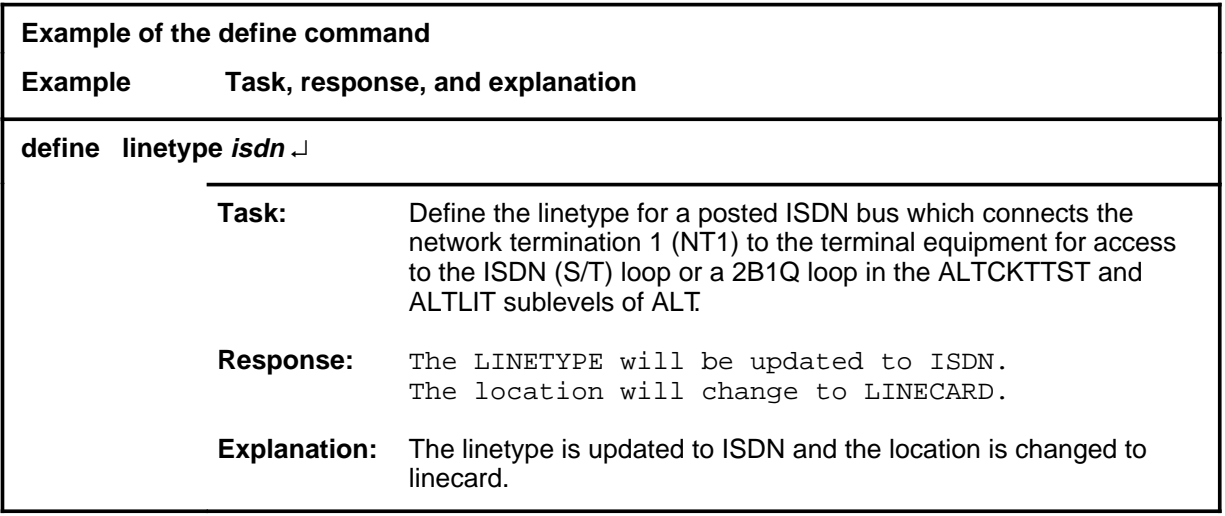

#### **Responses**

The following table provides explanations of the responses to the define command.

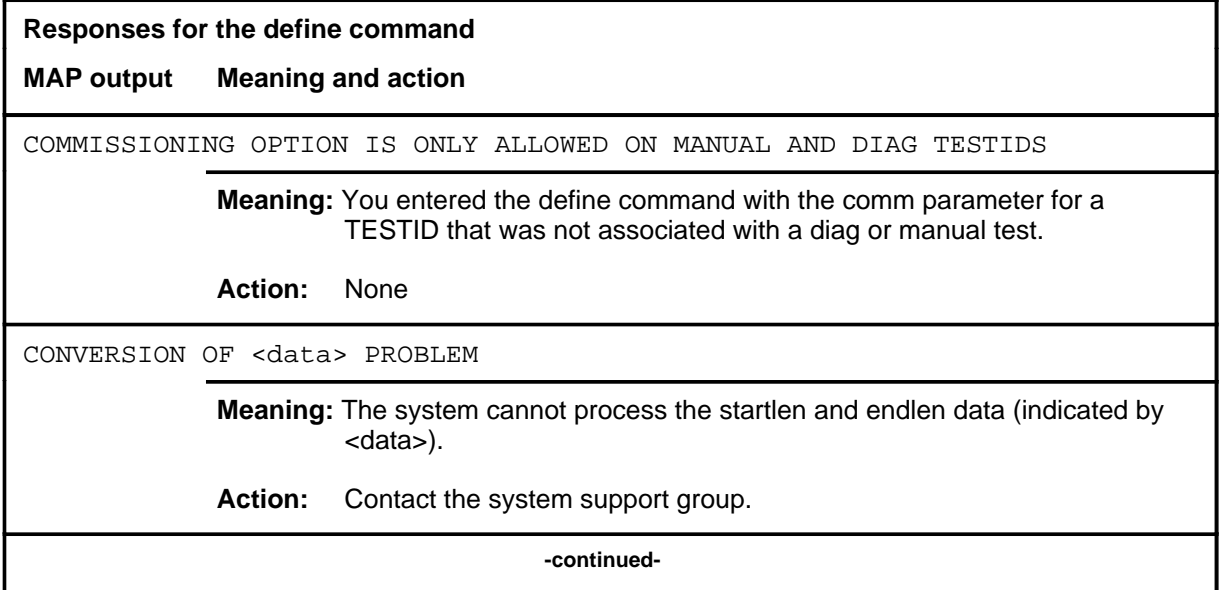

## **define (continued) Responses for the define command** (continued) **MAP output Meaning and action** FAILED TO READ FROM ALTSCHED, <testid> **Meaning:** The system has a problem reading the data for the TESTID indicated in the response. **Action:** Contact the system support group. <len> INTERNAL DATA BAD **Meaning:** The startlen and endlen data cannot be displayed. **Action:** Contact the system support group. "MANUAL" IS NOT ALLOWED AS PART OF TESTID **Meaning:** The word manual is not allowed as the TESTID. **Action:** Check the TESTID. Reenter the command using a valid TESTID. NO STORE HAS BEEN ALLOCATED FOR MANUAL TEST **Meaning:** If this system response is not accompanied by another response, there is insufficient temporary storage for ALT **Action:** Contact the system support group. NOTHING IS POSTED FOR DEFINING **Meaning:** No TESTID is posted. **Action:** Use the defman or defschd command to create a TESTID. Then post the required TESTID. OTHER FIELDS HAVE BEEN DEFINED AND THEY ARE NOT COMPATIBLE **Meaning:** The command string define extension is not compatible with existing data. **Action:** Check the data. Reenter the command. **-continued-**

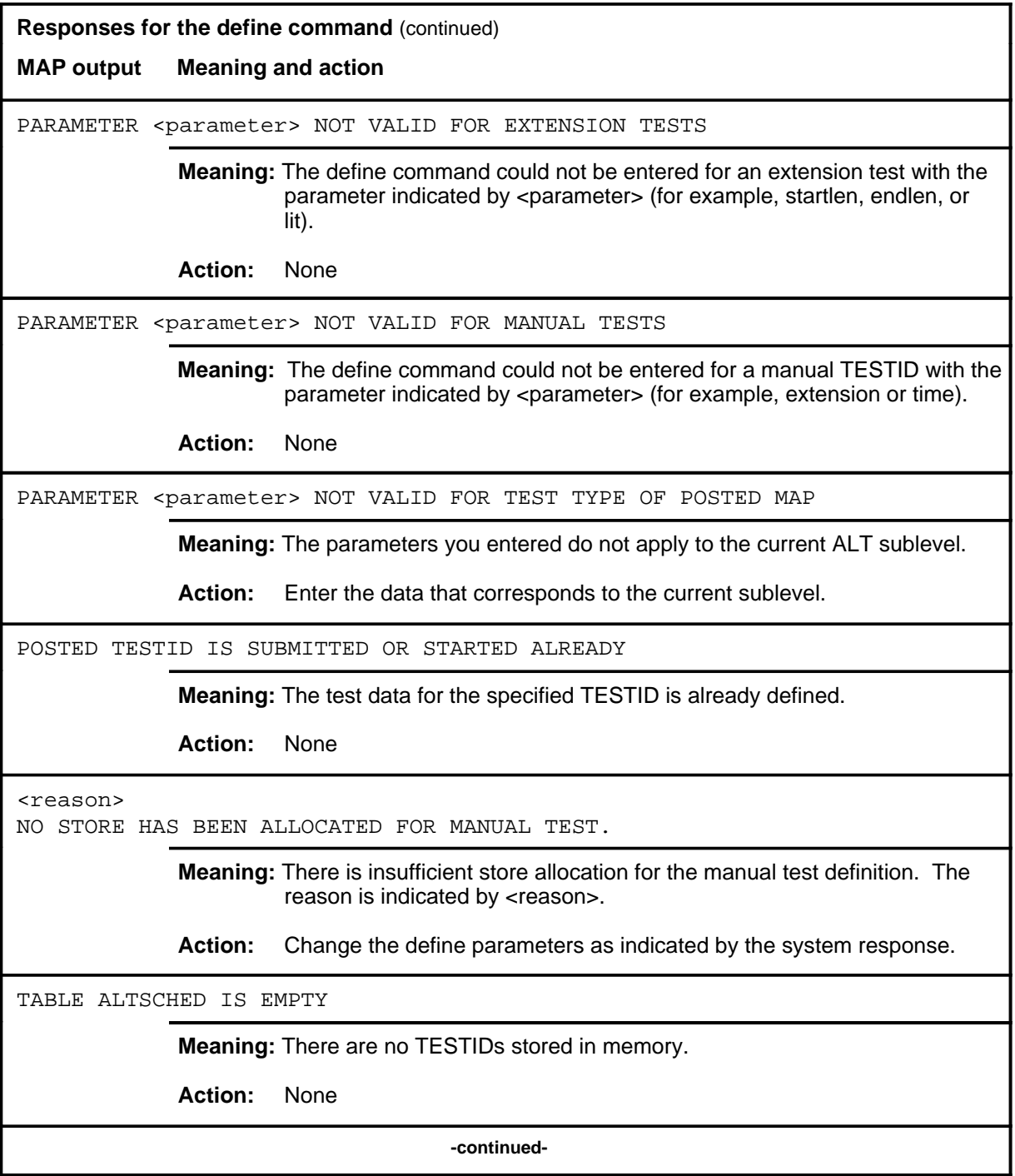

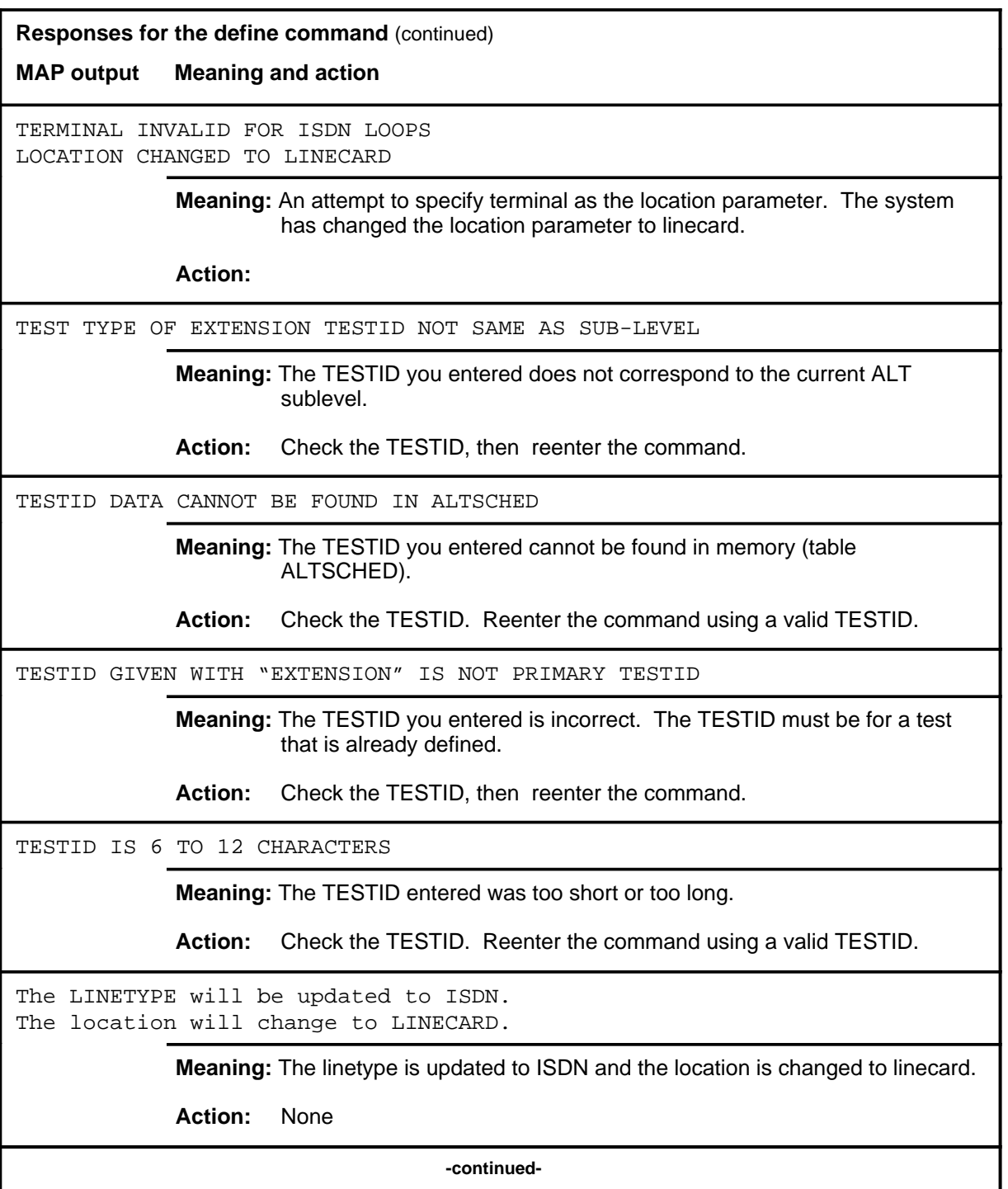

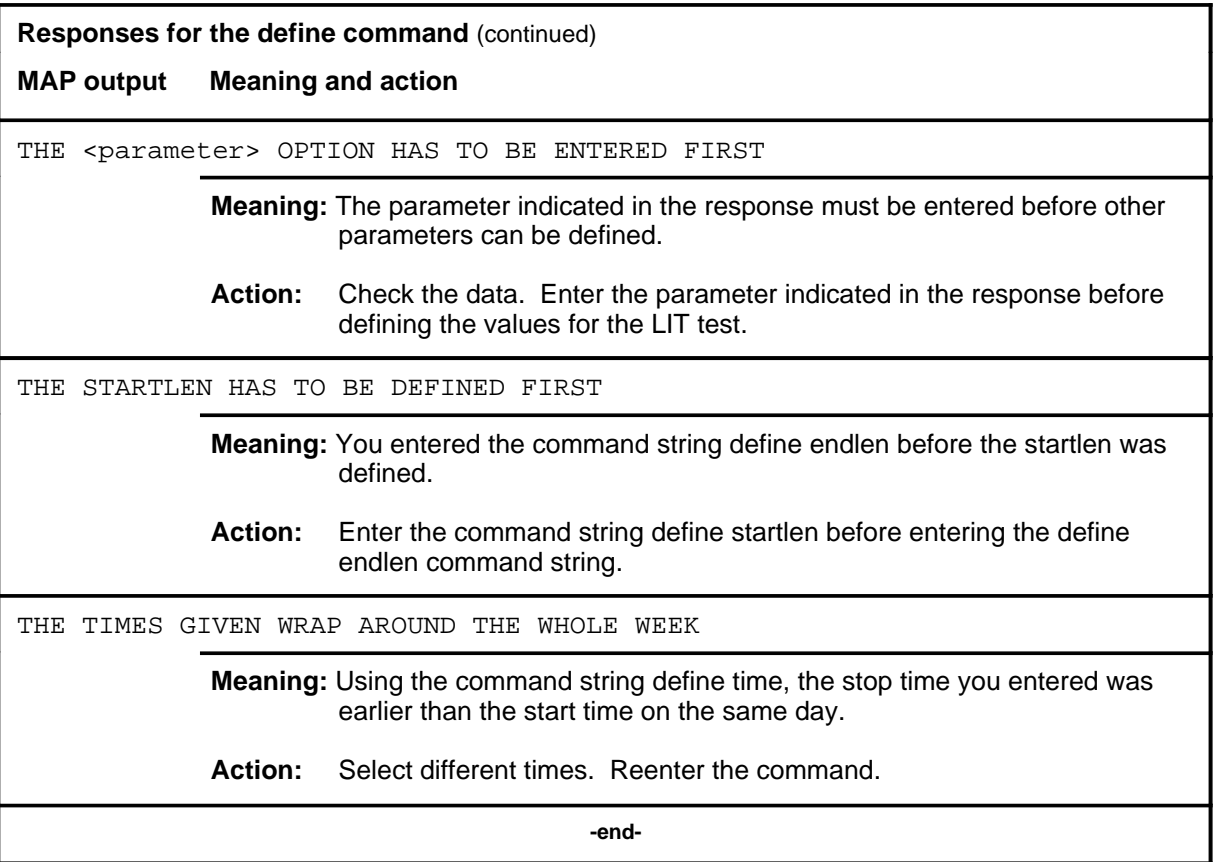

#### **defman**

### **Function**

Use the defman command to assign a TESTID to the test that corresponds to the current ALT sublevel.

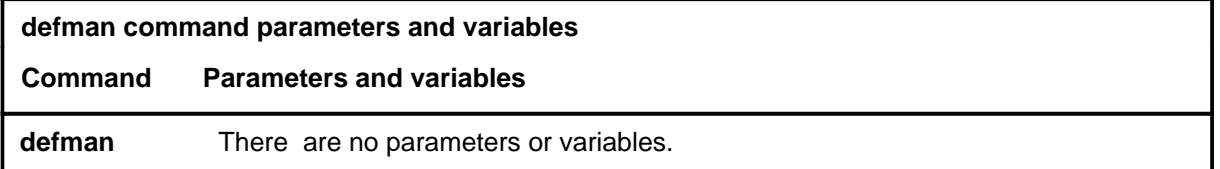

#### **Qualification**

Only one manual TESTID is allowed per MAP.

#### **Examples**

Not currently available

#### **Responses**

The following table provides explanations of the responses to the defman command.

**Responses for the defman command** 

**MAP output Meaning and action**

THIS MAP HAS A MANUAL ALT SET UP. IT MUST BE REMOVED FIRST.

**Meaning:** A manual TESTID is already defined.

**Action:** Use the remove command to remove the manual TESTID.

#### **defschd**

## **Function**

Use the defschd command to assign a TESTID to the scheduled test that corresponds to the current ALT sublevel.

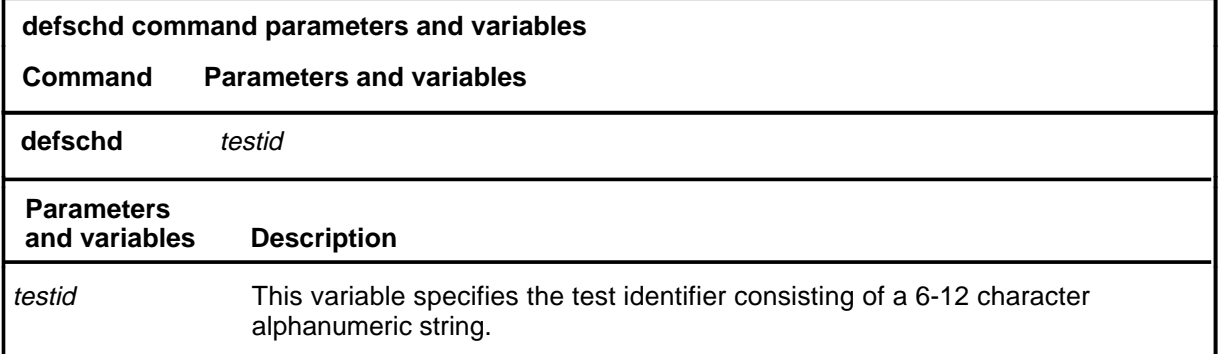

## **Qualifications**

The defschd command is qualified by the following exceptions, restrictions, and limitations:

- The first character of the TESTID must be a letter, not a number.
- Do not use the word manual as the TESTID.

#### **Example**

The following table provides an example of the defschd command.

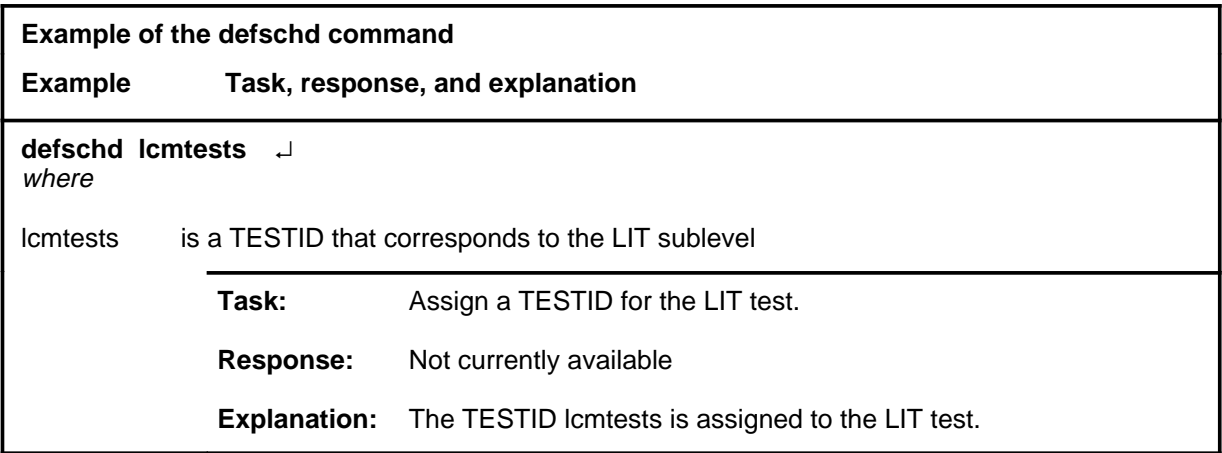

#### **defschd (continued) defschd (end) defschd (end)**

## **Responses**

The following table provides explanations of the responses to the defschd command.

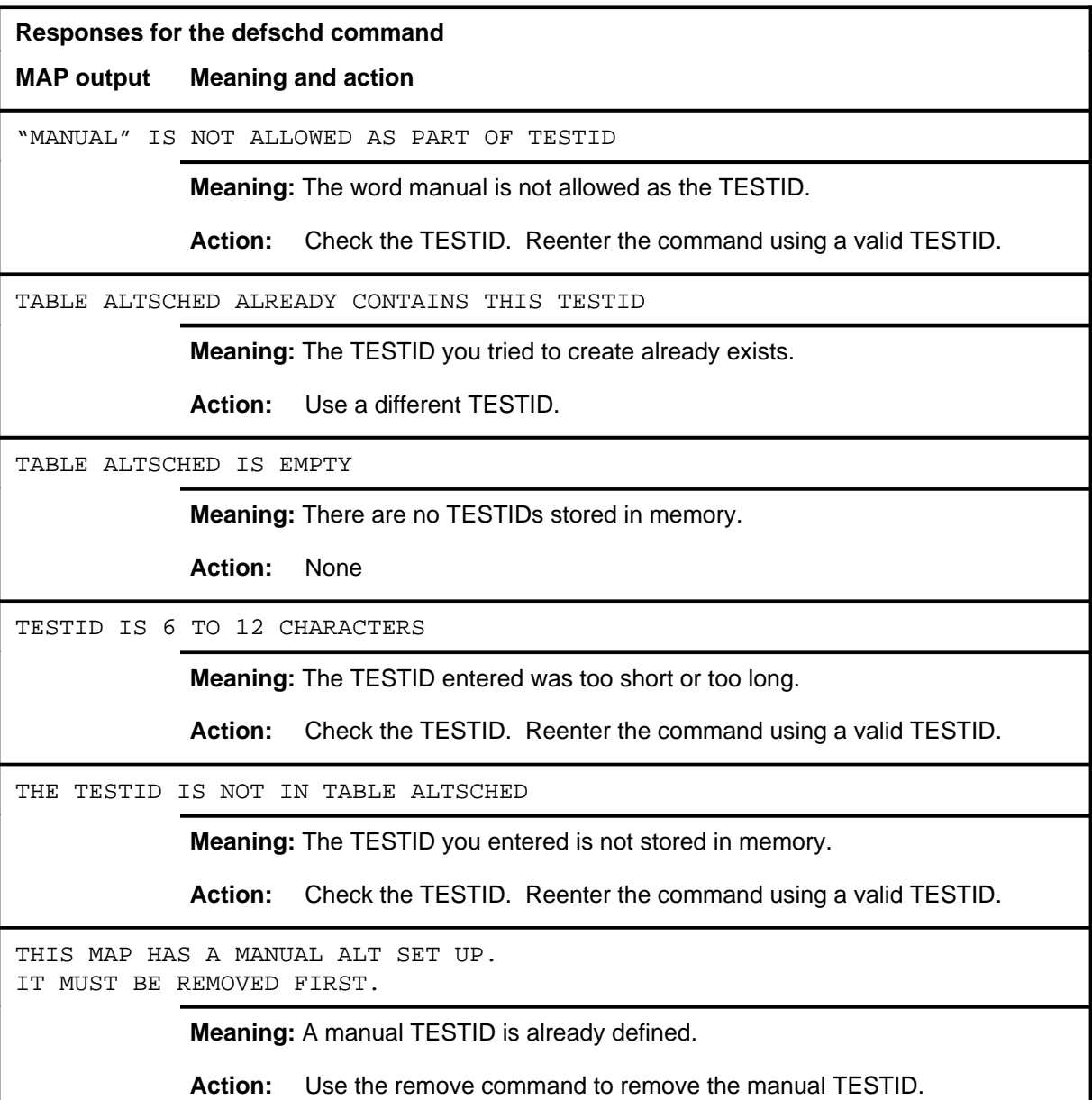

#### **litinfo**

## **Function**

Use the litinfo command to display the system default values for the LIT parameters.

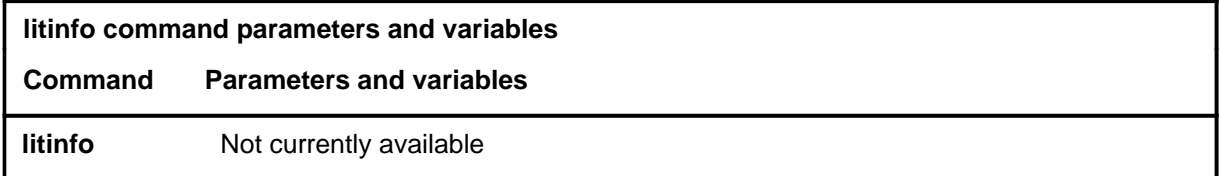

## **Qualifications**

Not currently available

## **Examples**

Not currently available

#### **Responses**

Not currently available

#### **ovrride**

## **Function**

Use the ovrride command to postpone a scheduled test so that testing will not start until a specified day and time has passed.

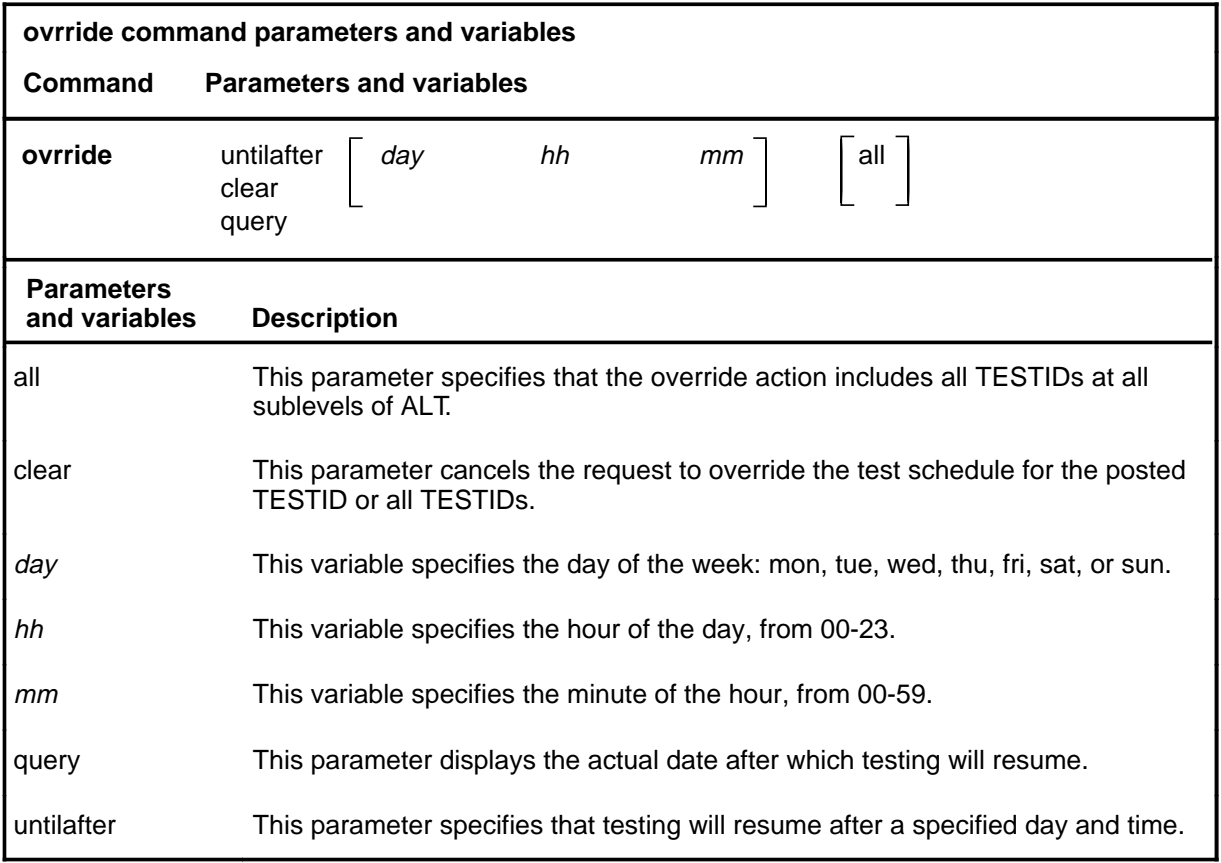

#### **Qualifications**

The ovrride command is qualified by the following exceptions, restrictions, and limitations:

- TESTIDs in a stopped status cannot be overridden.
- Data and time changes at the switch do not change the date and time after which testing will resume.

## **Examples**

Not currently available

## **ovrride (continued)**

## **Responses**

The following table provides explanations of the responses to the ovrride command.

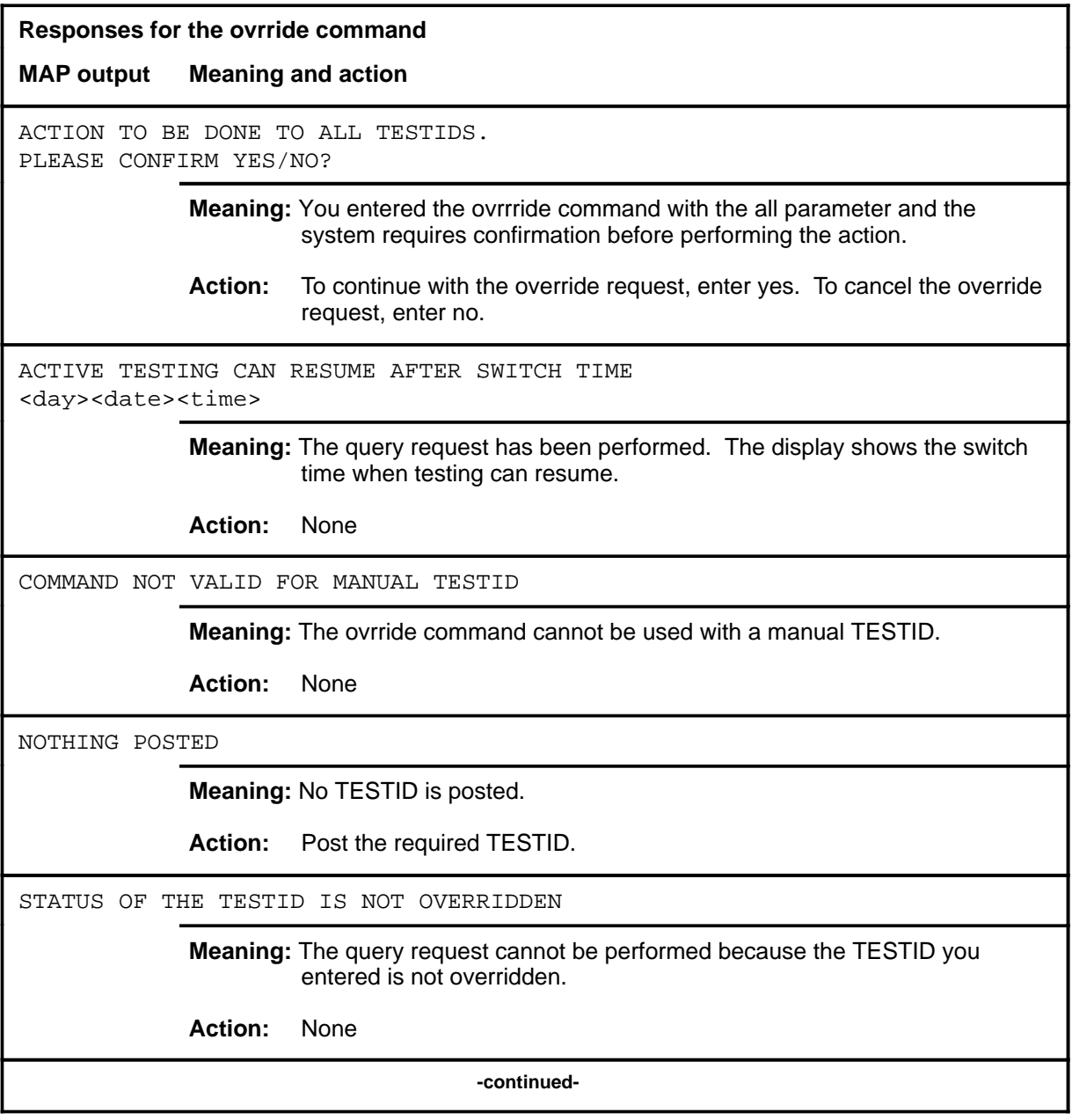

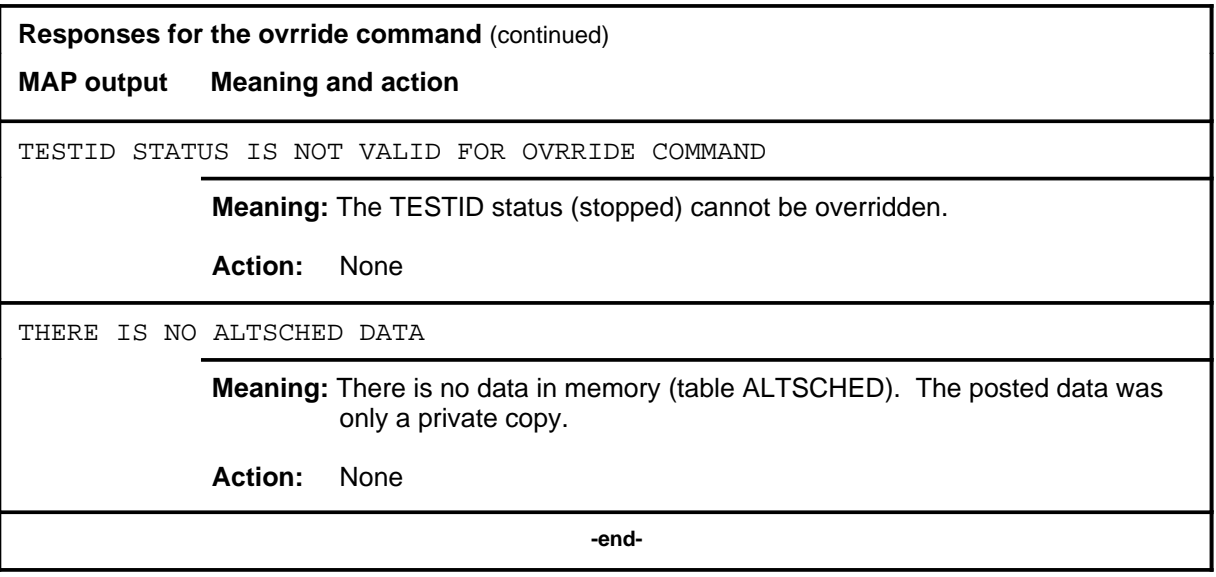

#### **post**

## **Function**

Use the post command to select for action the scheduled ALT TESTID that is stored in memory.

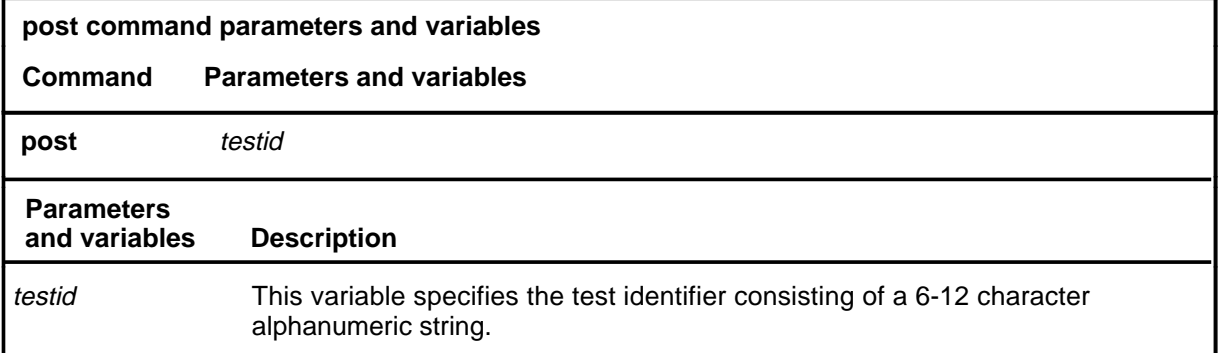

## **Qualifications**

If the post command is entered while a TESTID is posted, the data for the posted TESTID will be replaced by the new TESTID.

## **Examples**

Not currently available

#### **Responses**

Refer to the common responses table in the beginning of this section for responses common to ALT commands.

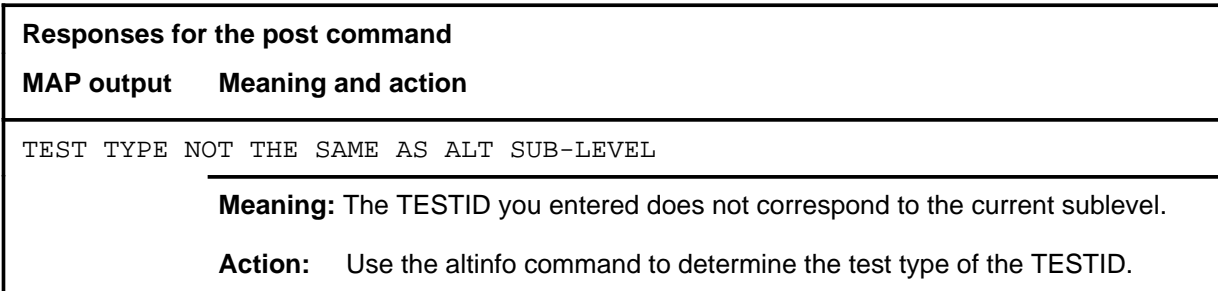

#### **quit**

## **Function**

Use the quit command to exit from the current menu level and return to a previous menu level.

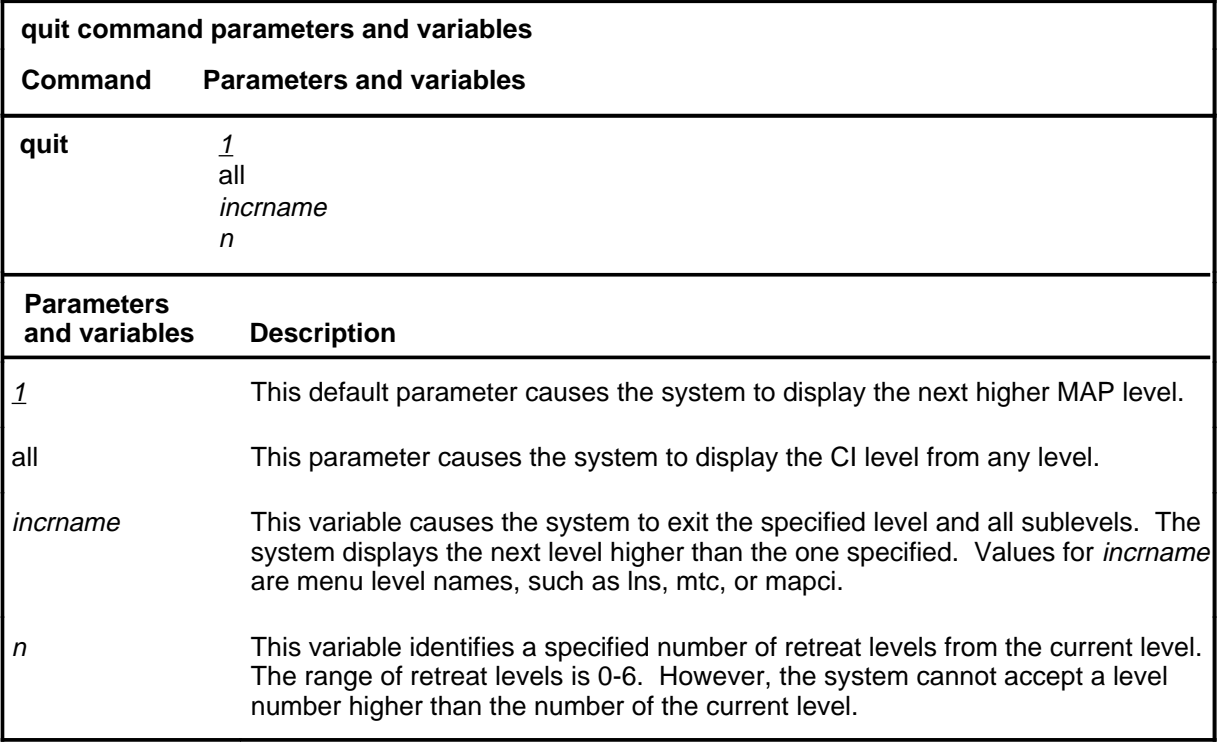

## **Qualifications**

None

#### **Examples**

The following table provides examples of the quit command.

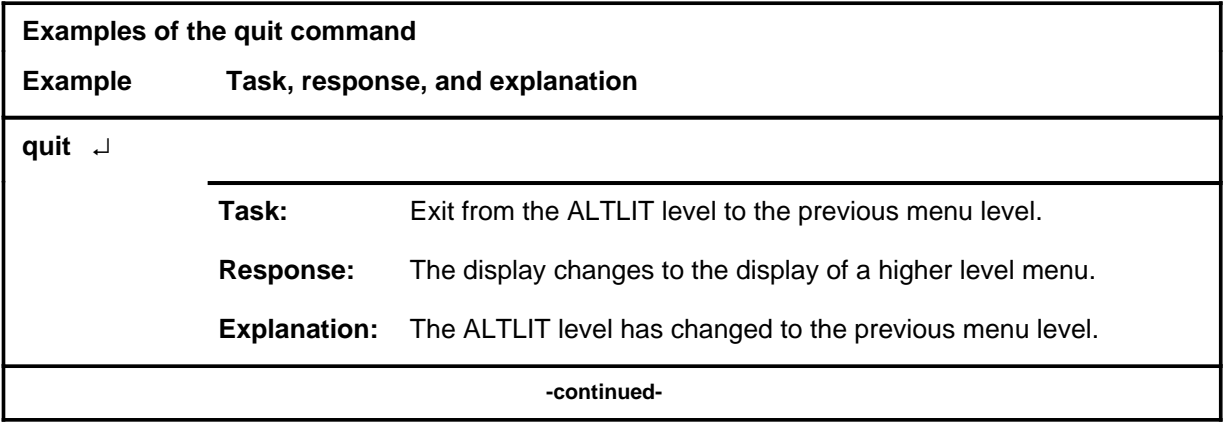

## **quit (continued)**

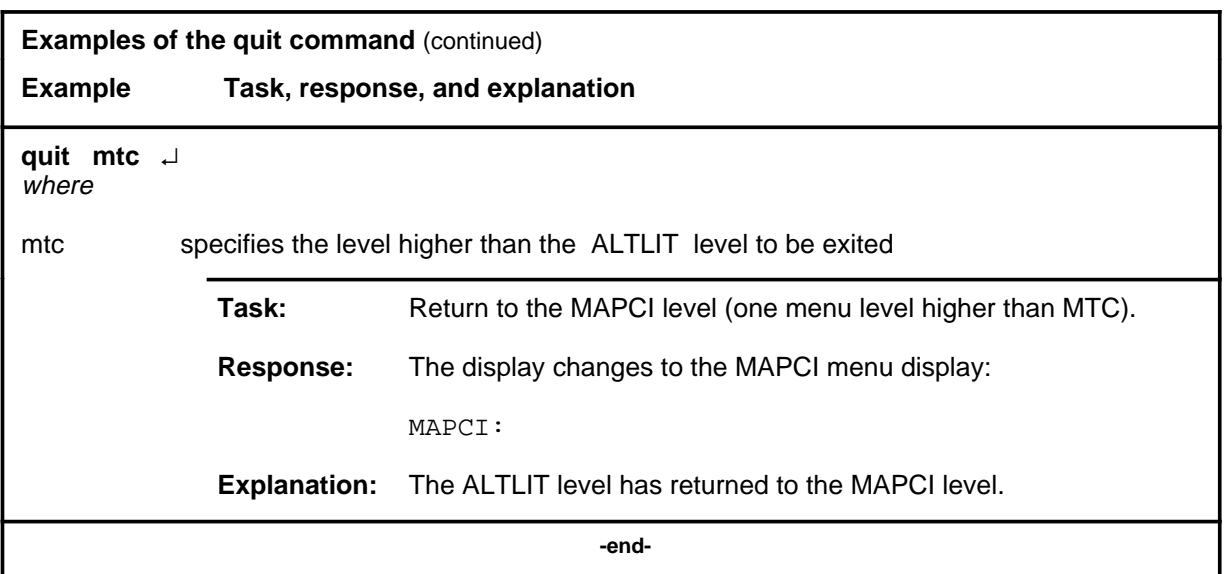

## **Responses**

The following table provides an explanation of the responses to the quit command.

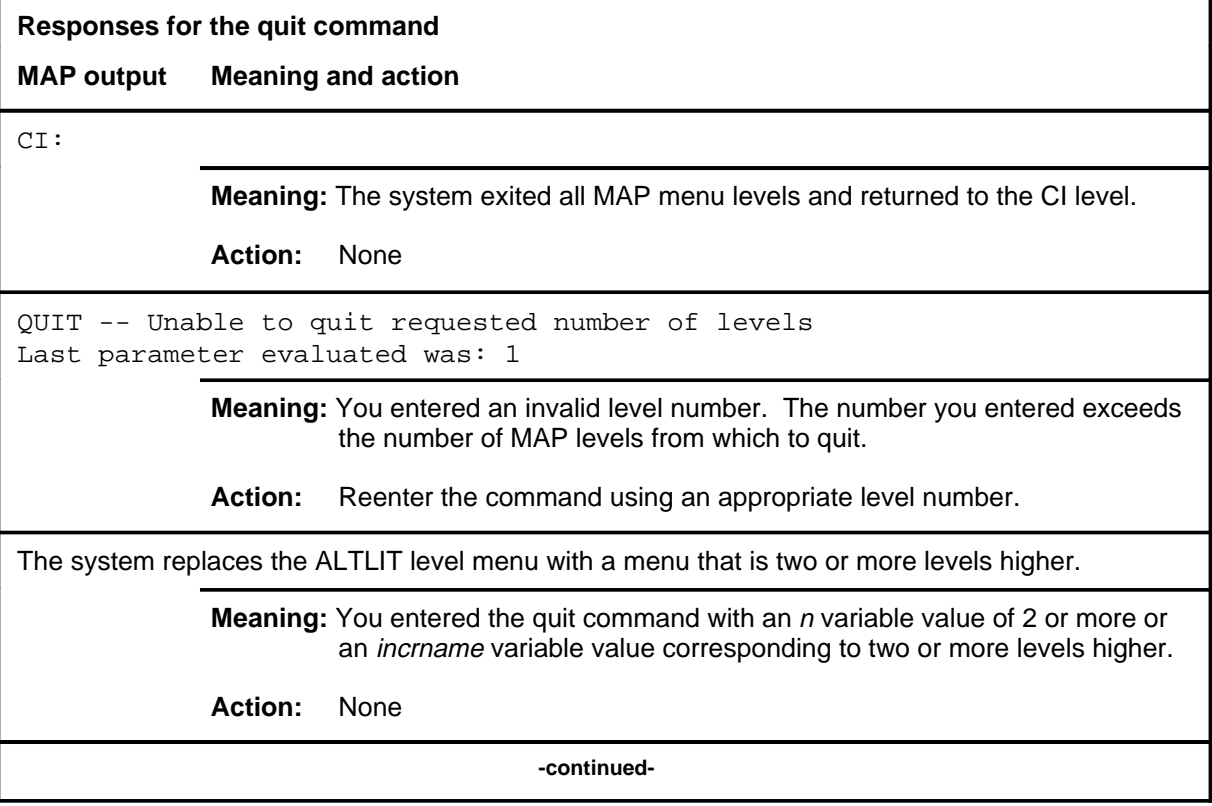

**Responses for the quit command** (continued)

#### **MAP output Meaning and action**

The system replaces the display of the ALTLIT level with the display of the next higher MAP level.

**Meaning:** The system exited to the next higher MAP level.

**Action:** None

 **-end-**

#### **remove**

## **Function**

Use the remove command to remove the data associated with the posted TESTID from memory table ALTSCHED.

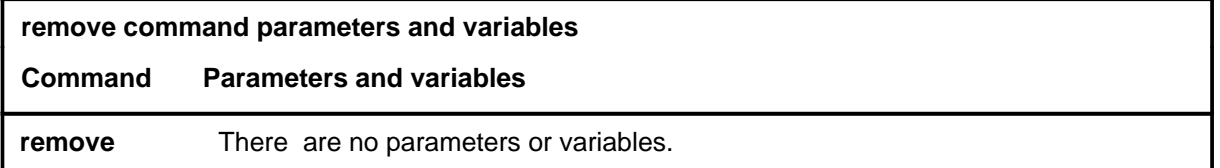

## **Qualifications**

If the TESTID is for a scheduled test, the system prompts for a yes or no confirmation.

#### **Examples**

Not currently available

## **Responses**

The following table provides explanations of the responses to the remove command.

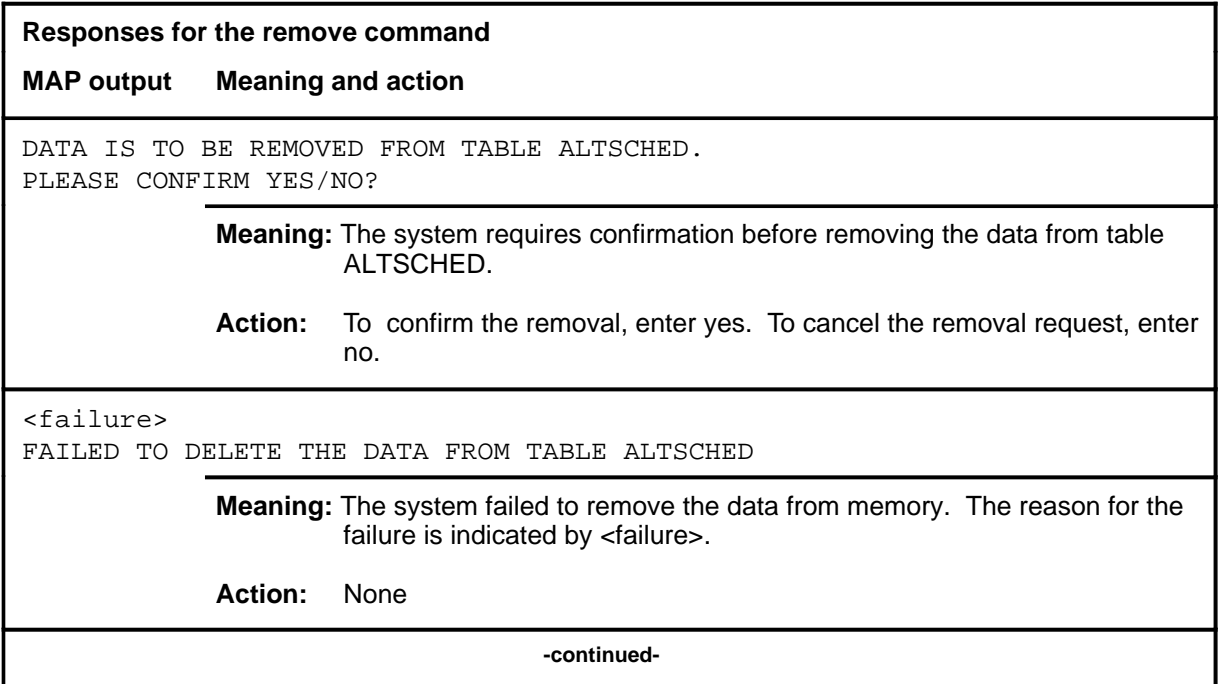

#### **remove (continued) remove (end) remove (end)**

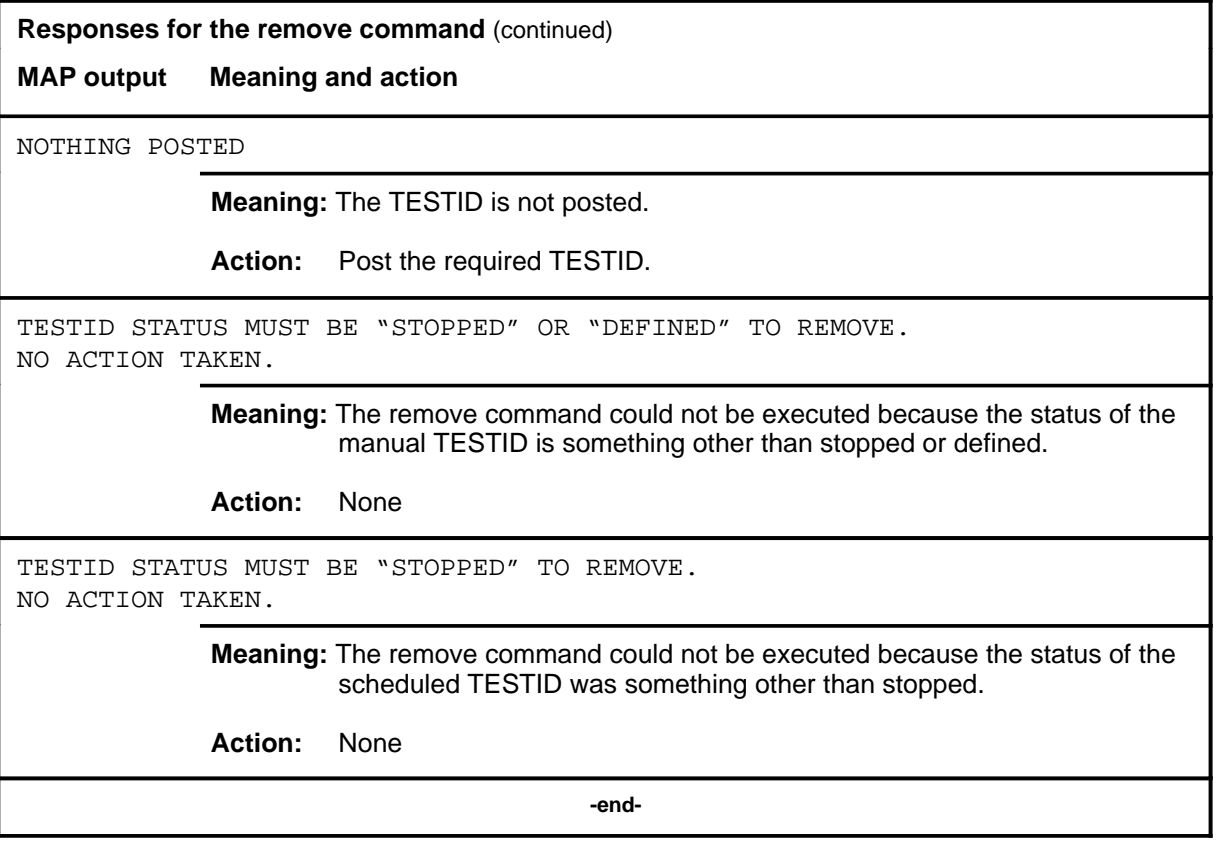

#### **start**

## **Function**

Use the start command to set the posted scheduled ALT test in a state such that it is ready to run at the next scheduled time.

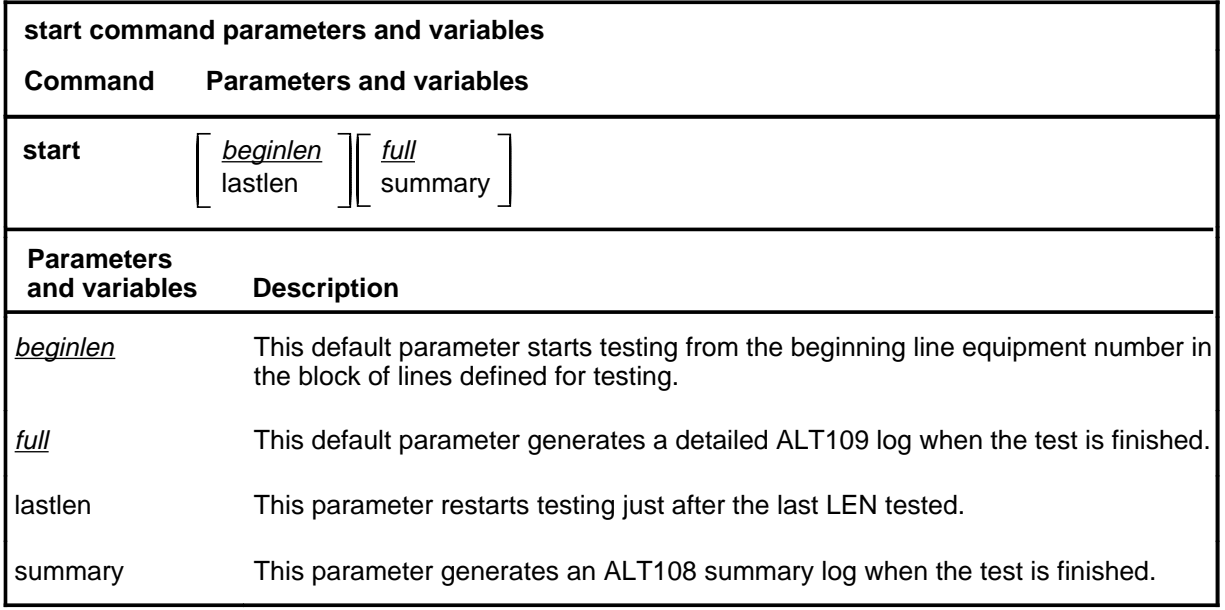

## **Qualifications**

Not currently available

## **Examples**

Not currently available

## **start (continued)**

#### **Responses**

The following table provides explanations of the responses to the start command.

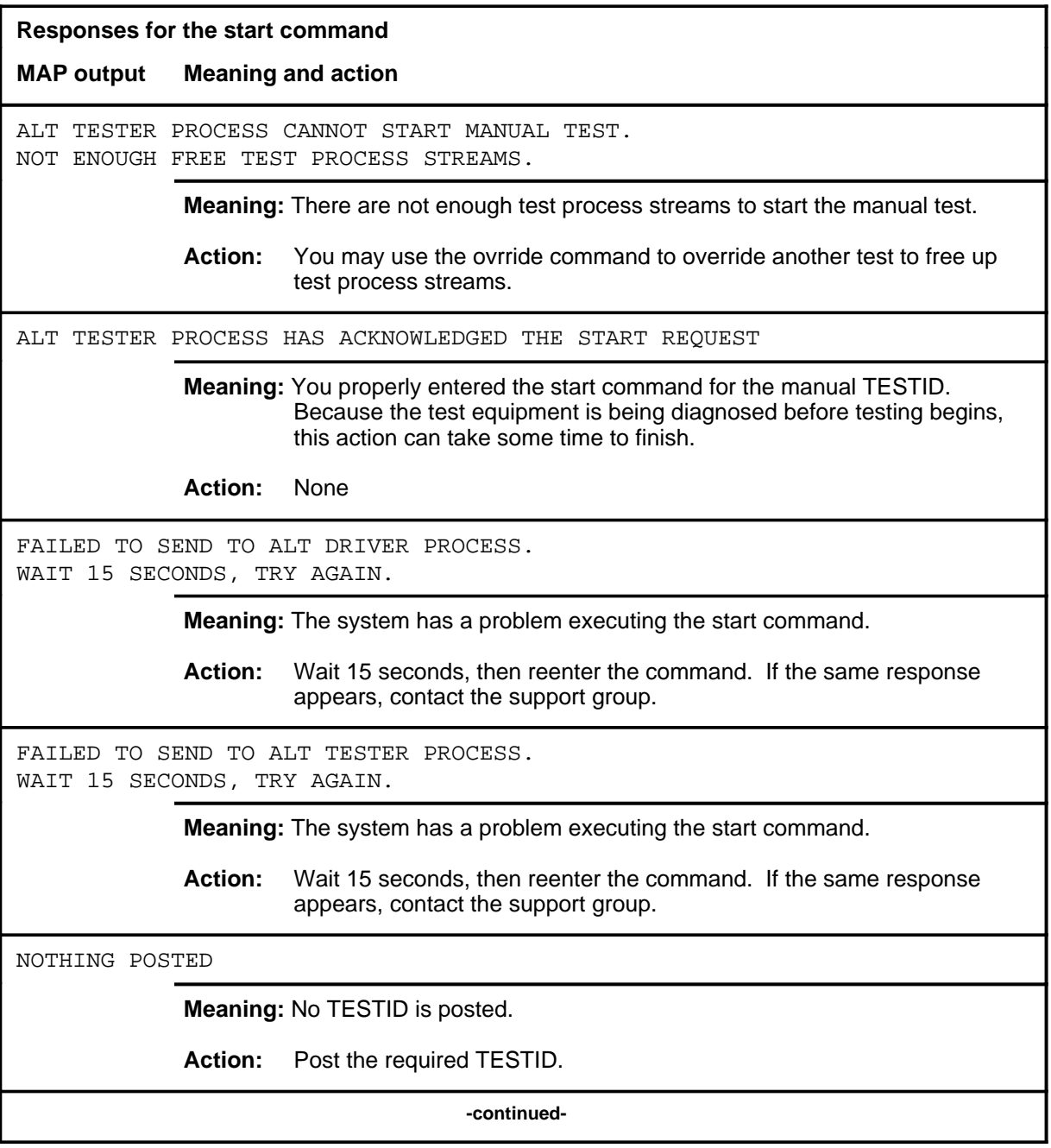

## **start (continued)**

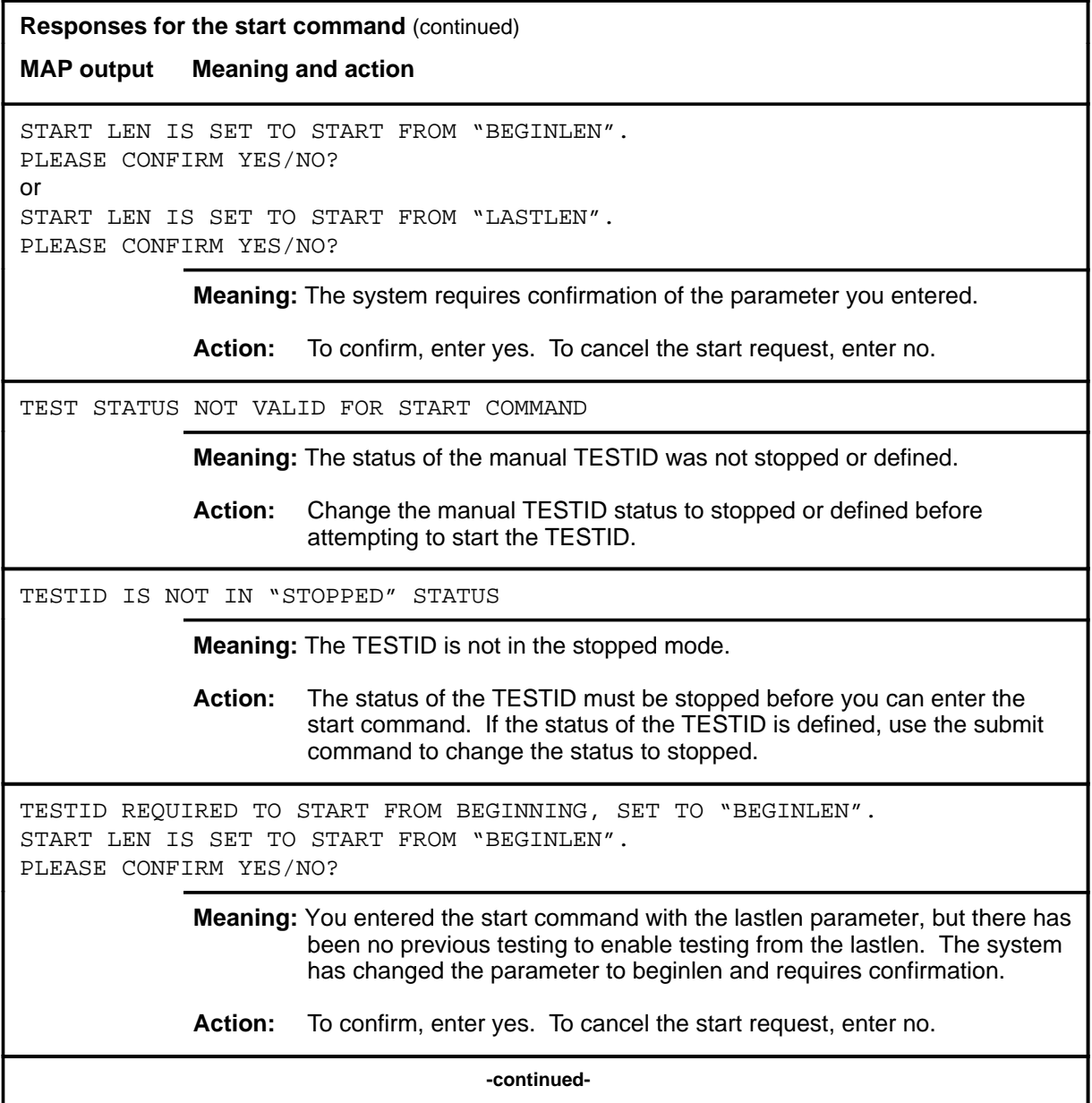

#### **A-214** ALTLIT level commands

#### **start (end)**

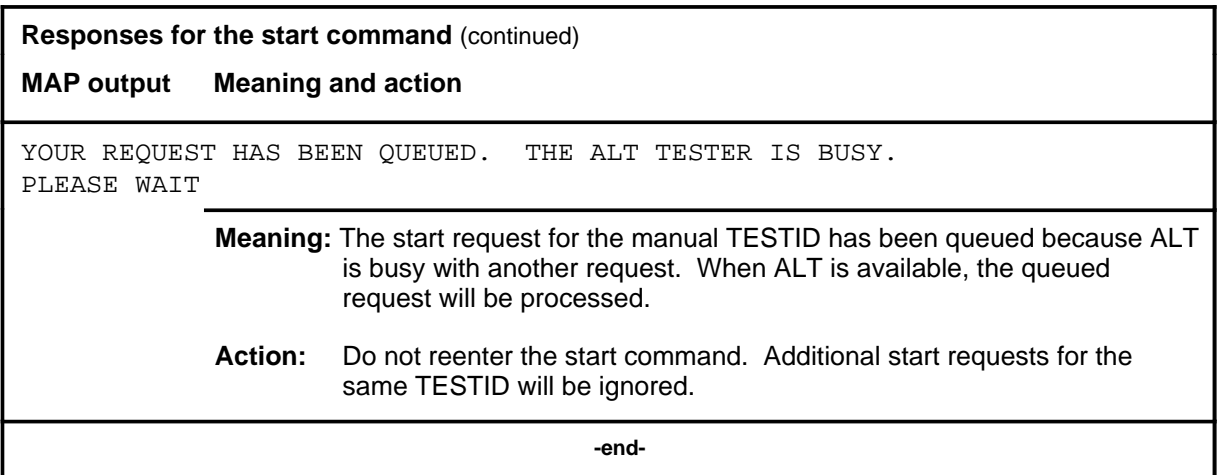
#### **status**

### **Function**

Use the status command to check the status of the posted TESTID. There are two ways that the status information can be displayed:

- in the test stream format
- in the LCD test set format

The test stream format represents the test equipment used to test the posted TESTID.

The LCD test set format represents the actual line equipment numbers (LENs) being tested by the test equipment associated with the TESTID.

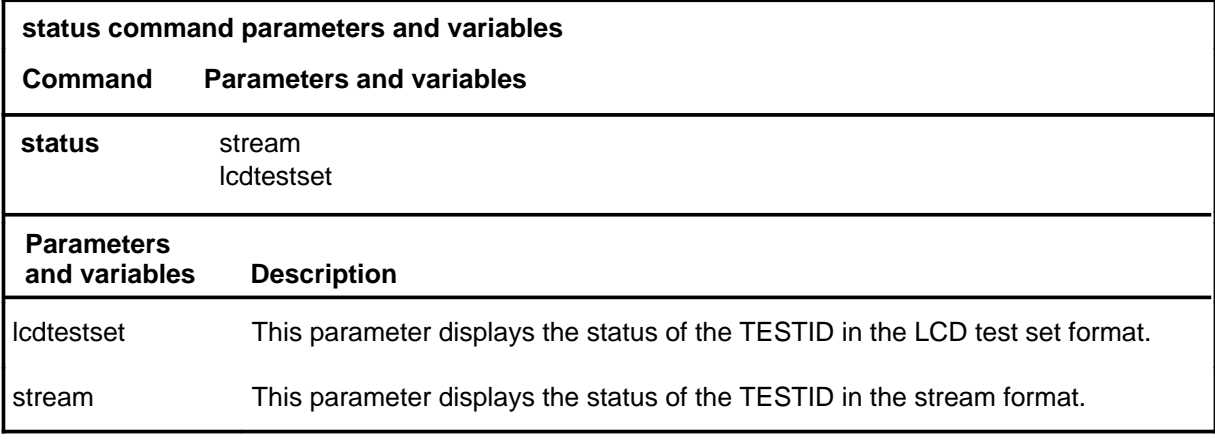

### **Qualifications**

None

### **Examples**

The following table provides examples of the status command.

## **status (continued)**

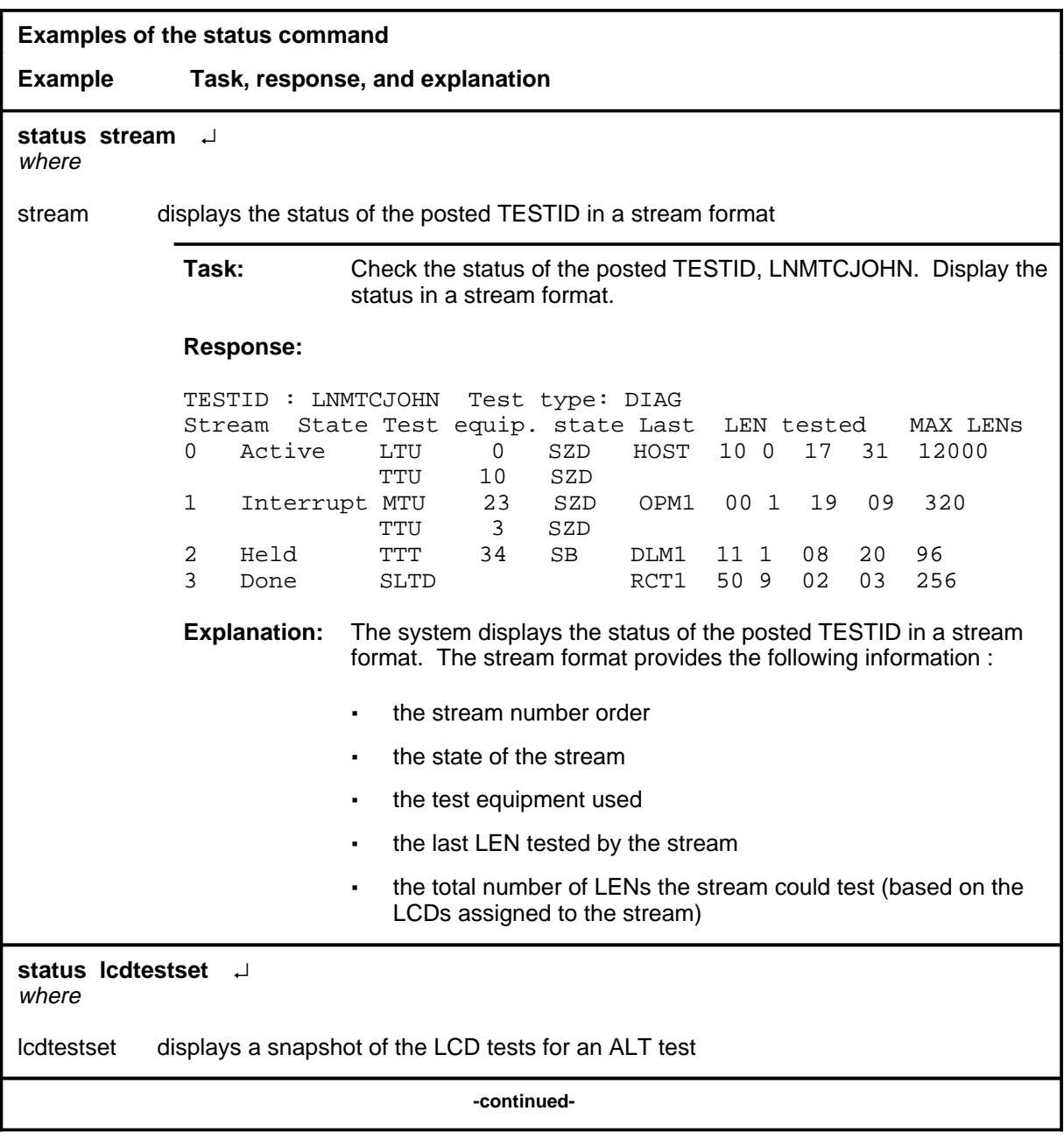

### **status (continued)**

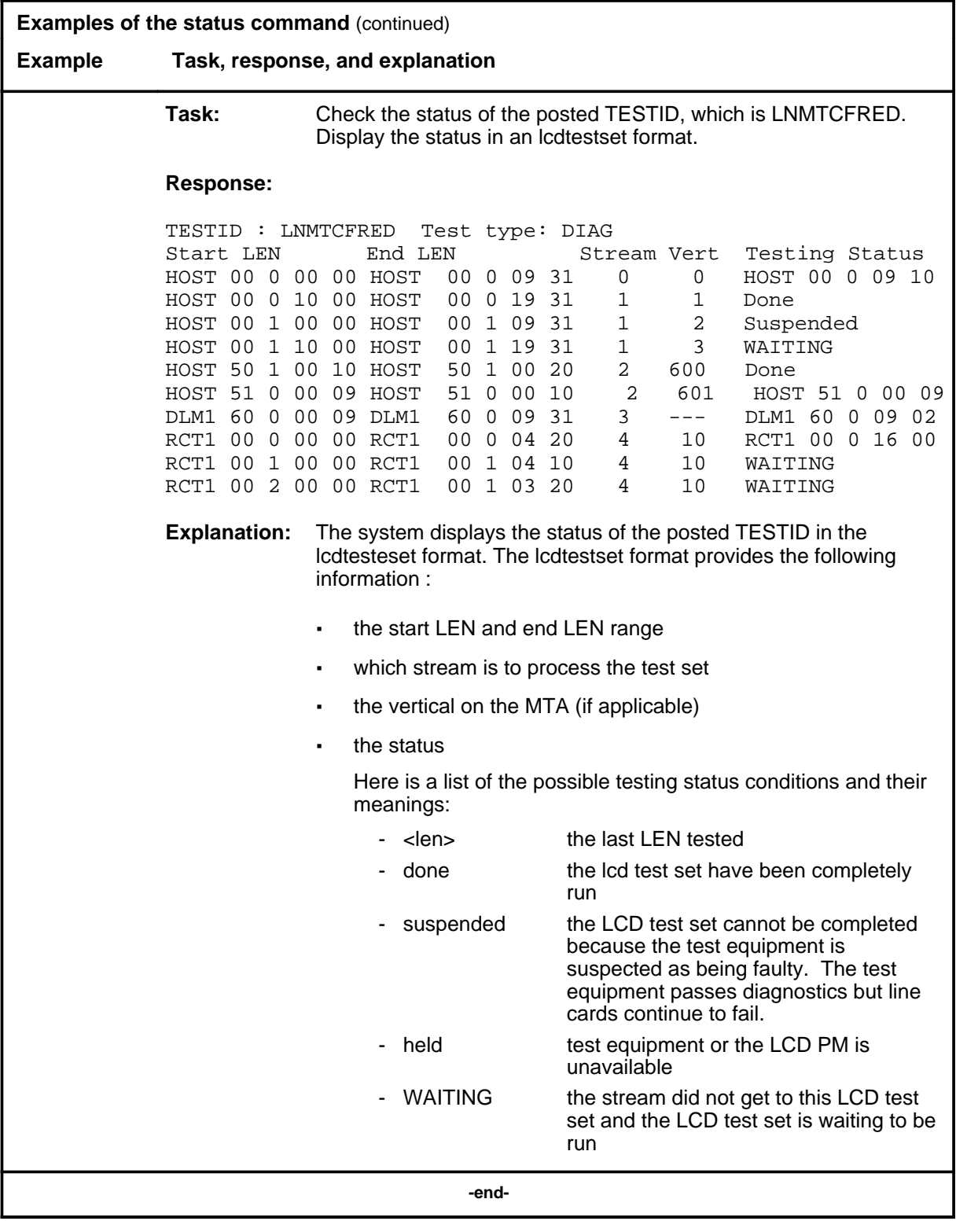

#### **status (continued) status (end) status (end)**

### **Responses**

The following table provides explanations of the responses to the status command.

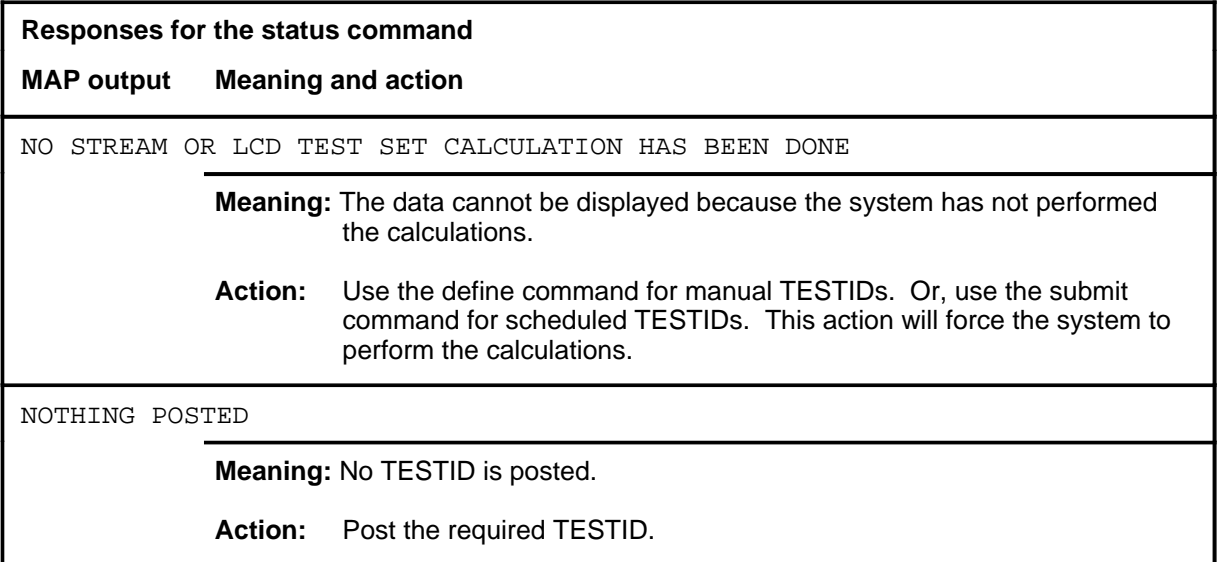

#### **stop**

### **Function**

Use the stop command to halt a test and change the TESTID status.

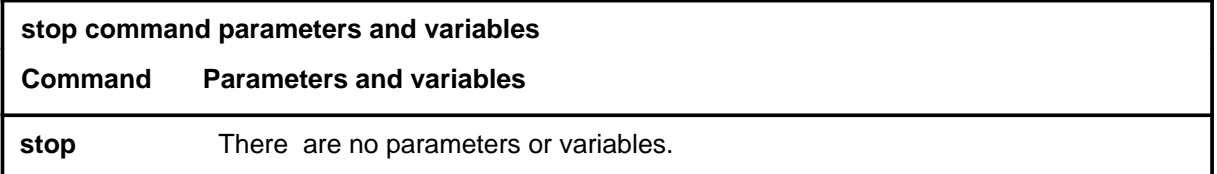

### **Qualifications**

Not currently available

### **Examples**

Not currently available

#### **Responses**

The following table provides explanations of the responses to the stop command.

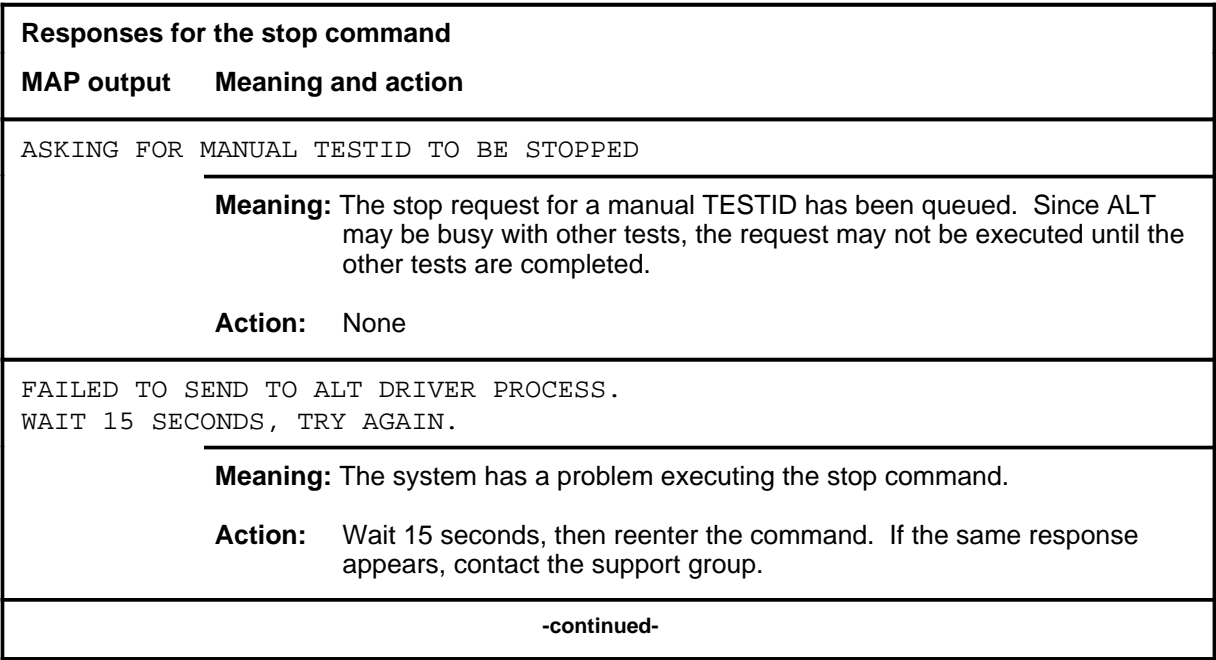

### **stop (continued) stop (end) stop (end)**

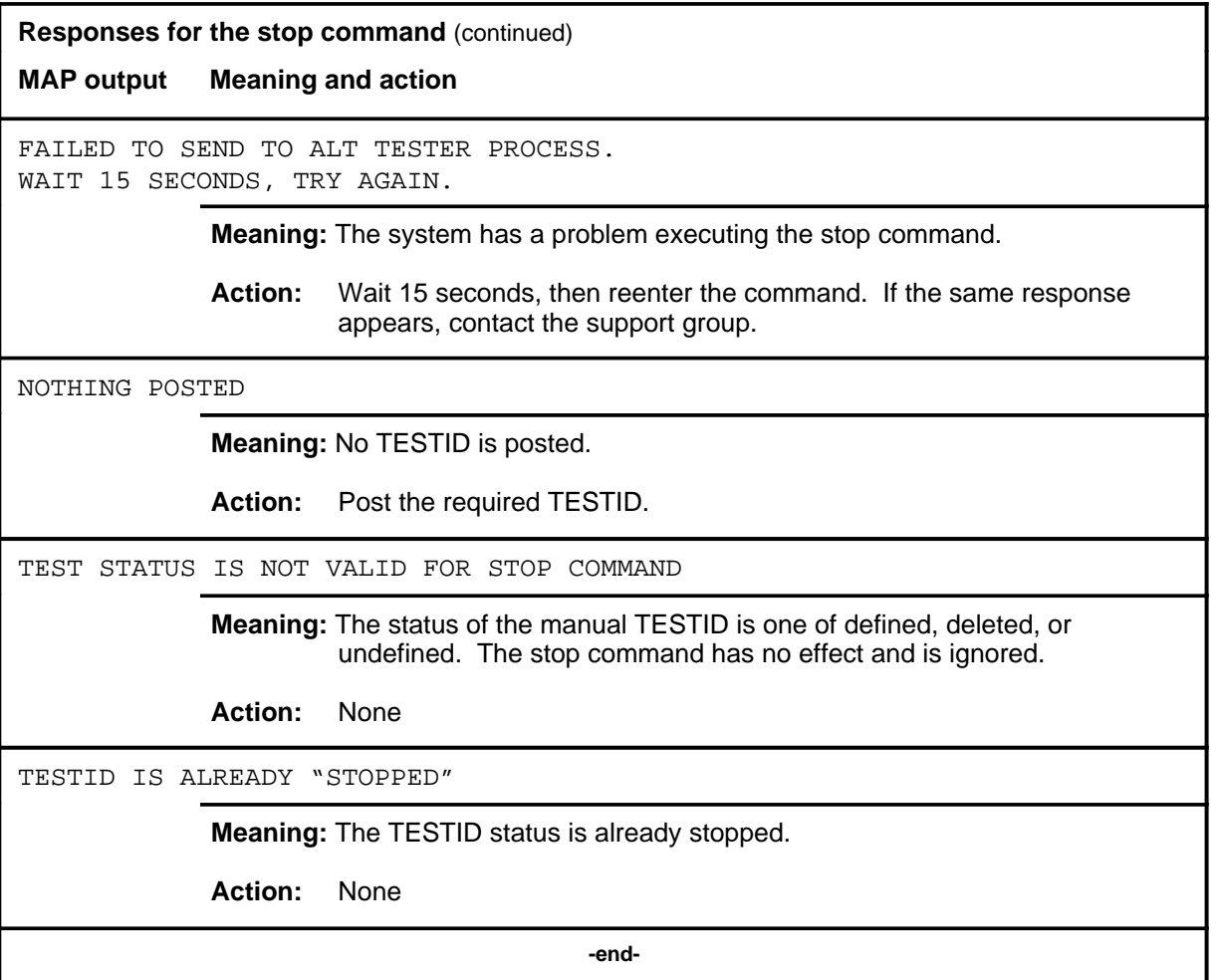

#### **submit**

### **Function**

Use the submit command to send the defined test data for the posted TESTID into memory table ALTSCHED.

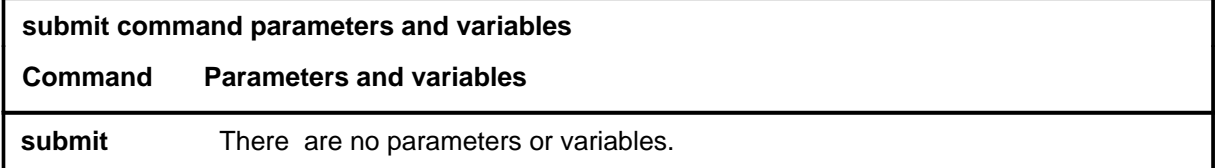

### **Qualifications**

None

### **Examples**

Not currently available

#### **Responses**

The following table provides explanations of the responses to the submit command.

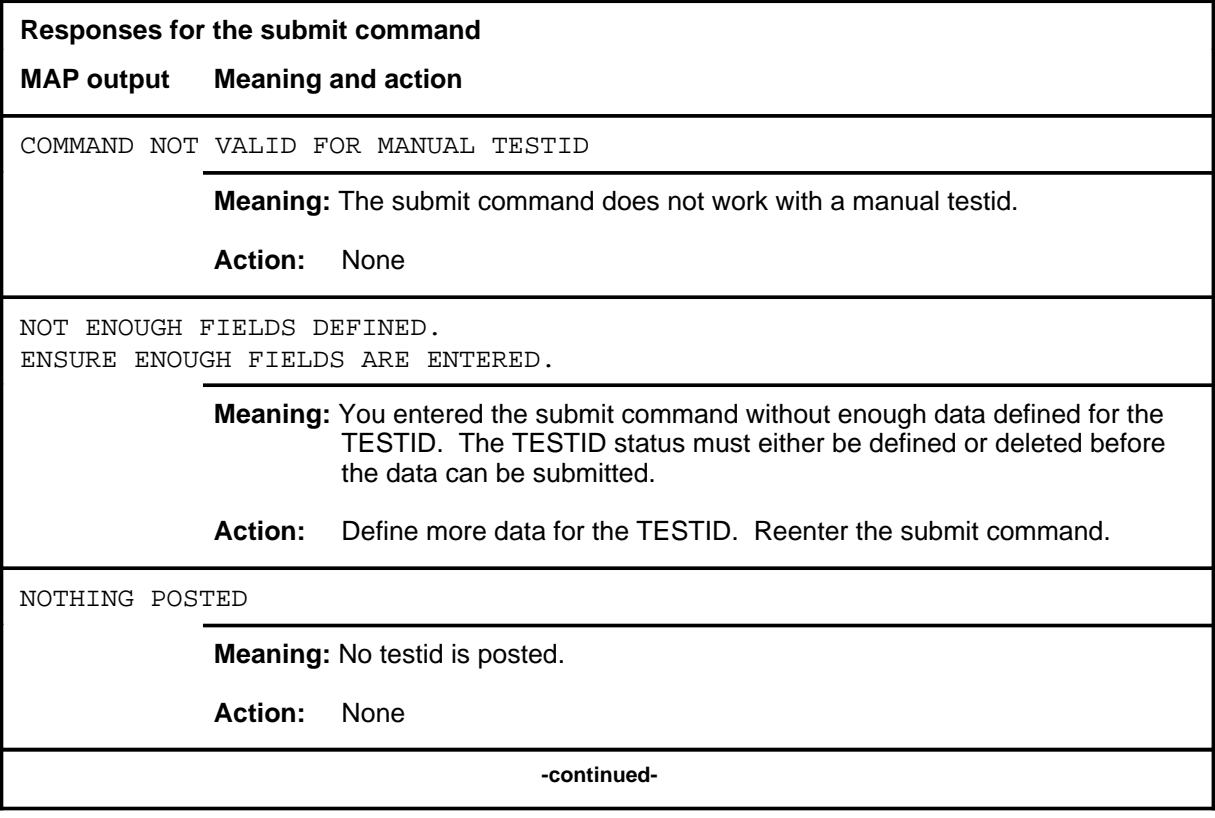

## **submit (continued)**

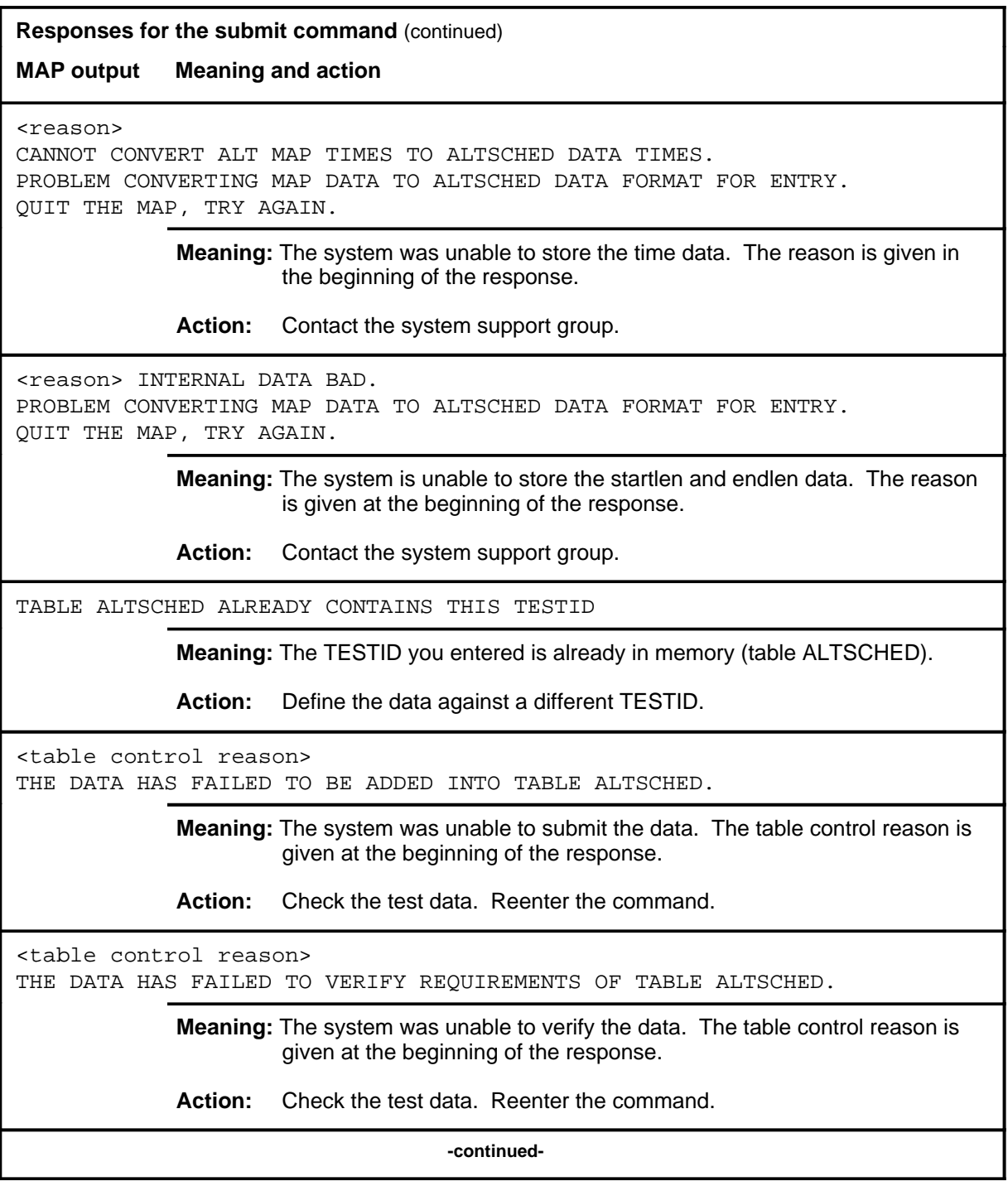

**Responses for the submit command** (continued)

**MAP output Meaning and action**

THE DATA HAS BEEN ADDED INTO TABLE ALTSCHED

**Meaning:** The data has been successfully stored in memory (table ALTSCHED).

**Action:** None

 **-end-**

# **ALTSDIAG level commands**

Use the ALTSDIAG level of the MAP to perform the short diagnostic tests (SDIAG) on the ALT.

### **Accessing the ALTSDIAG level**

To access the ALTSDIAG level, enter the following from the CI level: **mapci;mtc;lns;alt;sdiag** ↵

### **ALTSDIAG commands**

The commands available at the ALTSDIAG MAP level are described in this chapter and arranged in alphabetical order. The page number for each command is listed in the following table.

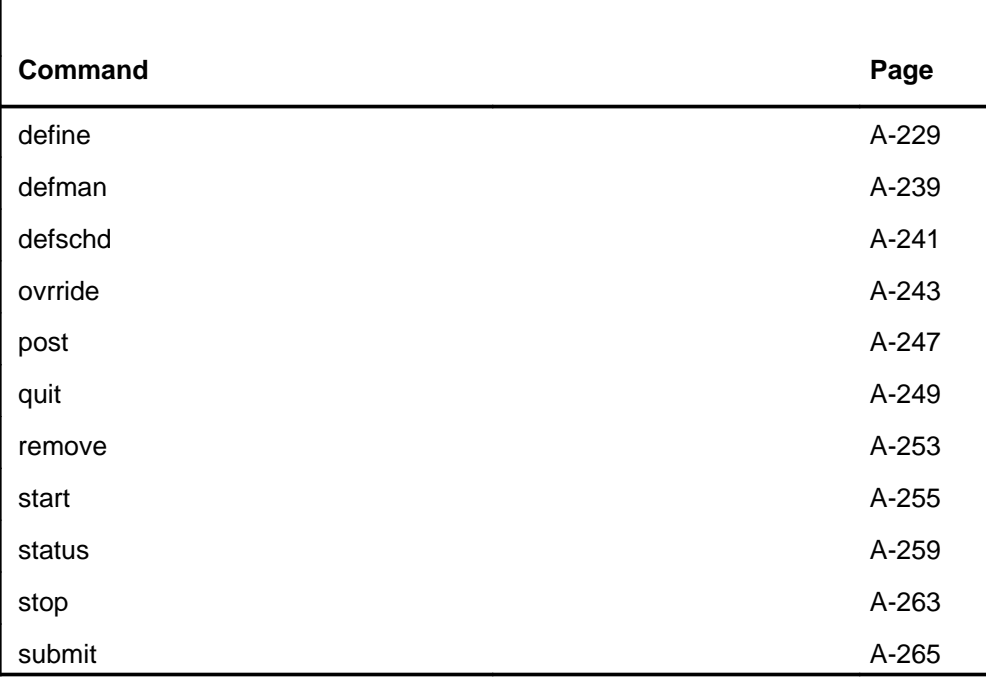

### **ALTSDIAG menu**

The following figure shows the ALTSDIAG menu and status display.

 **CM MS IOD Net PM CCS LNS Trks Ext APPL CM FLT SysB 2IOCOS 2PAIR 1LCM 2 RSC . 48CC. . ACBLNK M M M \*C\* \*C\* \*C\* \*C\*** ALTSDIAG 0 Quit 2 Post\_ 3 4 Start 5 Stop 6 Remove 7 Define\_ 8 Submit 9 10 11 DefMAN 12 13 DefSCHD\_ 14 15 Status\_ 16 17 OVRride\_ 18 TESTID: Status: Linetype: STARTLEN ENDLEN PASS FAIL N/A TOTAL TOTAL CURRENT MON TUE WED THU FRI SAT SUN cont start stop **SDIAG:**

#### **Common responses**

The following table provides explanations of the common responses to the ALTSDIAG commands. These responses will be produced by many of the commands under the ALTSDIAG level. This table will be referred to from the individual command descriptions to which it pertains.

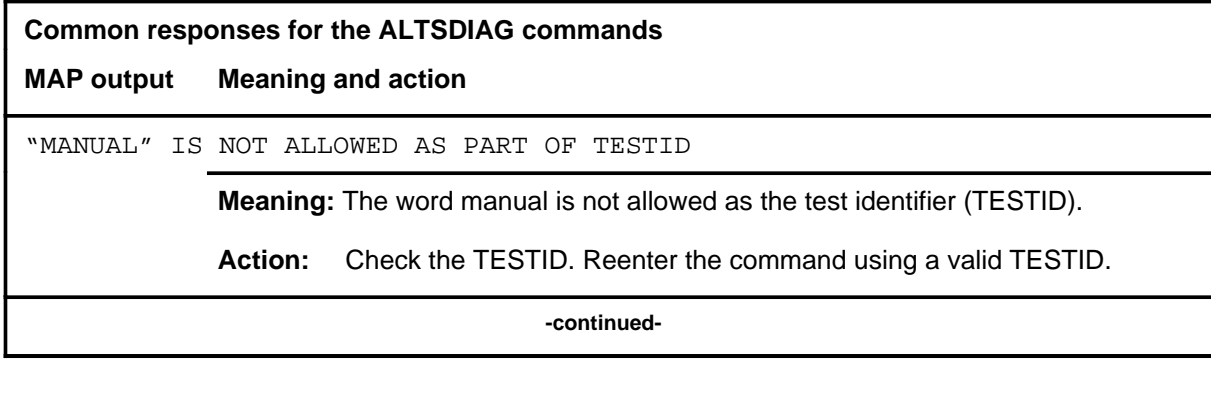

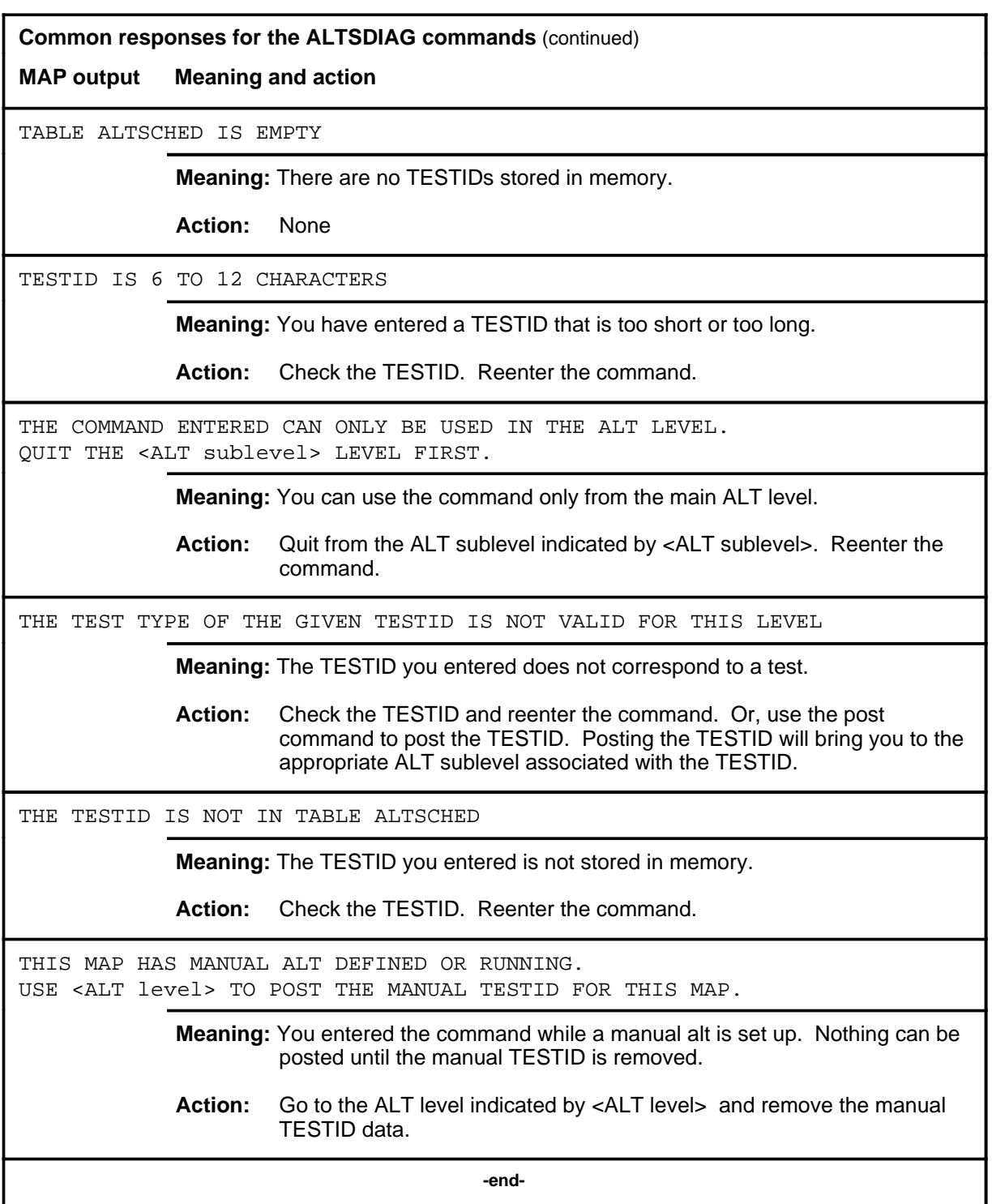

#### **define**

## **Function**

Use the define command to specify test data for the specified TESTID.

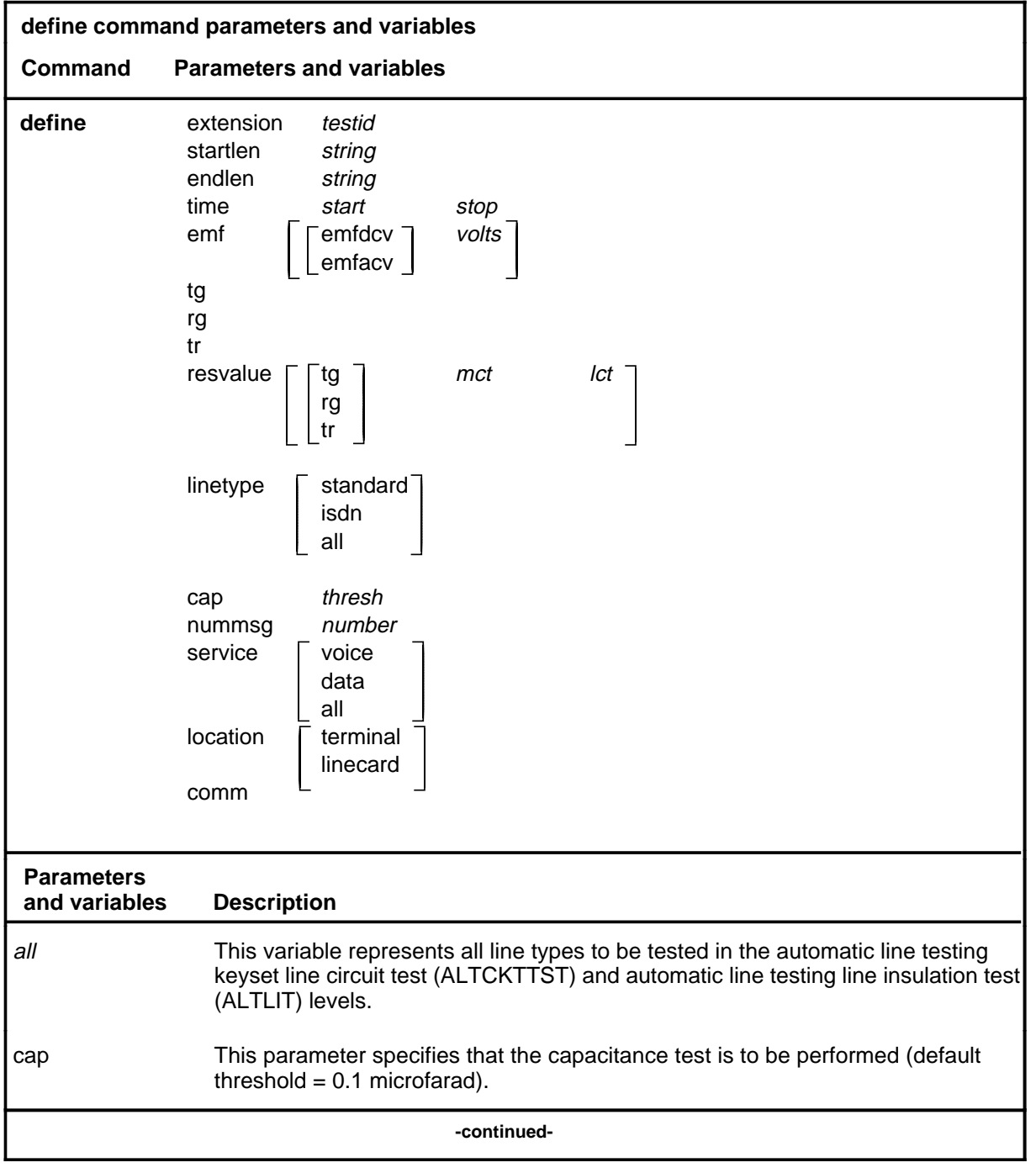

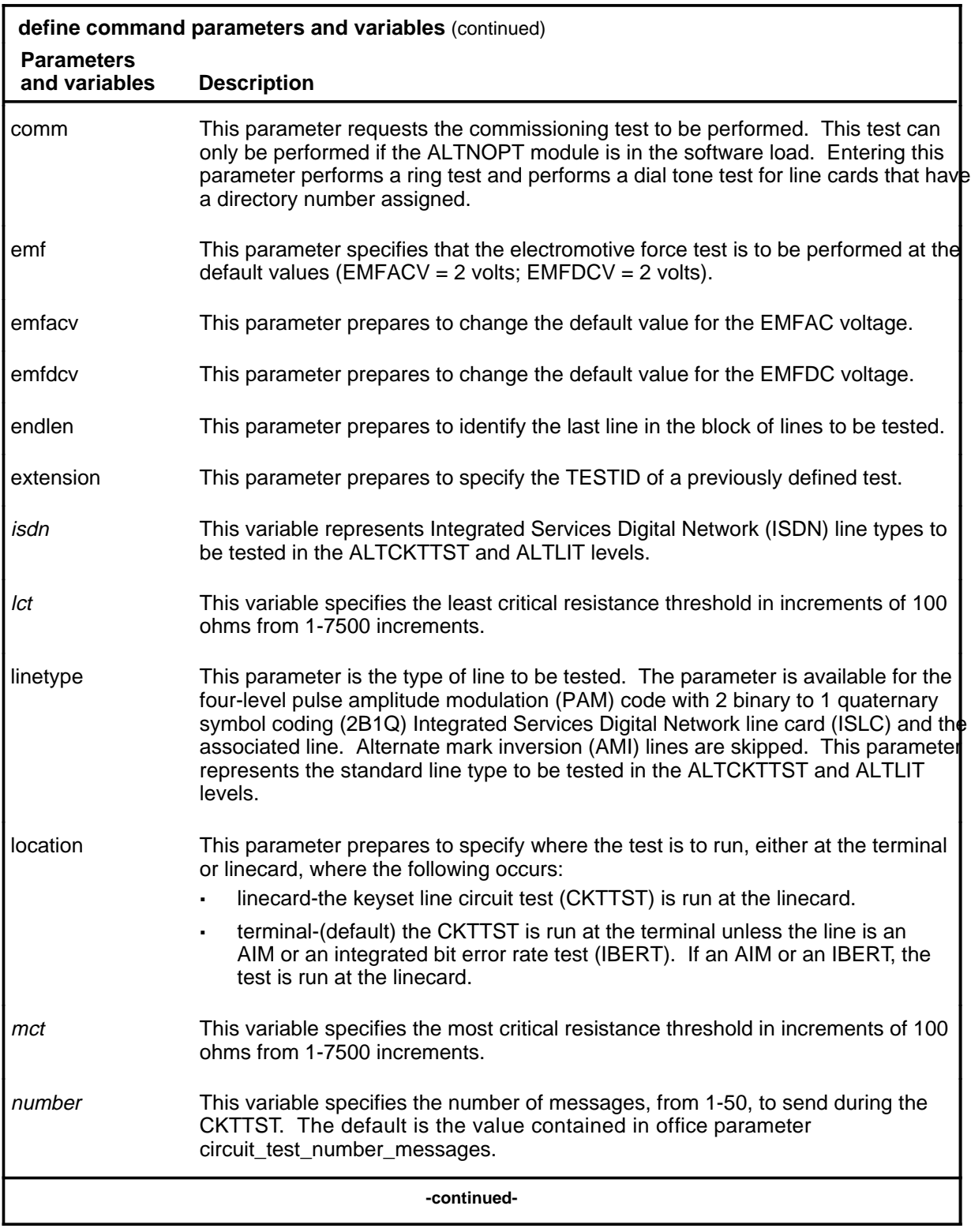

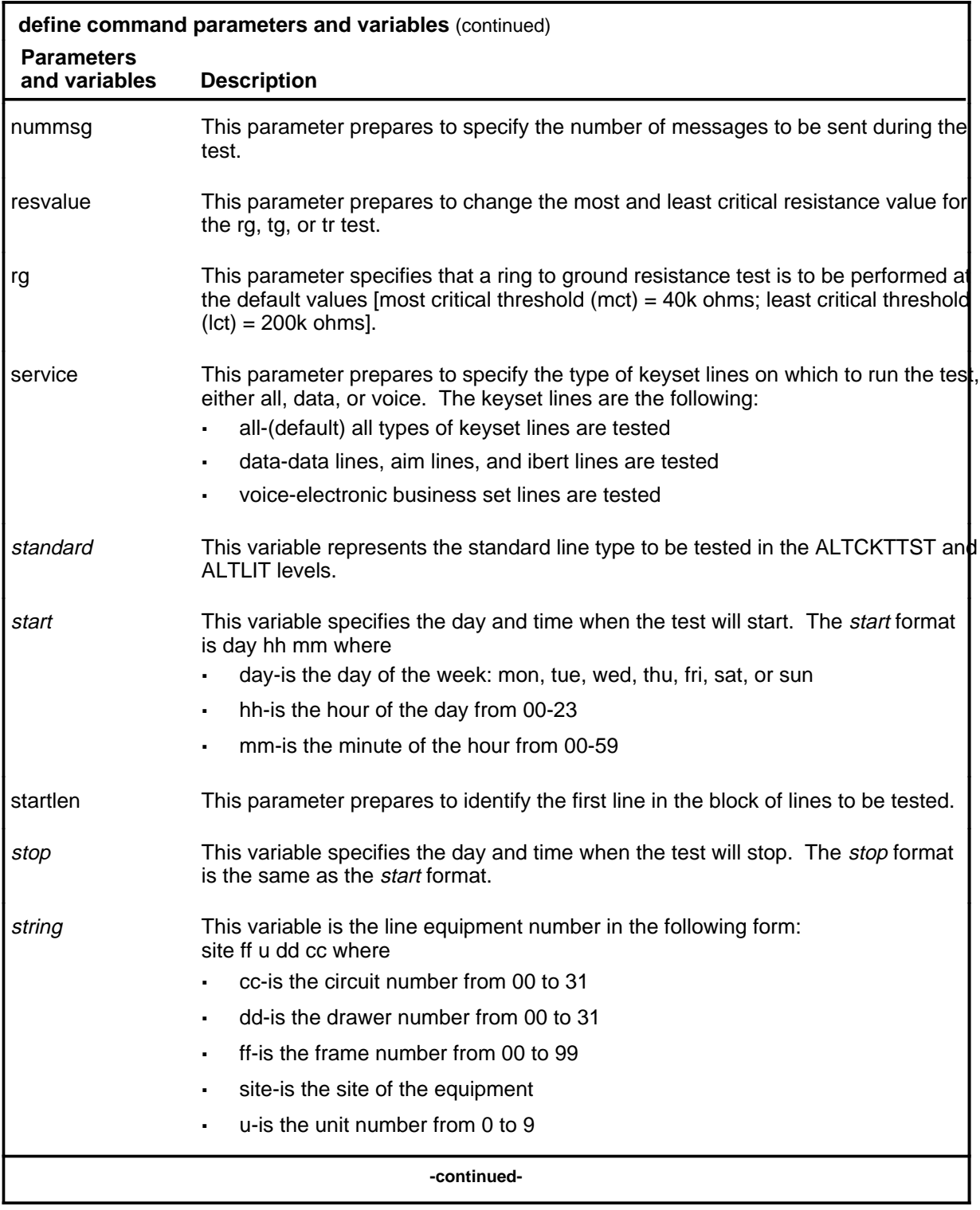

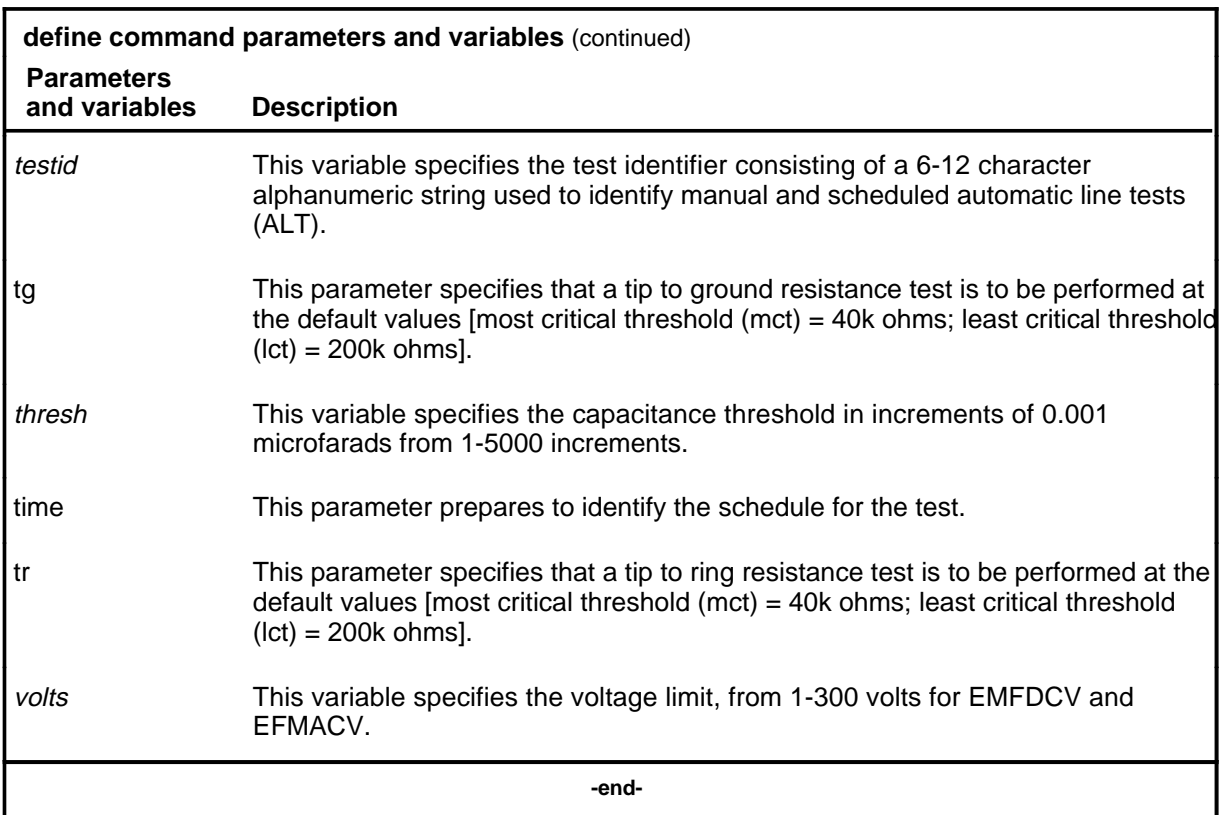

### **Qualifications**

The define command is qualified by the following exceptions, restrictions, and limitations:

- The LIT parameters are valid only at the ALTLIT sublevel.
- The comm option is only available when the ALTNOPT module is loaded in the switch.
- The CKTTST option is only available when the ALTNOPT module is loaded in the switch.
- The comm option applies only to manual TESTIDs and diag TESTIDs.

### **Example**

The following table provides an example of the define command.

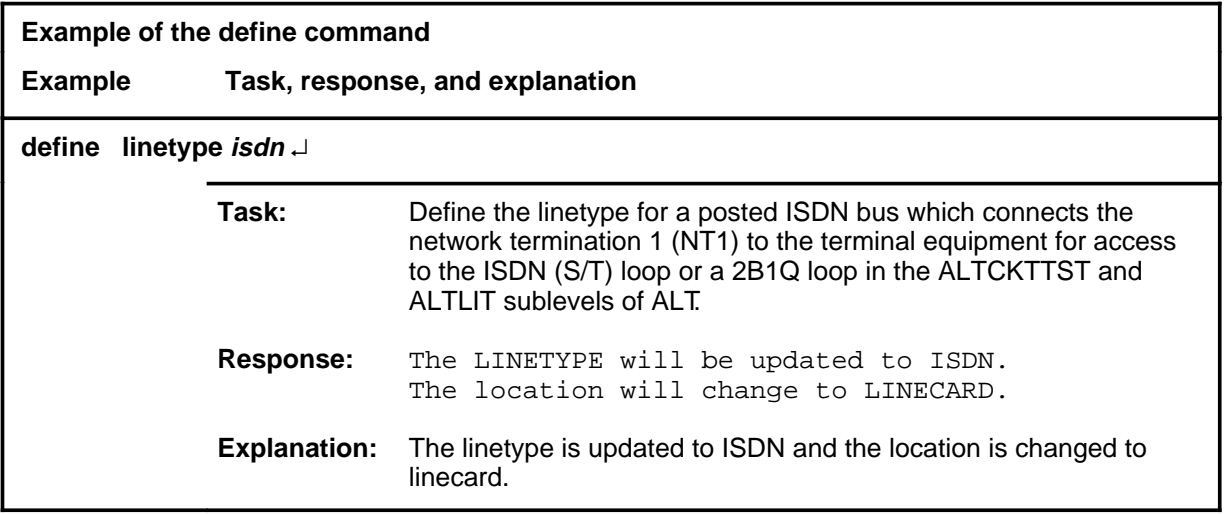

#### **Responses**

The following table provides explanations of the responses to the define command.

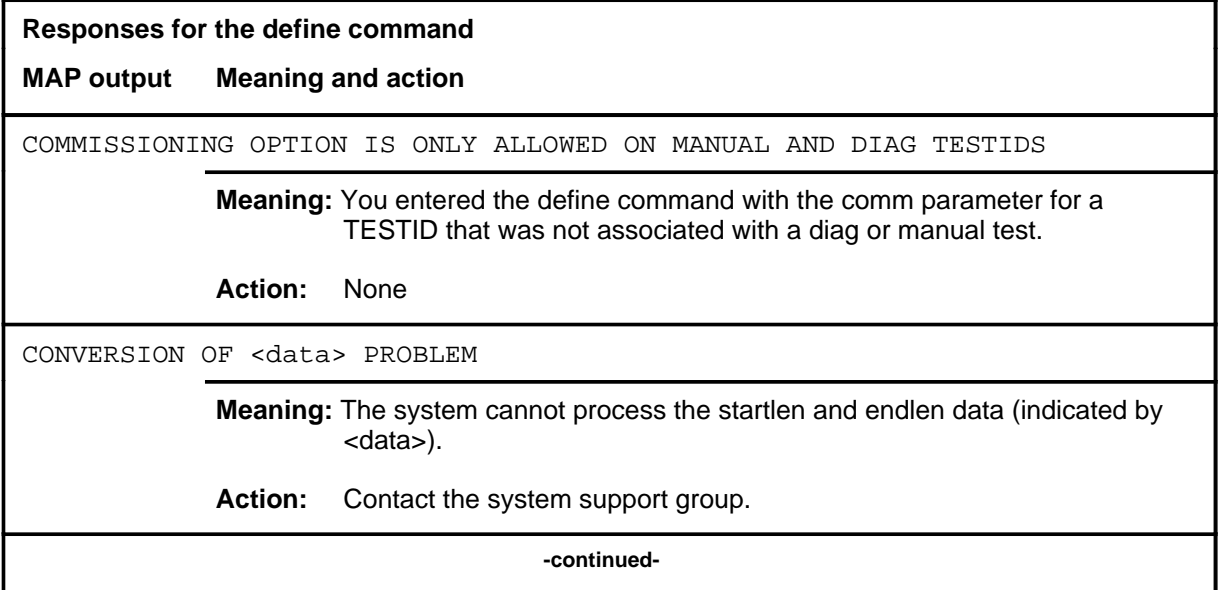

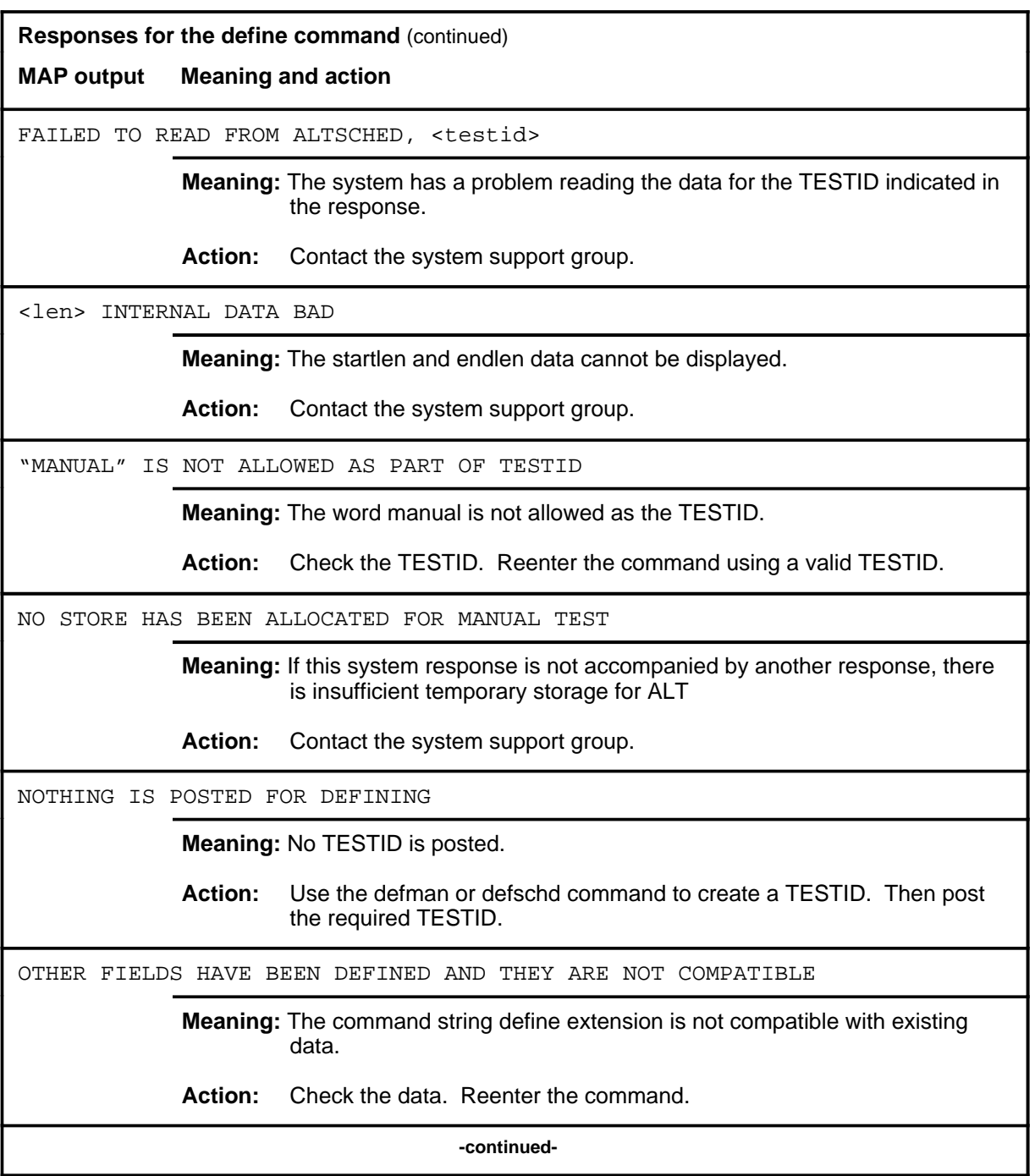

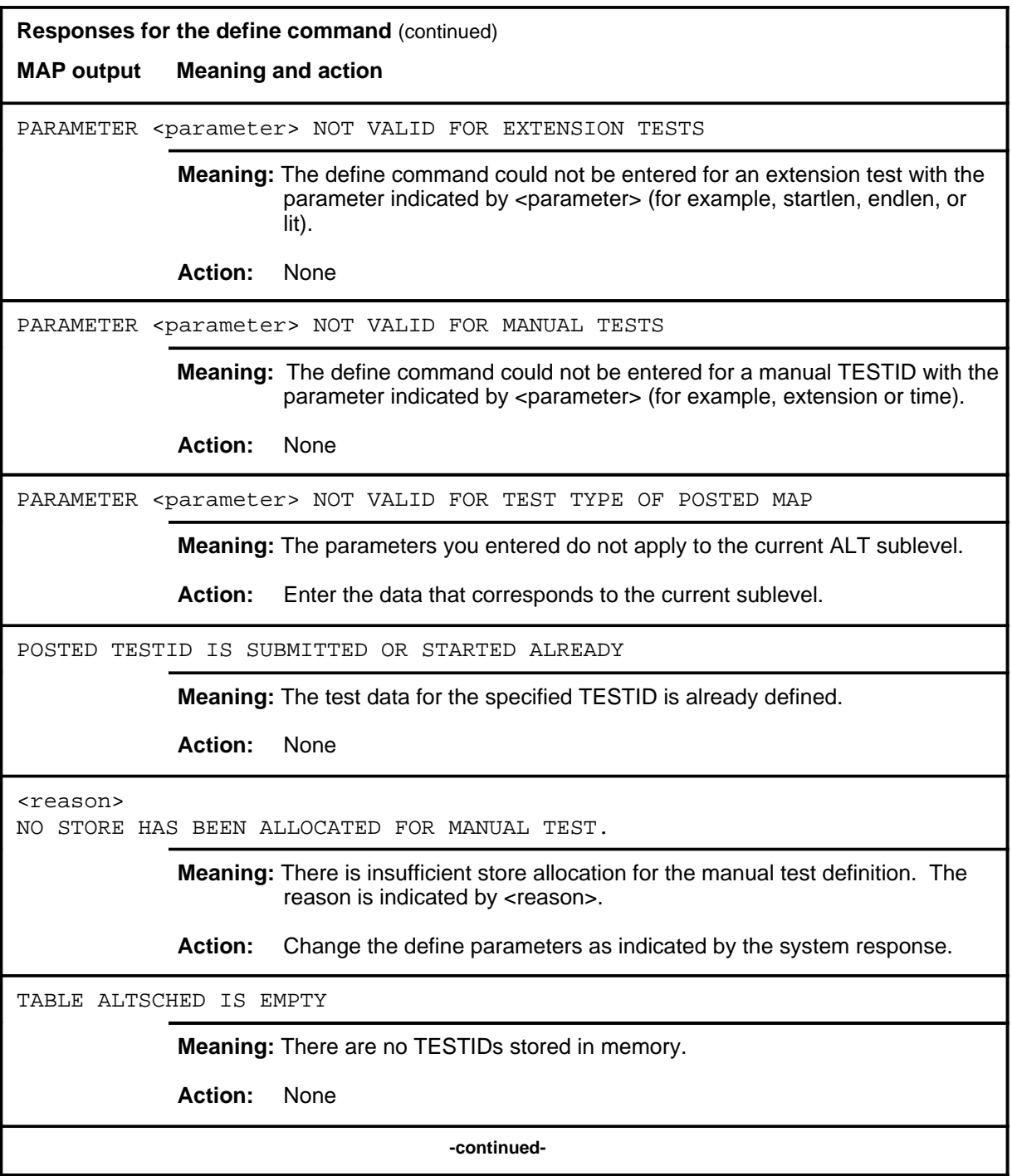

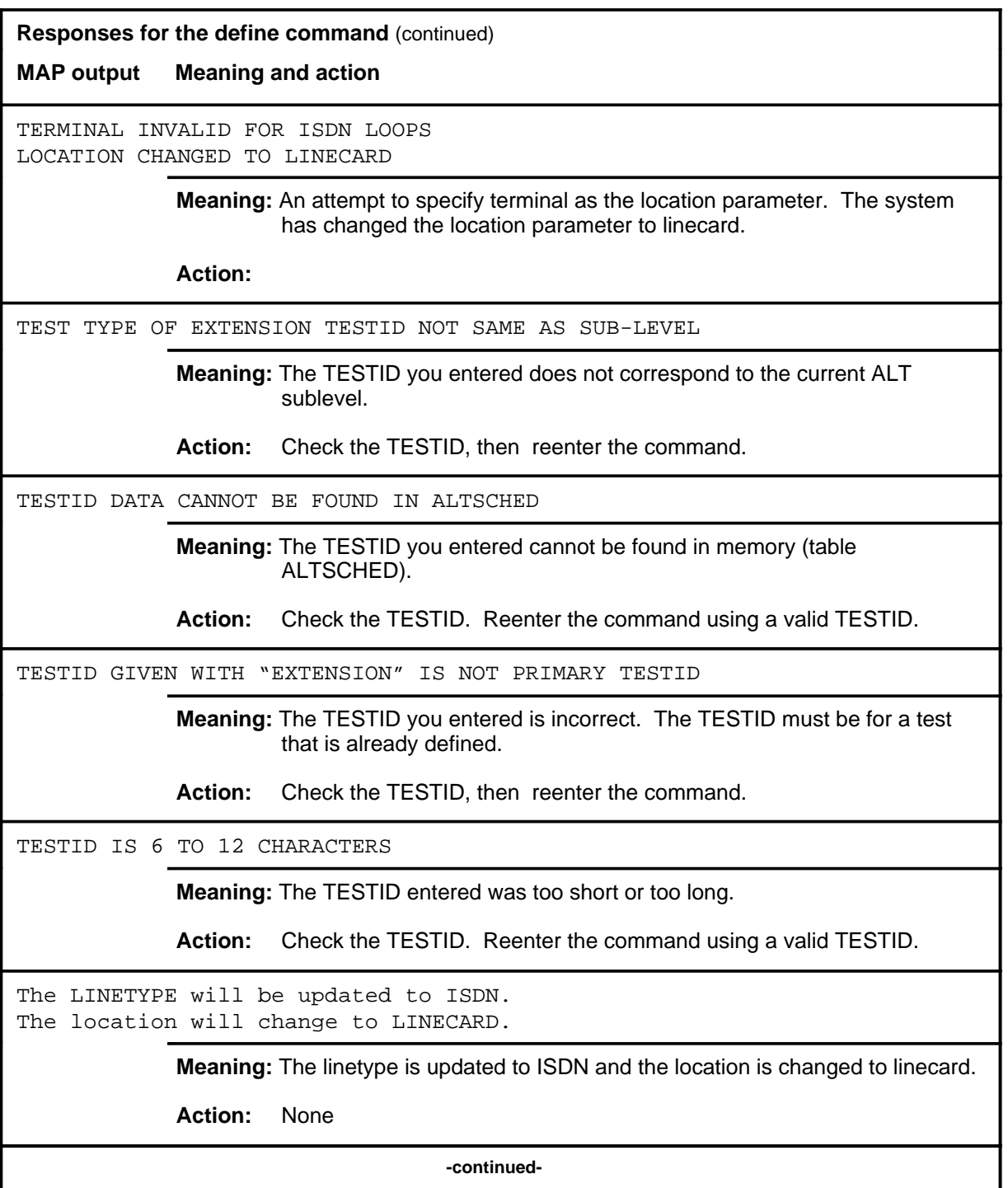

### define (end)

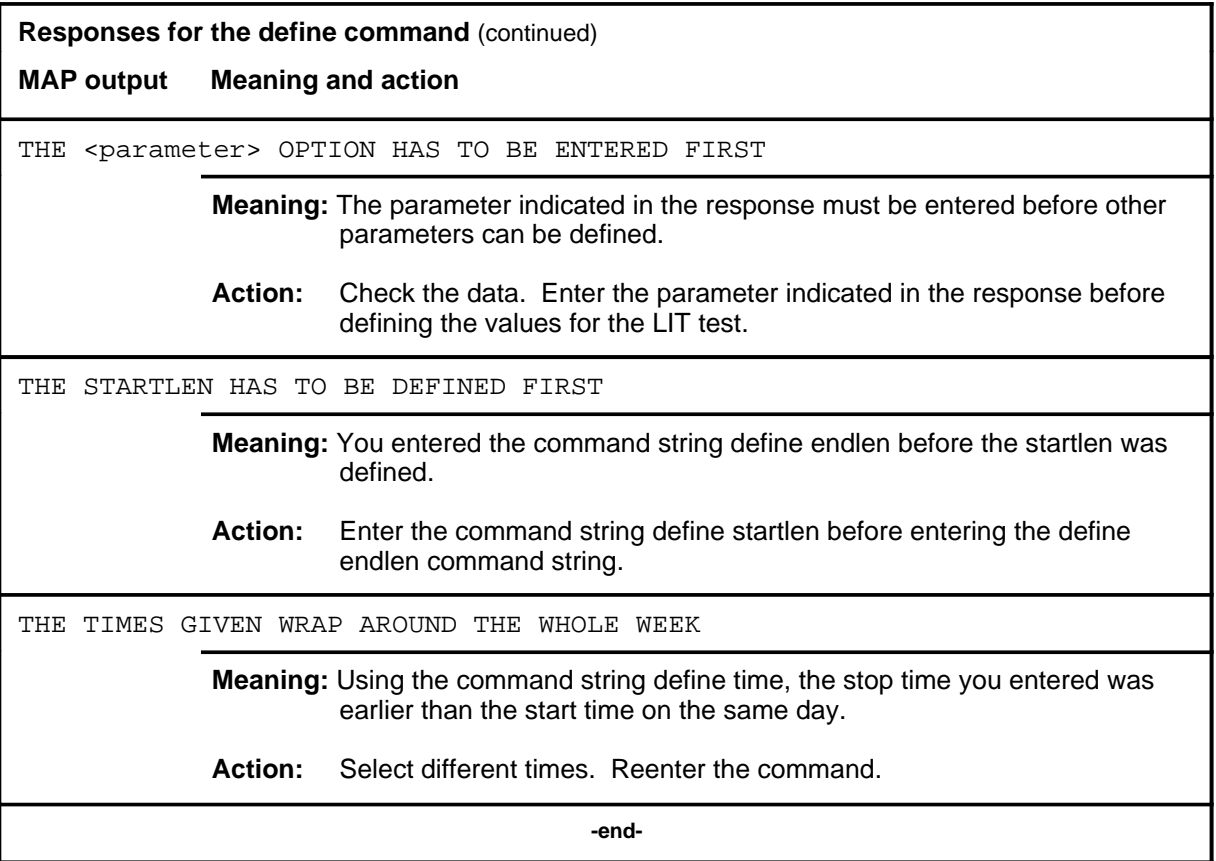

#### **defman**

### **Function**

Use the defman command to assign a TESTID to the test that corresponds to the current ALT sublevel.

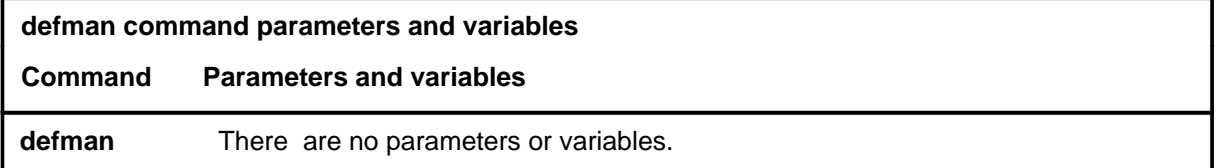

### **Qualification**

Only one manual TESTID is allowed per MAP.

### **Examples**

Not currently available

### **Responses**

The following table provides explanations of the responses to the defman command.

**Responses for the defman command** 

**MAP output Meaning and action**

THIS MAP HAS A MANUAL ALT SET UP. IT MUST BE REMOVED FIRST.

**Meaning:** A manual TESTID is already defined.

**Action:** Use the remove command to remove the manual TESTID.

#### **defschd**

### **Function**

Use the defschd command to assign a TESTID to the scheduled test that corresponds to the current ALT sublevel.

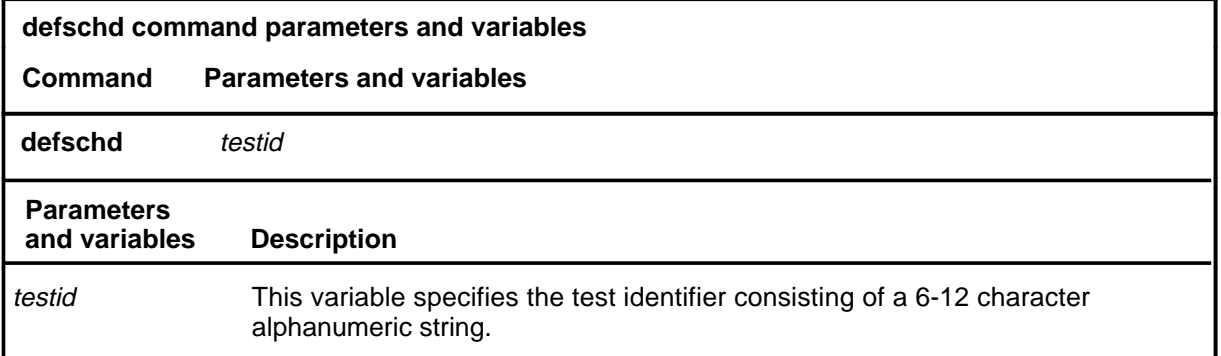

### **Qualifications**

The defschd command is qualified by the following exceptions, restrictions, and limitations:

- The first character of the TESTID must be a letter, not a number.
- Do not use the word manual as the TESTID.

### **Example**

The following table provides an example of the defschd command.

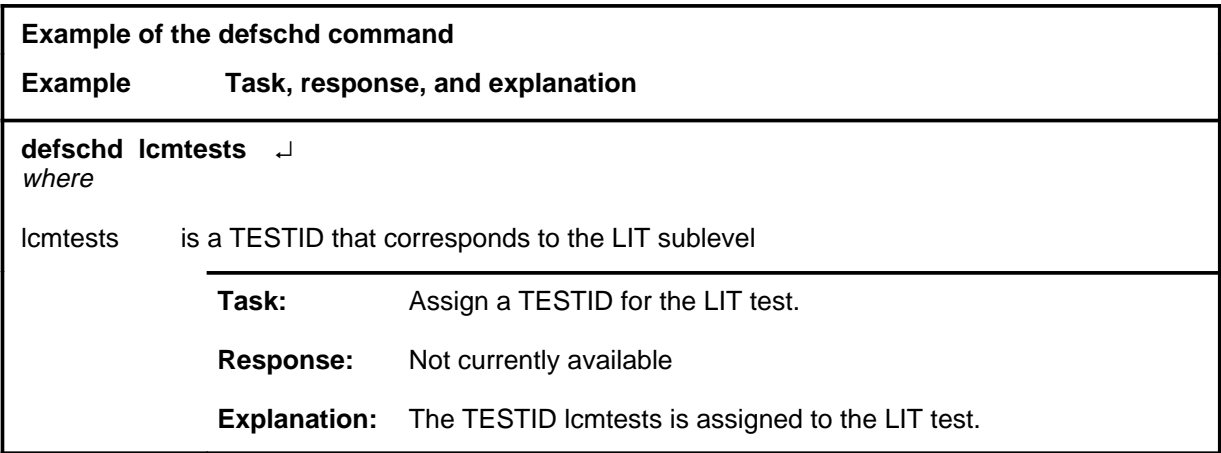

#### **defschd (continued) defschd (end) defschd (end)**

### **Responses**

The following table provides explanations of the responses to the defschd command.

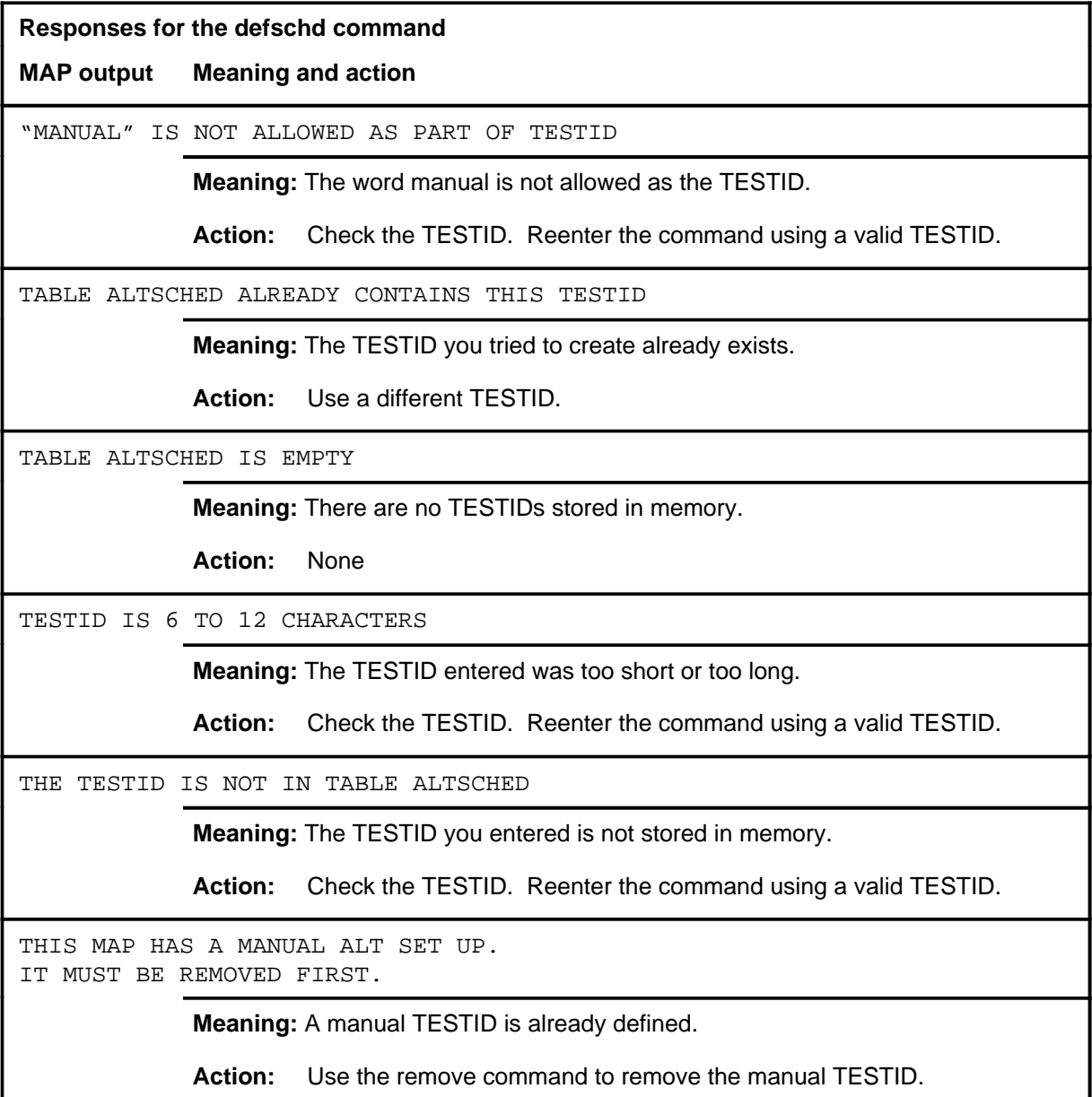

#### **ovrride**

### **Function**

Use the ovrride command to postpone a scheduled test so that testing will not start until a specified day and time has passed.

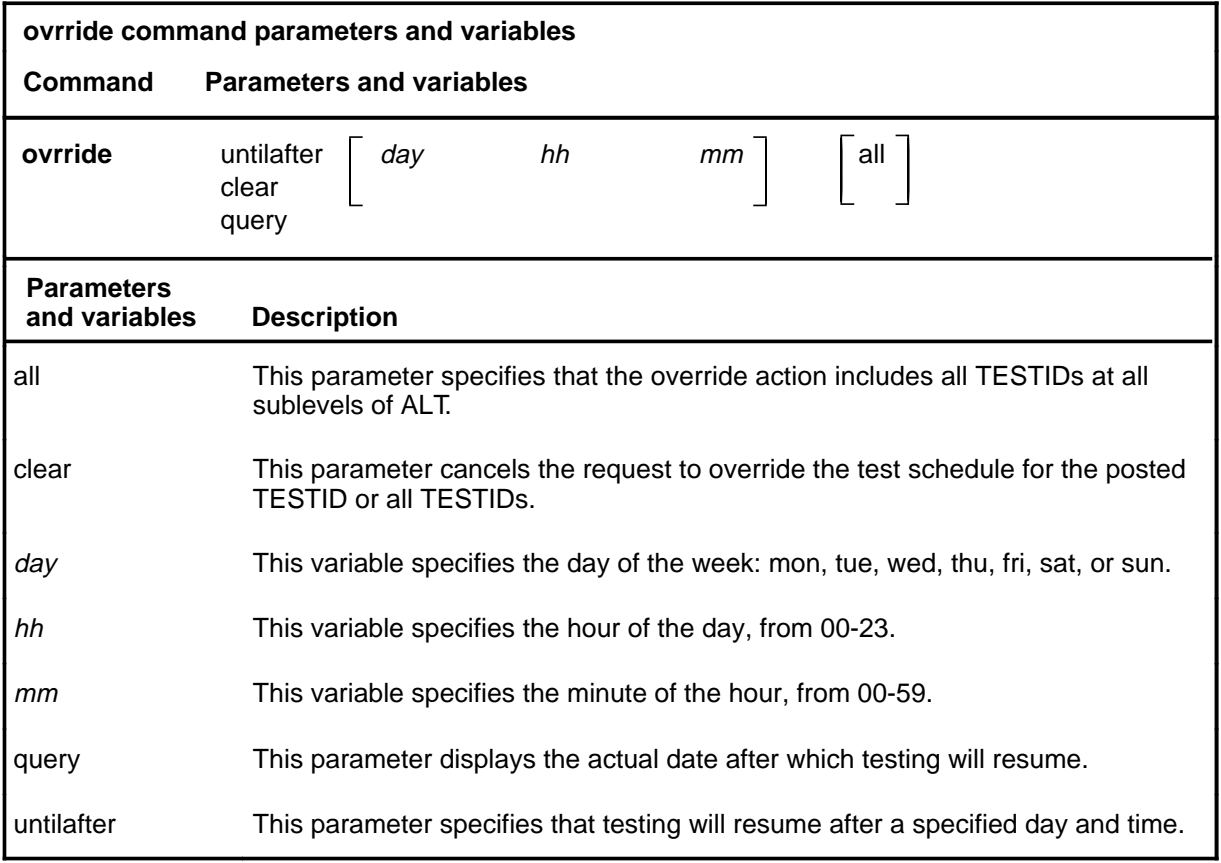

### **Qualifications**

The ovrride command is qualified by the following exceptions, restrictions, and limitations:

- TESTIDs in a stopped status cannot be overridden.
- Data and time changes at the switch do not change the date and time after which testing will resume.

### **Examples**

Not currently available

### **ovrride (continued)**

### **Responses**

The following table provides explanations of the responses to the ovrride command.

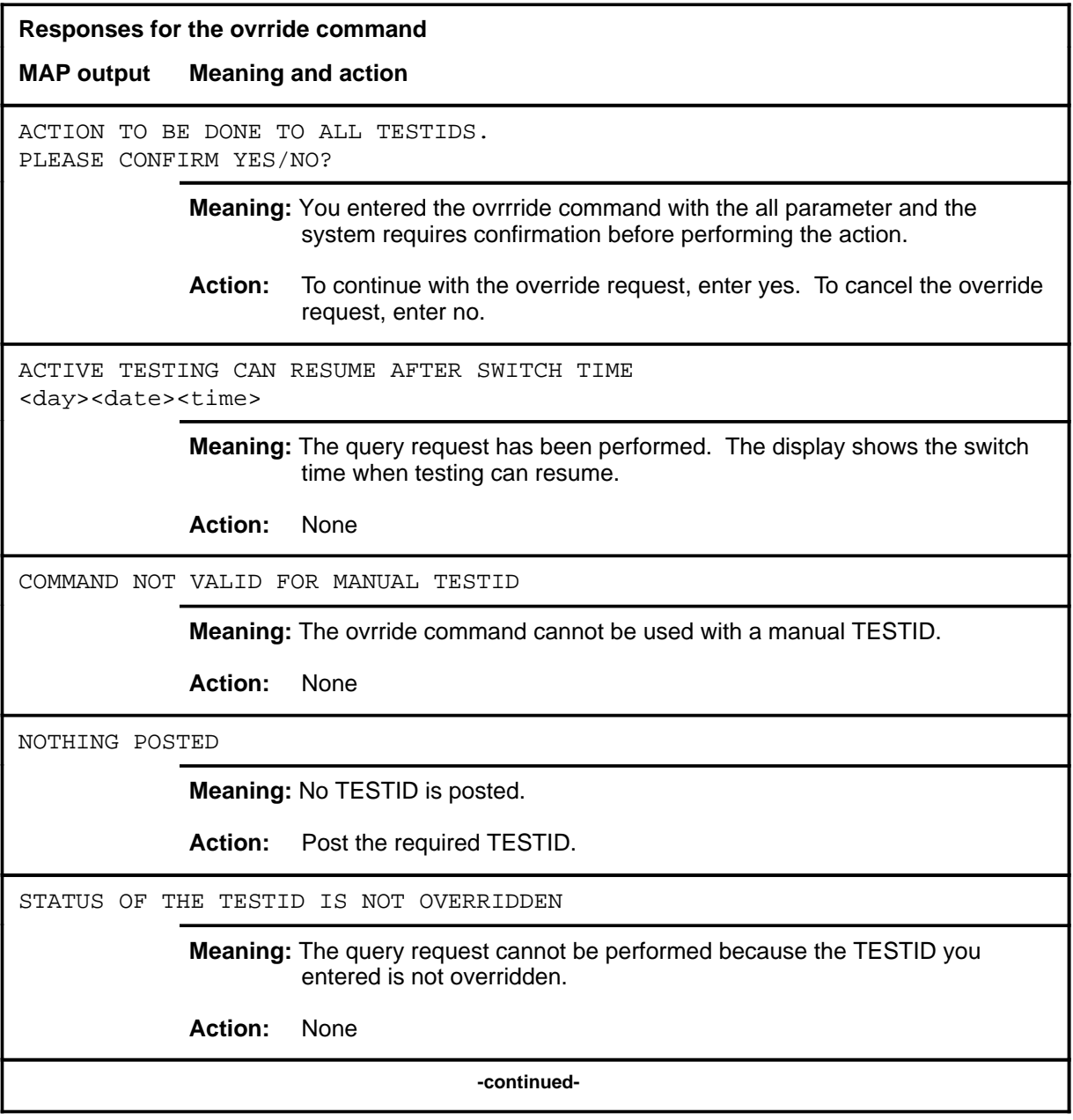

### **ovrride (end)**

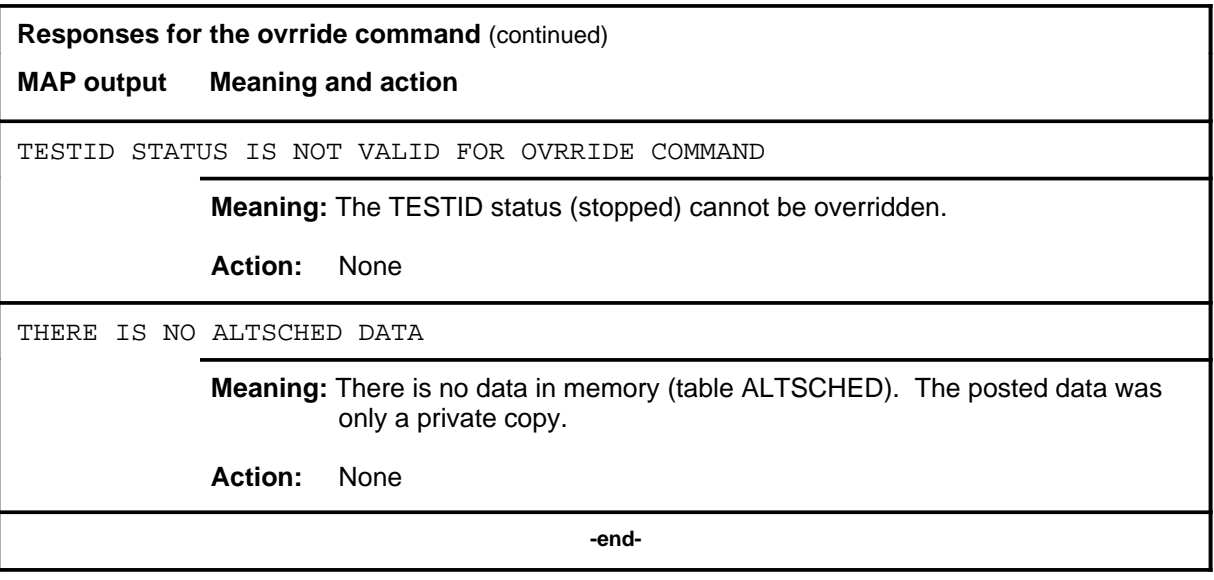

#### **post**

### **Function**

Use the post command to select for action the scheduled ALT TESTID that is stored in memory.

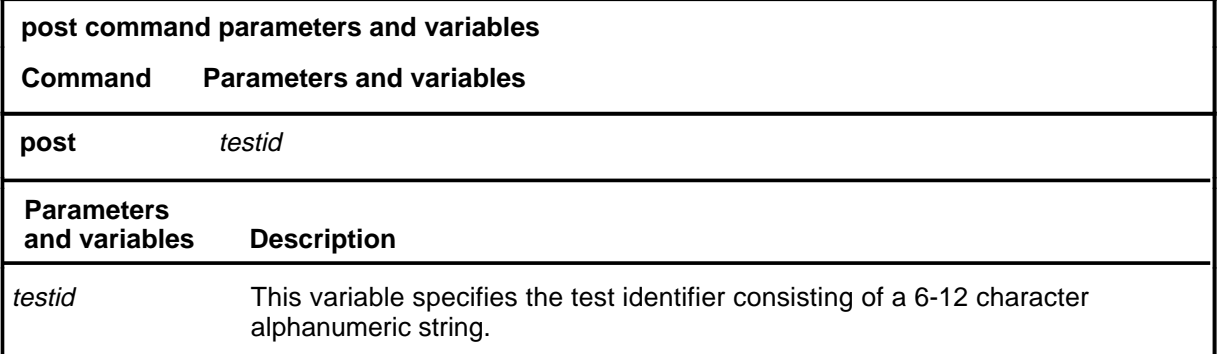

### **Qualifications**

If the post command is entered while a TESTID is posted, the data for the posted TESTID will be replaced by the new TESTID.

### **Examples**

Not currently available

#### **Responses**

Refer to the common responses table in the beginning of this section for responses common to ALT commands.

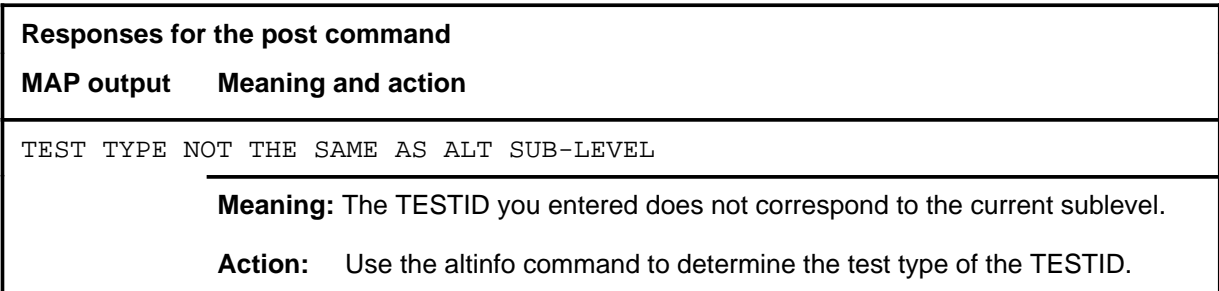

**quit**

### **Function**

Use the quit command to exit from the current menu level and return to a previous menu level.

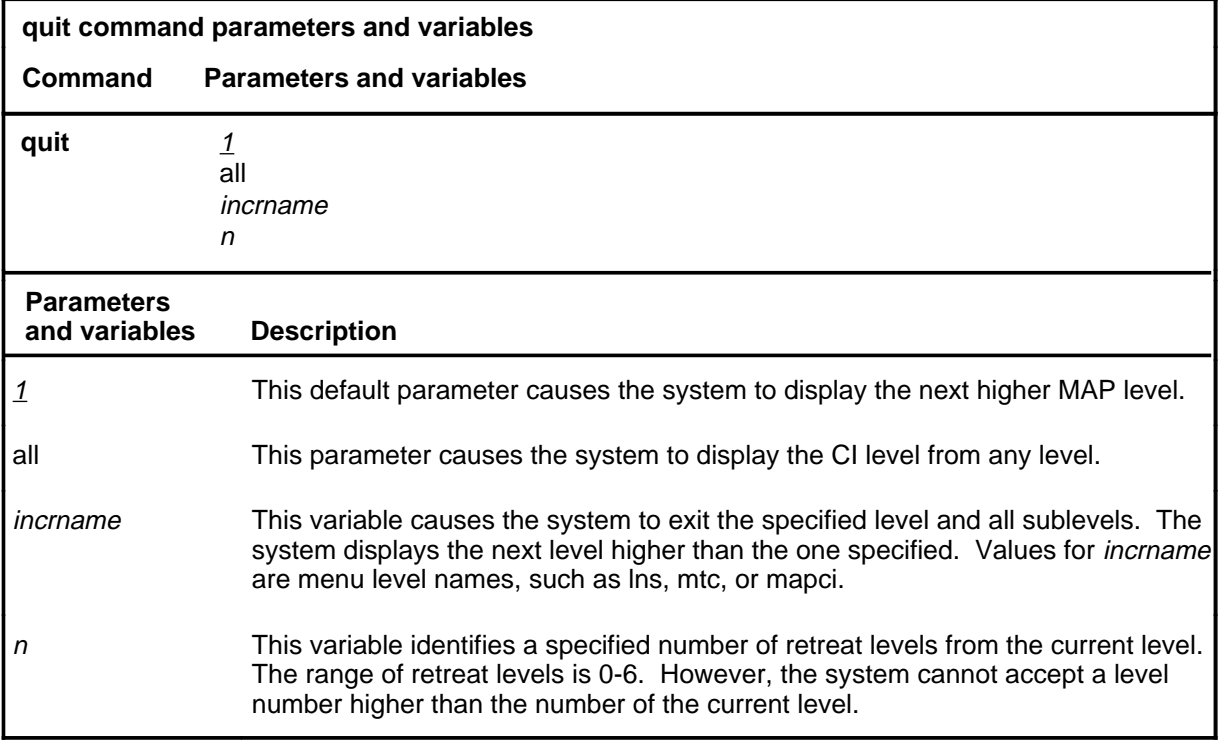

### **Qualifications**

None

### **Examples**

The following table provides examples of the quit command.

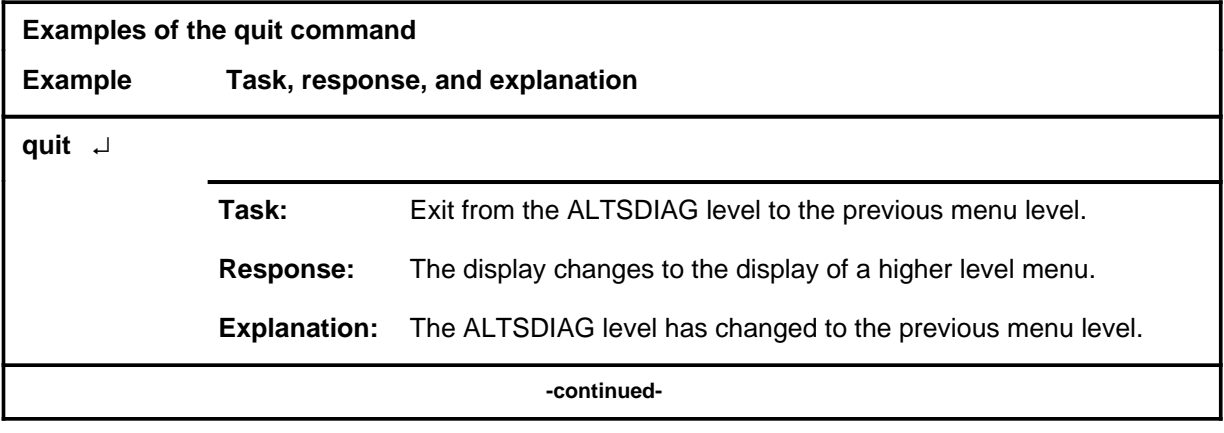

### **quit (continued)**

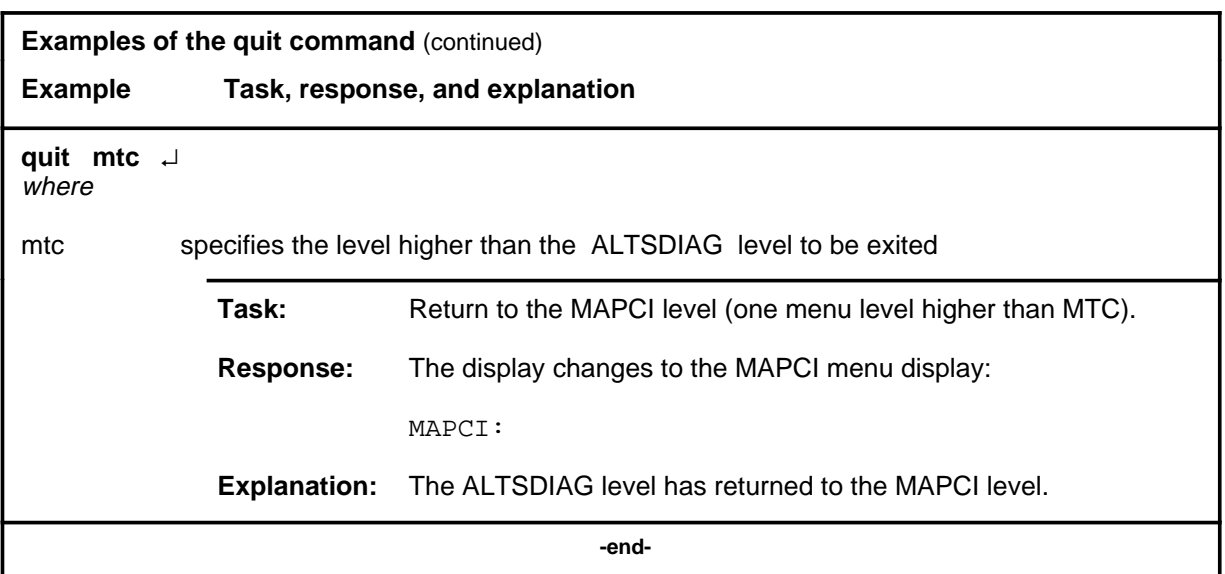

### **Responses**

The following table provides an explanation of the responses to the quit command.

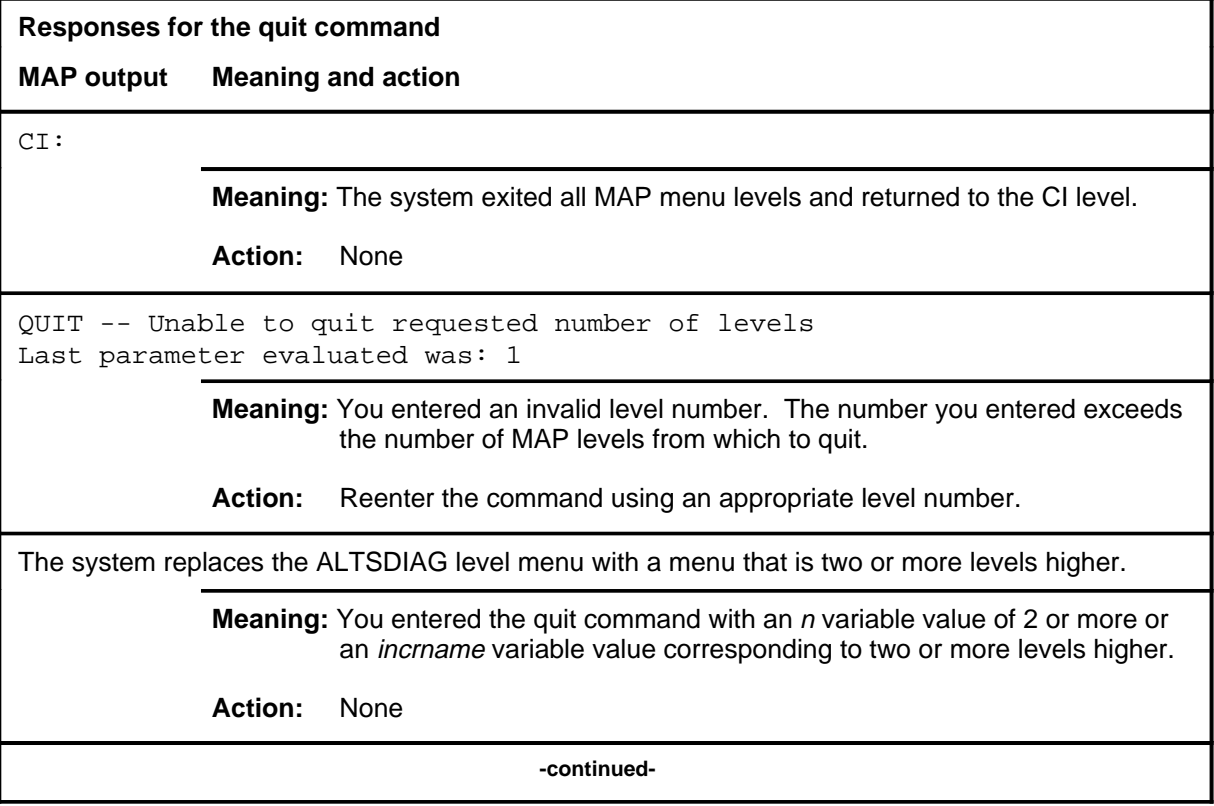
## **quit (end)**

**Responses for the quit command** (continued)

#### **MAP output Meaning and action**

The system replaces the display of the ALTSDIAG level with the display of the next higher MAP level.

**Meaning:** The system exited to the next higher MAP level.

**Action:** None

 **-end-**

#### **remove**

# **Function**

Use the remove command to remove the data associated with the posted TESTID from memory table ALTSCHED.

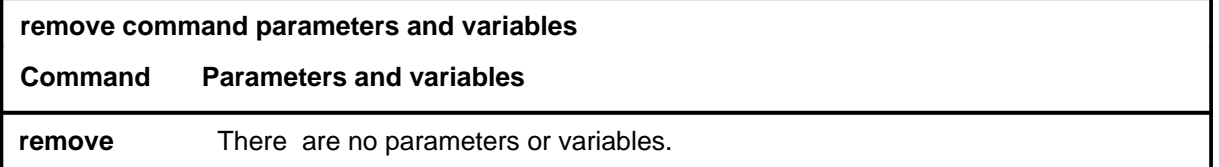

#### **Qualifications**

If the TESTID is for a scheduled test, the system prompts for a yes or no confirmation.

#### **Examples**

Not currently available

#### **Responses**

The following table provides explanations of the responses to the remove command.

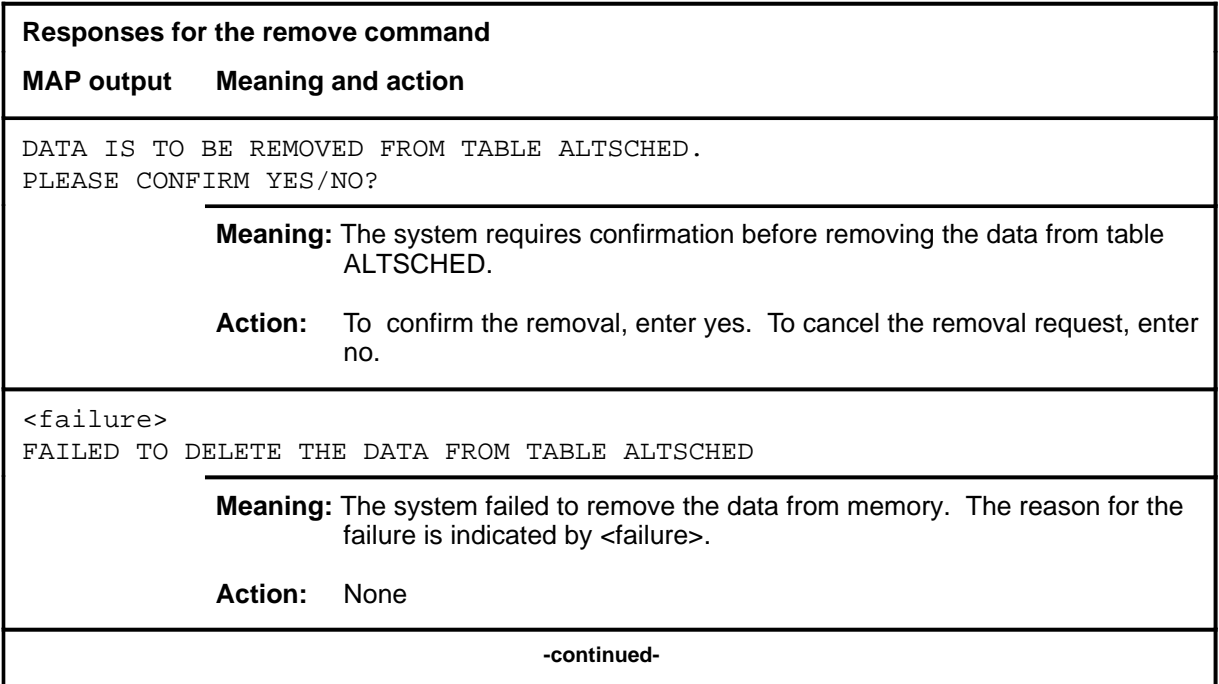

#### **remove (continued) remove (end) remove (end)**

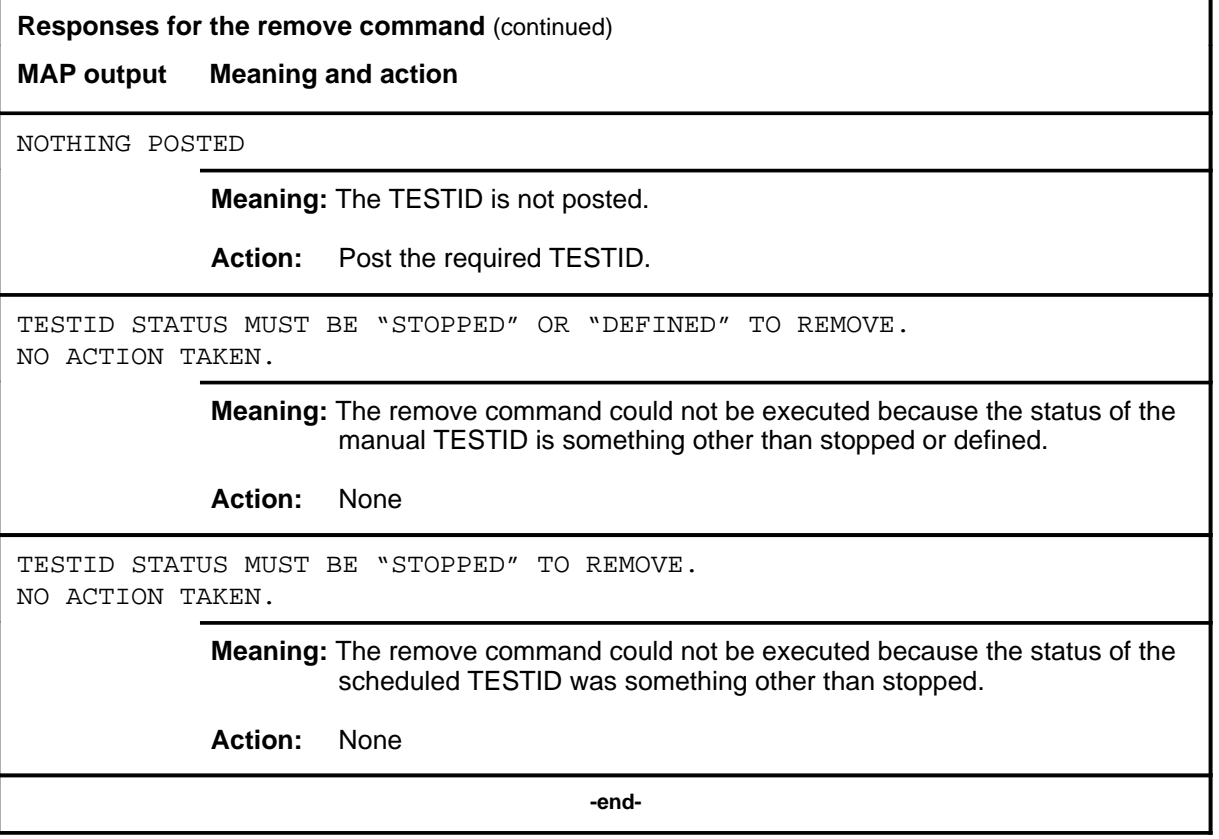

#### **start**

# **Function**

Use the start command to set the posted scheduled ALT test in a state such that it is ready to run at the next scheduled time.

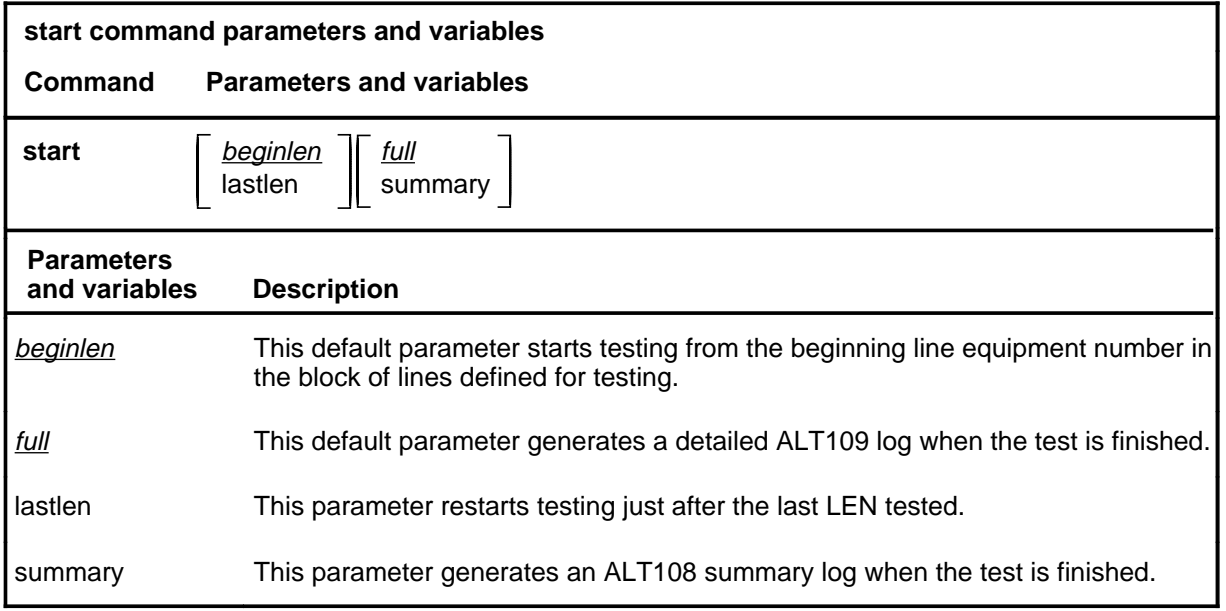

# **Qualifications**

Not currently available

#### **Examples**

Not currently available

# **start (continued)**

#### **Responses**

The following table provides explanations of the responses to the start command.

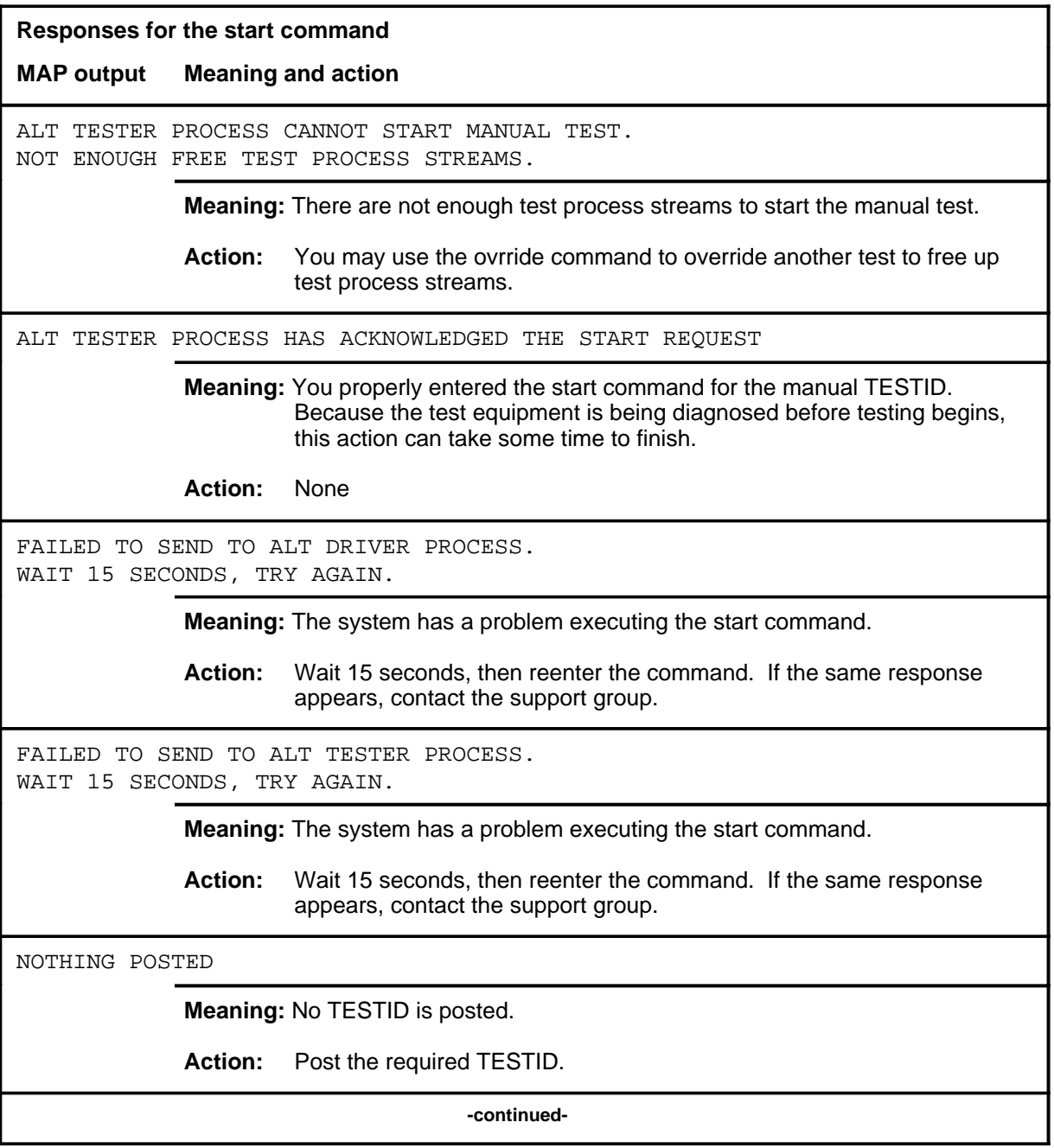

# **start (continued)**

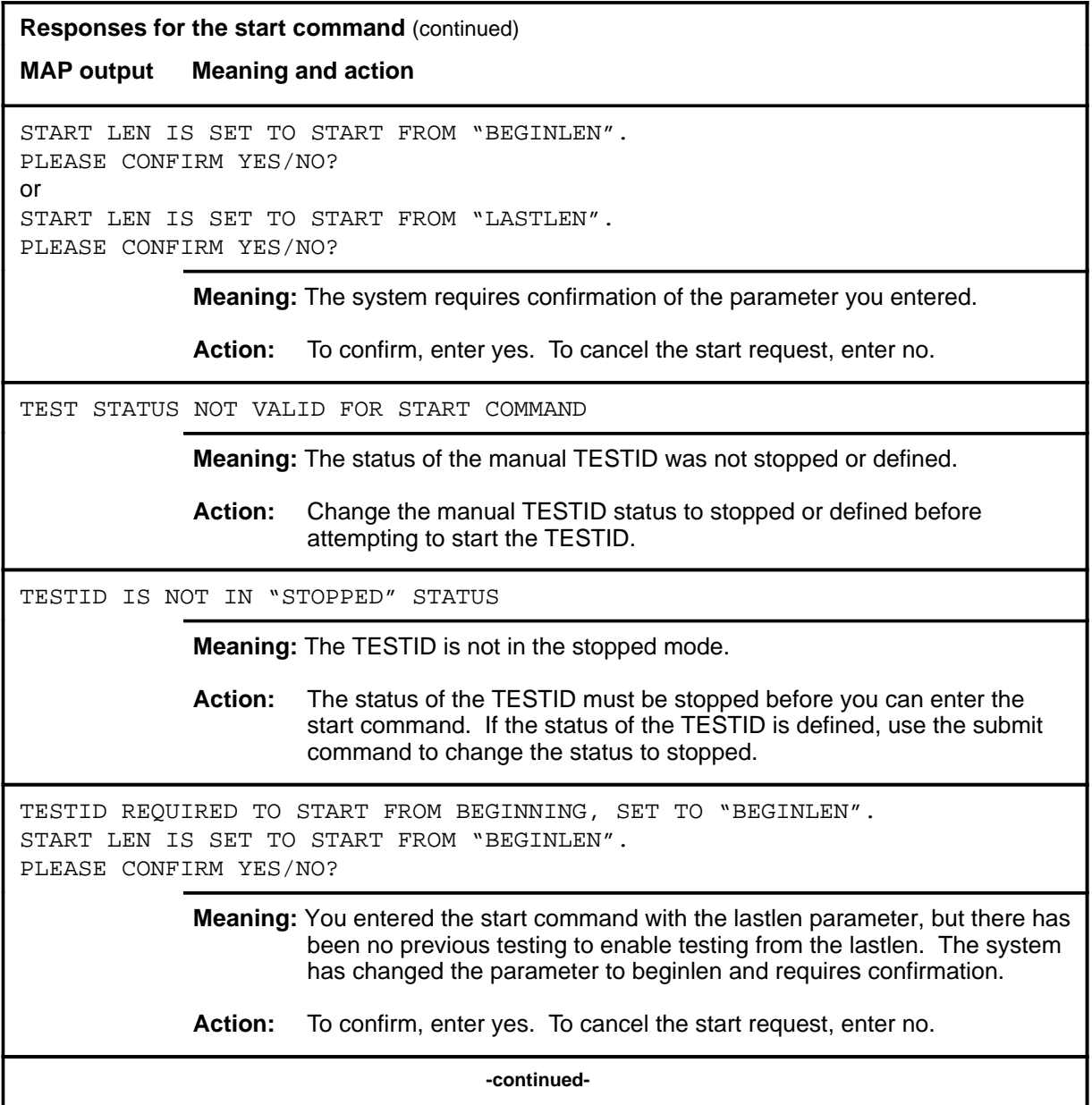

#### **A-258** ALTSDIAG level commands

#### **start (end)**

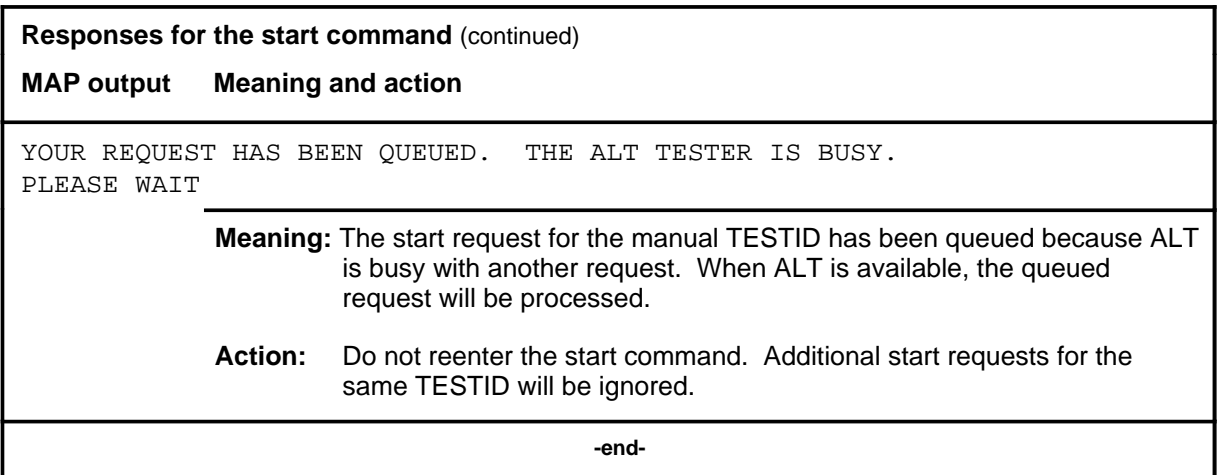

#### **status**

# **Function**

Use the status command to check the status of the posted TESTID. There are two ways that the status information can be displayed:

- in the test stream format
- in the LCD test set format

The test stream format represents the test equipment used to test the posted TESTID.

The LCD test set format represents the actual line equipment numbers (LENs) being tested by the test equipment associated with the TESTID.

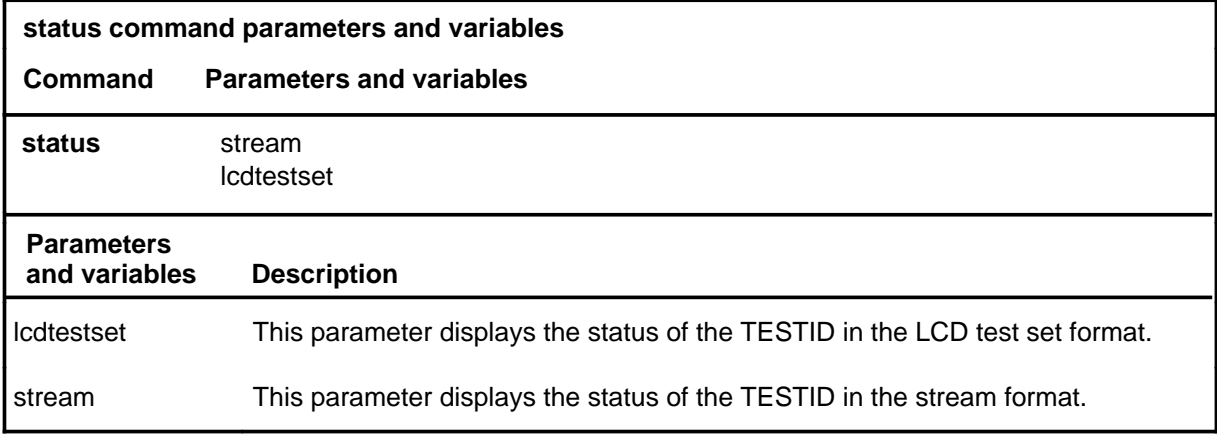

# **Qualifications**

None

# **status (continued)**

# **Examples**

The following table provides examples of the status command.

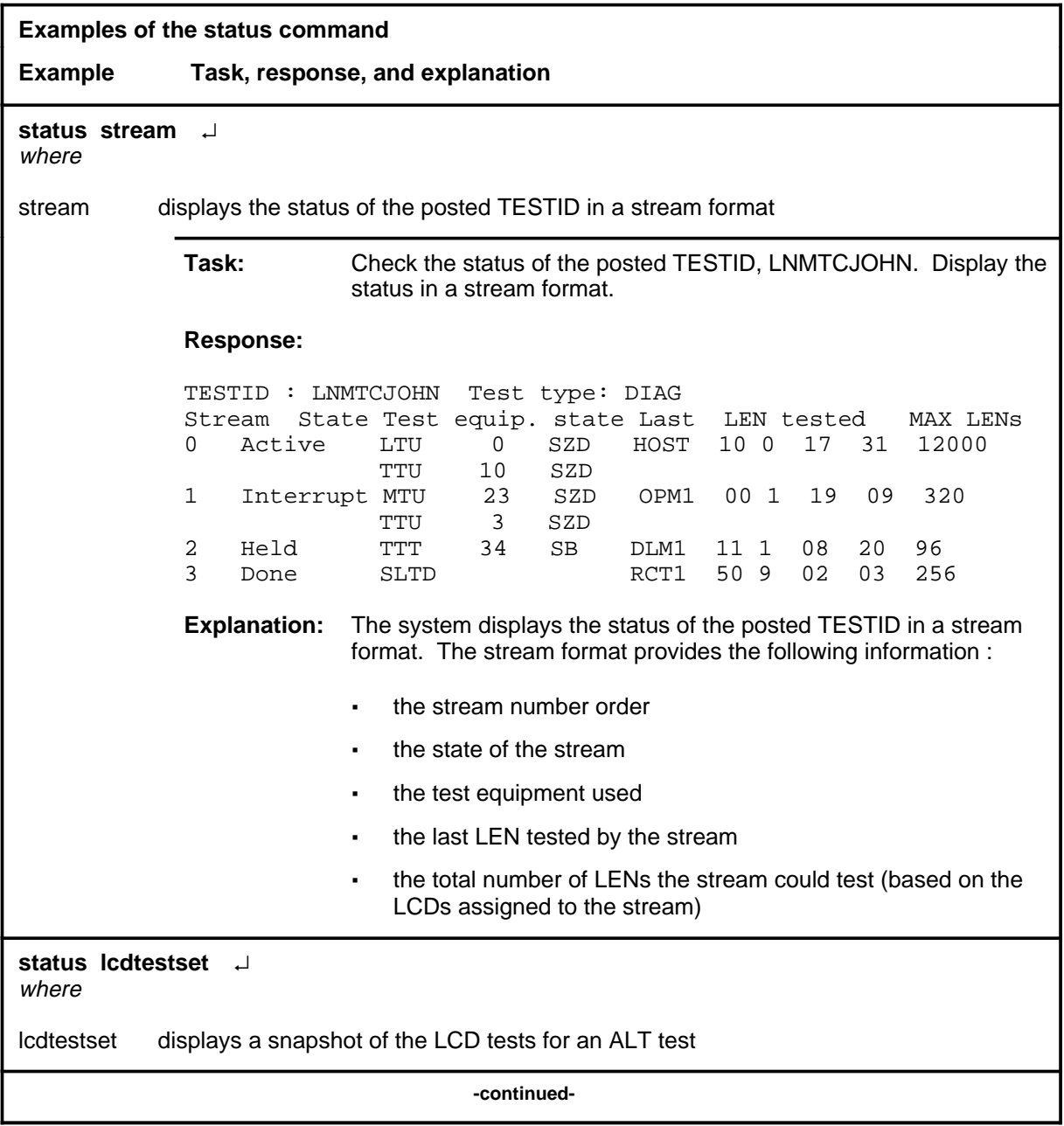

# **status (continued)**

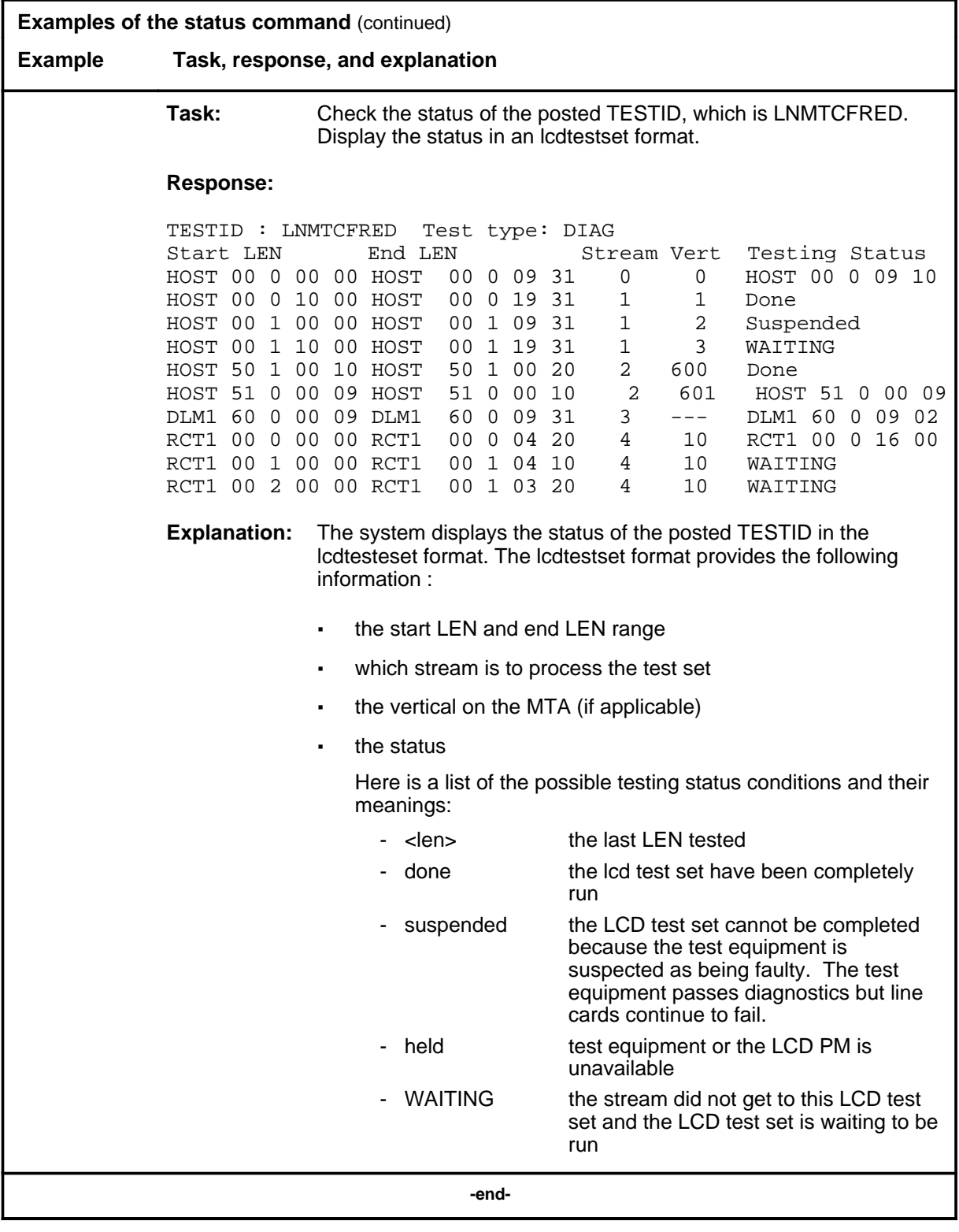

#### **status (continued) status (end) status (end)**

# **Responses**

The following table provides explanations of the responses to the status command.

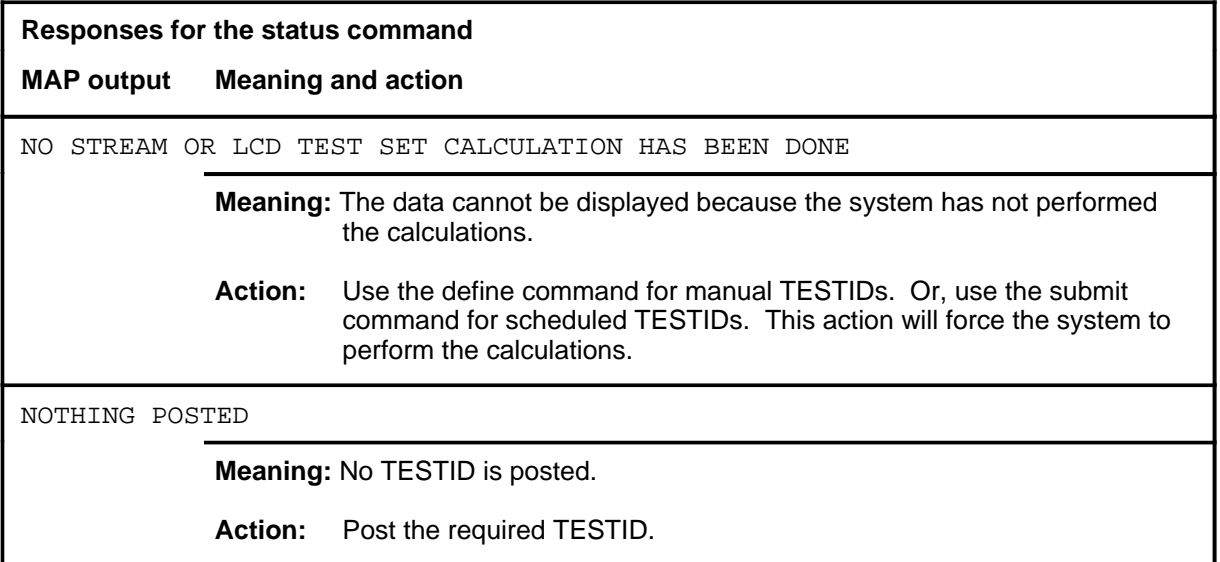

#### **Function**

Use the stop command to halt a test and change the TESTID status.

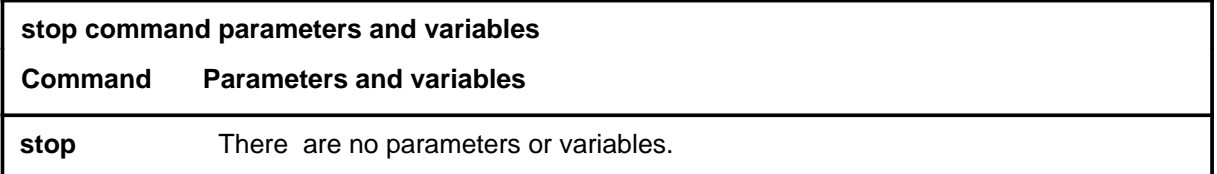

# **Qualifications**

Not currently available

#### **Examples**

Not currently available

#### **Responses**

The following table provides explanations of the responses to the stop command.

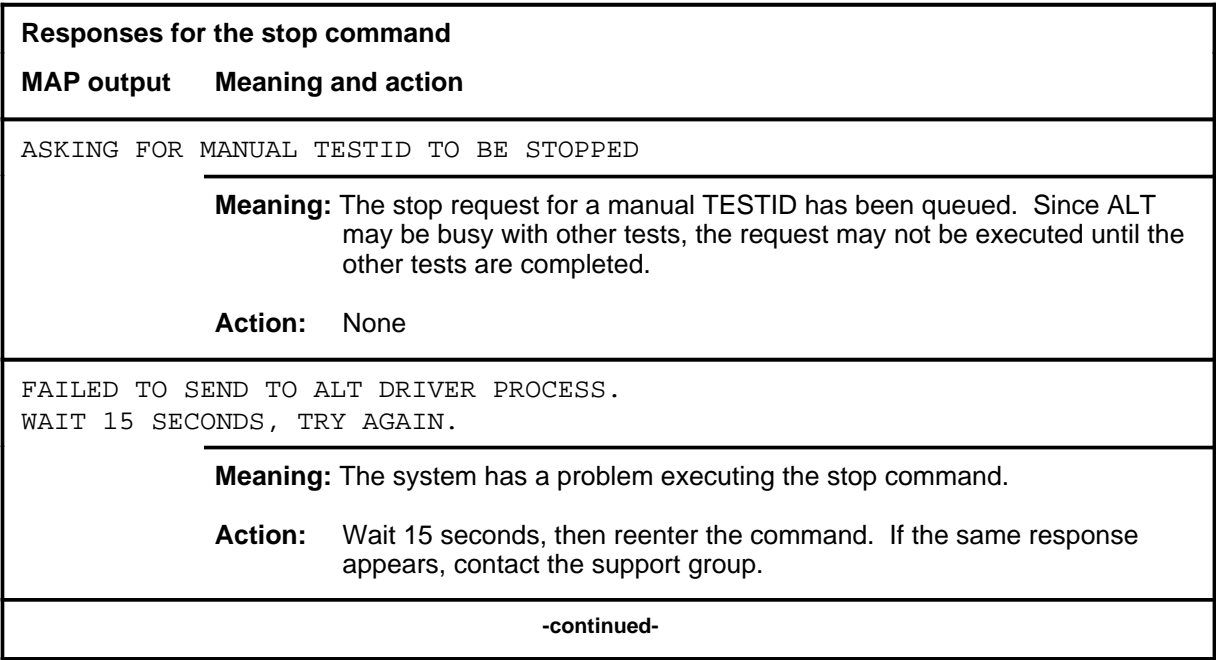

#### **stop**

#### **stop (continued) stop (end) stop (end)**

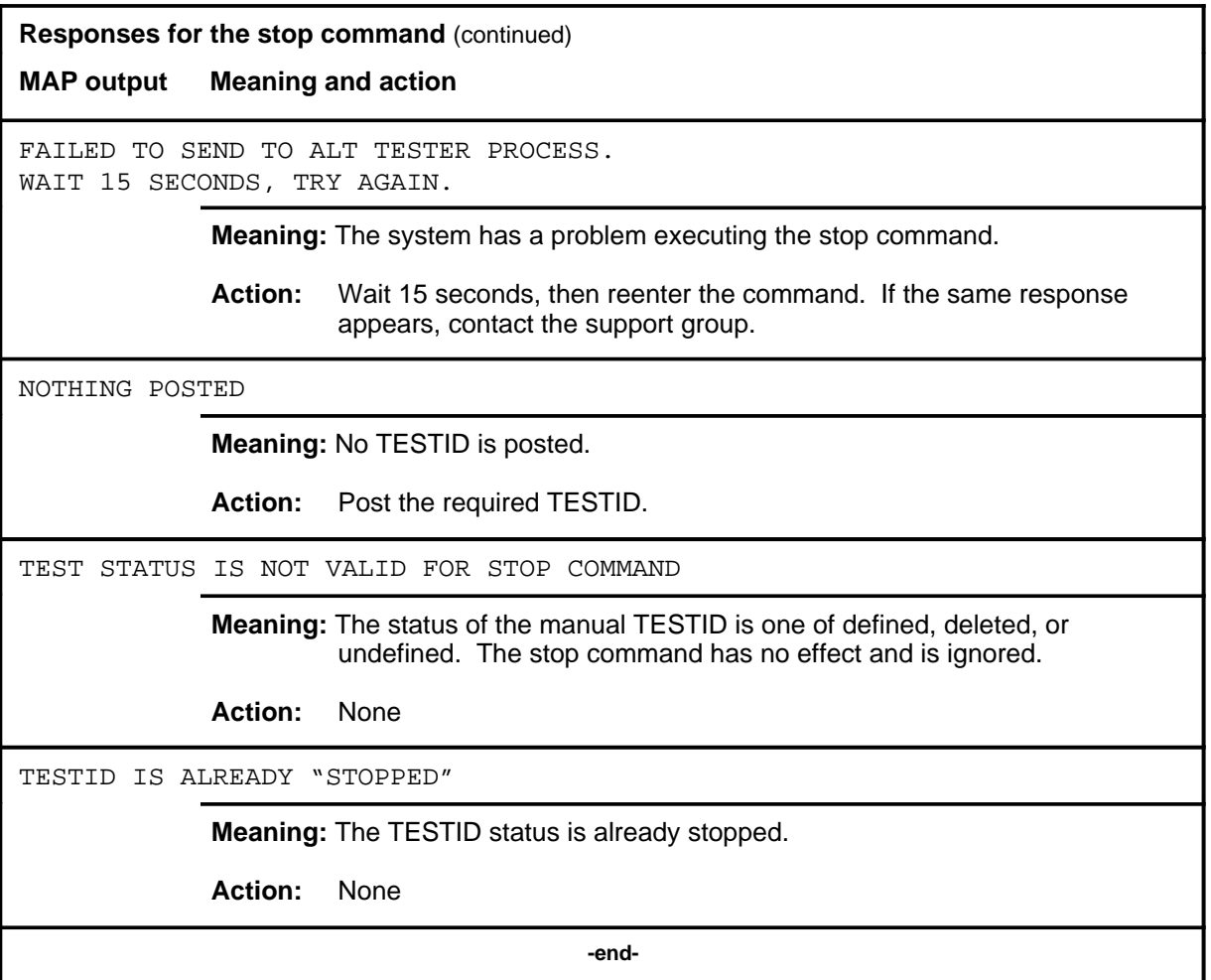

#### **submit**

# **Function**

Use the submit command to send the defined test data for the posted TESTID into memory table ALTSCHED.

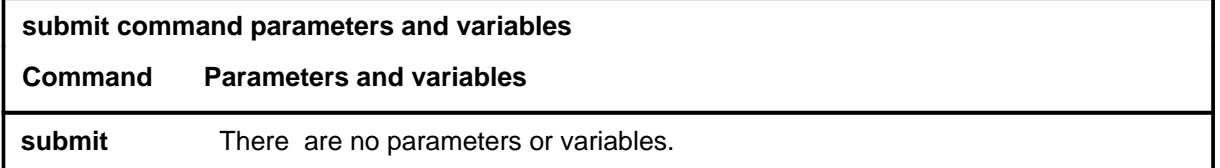

# **Qualifications**

None

#### **Examples**

Not currently available

#### **Responses**

The following table provides explanations of the responses to the submit command.

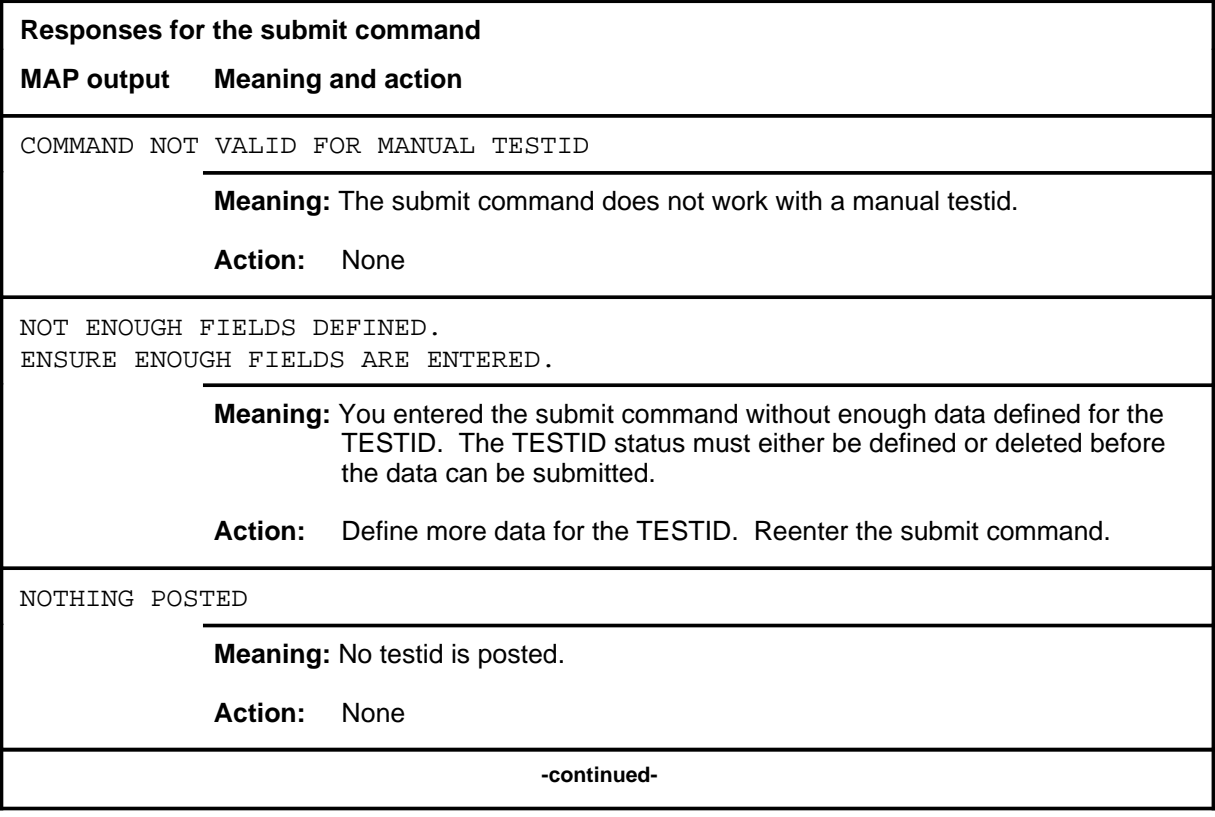

# **submit (continued)**

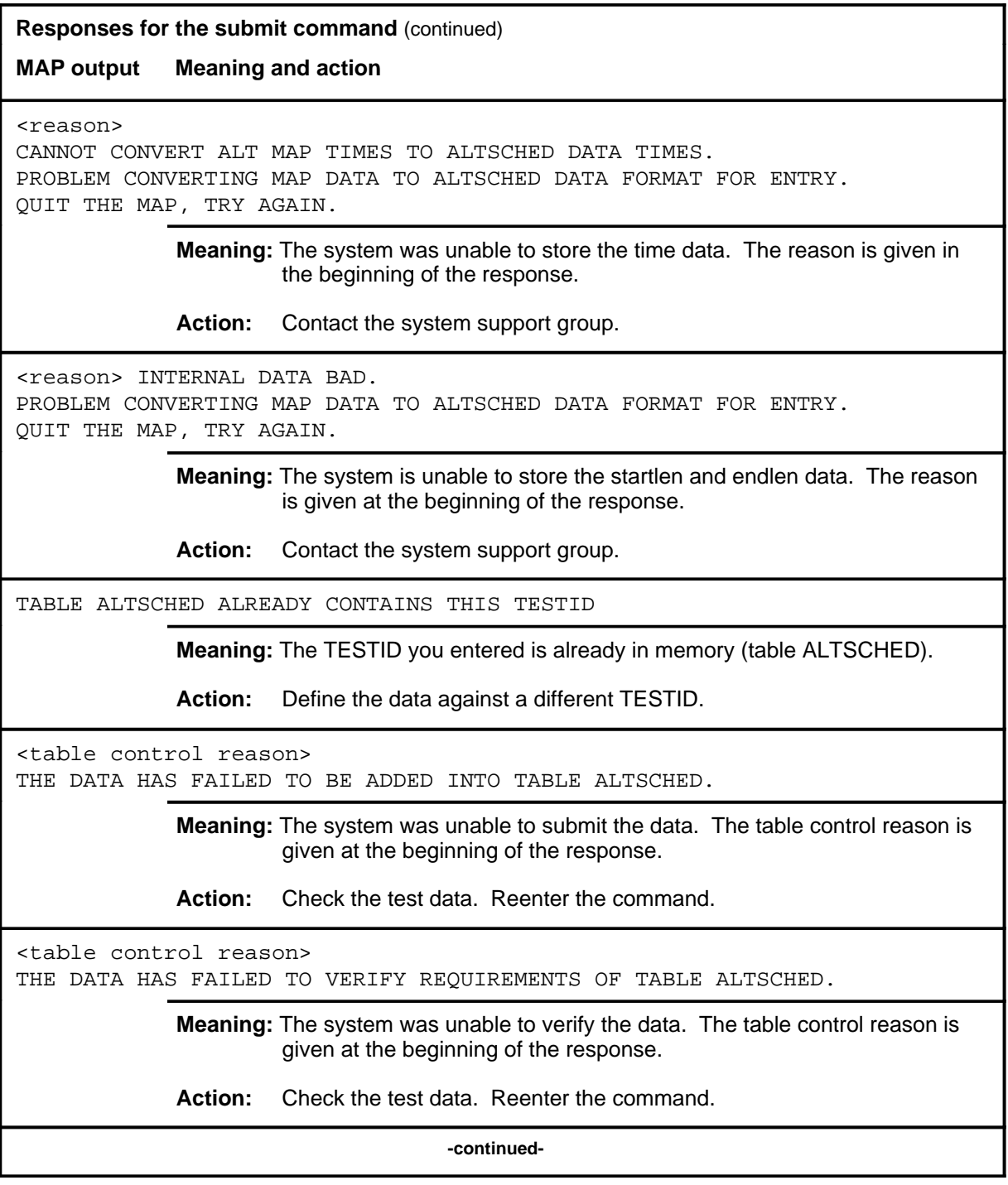

# submit (end)

**Responses for the submit command** (continued)

**MAP output Meaning and action**

THE DATA HAS BEEN ADDED INTO TABLE ALTSCHED

**Meaning:** The data has been successfully stored in memory (table ALTSCHED).

**Action:** None

 **-end-**

# **AOSSsel level commands**

Use the AOSSsel level of the MAP to analyze calls that originate on Auziliary Operator Services System (AOSS), Traffic Operator Position System (TOPS), Super Centralized Automatic Message Acounting (SCAMA), or Intertoll (IT) incoming trunks and require AOSS operator assistance.

#### **Accessing the AOSSsel level**

To access the AOSSsel level, enter the following from the CI (command interpreter) level:

**mapci;saselect;aosssel** ↵

#### **AOSSsel commands**

The commands available at the AOSSsel MAP level are described in this chapter and arranged in alphabetical order. The page number for each command is listed in the following table.

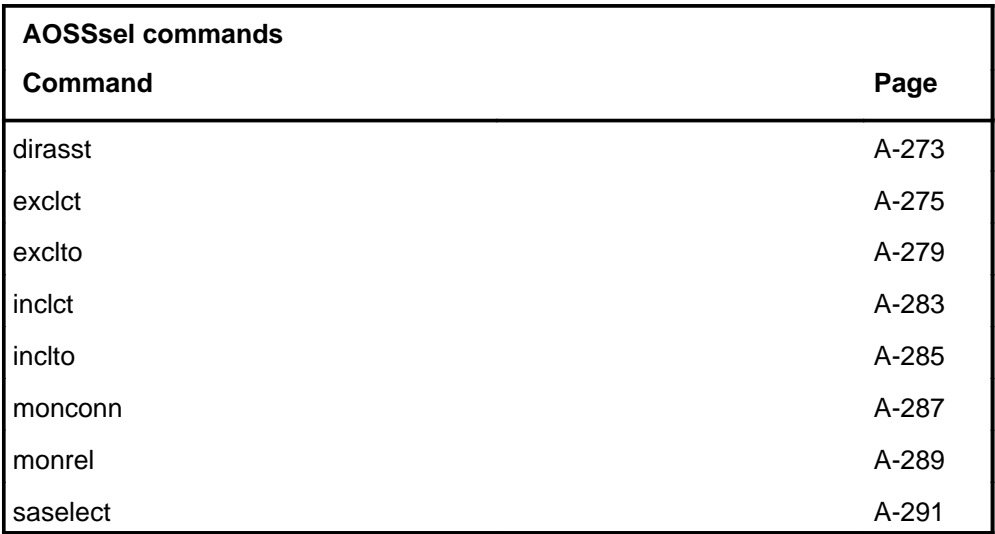

# **AOSSsel menu**

The following figure shows the AOSSsel menu and status display.

Ofc **OFFICE** Mtr **On** Mode **AOSS Traffic Offices** AOSSsel TO 1 TO 2 0 SASelect 2 MONREL 3 MONCONN 4 5 ExclTO\_ 6 InclTO\_ 7 8 InclCT\_ 9 ExclCT\_ 10 11 12 DirAsst 13 14 15 16 17 18 0 0 Incl Incl Call Types: DA INT

# **AOSSsel status codes**

The following table describes the status codes for the AOSSsel status display.

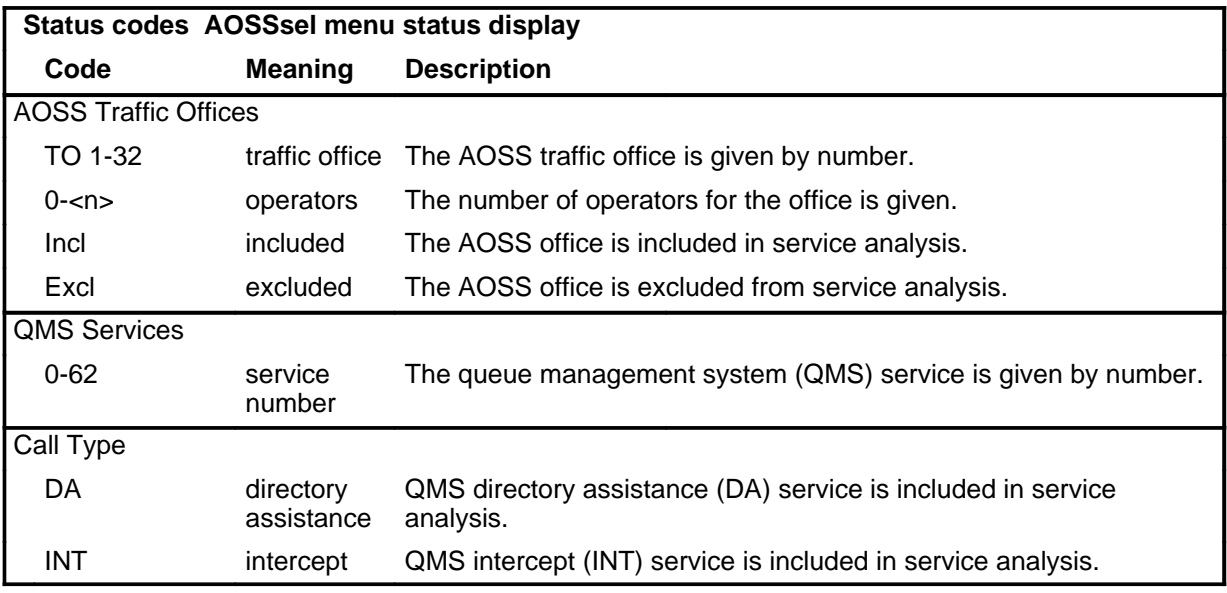

#### **dirasst**

# **Function**

Use the dirasst command to advance to the service analysis (SA) level and wait for a call types in categories set by either the system or the analyst.

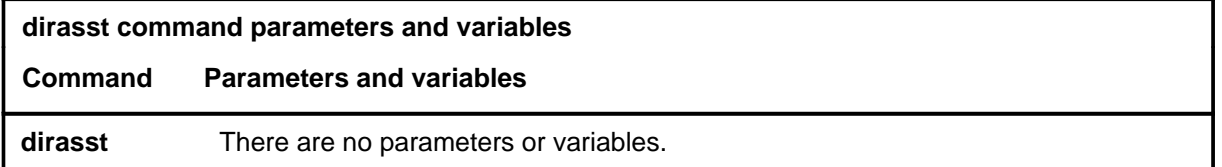

#### **Qualification**

The dirasst command is qualified by the following limitation: AOSS call types SPARE 1-3 are not any of the call selection categories and are not followed for analysis.

#### **Example**

The following table provides an example of the dirasst command.

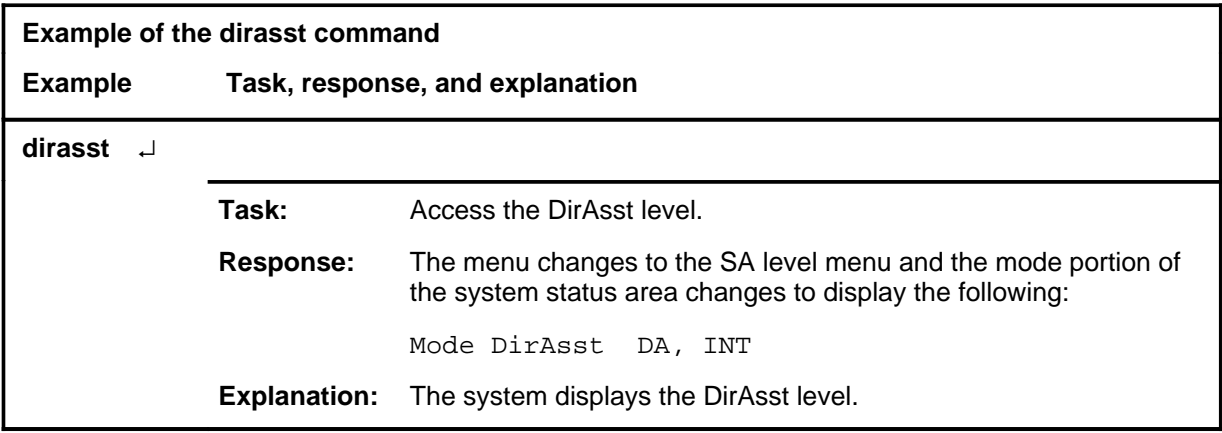

#### **dirasst (continued) dirasst (end) dirasst (end)**

# **Response**

The following table provides an explanation of the response to the dirasst command.

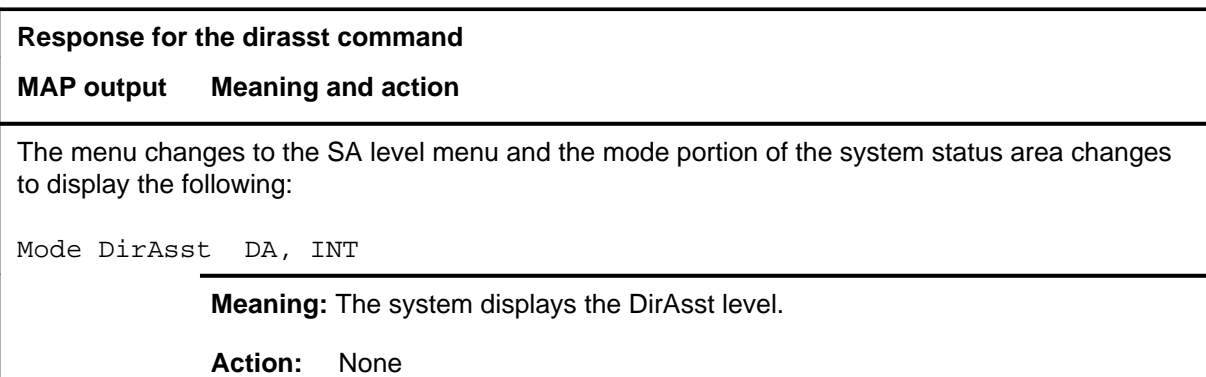

#### **exclct**

# **Function**

Use the exclct command to exclude an AOSS call type from service analysis.

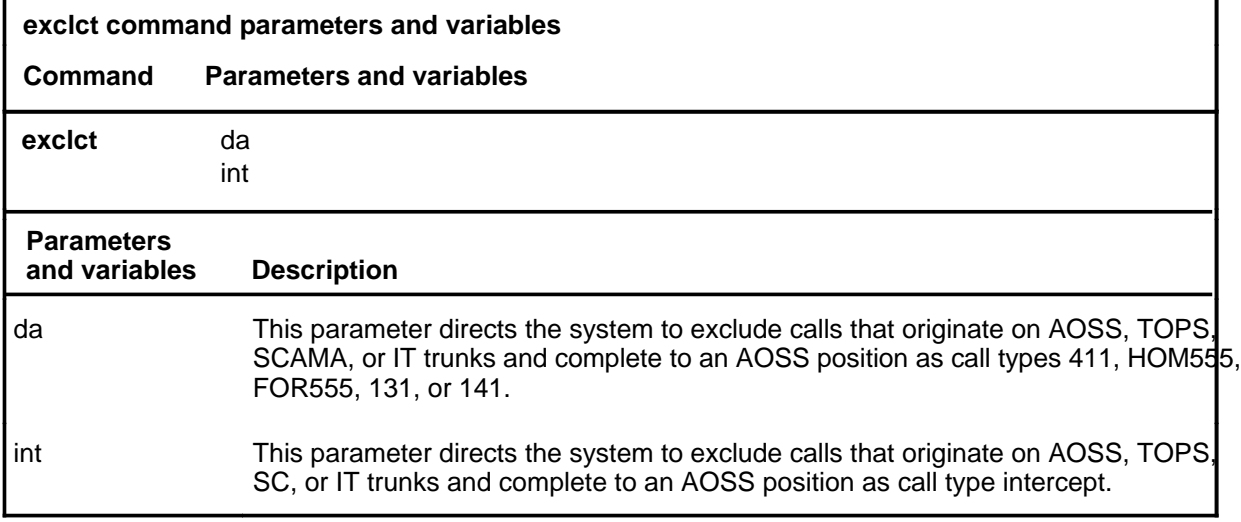

#### **Qualifications**

The exclct command is qualified by the following exceptions, restrictions, and limitations:

- Either general category can be included or excluded as required.
- When the AOSSsel level is entered, all call types shown previously are automatically included.
- Excluded services are retained until SASelect is accessed and a new call selection is made.

# **exclct (continued)**

# **Example**

The following table provides an example of the exclct command.

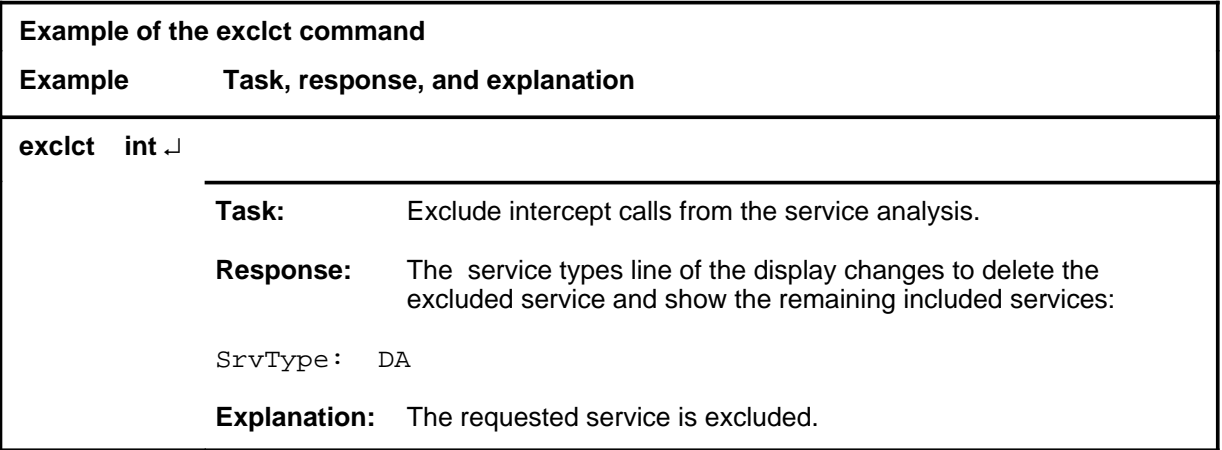

#### **Responses**

The following table provides explanations of the responses to the exclct command.

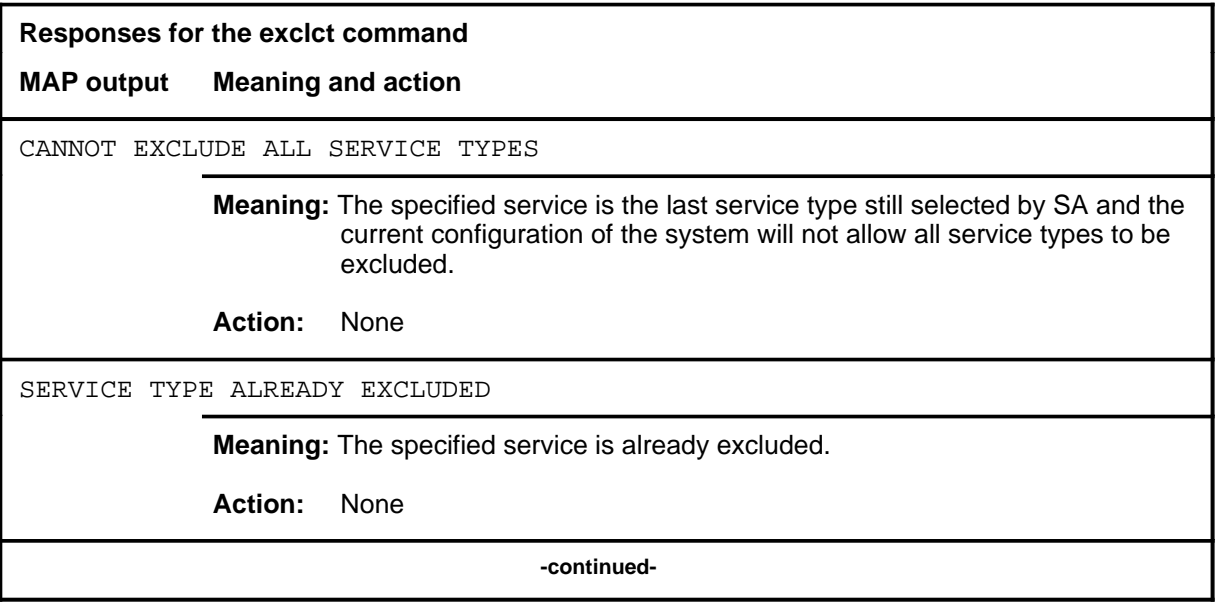

#### **Responses for the exclct command** (continued)

#### **MAP output Meaning and action**

The service types line of the display changes to delete the excluded service and show the remaining included services:

SrvType: INT

**Meaning:** The requested service or services are excluded.

**Action:** None

 **-end-**

#### **exclto**

# **Function**

Use the exclto command to exclude one or more of the traffic offices being serviced by AOSS.

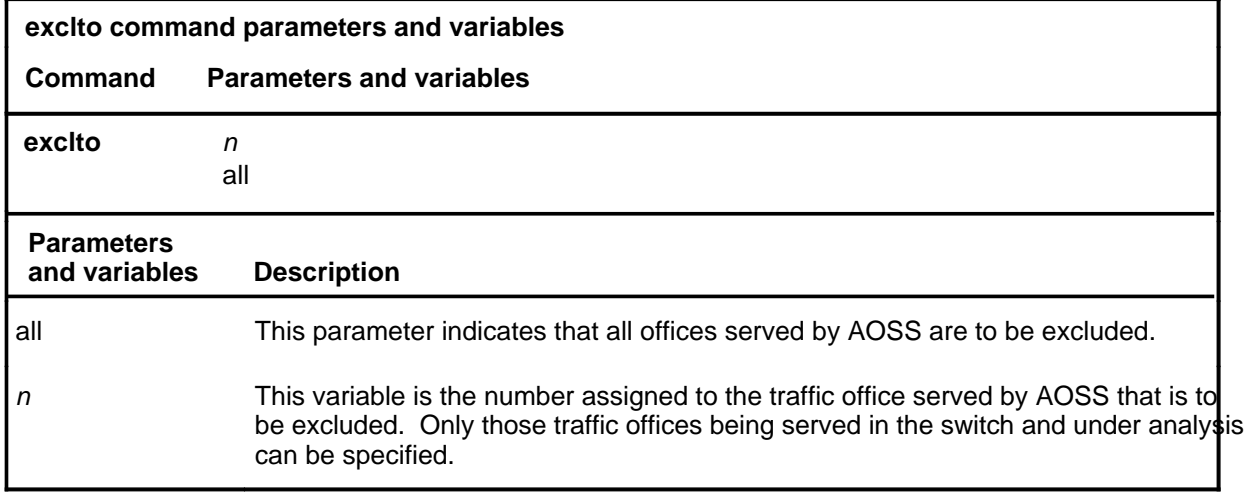

# **Qualifications**

The exclto command is qualified by the following exceptions, restrictions, and limitations:

- Calls to AOSS positions in excluded traffic offices are not selected.
- When the AOSSsel level is entered, all traffic offices are automatically included.
- Excluded traffic offices are retained until SASelect is accessed, at which time all traffic offices are included again.

# **exclto (continued)**

# **Example**

The following table provides an example of the exclto command.

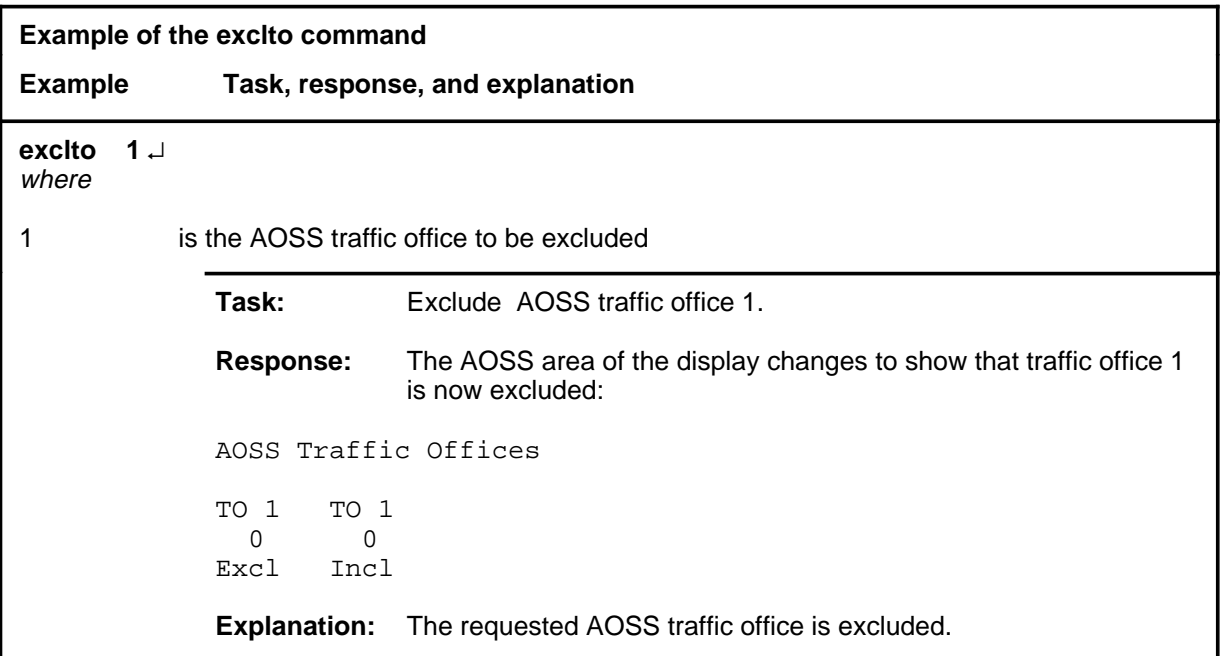

#### **Responses**

The following table provides explanations of the responses to the exclto command.

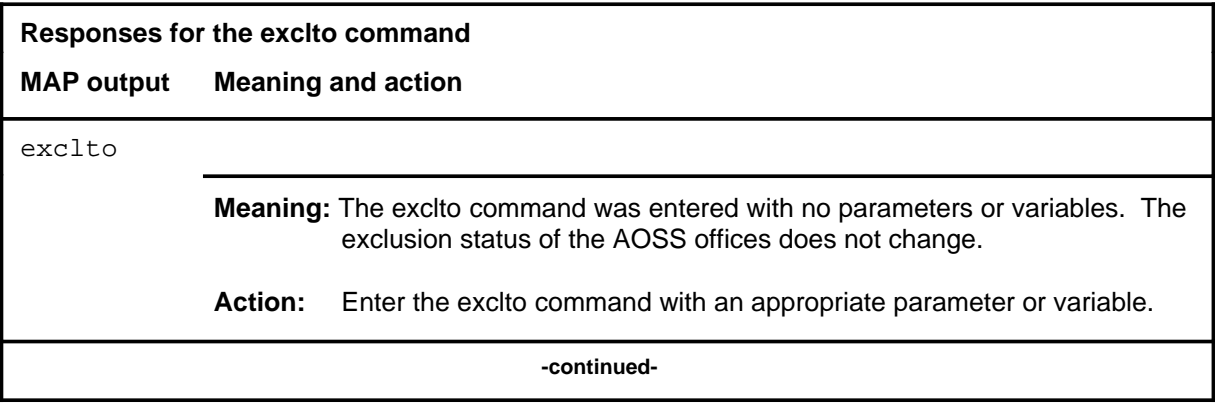

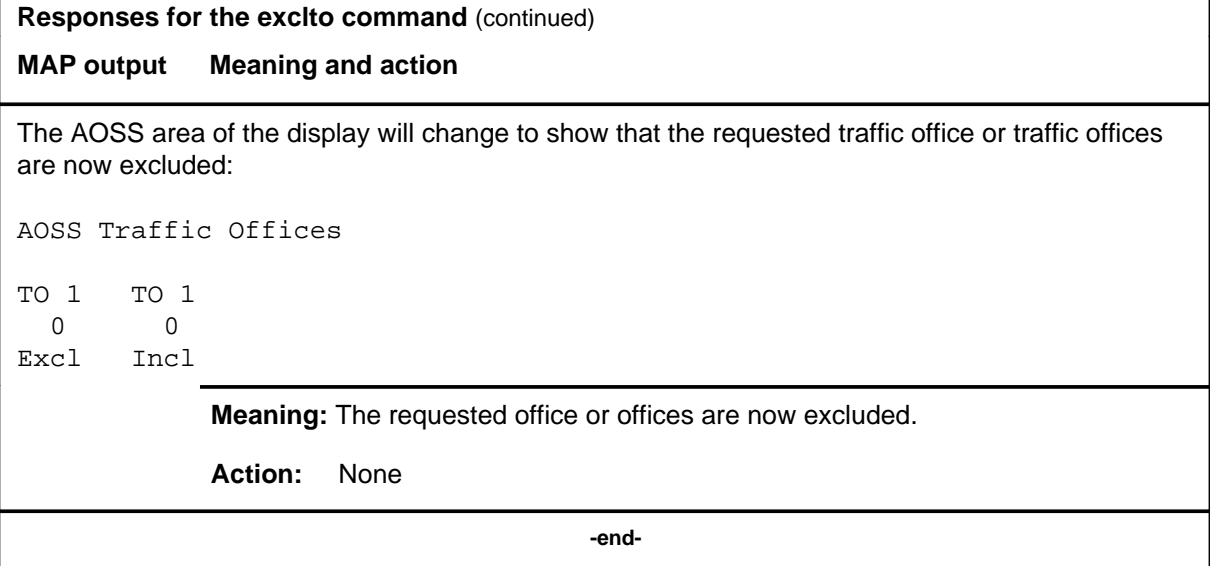

#### **inclct**

# **Function**

Use the inclct command to include AOSS call types in service analysis.

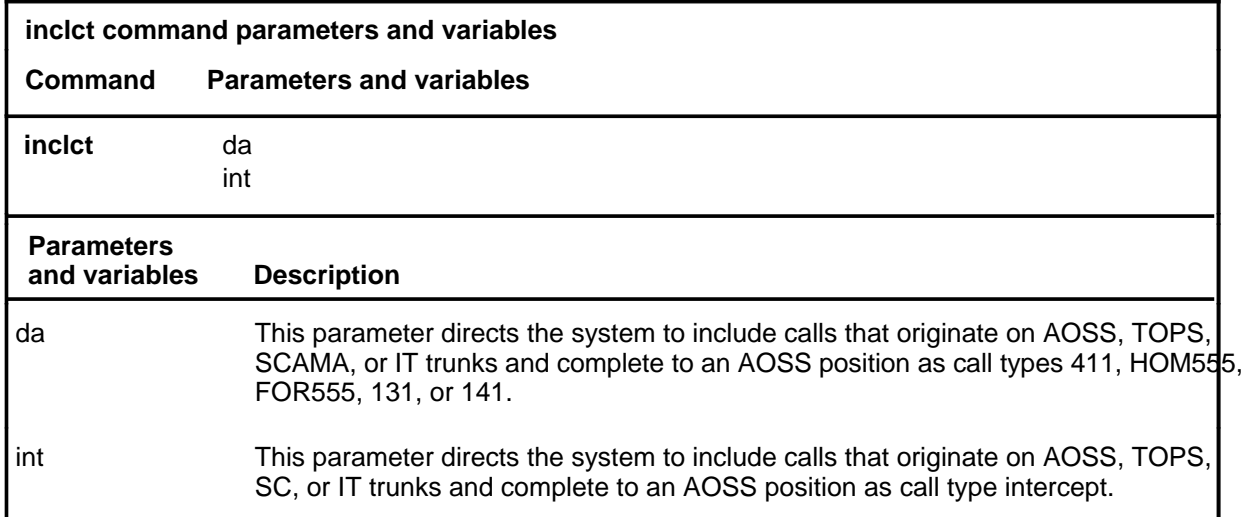

# **Qualifications**

None

# **Example**

The following table provides an example of the inclct command.

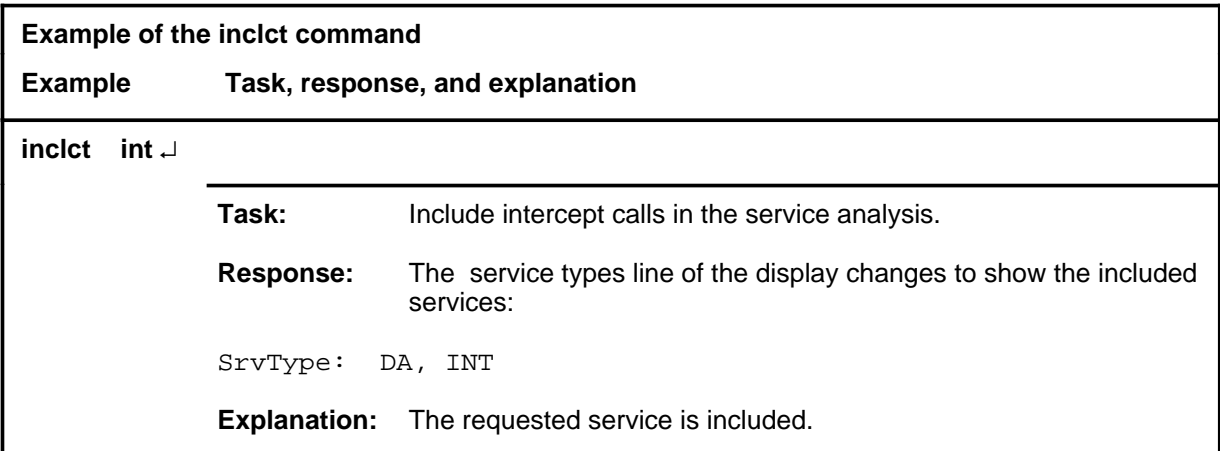

#### $\mathbf{i}$  **nclct (end)**

# **Responses**

The following table provides explanations of the responses to the inclct command.

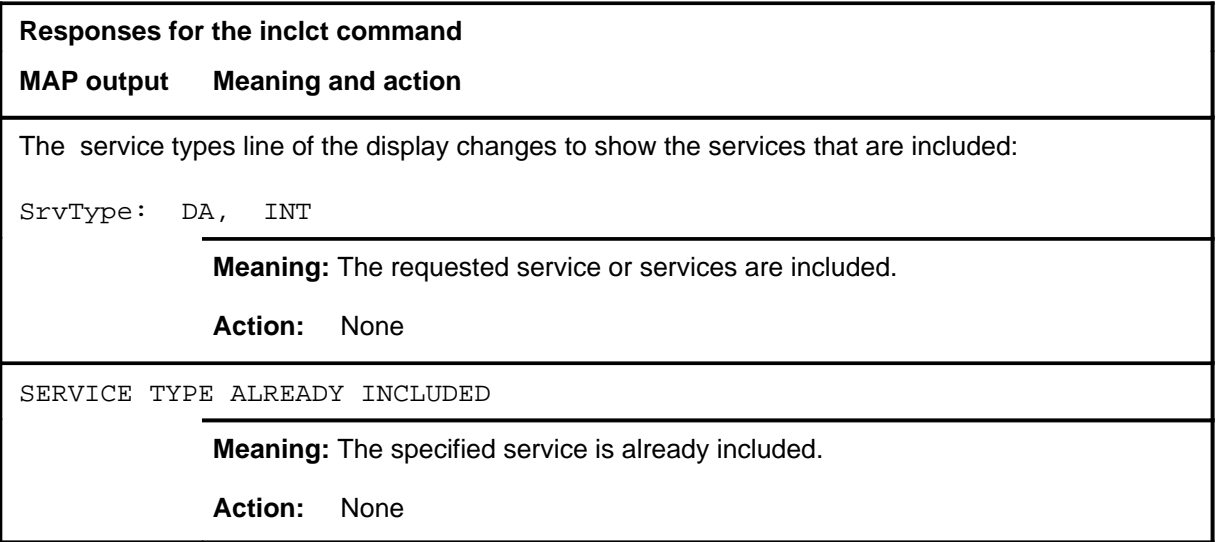

#### **inclto**

# **Function**

Use the inclto command to include one or more of the traffic offices being serviced by AOSS.

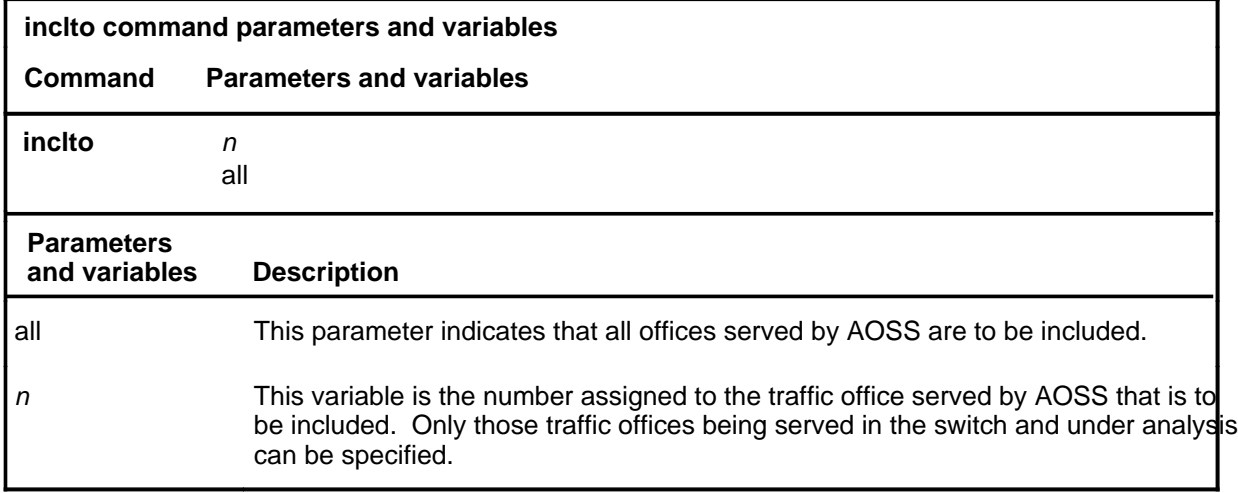

# **Qualifications**

None

# **Example**

The following table provides an example of the inclto command.

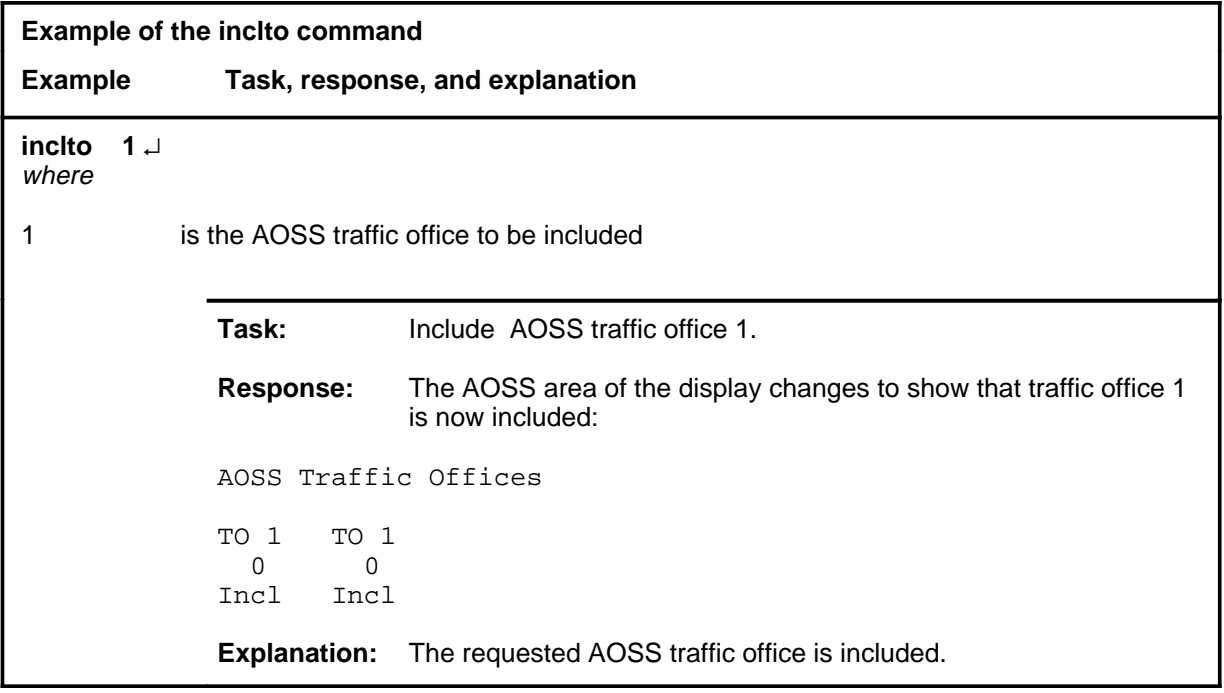

#### **inclto (continued) inclto (end) inclto (end)**

# **Responses**

The following table provides explanations of the responses to the inclto command.

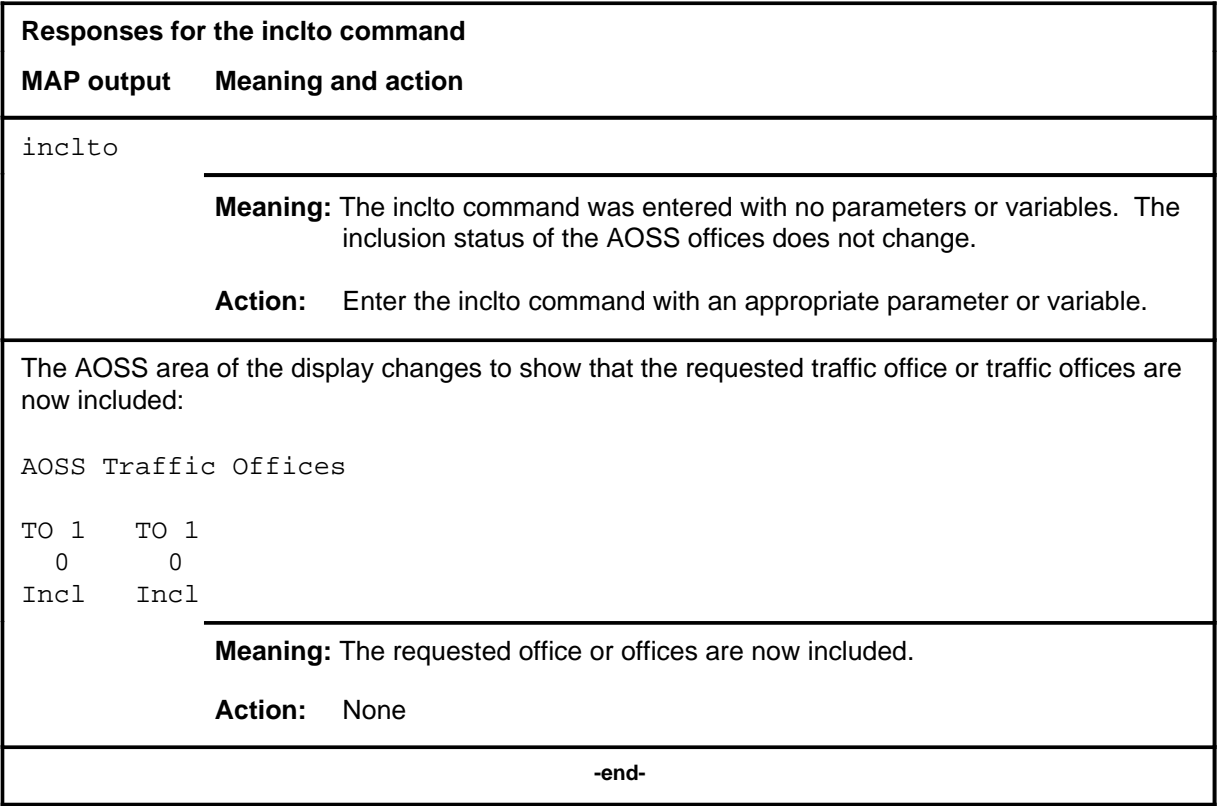
#### **monconn**

#### **Function**

Use the monconn command to reconnect the service analysis (SA) monitor.

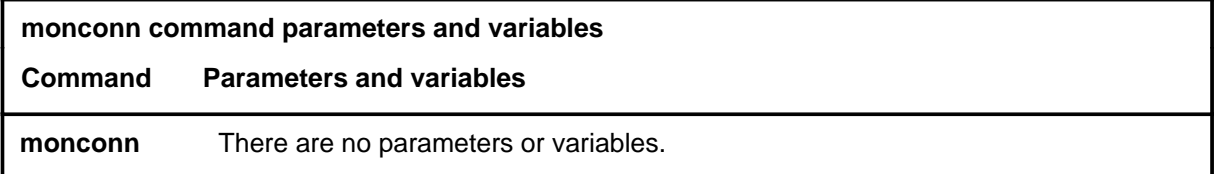

#### **Qualifications**

The monconn command is qualified by the following: at the start of an SA session, a voice monitor circuit is automatically connected. To disconnect the monitor circuit, enter the monrel command. To reconnect a monitor circuit, use the monconn command.

#### **Example**

The following table provides an example of the monconn command.

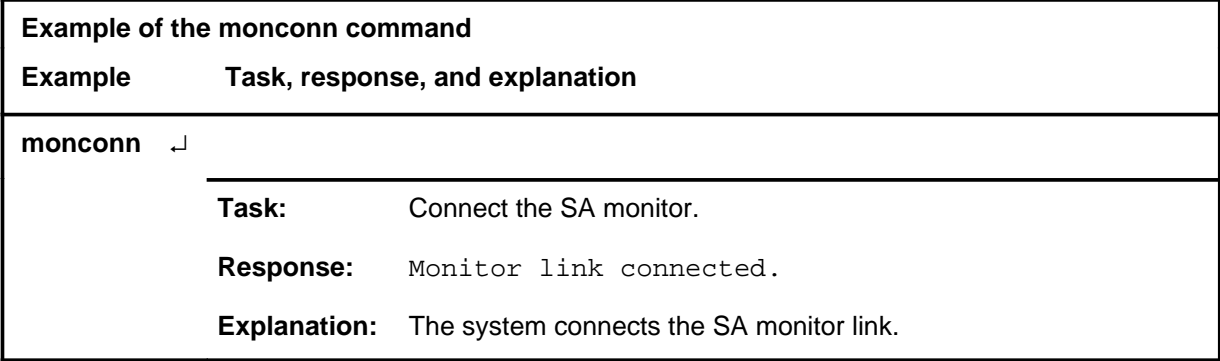

#### **Responses**

The following table provides explanations of the responses to the monconn command.

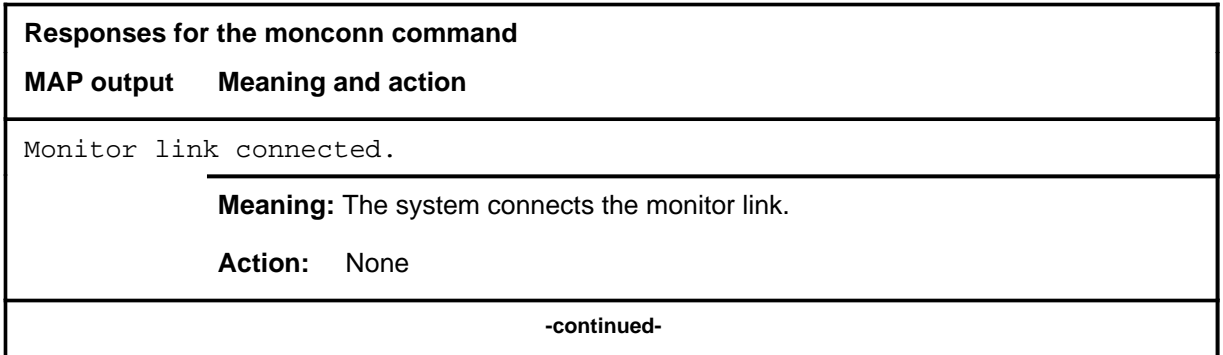

#### **monconn (end)**

**Responses for the monconn command** (continued)

**MAP output Meaning and action**

You already have a monitor.

**Meaning:** The monitor link was already connected.

**Action:** None

 **-end-**

## **Function**

Use the monrel command to release the service analysis (SA) monitor.

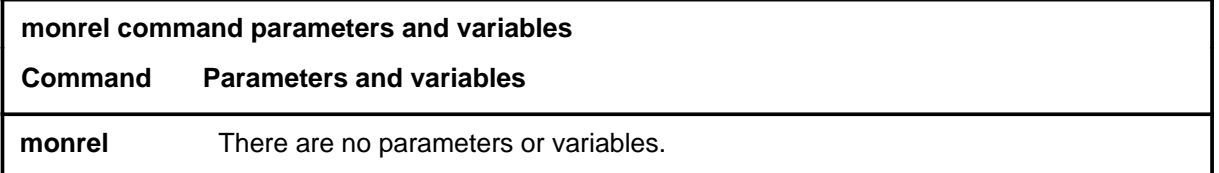

#### **Qualifications**

The monrel command is qualified by the following: at the start of an SA session, a voice monitor circuit is automatically connected. To disconnect the monitor circuit enter monrel. To reconnect a monitor circuit, use the monconn command.

#### **Example**

The following table provides an example of the monrel command.

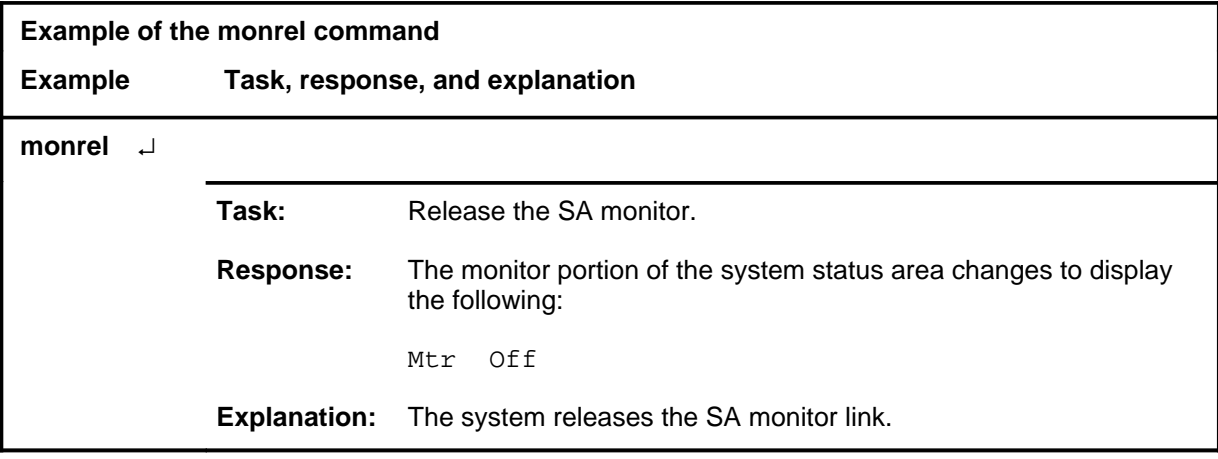

#### **monrel (continued) monrel (end) monrel (end)**

#### **Responses**

The following table provides explanations of the responses to the monrel command.

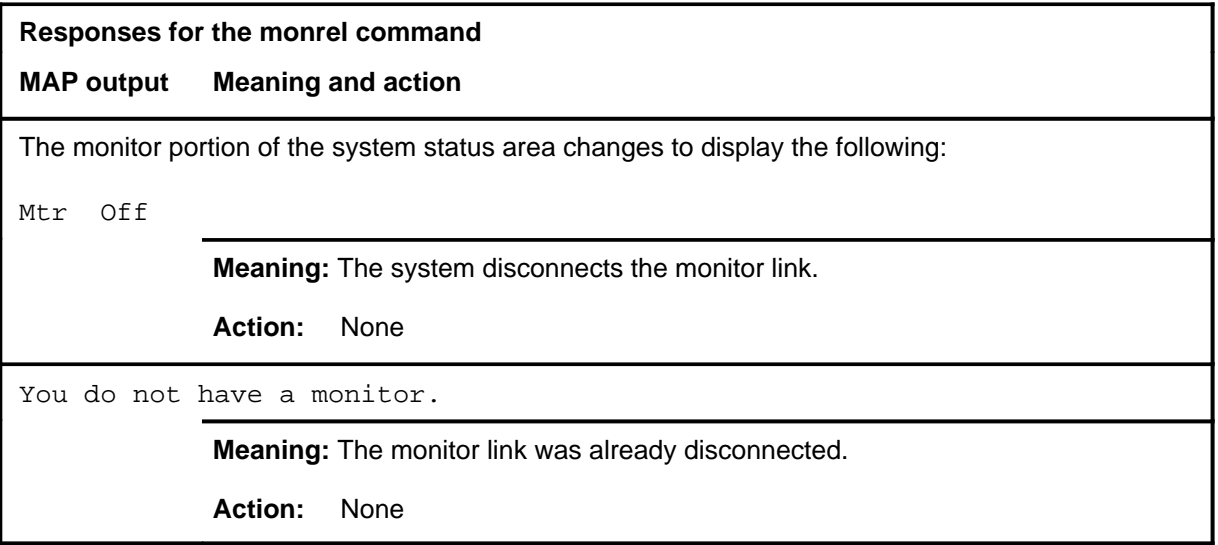

#### **saselect**

## **Function**

Use the saselect command to return to the SASelect level.

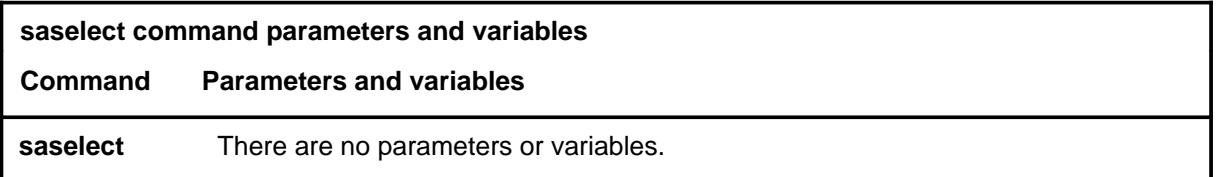

#### **Qualifications**

None

#### **Example**

The following table provides an example of the saselect command.

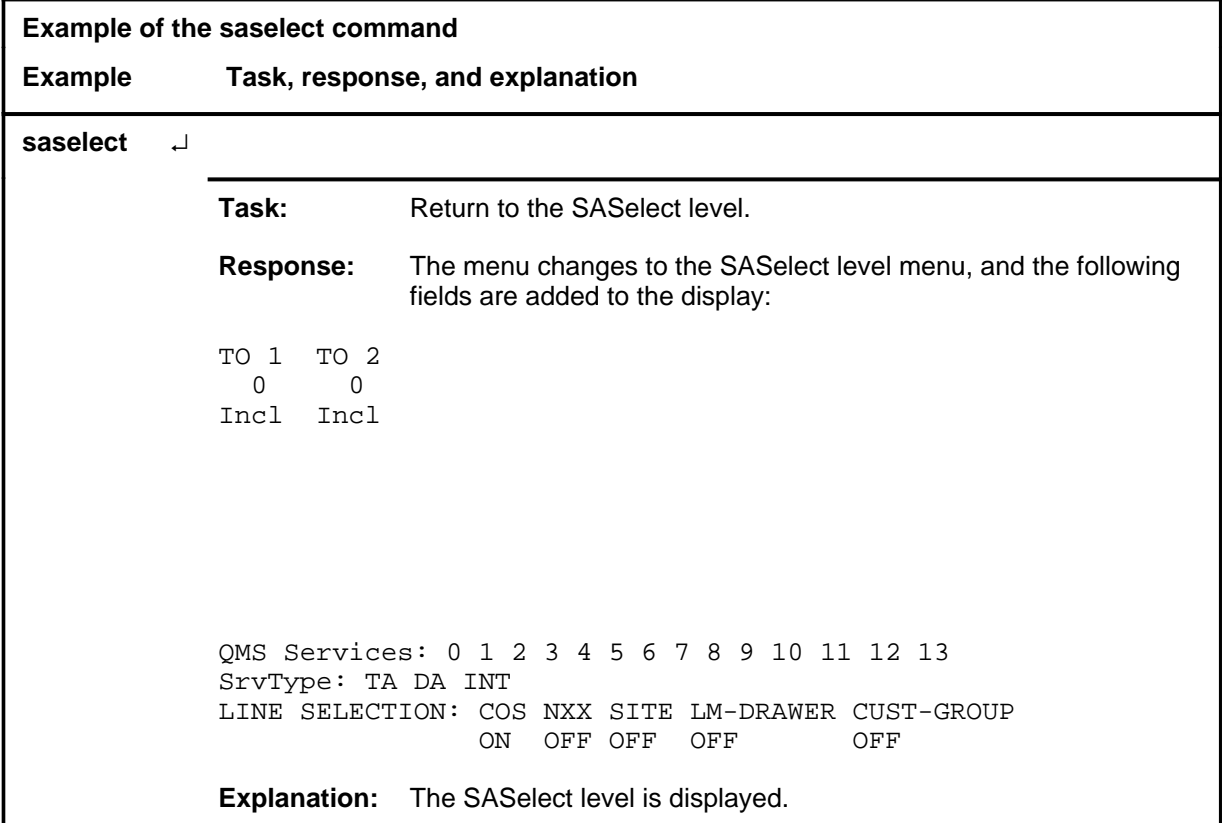

#### **saselect (continued) saselect (end) saselect (end)**

#### **Responses**

The following table provides explanations of the responses to the saselect command.

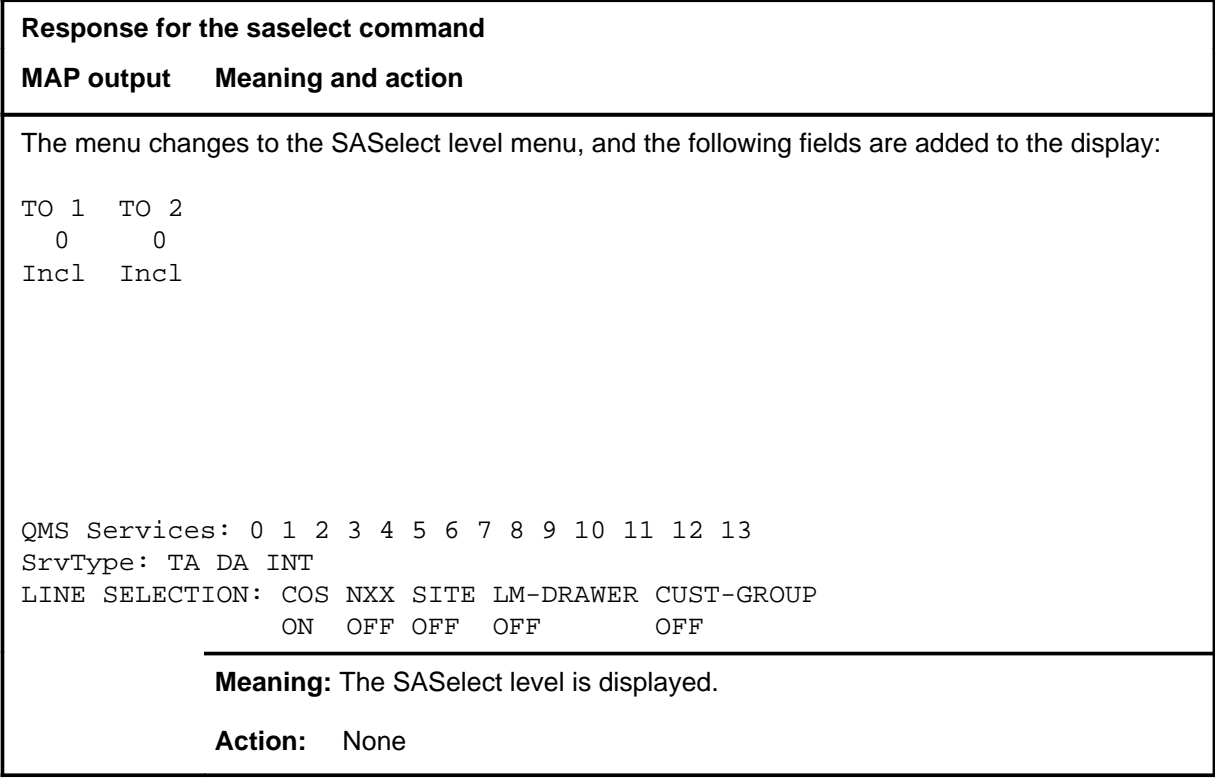

# **ATT level commands**

Use the ATT level of the MAP to monitor and control automatic trunk testing (ATT).

#### **Accessing the ATT level**

To access the ATT level, enter the following from the CI level: **mapci;mtc;trks;att** ↵

#### **ATT commands**

The commands available at the ATT MAP level are described in this chapter and arranged in alphabetical order. The page number for each command is listed in the following table.

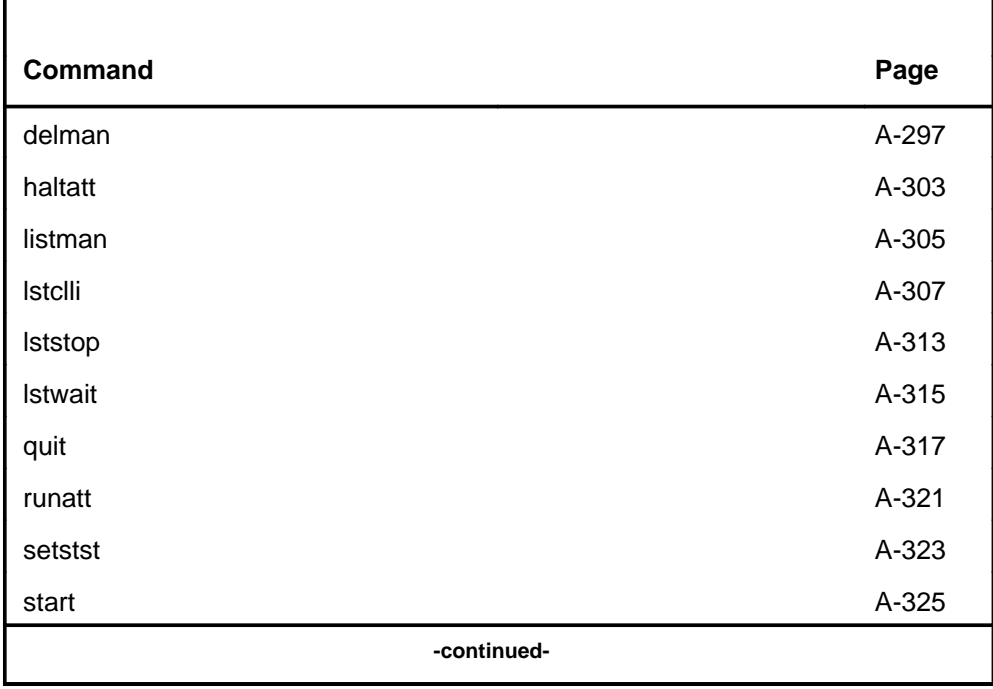

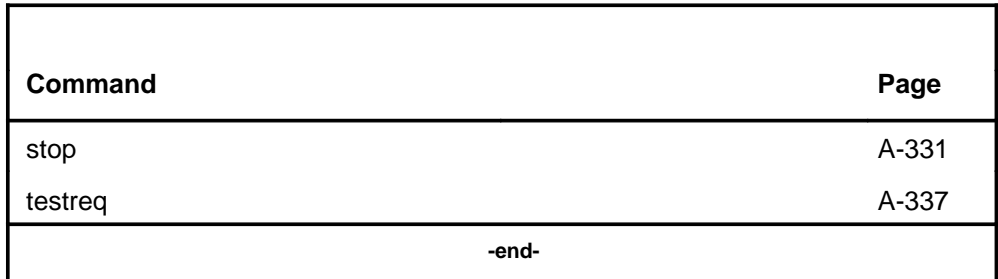

## **ATT menu**

The following figure shows the ATT menu and status display.

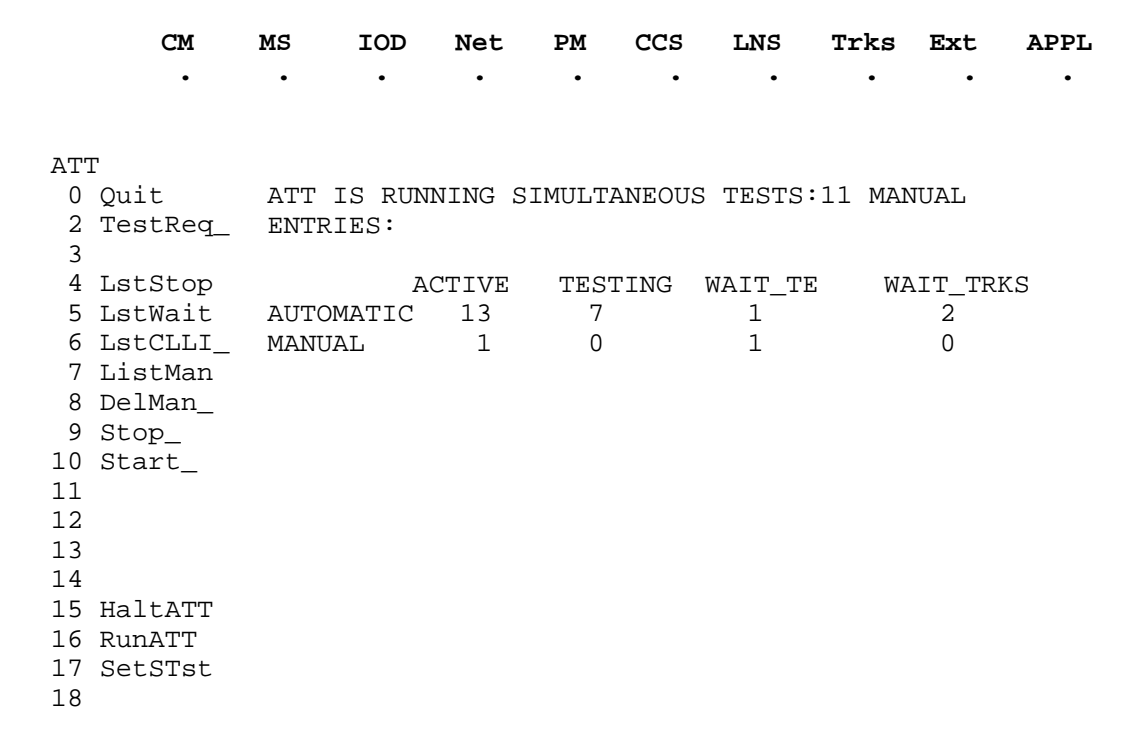

#### **ATT status codes**

The following table describes the status codes for the ATT status display.

#### **Status codes ATT menu status display**

#### **Description**

#### ACTIVE

This column shows the quantity of trunk groups in the immediate test table that are either under test or waiting to be tested as soon as circuits, test equipment, or test processes are available.

#### AUTOMATIC

This row shows the quantities of tests being handled by the system. The system can handle up to 20 tests.

#### **MANUAL**

This row shows the quantities of tests that have been manually initiated.

#### **TESTING**

This column shows the quantity of trunk groups actively under test.

#### WAIT\_TE

This column shows the quantity of trunk groups which have been designated a test process, but are waiting for test equipment to be available before testing can start or continue.

#### WAIT\_TRKS

This column shows the quantity of trunk groups for which testing has been suspended while ATT waits for circuits in these groups to become available for ATT testing.

#### **Common responses**

Not currently available

## **Function**

Use the delman command to delete manual test entries for a specified trunk group.

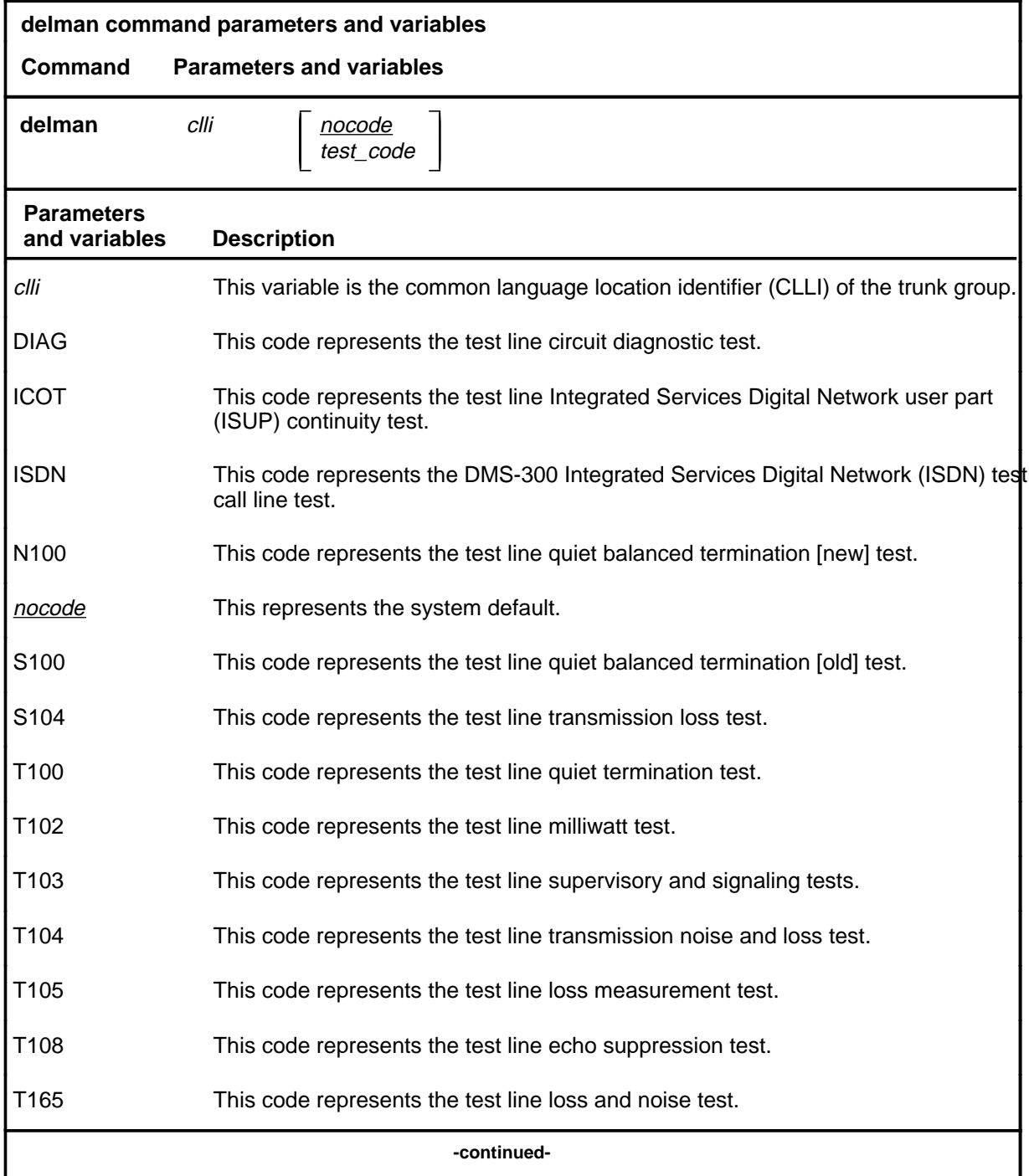

## **delman (continued)**

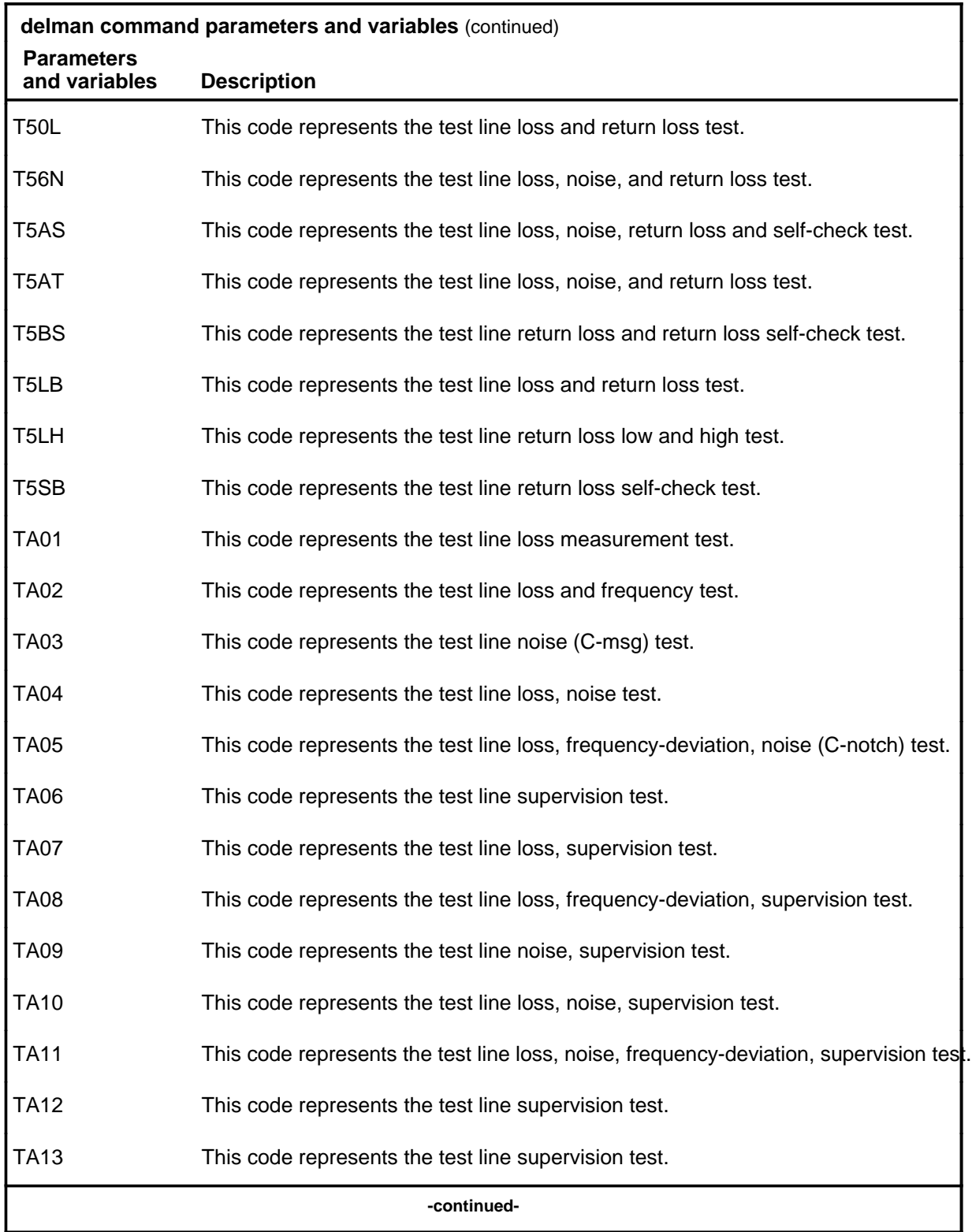

#### **delman (continued)**

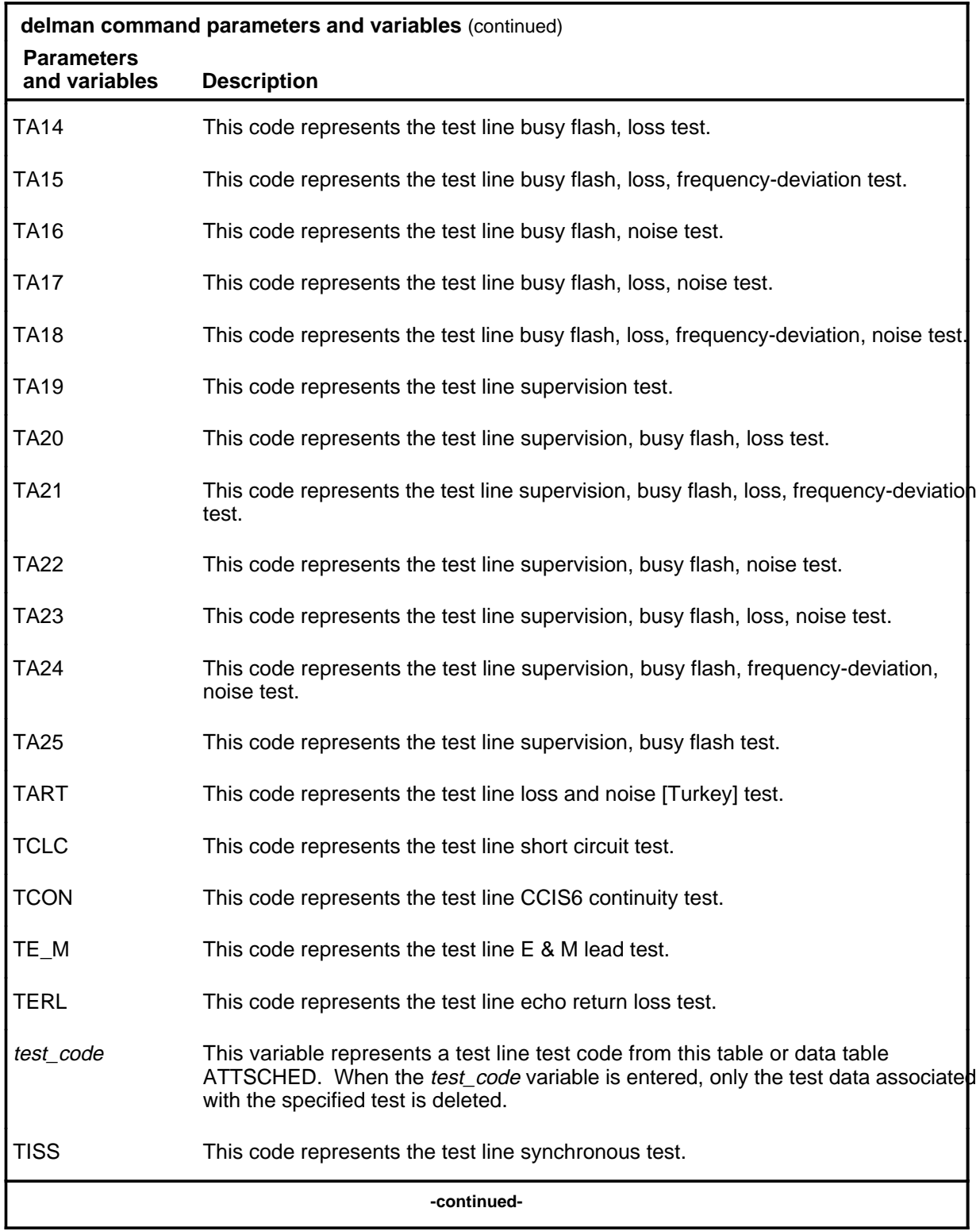

## **delman (continued)**

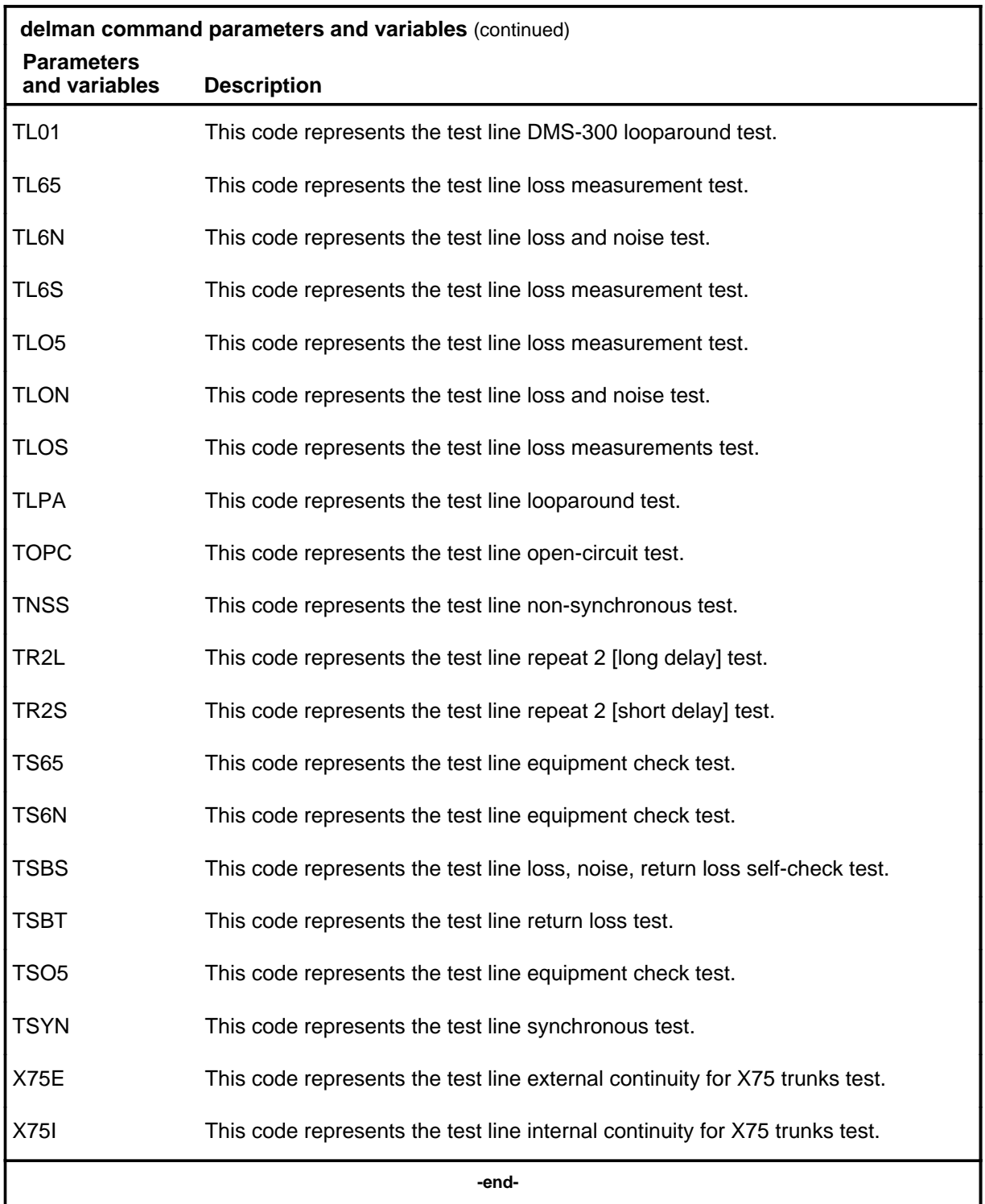

## **Qualification**

When the *test\_code* variable is entered, only the test data associated with the specified test is deleted.

#### **Examples**

Not currently available

#### **Responses**

Not currently available

## **Function**

Use the haltatt command to stop all ATT testing.

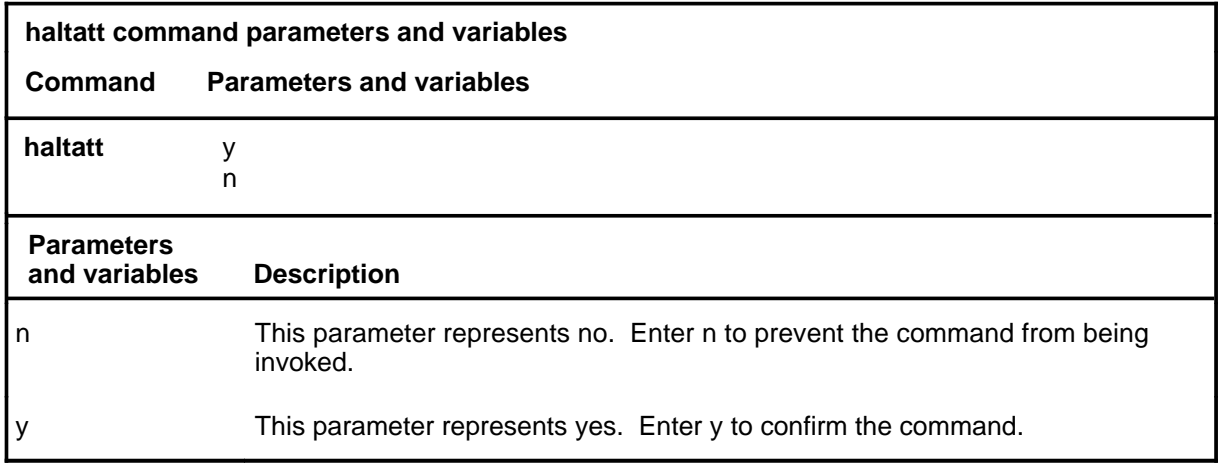

## **Qualification**

When the command string haltatt y is invoked, all tests that are running are halted and no new tests are initiated. Testing is halted within one minute.

#### **Example**

The following table provides an example of the haltatt command.

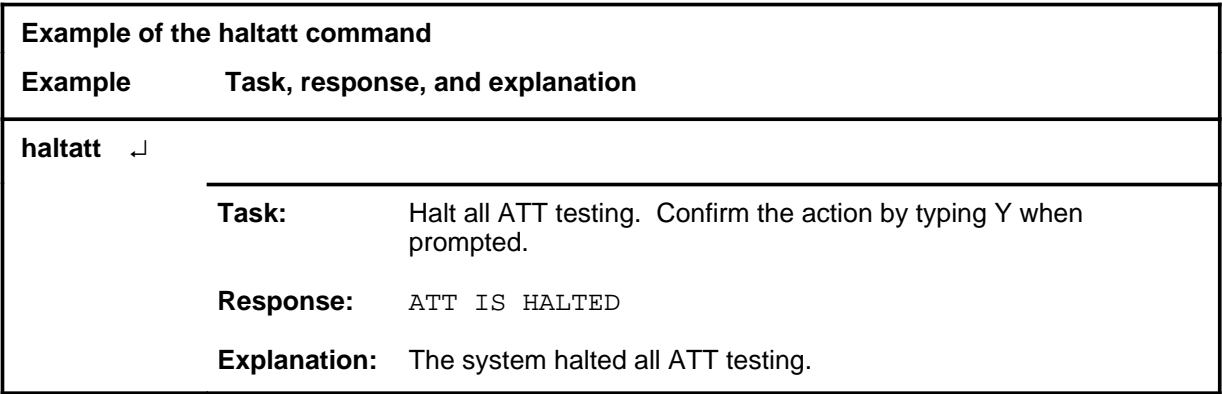

#### **haltatt (continued) haltatt (end) haltatt (end)**

#### **Responses**

The following table provides explanations of the responses to the haltatt command.

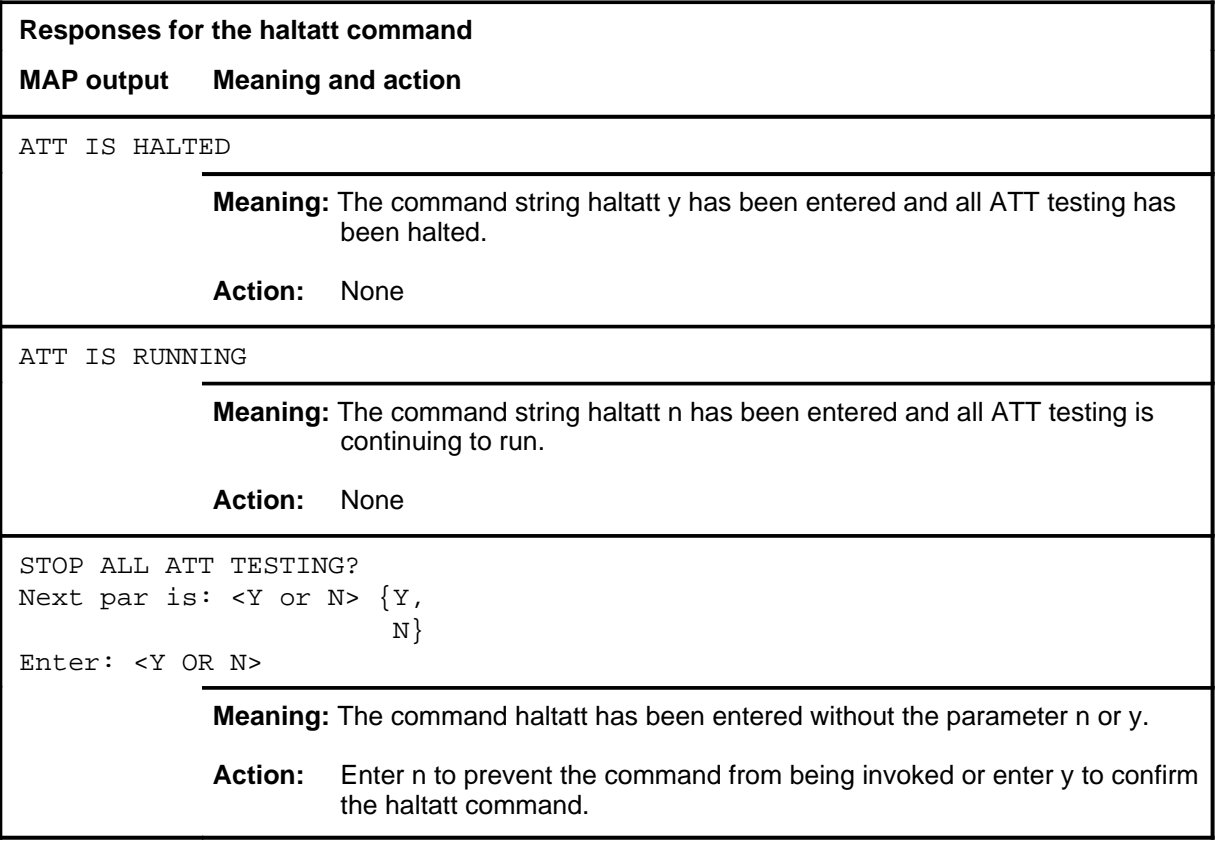

#### **listman**

## **Function**

Use the listman command to display data about manual tests.

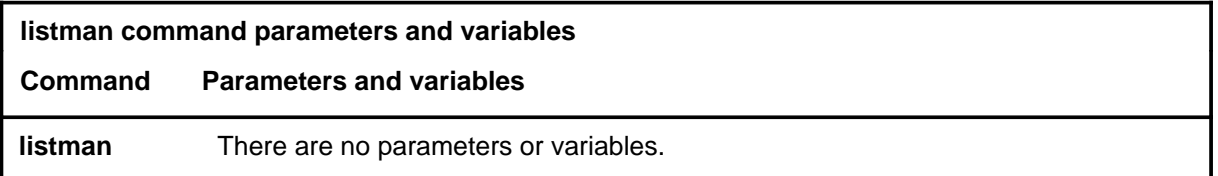

### **Qualifications**

None

#### **Example**

The following table provides an example of the listman command.

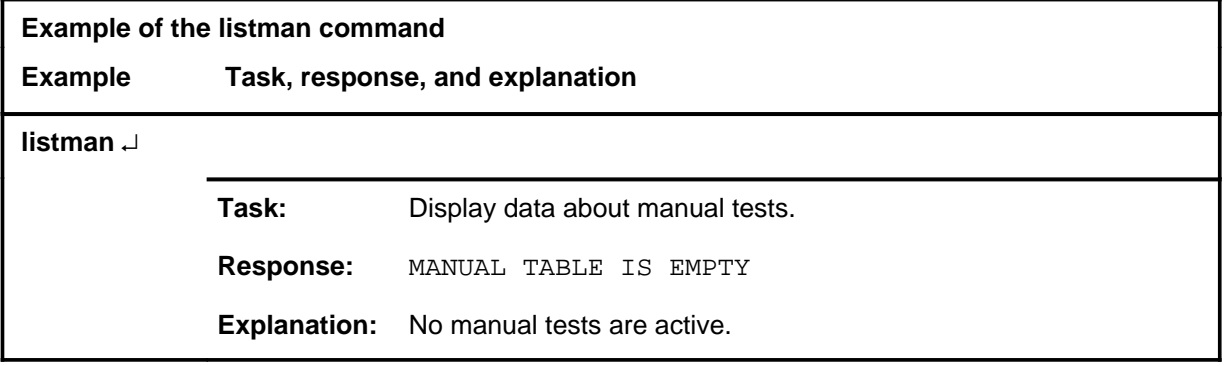

#### **Responses**

The following table provides explanations of the responses to the listman command.

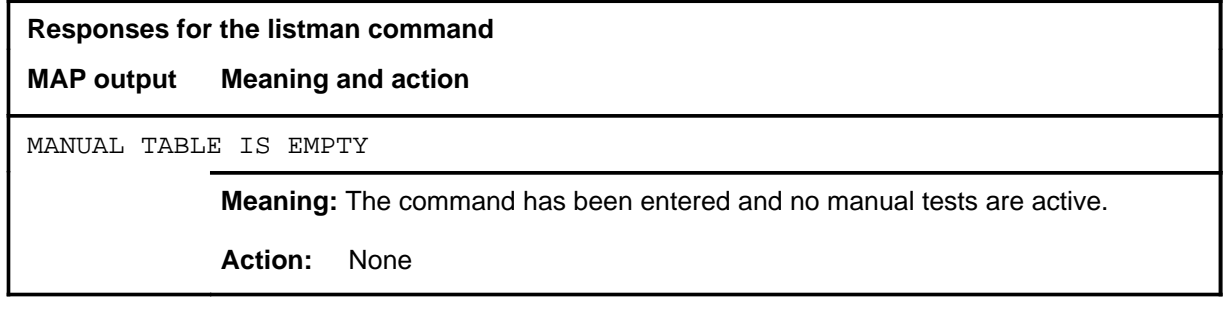

#### **lstclli**

## **Function**

Use the lstclli command to display all scheduled automatic circuit tests and associated data for a trunk group.

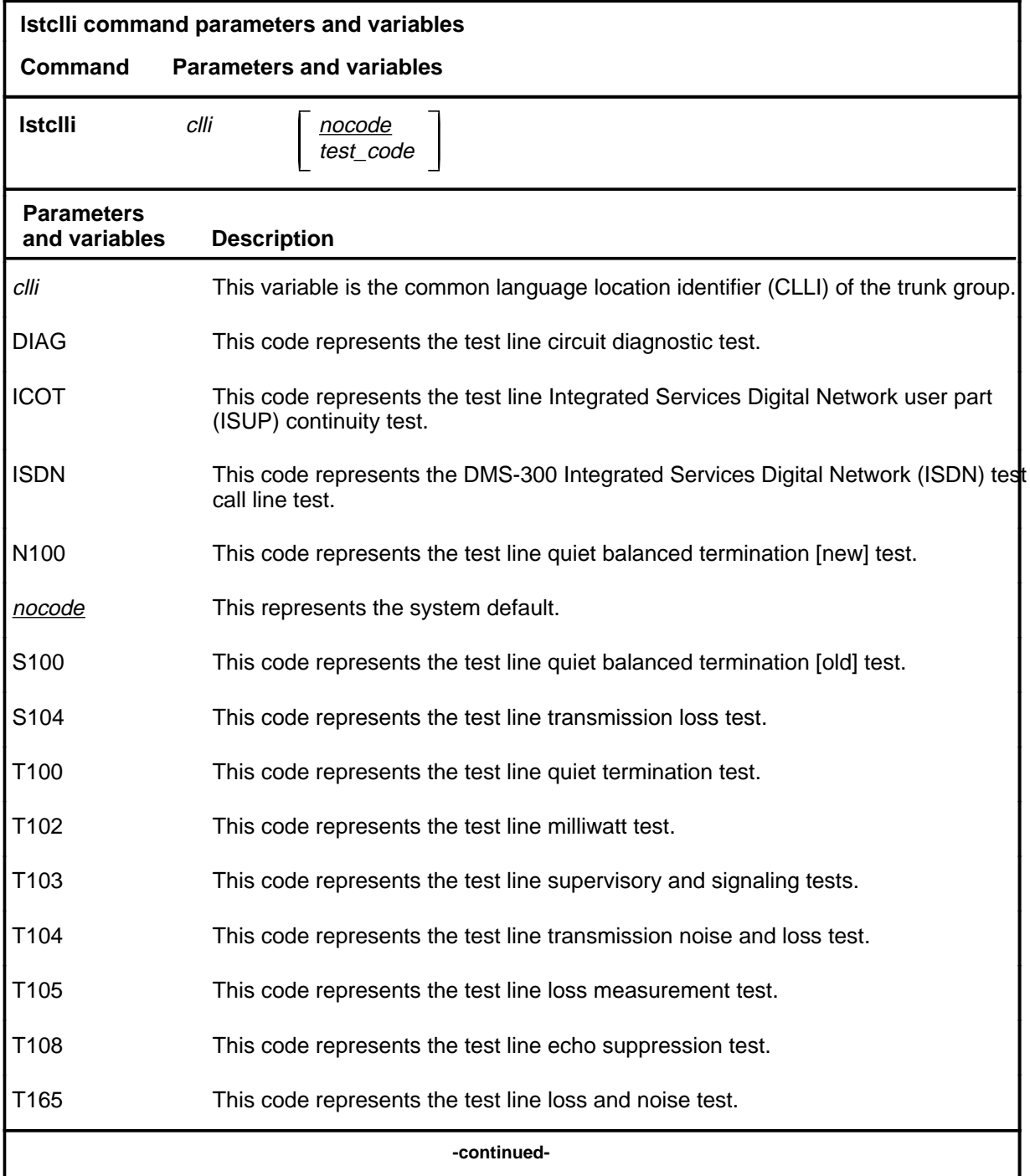

## **lstclli (continued)**

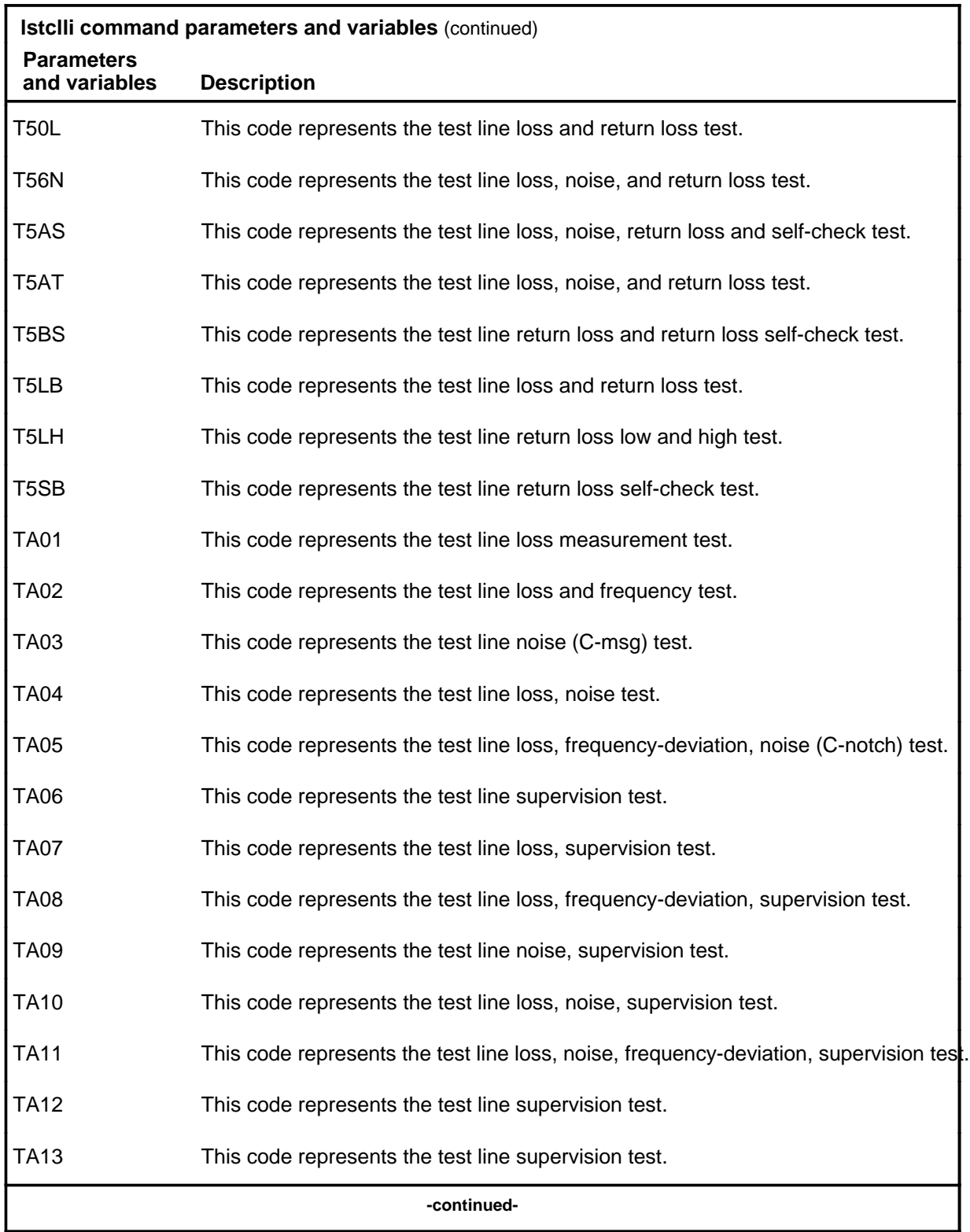

## **lstclli (continued)**

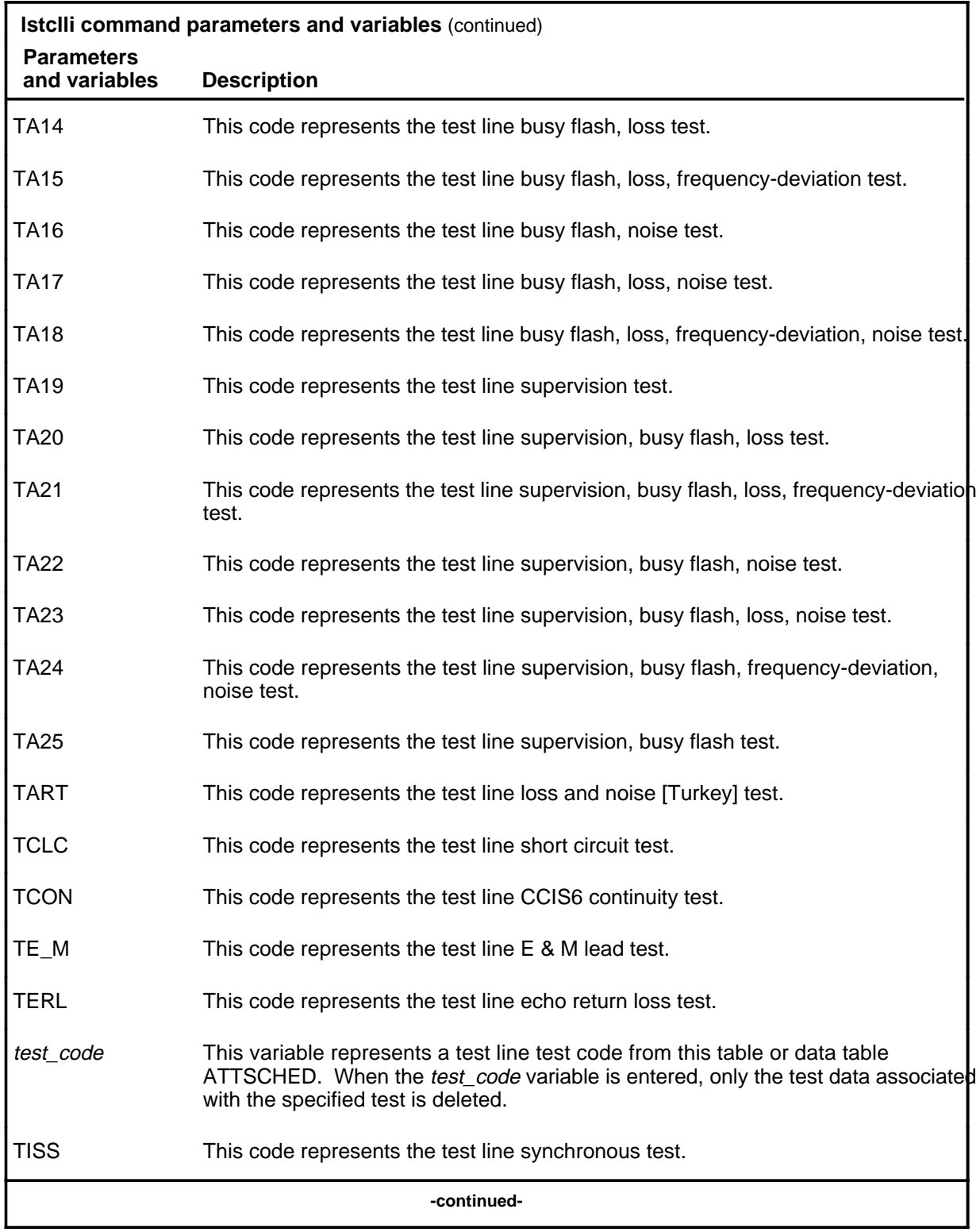

## **lstclli (continued)**

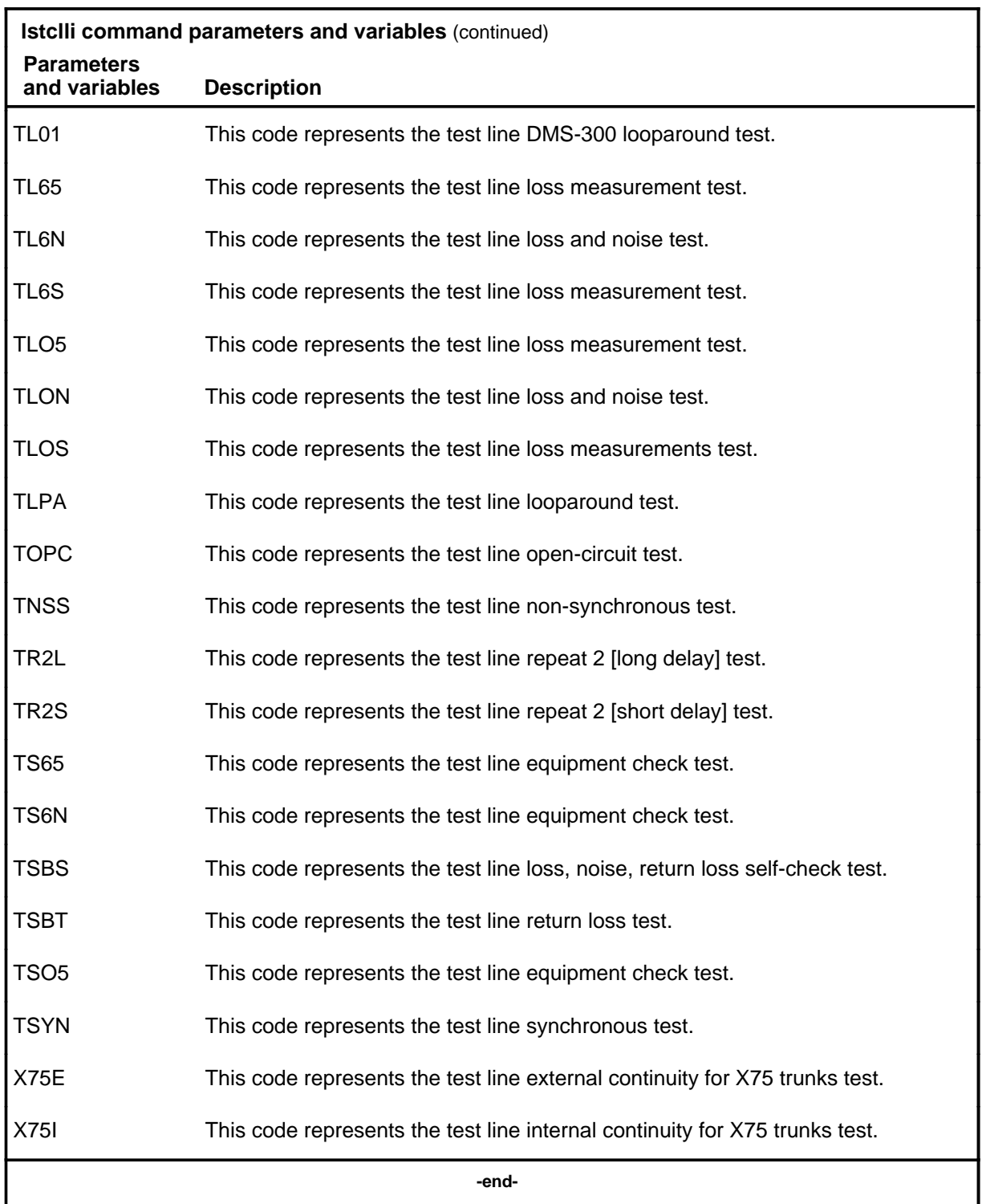

#### **lstclli (end)**

#### **Qualifications**

The lstclli command is qualified by the following exceptions, restrictions, and limitations:

- When the variable *test\_code* is entered, only the test data for the specified test is displayed.
- The variable *test\_code* does not include the following test code values: ICOT, TCON, and TCOT

#### **Examples**

Not currently available

.

#### **Responses**

Not currently available

## **Function**

Use the lststop command to list all inactive entries in scheduling table ATTSCHED.

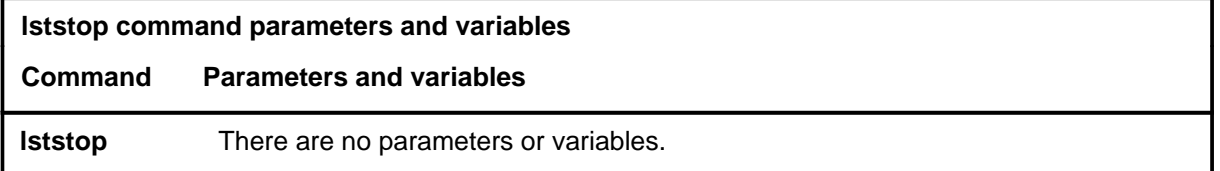

#### **Qualifications**

The lststop command scans the data table ATTSCHED for automatic testing and displays the following for all trunk groups whose tests have been stopped by the command stop:

- common language location identifier (CLLI)
- maximum time allowed for testing
- scheduled time
- state of test
- test type

#### **Example**

The following table provides an example of the lststop command.

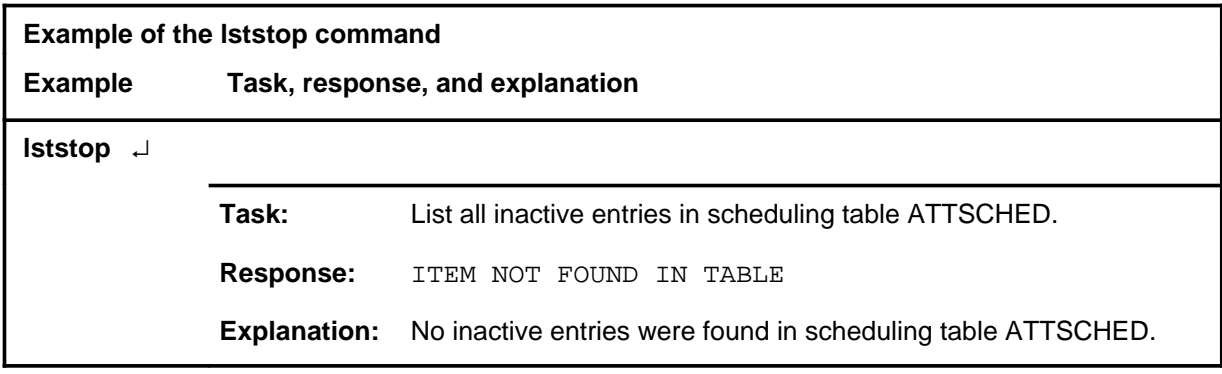

#### **lststop (end)**

#### **Responses**

The following table provides explanations of the responses to the lststop command.

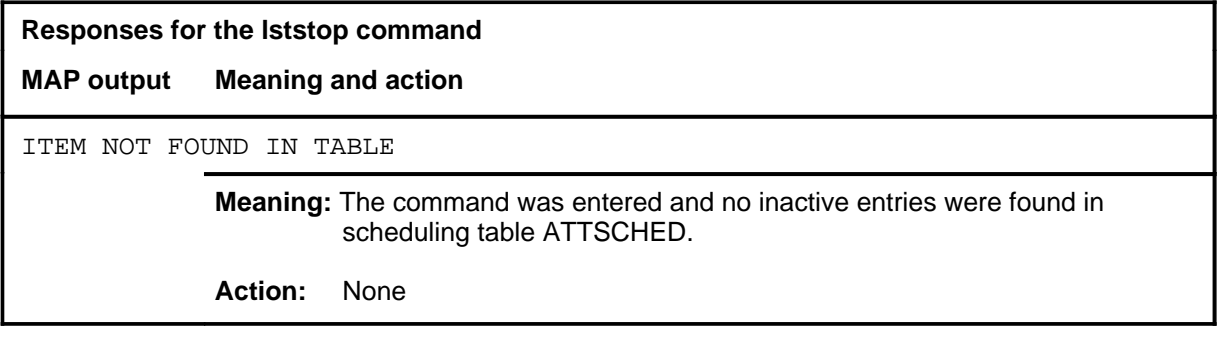

## **Function**

Use the lstwait command to list the active and waiting tests.

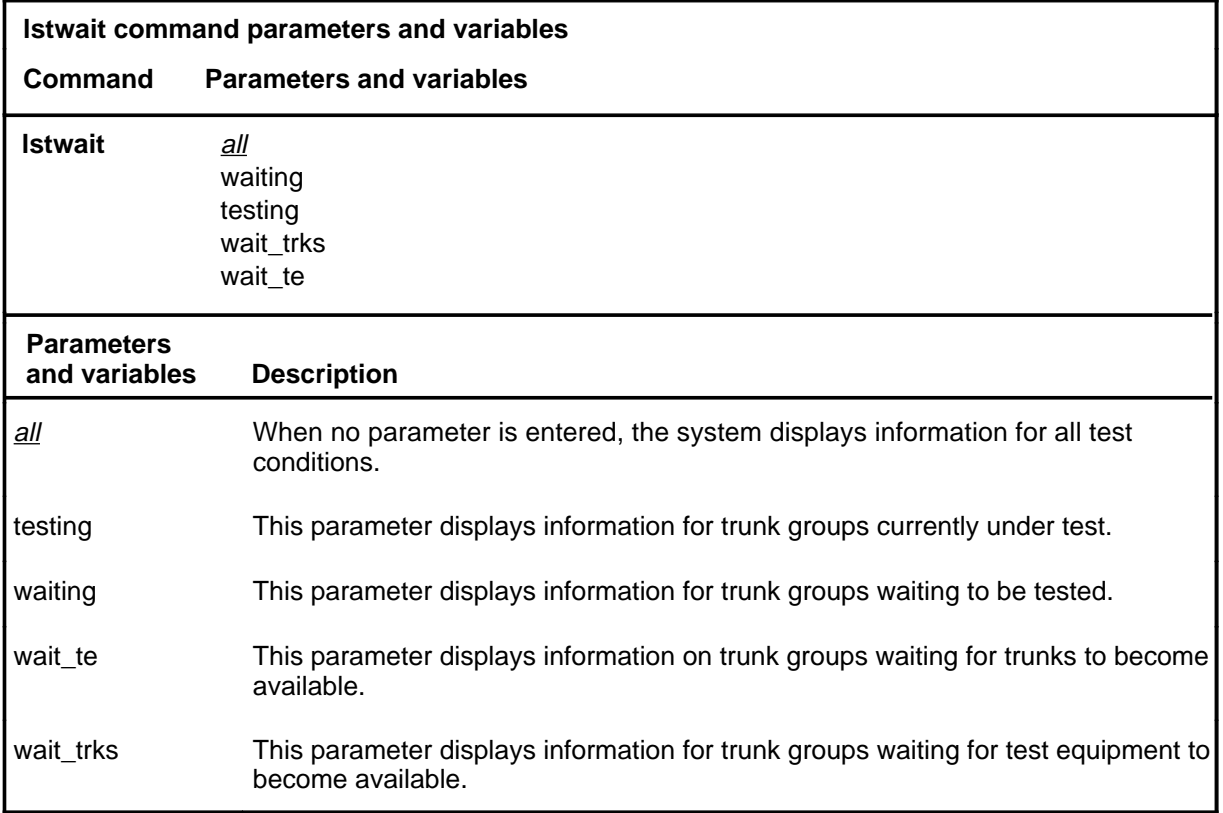

## **Qualifications**

None

#### **Example**

The following table provides an example of the lstwait command.

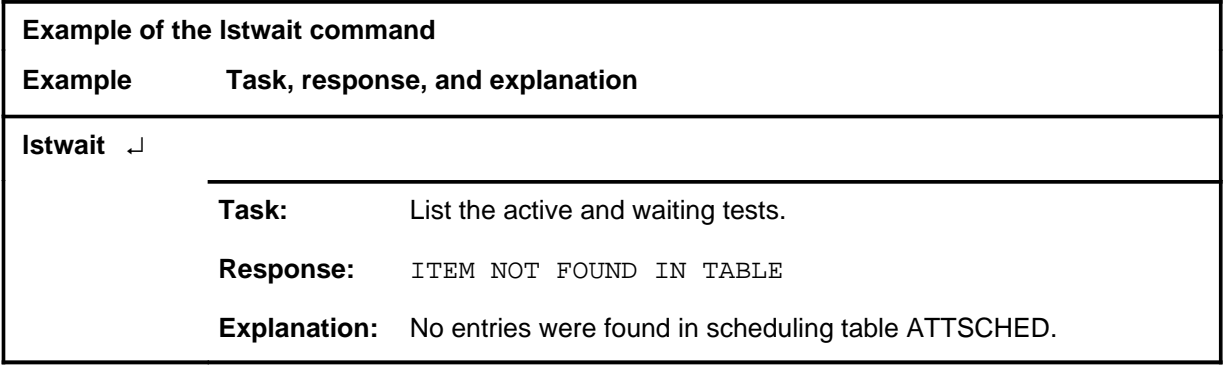

#### **lstwait (end)**

#### **Responses**

The following table provides explanations of the responses to the lstwait command.

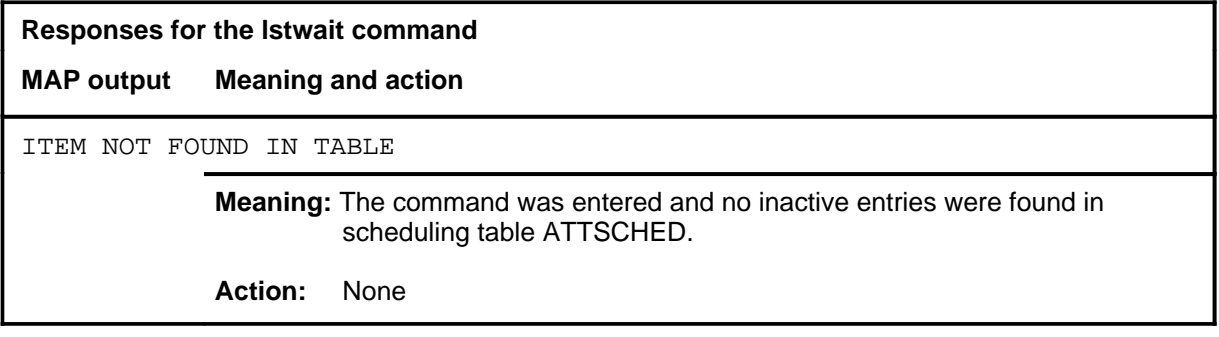

#### **quit**

## **Function**

Use the quit command to exit from the current menu level and return to a previous menu level.

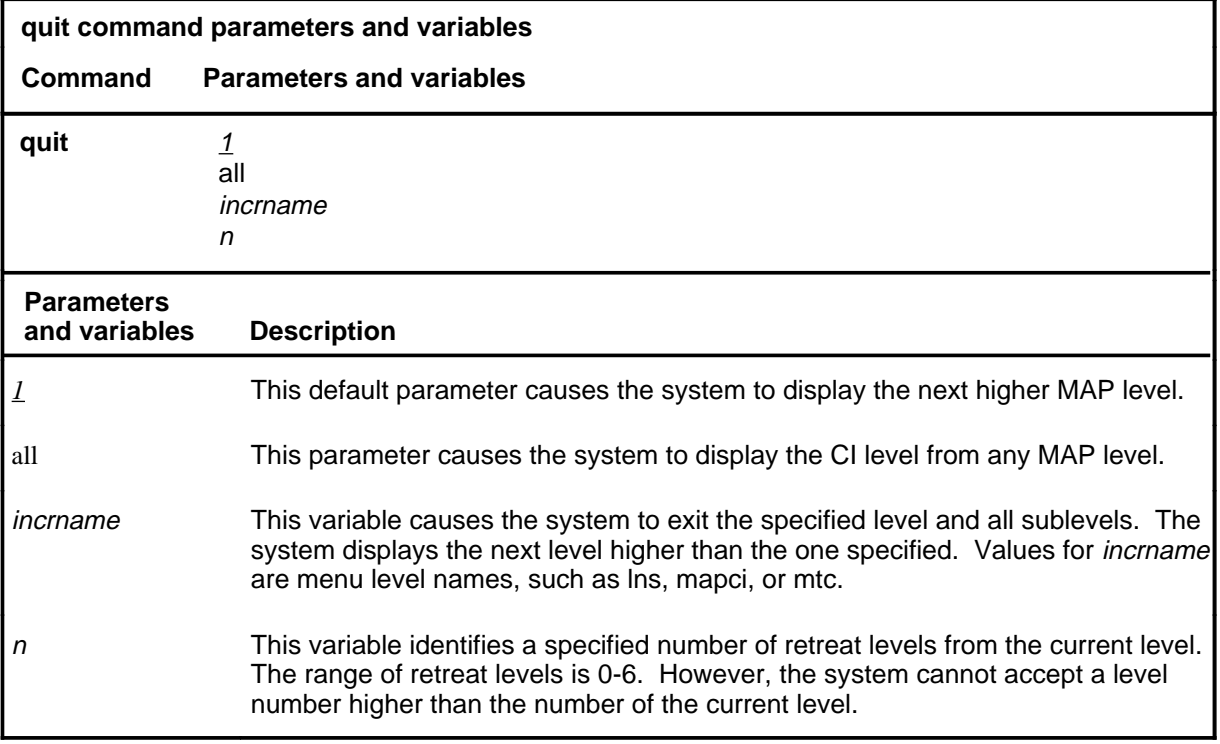

#### **Qualifications**

None

#### **Examples**

The following table provides examples of the quit command.

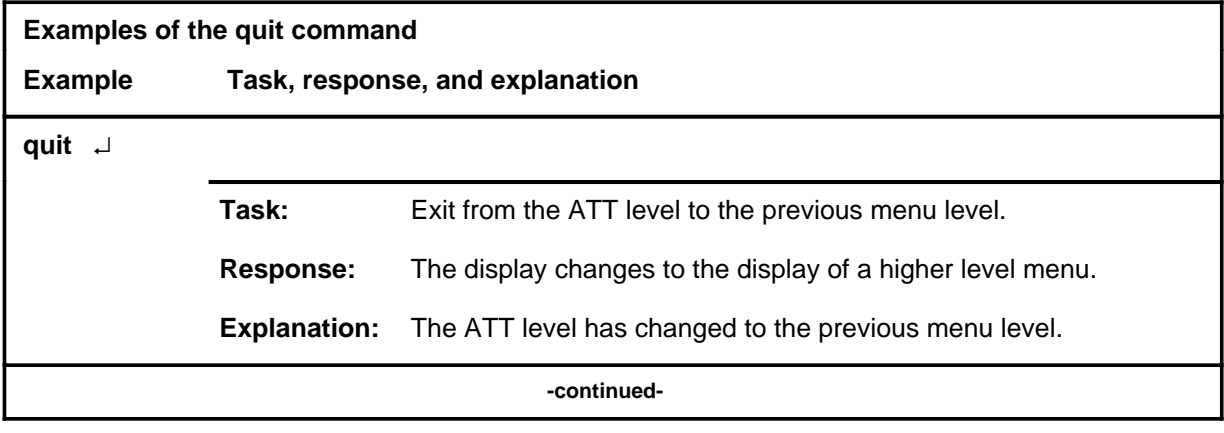

#### **quit (continued)**

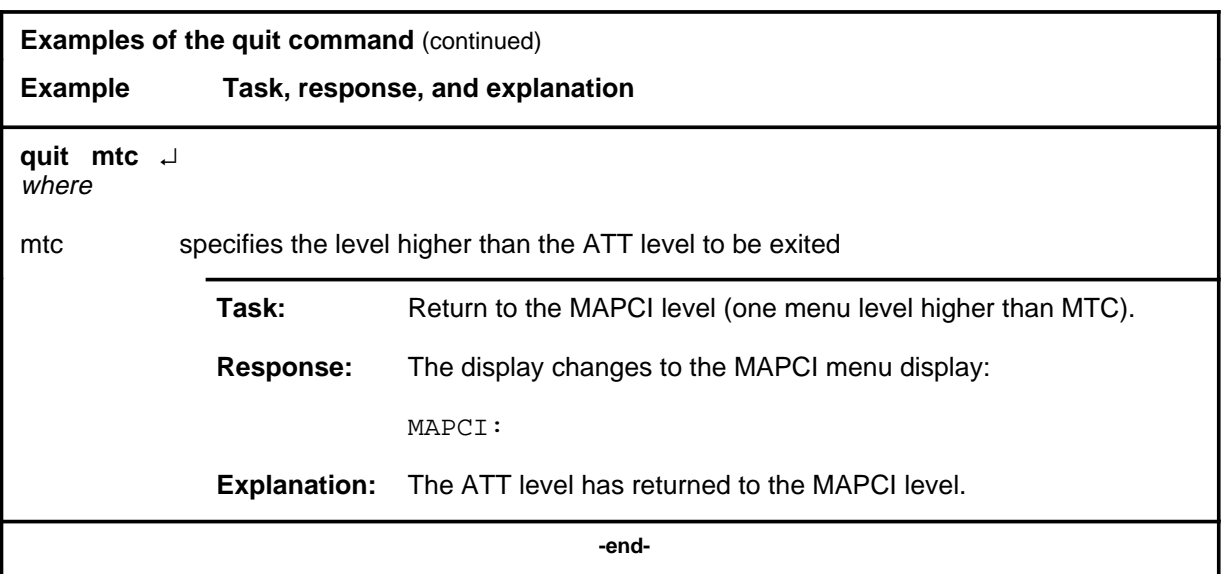

## **Responses**

The following table provides explanations of the responses to the quit command.

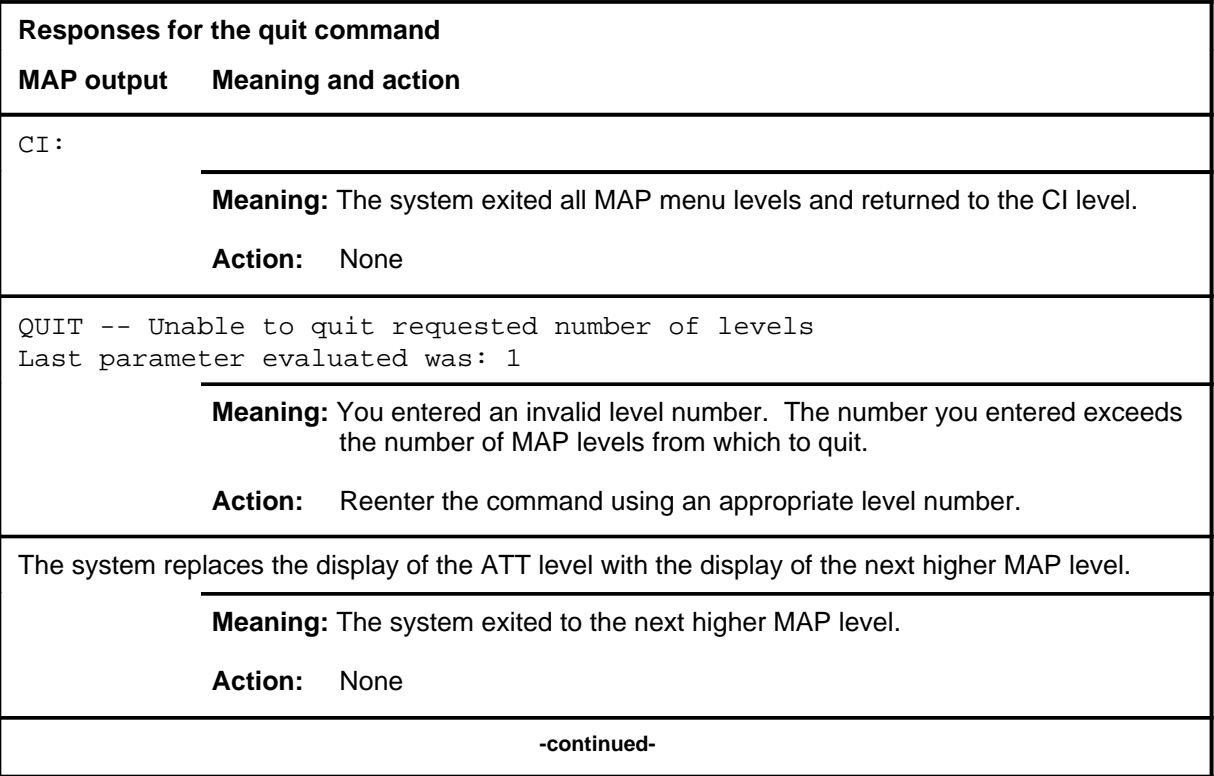

**Responses for the quit command** (continued)

#### **MAP output Meaning and action**

The system replaces the ATT level menu with a menu that is two or more MAP levels higher.

**Meaning:** You entered the quit command with an n variable value of 2 or more or an incrname variable value corresponding to two or more levels higher.

**Action:** None

 **-end-**

#### **runatt**

## **Function**

Use the runatt command to restart all scheduled ATT tests or restart all automatic tests that were stopped by the haltatt command.

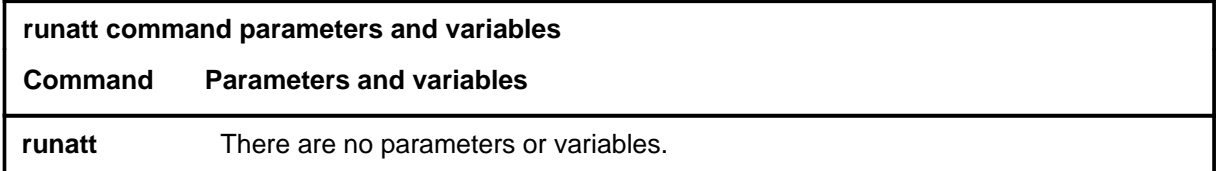

#### **Qualifications**

None

#### **Example**

The following table provides an example of the runatt command.

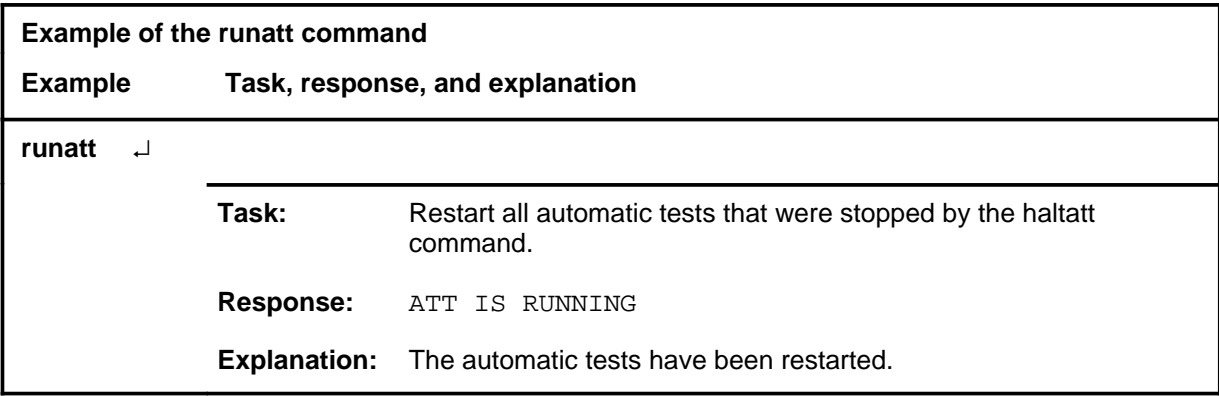

#### **Responses**

The following table provides explanations of the responses to the runatt command.

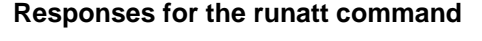

#### **MAP output Meaning and action**

ATT IS RUNNING

**Meaning:** The automatic tests have been restarted.

**Action:** None
#### **setstst**

# **Function**

Use the setstst command to set the maximum quantity of tests that can be run simultaneously.

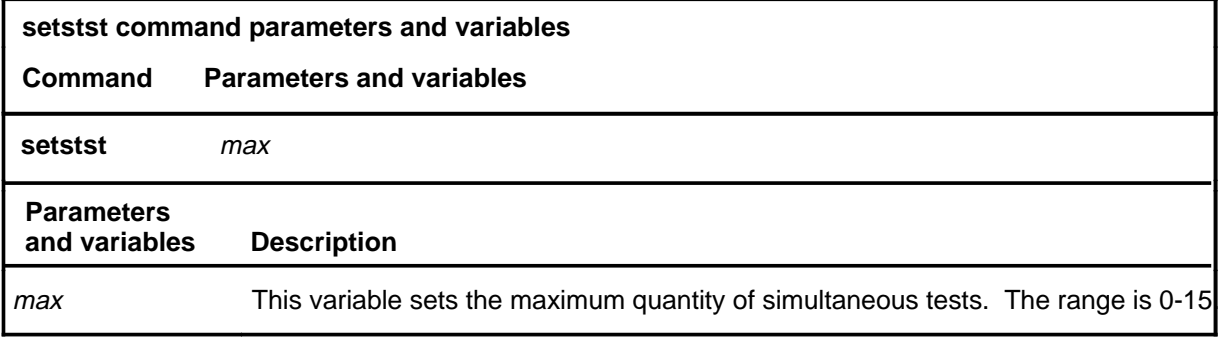

# **Qualifications**

None

#### **Examples**

The following table provides an example of the setstst command.

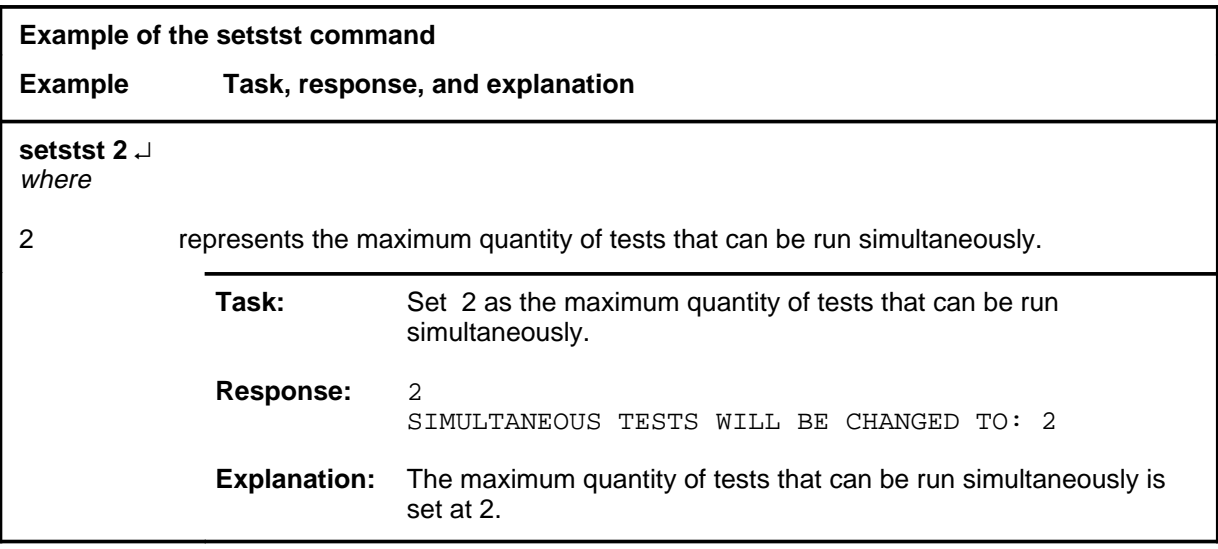

#### **setstst (continued) setstst (end) setstst (end)**

### **Responses**

The following table provides explanations of the responses to the setstst command.

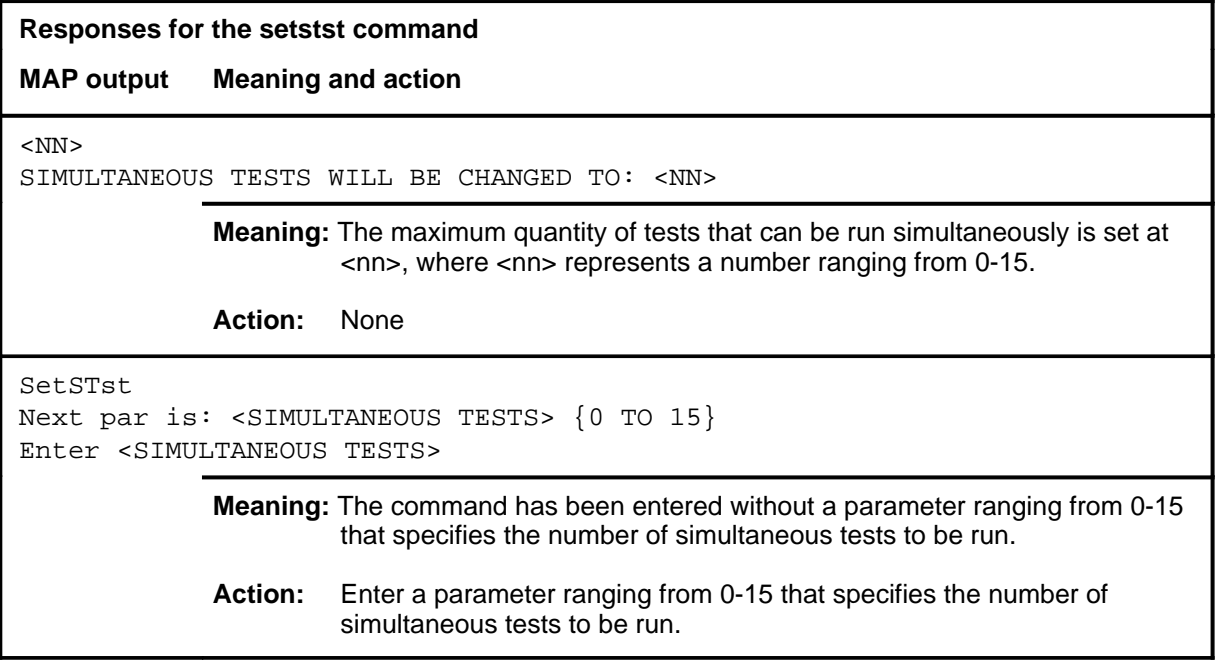

#### **start**

# **Function**

Use the start command to start a test sequence on a specified trunk group or restart only those tests that were stopped with the stop command. A test is always restarted from the beginning, regardless of where in the test sequence it was stopped.

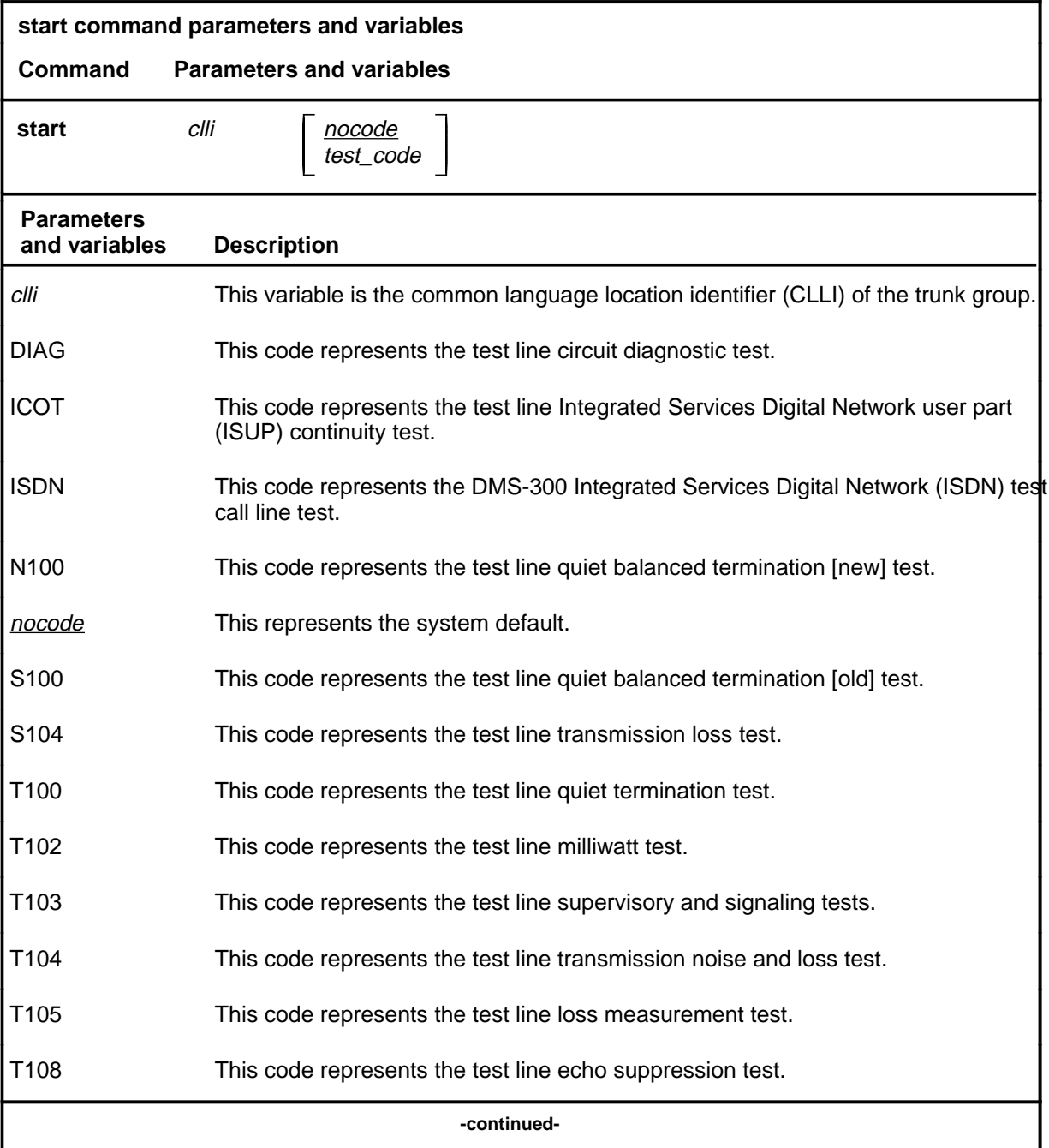

# **start (continued)**

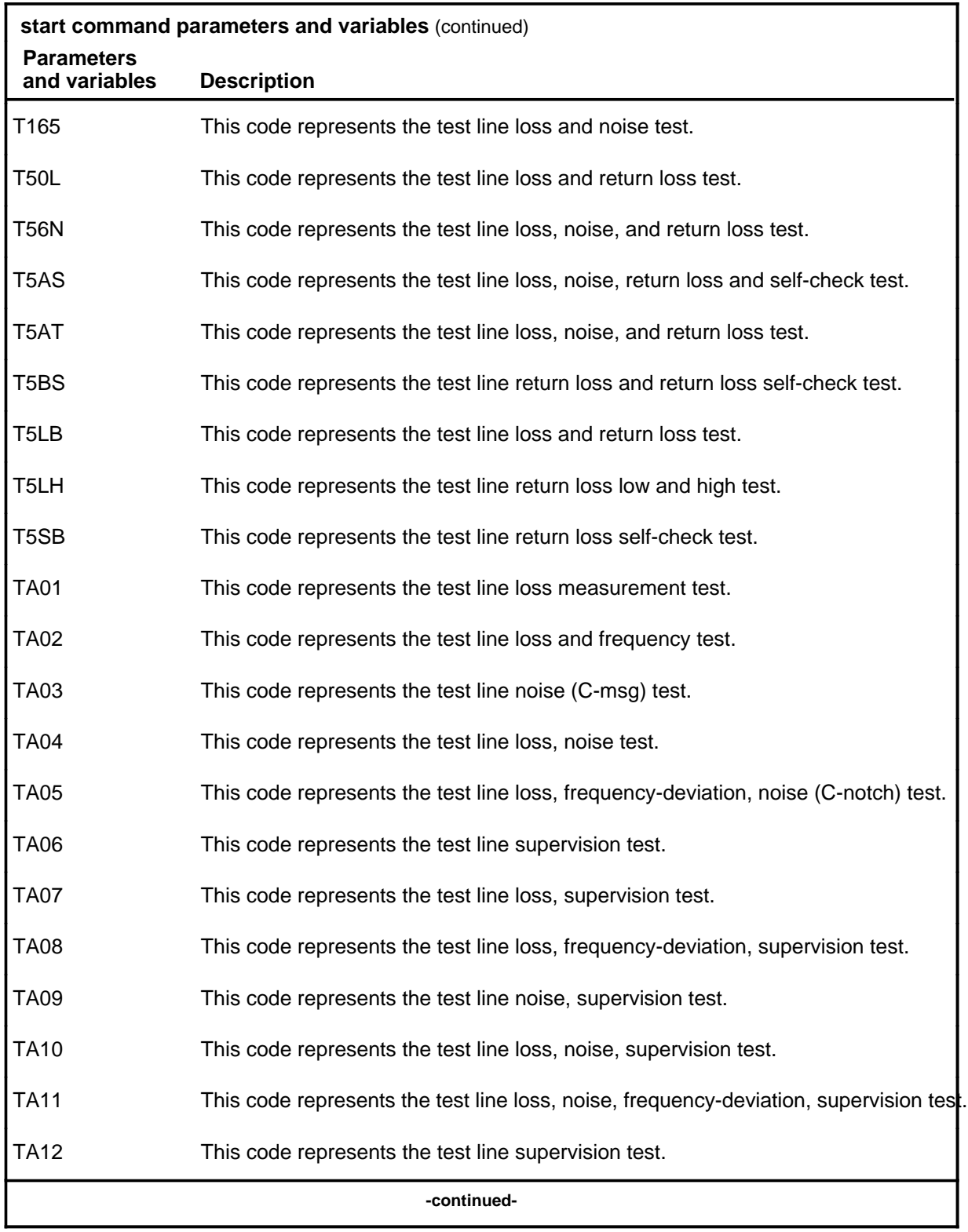

### **start (continued)**

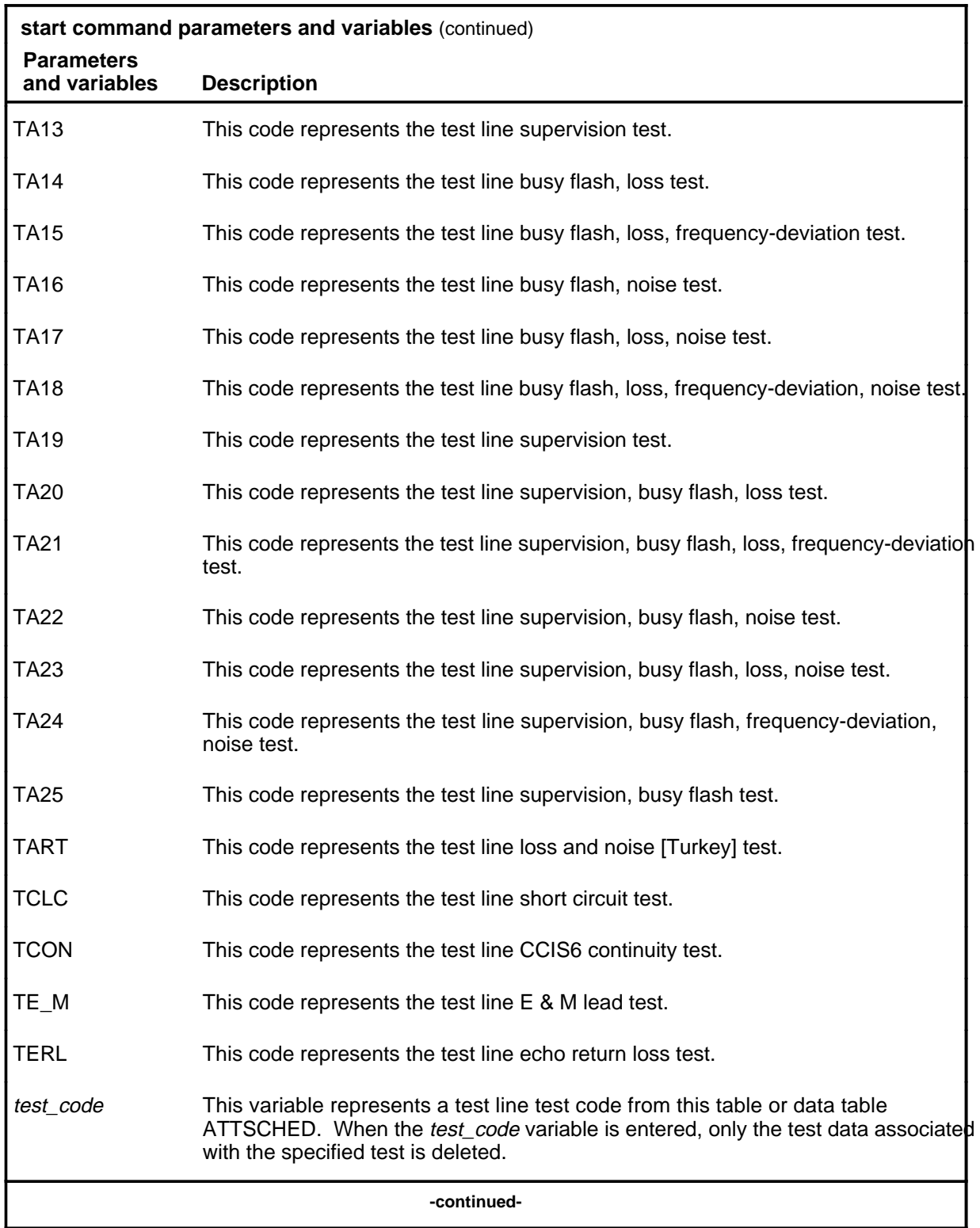

# **start (continued)**

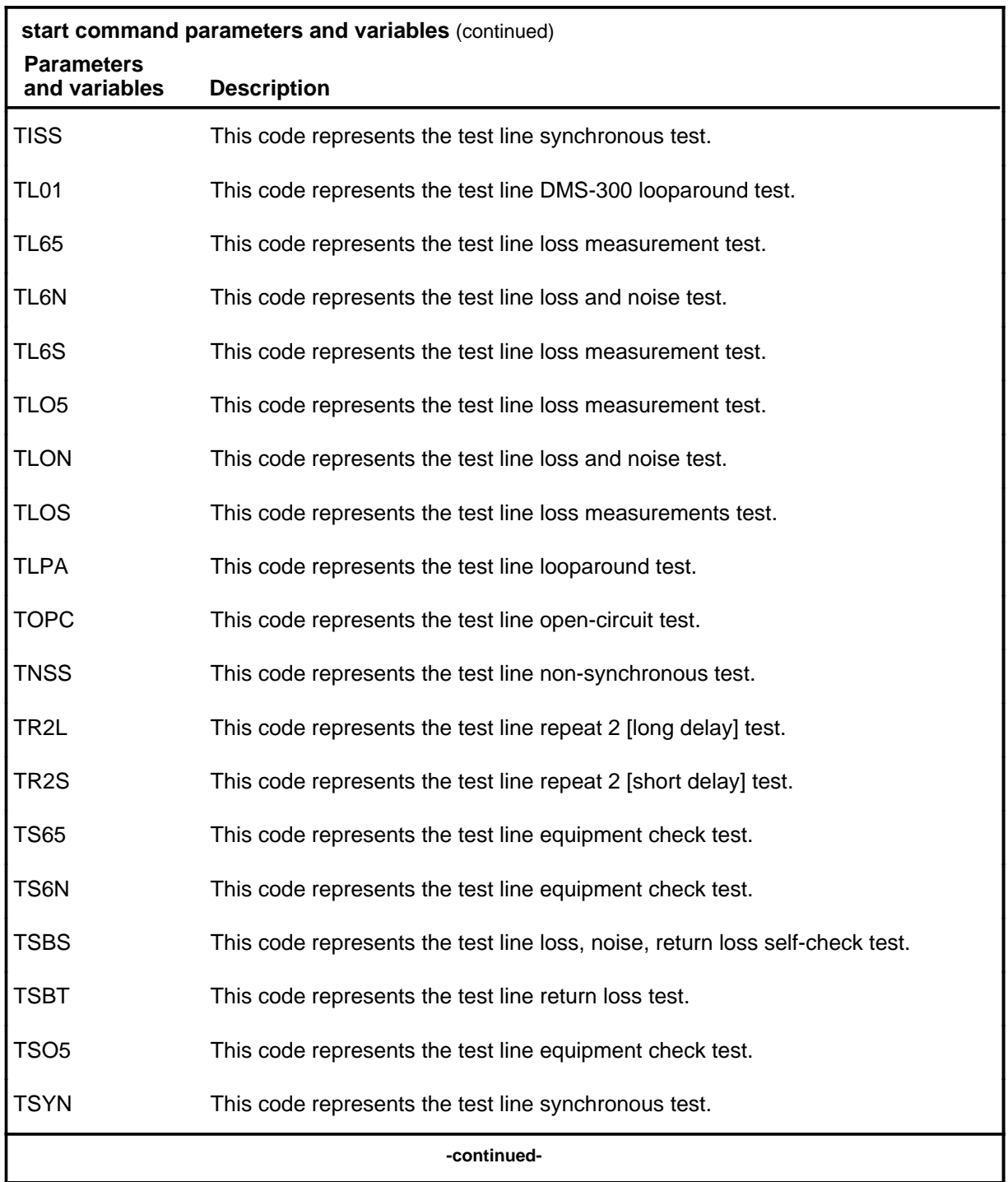

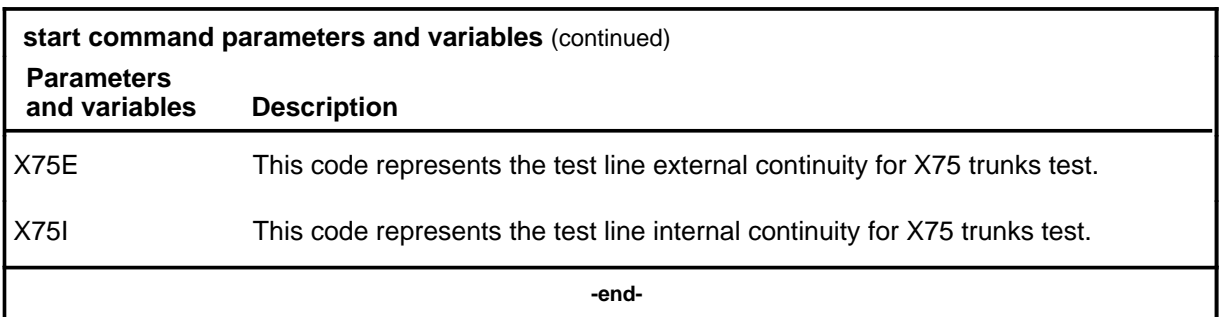

### **Qualifications**

The variable *test\_code* does not include the following test code values: ICOT, TCON, and TCOT.

### **Example**

Not currently available

#### **Responses**

Not currently available

**stop**

# **Function**

Use the stop command to stop a test sequence on a specified trunk.

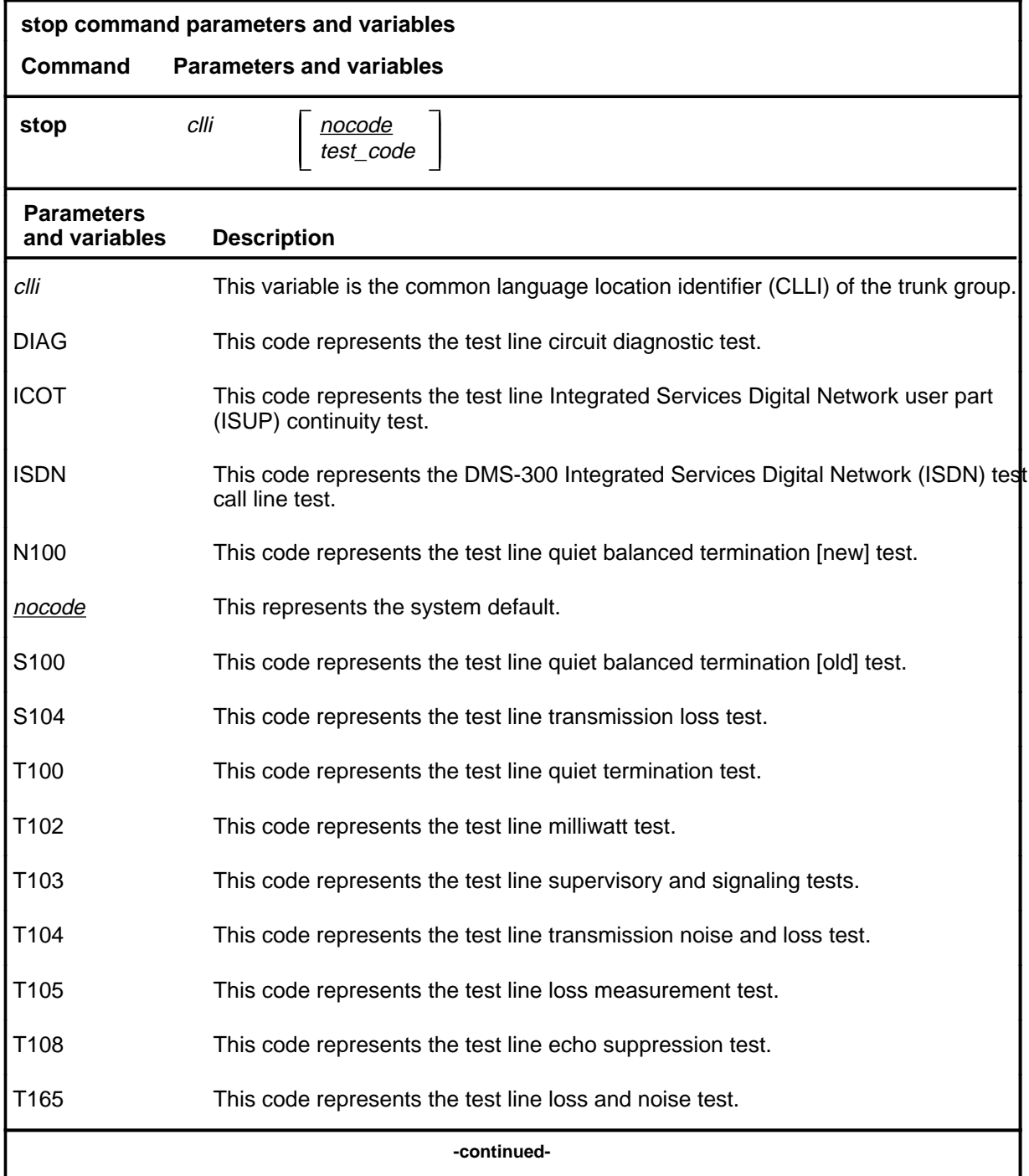

# **stop (continued)**

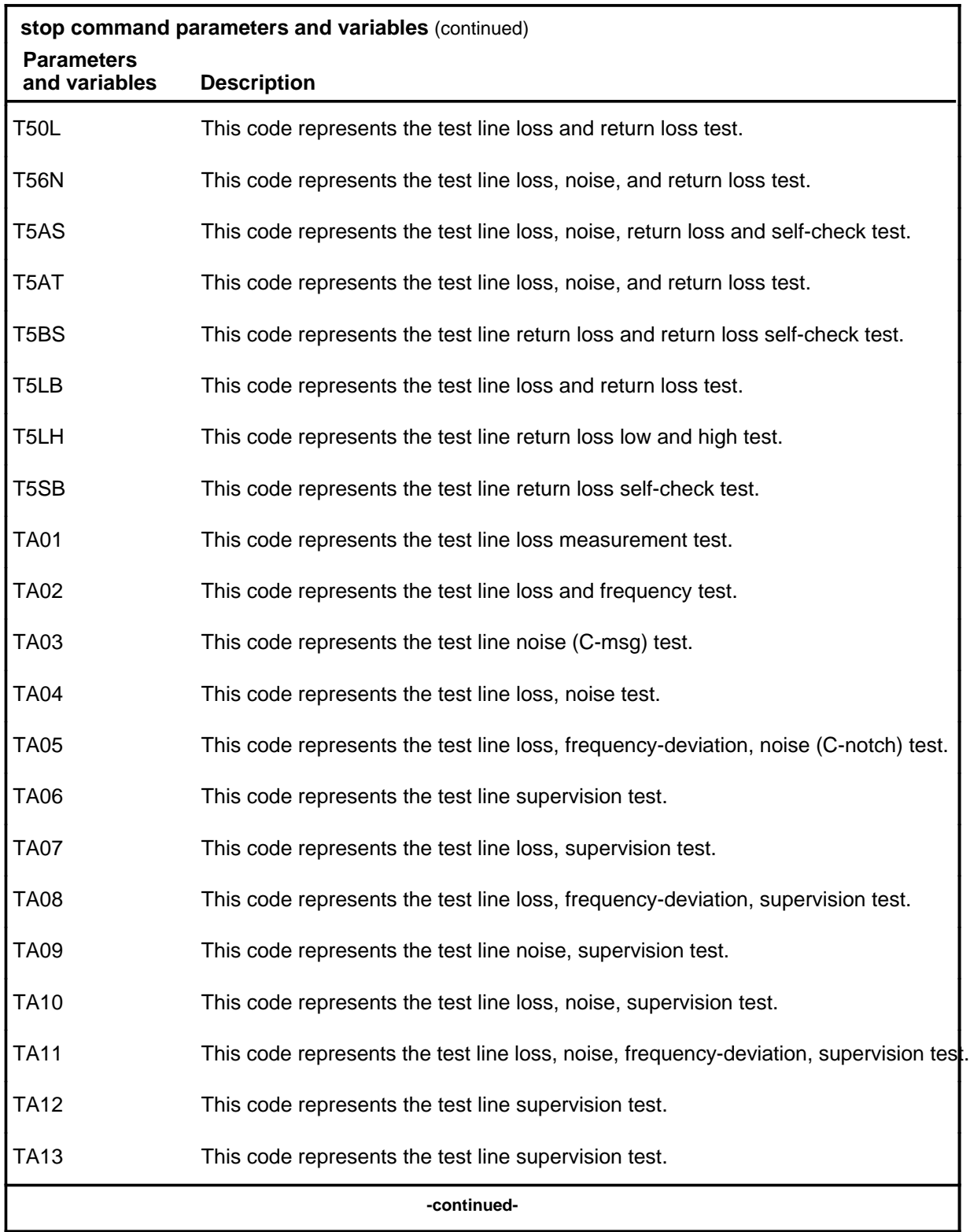

### **stop (continued)**

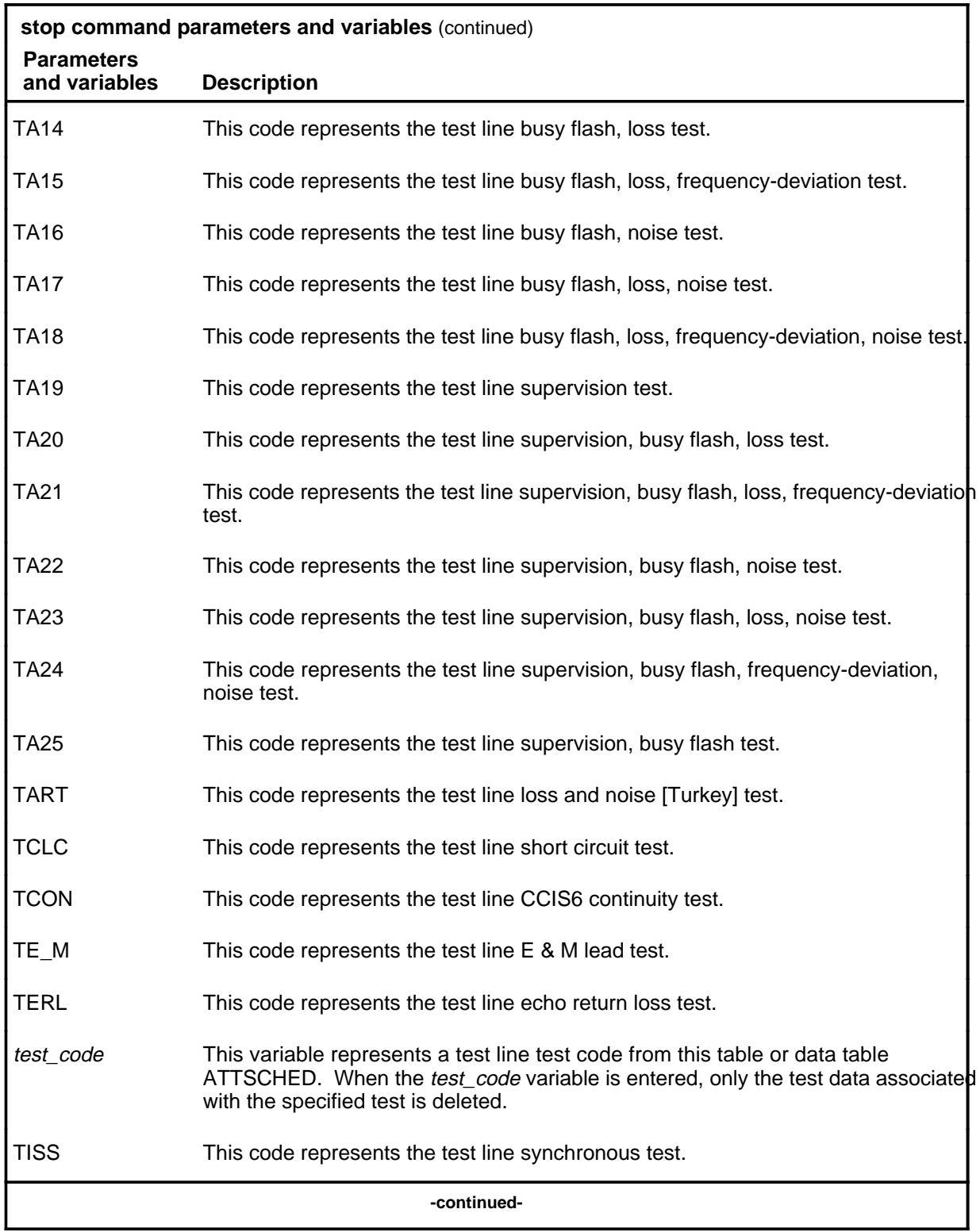

# **stop (continued)**

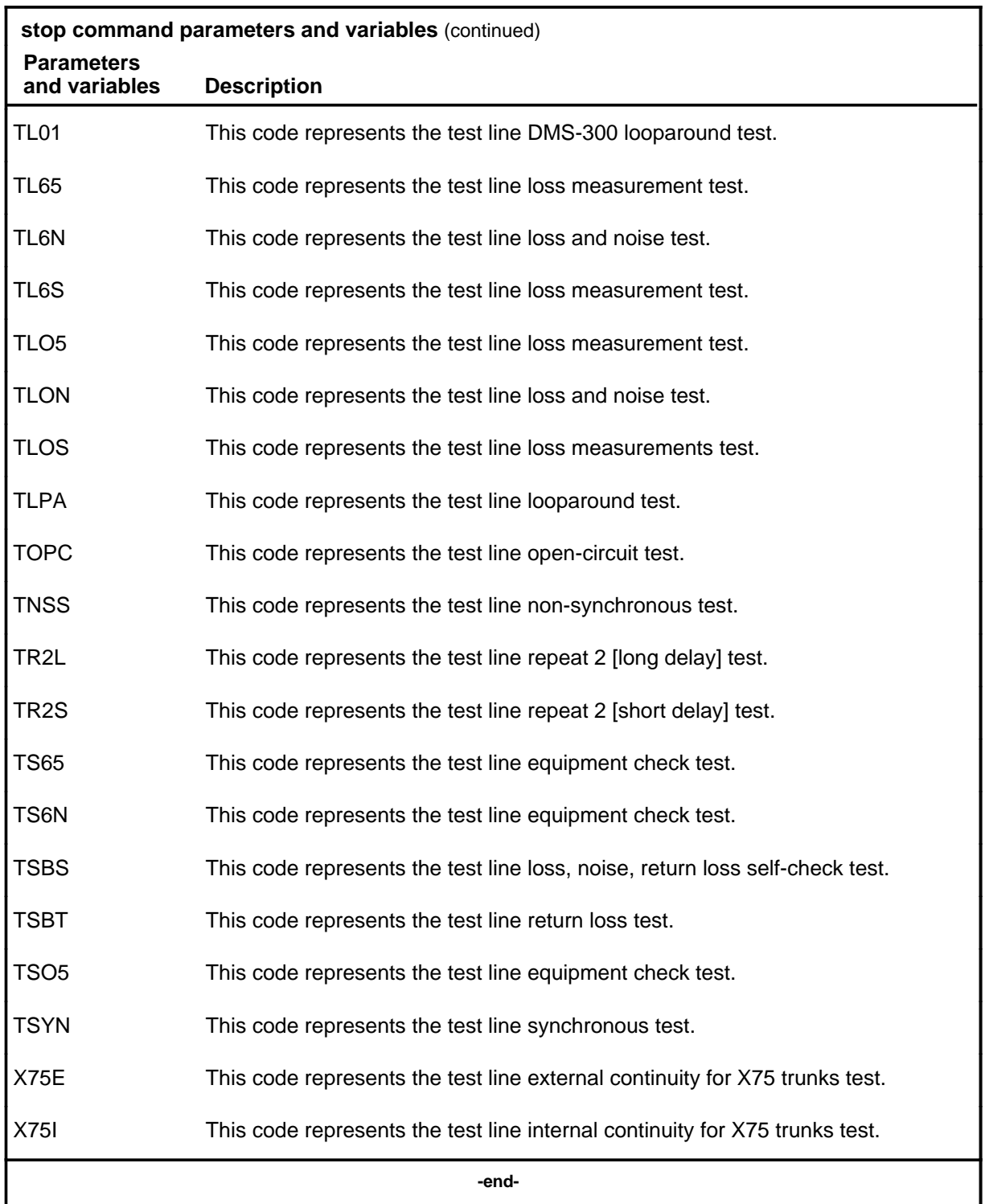

# **Qualifications**

If the *test\_code* parameter is entered, only the specified test is stopped. A test currently in progress is permitted to complete.

#### **Examples**

Not currently available

#### **Responses**

Not currently available

#### **testreq**

# **Function**

Use the testreq command to request a manual test.

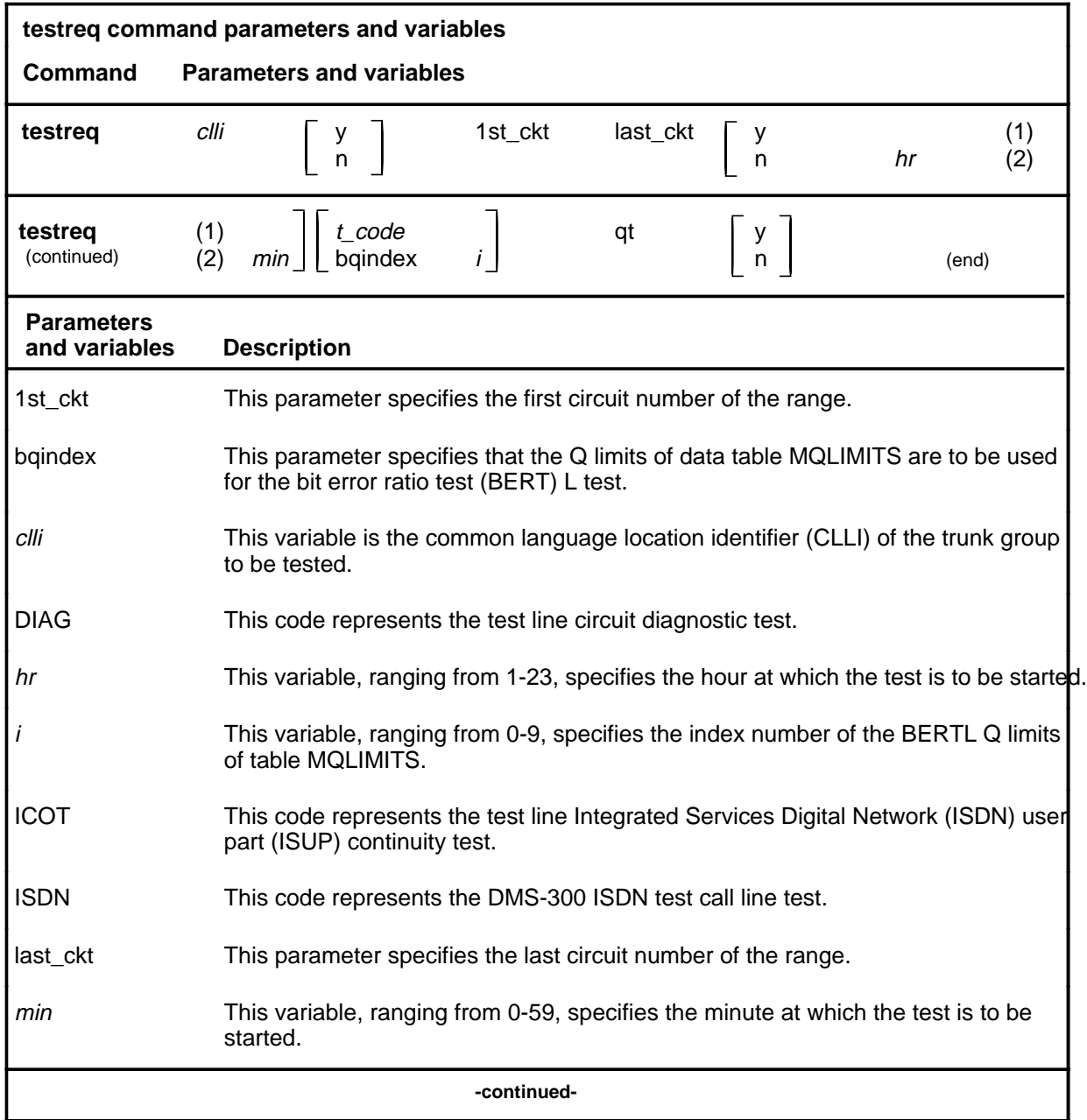

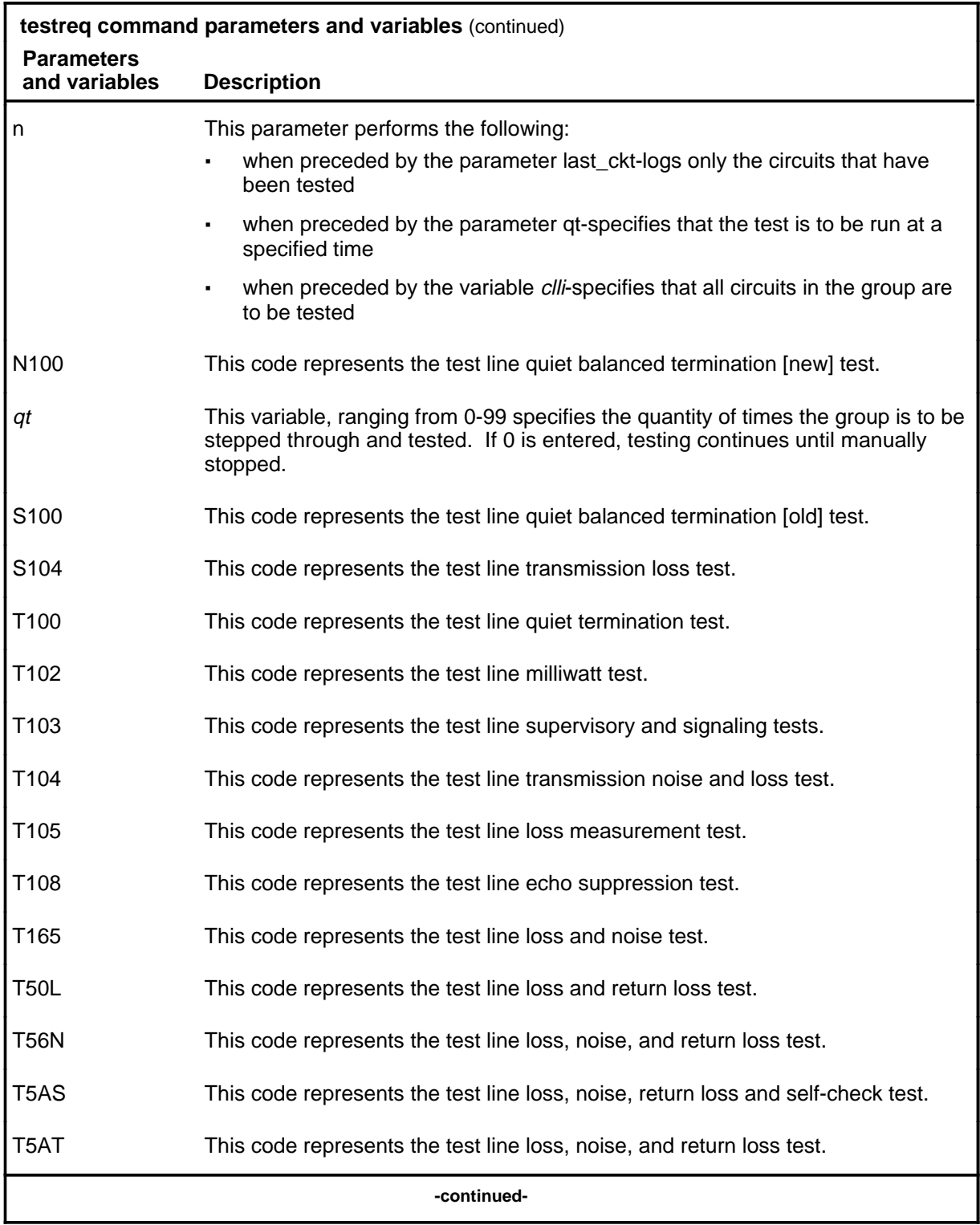

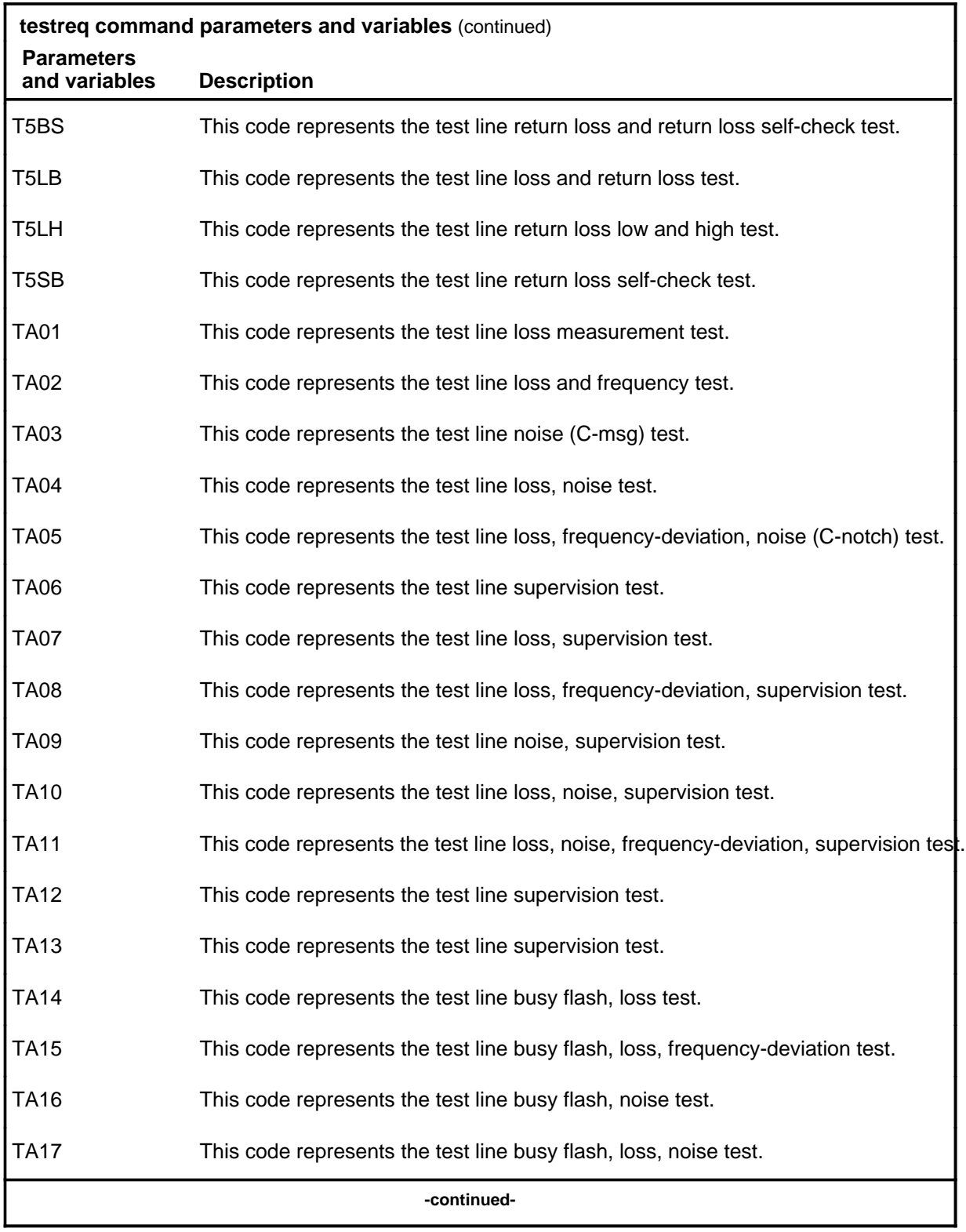

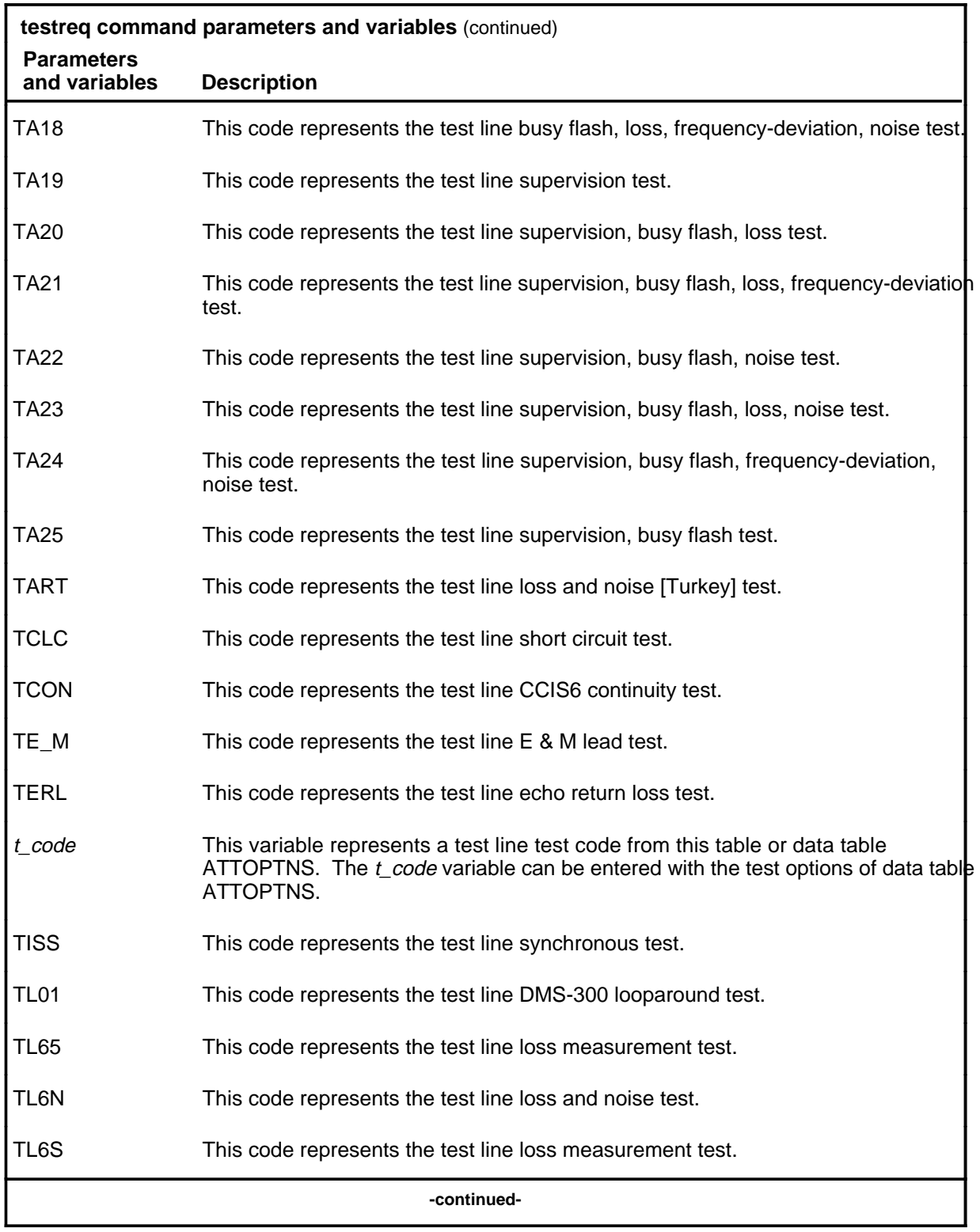

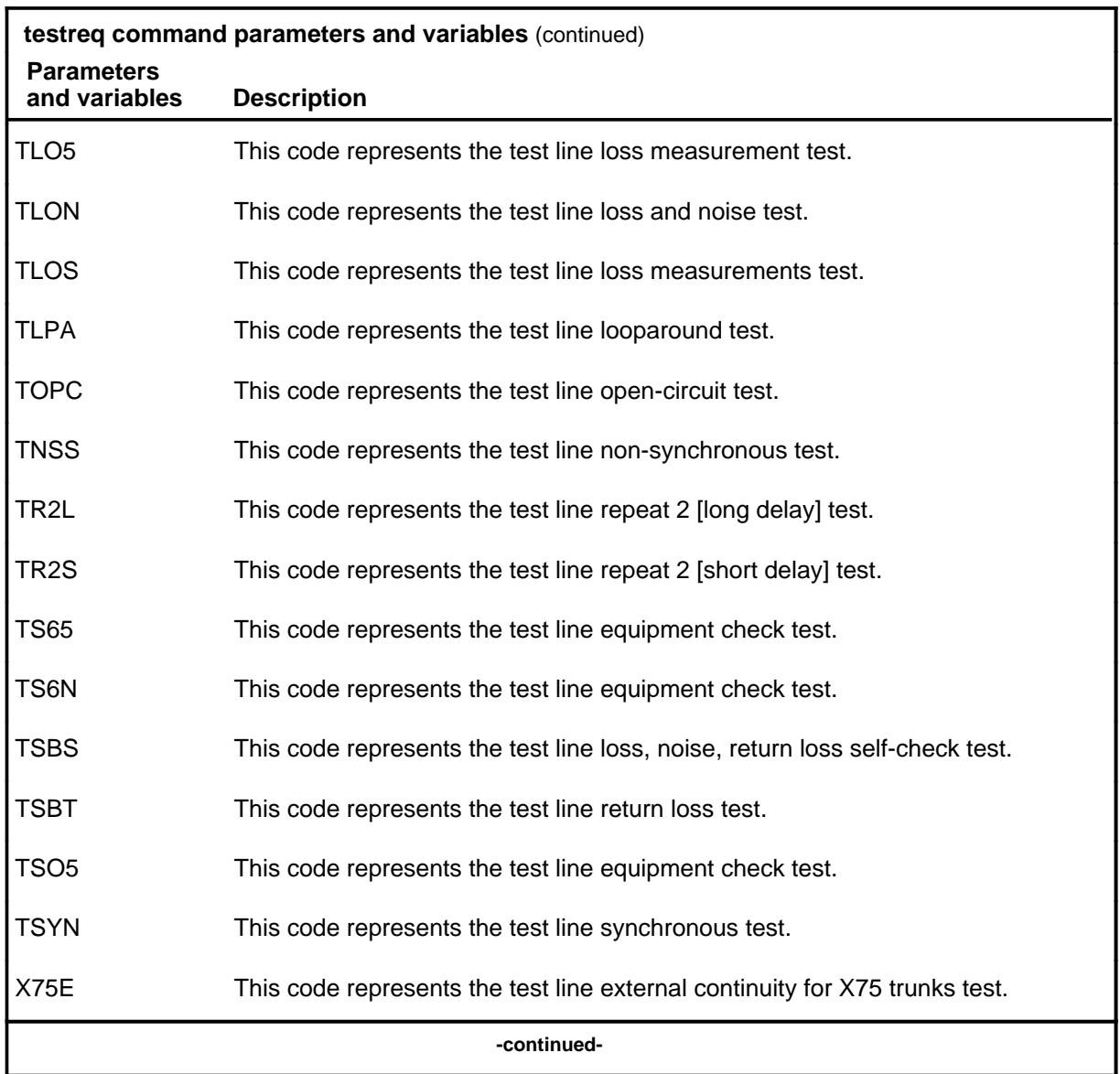

#### **testreq (continued) testreq (end) testreq (end)**

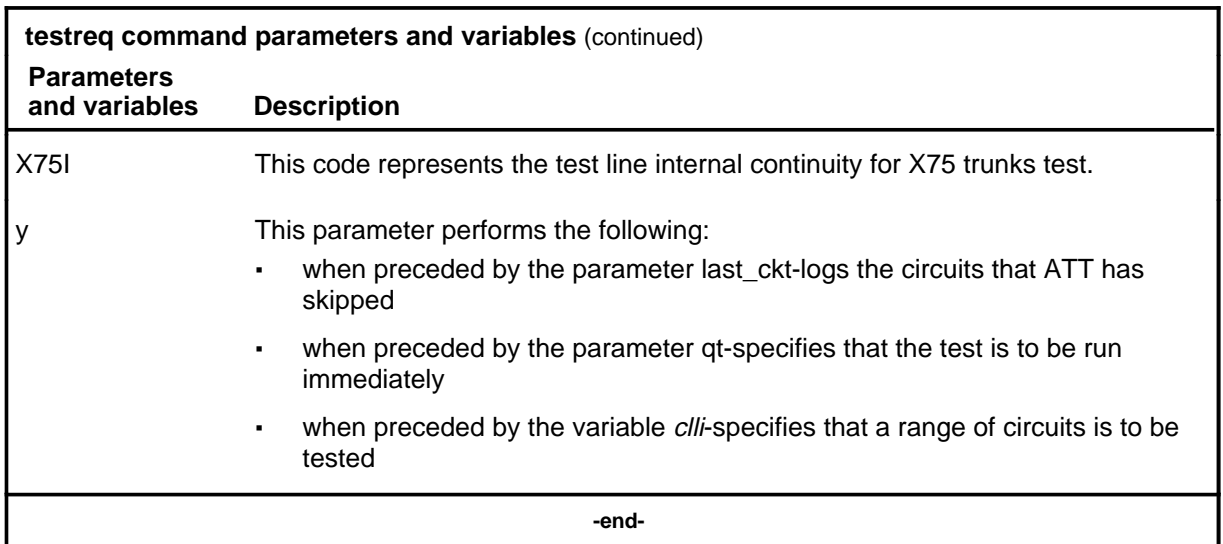

#### **Qualifications**

The testreq command is qualified by the following exceptions, restrictions, and limitations:

- The variable *t\_code* does not include the following test code values: ICOT, TCON, and TCOT.
- When the ATT runs a BERTL test (TB08 or TB18) on a trunk:
	- log A TT109 is generated at the start of the test
	- log A TT121 is generated if the test fails or passes
	- log A TT122 is generated if the test encounters a connection failure.

#### **Examples**

Not currently available

#### **Responses**

Not currently available

# **AutoCtrl level commands**

Use the AutoCtrl level of the MAP to list, apply, remove, disable or enable automatic network management (NWM) controls.

#### **Accessing the AutoCtrl level**

To access the AutoCtrl level, enter the following from the CI level: **mapci;nwm;autoctrl** ↵

#### **AutoCtrl commands**

The commands available at the AutoCtrl MAP level are described in this chapter and arranged in alphabetical order. The page number for each command is listed in the following table.

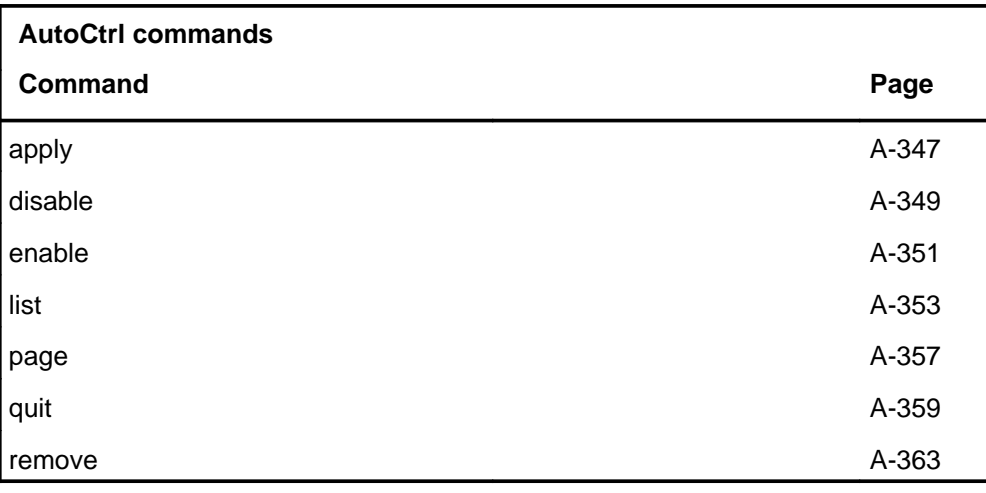

### **AutoCtrl menu**

The following figure shows the AutoCtrl menu and status display.

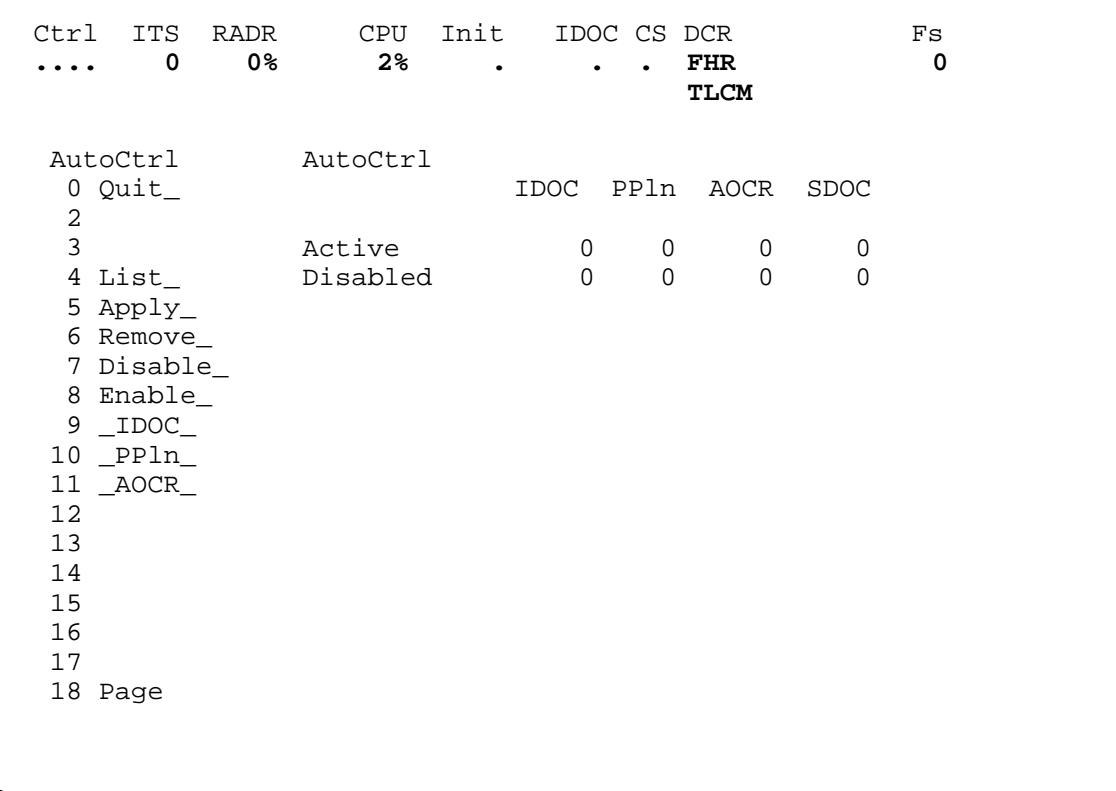

### **AutoCtrl status codes**

The following table describes the status codes for the AutoCtrl status display.

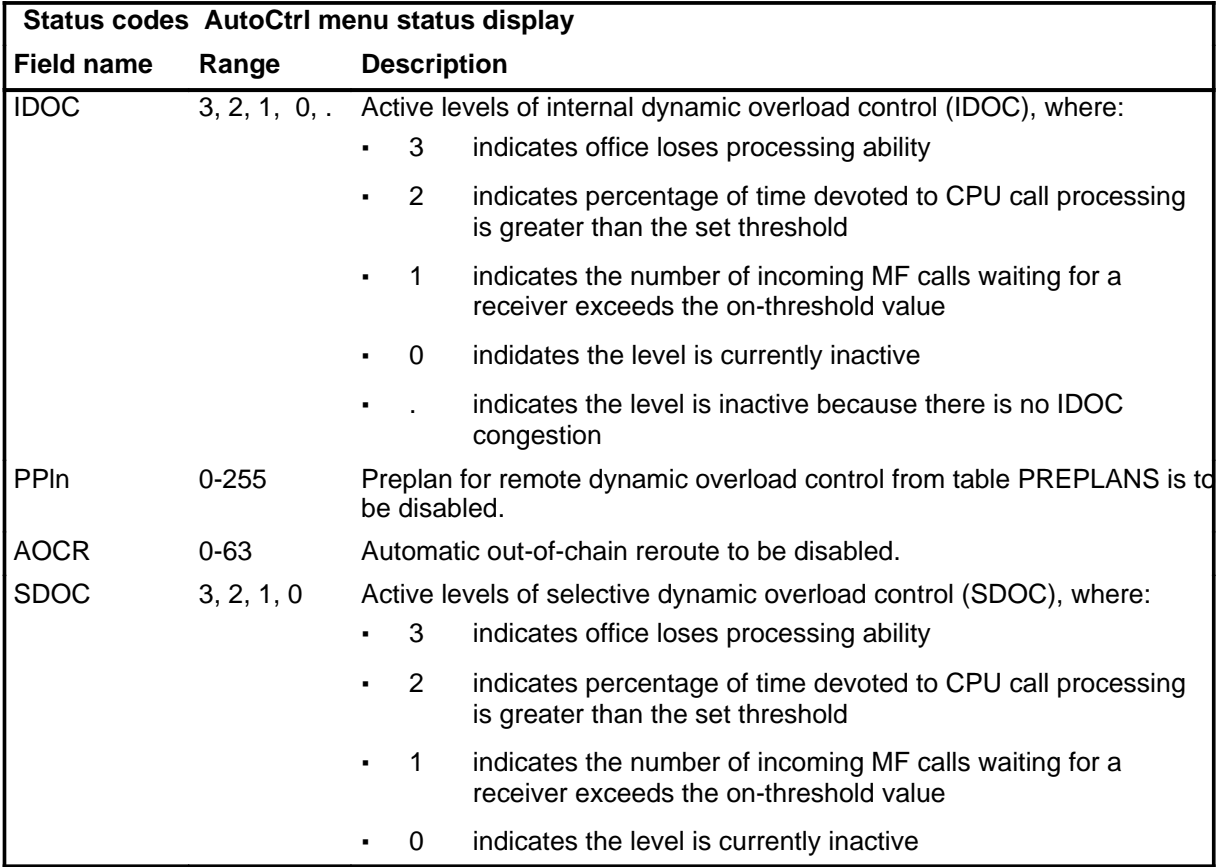

# **Function**

Use the apply command to manually activate specified automatic controls.

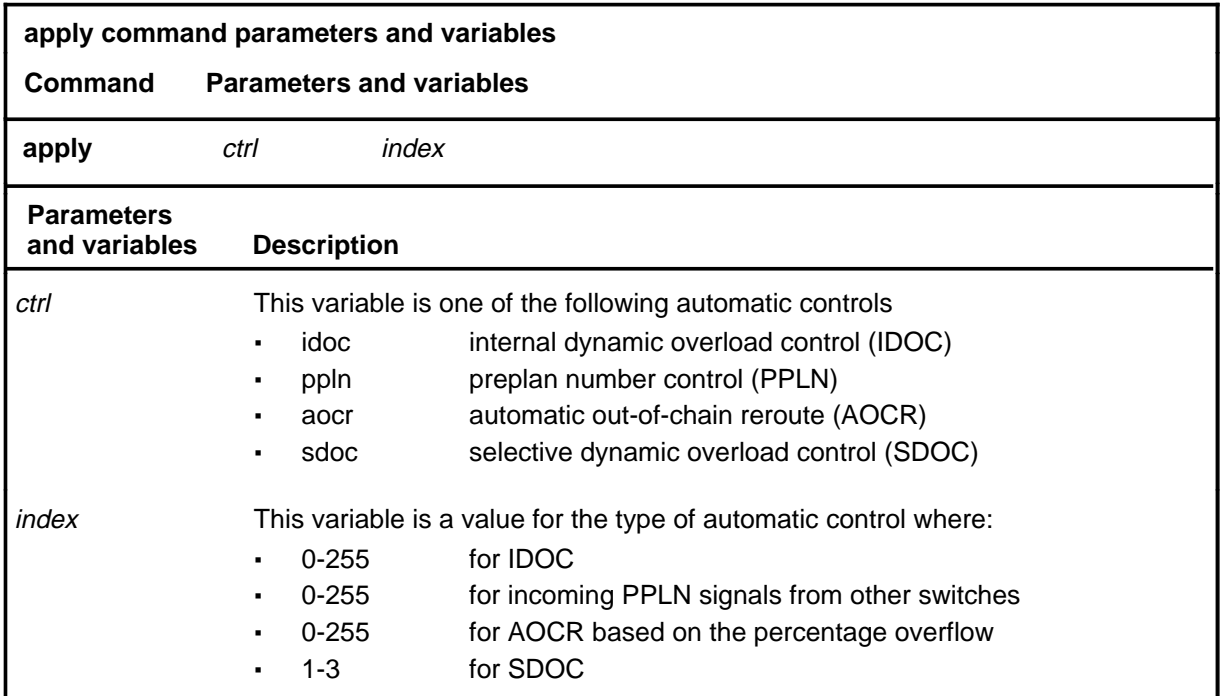

# **Qualifications**

The apply command is qualified by the following exceptions, restrictions, and limitations:

- For CCIS6 trunks, the apply and remove commands control the trunk group or groups specified in table CCSDOC.
- Until an IDOC level is deactivated by the remove command, the level number  $(0, 1, 2, \text{or } 3)$  remains in the continuous system status display for all menu levels of NWM.

#### **apply (continued) apply (end) apply (end)**

### **Example**

The following table provides an example of the apply command.

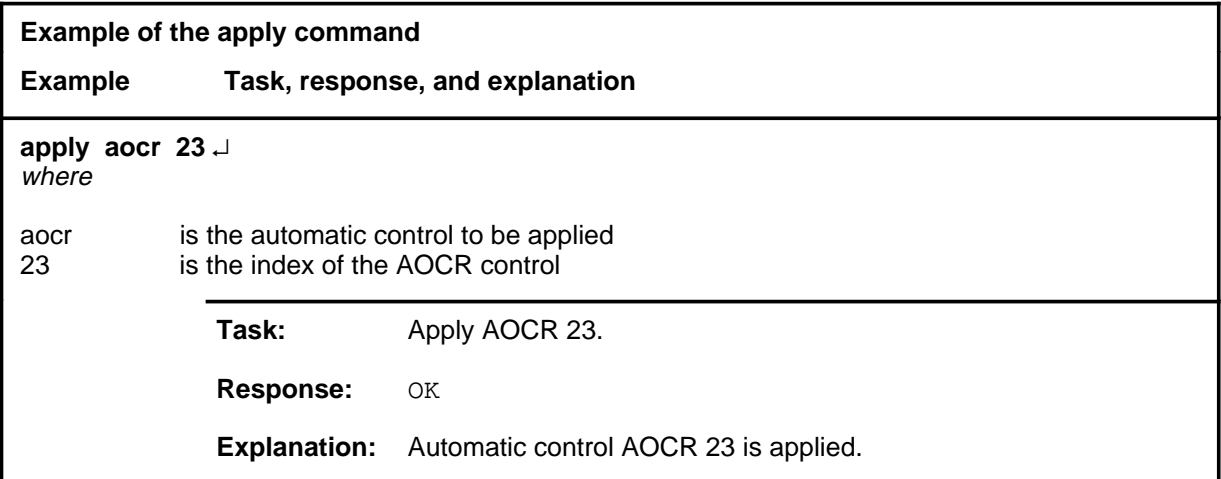

### **Responses**

The following table provides explanations of the responses to the apply command.

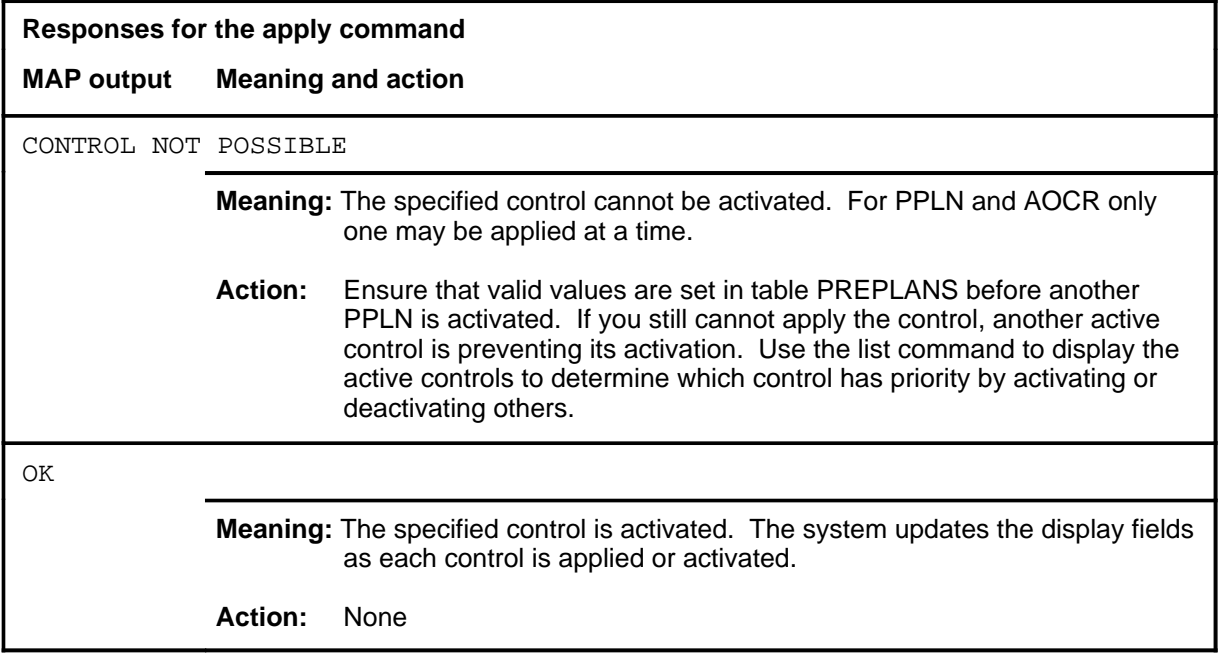

#### **disable**

# **Function**

Use the disable command to prevent specified controls from being automatically activated.

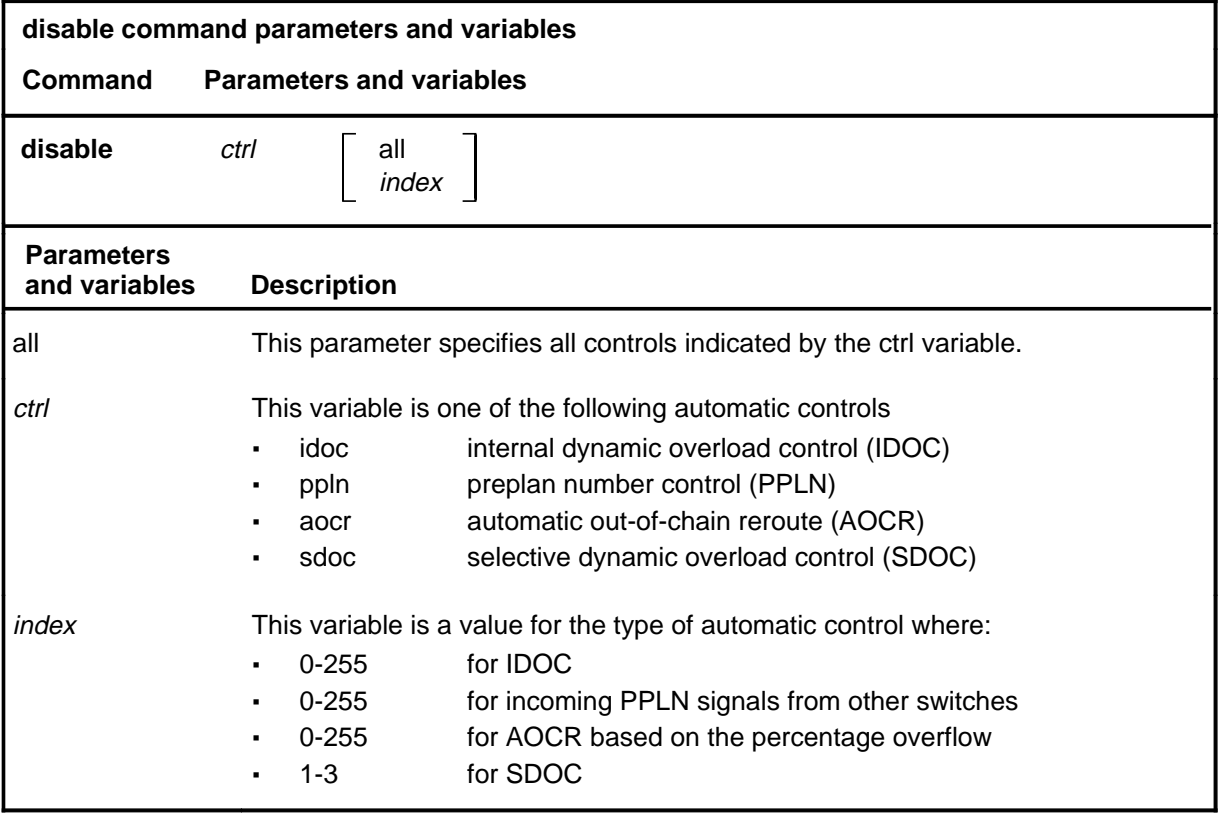

#### **Qualifications**

Although only one PPLN may be activated at a time, more than one may be listed in table PREPLANS and more than one can be disabled. This does not apply to AOCR; only the active AOCR may be disabled.

#### **disable (continued) disable (end) disable (end)**

### **Example**

The following table provides an example of the disable command.

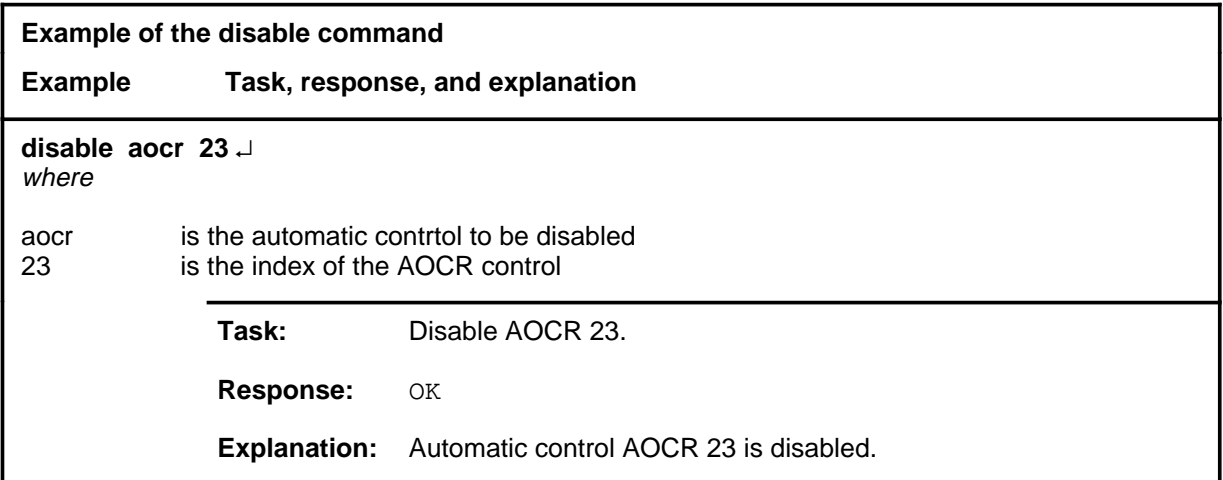

#### **Responses**

The following table provides explanations of the responses to the disable command.

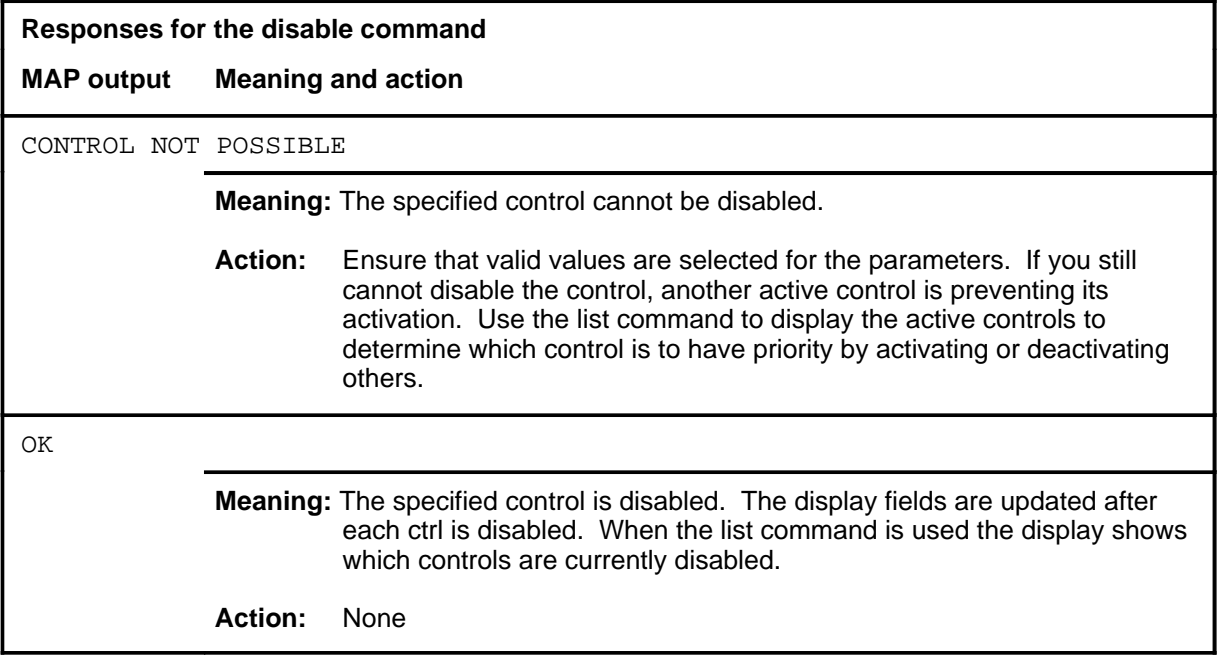

#### **enable**

# **Function**

Use the enable command to return automatic operation to specified controls which were previously disabled.

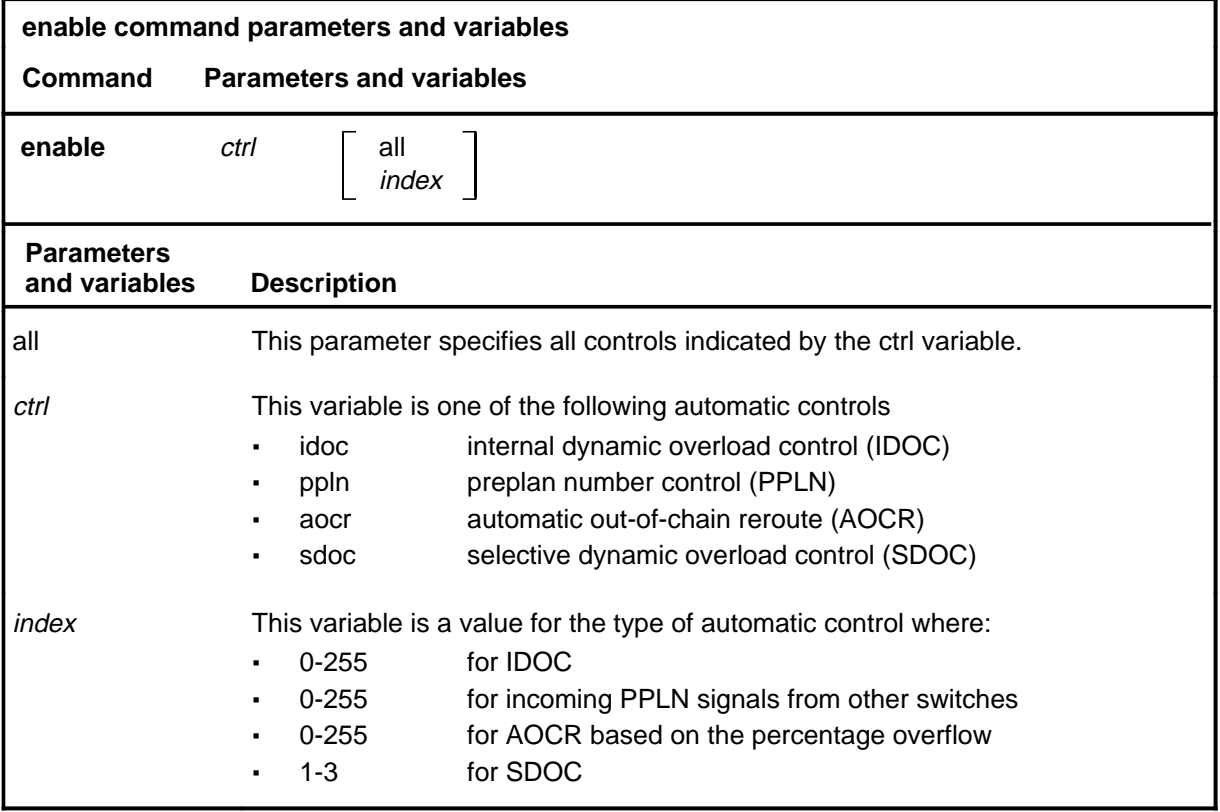

# **Qualifications**

None

#### **enable (continued) enable (end) enable (end)**

### **Example**

The following table provides an example of the enable command.

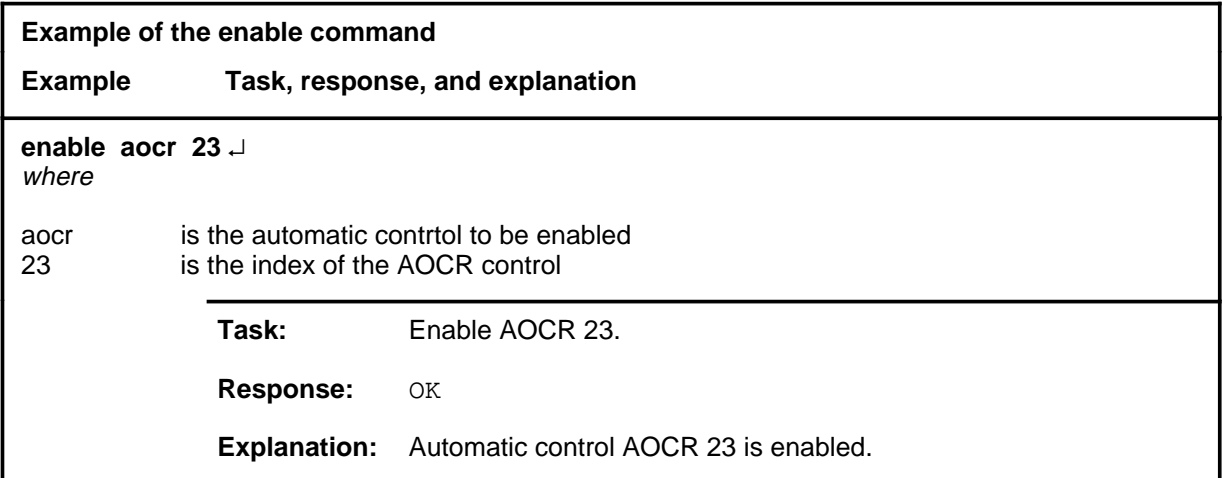

### **Responses**

The following table provides explanations of the responses to the enable command.

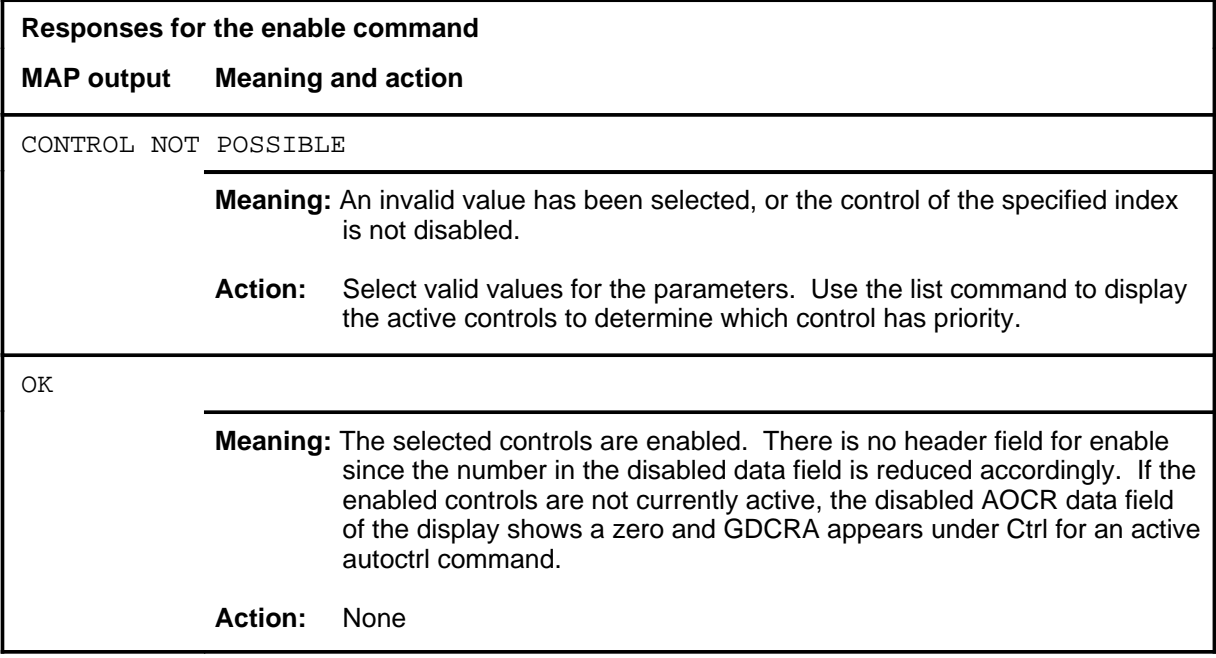

# **Function**

Use the list command to to display the active and disabled automatic controls for a specified type of control.

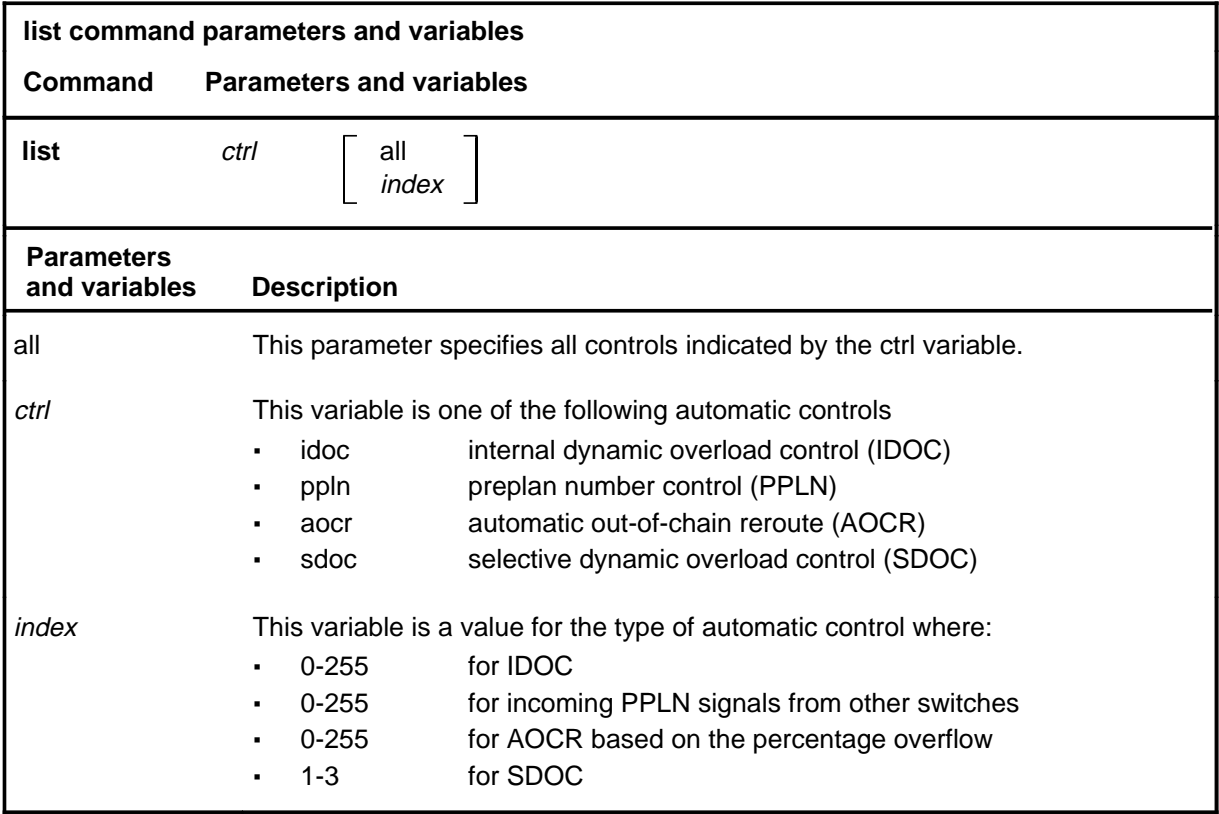

#### **Qualification**

The SDOC automatic control applies to CCIS6 trunks only.

**list**

#### **list (continued)**

### **Example**

The following table provides an example of the list command.

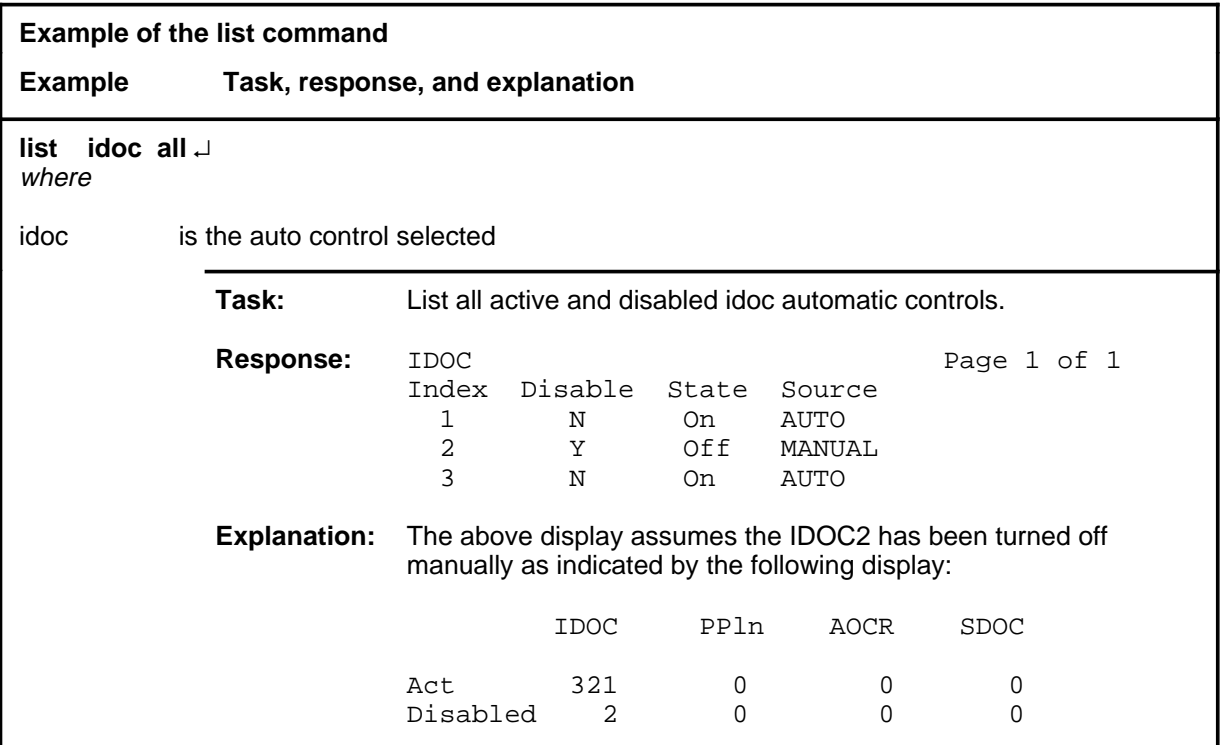

#### **Responses**

The following table provides explanations of the responses to the list command.

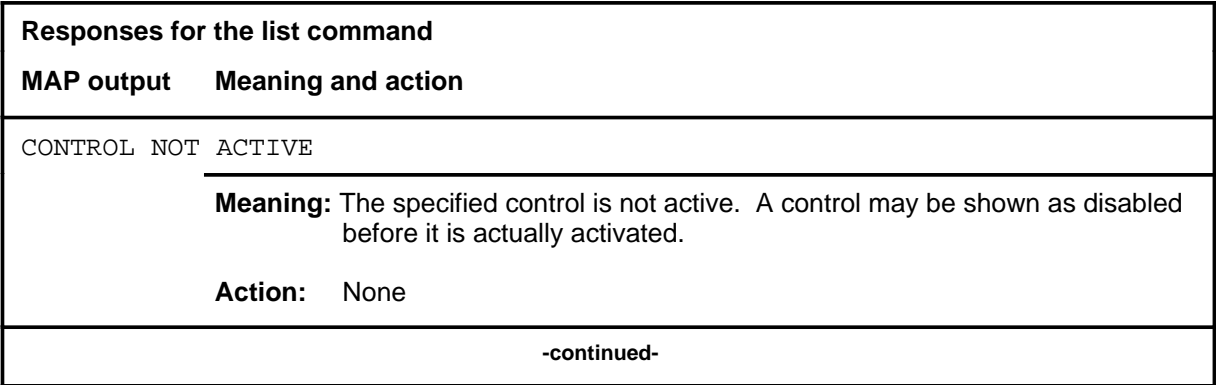

# **list (continued)**

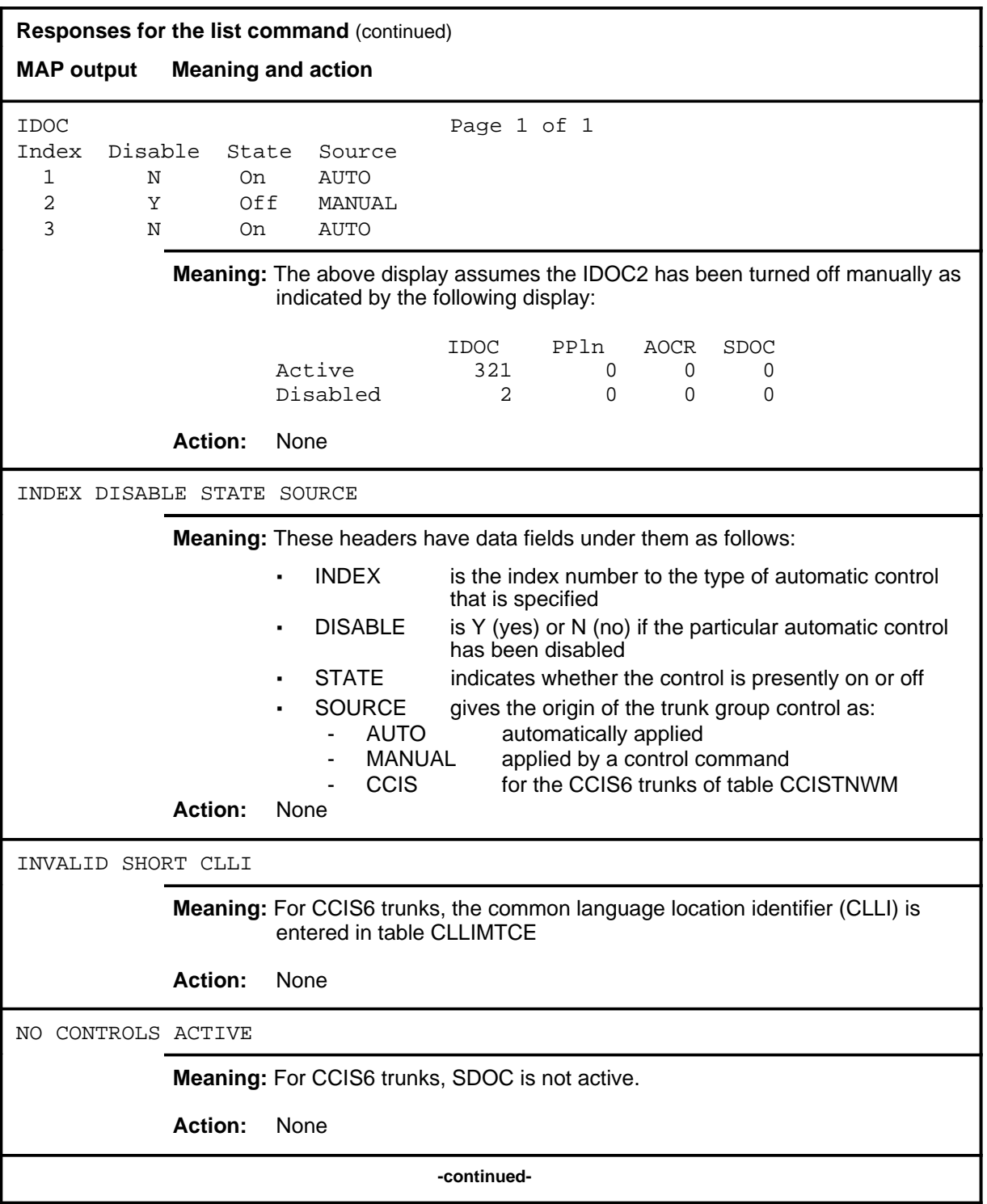

#### **list (continued) list (end) list (end)**

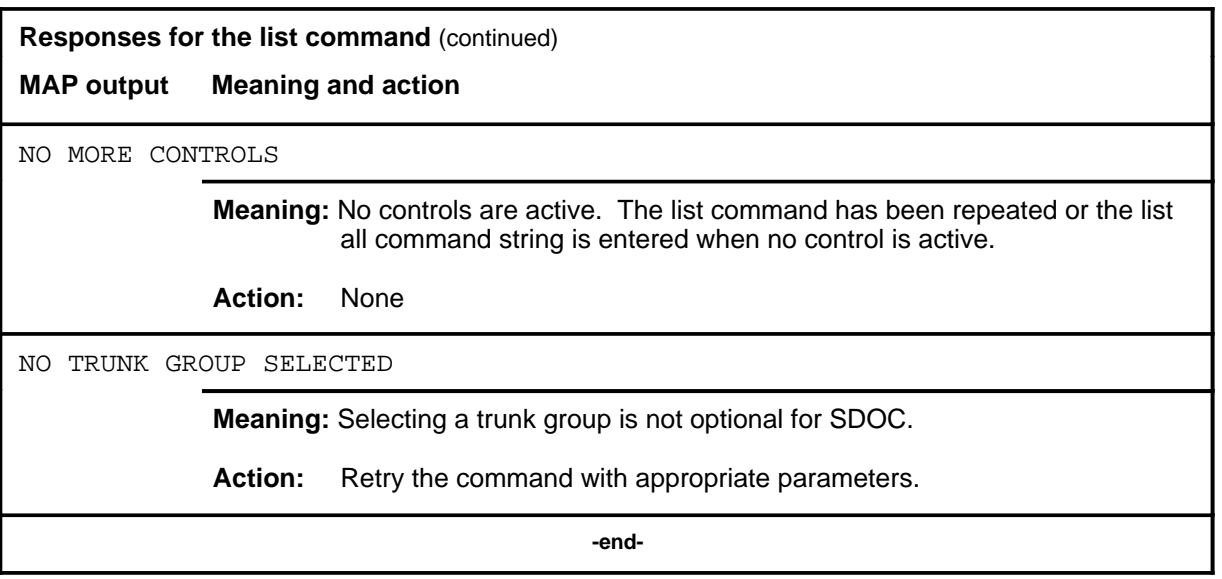

# **Function**

Use the page command to display the next page of data.

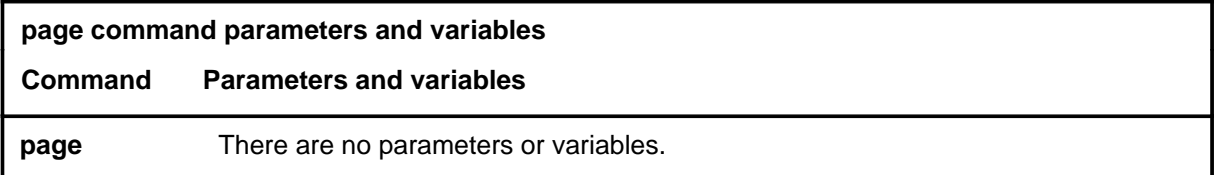

# **Qualifications**

The page command may be entered from any submenu of network management (NWM).

### **Example**

The following table provides an example of the page command.

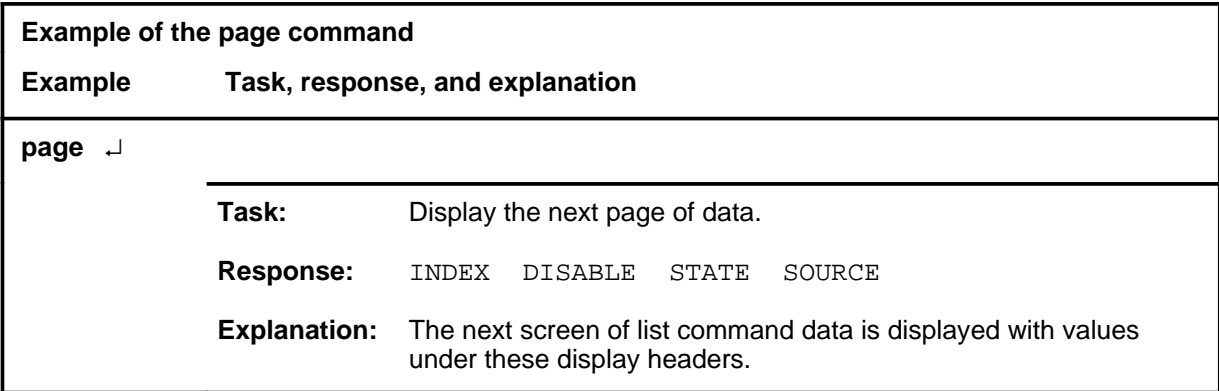

#### **Response**

The following table provides an explanation of the response to the page command.

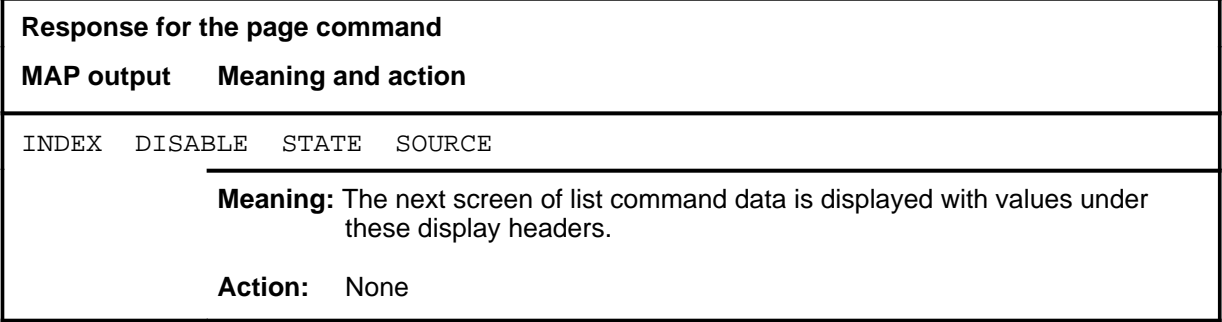
#### **quit**

### **Function**

Use the quit command to exit from the current menu level and return to a previous menu level.

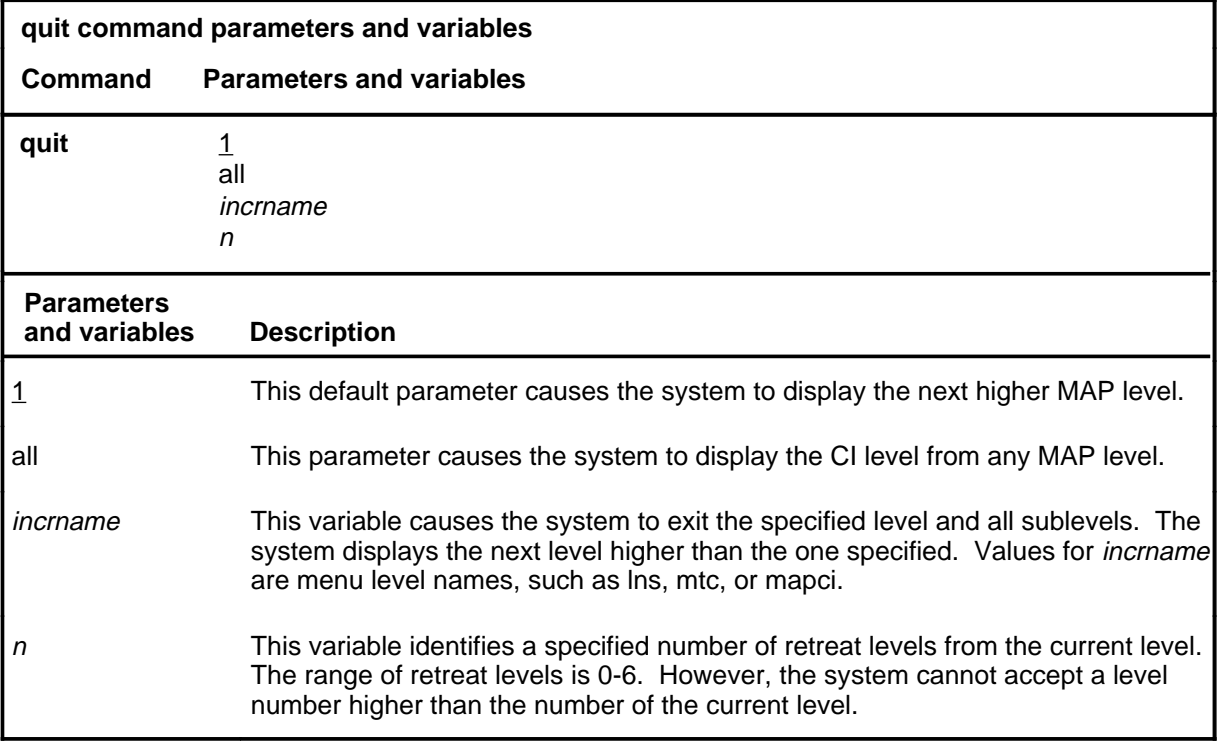

#### **Qualifications**

None

#### **Examples**

The following table provides examples of the quit command.

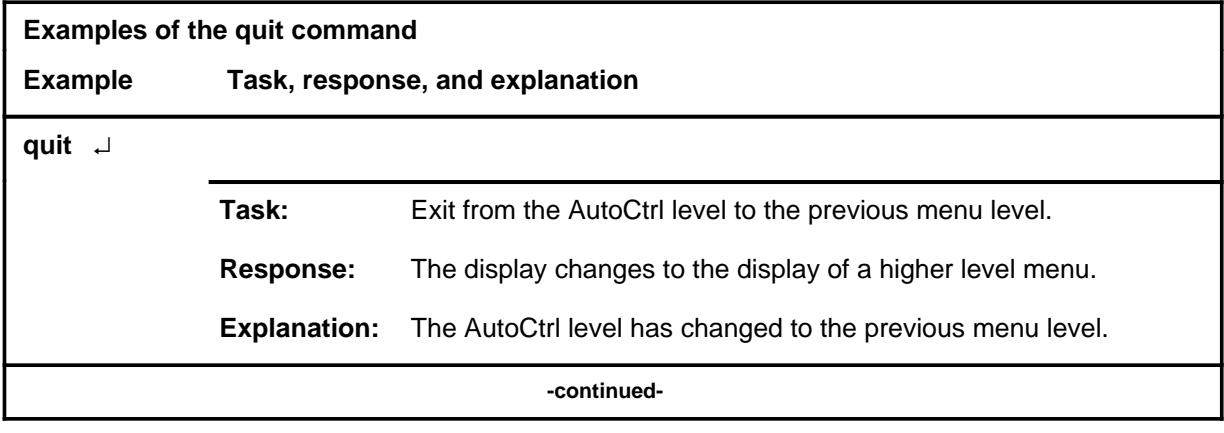

#### **quit (continued)**

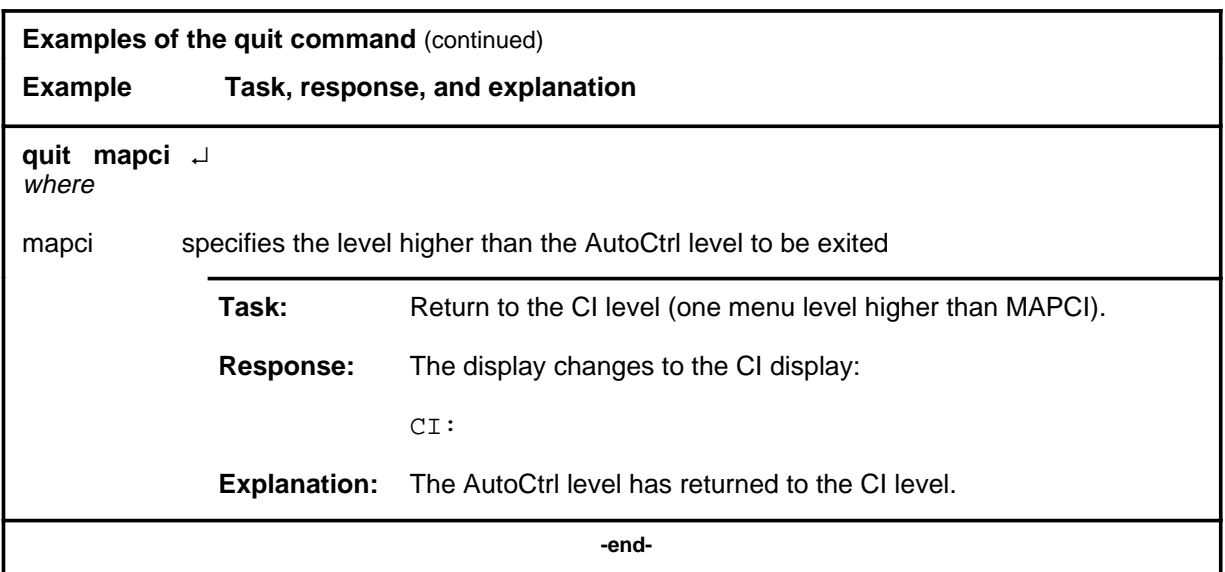

## **Responses**

The following table provides an explanation of the responses to the quit command.

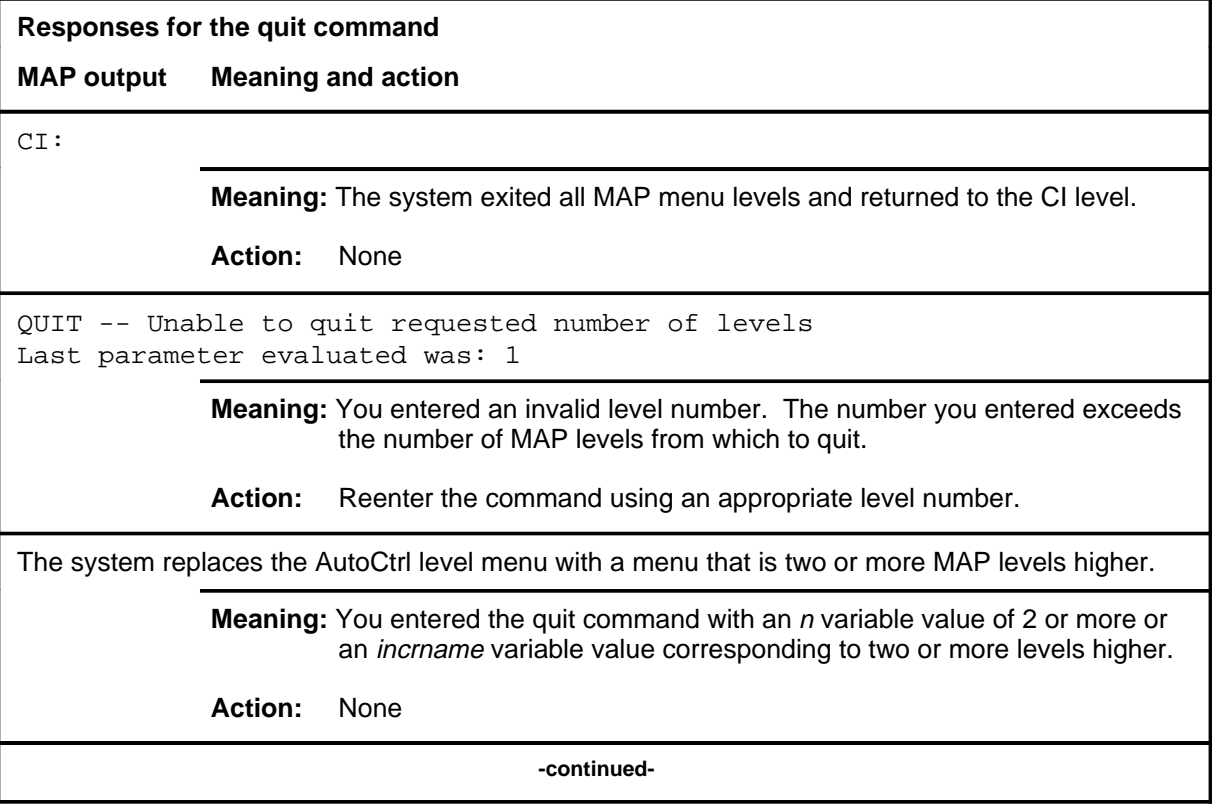

#### **quit (end)**

**Responses for the quit command** (continued)

#### **MAP output Meaning and action**

The system replaces the display of the AutoCtrl level with the display of the next higher MAP level.

**Meaning:** The system exited to the next higher MAP level.

**Action:** None

 **-end-**

#### **remove**

### **Function**

Use the remove command to manually deactivate a specified control or all controls. The remove command releases the manual control or controls to allow automatic reactivation.

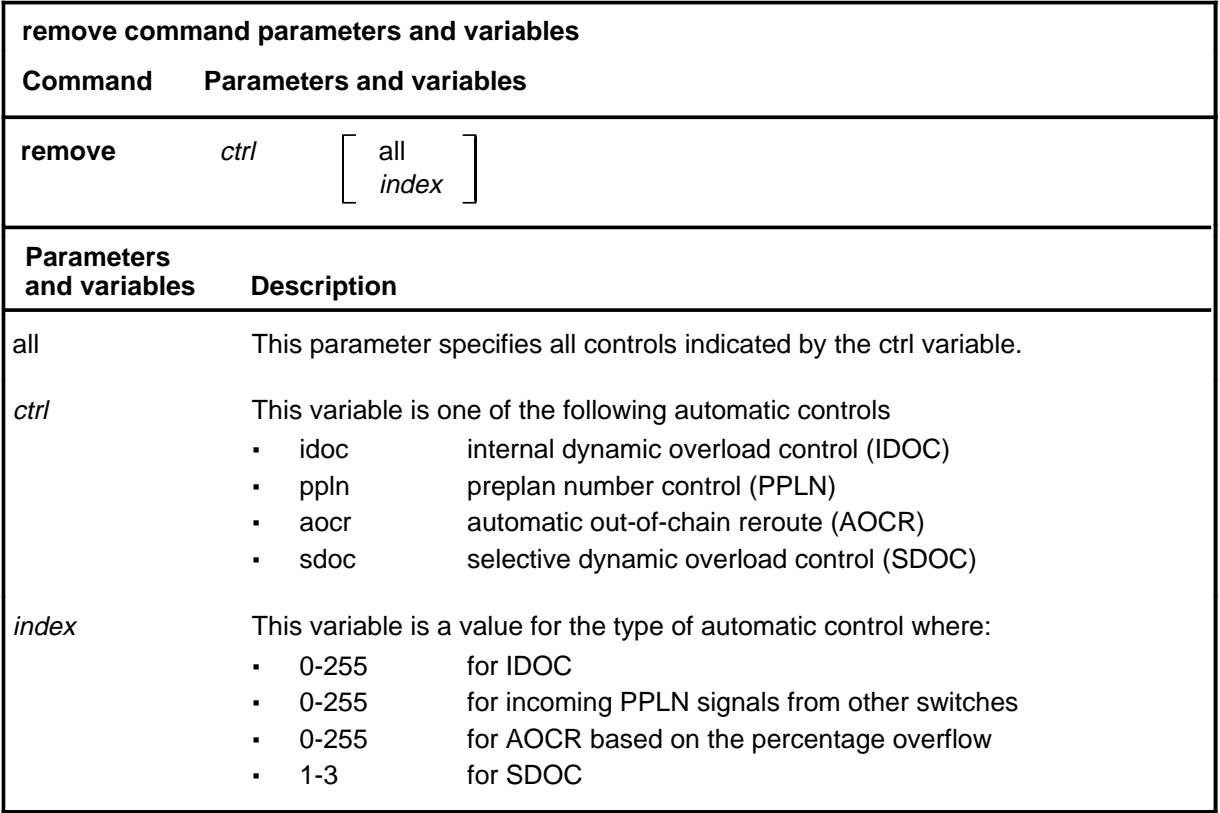

#### **Qualifications**

For CCIS6 trunks the apply and remove commands control the trunk groups specified in table CCSDOC.

#### **remove (continued) remove (end) remove (end)**

#### **Example**

The following table provides an example of the remove command.

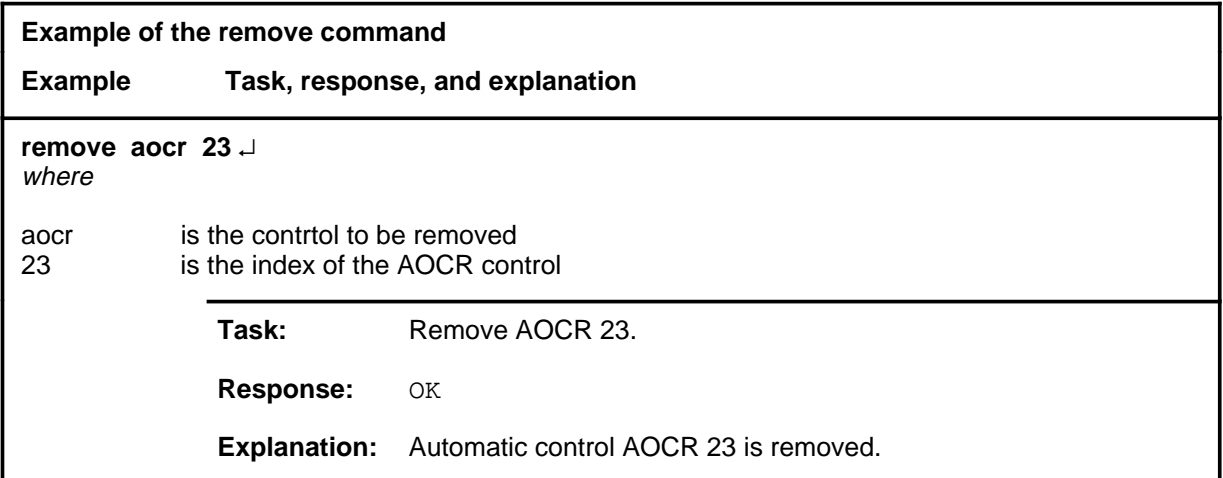

#### **Responses**

The following table provides explanations of the responses to the remove command.

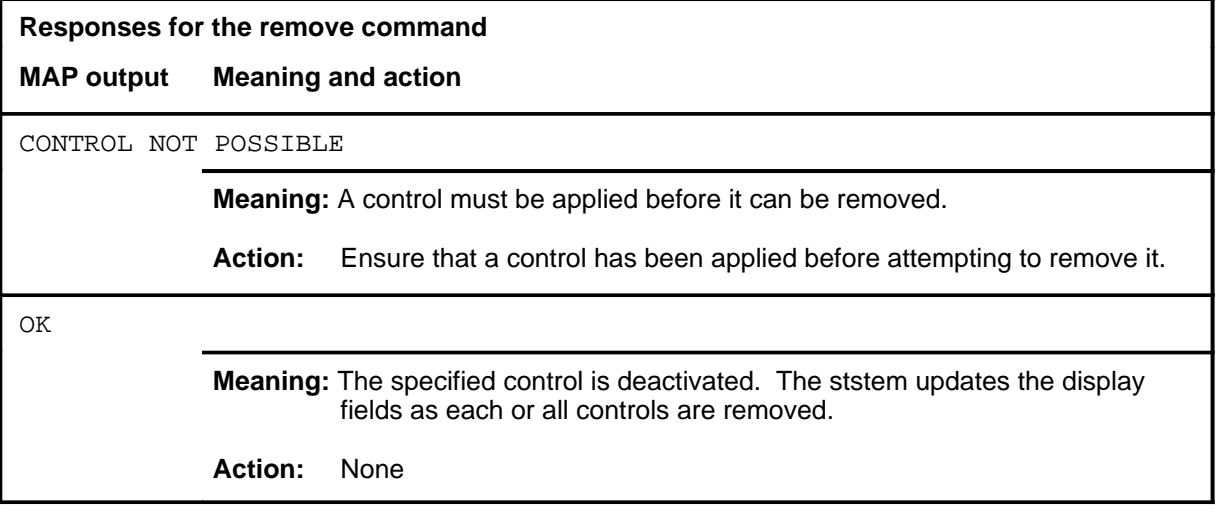

# **APUX level commands**

Use the APUX level of the MAP to perform maintenance for an application processing unit with UNIX (APUX).

#### **Accessing the APUX level**

To access the APUX level, enter the following from the CI level:

**mapci;mtc;pm;post apux apux\_num** ↵

where

apux num is the number of the APUX

#### **APUX commands**

The commands available at the APUX MAP level are described in this chapter and arranged in alphabetical order. The page number for each command is listed in the following table.

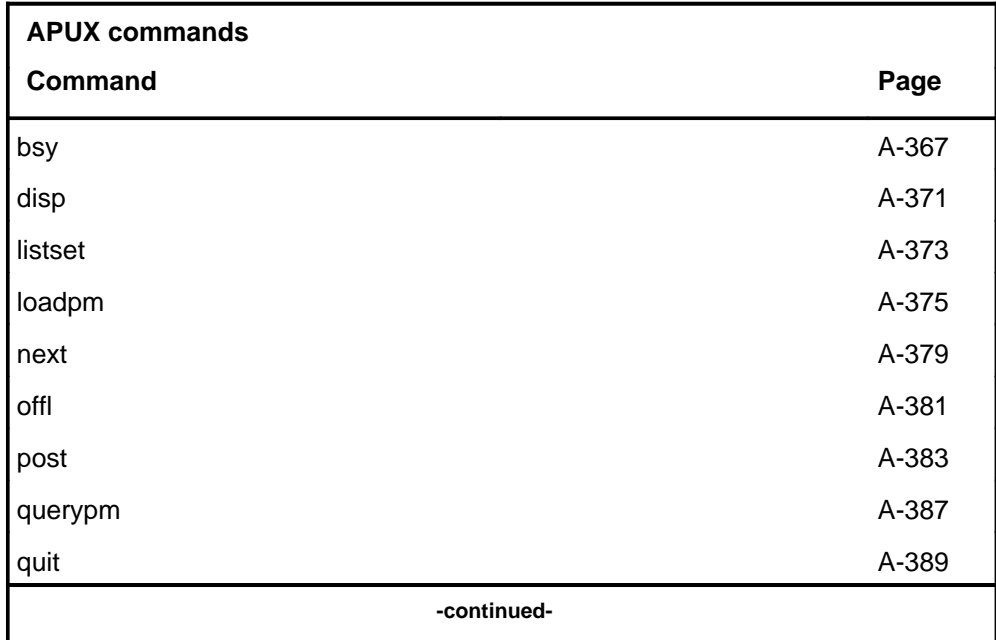

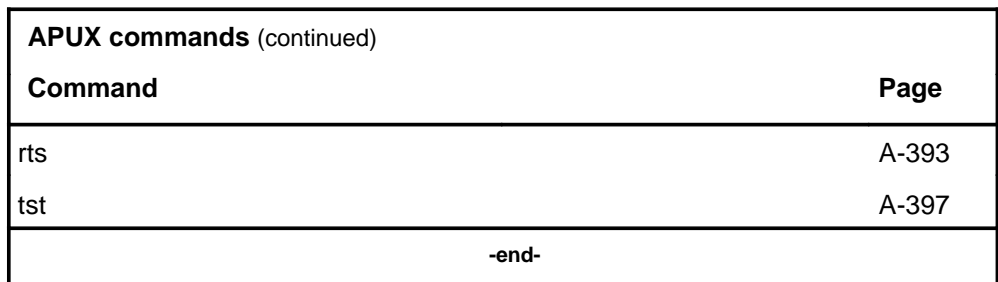

#### **APUX menu**

The following figure shows the APUX menu and status display.

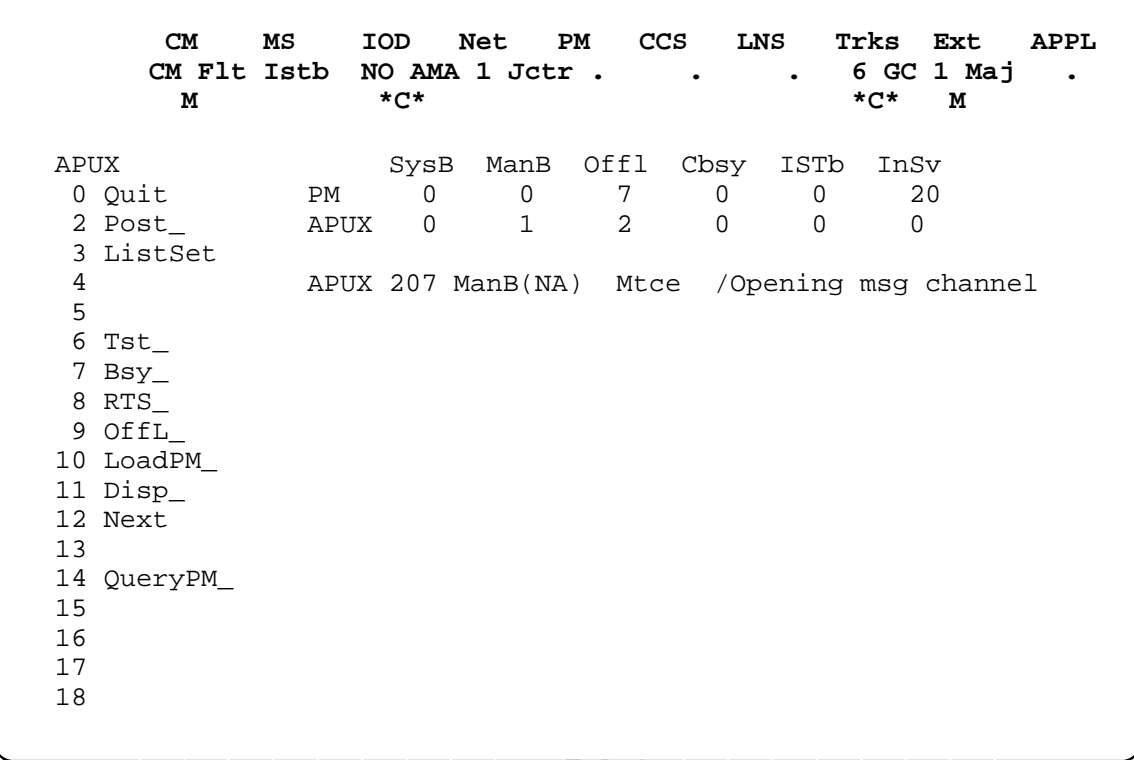

### **Function**

Use the bsy command to place the posted or all APUXs in the ManB state.

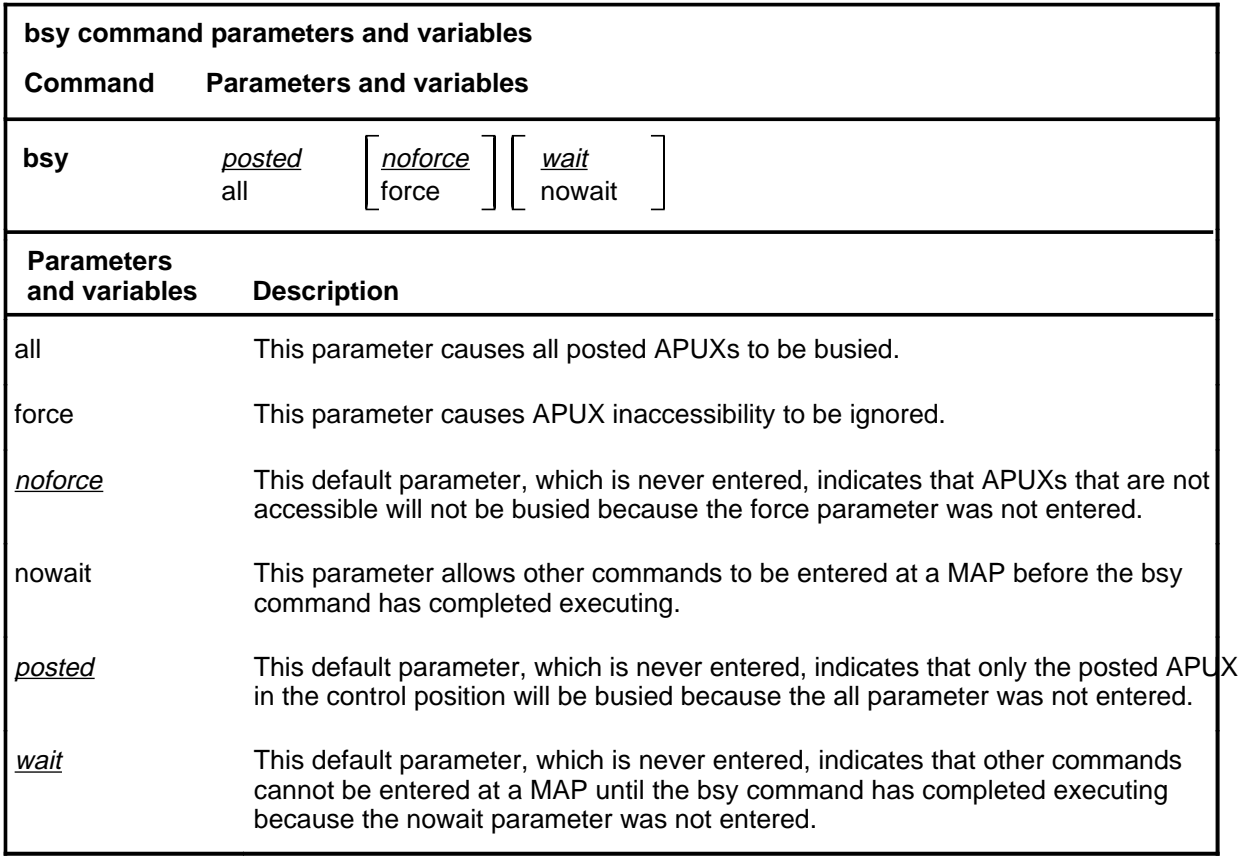

### **Qualifications**

None

**bsy**

## **bsy (continued)**

#### **Example**

The following table provides an example of the bsy command.

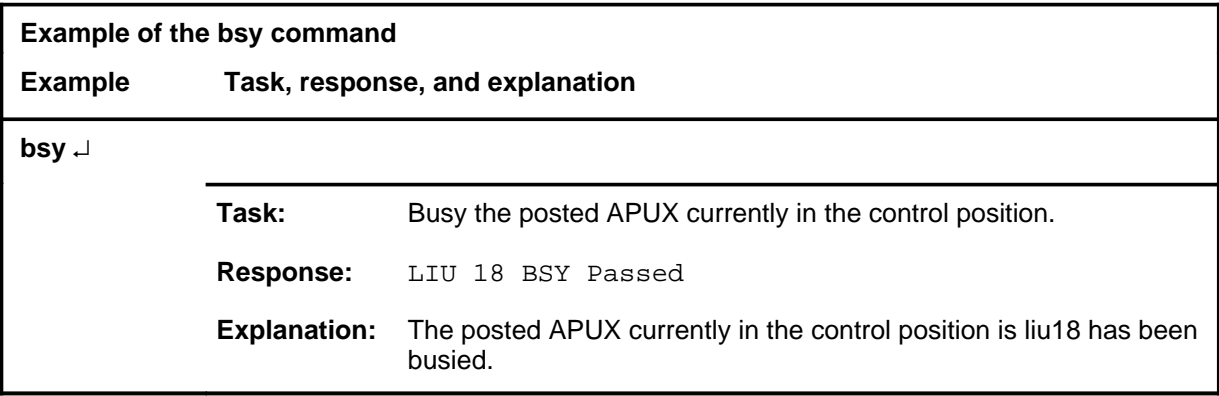

#### **Responses**

The following table provides explanations of the responses to the bsy command.

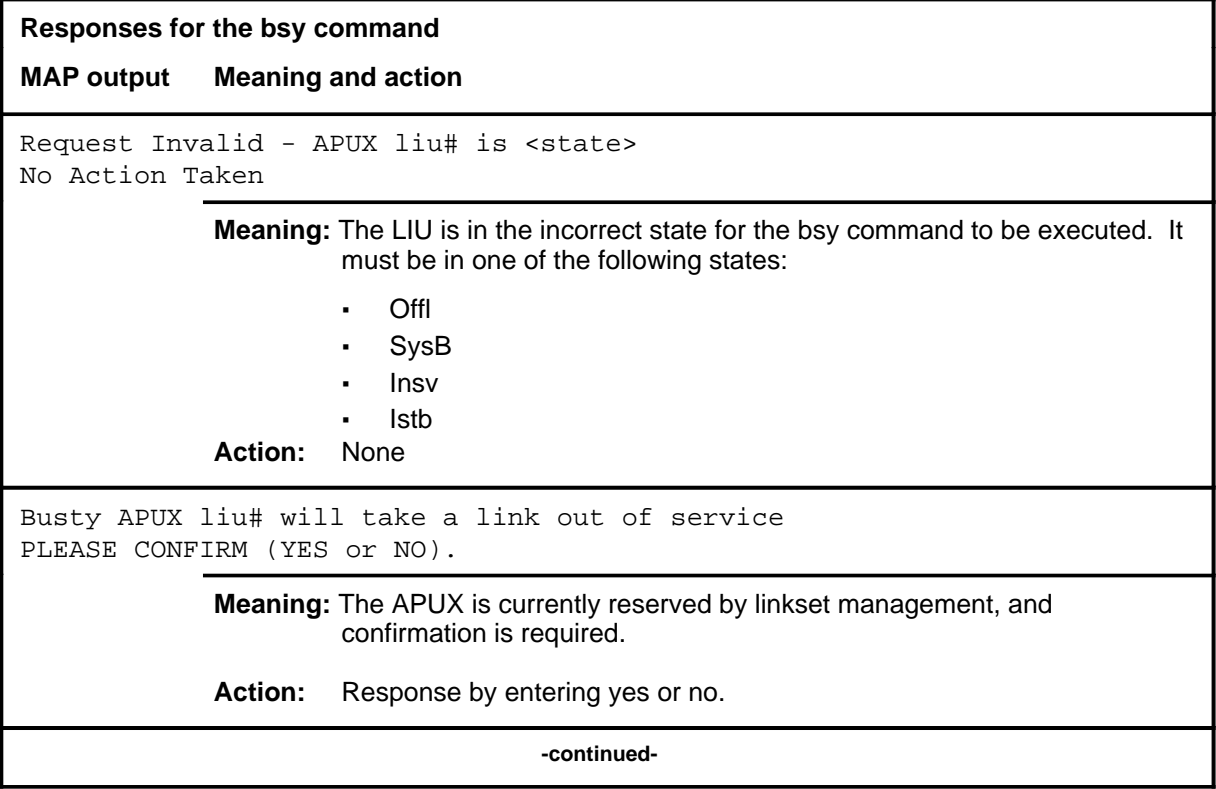

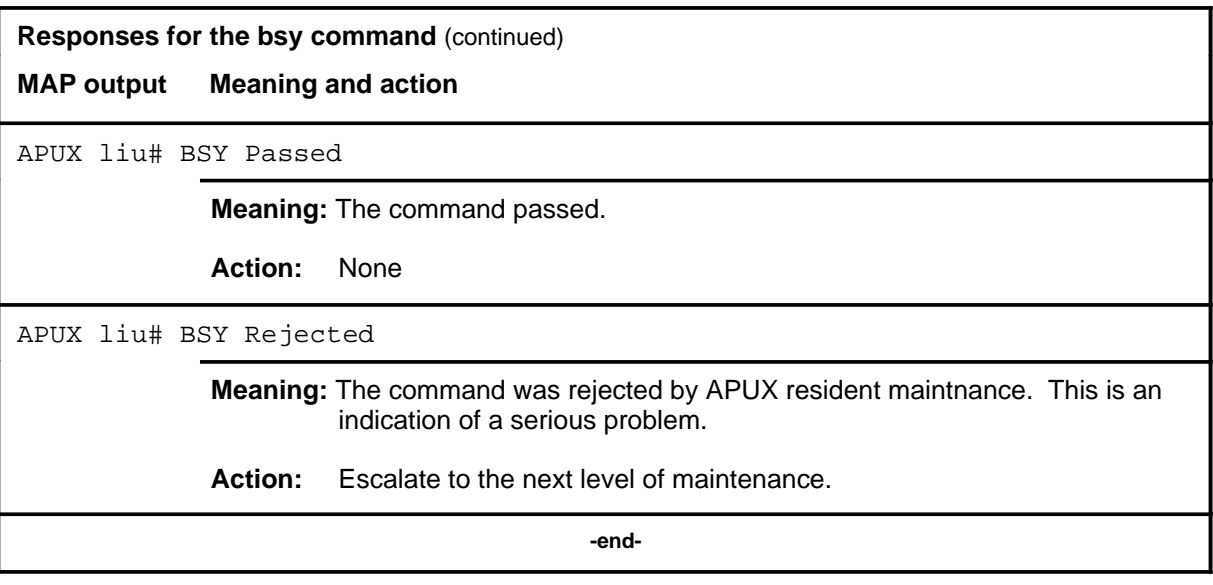

#### **disp**

## **Function**

Use the disp command to display a list of all APUX in a specified PM state.

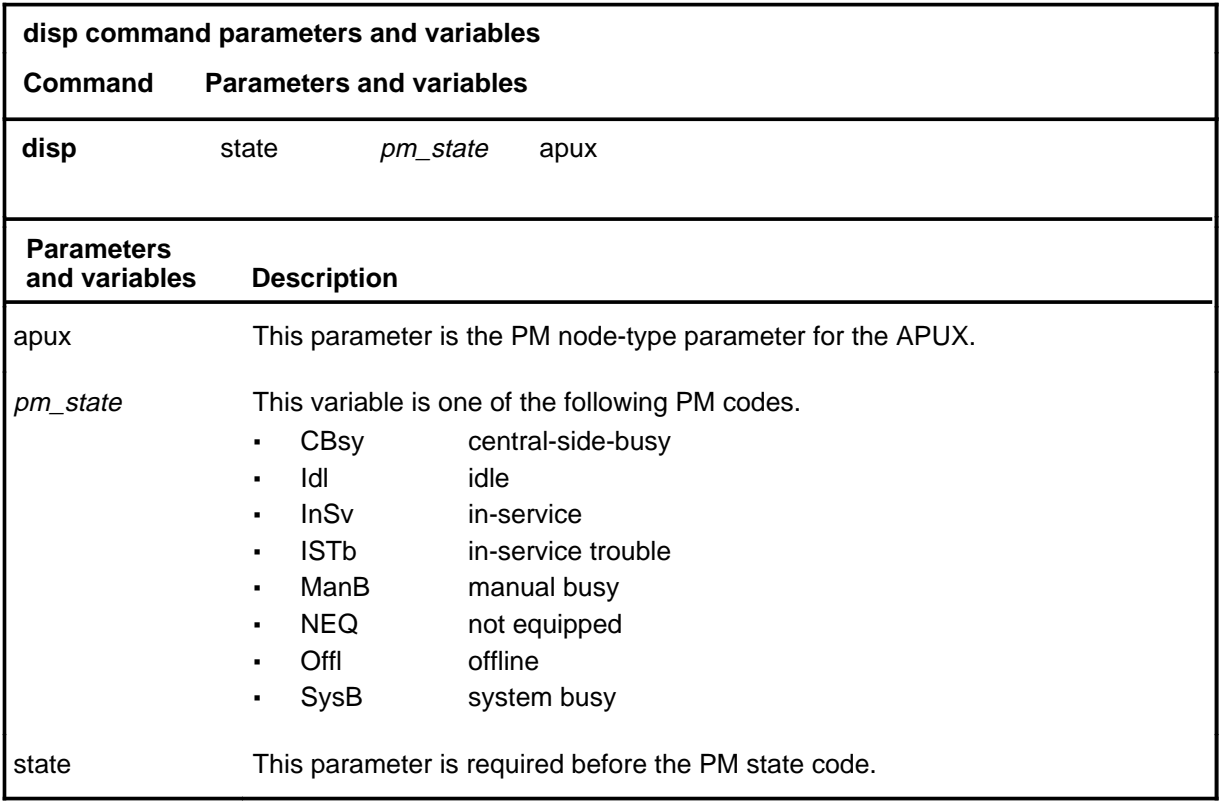

### **Qualifications**

None

#### **disp disp (end) disp (end)**

#### **Examples**

The following table provides an example of the disp command.

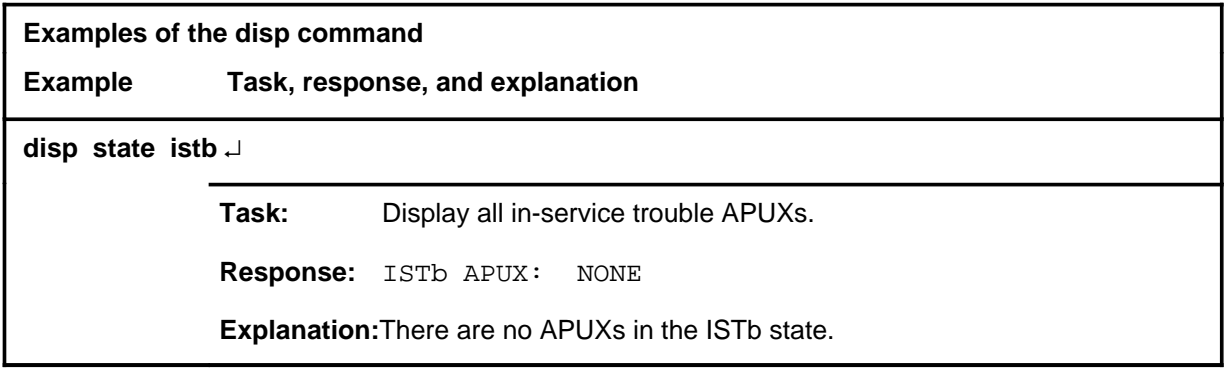

#### **Responses**

The following table describes the meaning and significance of responses to the disp command.

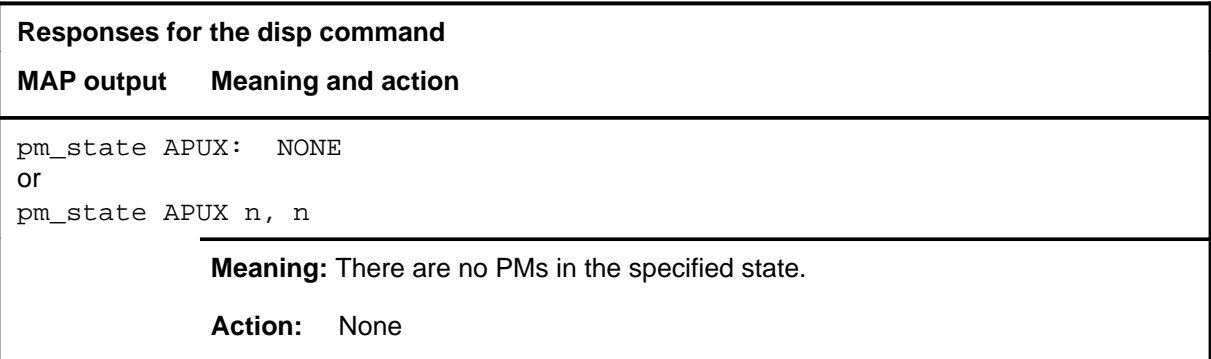

#### **listset**

### **Function**

Use the listset command to list the contents of the posted set.

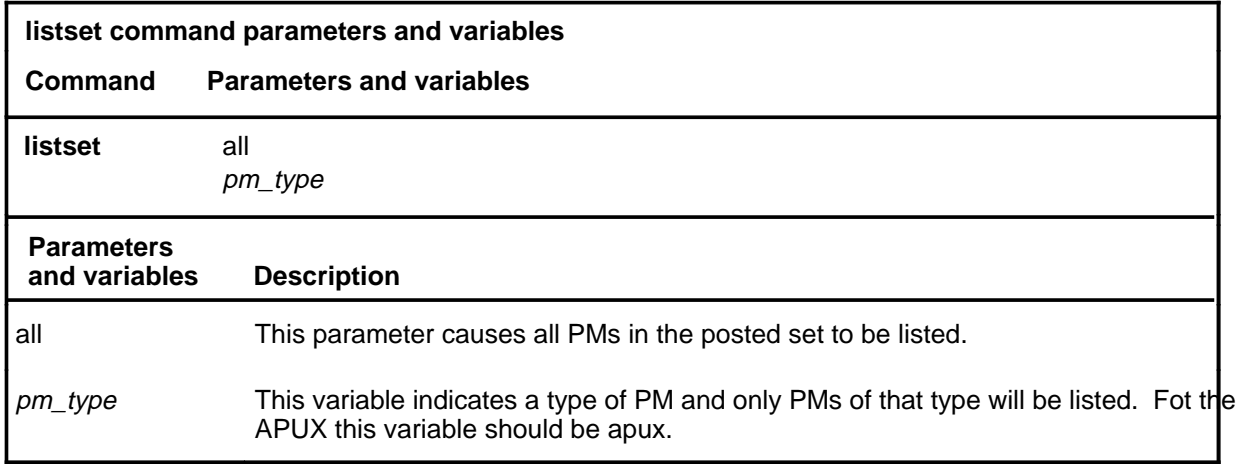

### **Qualifications**

None

#### **Example**

The following table provides an example of the listset command.

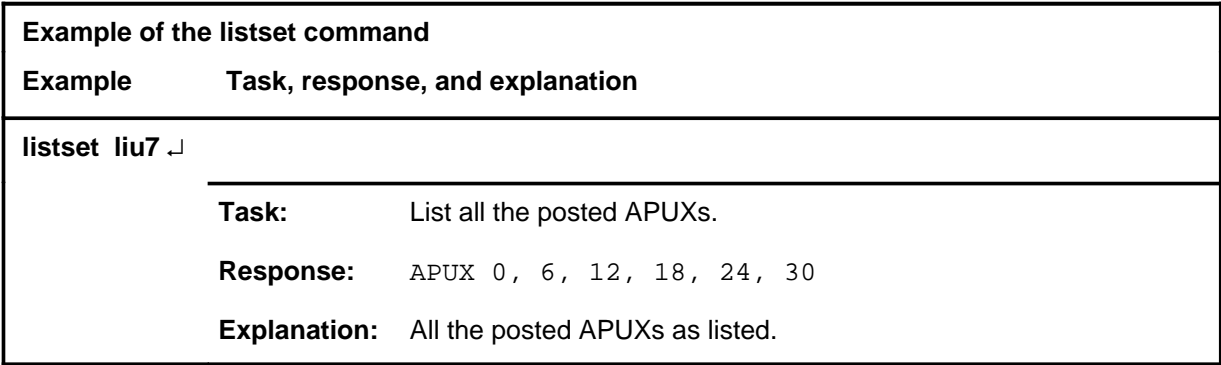

#### **listset (end)**

#### **Responses**

The following table provides explanations of the responses to the listset command.

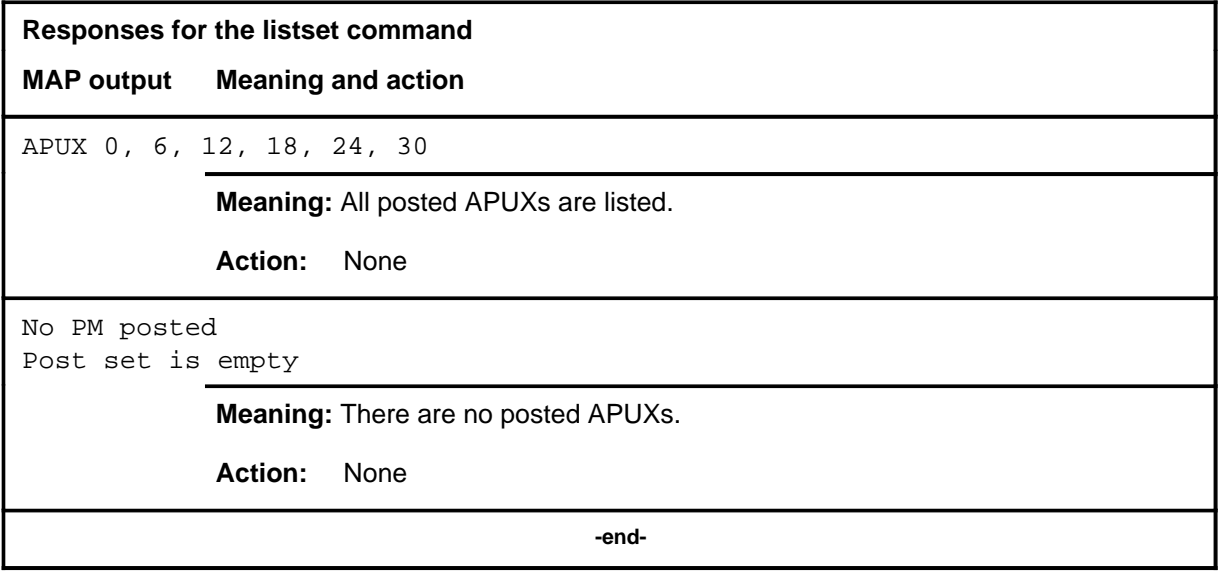

#### **loadpm**

### **Function**

Use the loadpm command to load the APUXs with the software load specified in the inventory table, or an optional file.

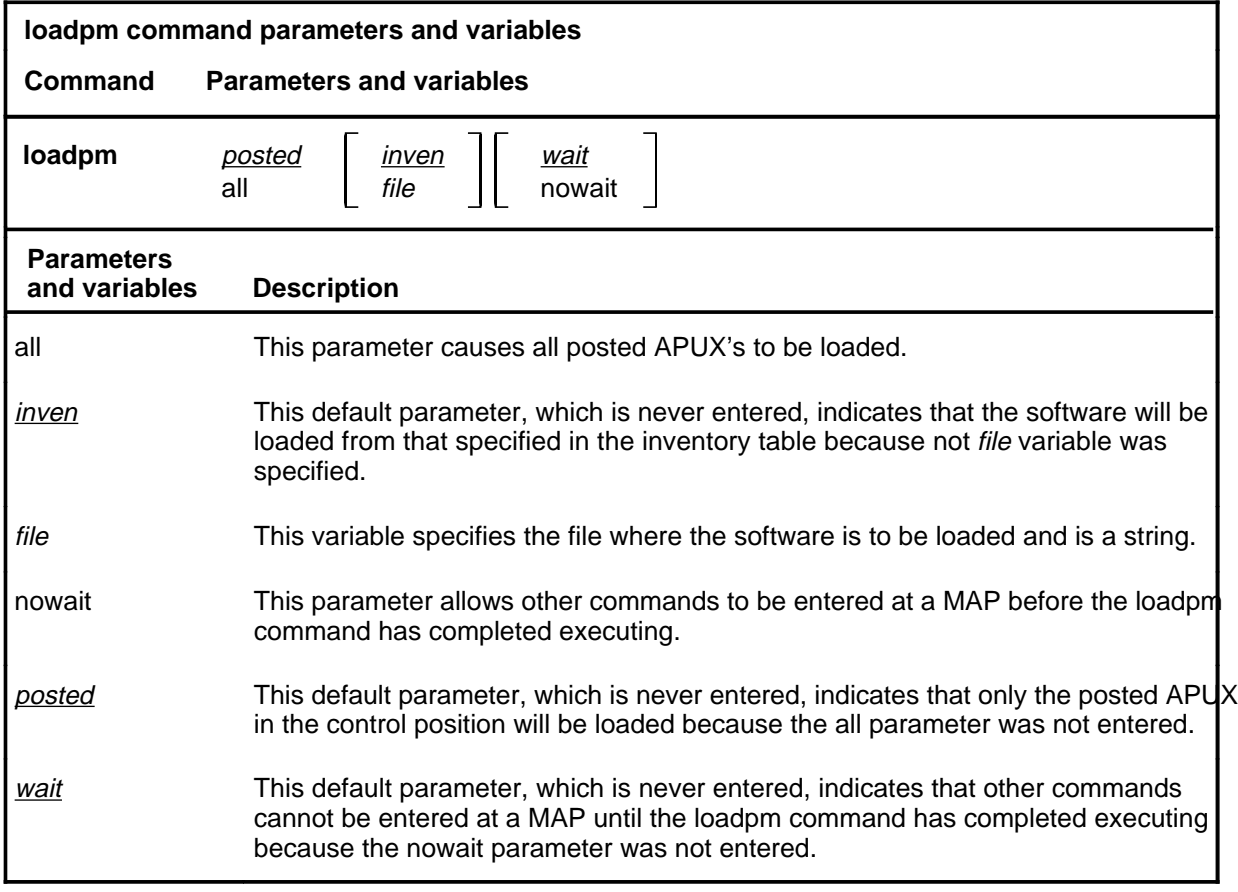

#### **Qualifications**

All the APUXs must have the same loadfile datafilled and must have the same processor or type.

## **loadpm (continued)**

#### **Example**

The following table provides an example of the loadpm command.

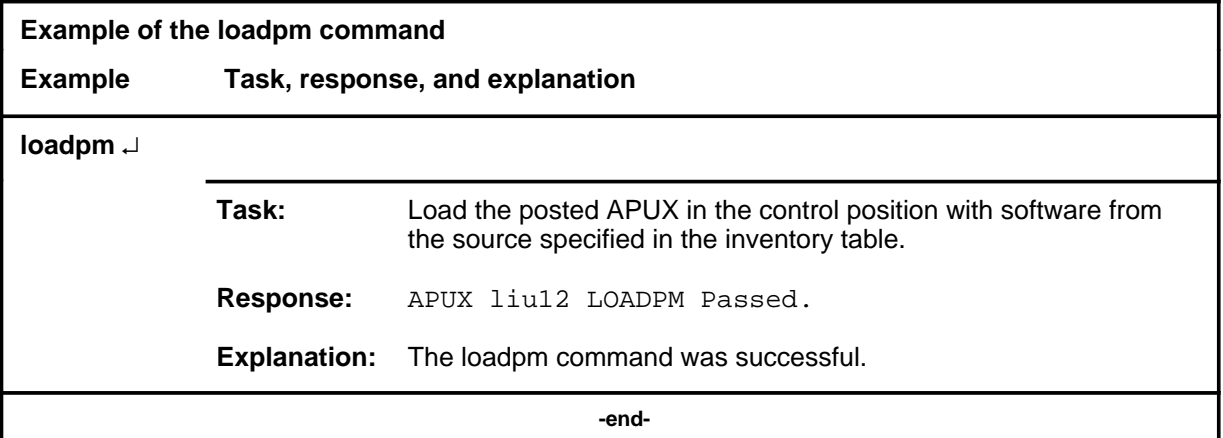

#### **Responses**

The following table provides explanations of the responses to the loadpm command.

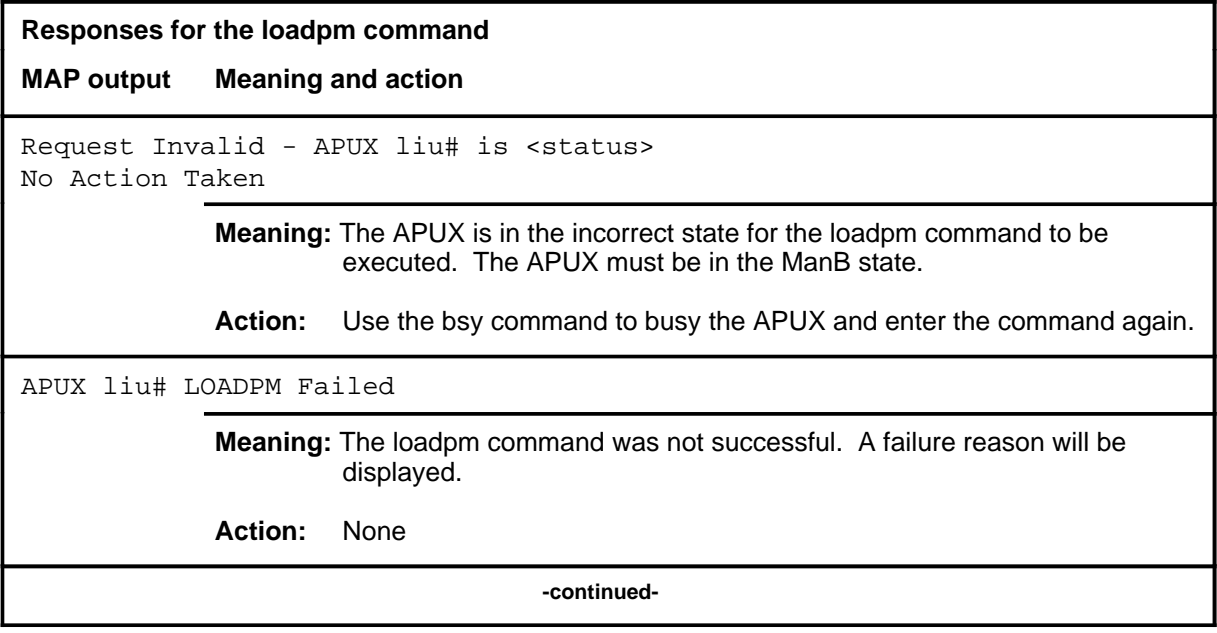

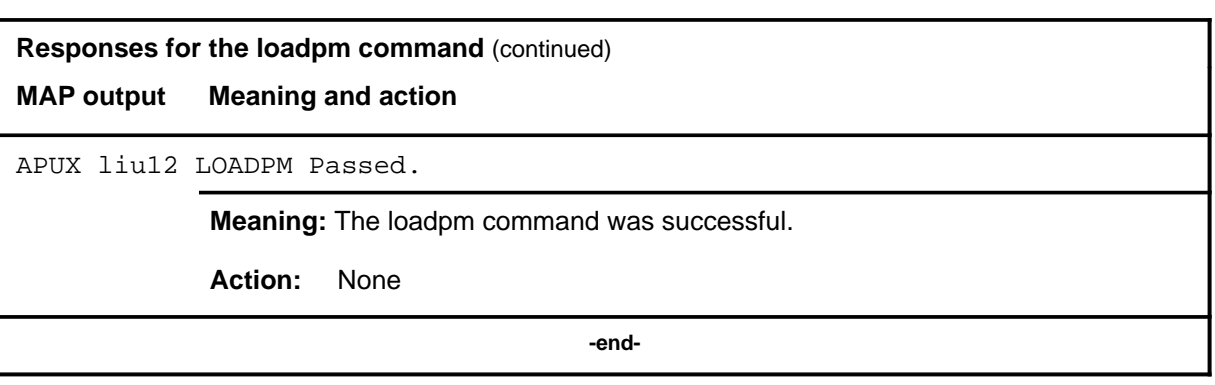

#### **next**

### **Function**

Use the next command to place the next higher PM of the set of posted APUXs into the control position.

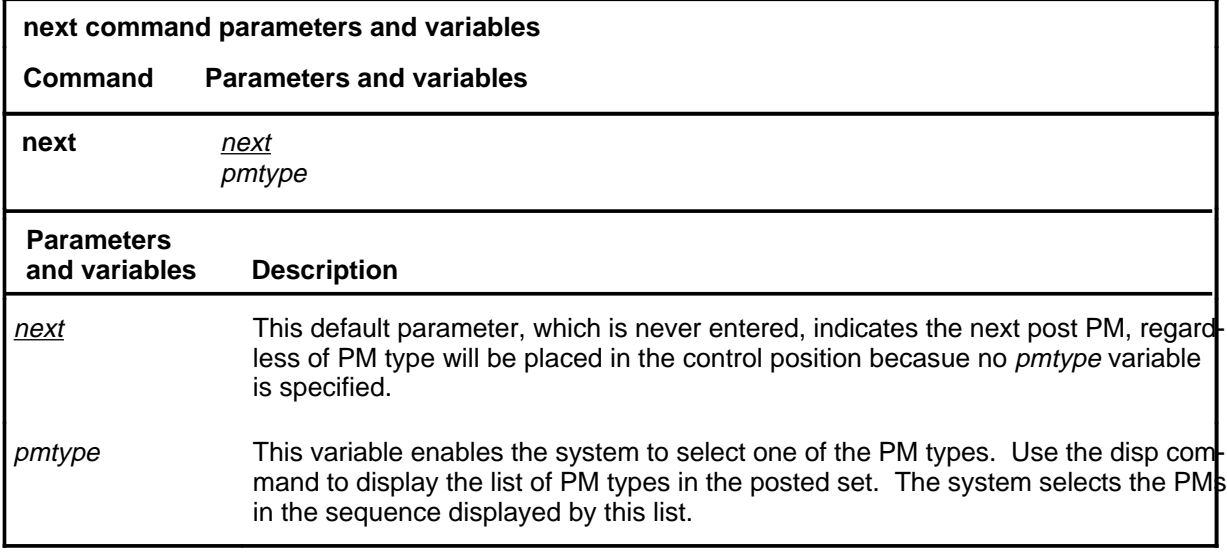

#### **Qualifications**

None

#### **Example**

The following table provides an example of the next command.

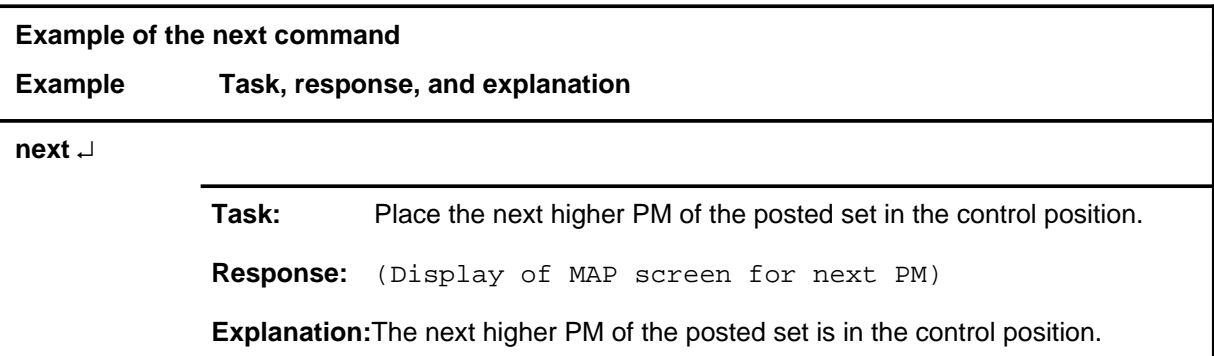

#### **next next (end) next (end)**

## **Response**

The following table describes the response to the next command.

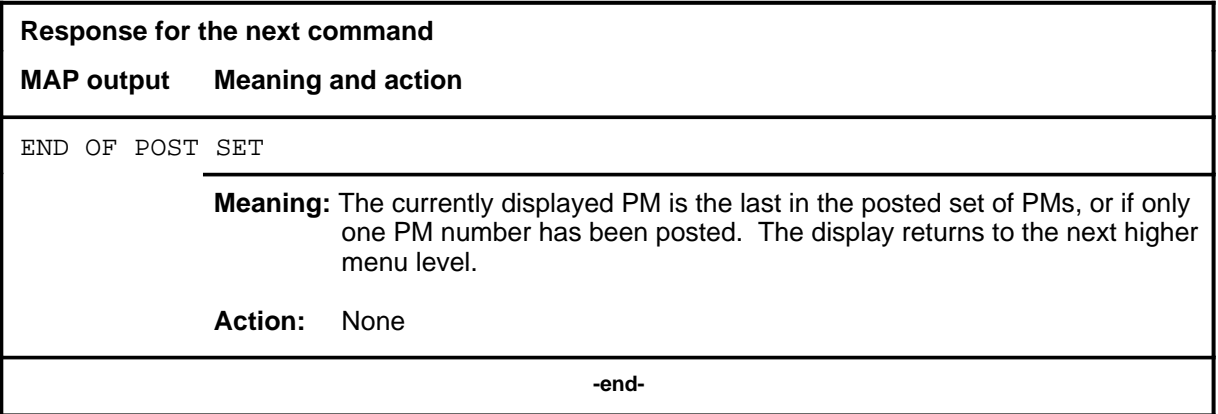

### **Function**

Use the offl command to put APUXs in the offline state.

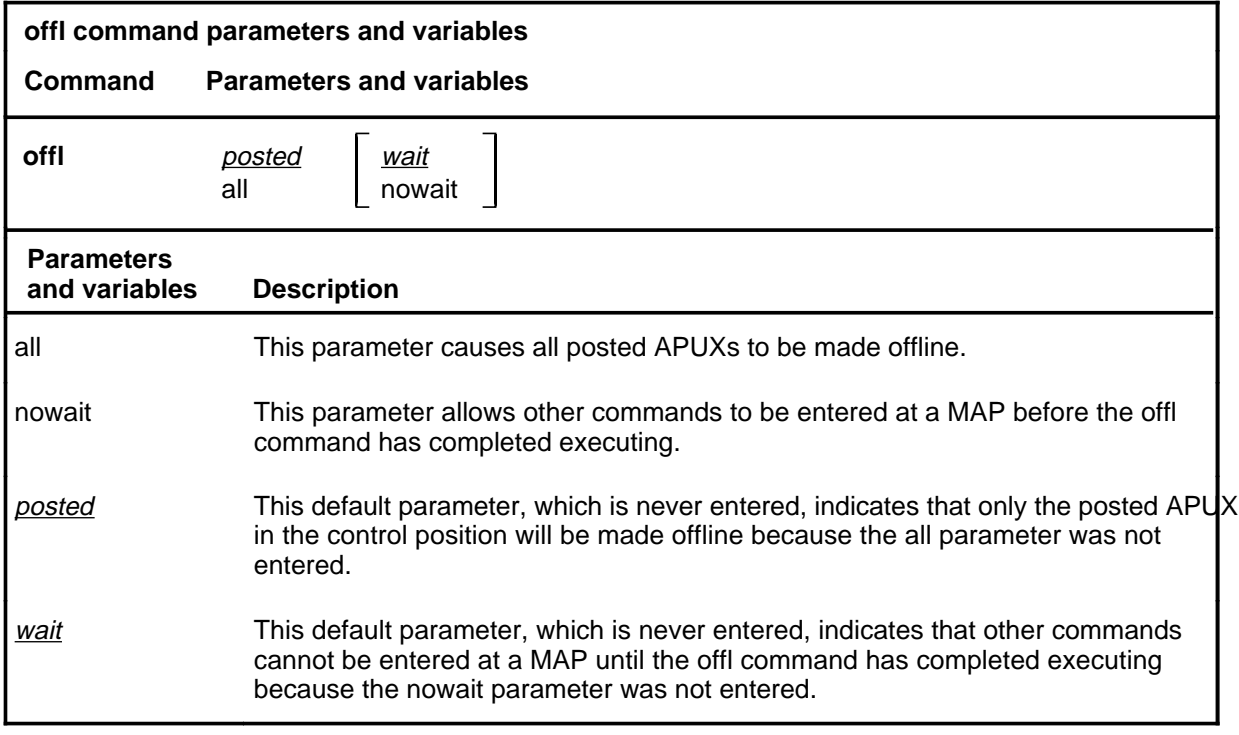

### **Qualifications**

The APUX must be in the MBsy state before the offl command can be executed.

**offl**

#### **offl (continued) offl (end) offl (end)**

#### **Example**

The following table provides an example of the offl command.

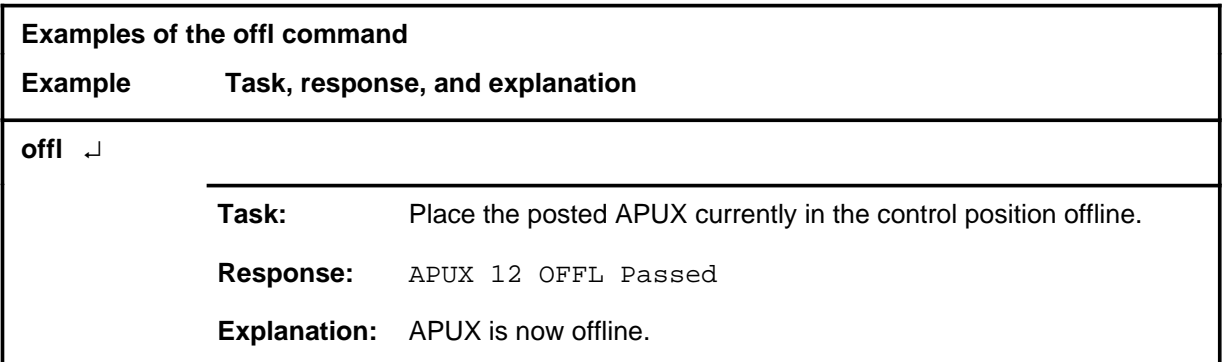

#### **Responses**

The following table provides explanations of the responses to the offl command.

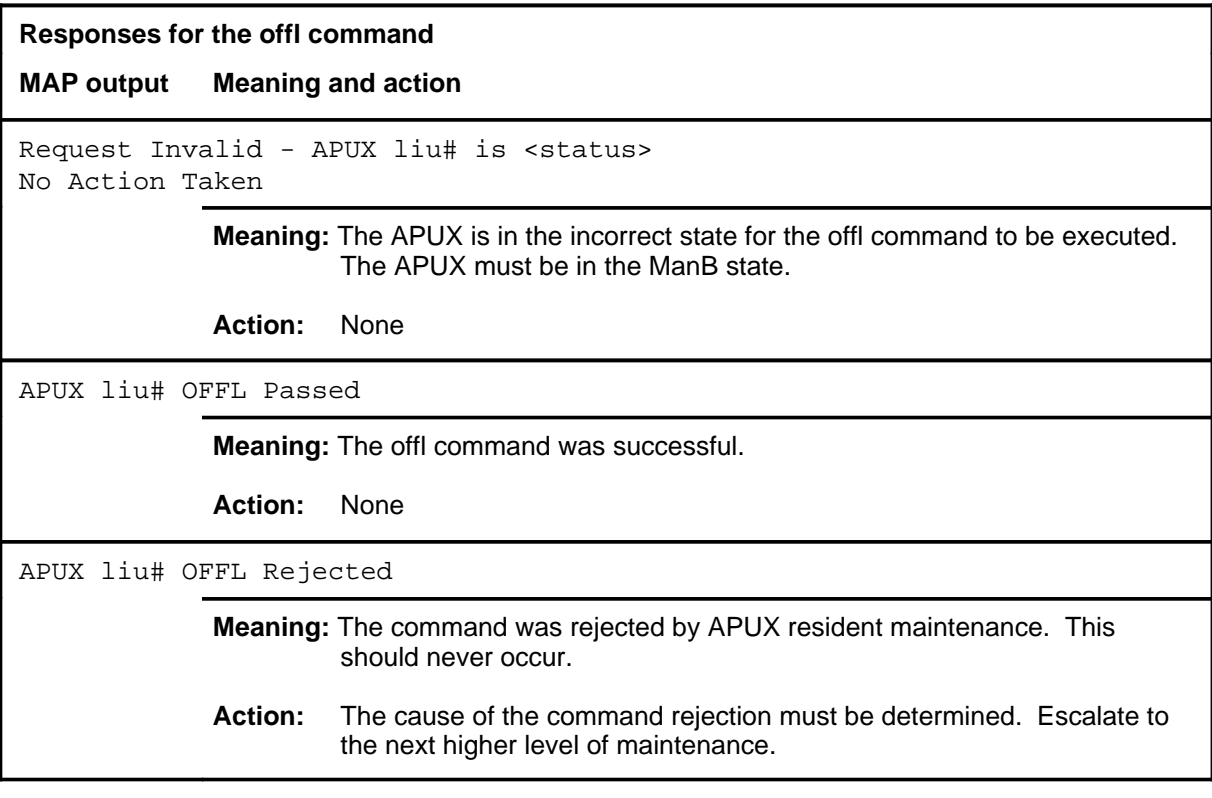

#### **post**

#### **Function**

Use the post command to select a specific APUX upon which action is to be performed by other commands.

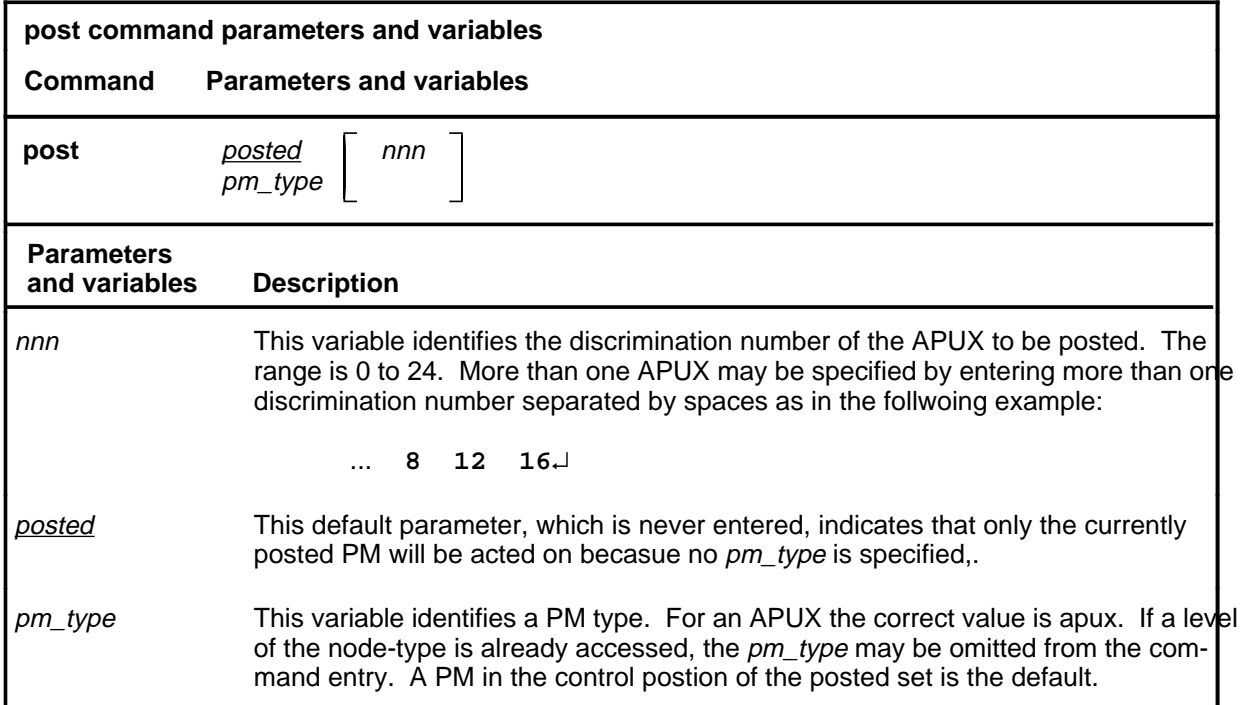

#### **Qualifications**

The post command is qualified by the following exceptions, restrictions, and limitations.

- The post command must be used before using the commands trnsl, tst, bsy, rts, offl, loadpm, querypm, or abtk.
- When the command string help post is entered to query the parameters of post, not all of the displayed parameters apply to an office or office network. The applicability of the parameters depends on the types of PMs present in the office configuration. For parameters that do not apply, one of several responses indicates it is ignored.

#### **post**

#### **Examples**

The following table provides an example of the post command.

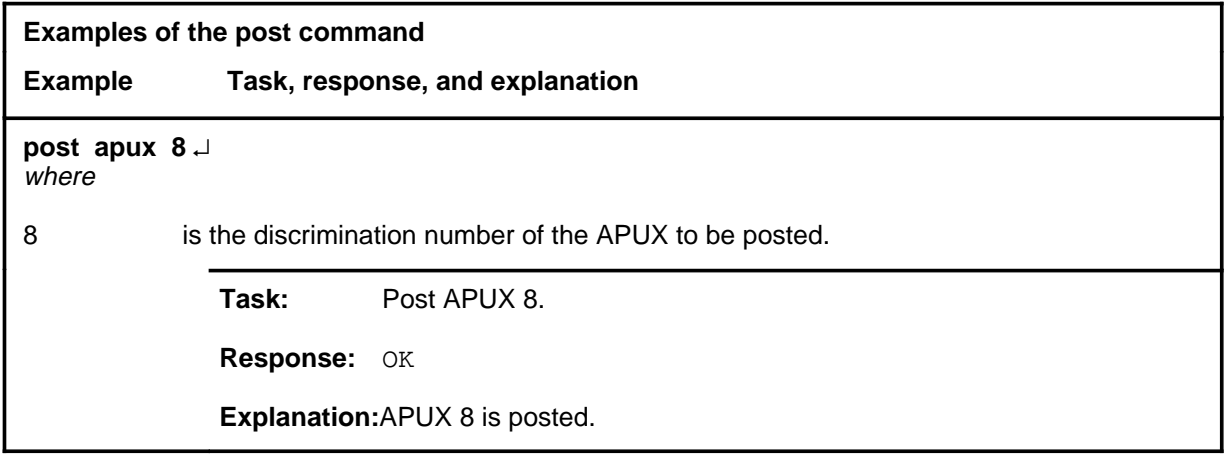

#### **Responses**

The following table describes the responses to the post command.

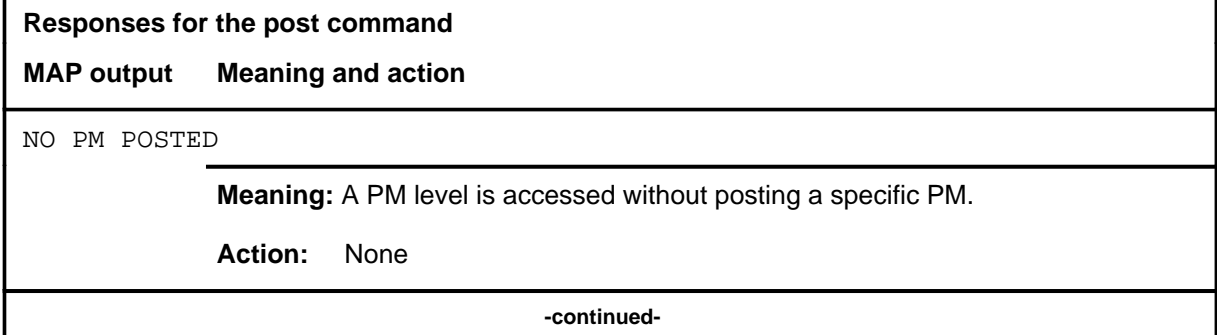

# mands A-385<br>**post (end)**

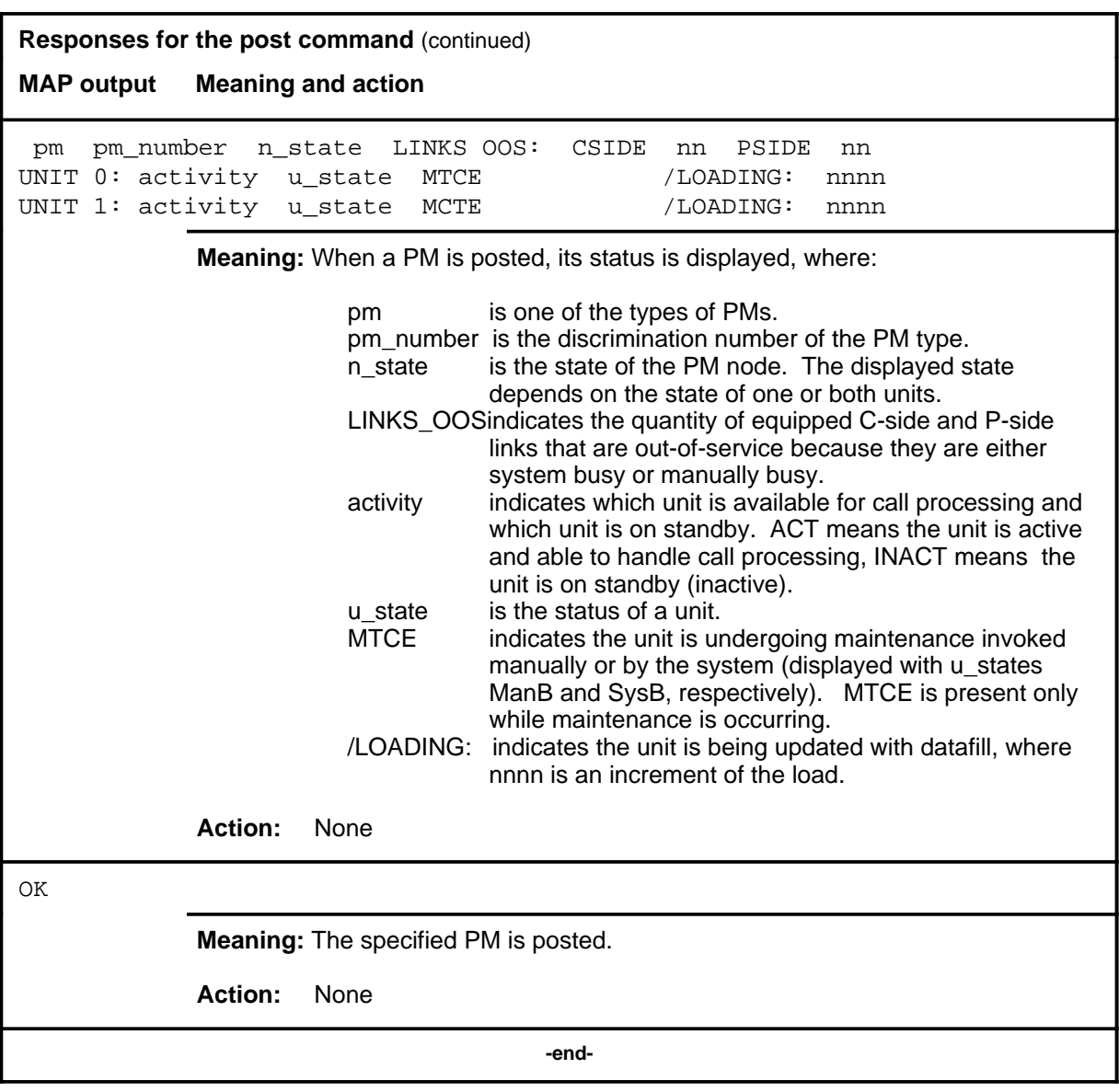

#### **querypm**

### **Function**

Use the querypm command to display information about the posted APUX, its host LIM and its two FBUS PFI taps. The information displayed reflects the state of the host LMSs, message channels, PFI taps, APUX locations, ISTB conditions, PFI taps, and linkset information.

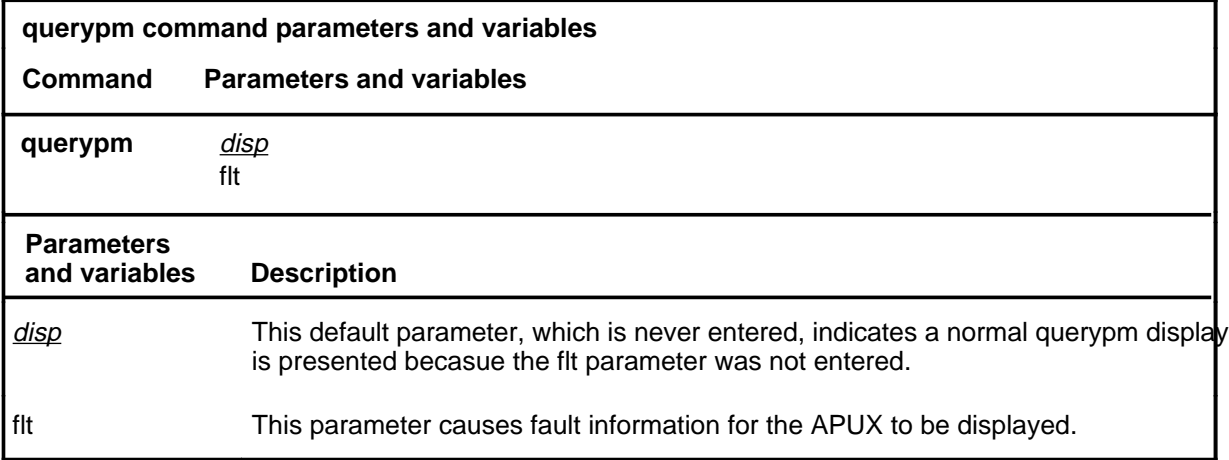

#### **Qualifications**

None

#### **Example**

The following table provides an example of the querypm command.

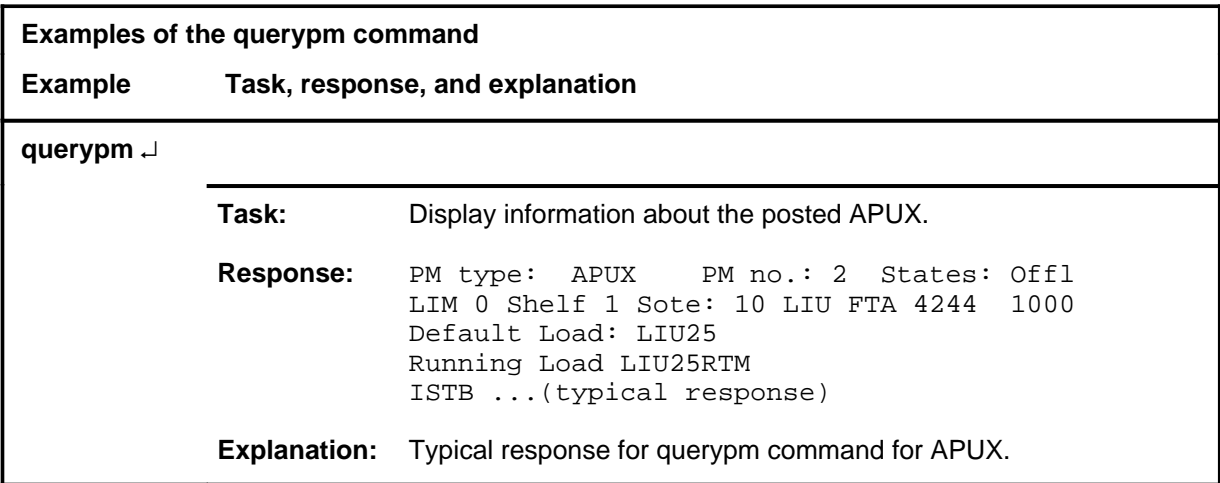

#### **querypm (continued) querypm (end) querypm (end)**

#### **Response**

The following table provides an explanation of the response to the querypm command.

**Response for the querypm command MAP output Meaning and action** PM type: APUX PM no.: 2 States: Offl LIM 0 Shelf 1 Sote: 10 LIU FTA 4244 1000 Default Load: LIU25 Running Load LIU25RTM ISTB conditions: Loadname Mismatch Msg Channel #0 NA Msg Channel #1 NA TAP #0 00S/NA TAP #1 00S/NA LMS Slots : Offl Offl Auditing : No No Host Unit 0 is not in service Host Unit 1 is not in service Msg Channels : NA Acc Tap 1 B(NA) B(NA) LIU is not registered with Channelized Access Reserved APUX forms part of CCS7Linkset: SCP\_LKS SLC:0 LIU is not allocated **Meaning:** Typical response to querypm command for APUX. **Action:** None

#### **quit**

### **Function**

Use the quit command to exit from the current menu level and return to a previous menu level.

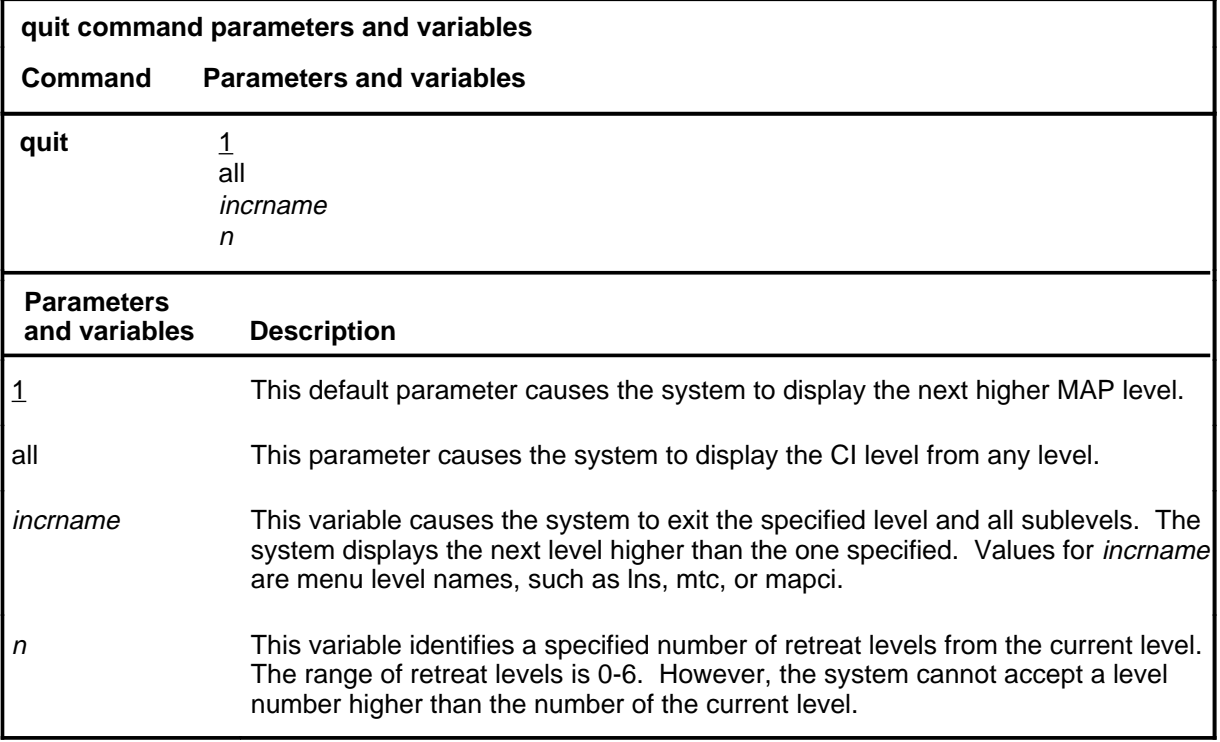

#### **Qualifications**

None

#### **Examples**

The following table provides examples of the quit command.

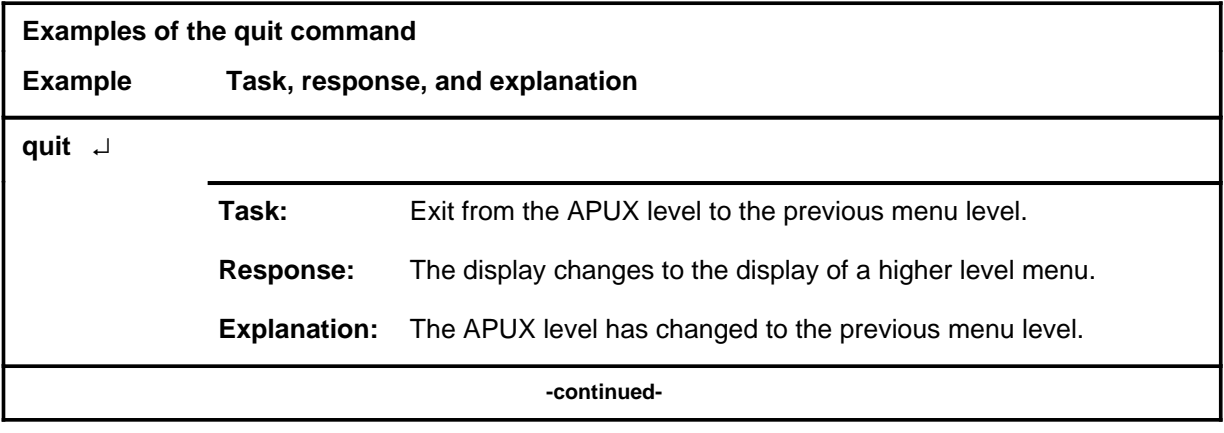

#### **quit (continued)**

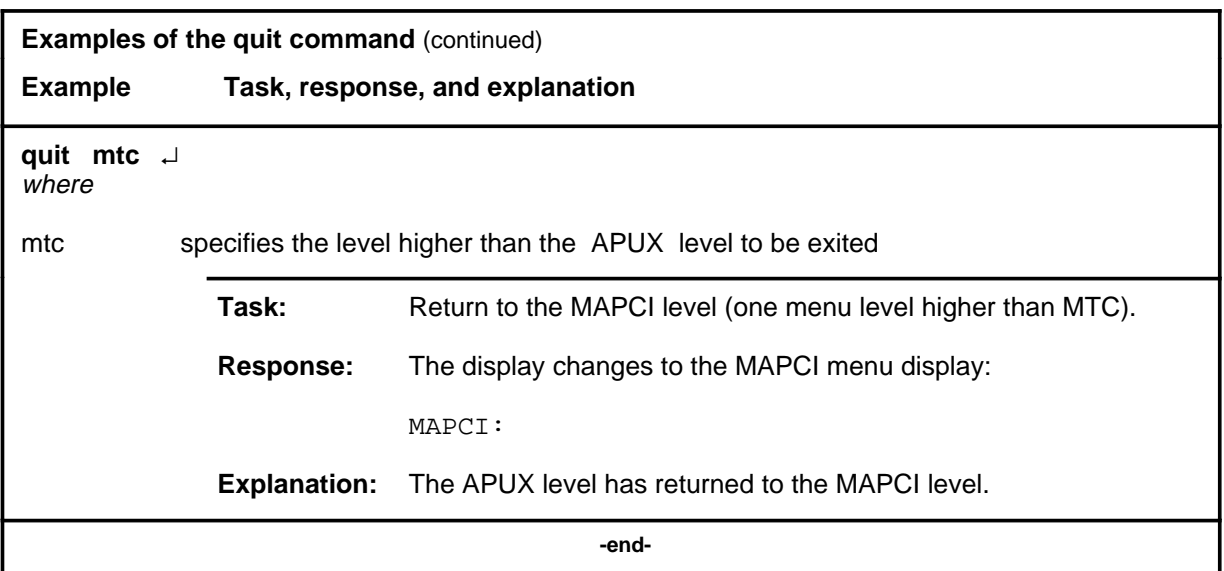

## **Responses**

The following table provides an explanation of the responses to the quit command.

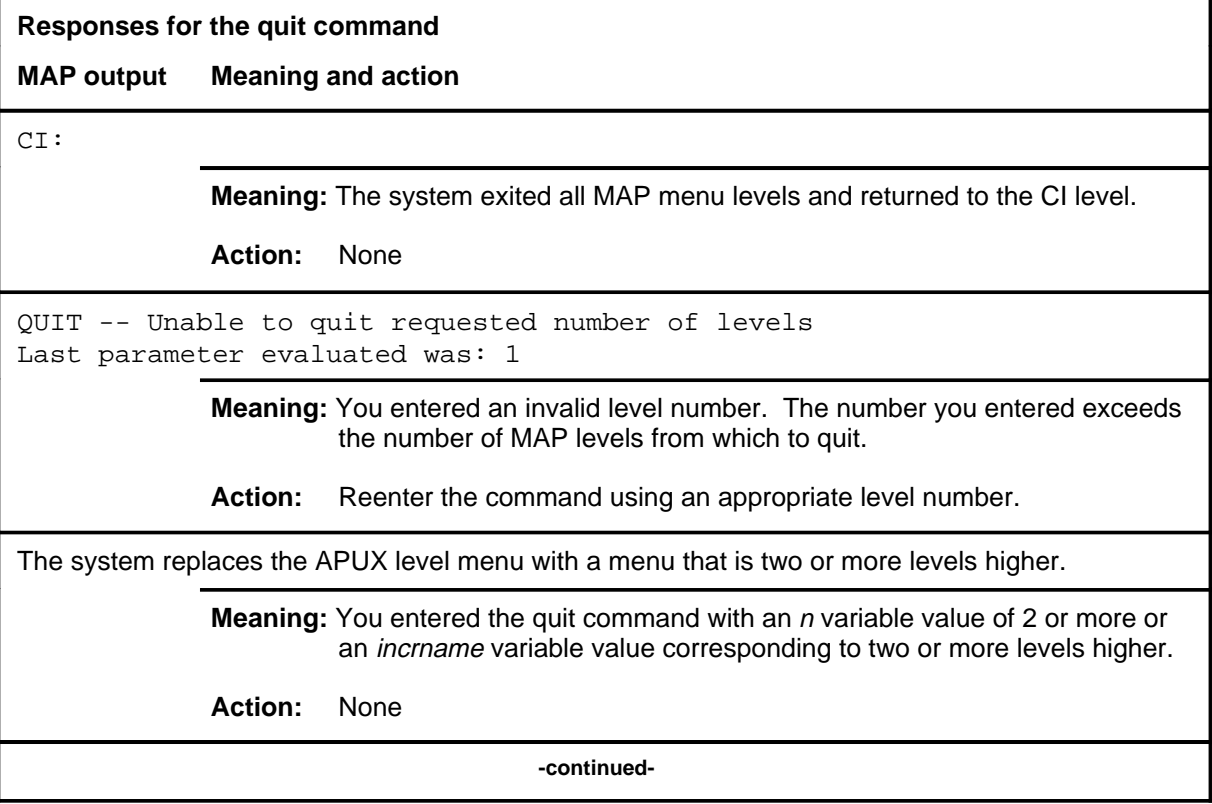

#### **quit (end)**

**Responses for the quit command** (continued)

#### **MAP output Meaning and action**

The system replaces the display of the APUX level with the display of the next higher MAP level.

**Meaning:** The system exited to the next higher MAP level.

**Action:** None

 **-end-**

**rts**

#### **Function**

Use the rts command to run diagnostics and return to service an out-of-service APUX.

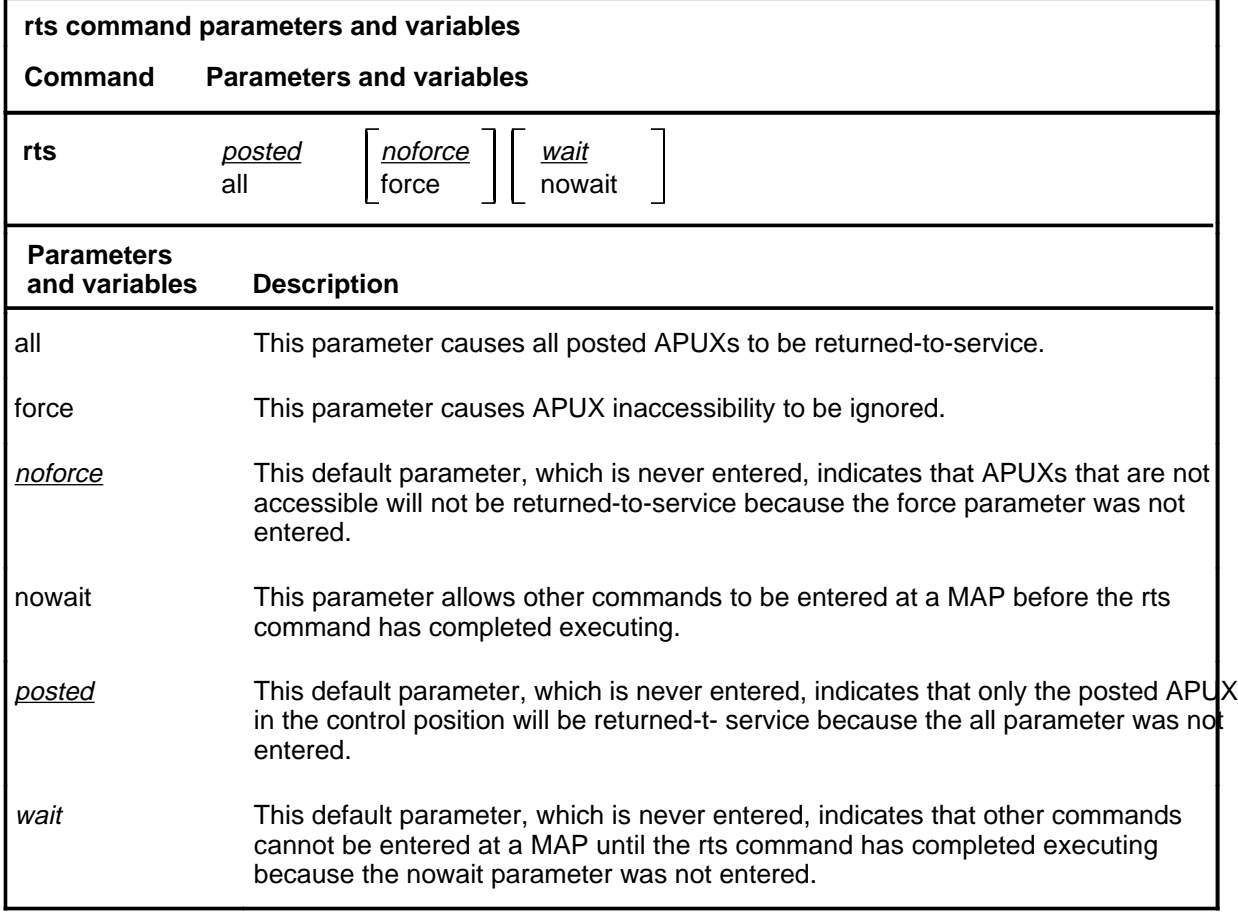

#### **Qualifications**

The APUX will not be returned-to-service if the out-of-service diagnostices do not pass.

#### **rts (continued)**

#### **Example**

The following table provides an example of the rts command.

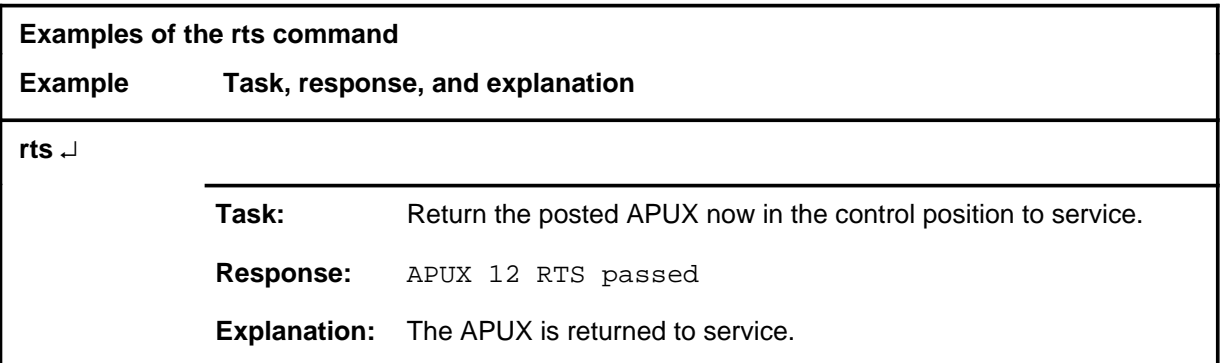

#### **Responses**

The following table provides explanations of the responses to the rts command.

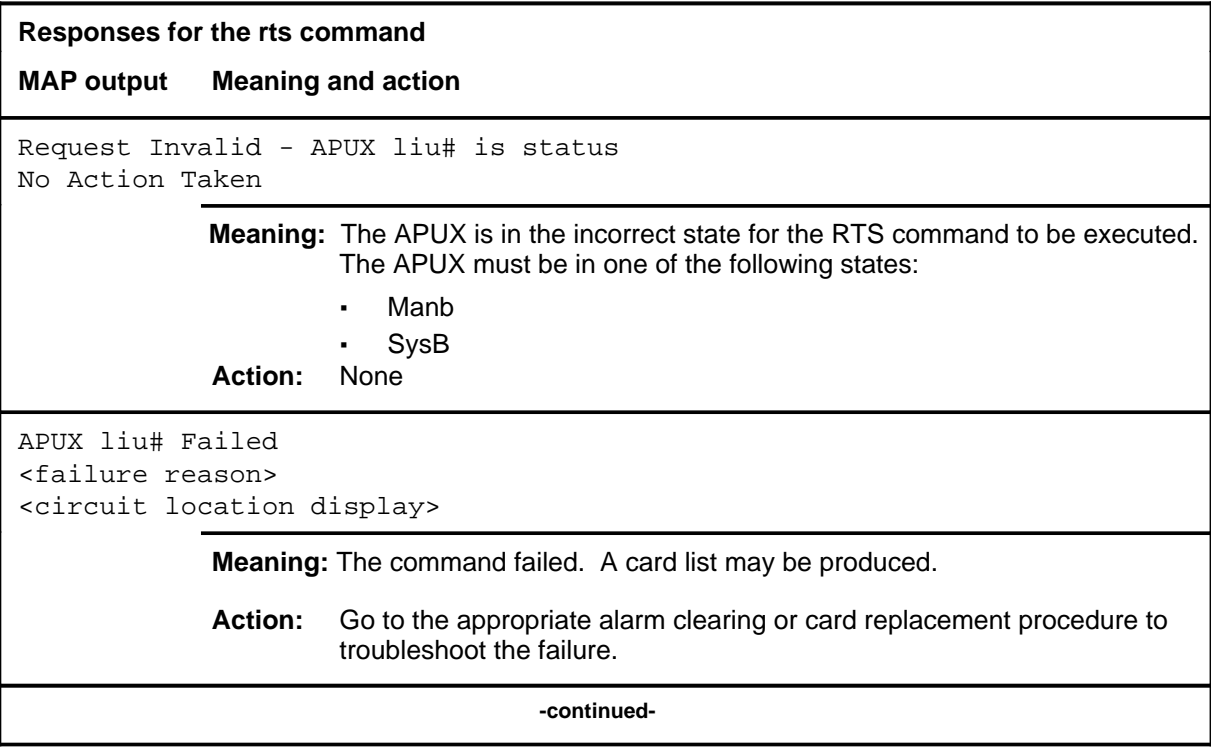
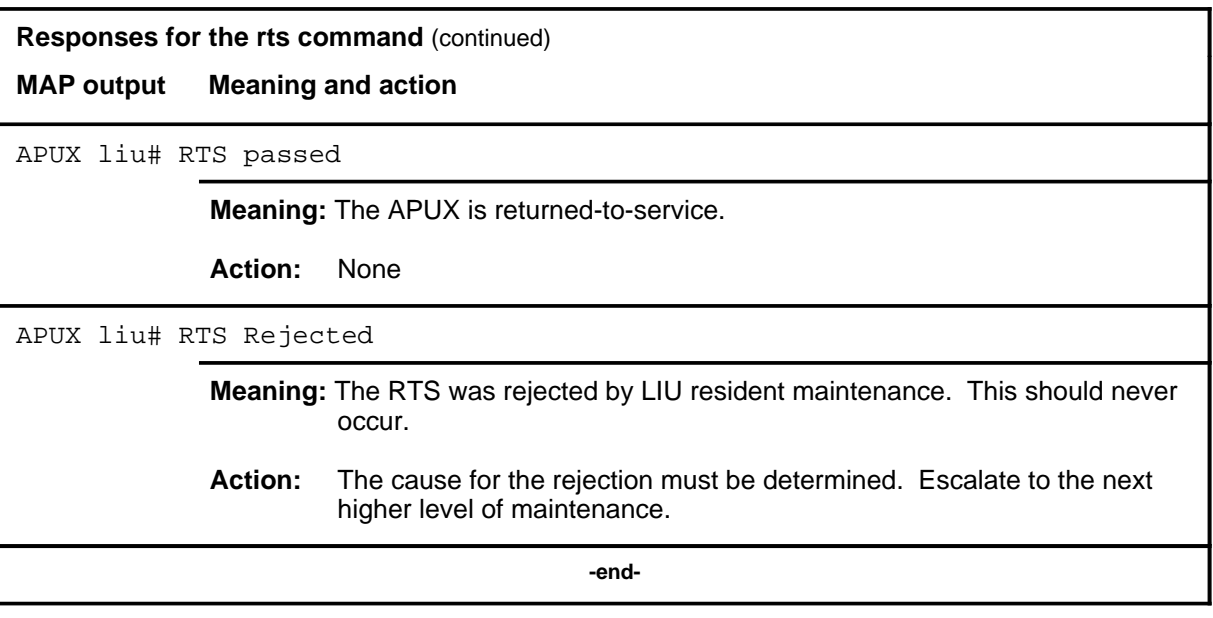

## **Function**

Use the tst command to run diagnostics on the posted APUXs.

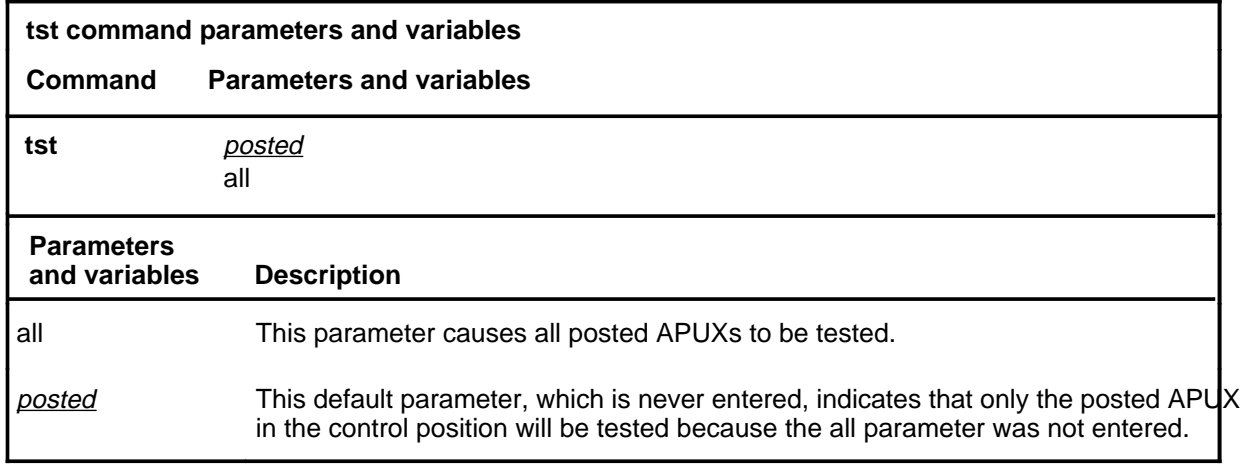

# **Qualifications**

The specific diagnostics run will be determined by the state of the APUX, that is in-service tests, or out-of-service tests.

## **Example**

The following table provides an example of the tst command.

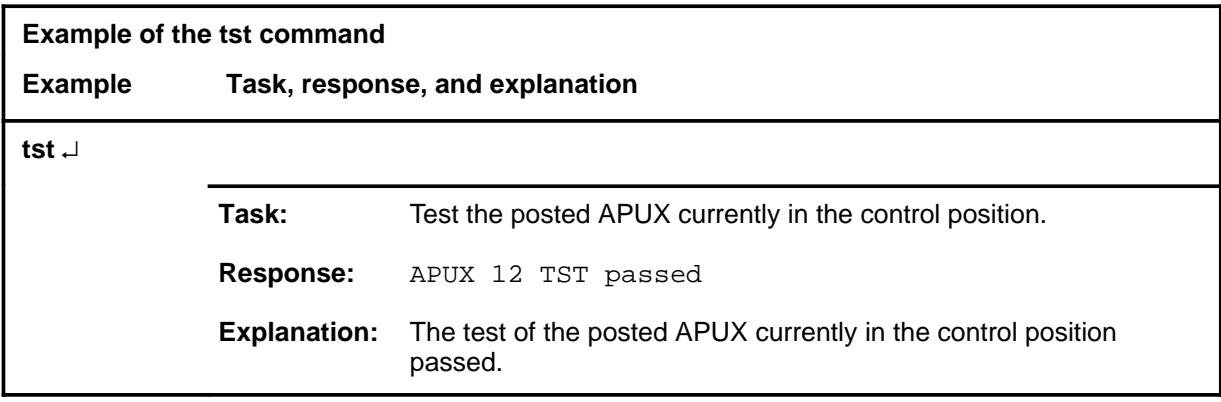

**tst**

#### **tst (continued) tst (end) tst (end)**

# **Response**

The following table provides explanations of the responses to the tst command.

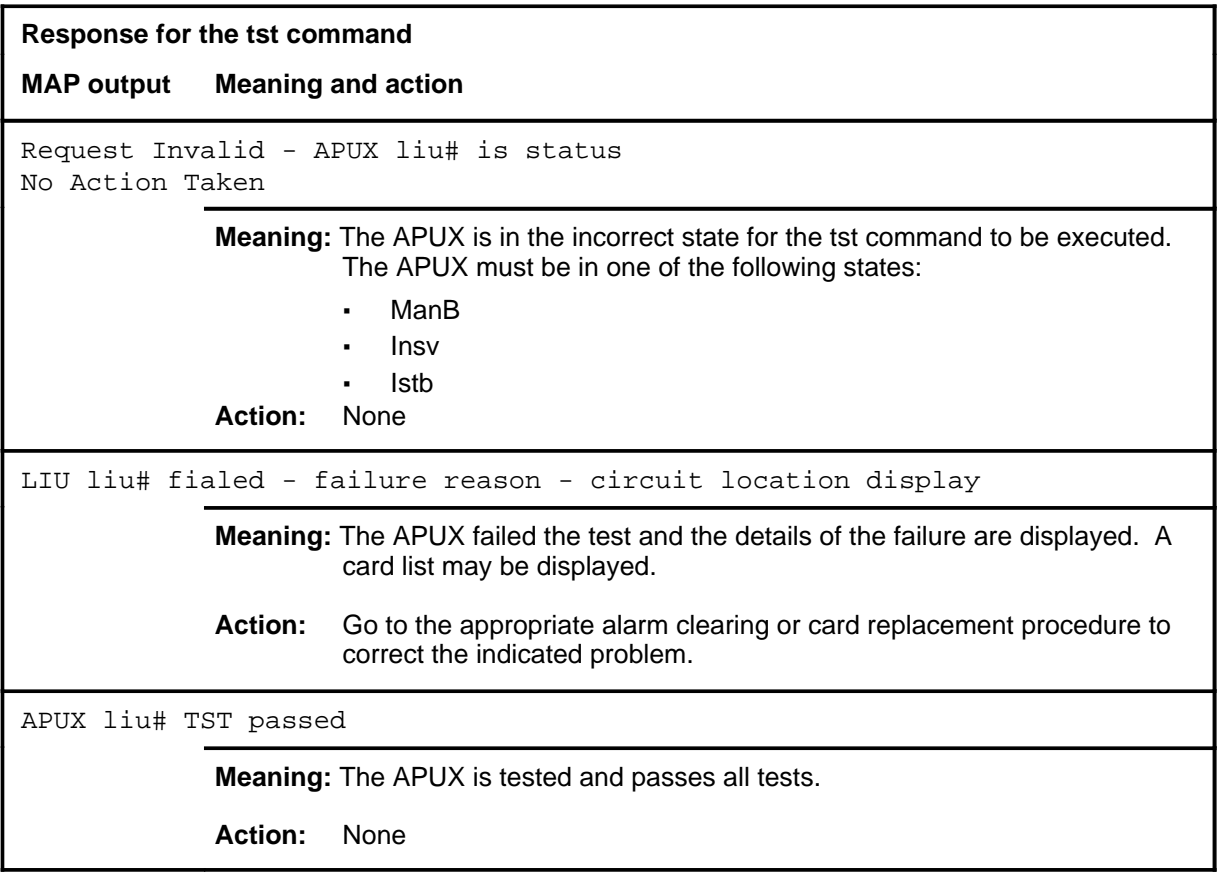

# **BERP level commands**

Use the bit error rate (BER) performance (BERP) level of the MAP to set up BERP tests and to perform bit error rate tests (BERT).

#### **Accessing the BERP level**

To access the BERP level, enter the following from the CI level: **mapci;mtc;berp** ↵

#### **BERP commands**

The commands available at the BERP MAP level are described in this chapter and arranged in alphabetical order. The page number for each command is listed in the following table.

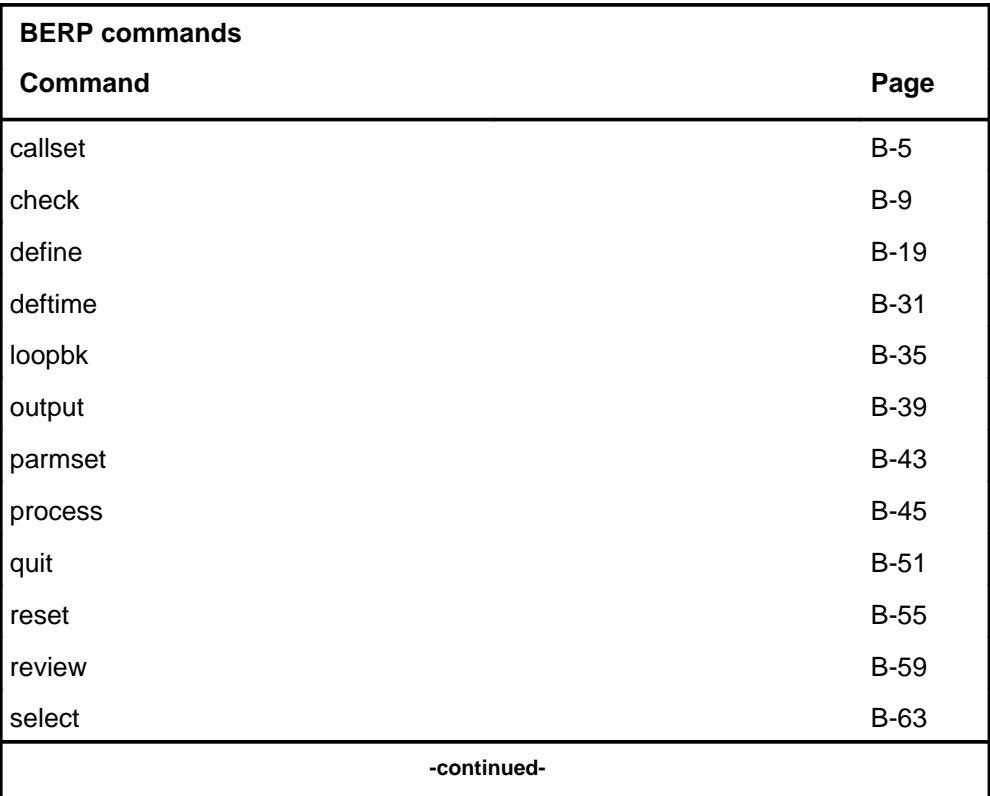

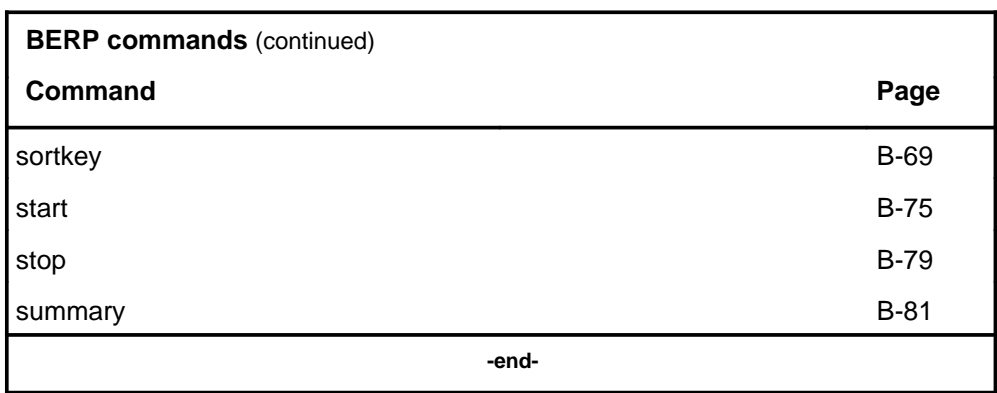

## **BERP menu**

The following figure shows the BERP menu and status display.

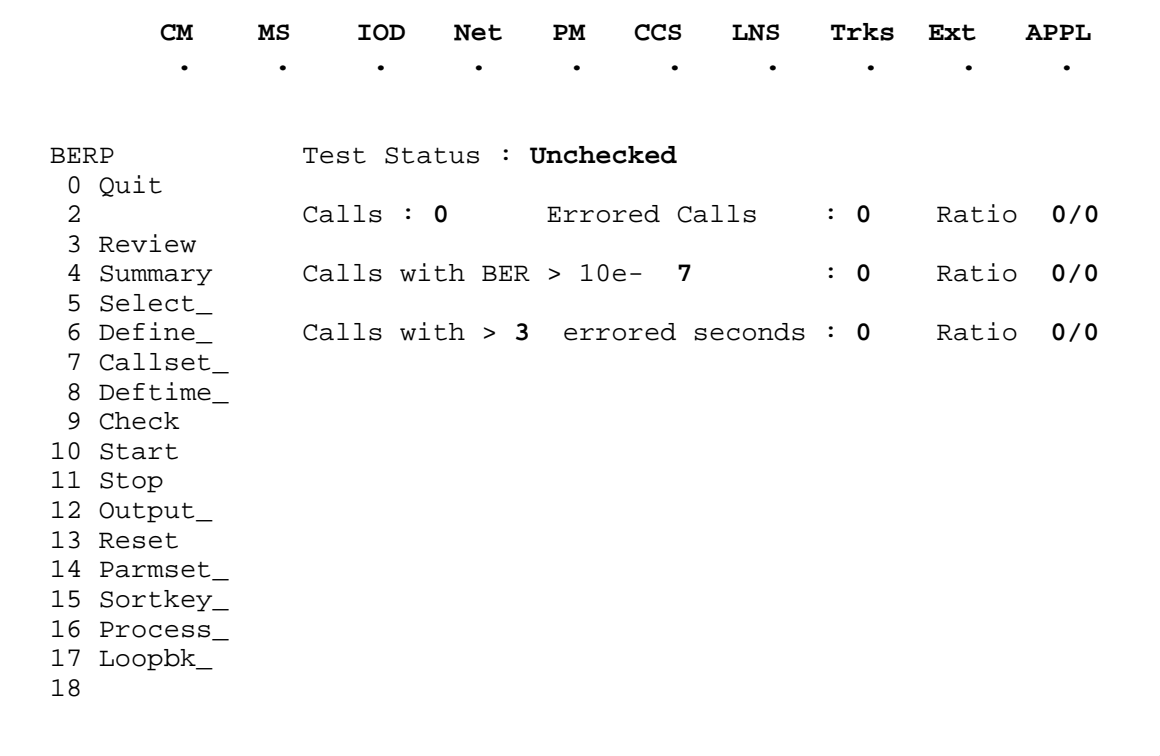

#### **Common responses**

The following table provides explanations of the common responses to the BERP commands. These responses will be produced by many of the commands under the BERP level. This table will be referred to from the individual command descriptions to which it pertains.

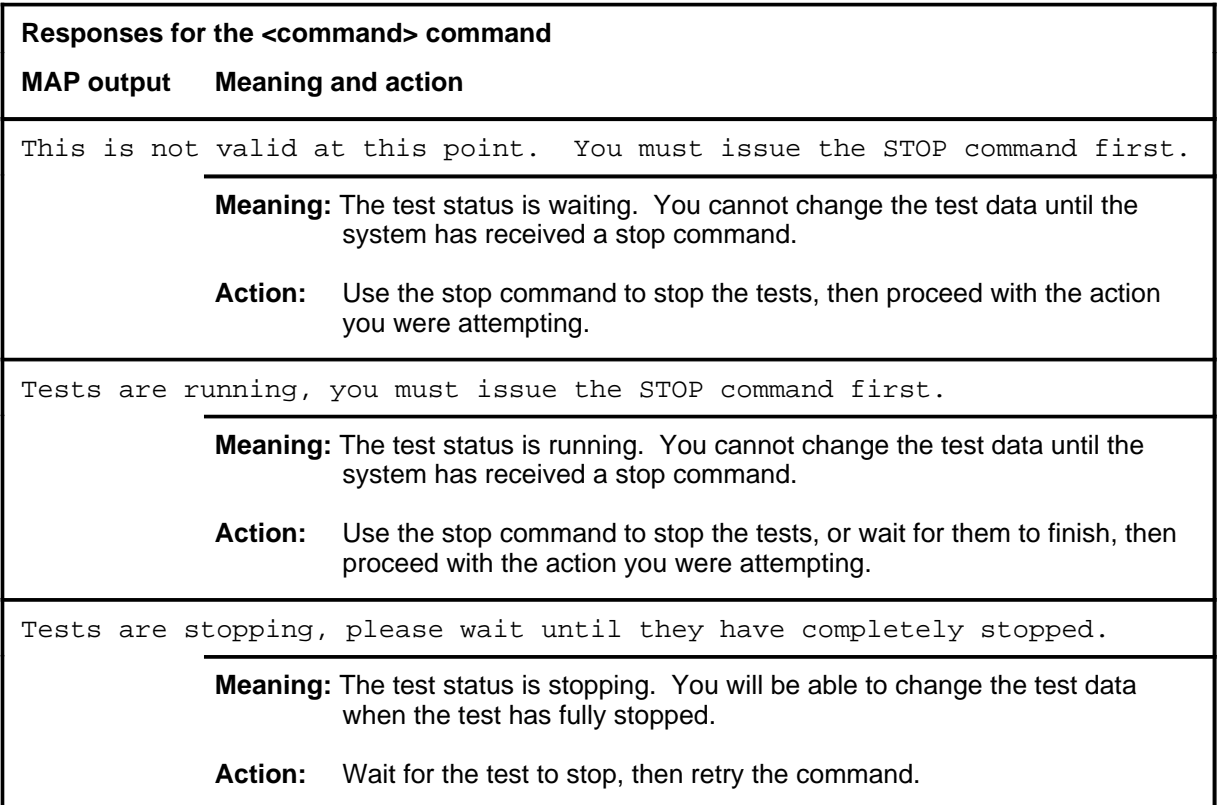

#### **callset**

# **Function**

Use the callset command to set the call parameters for a test. The parameters set by this command are the length of each test call, the delay between calls, the number of calls to be made in the test, and whether to trace errored calls or all calls.

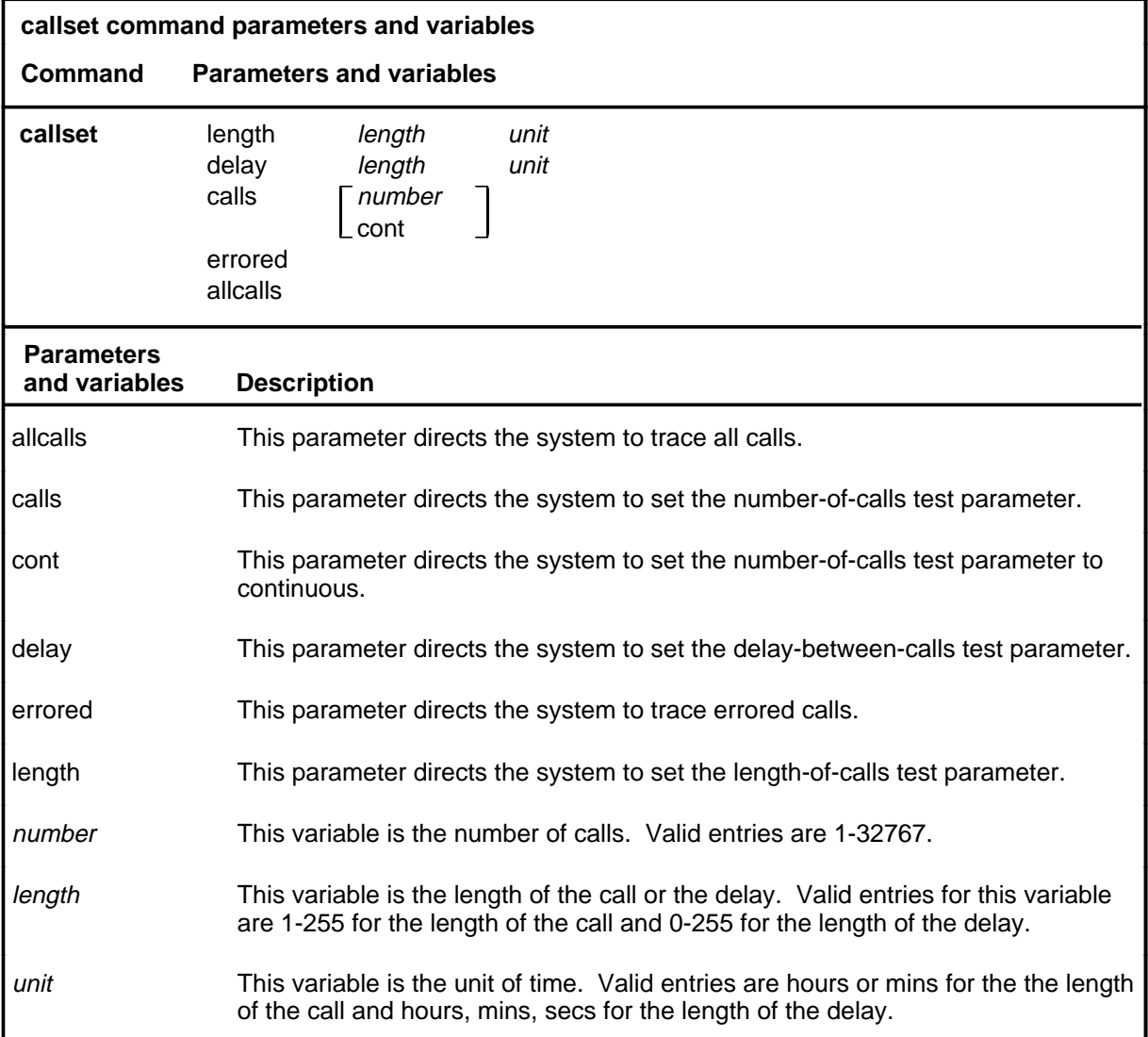

# **Qualifications**

None

## **callset (continued)**

## **Example**

The following table provides an example of the callset command.

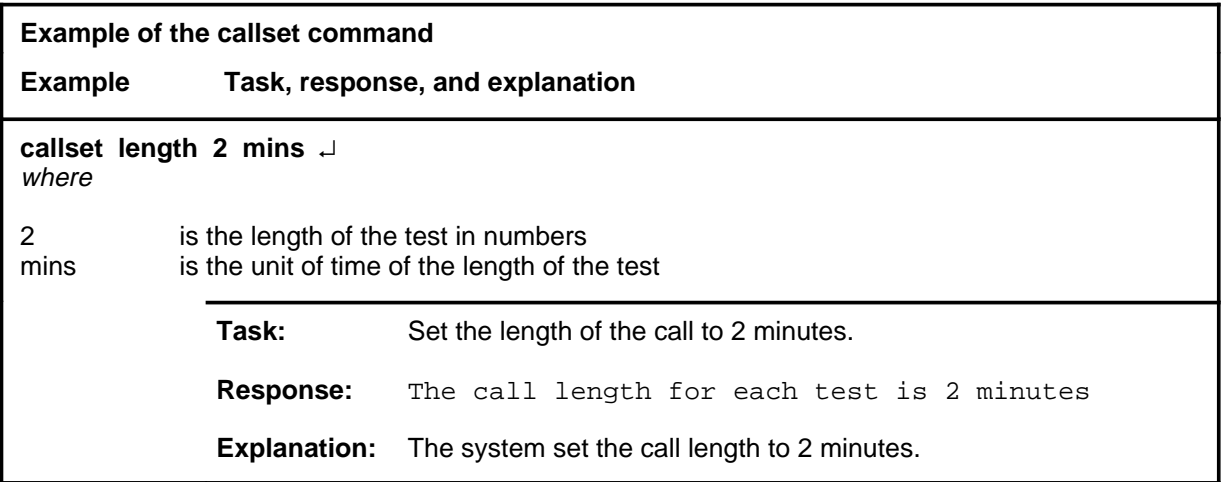

#### **Responses**

The following table provides explanations of the responses to the callset command.

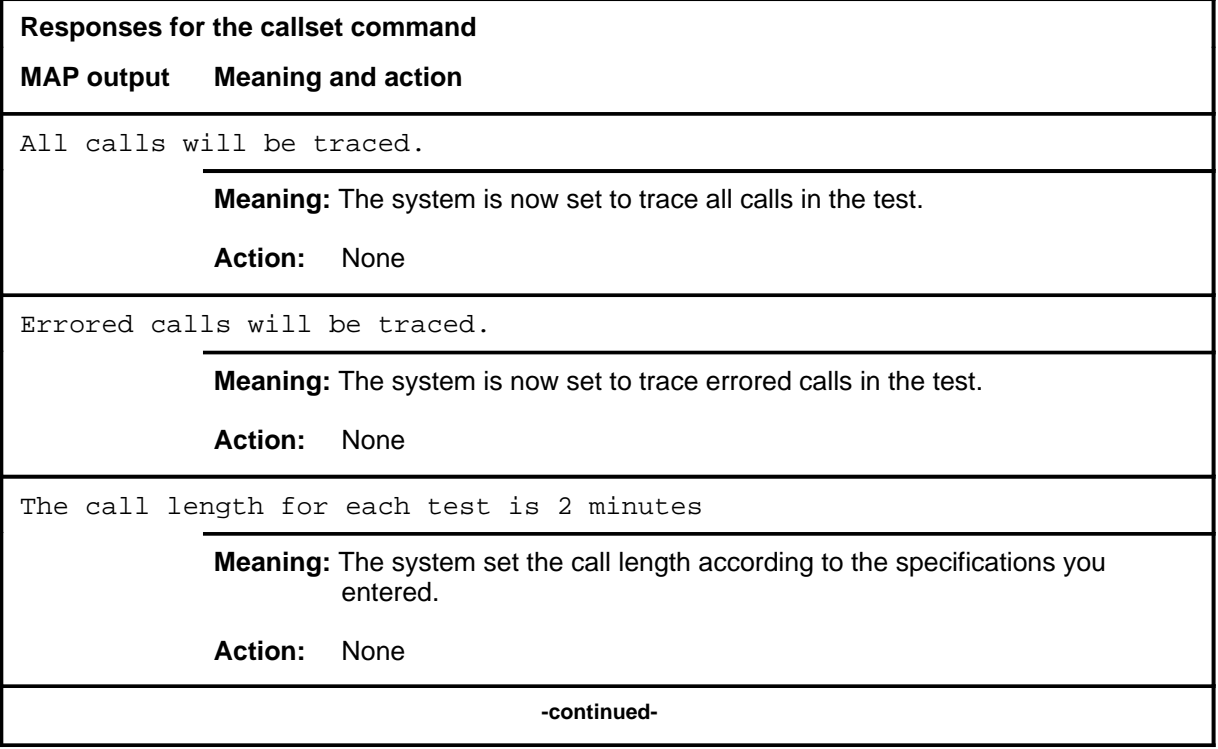

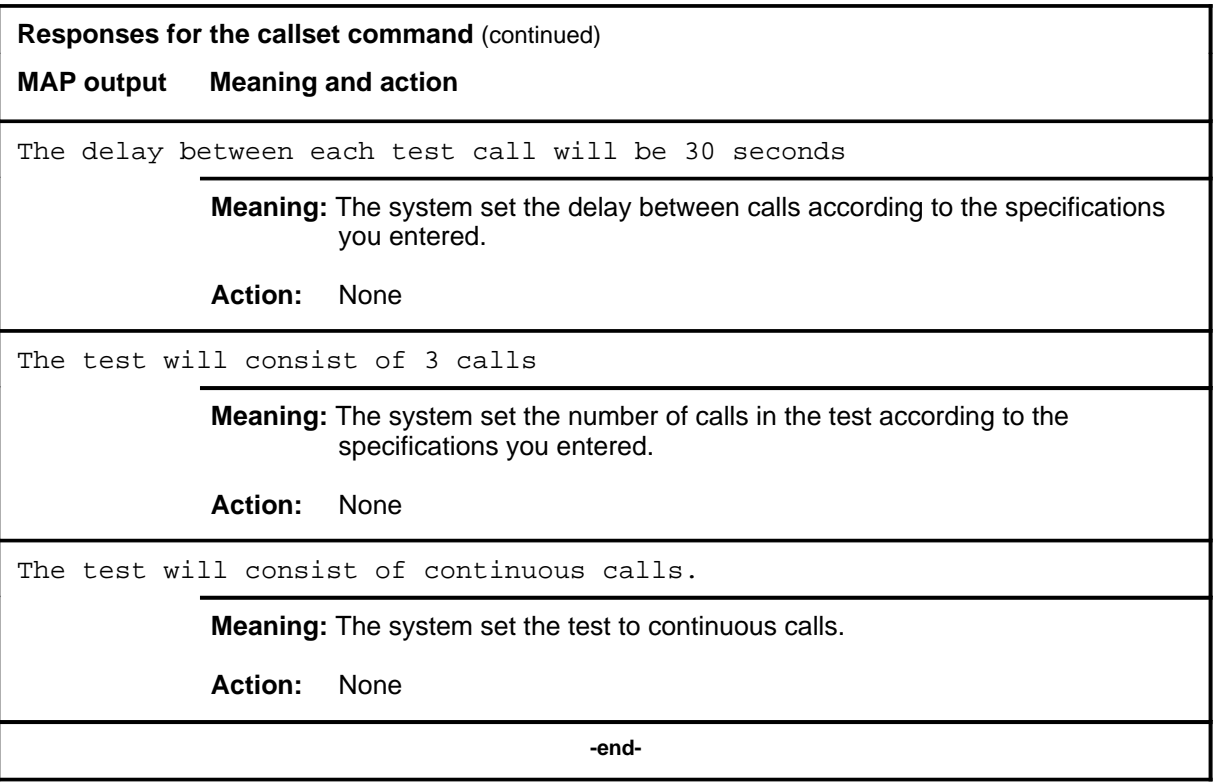

## **Function**

Use the check command to check the test parameters in the test set up for consistency and validity. This command makes the following checks:

- the start time has not already passed
- the stop time has not already passed; the stop time is later than the start time
- the number of IBERT cards is not zero and that all IBERT cards are properly datafilled
- the number of data line cards is equal to or greater than the number of IBERT cards and that the data line cards are properly datafilled
- either a number of calls or a stop time is specified but not both
- an output file has been specified
- all peripheral modules (PM) defined must be datafilled
- the lines defined to which the IBERTs connect must be datafilled
- no trunks must be present in the circuits to which the IBERTs connect
- each defined line must be on a PM that was entered with the define command
- the number of lines defined on each PM to which the IBERTs connect cannot exceed the maximum number of IBERTs to be used in the test
- for tests other than the line subgroup (LSG) the loop back specified must be valid for all the circuits to be connected to
- for each p-side link defined, the corresponding RDT that subtends the DS1 has at least one line defined on it
- for each RDT that has lines defined on them, at least one corresponding p-side link has been defined for that RDT for p-side link testing
- for SMA p-side testing, the number of lines defined per RDT is equal to the number of IBERTSs selected
- for SMA c-side link testing, the total number of lines defined on all IDTs on the SMA is equal number of IBERTs selected
- that a valid loopback setting has been chosen for link testing
- that an incorrect type of line is not specified for SMA c-side and p-side testing. The only valid types of lines that may be defined for SMA c-side and p-side testing are POTS and EBS lines.

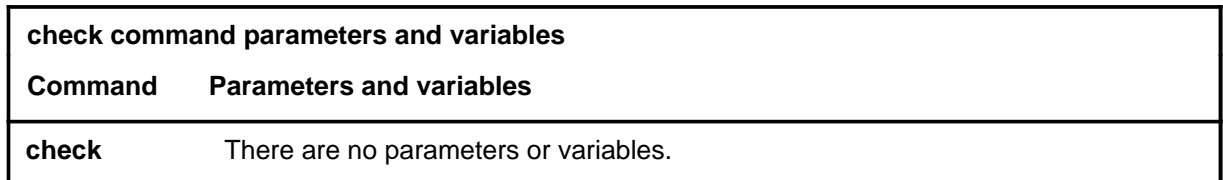

### **Qualifications**

None

## **Example**

The following table provides an example of the check command.

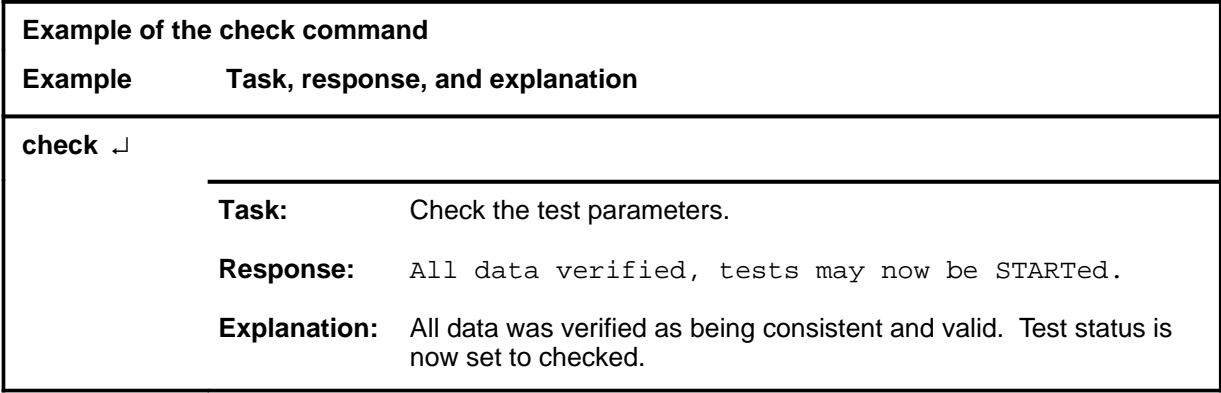

#### **Responses**

The following table provides explanations of the responses to the check command.

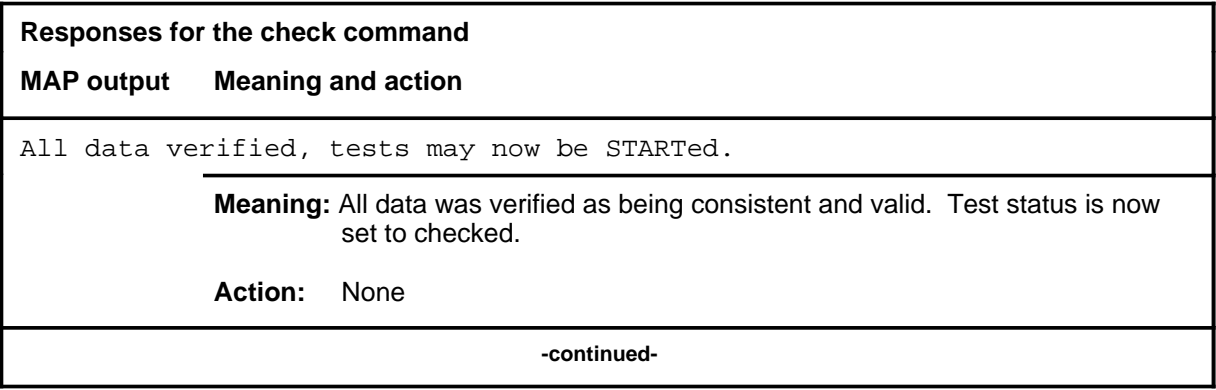

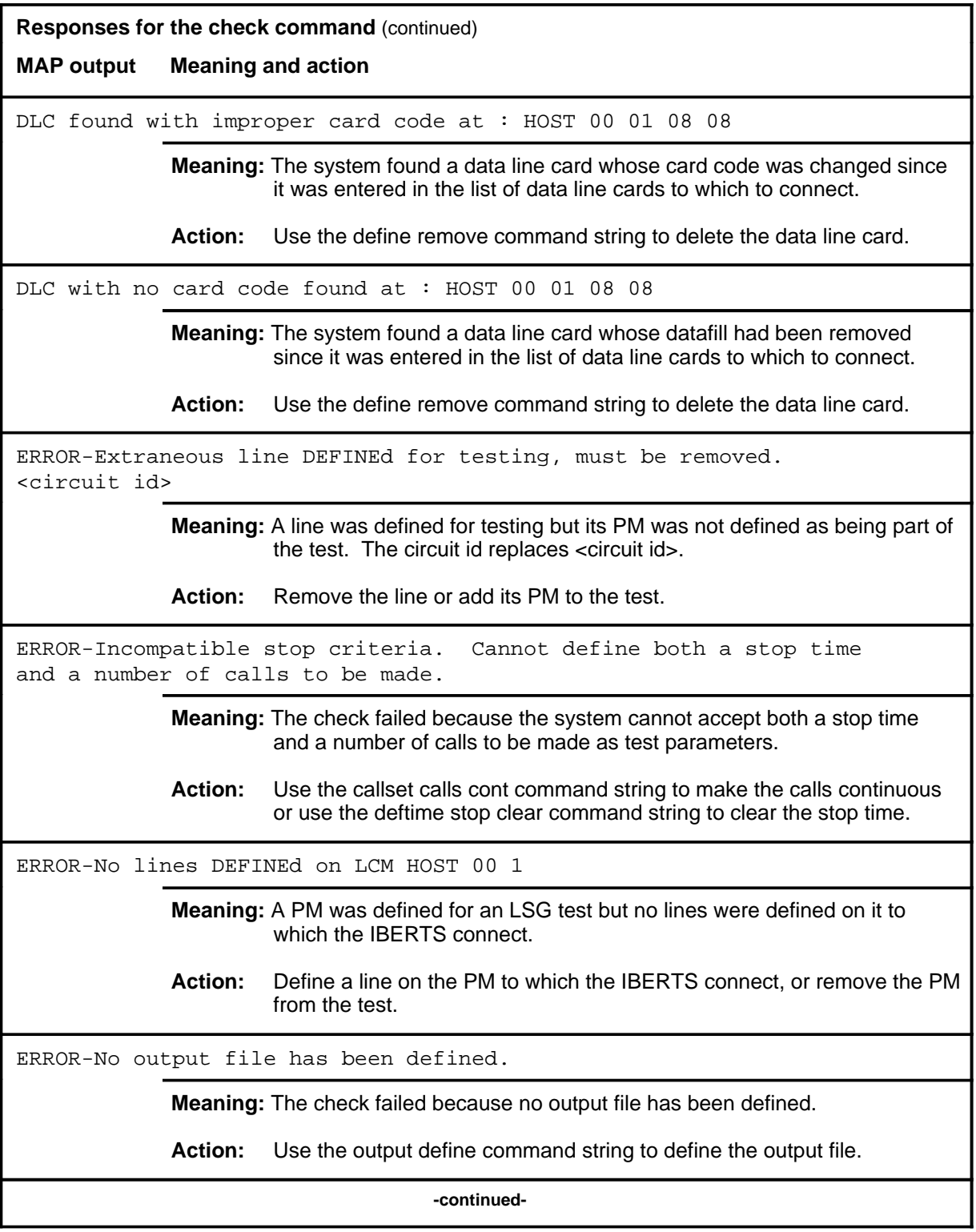

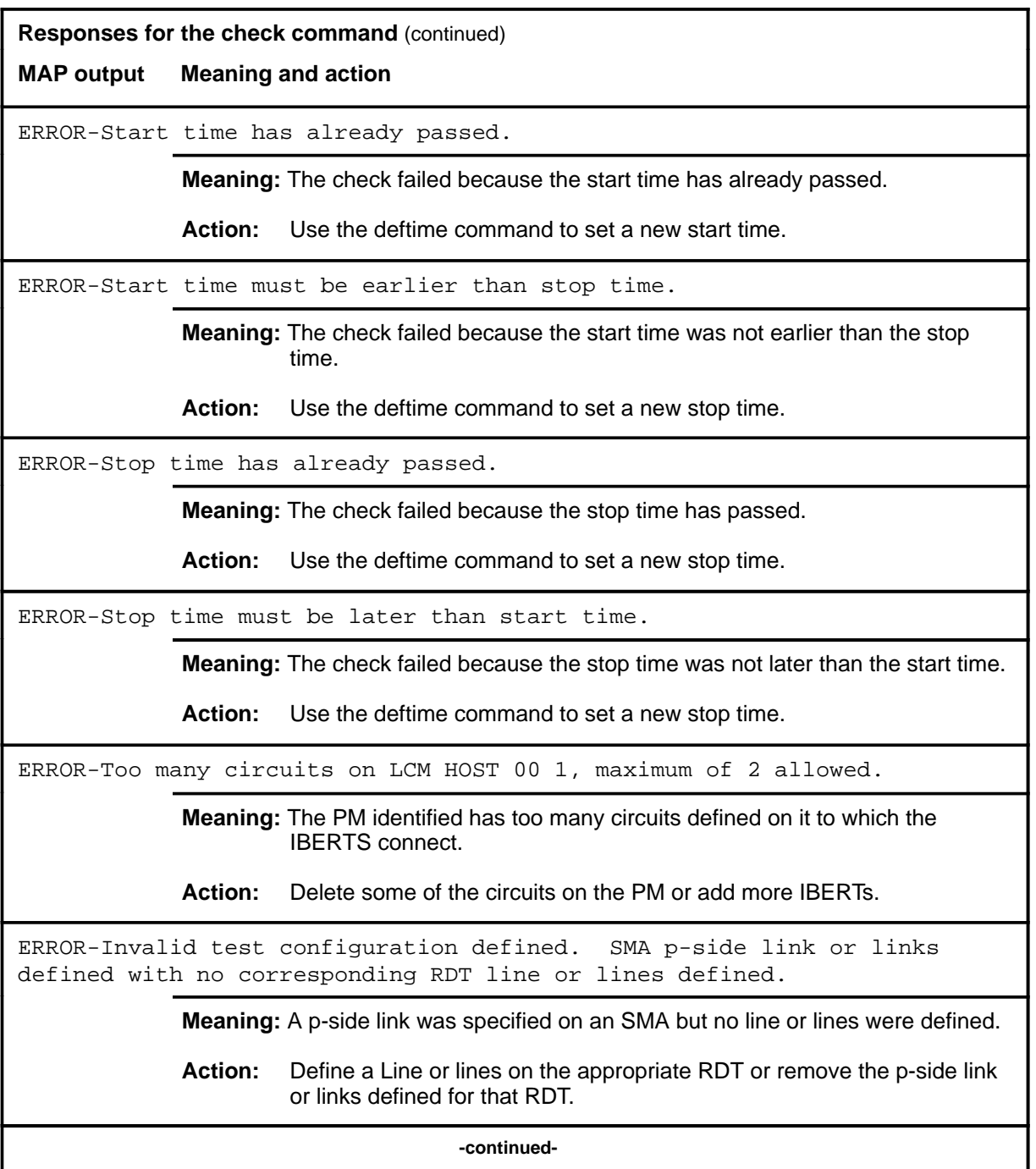

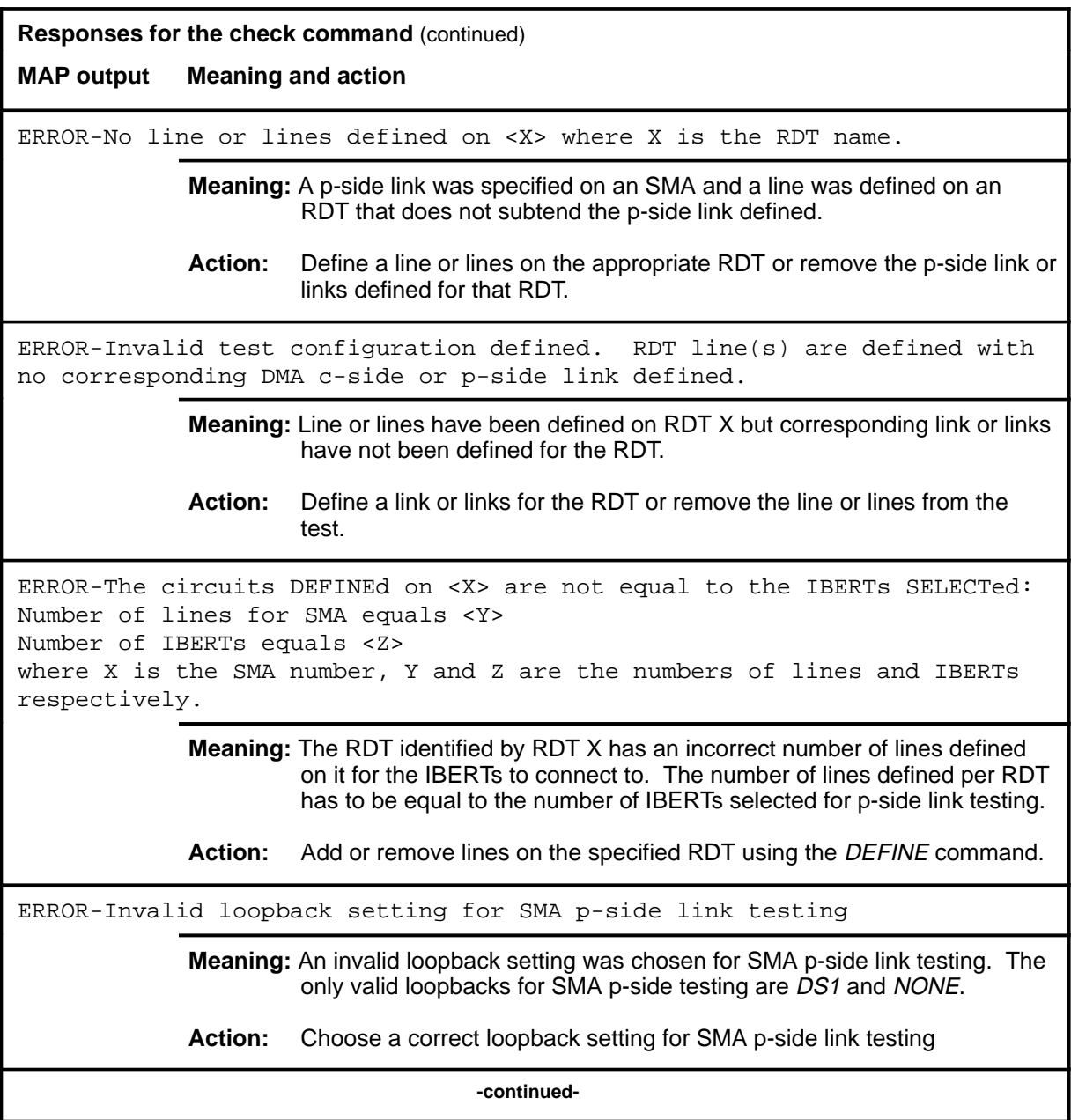

**Responses for the check command** (continued) **MAP output Meaning and action** ERROR-The lines DEFINEd for SMA <X> are not equal to the IBERTs SELECTed: Number of lines for SMA equals <Y> Number of IBERTs equals <Z> where X is the SMA number, Y and Z are the numbers of lines and IBERTs respectively. **Meaning:** The SMA identified by X has an incorrect number of lines defined on corresponding IDTs for the IBERTs to connect to. The number of lines defined on all IDTs on an SMA has to equal to the number of IBERTs selected for c-side link testing. Action: Add or remove lines using the DEFINE command. ERROR-Invalid loopback setting for SMA c-side link testing **Meaning:** An invalid loopback setting was chosen for SMA c-side link testing. **Action:** Choose a correct loopback setting for SMA c-side link testing. ERROR-The following circuit(s) must be removed using the DEFINE REMOVE command in order to do an SMA p-side or c-side link test. **Meaning:** An invalid type of line was defined for SMA c-side or p-side testing. **Action:** remove the invalid line and choose POTS or EBS lines for SMA c-side or p-side testing. ERROR-Link<X><Y><Z> is not acceptable. Reason: Link Man Busy. where  $X$  is the pm name,  $Y$  is the pm number, and  $Z$  is the link number. **Meaning:** The c-side link pair corresponding to the link identified is not acceptable for testing because it is busy. **Action:** Return to service the link identified prior to starting the test. ERROR-Links on <X><Y> are not acceptable. Reason: PM Busy. where X is the pm name and Y is the pm number. **Meaning:** The PM identified is busy and therefore, the c-side links defined on it cannot be tested. **Action:** Return to service the PM identified prior to the test. **-continued-**

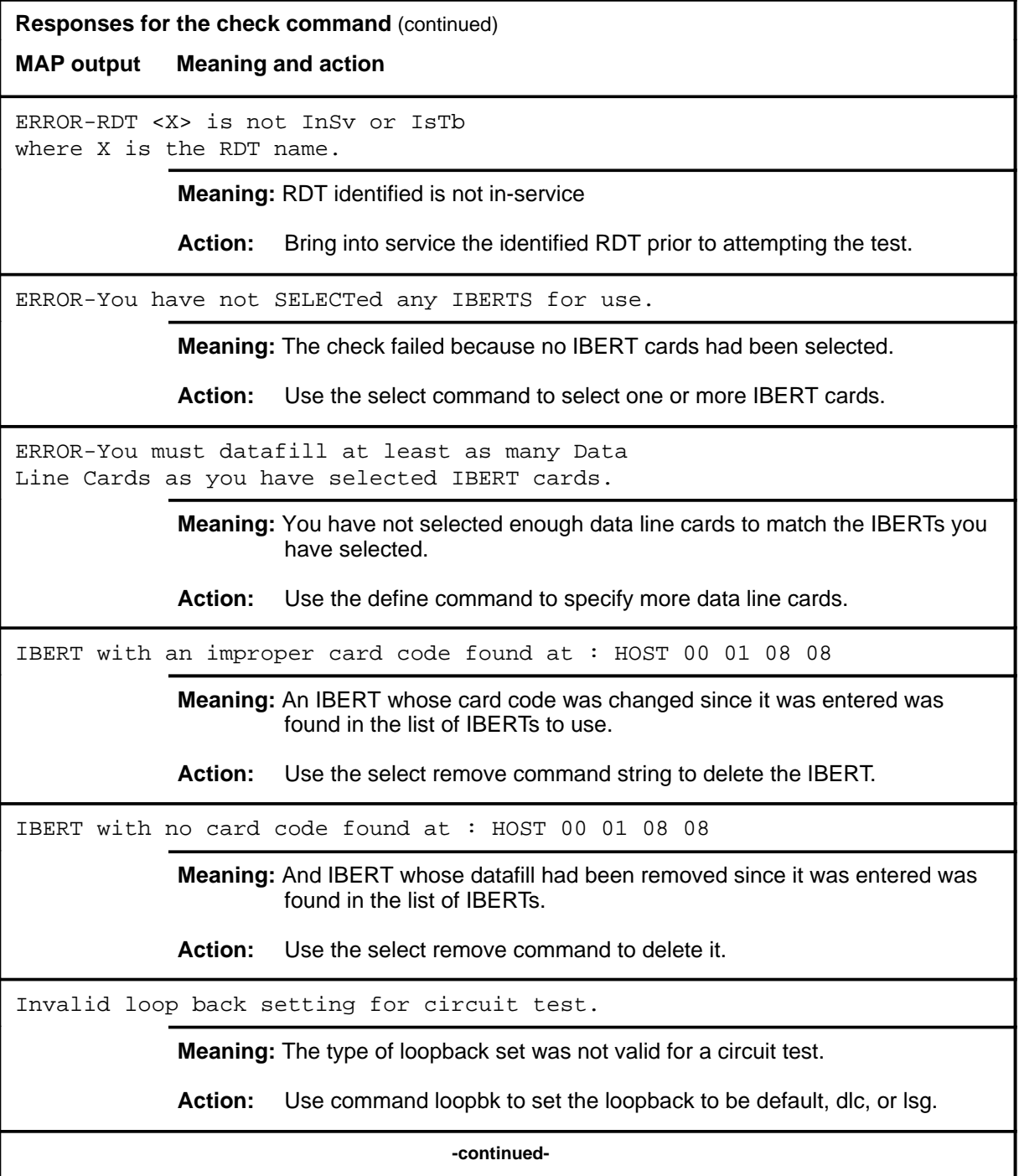

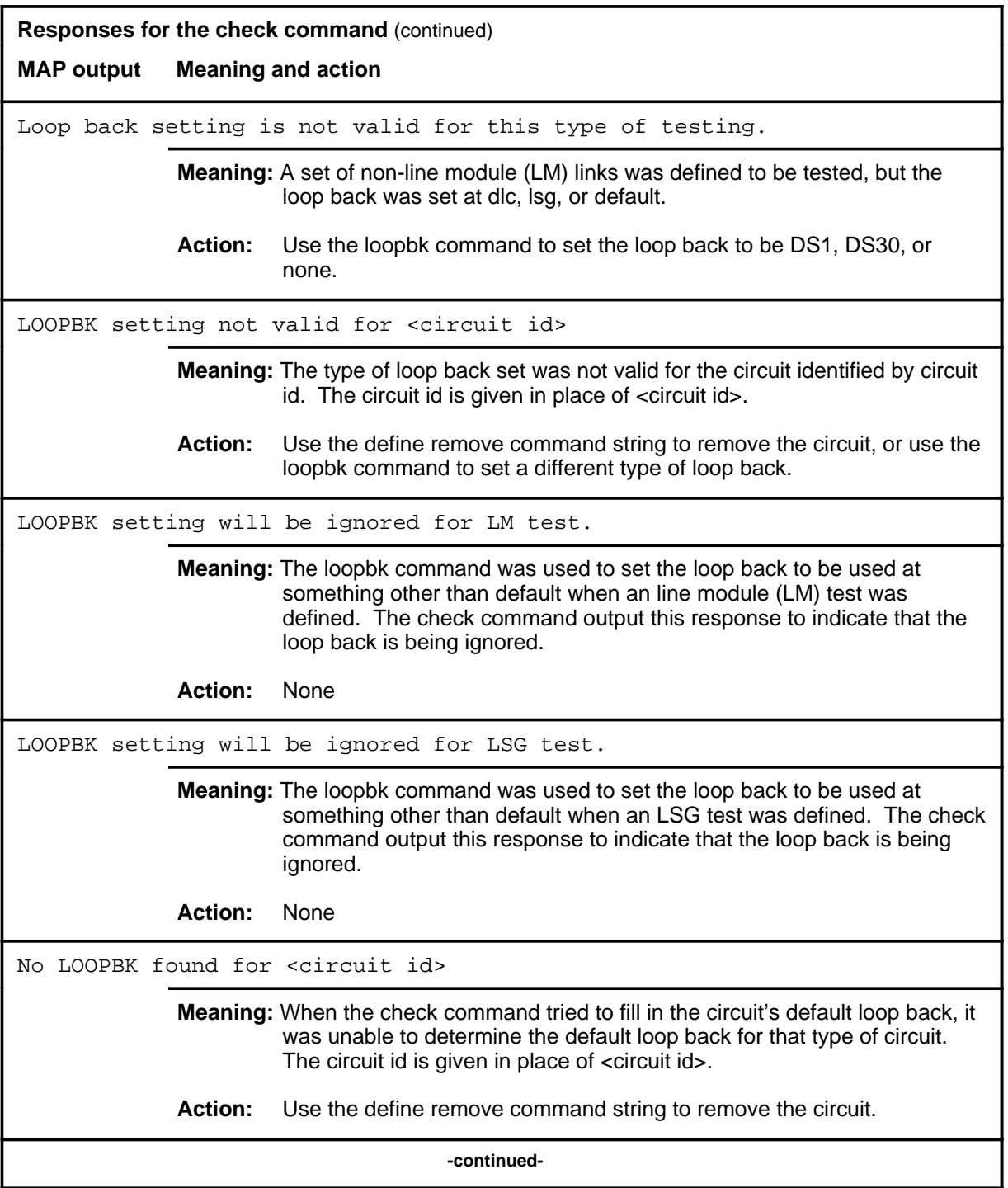

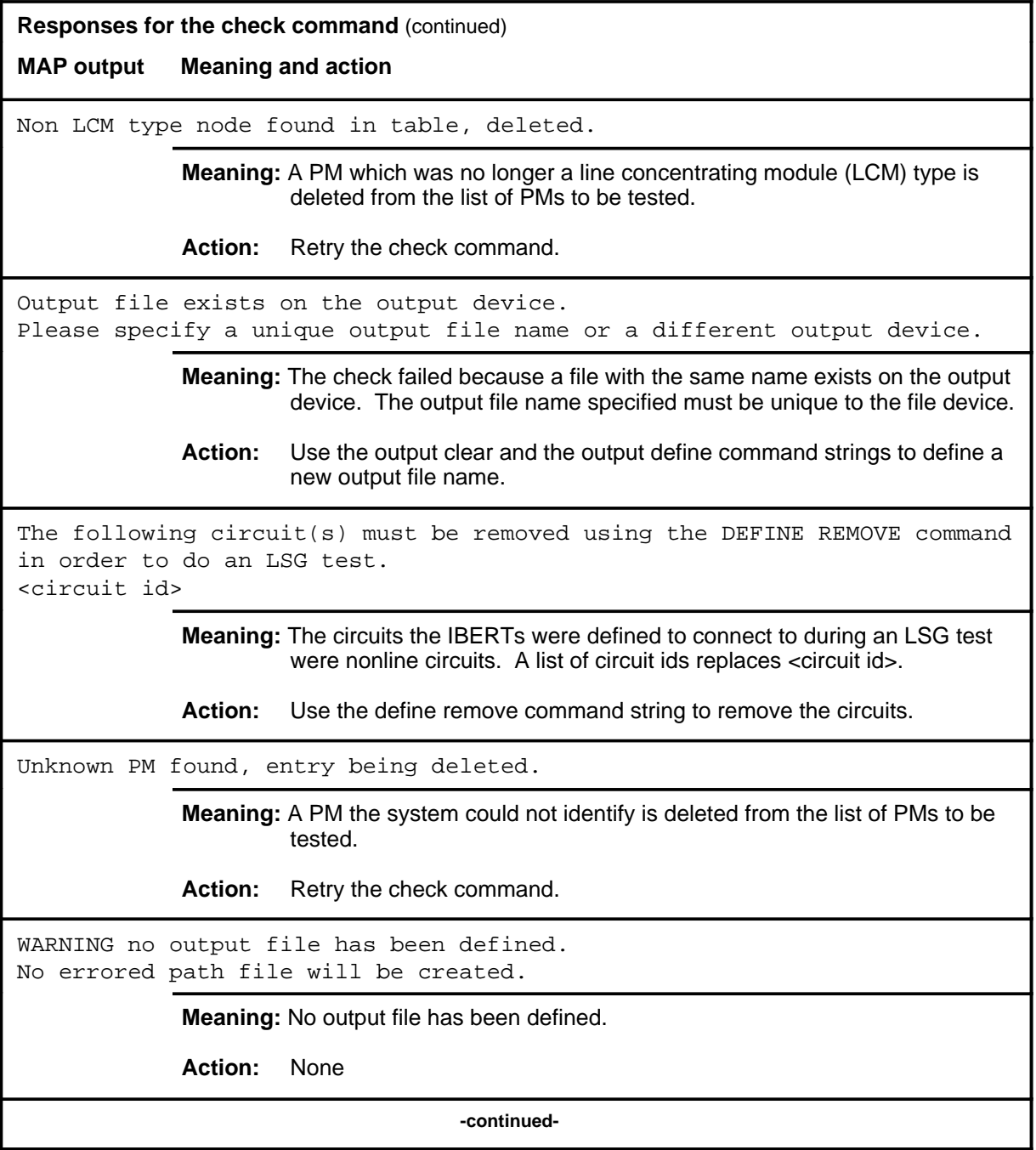

#### **B-18** BERP level commands

### **check (continued) check (end) check (end)**

**Responses for the check command** (continued) **MAP output Meaning and action** WARNING-No start time defined, tests will begin immediately after the START command. **Meaning:** The checks have passed. The tests will begin when a start command is given. **Action:** None  **-end-**

#### **define**

# **Function**

Use the define command to define the data line cards, peripheral modules (PM), links, line concentrating devices (LCD), and line modules (LM) to connect with the IBERTs.

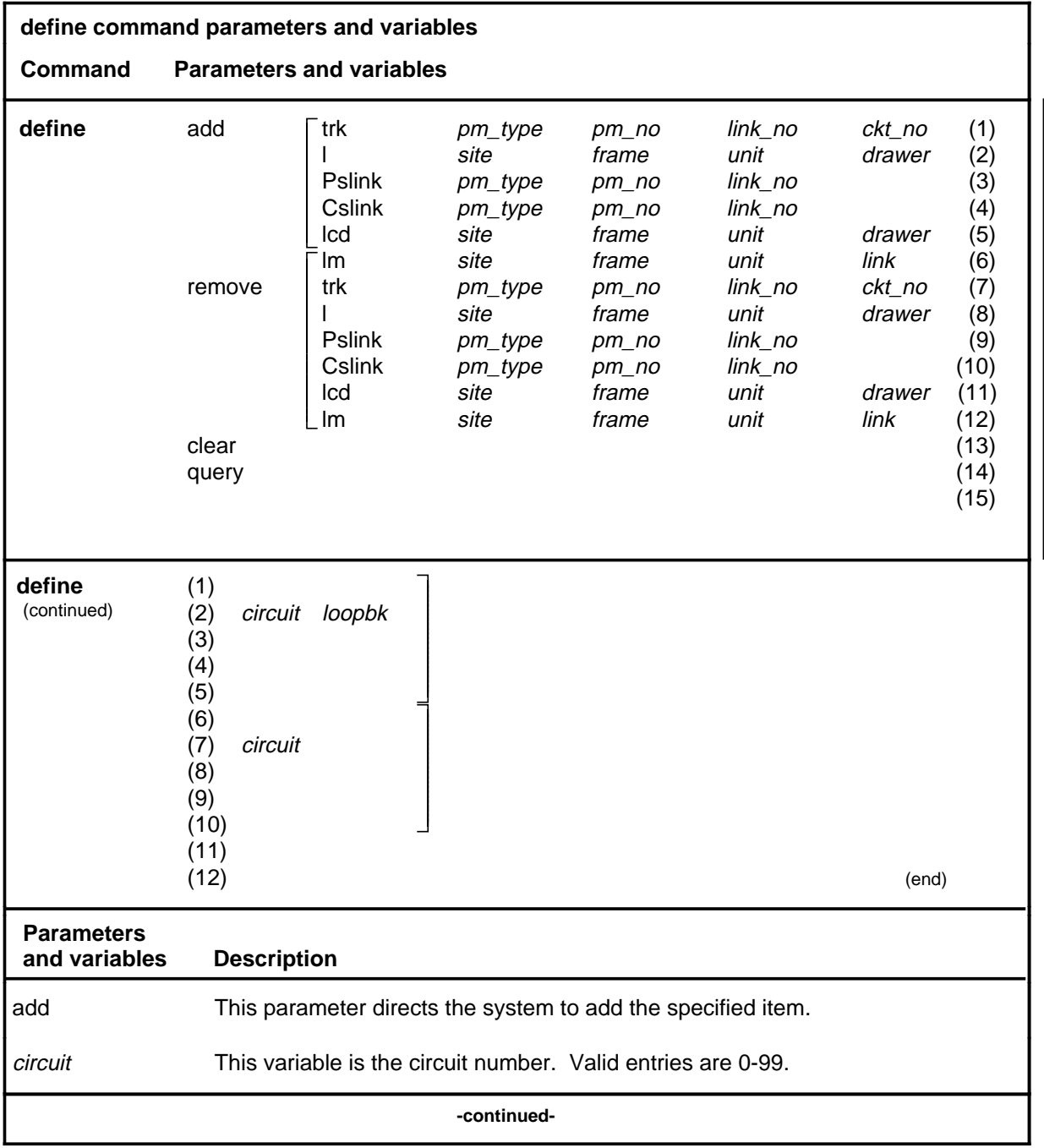

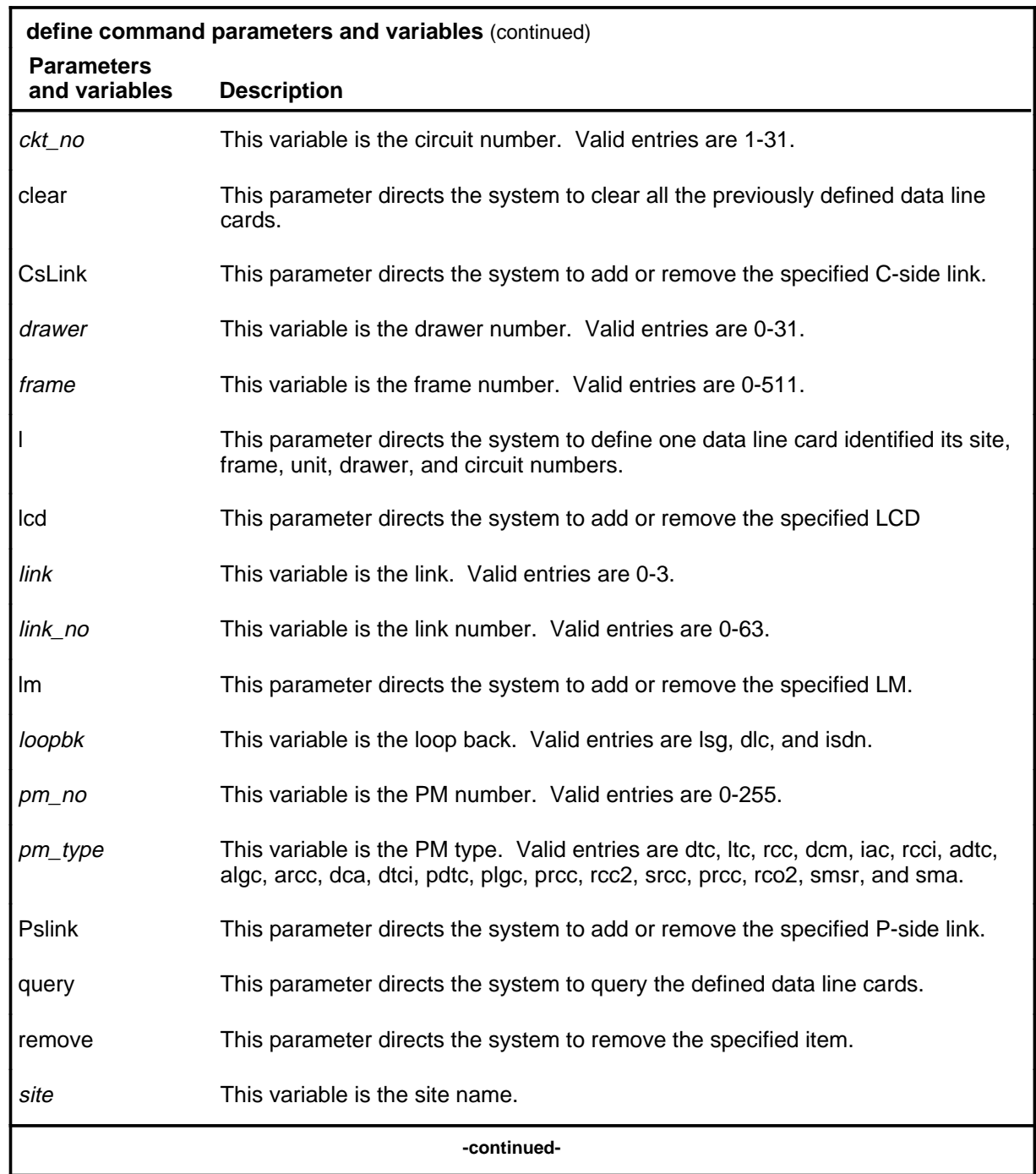

Π

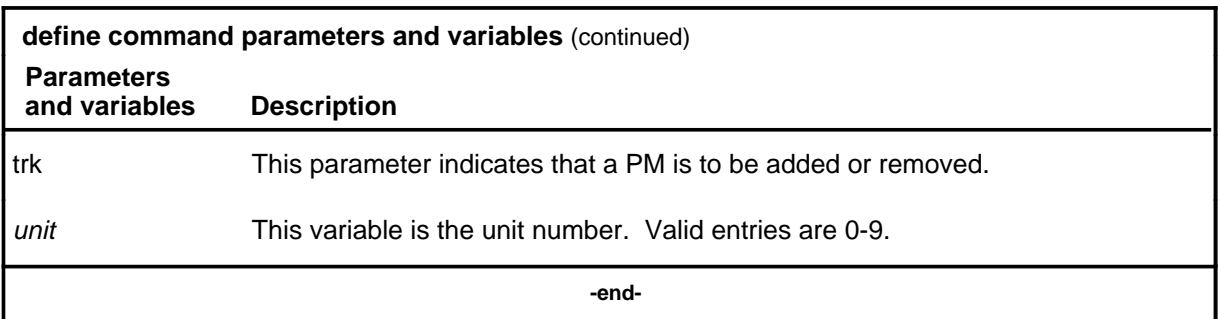

# **Qualifications**

None

## **Example**

The following table provides an example of the define command.

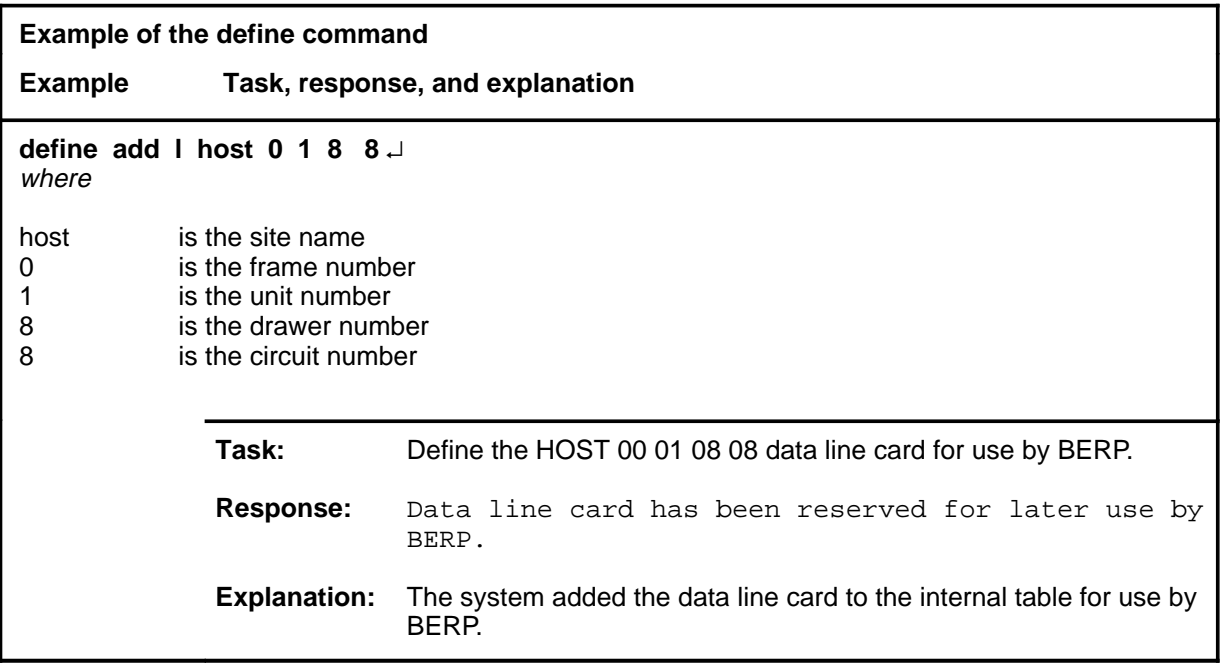

#### **Responses**

The following table provides explanations of the responses to the define command.

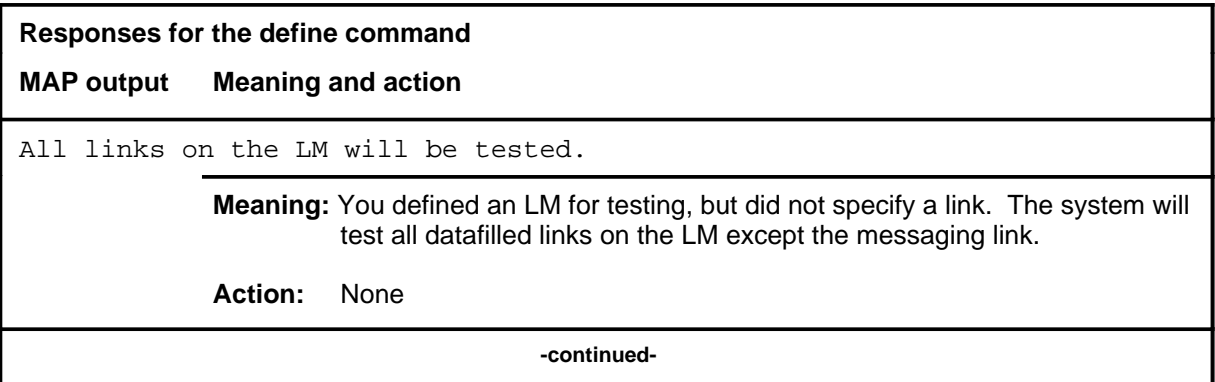

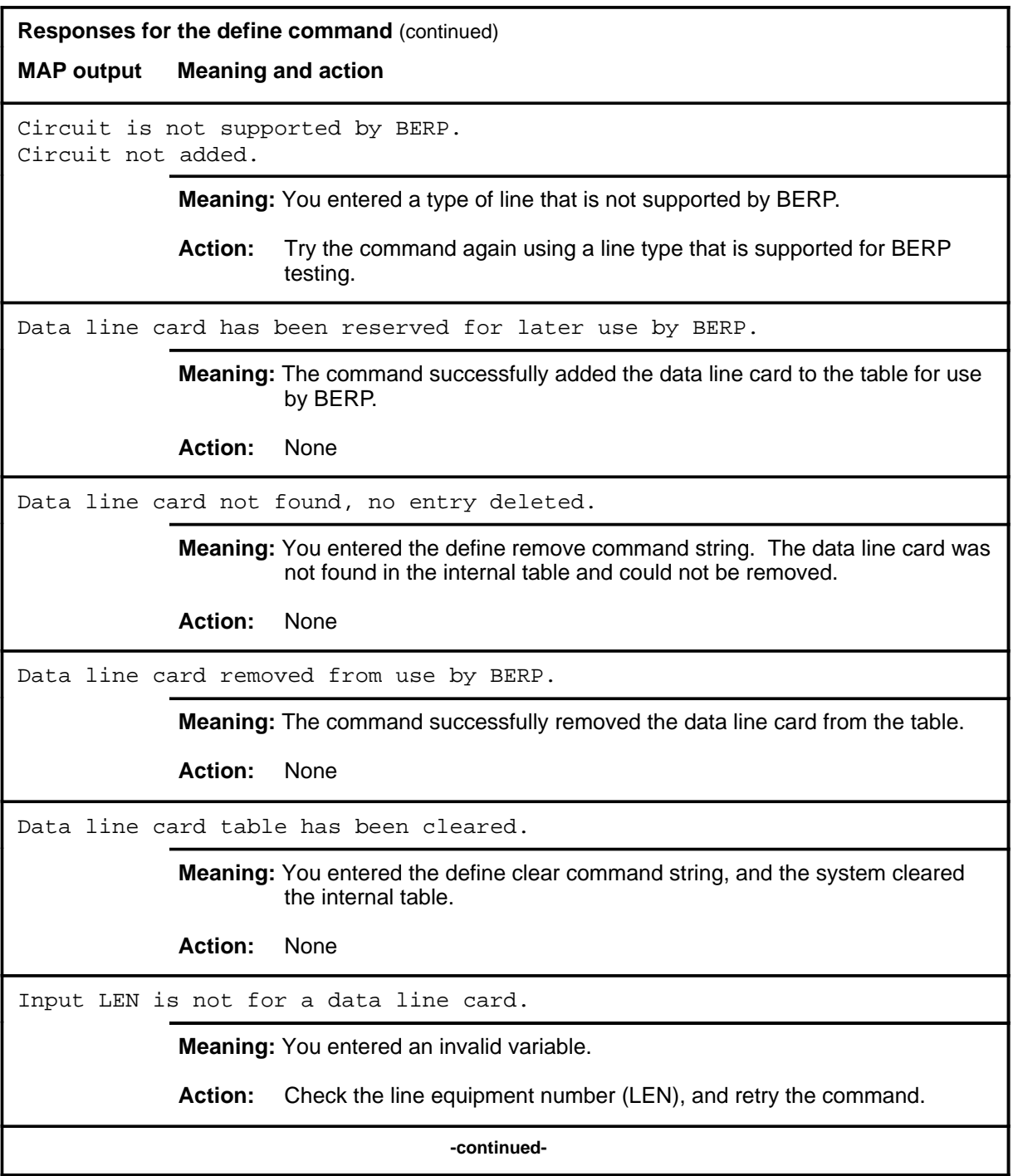

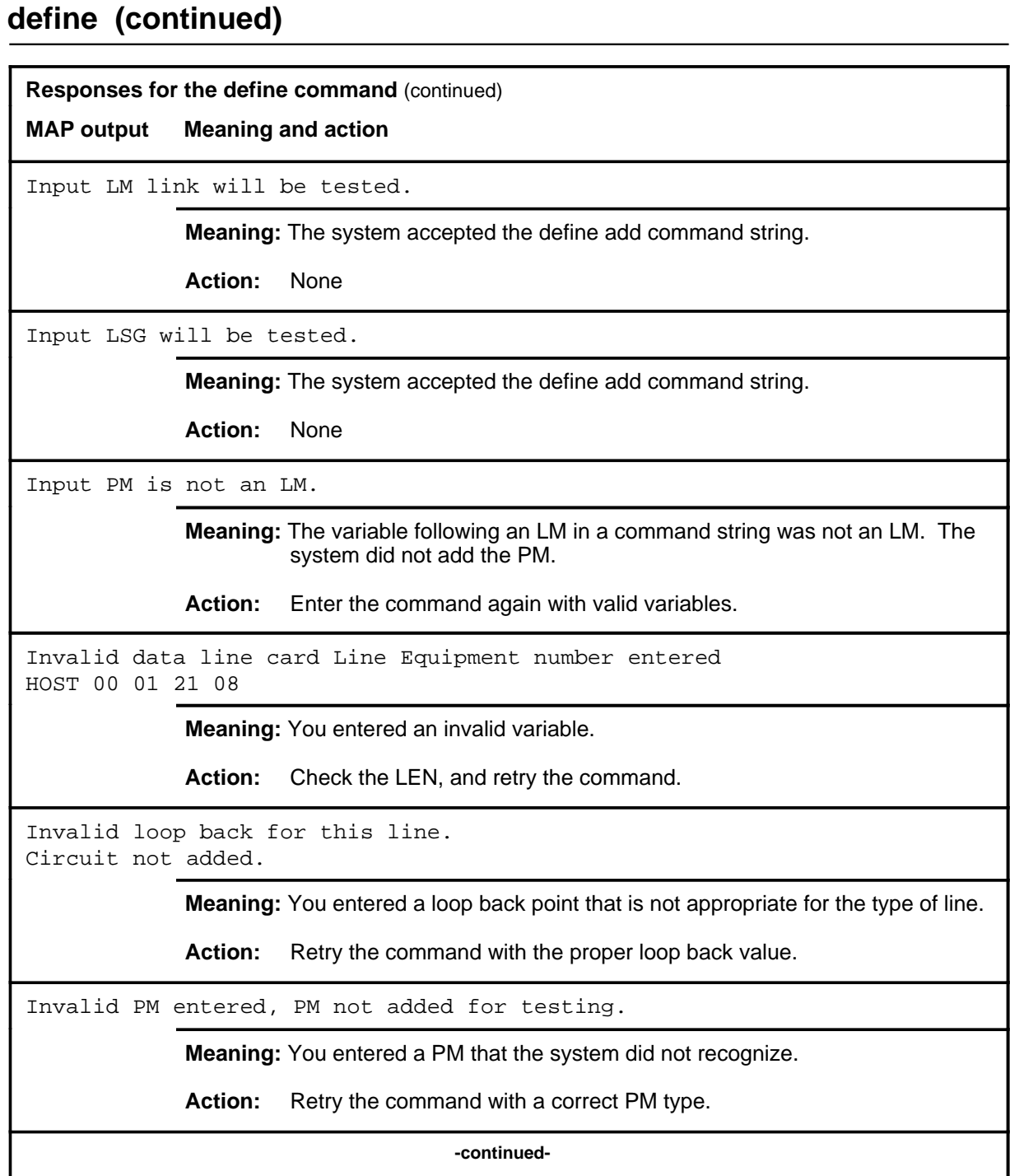

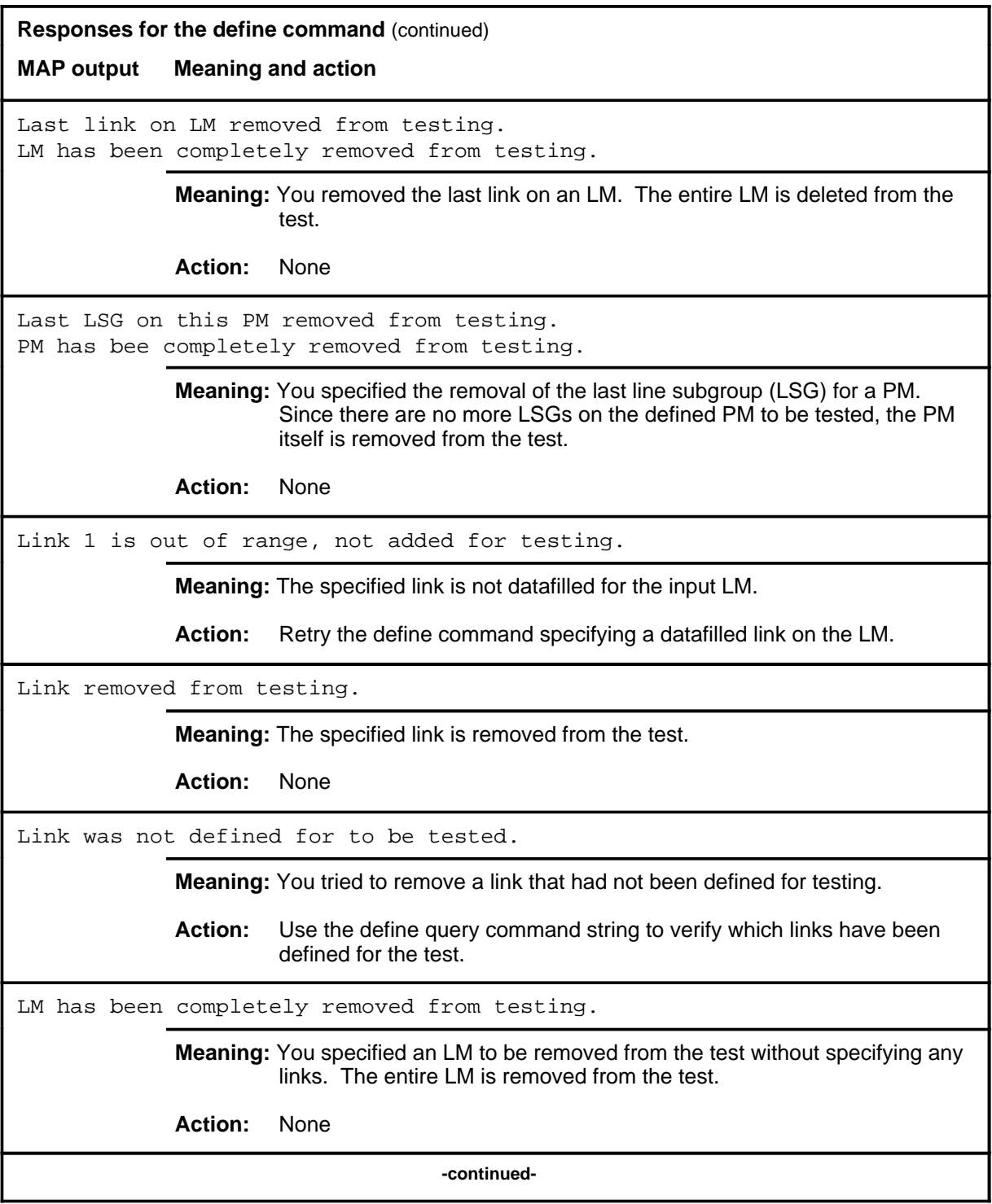

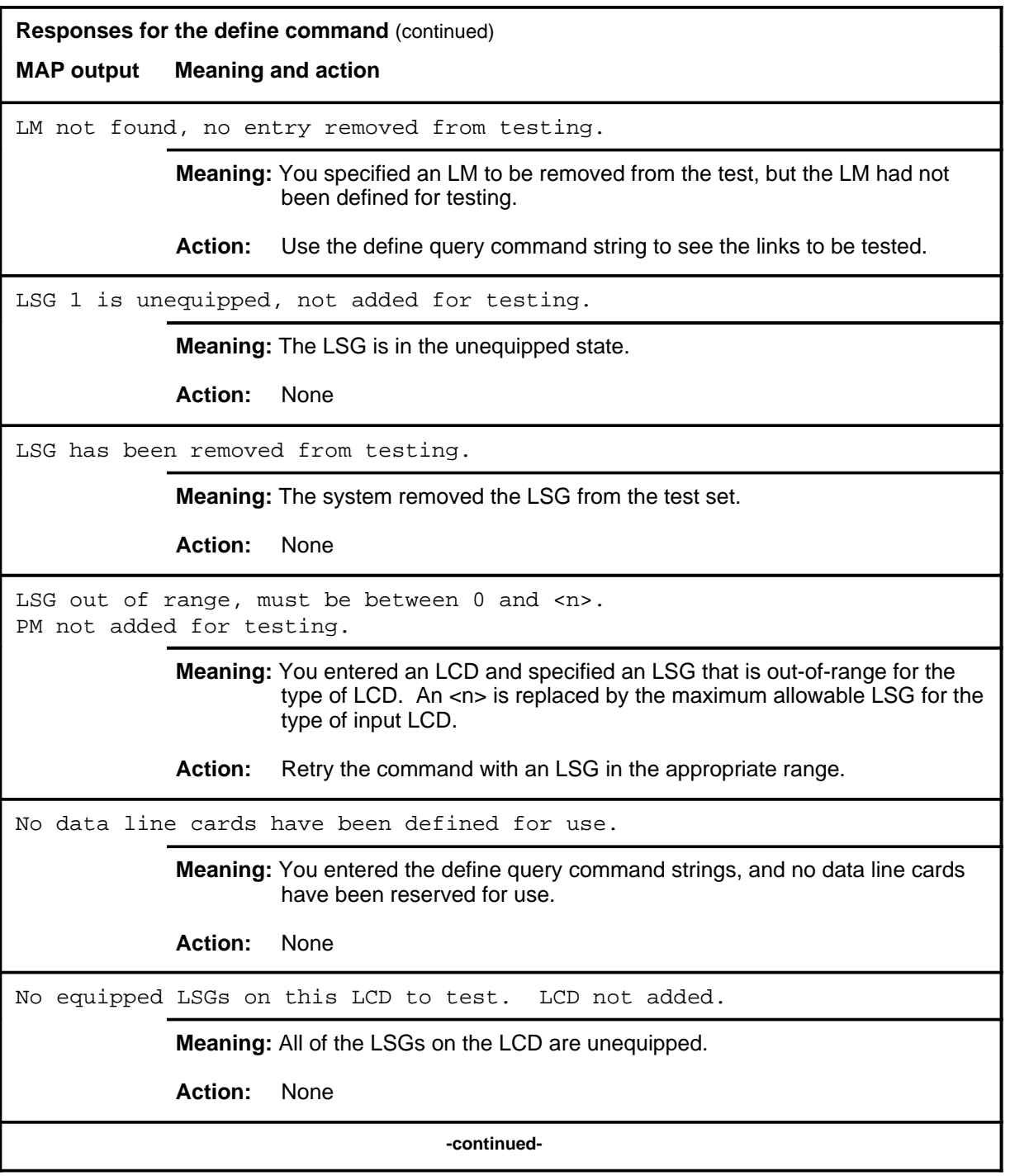

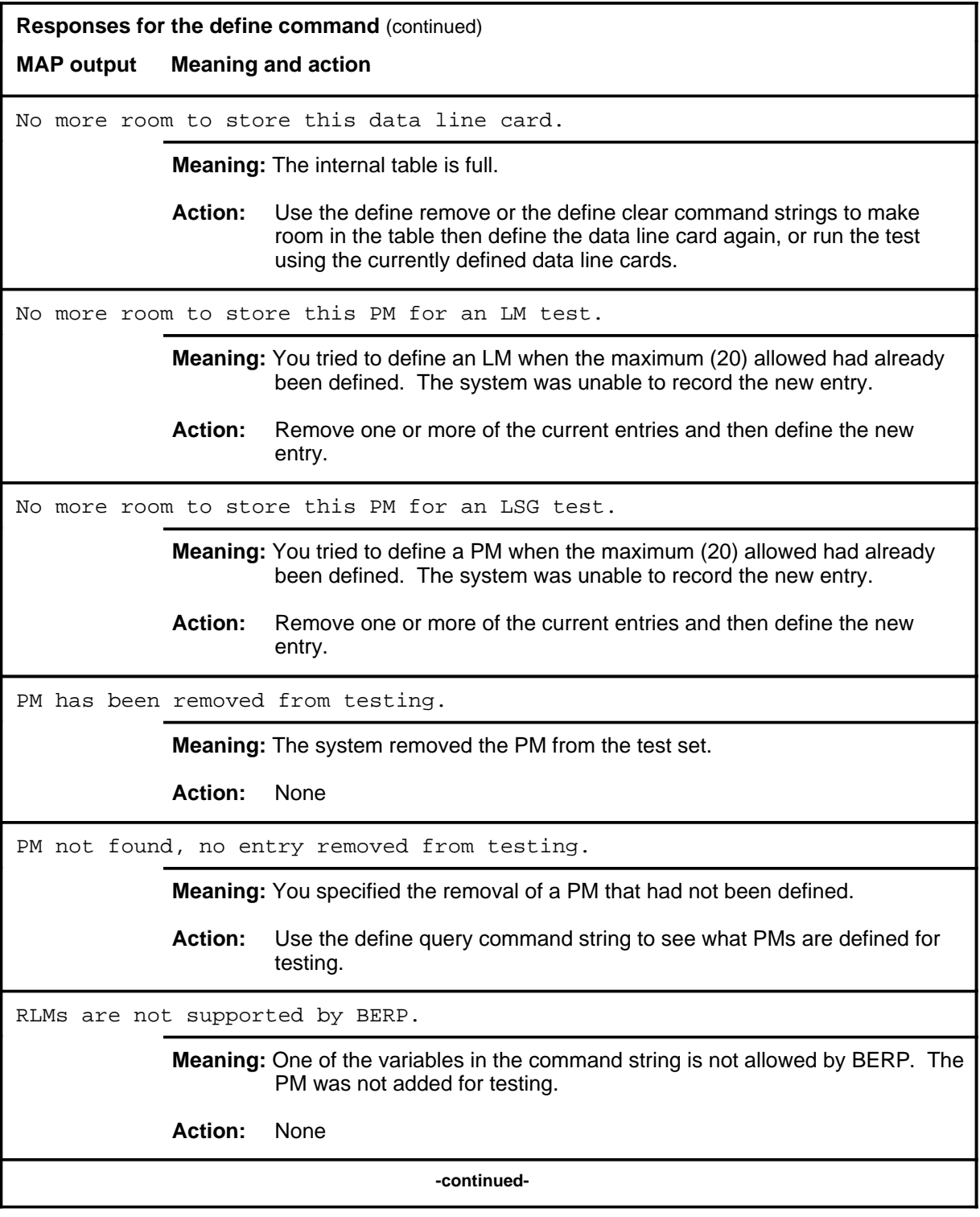

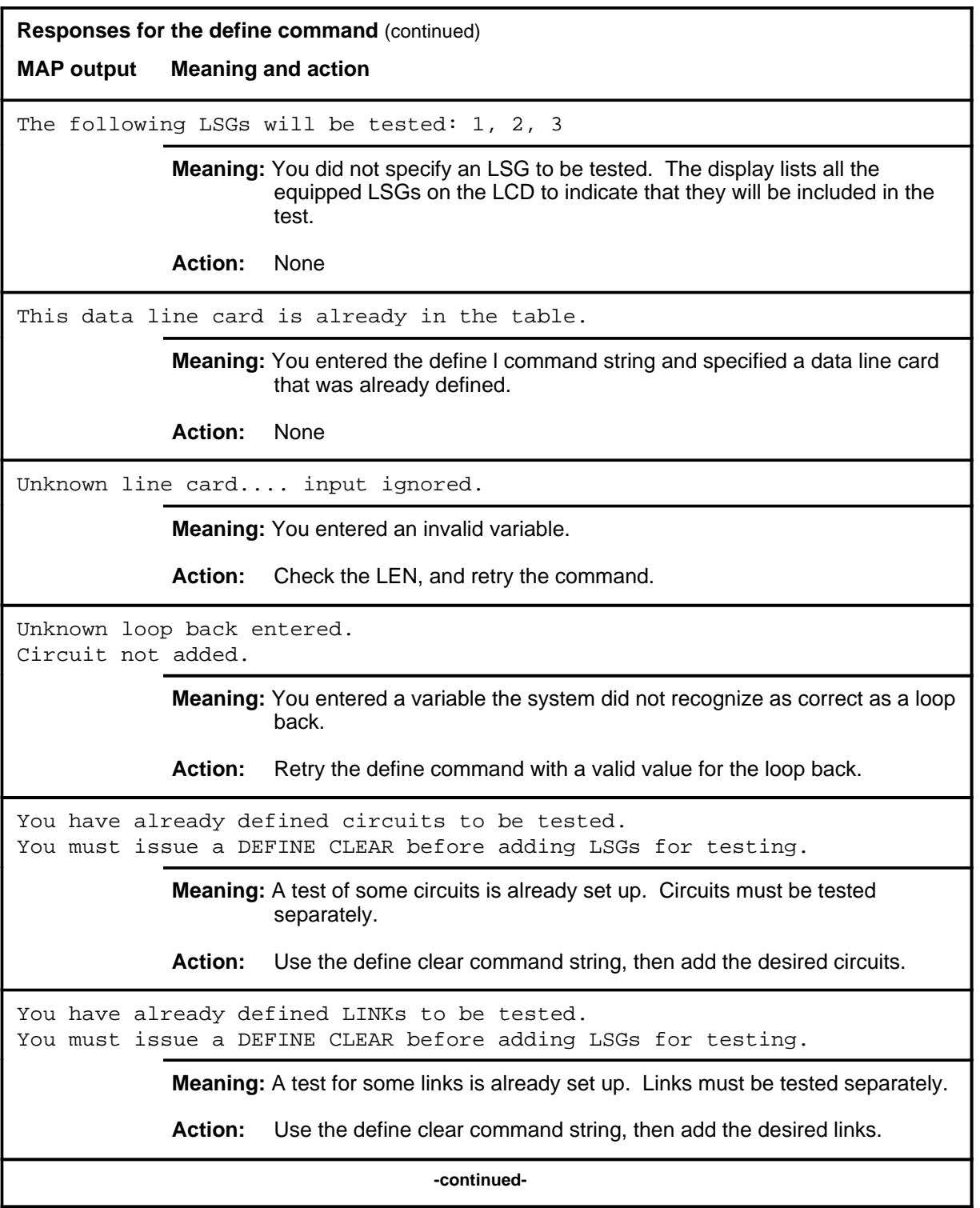

# **B-29** BERP level commands BERP level  **define (end)**

## **define (end)**

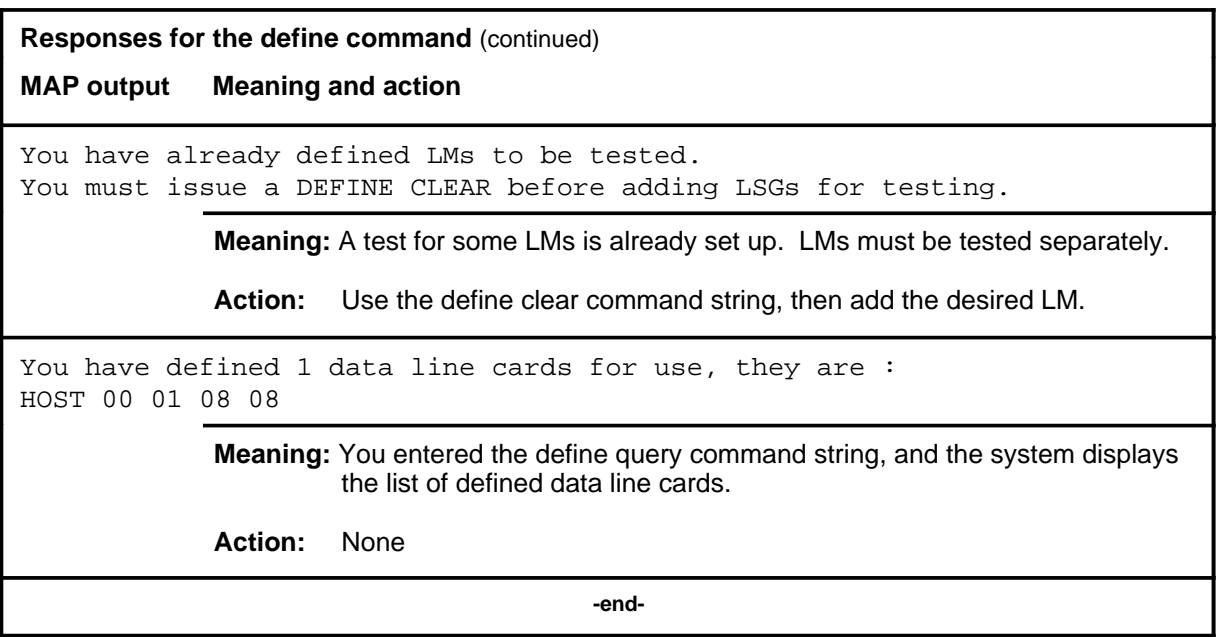

#### **deftime**

# **Function**

Use the deftime command to set or clear the start and stop times of the test.

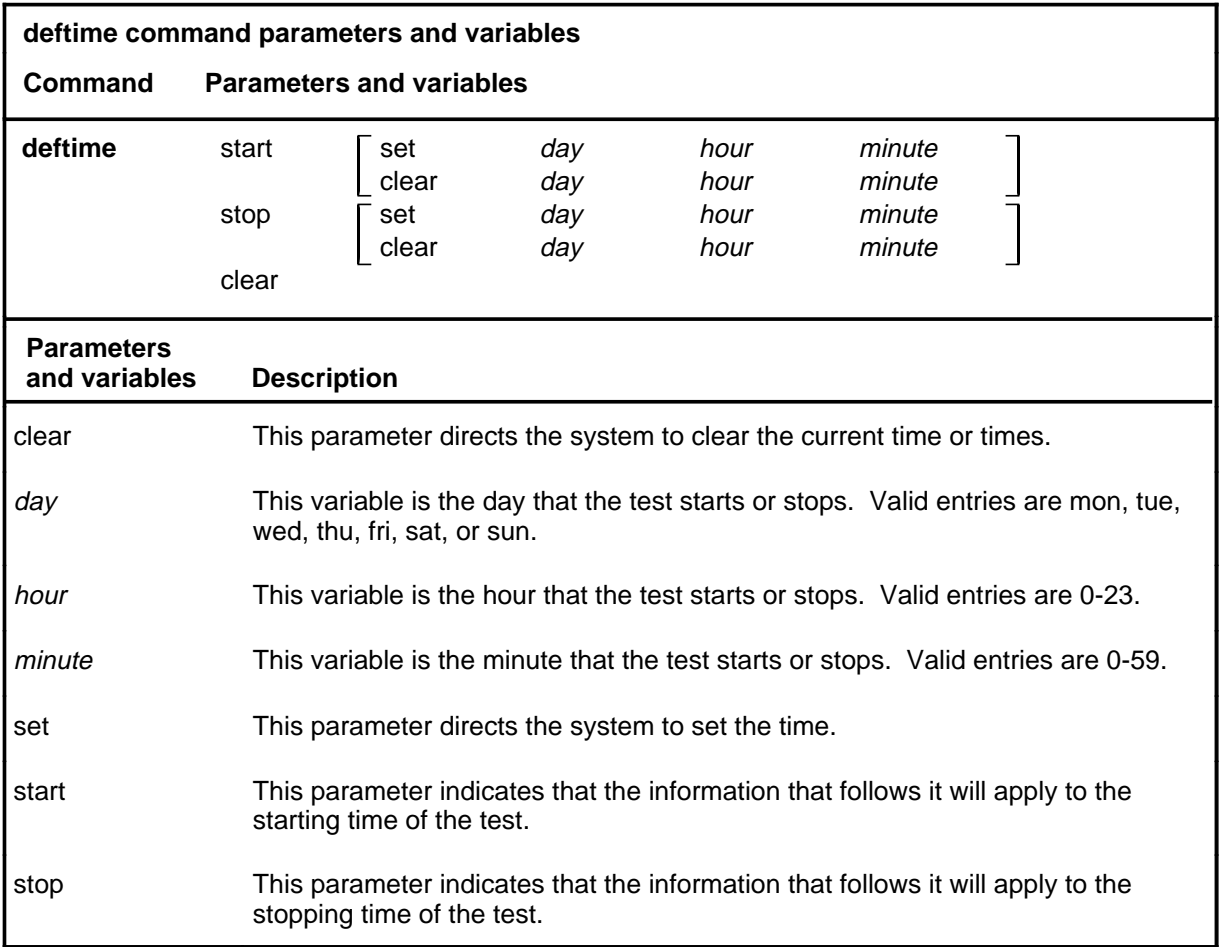

# **Qualifications**

None

## **Example**

The following table provides an example of the deftime command.

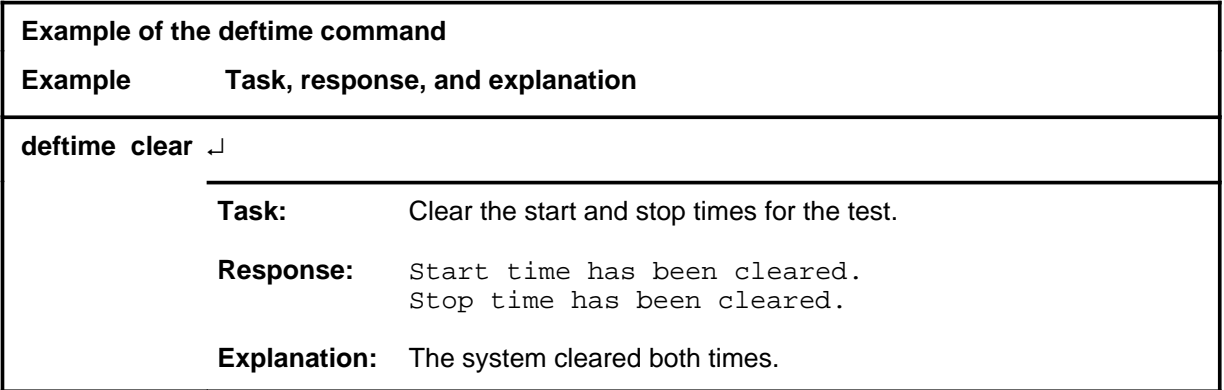

#### **Responses**

The following table provides explanations of the responses to the deftime command.

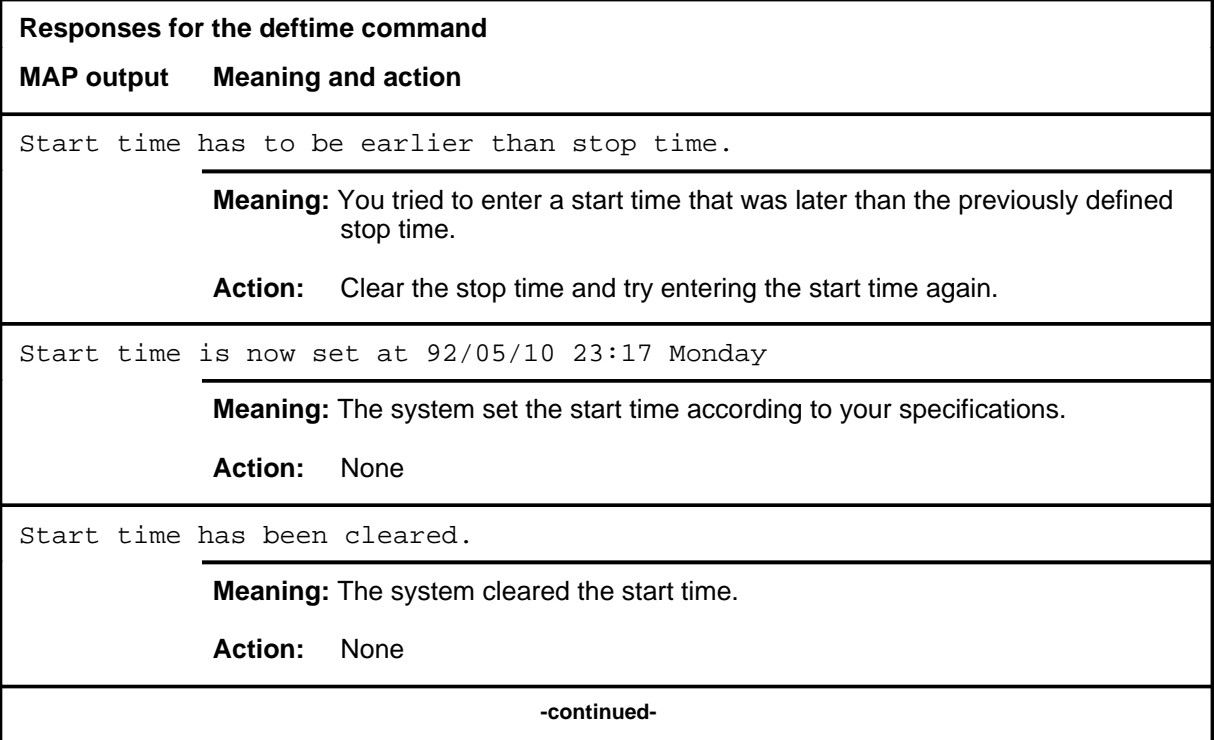
# **deftime (end)**<br>**deftime (end)**

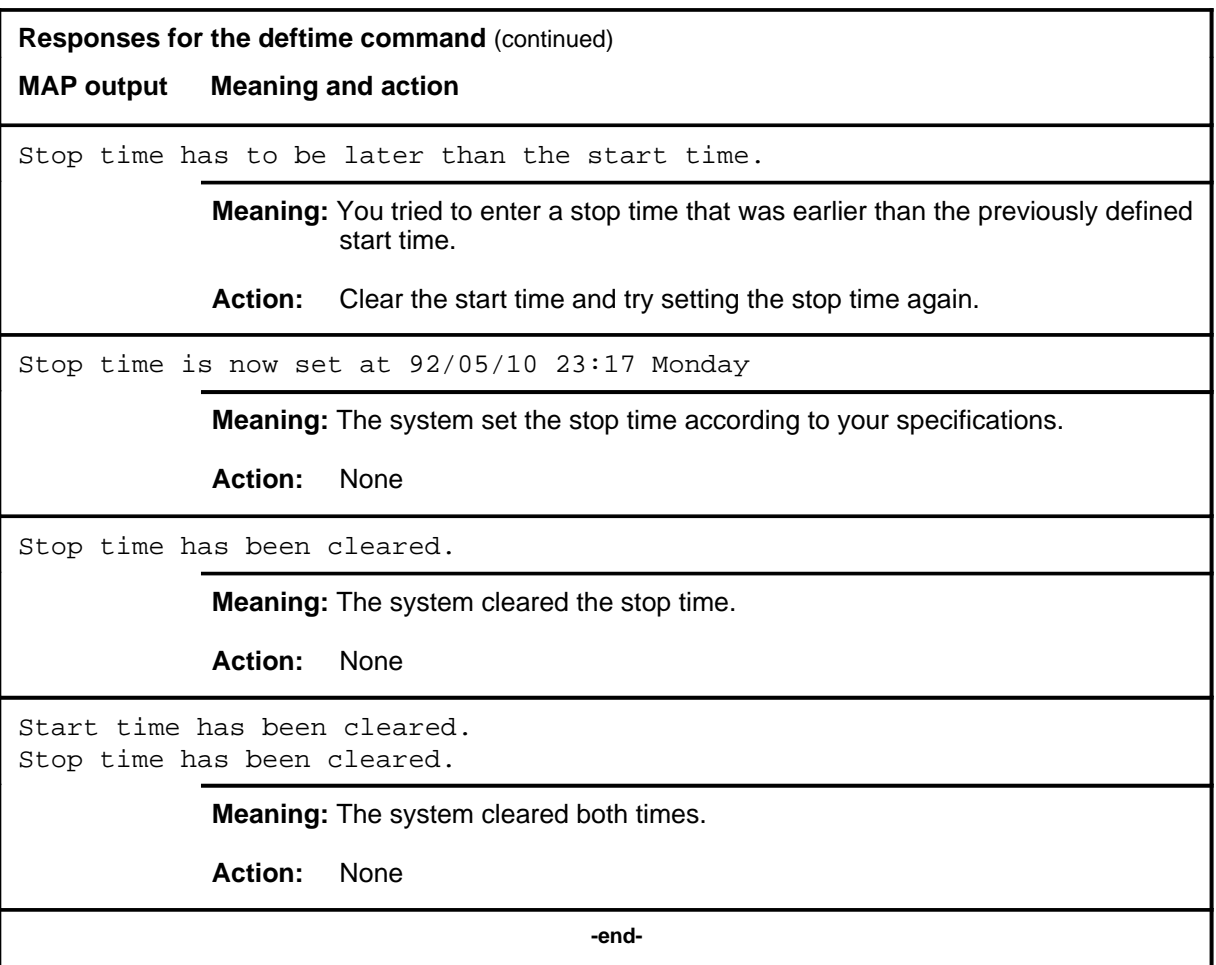

#### **loopbk**

# **Function**

Use the loopbk command to set the loop back to be used for testing.

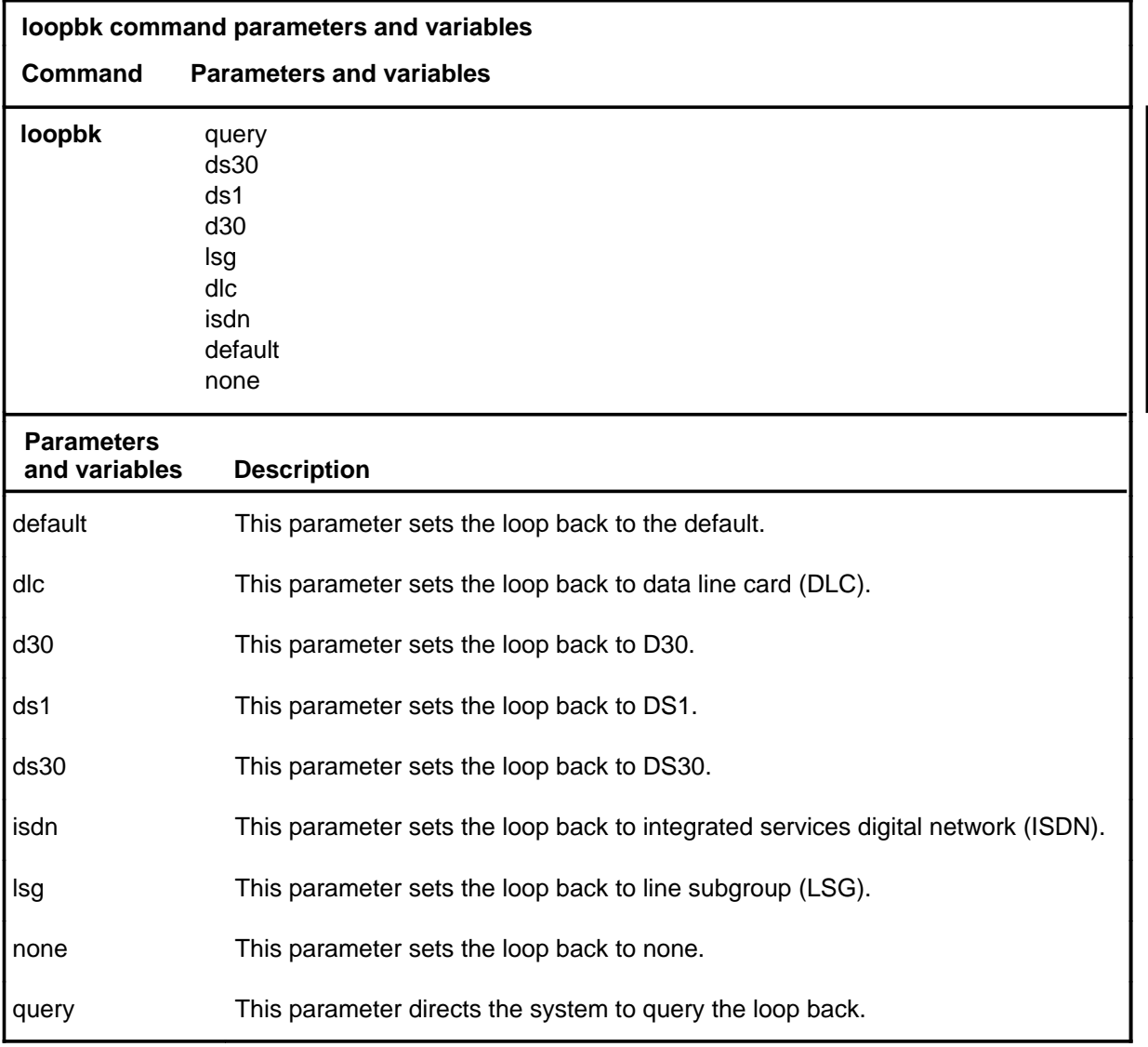

# **Qualifications**

The loopbk command is qualified by the following exceptions, restrictions, and limitations:

- For testing lines, as each is entered, a loop back point to use on that line is stored against the line. The system supplies a default loop back if you do not specify one.
- This command can be used to set all lines to have the same loop back point. The loop back point specified must be valid for all defined lines.

# **loopbk (continued)**

- The loopbk command has no effect when testing line subgroups (LSG). For LSG tests, loop backs are always to the LSG being tested.
- This command is not checked for accuracy until the check command is issued.
- This command will allow you to set the loop back at an invalid point for the defined test.

# **Example**

The following table provides an example of the loopbk command.

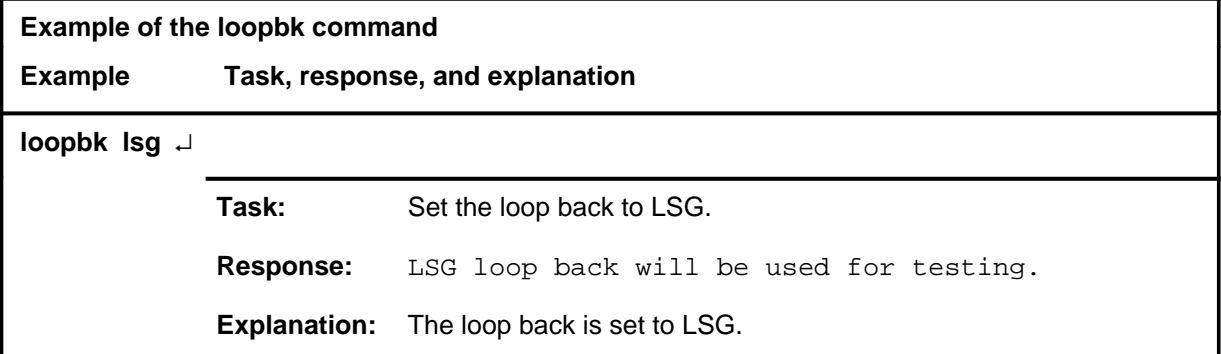

#### **Responses**

The following table provides explanations of the responses to the loopbk command.

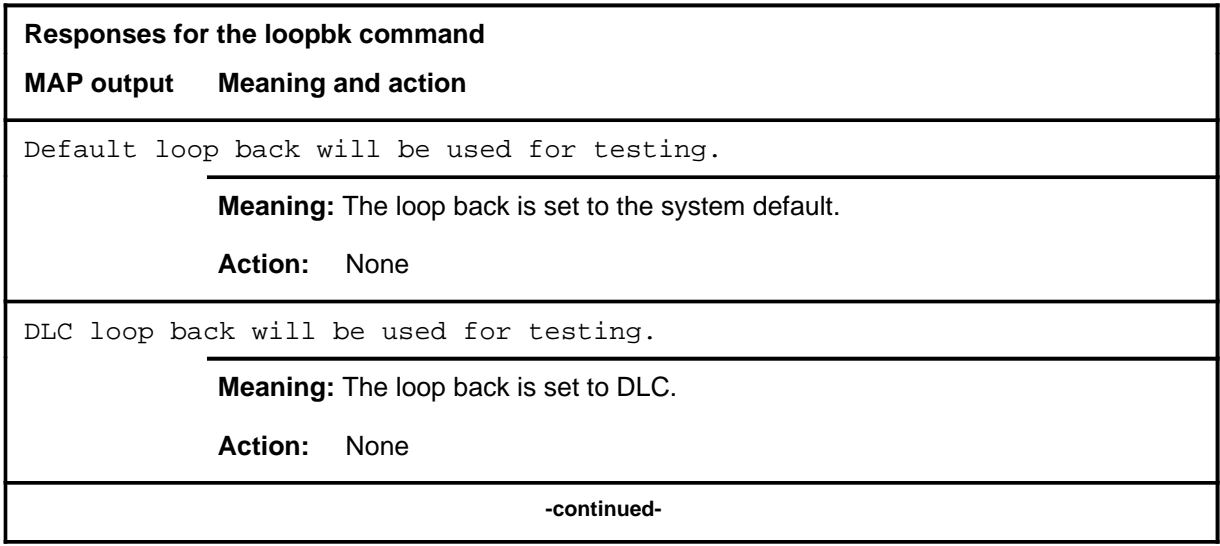

# **loopbk (continued)**

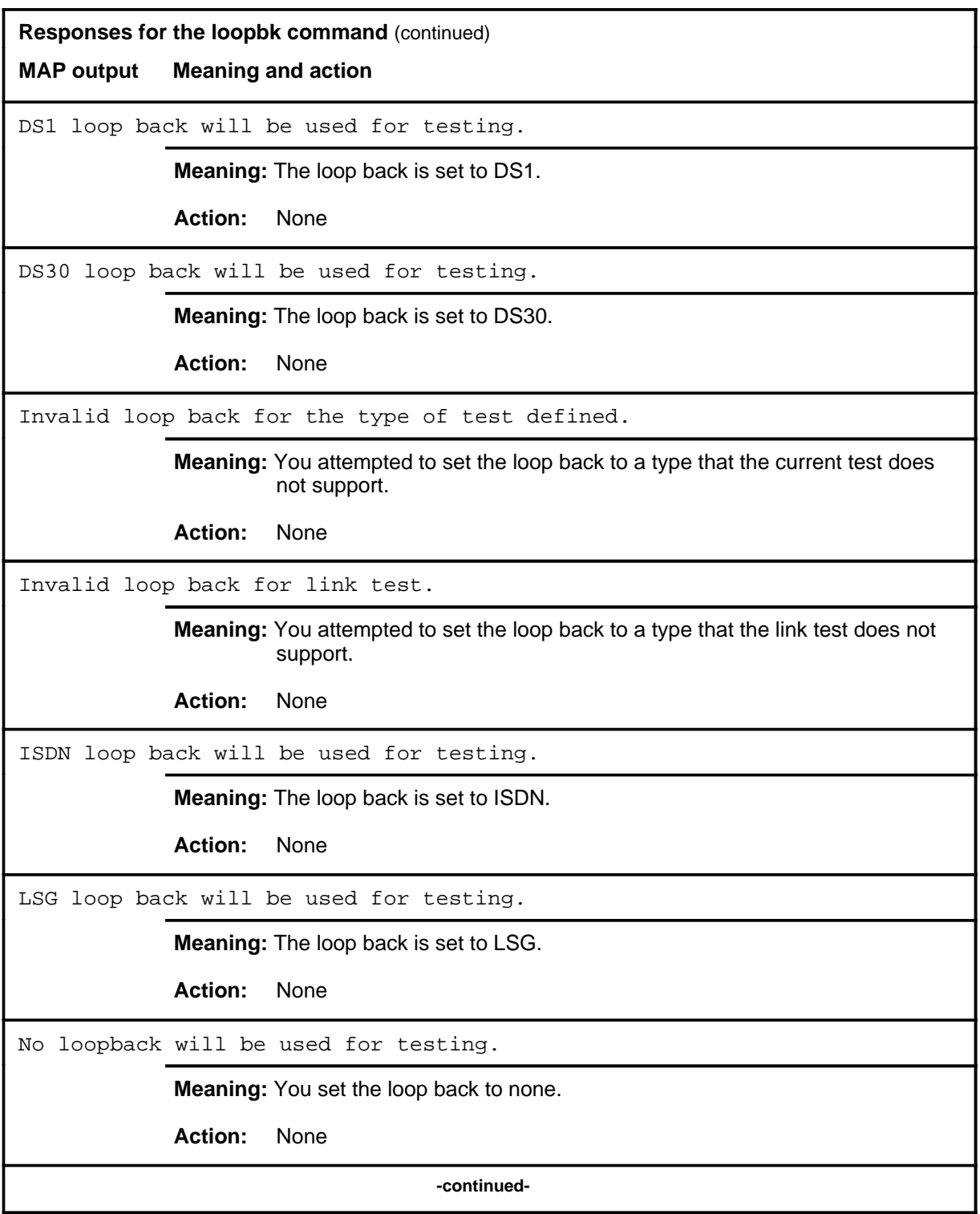

# **loopbk (end)**

**Responses for the loopbk command** (continued)

**MAP output Meaning and action**

No circuits DEFINEd, loop back ignored.

**Meaning:** No circuits are defined to set the loop back on.

**Action:** None

 **-end-**

#### **output**

# **Function**

Use the output command to specify the output file or to clear the previous output file.

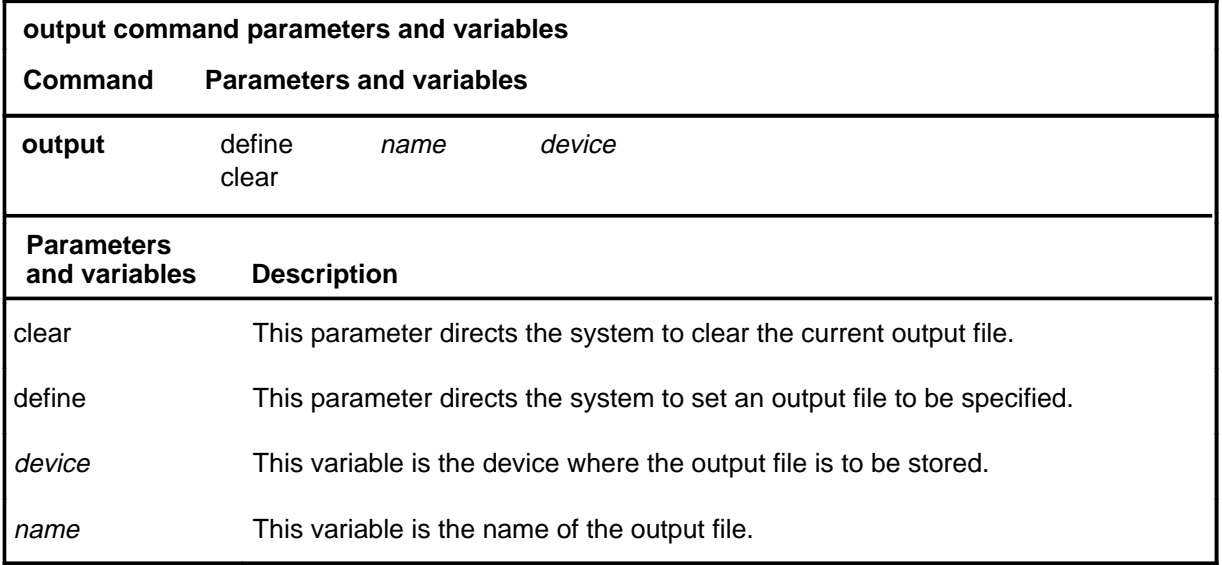

# **Qualifications**

None

# **Example**

The following table provides an example of the output command.

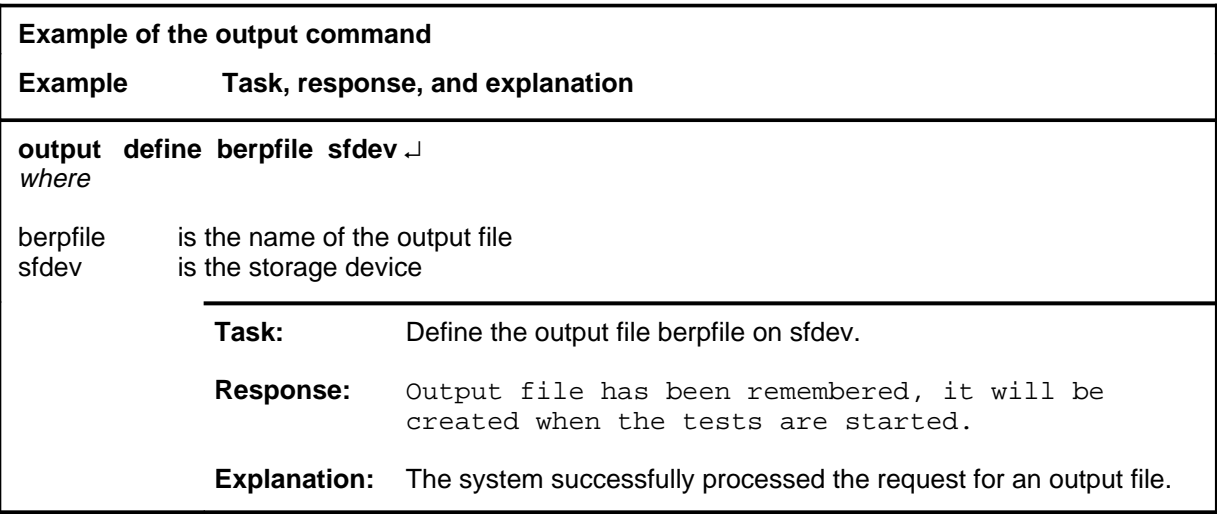

# **output (continued)**

# **Responses**

The following table provides explanations of the responses to the output command.

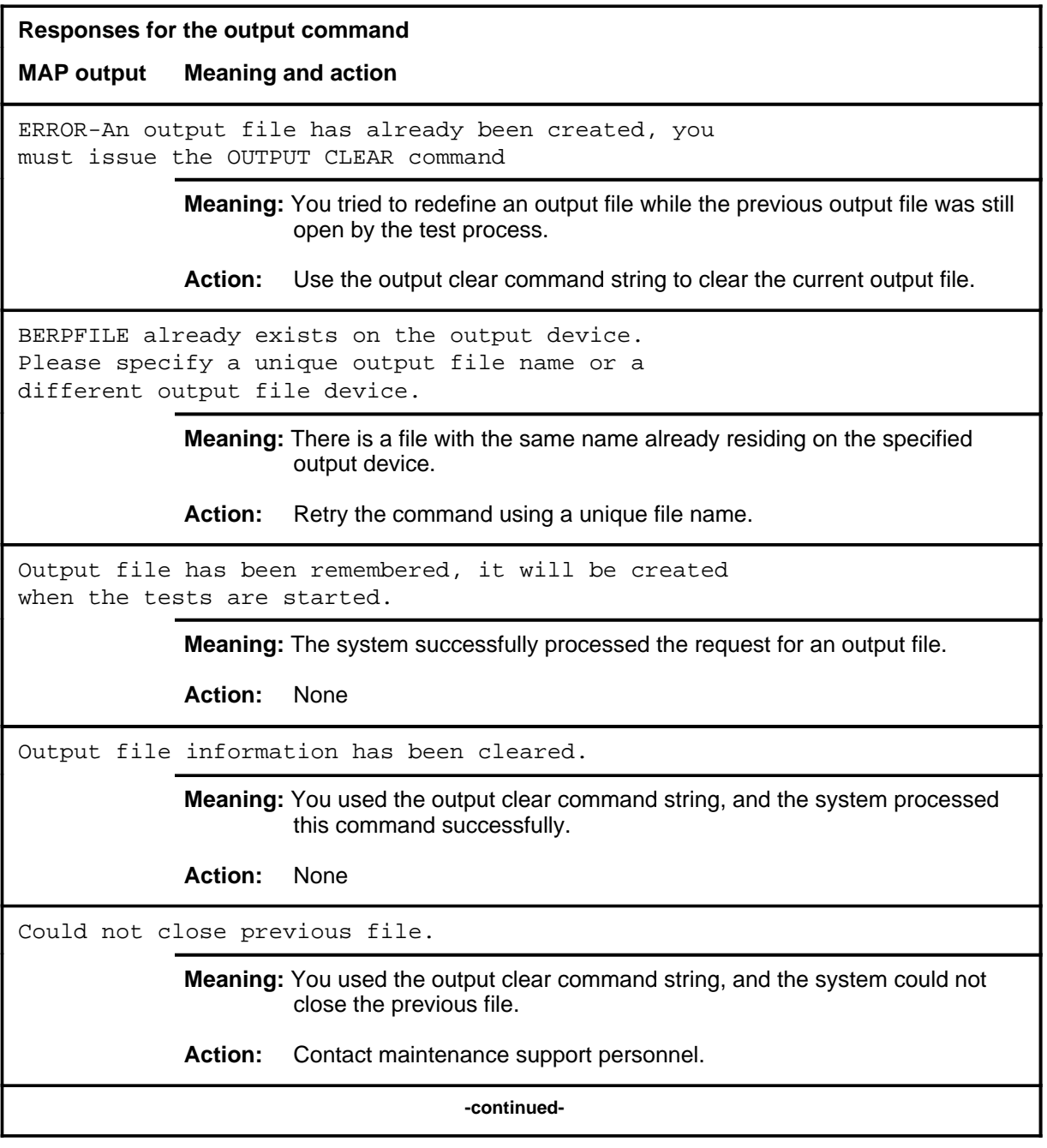

# **output (end)**

**Responses for the output command** (continued)

**MAP output Meaning and action**

Problem getting the output volume information.

**Meaning:** The volume you specified could not be found.

**Action:** Check the volume information and retry the command.

 **-end-**

#### **parmset**

# **Function**

Use the parmset command to set the BER exponent parameter and the error-free seconds parameter of the test.

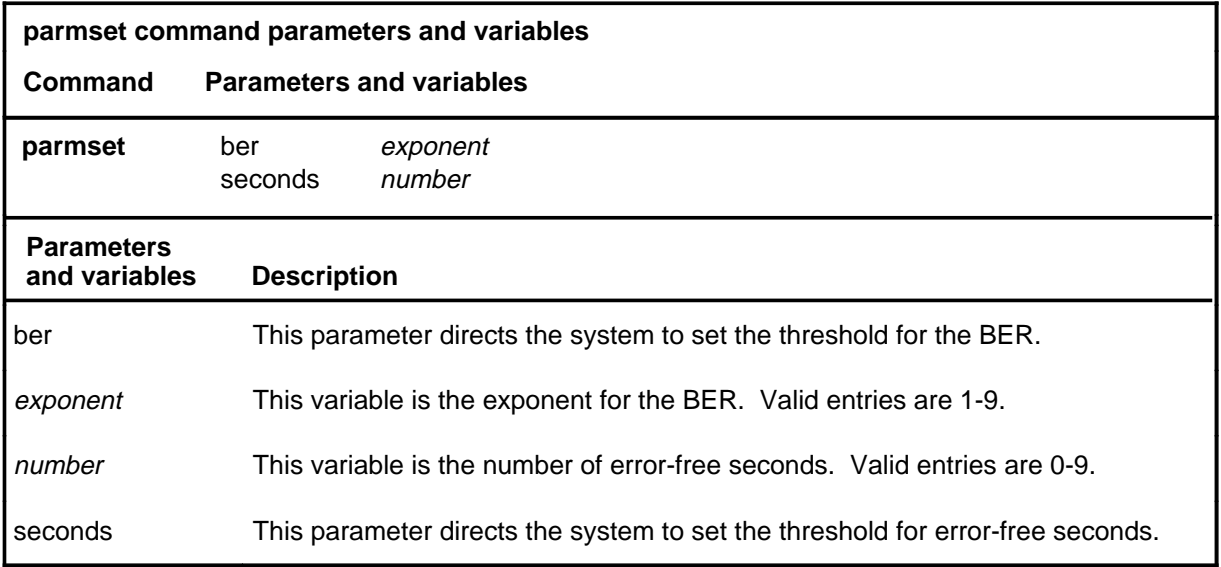

# **Qualifications**

None

# **Example**

The following table provides an example of the parmset command.

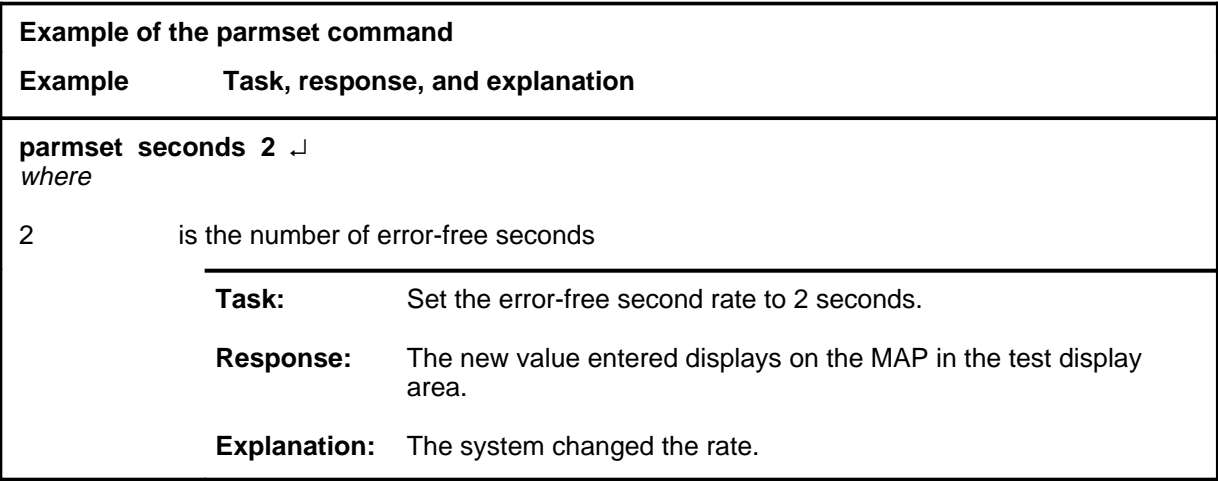

### **parmset (continued) parmset (end) parmset (end)**

#### **Response**

The following table provides an explanation of the response to the parmset command.

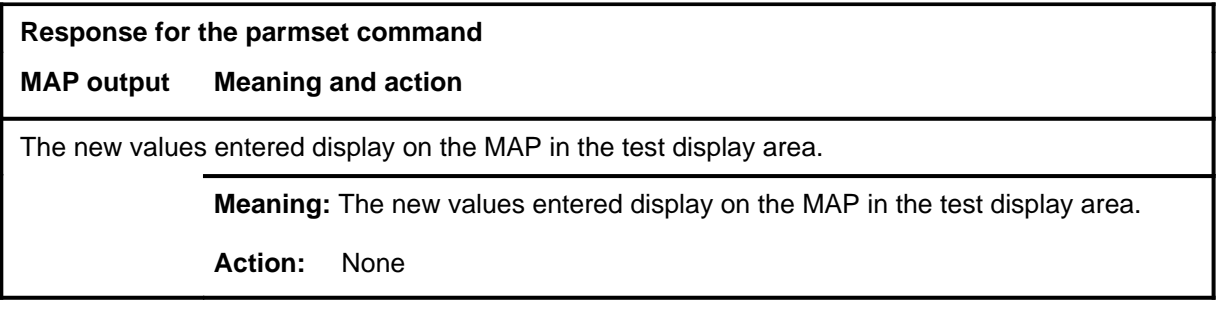

#### **process**

# **Function**

Use the process command to process a BERP result file and produce a report file based on the path data.

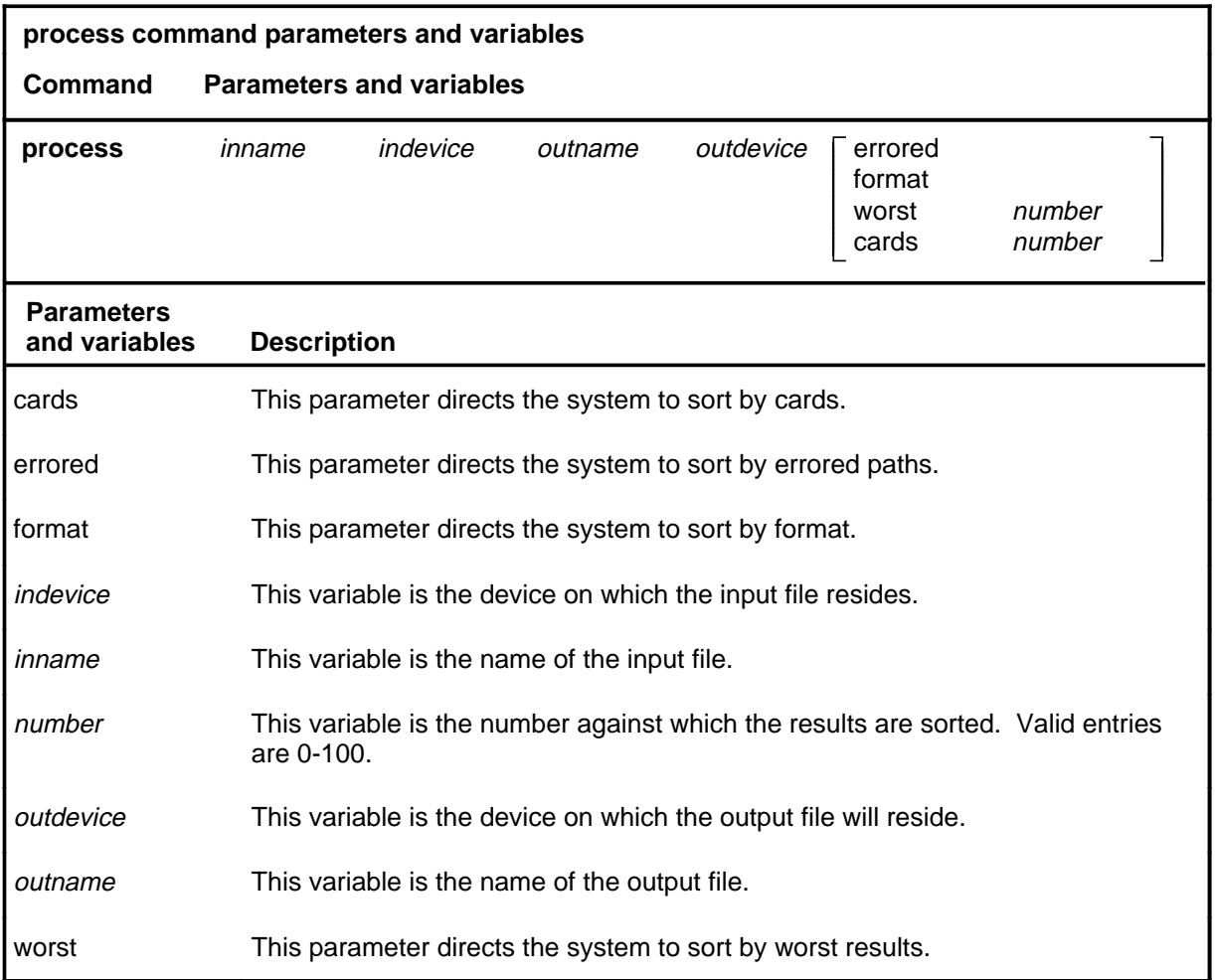

# **Qualifications**

None

### **Example**

The following table provides an example of the process command.

# **process (continued)**

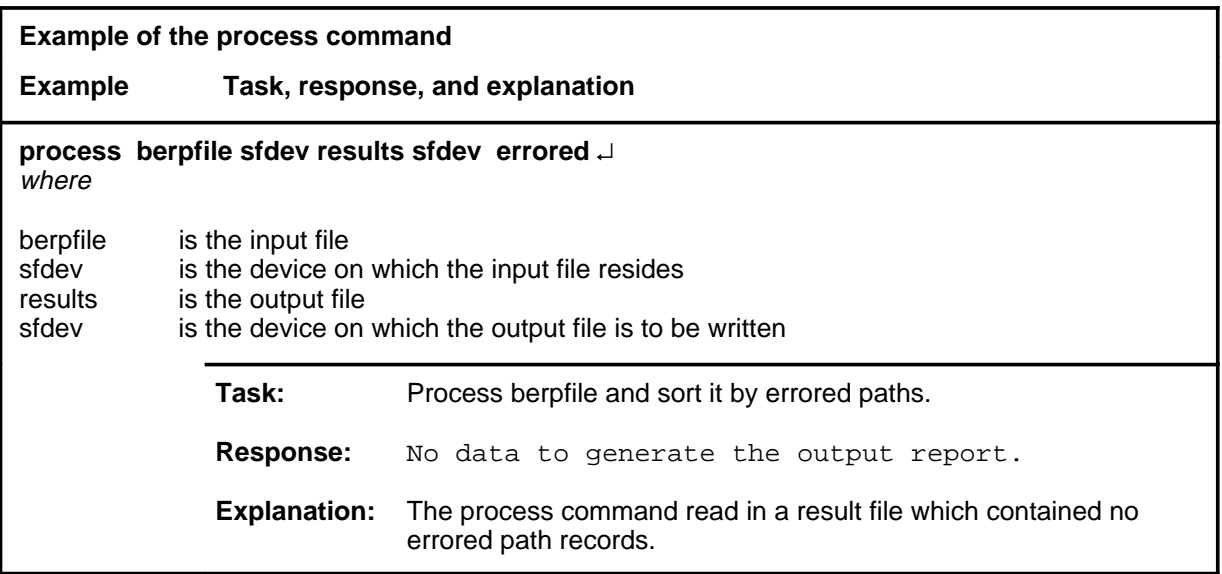

# **Responses**

The following table provides explanations of the responses to the process command.

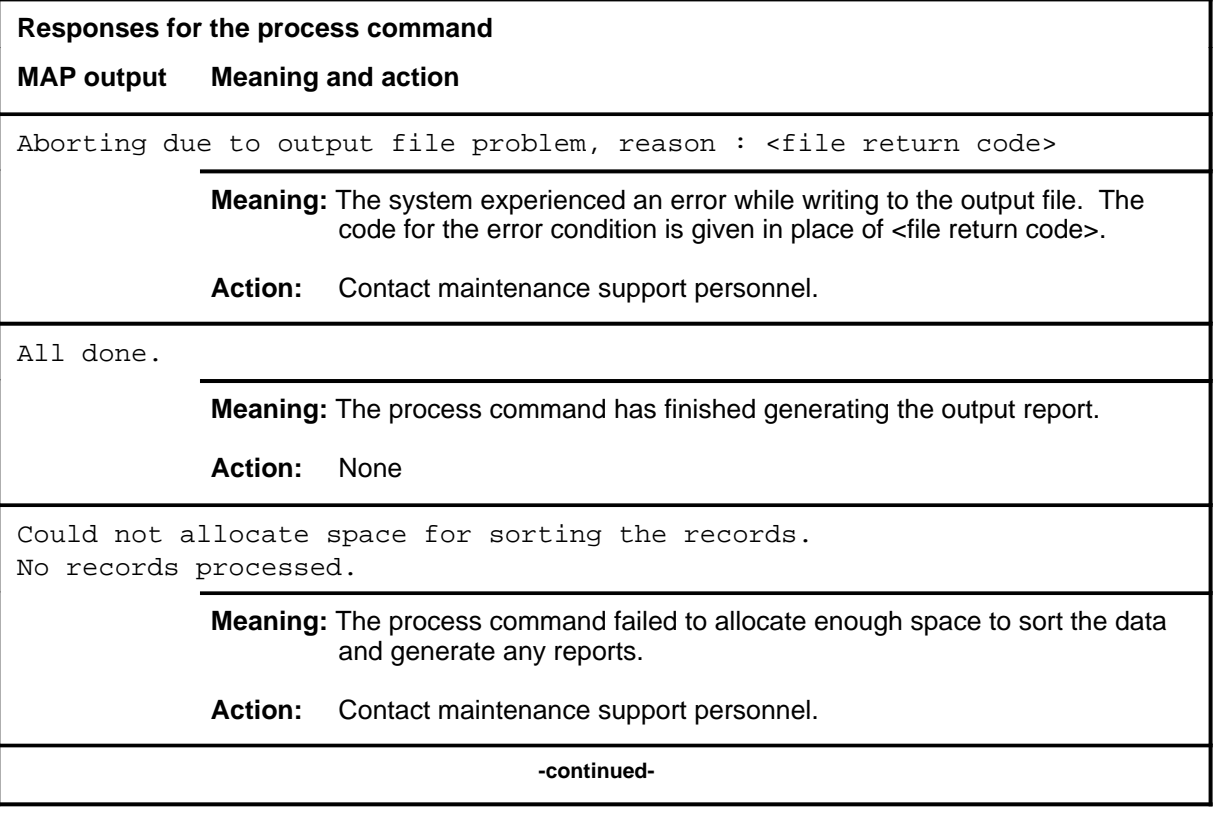

# **process (continued)**

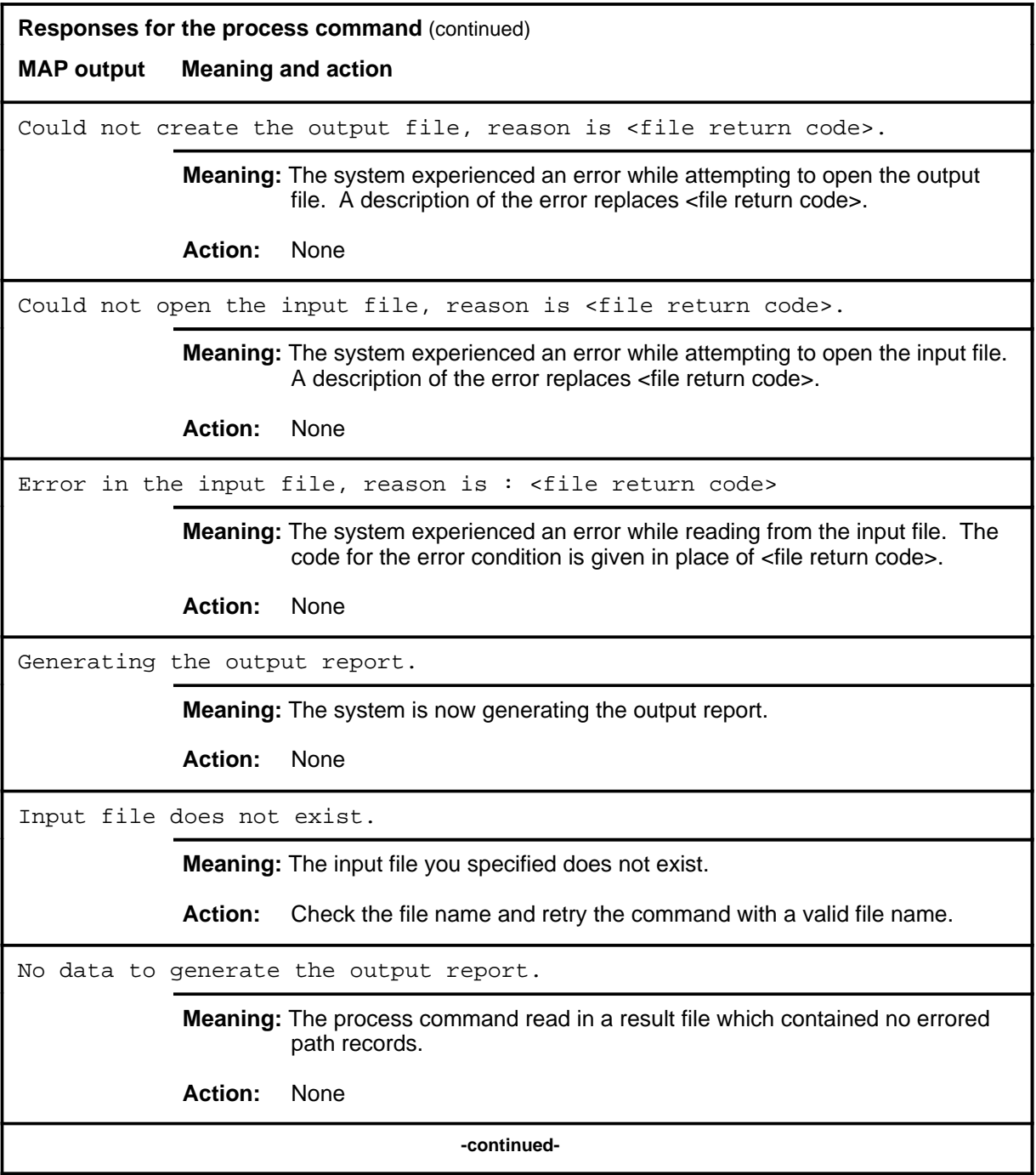

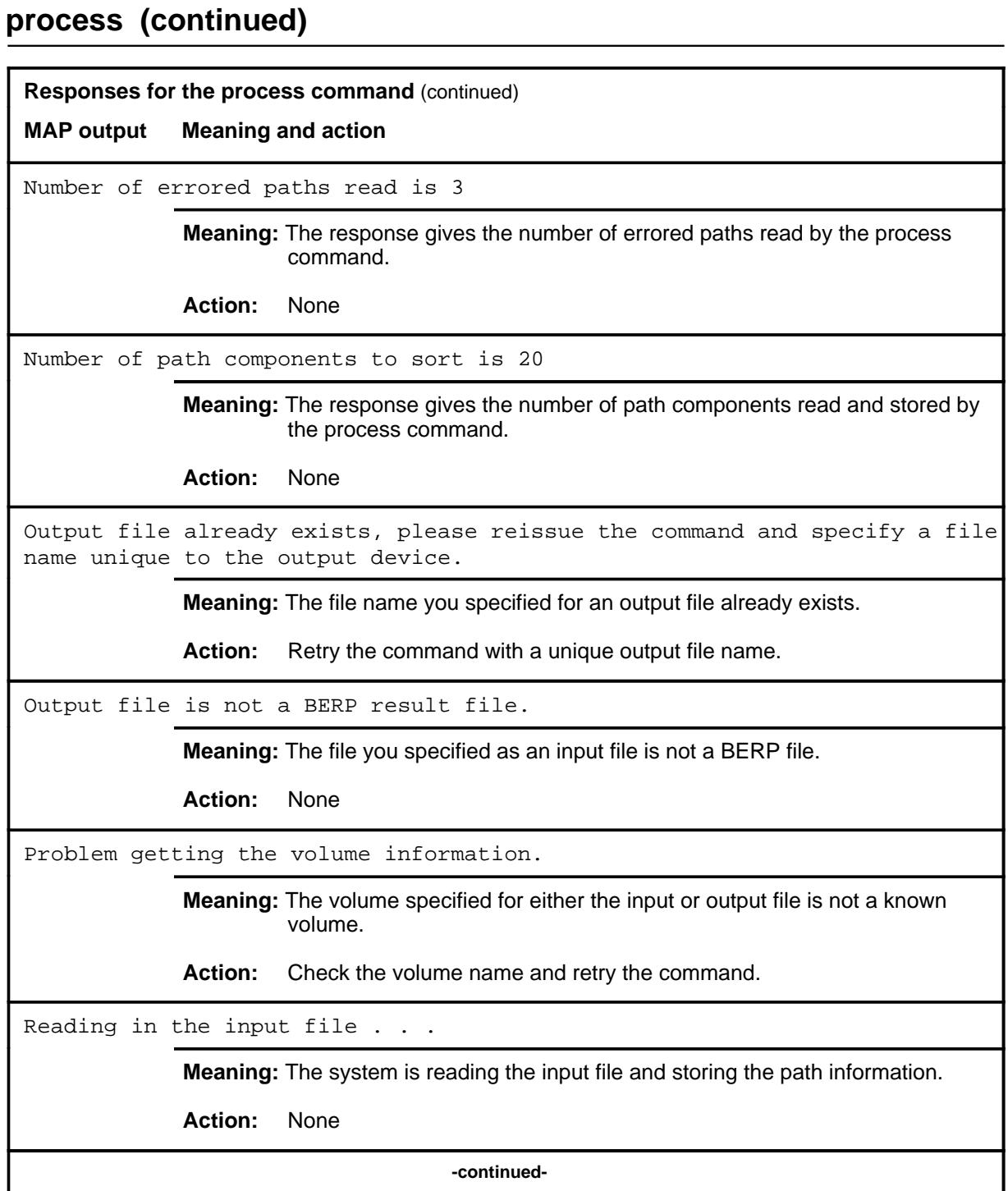

**Responses for the process command** (continued)

**MAP output Meaning and action**

Sorting the data . . .

**Meaning:** The system is now sorting the data.

**Action:** None

 **-end-**

# **Function**

Use the quit command to exit from the current menu level and return to a previous menu level.

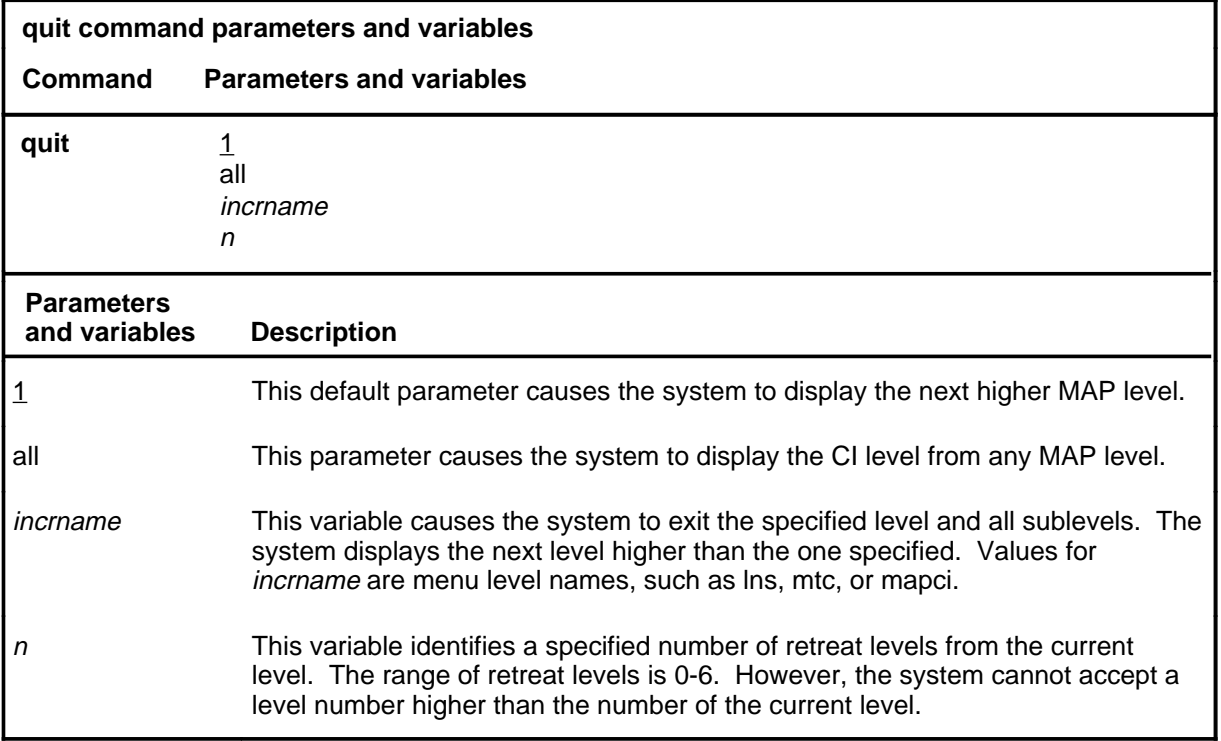

# **Qualifications**

None

# **Examples**

The following table provides examples of the quit command.

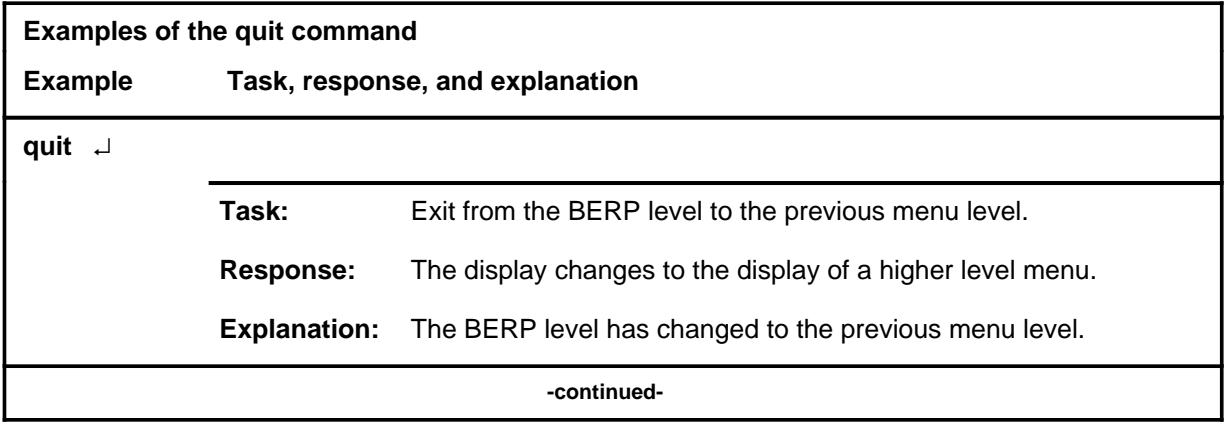

#### **quit**

# **quit (continued)**

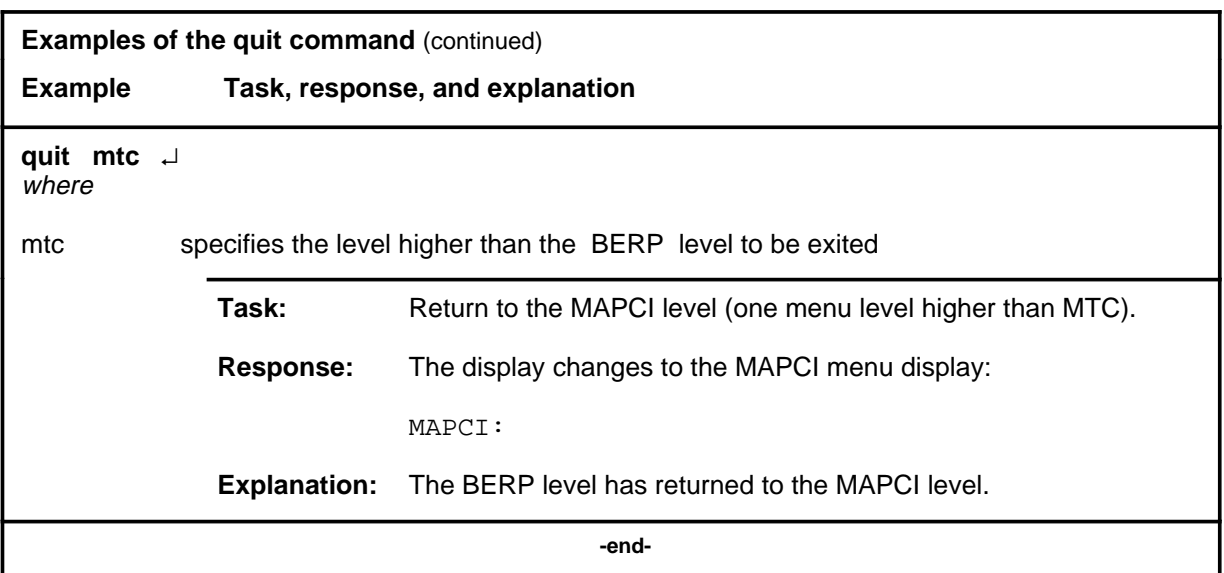

# **Responses**

The following table provides an explanation of the responses to the quit command.

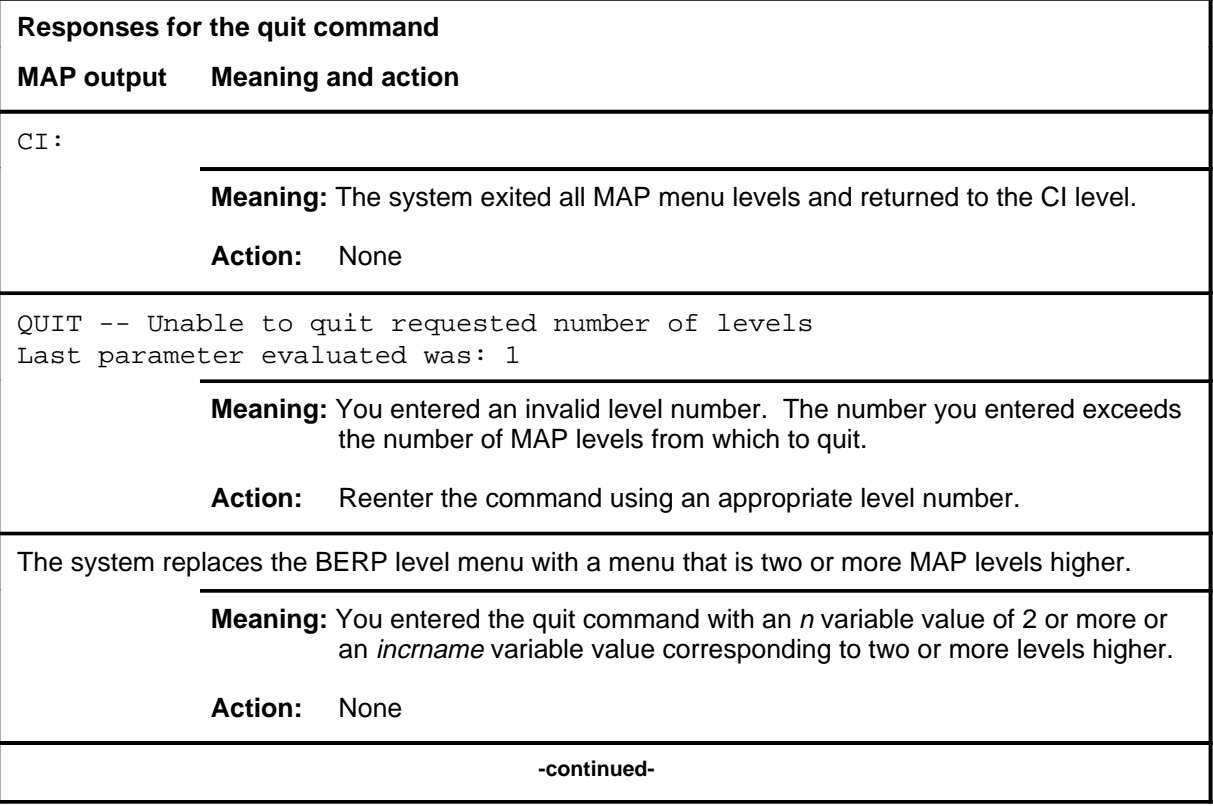

# **quit (end)**

**Responses for the quit command** (continued)

#### **MAP output Meaning and action**

The system replaces the display of the BERP level with the display of the next higher MAP level.

**Meaning:** The system exited to the next higher MAP level.

**Action:** None

 **-end-**

#### **reset**

# **Function**

Use the reset command to reset all statistical counters to zero. The following counts are reset:

- number of calls made
- number of error-free calls
- number of errored calls
- number of set-up failures
- number of failures to seize lines
- number of no sync found calls
- number of calls with a BER worse than the user-specified volume
- number of calls with more than the user-specified number of error-free seconds

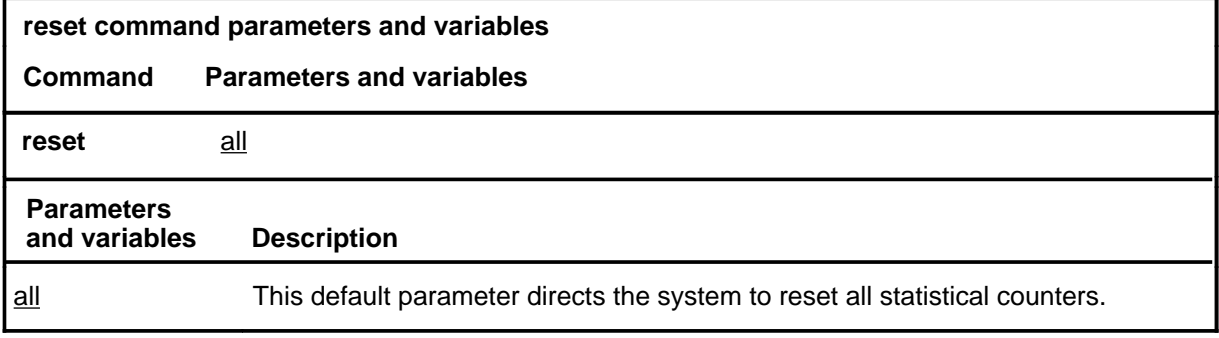

# **Qualifications**

None

# **reset (continued)**

# **Example**

The following table provides an example of the reset command.

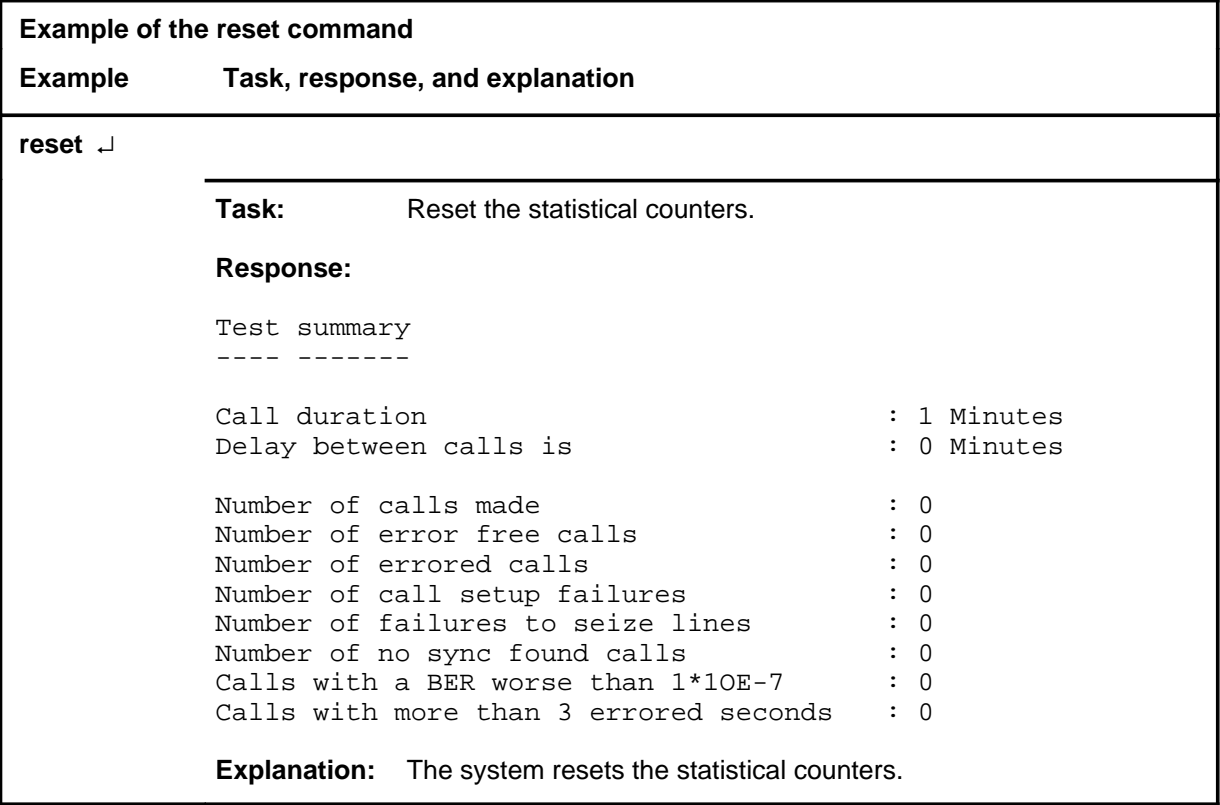

#### reset (end)

### **Response**

The following table provides an explanation of the response to the reset command.

# **Response for the reset command MAP output Meaning and action** Test summary ---- ------- Call duration  $\qquad \qquad : 1$  Minutes Delay between calls is  $\hspace{1.6cm} : \hspace{.1cm} 0 \hspace{.1cm}$  Minutes Number of calls made  $\qquad \qquad : 0$ Number of error free calls : 0<br>Number of errored calls : 0<br>0 Number of errored calls Number of call setup failures : 0 Number of failures to seize lines<br>Number of no sync found calls Number of no sync found calls : 0 Calls with a BER worse than  $1*10E-7$  : 0 Calls with more than 3 errored seconds : 0 **Meaning:** The system resets the statistical counters. **Action:** None

## **review**

# **Function**

Use the review command to review the relevant test set up information about a BERP test.

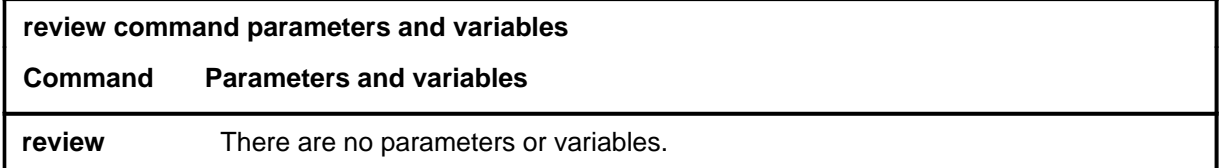

# **Qualifications**

None

# **review (continued)**

# **Example**

The following table provides an example of the review command.

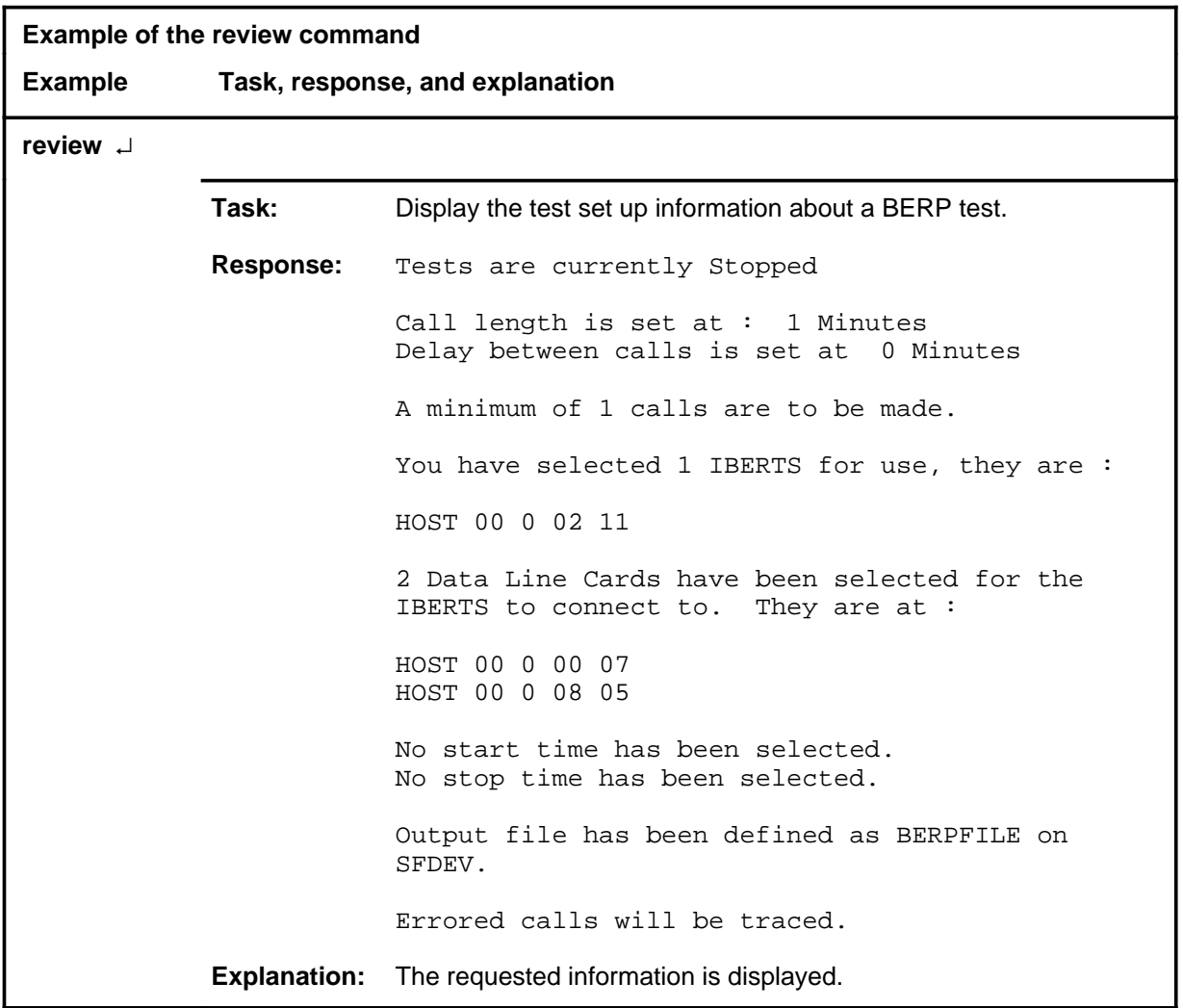

# **Response**

The following table provides an explanation of the response to the review command.

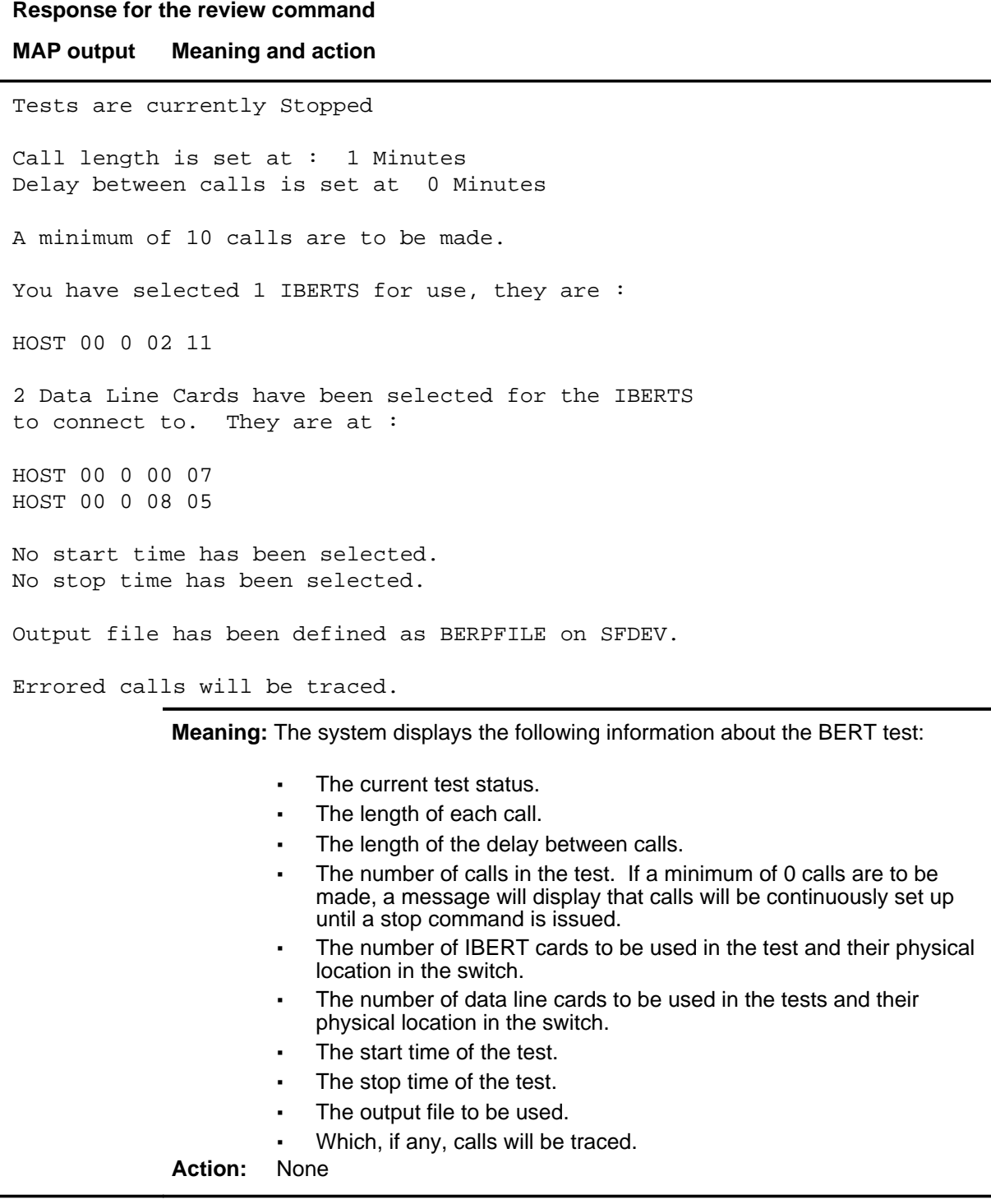

### **select**

# **Function**

Use the select command to select the IBERTs to be used by BERP.

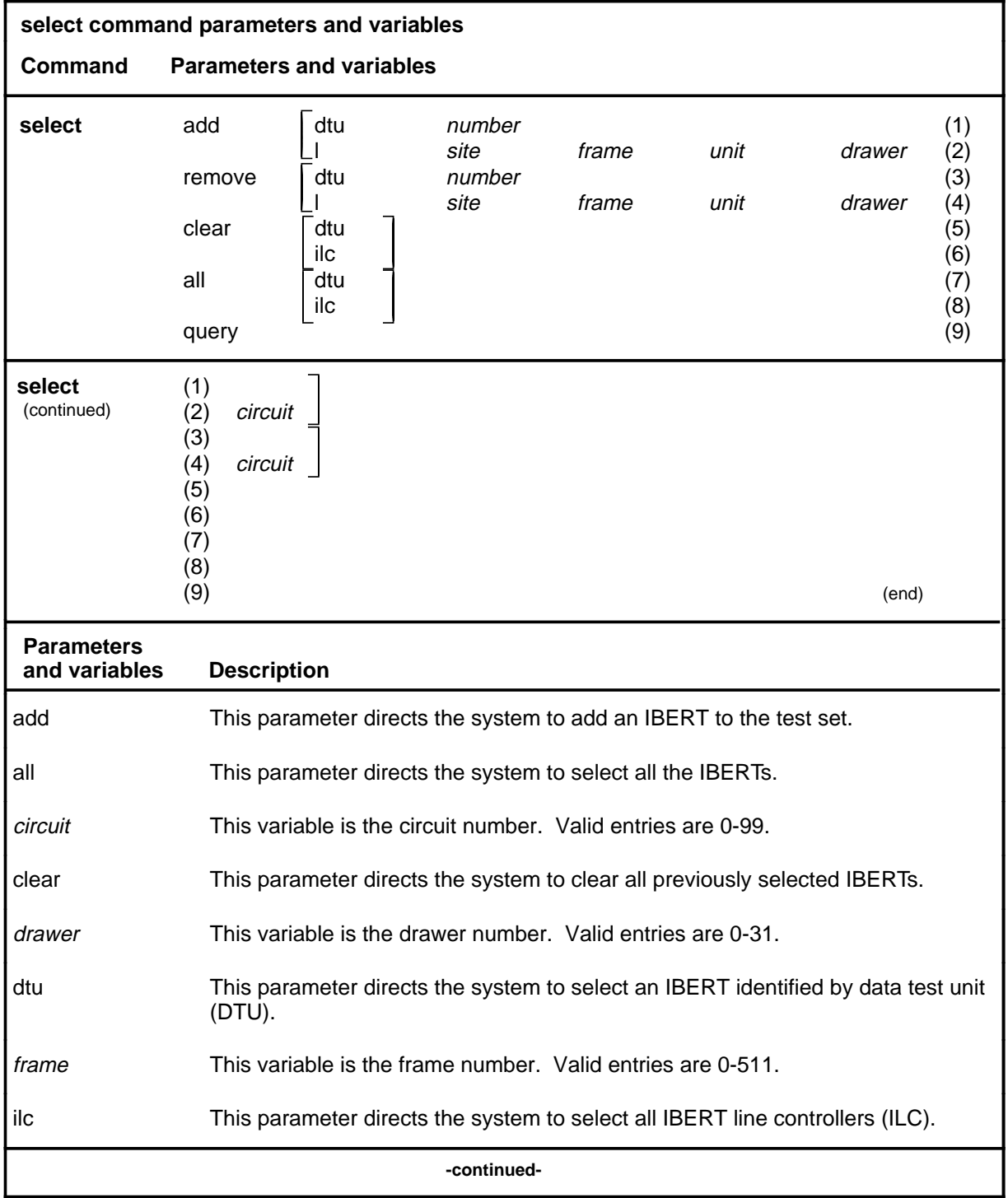

# **select (continued)**

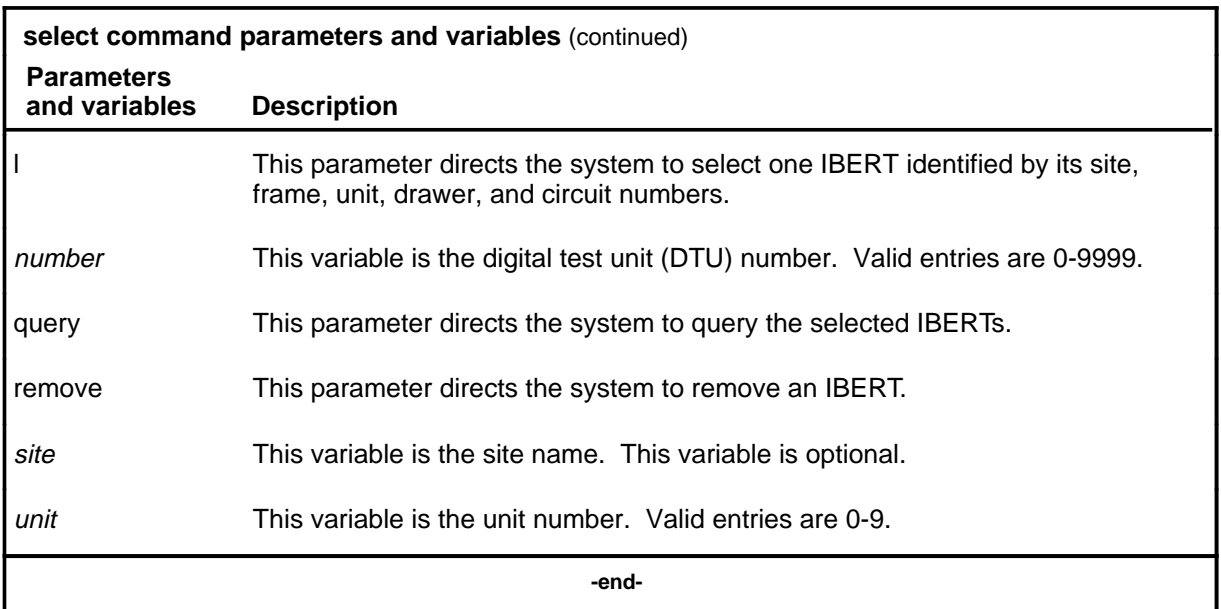

# **Qualifications**

None

# **Example**

The following table provides an example of the select command.

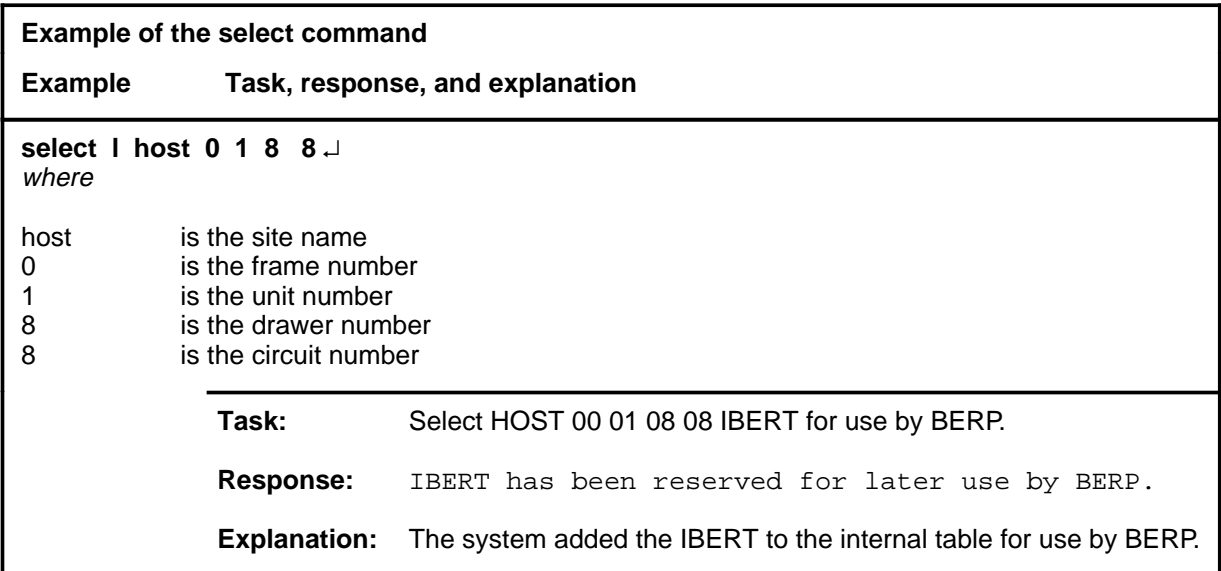

### **select (continued)**

# **Responses**

The following table provides explanations of the responses to the select command.

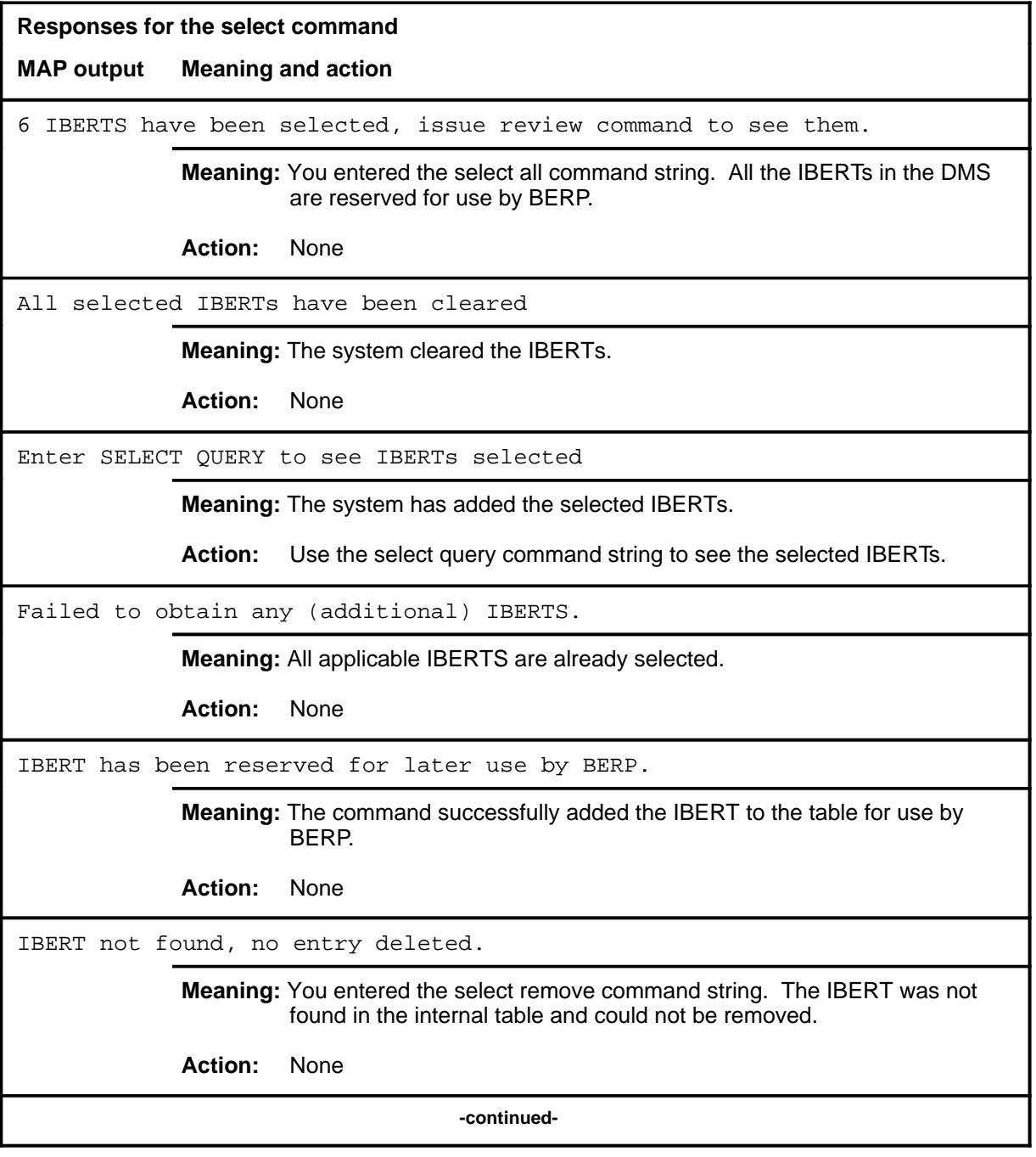

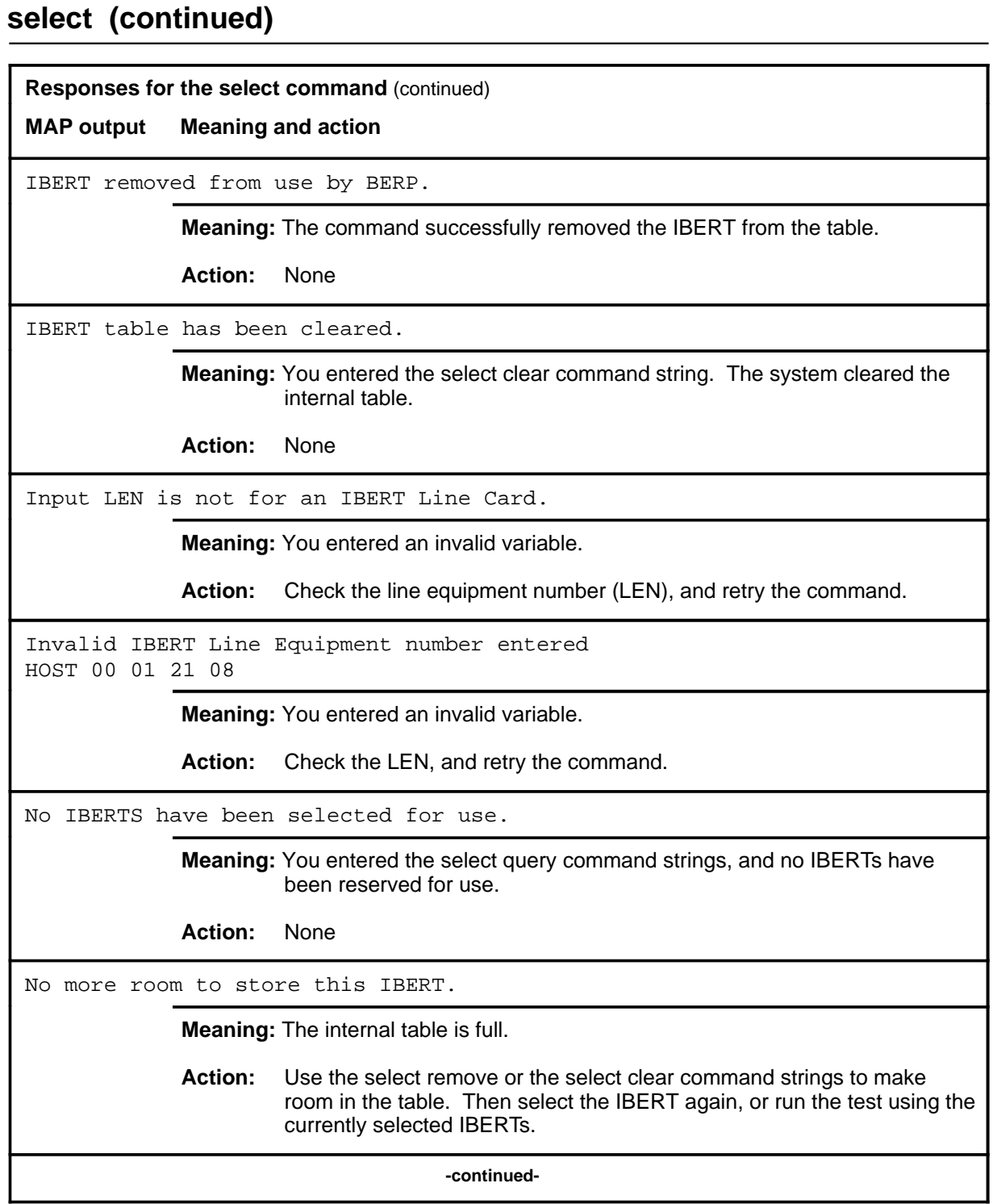

# select (end)

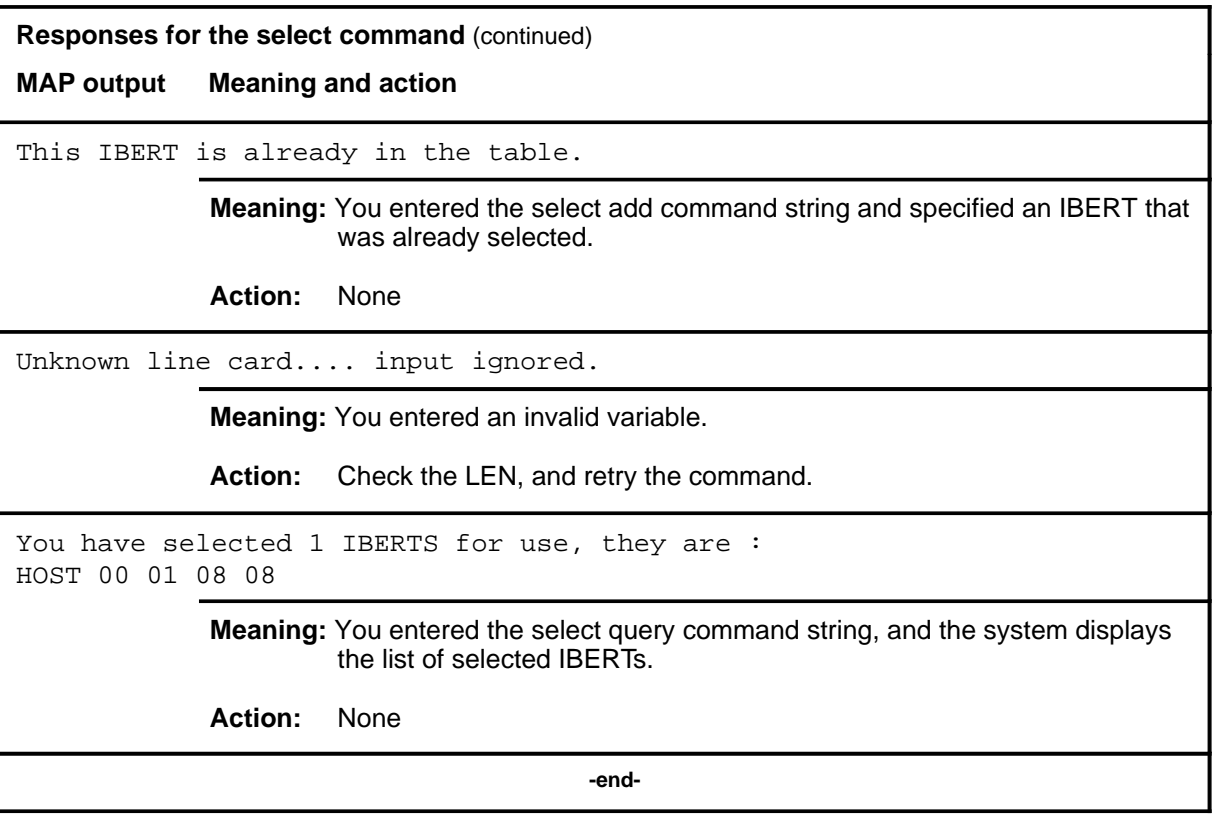
#### **sortkey**

# **Function**

Use the sortkey command to specify the sort key to use for nodes.

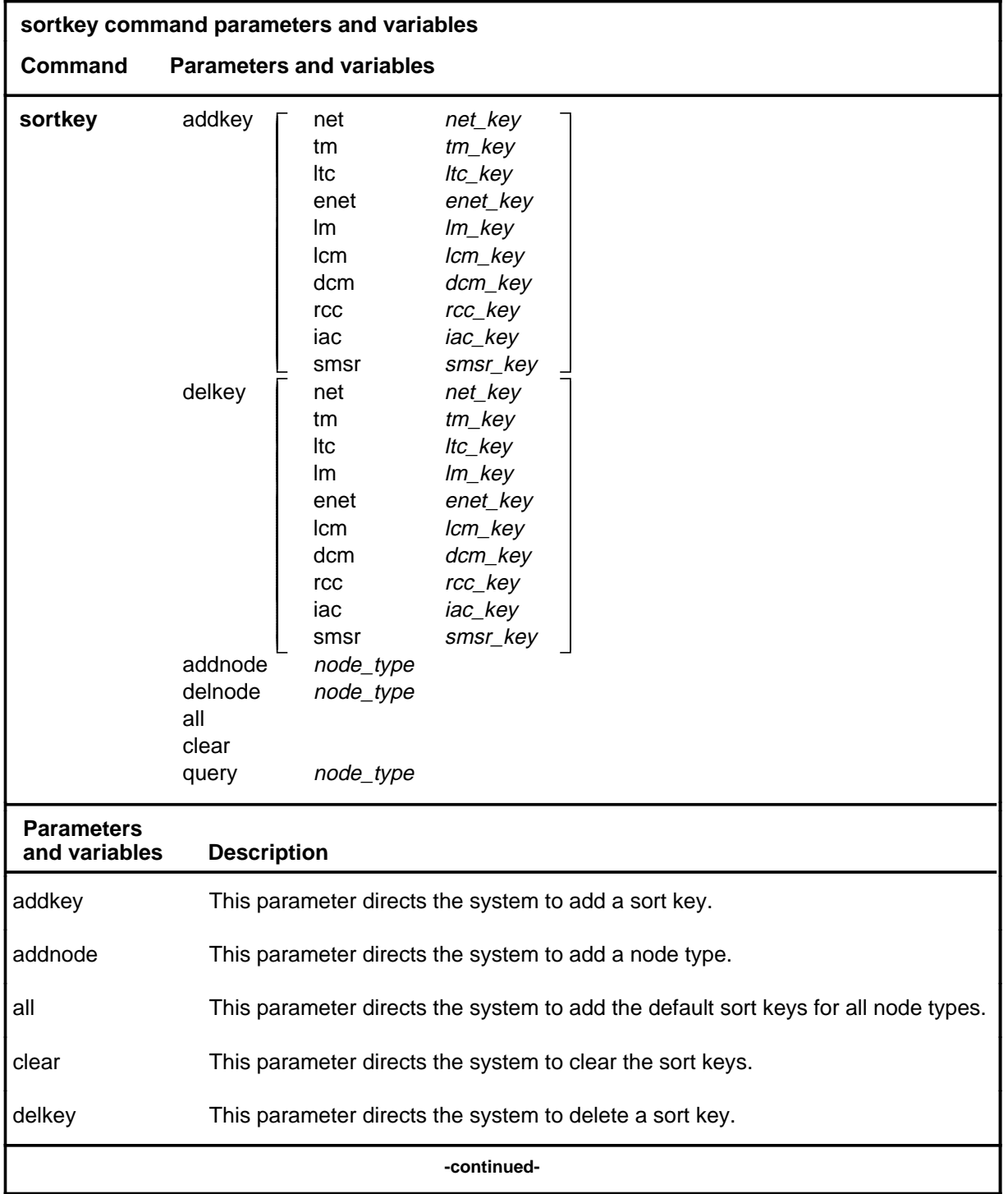

# **sortkey (continued)**

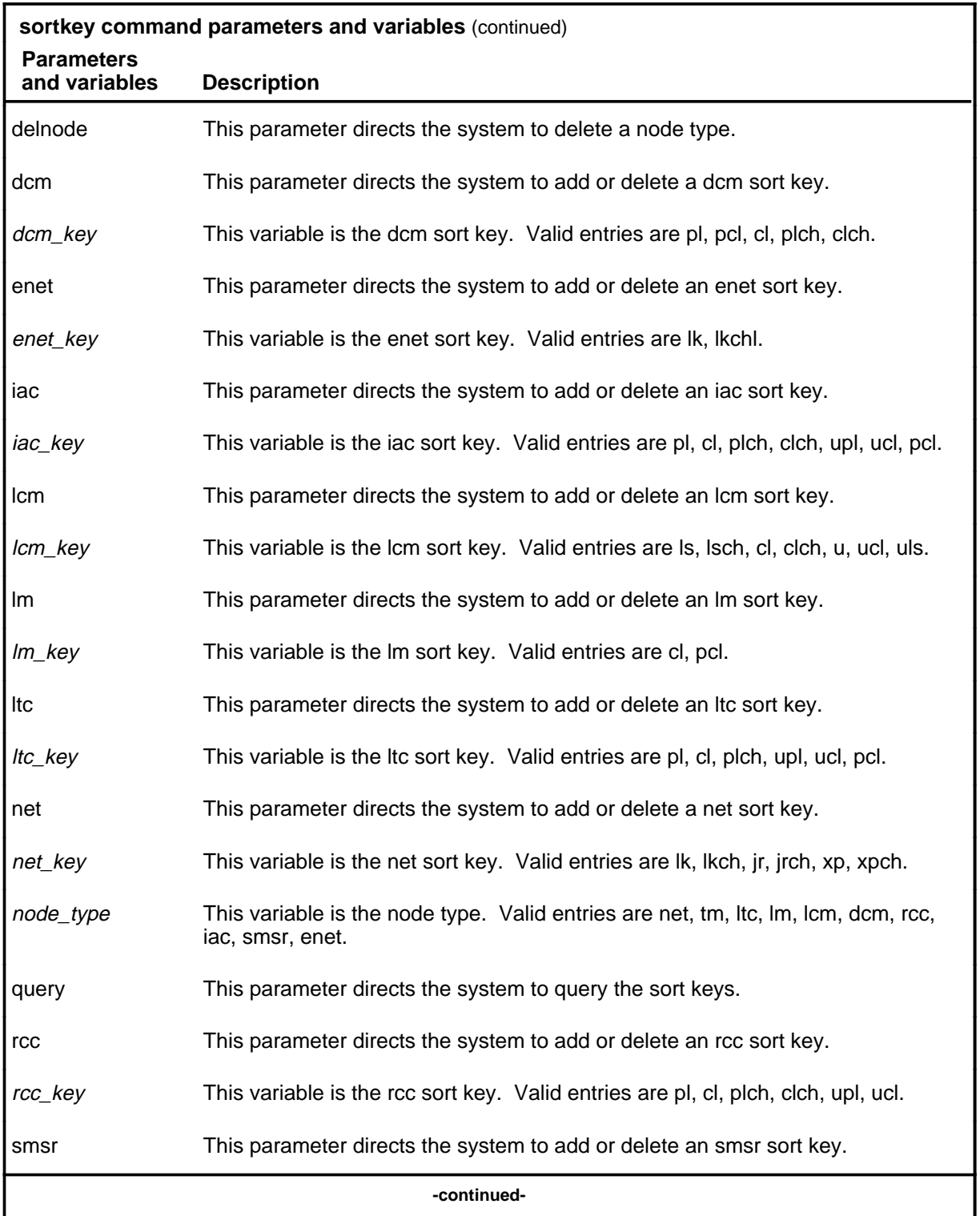

### **sortkey (continued)**

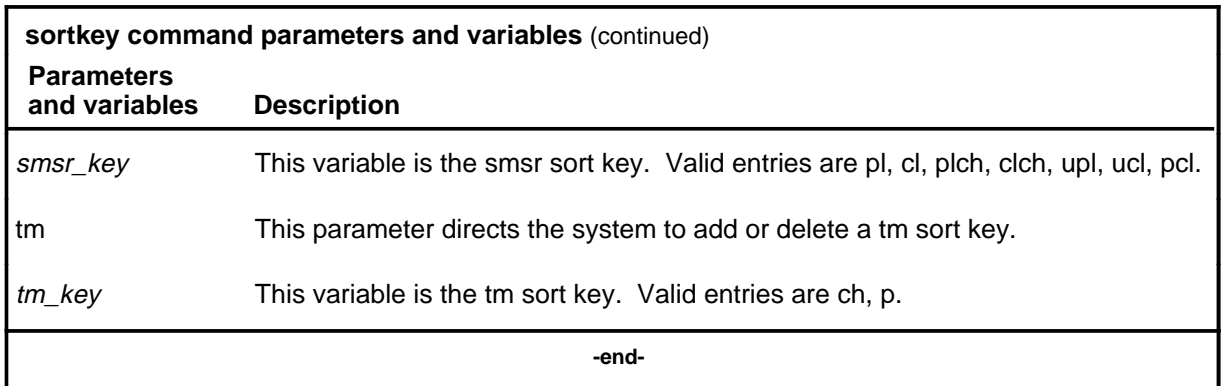

# **Qualifications**

None

# **Example**

The following table provides an example of the sortkey command.

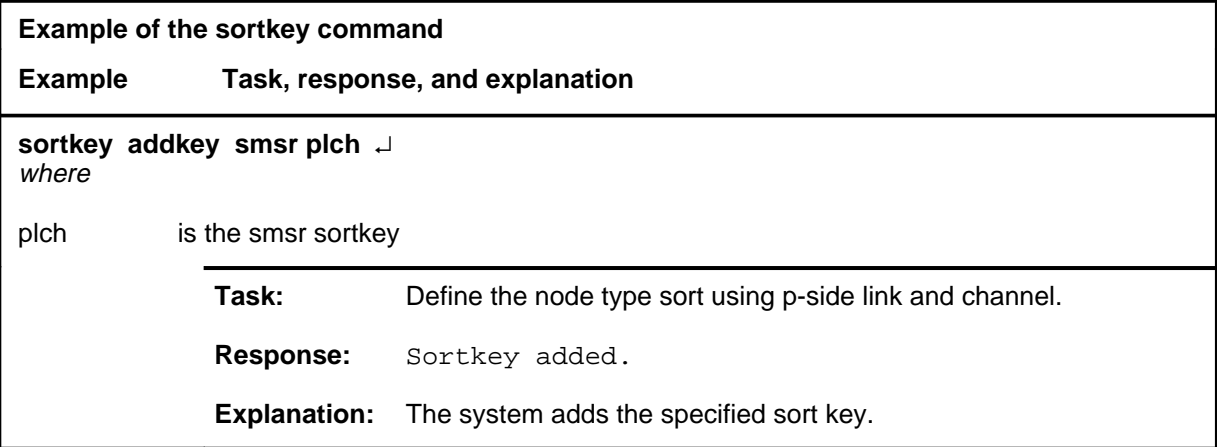

# **sortkey (continued)**

#### **Responses**

The following table provides explanations of the responses to the sortkey command.

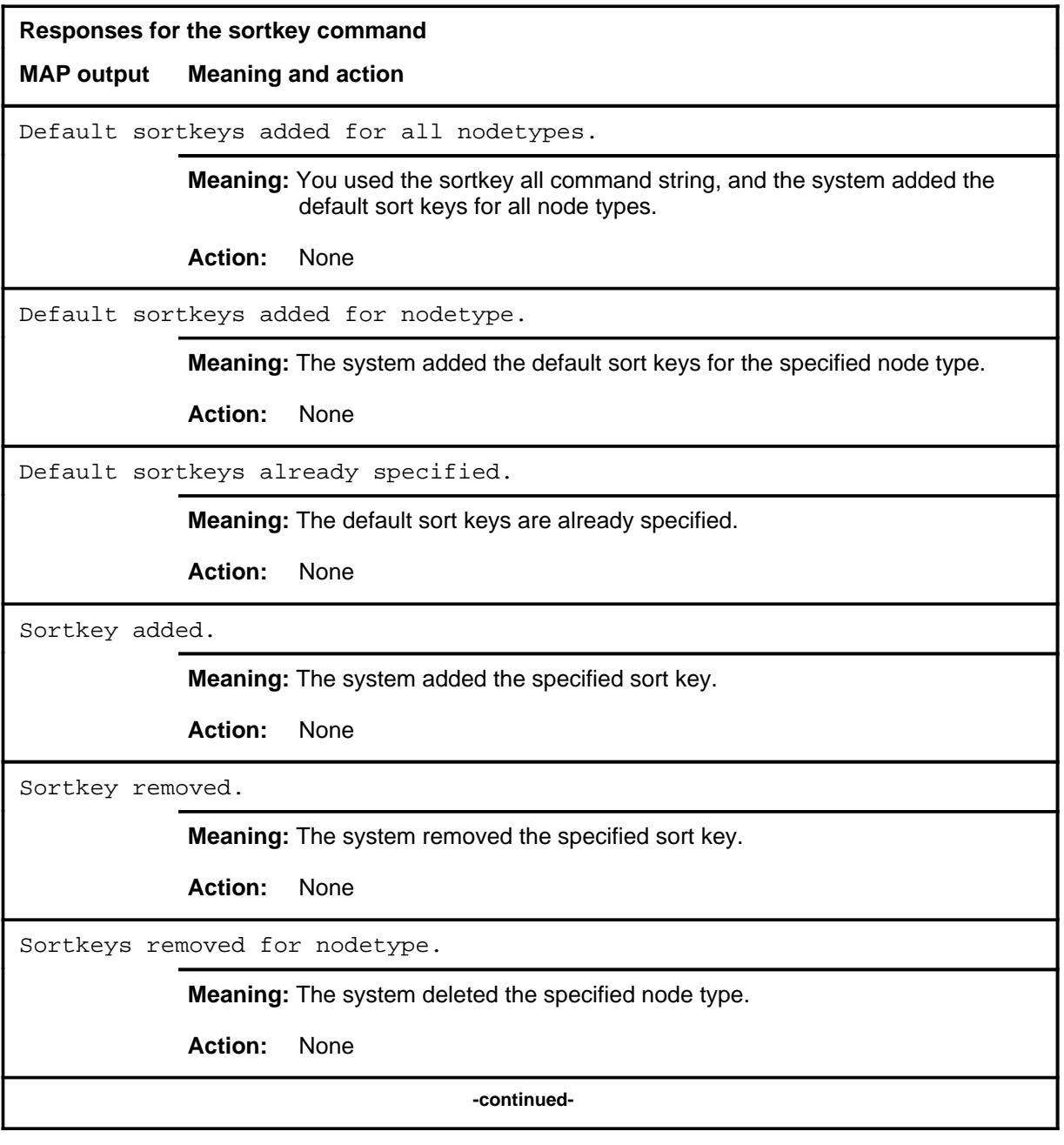

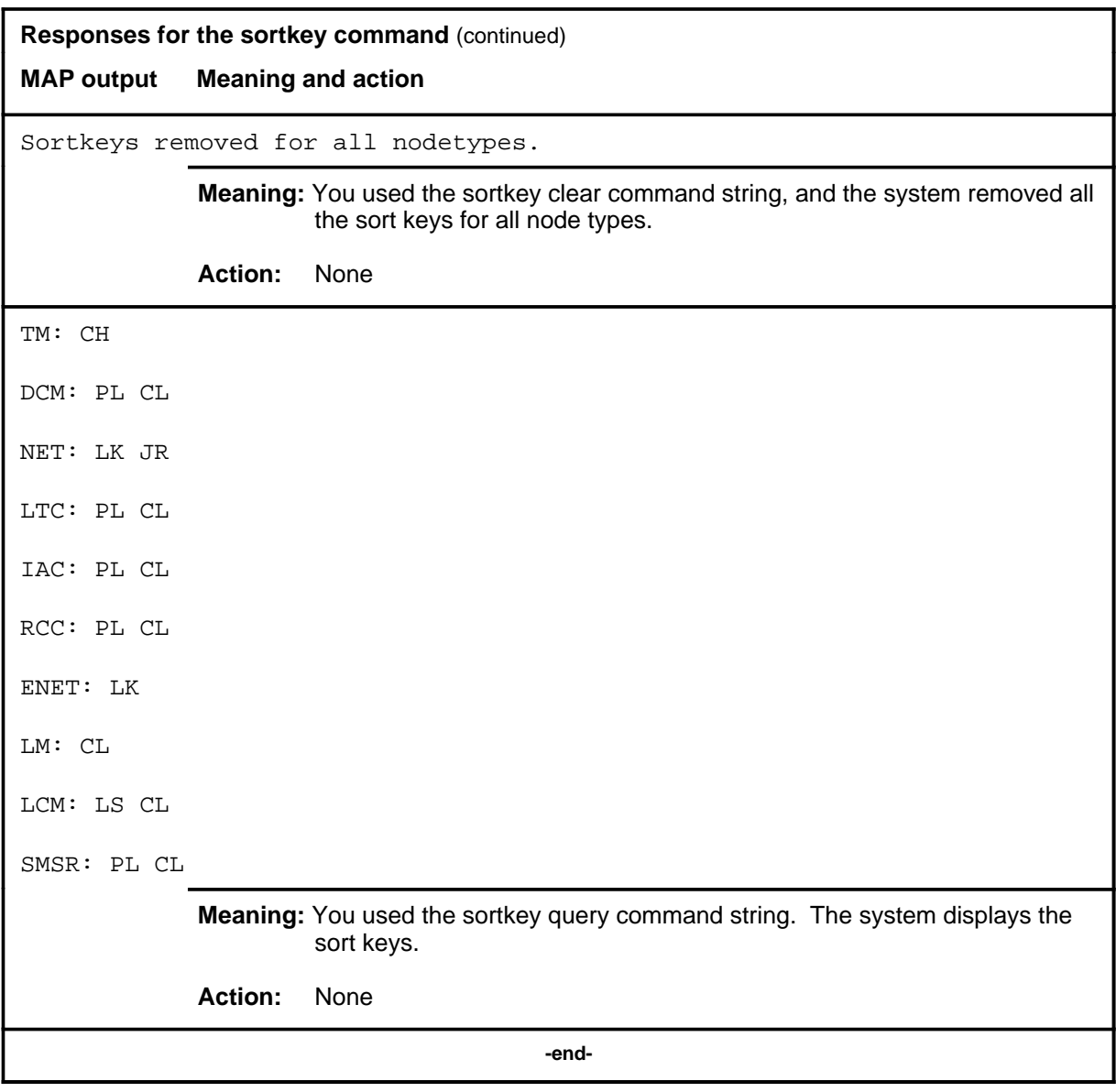

#### **start**

#### **Function**

Use the start command to issue a request to start up the tests. If there is no start time specified the tests will start right away. If there is a start time specified the tests will start then. This command is also used to clear the test which has a test status of waiting.

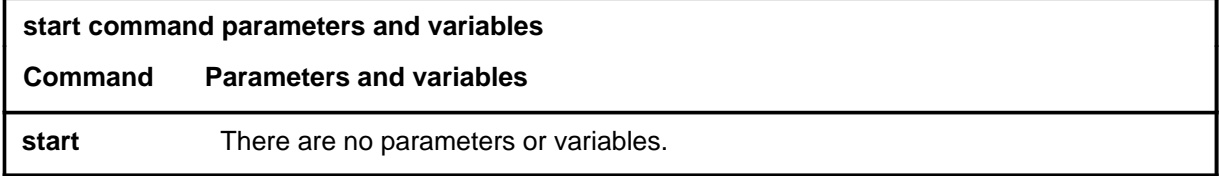

#### **Qualifications**

Since there may be a time delay between a test being checked and the issuing of a start command, the same data validity and consistency checks are performed as though the check command has been reissued.

#### **Example**

The following table provides an example of the start command.

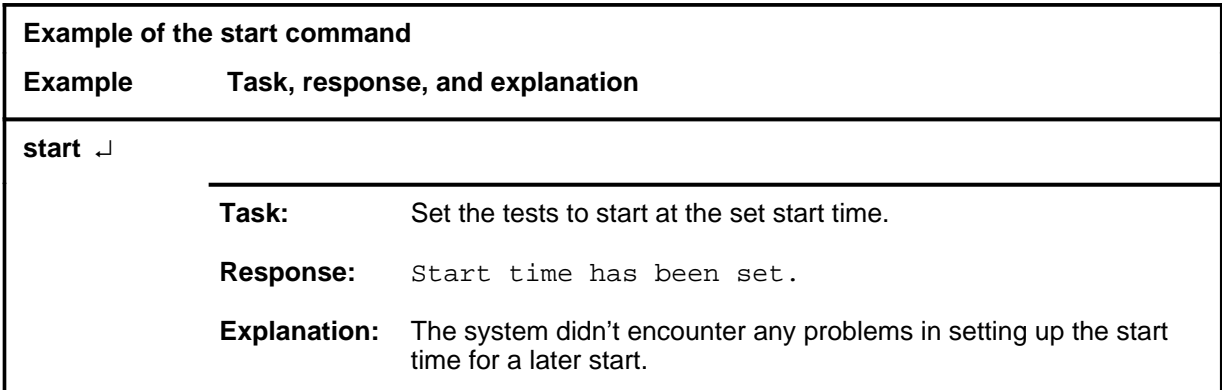

#### **start (continued)**

#### **Responses**

The following table provides explanations of the responses to the start command.

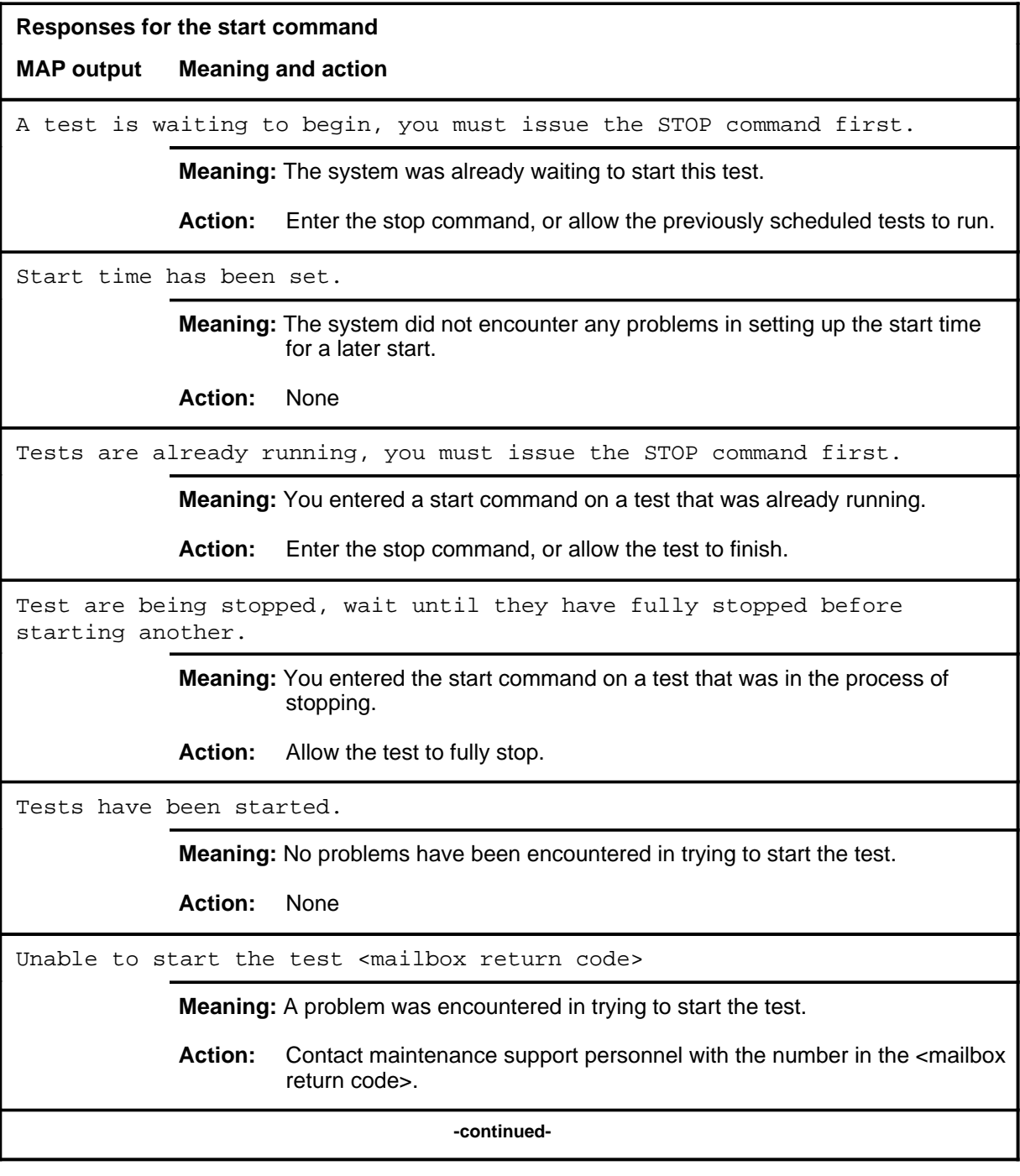

# start (end)

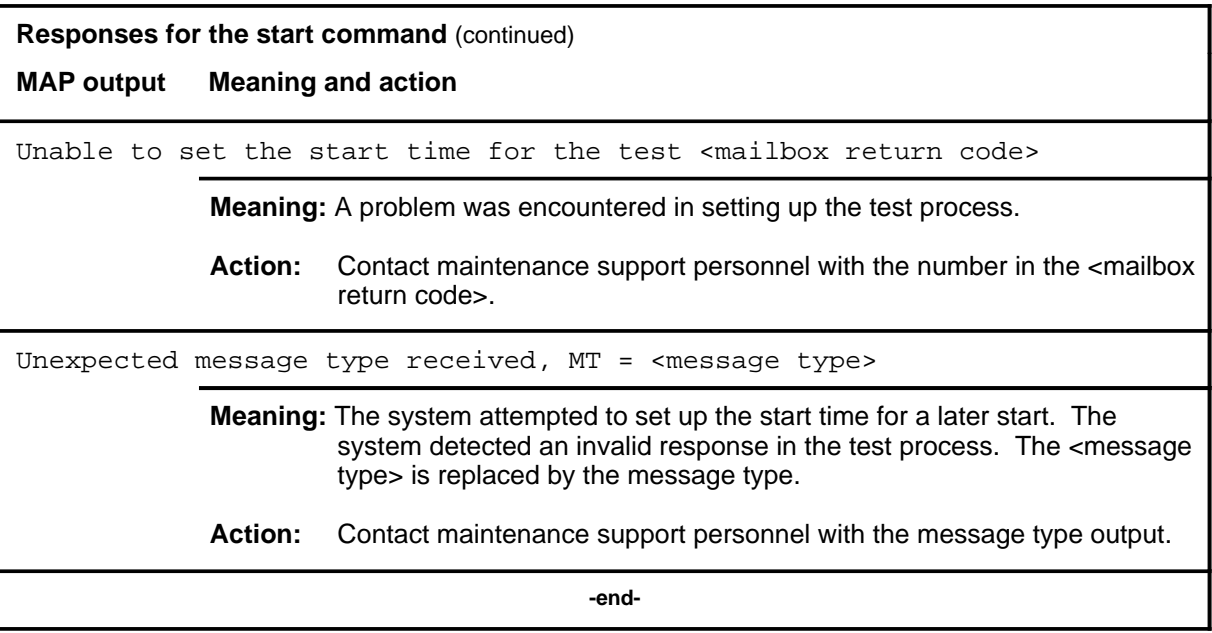

#### **stop**

# **Function**

Use the stop command to issue a request to stop a currently running test. Any calls that are active will be taken down. The calls will not be considered to be part of the test and will not be included in the test statistics. If they are errored, their paths will not be traced.

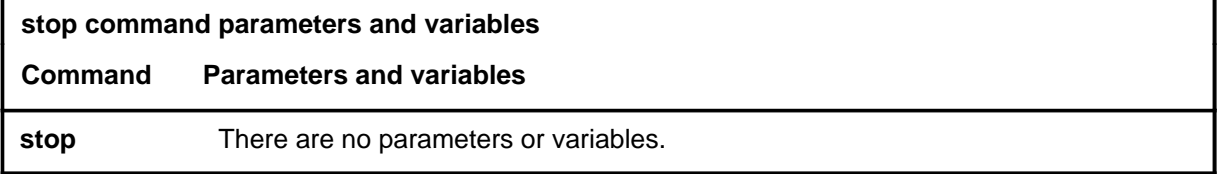

# **Qualifications**

None

#### **Example**

The following table provides an example of the stop command.

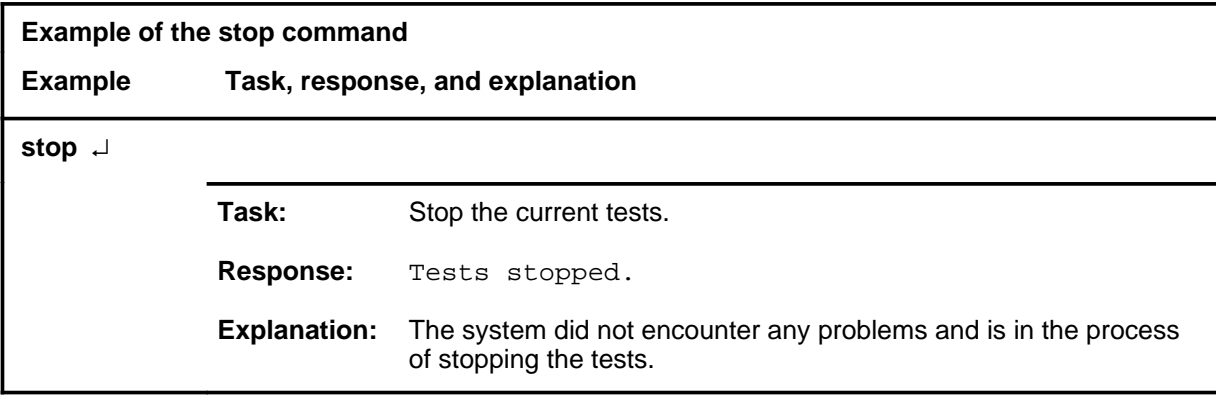

#### **stop (continued) stop (end) stop (end)**

#### **Responses**

The following table provides explanations of the responses to the stop command.

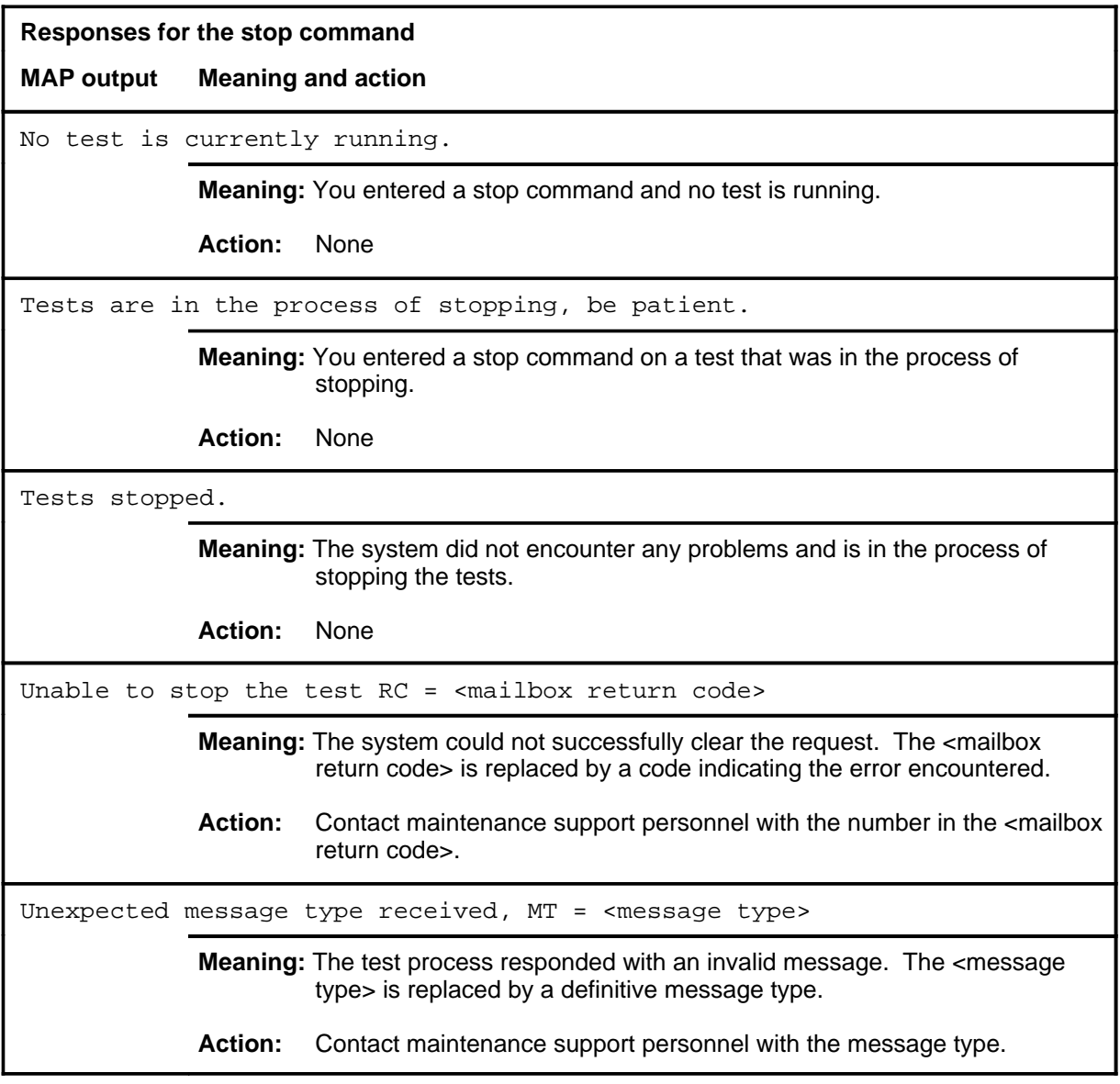

# **Function**

Use the summary command to display the last known test results.

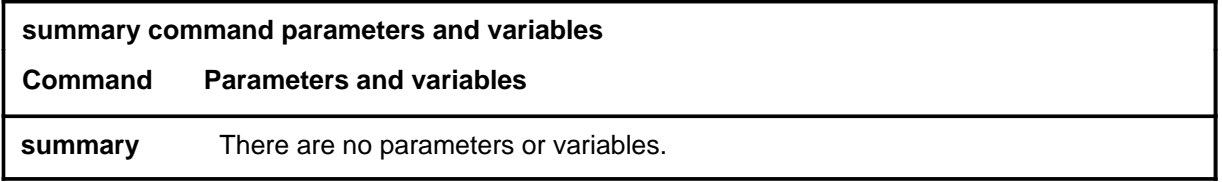

#### **Qualifications**

The summary command is qualified by the following exceptions, restrictions, and limitations:

- The reason the last test was stopped will only appear if the test status is stopped.
- The test results for any test will be cleared whenever the test status changes from stopped.
- When any command is issued which changes a parameter of the test set up, it will change the test status from stopped and clear the test results.

# **summary (continued)**

# **Example**

The following table provides an example of the summary command.

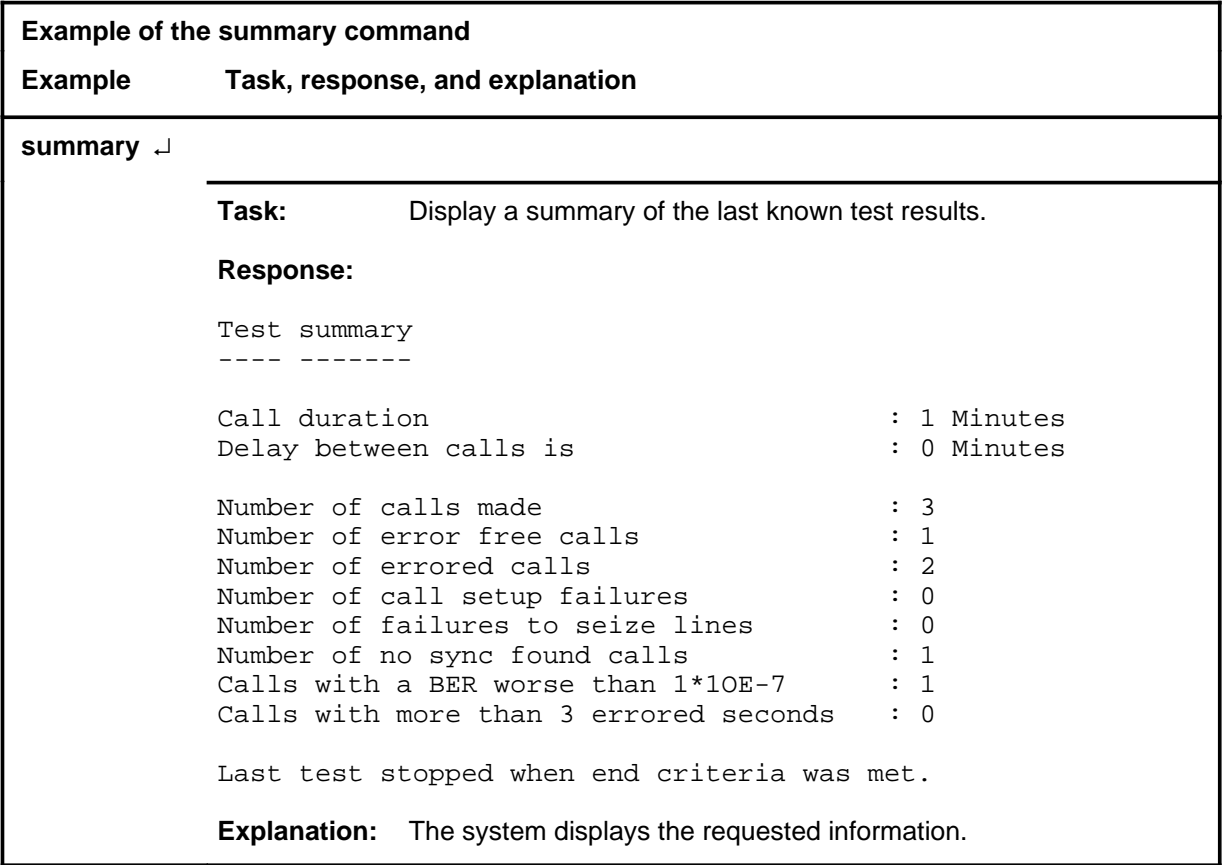

# **summary (end)**<br>**summary (end)**

#### **Response**

The following table provides an explanation of the response to the summary command.

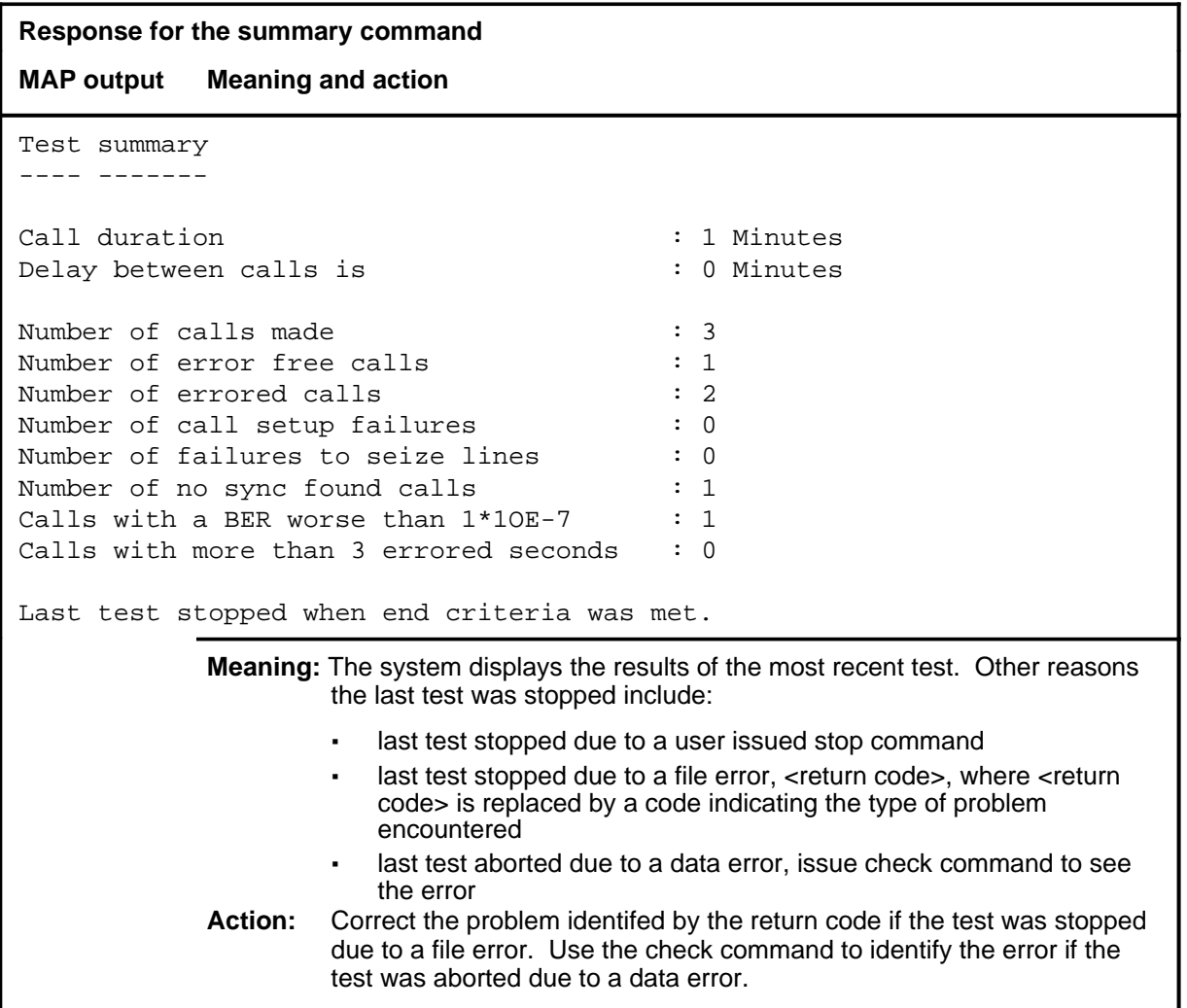

# **BERT level commands**

Use the network bit error rate test (BERT) level of the MAP to measure the overall performance of the hardware components which form the enhanced network (ENET) switching matrix by querying information, defining parameters, and performing functions for a BERT.

#### **Accessing the BERT level**

To access the BERT level, enter the following from the CI level: **mapci;mtc;net:bert** ↵

or

**mapci;mtc;mtcna;enet;bert** ↵

#### **BERT commands**

The commands available at the BERT MAP level are described in this chapter and arranged in alphabetical order. The page number for each command is listed in the following table.

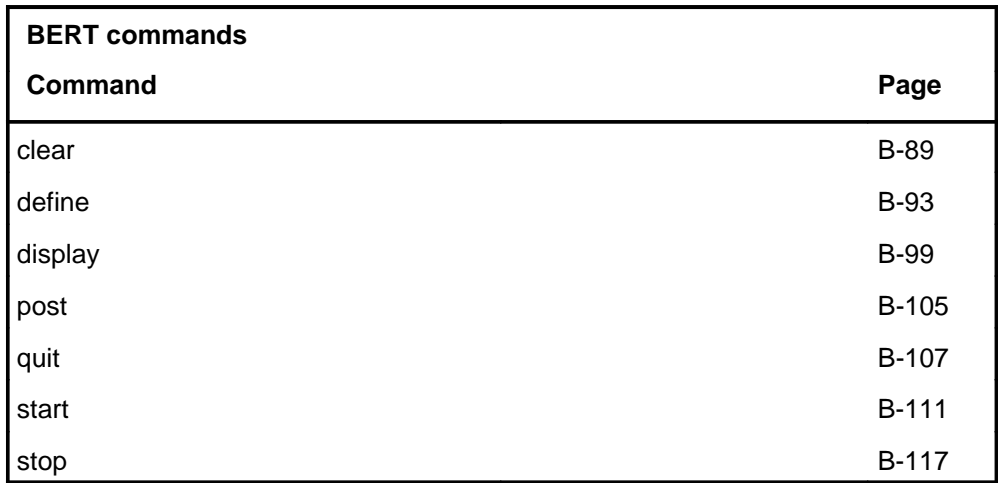

#### **BERT menu**

The following figure shows the BERT menu and status display.

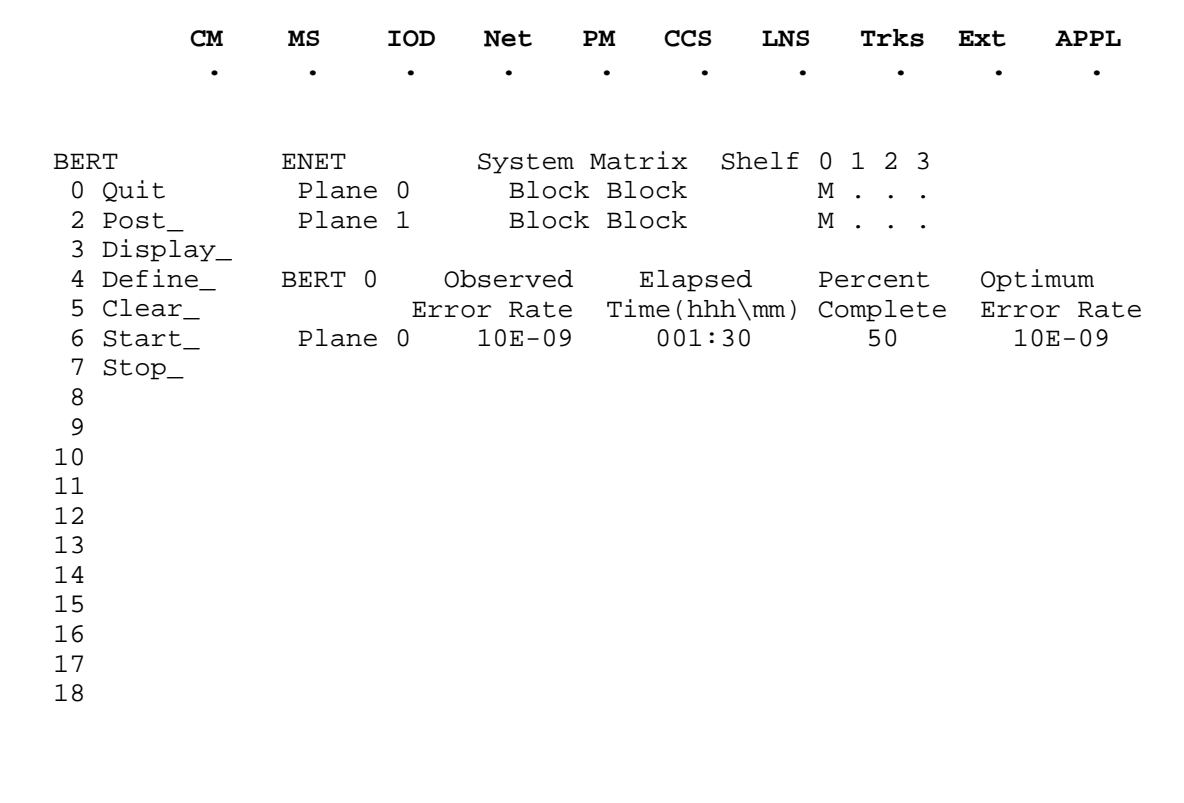

#### **BERT status codes**

The following table describes the status codes for the BERT status display.

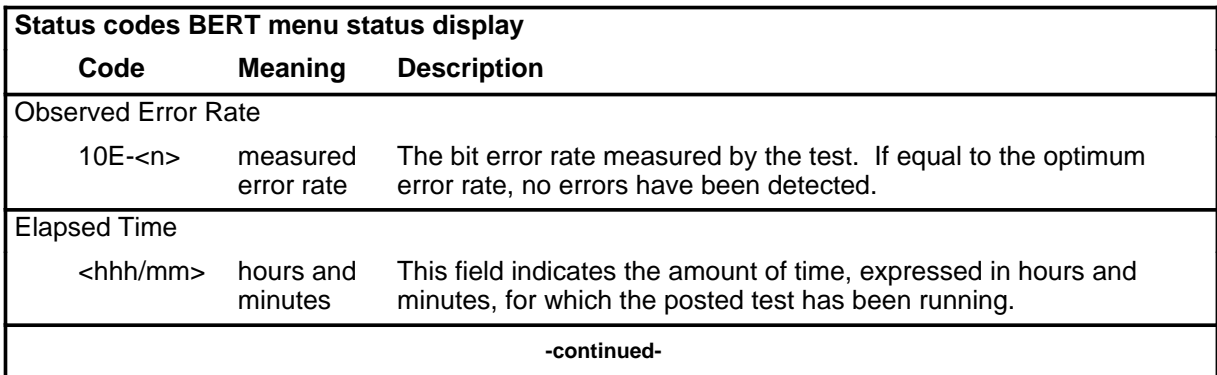

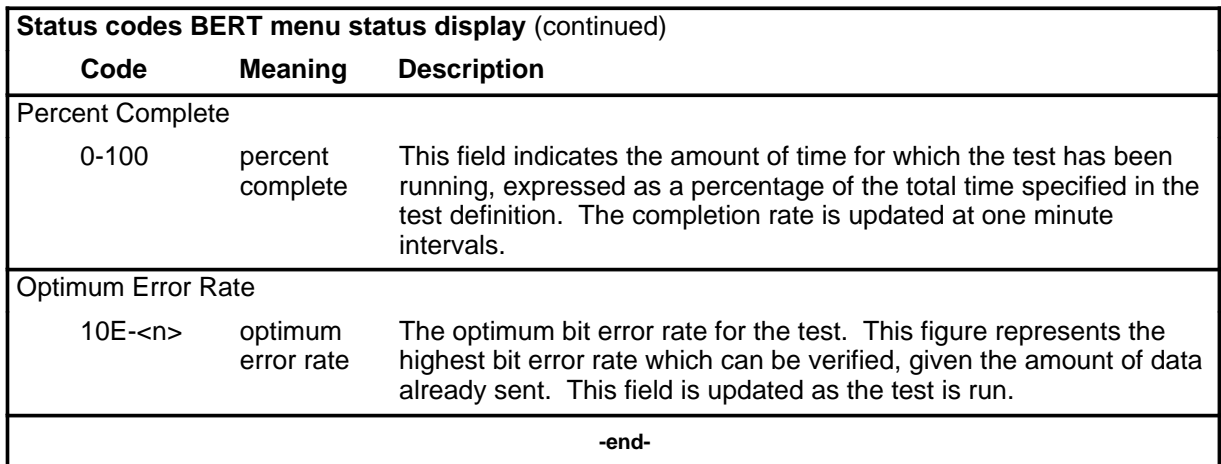

#### **clear**

# **Function**

Use the clear command to clear all information in the BERT record, clear any specific port from the BERT record, or clear any user definition from the BERT record.

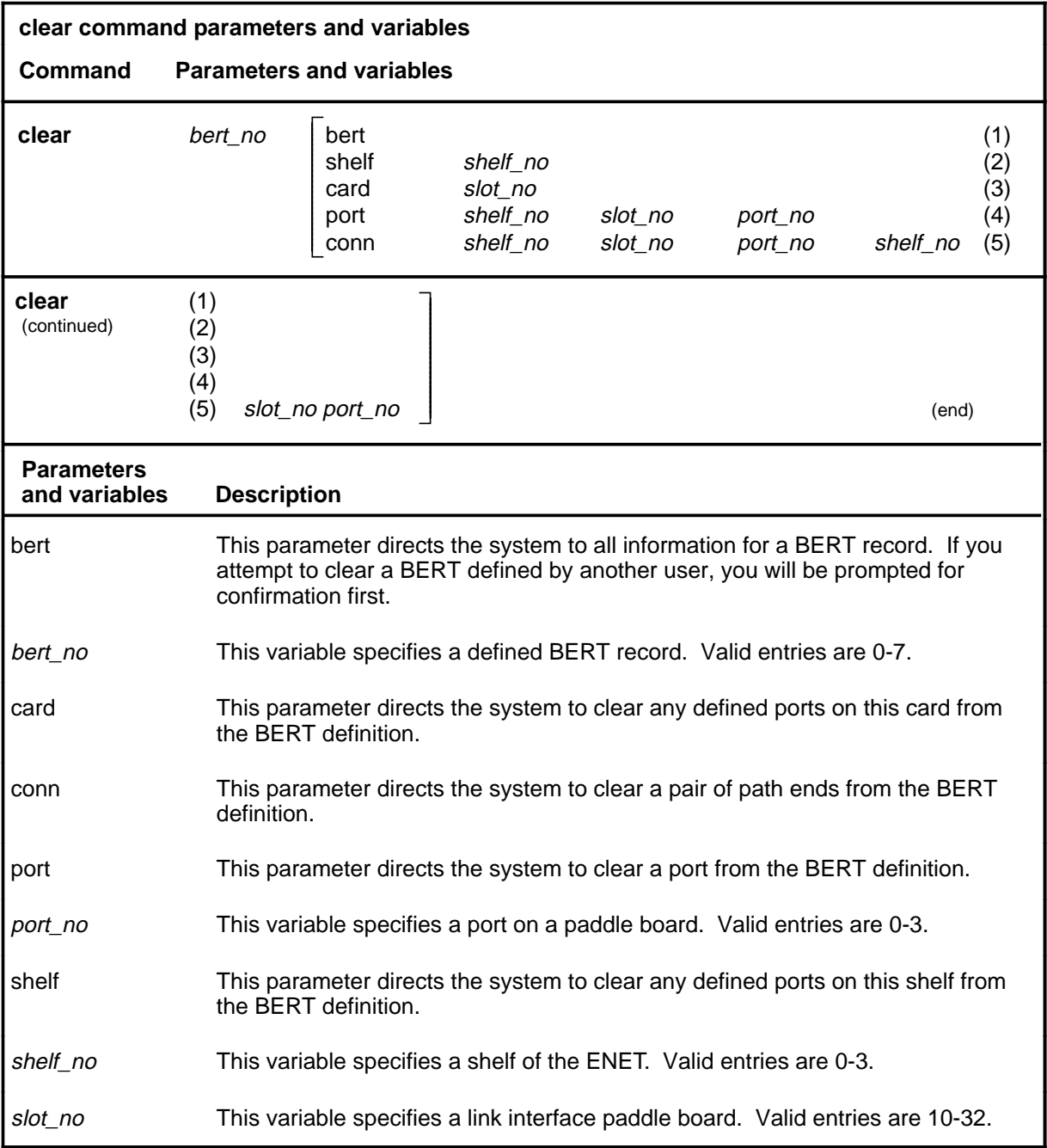

# **clear (continued)**

#### **Qualifications**

None

# **Examples**

The following table provides examples of the clear command.

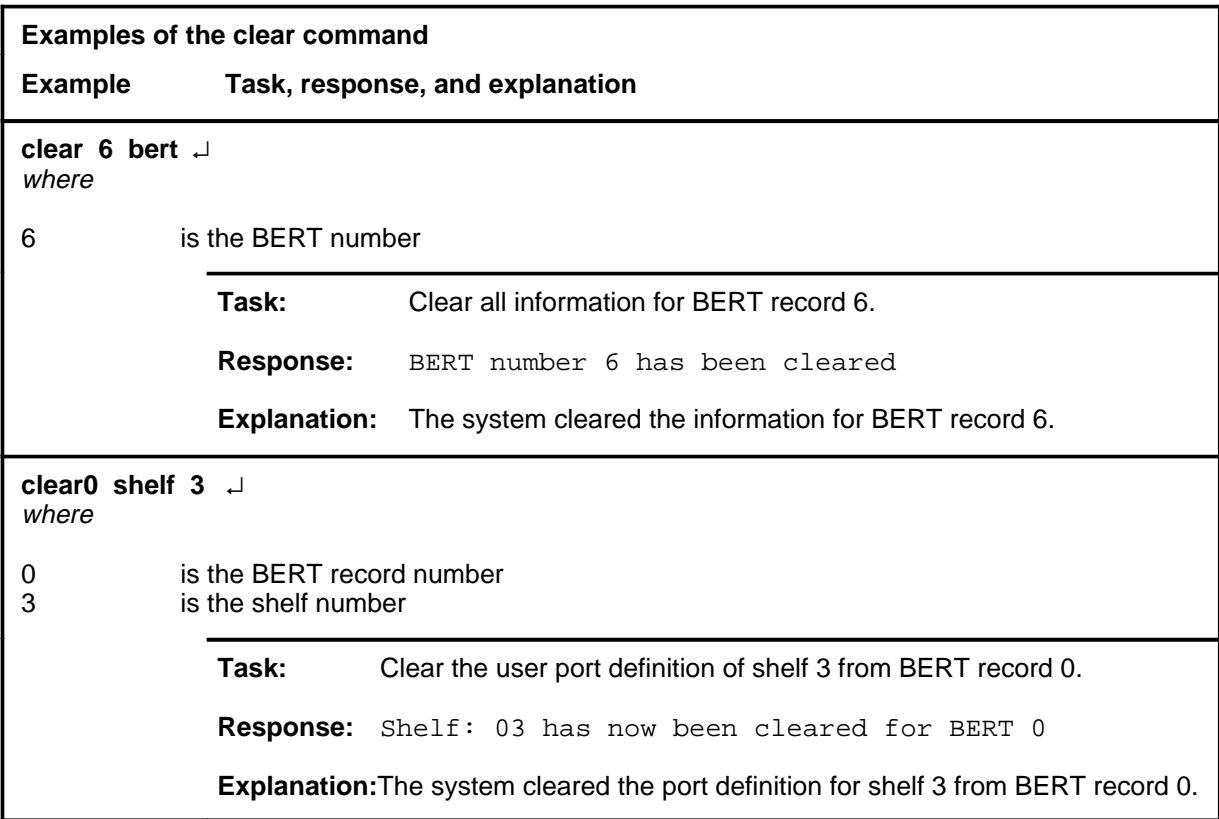

#### **Responses**

The following table provides explanations of the responses to the clear command.

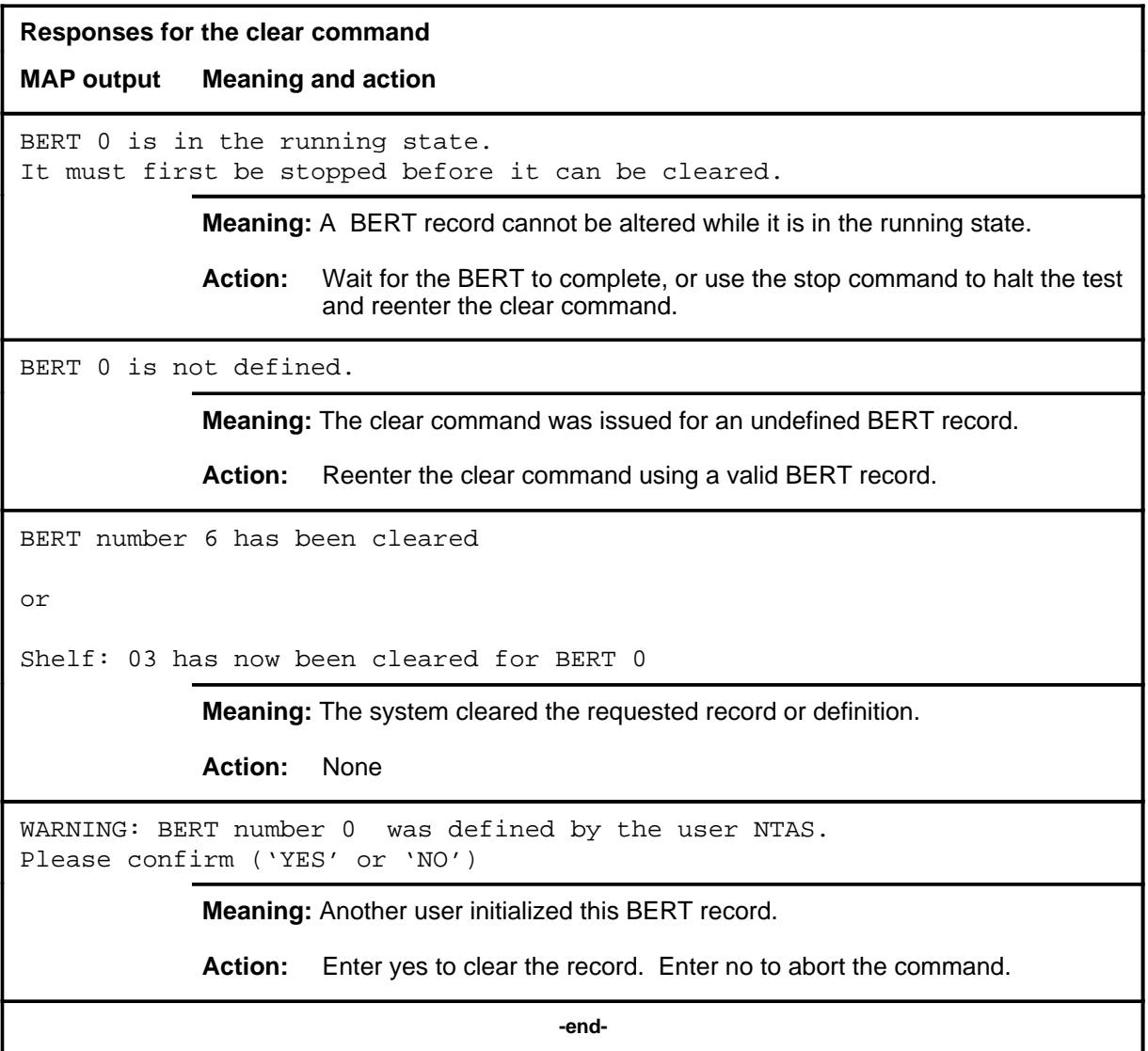

#### **define**

# **Function**

Use the define command to initialize an undefined BERT record, add user definitions to the BERT record, set the loop around type for subsequent user definitions, or write the hit information for a completed BERT to the corresponding BERT buffer.

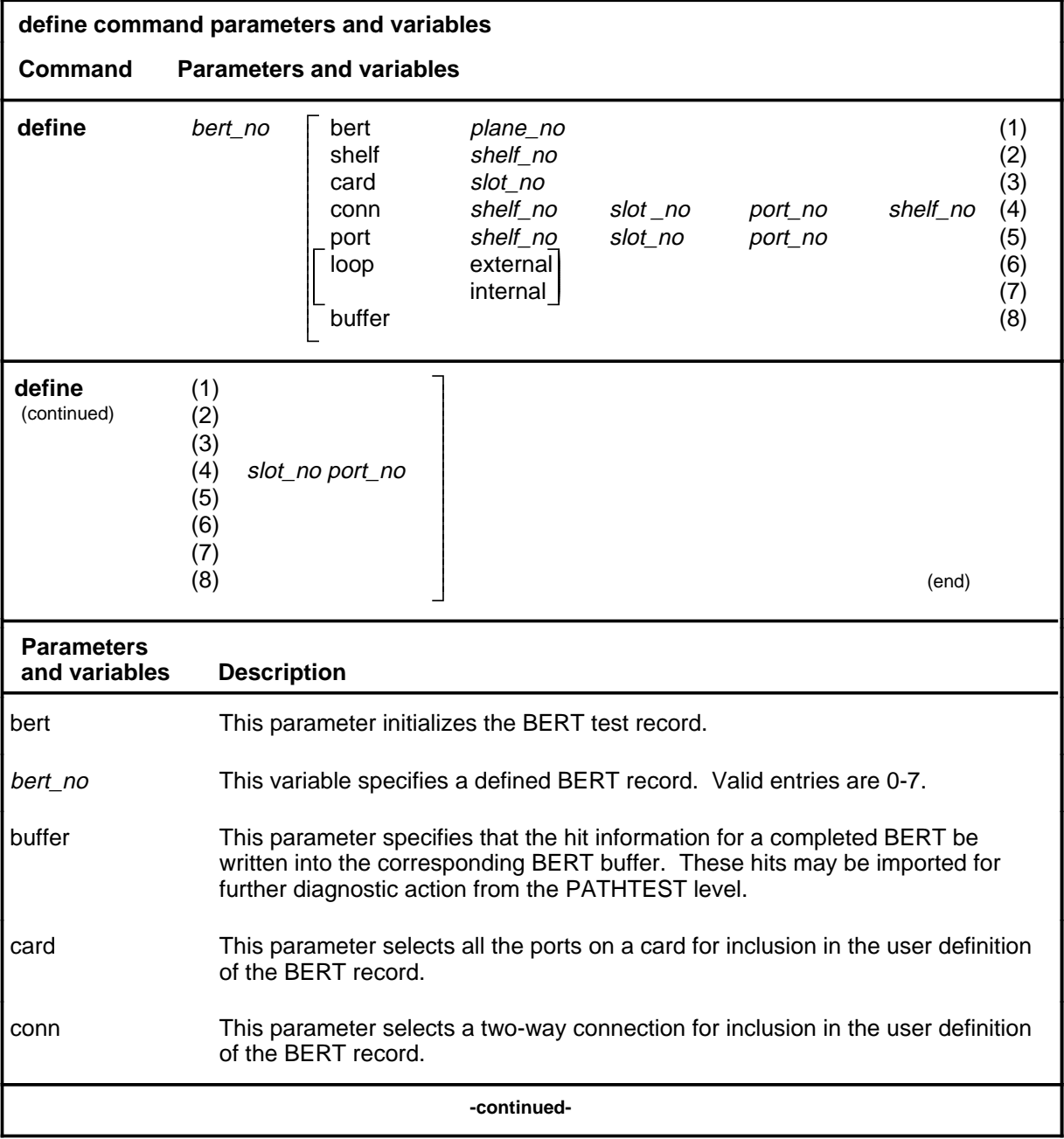

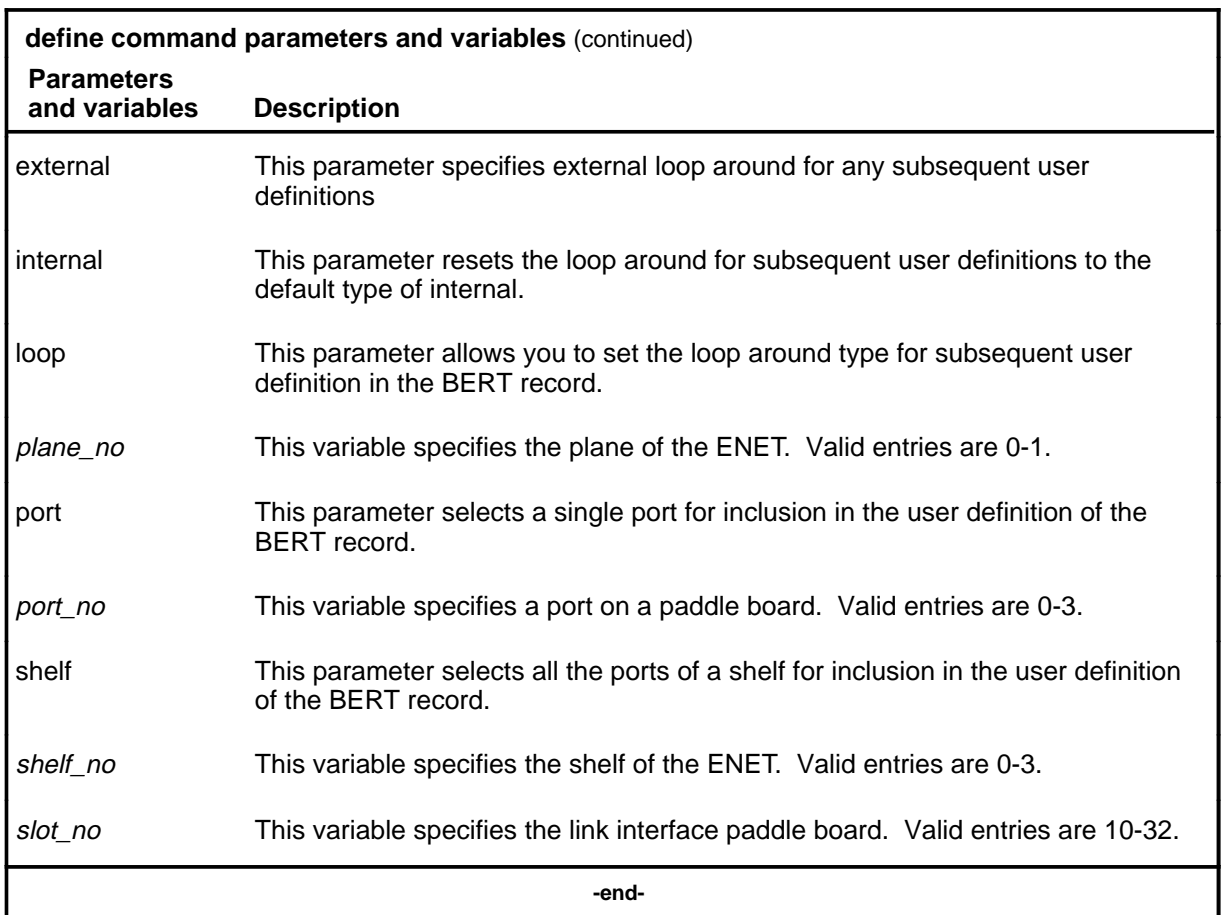

#### **Qualifications**

The define command is qualified by the following exceptions, restrictions and limitations:

- In order to fully define the operational parameters of a BERT, it may be necessary to issue the define command a number of times for the BERT record. You can monitor the cumulative effects using the display command.
- Although the BERT software allows the definition of a test on a single port, this is not a supported test option. The amount of time required to run such a test using a reasonable target error rate is prohibitive.
- Any user definitions in the test record will be ignored if the test is started using the default parameter.
- External-type loop around is not supported for DS-30 ports.
- A BERT record must be initialized using the parameter BERT before any other define options may be used.

- The buffer parameter may only be used for a BERT that has been run successfully.
- Ports specified in adding user definitions to the BERT record will be considered for inclusion in the connection map, if the BERT is started as a user type test.

#### **Examples**

The following table provides examples of the define command.

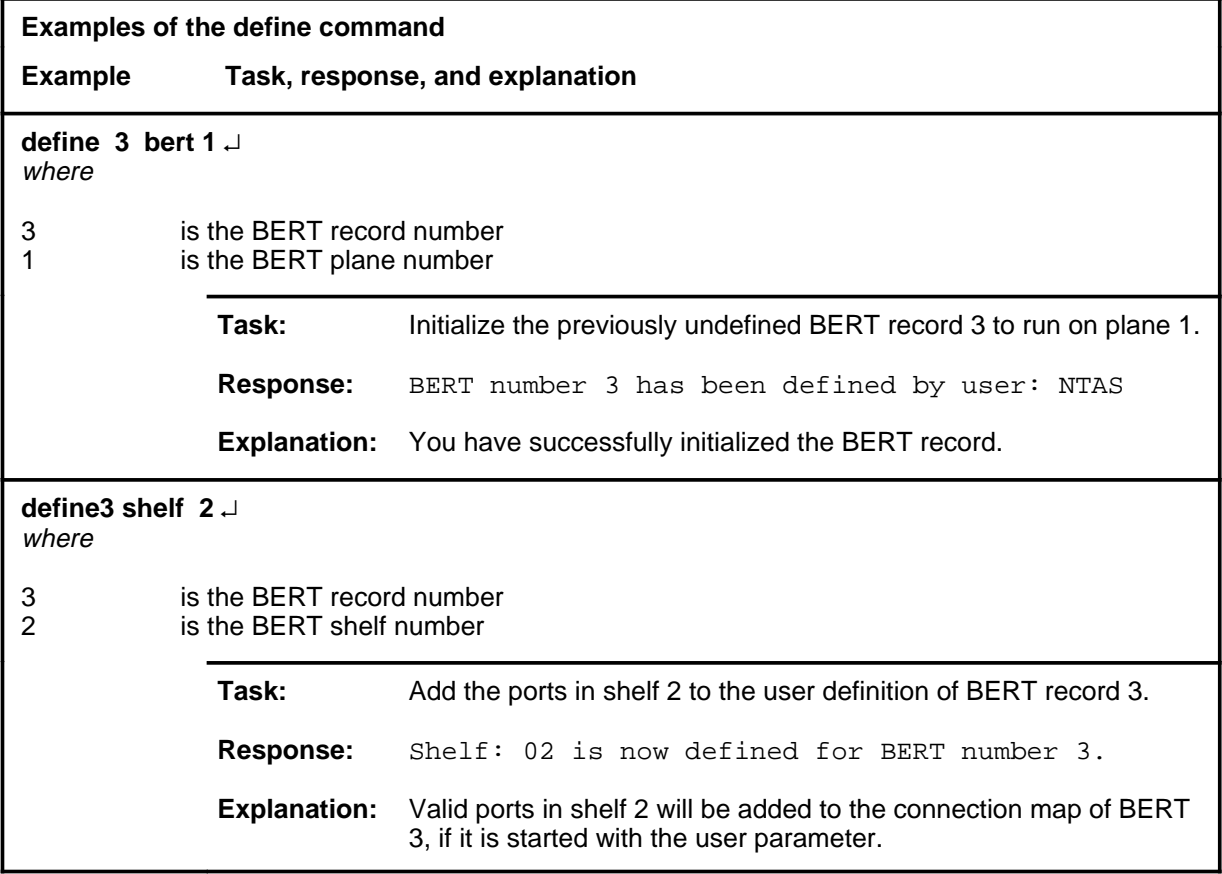

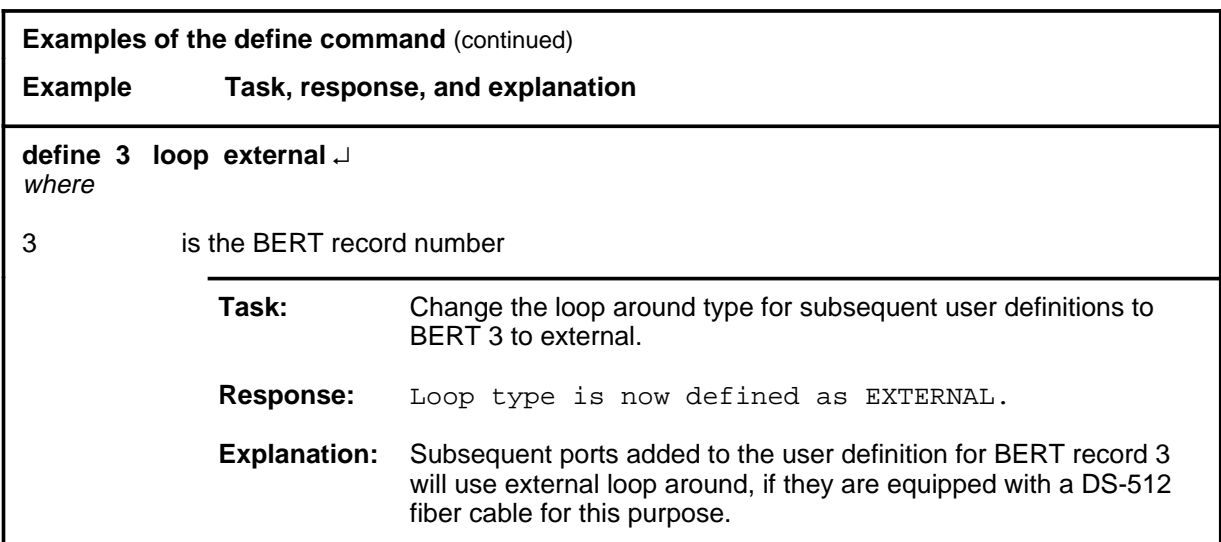

#### **Responses**

The following table provides explanations of the responses to the define command.

**Responses for the define command MAP output Meaning and action** BERT 0 is in the running state. It must first be stopped before it can be redefined. **Meaning:** A BERT record may not be modified while the BERT is running. **Action:** Wait for the test to finish, or use the stop command. BERT 0 is not defined. It must first be defined before ports can be defined. **Meaning:** A BERT record must be initialized using the BERT parameter before the user definition portion of the BERT record may be altered. **Action:** Issue the define command using the bert parameter to initialize the BERT record. **-continued-**

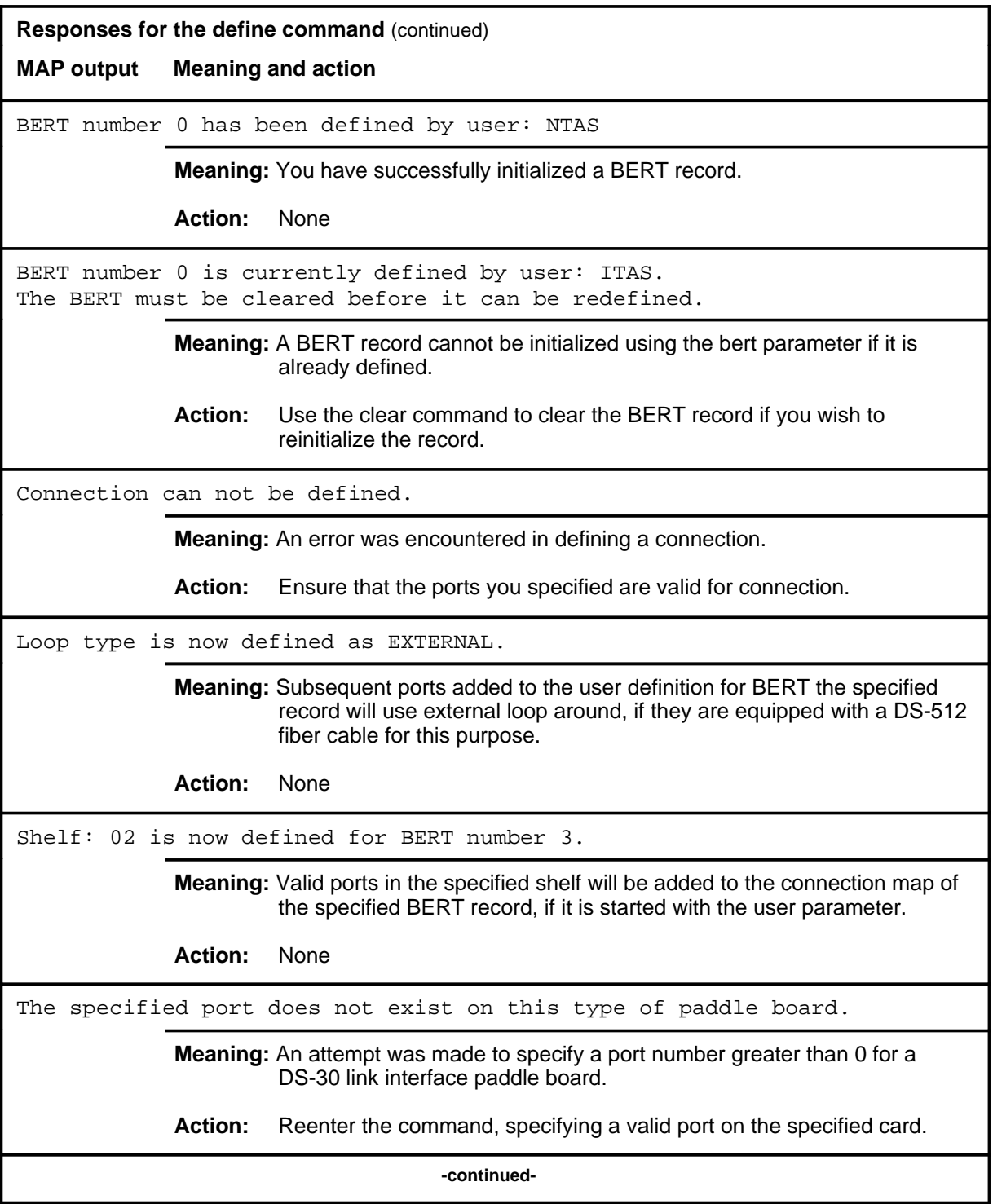

#### **define (continued) define (end) define (end)**

**Responses for the define command** (continued) **MAP output Meaning and action** This port is already used by BERT 0. **Meaning:** An attempt was made to define a port which is included in the BERT record for another BERT. **Action:** Clear the port from the other BERT record.  **-end-**

#### **display**

# **Function**

Use the display command to obtain information about a specified BERT, or about all BERT records.

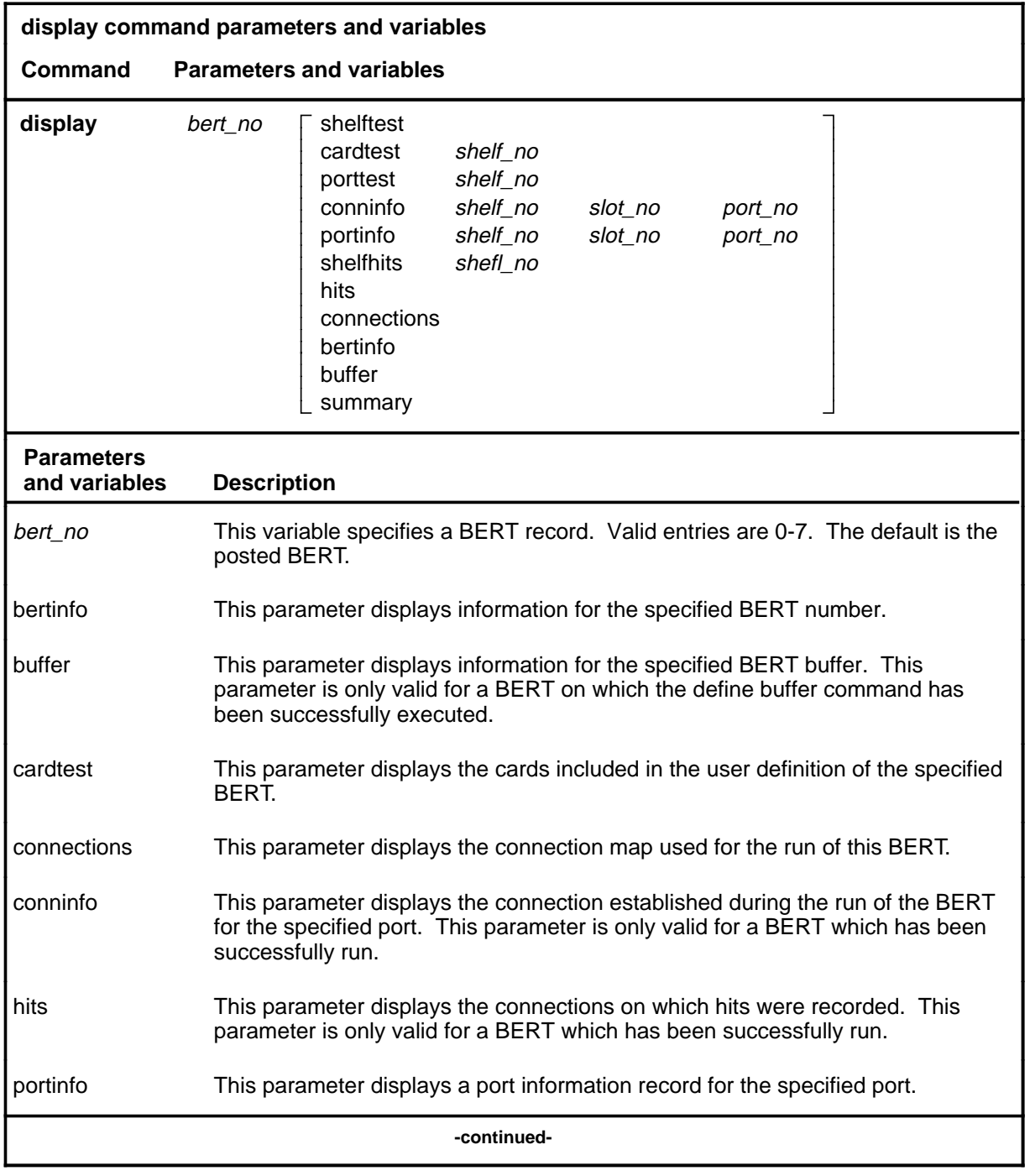

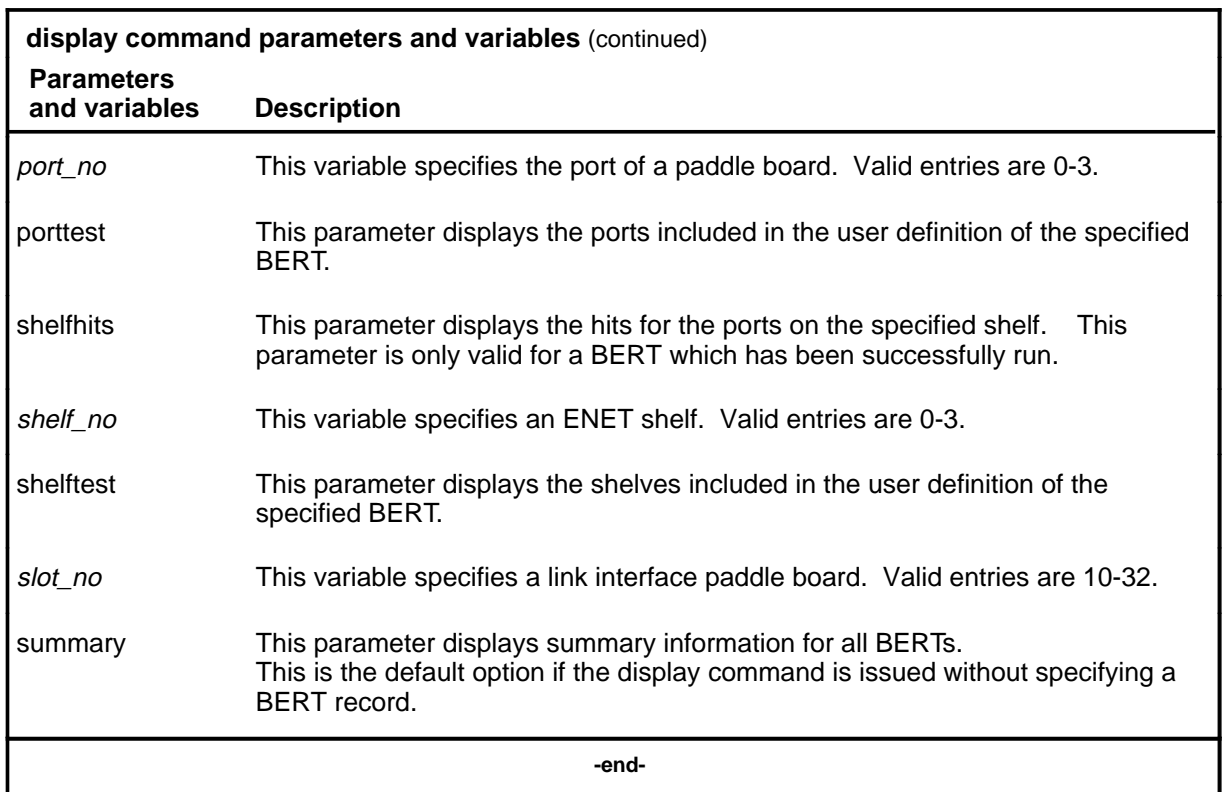

# **Qualifications**

None

# **Examples**

The following table provides examples of the display command.

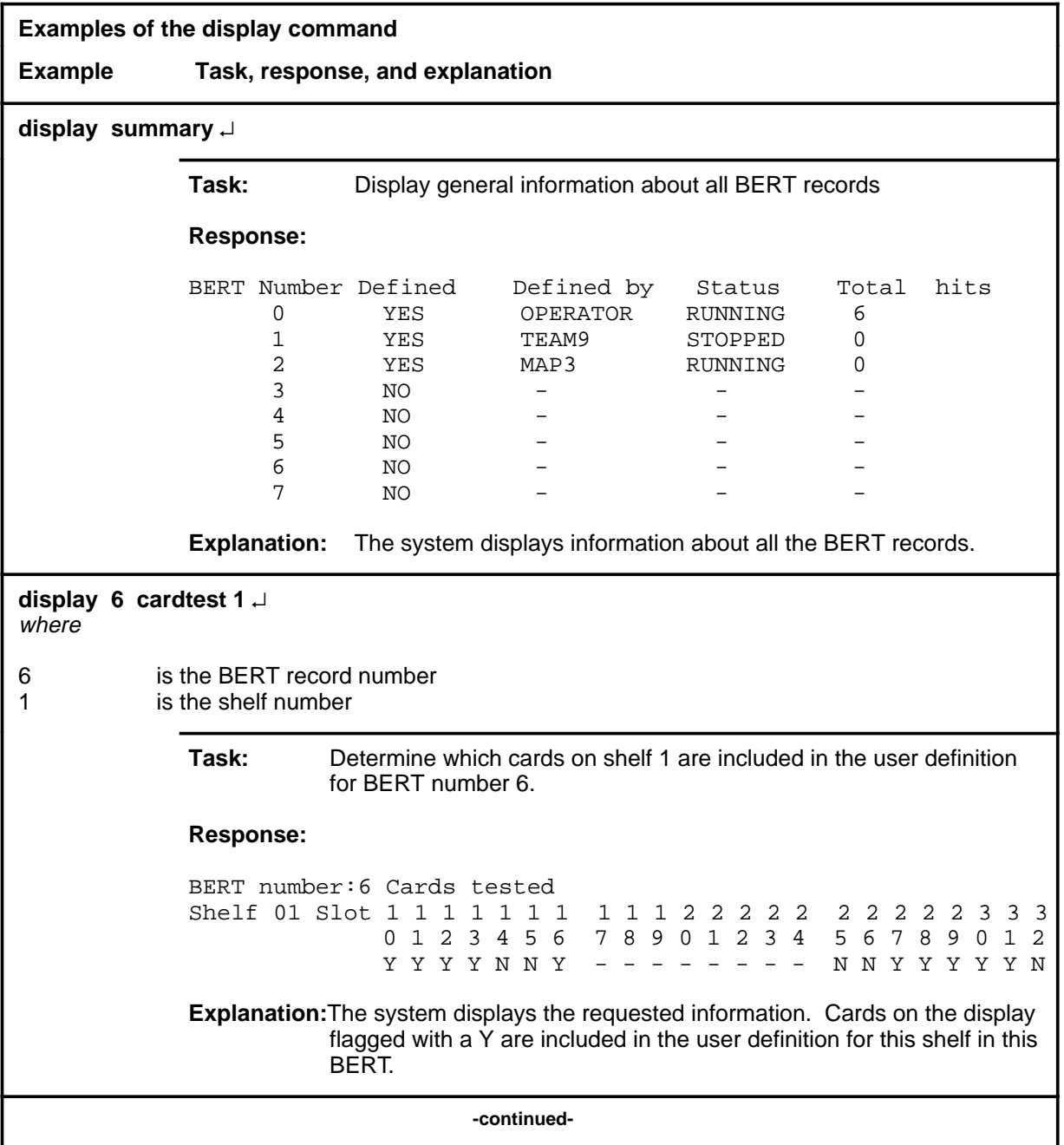

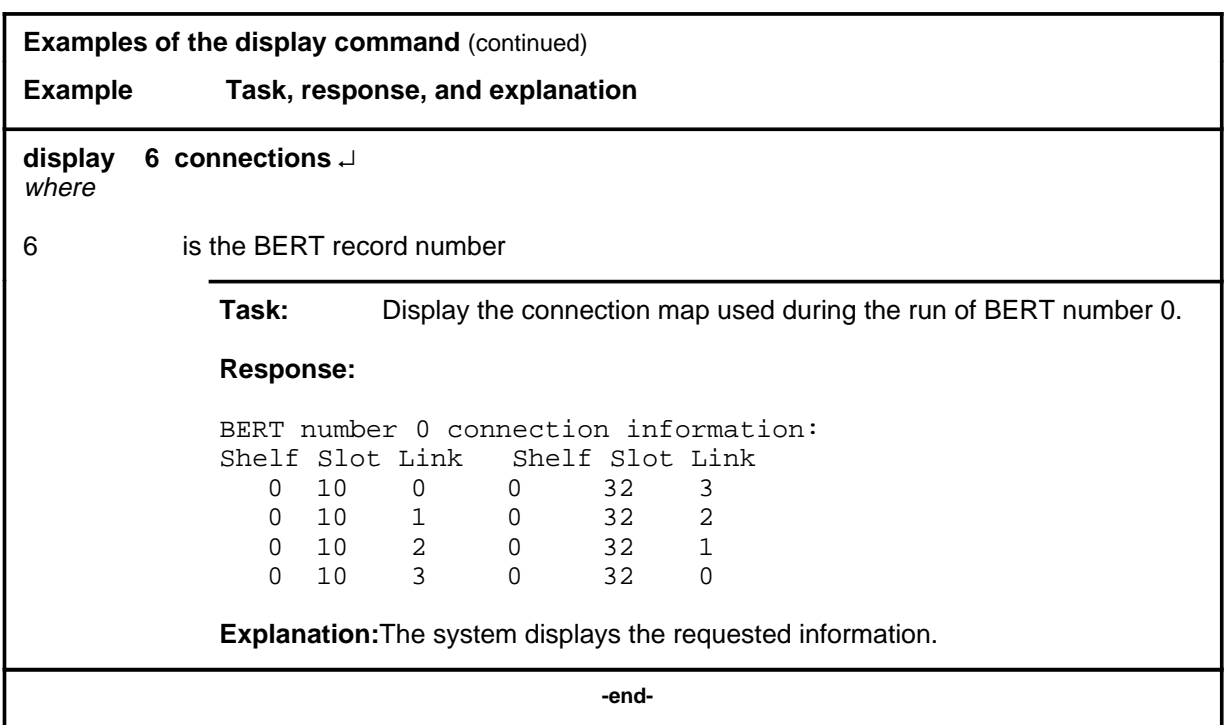

#### **Responses**

The following table provides explanations of the responses to the display command.

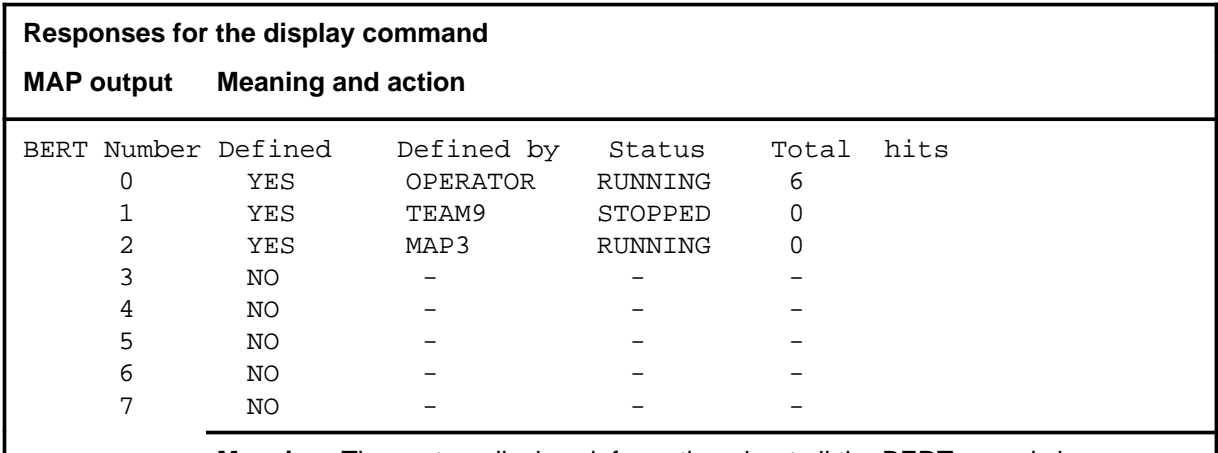

**Meaning:** The system displays information about all the BERT records in response to the display summary command string.

**Action:** None

**-continued-**

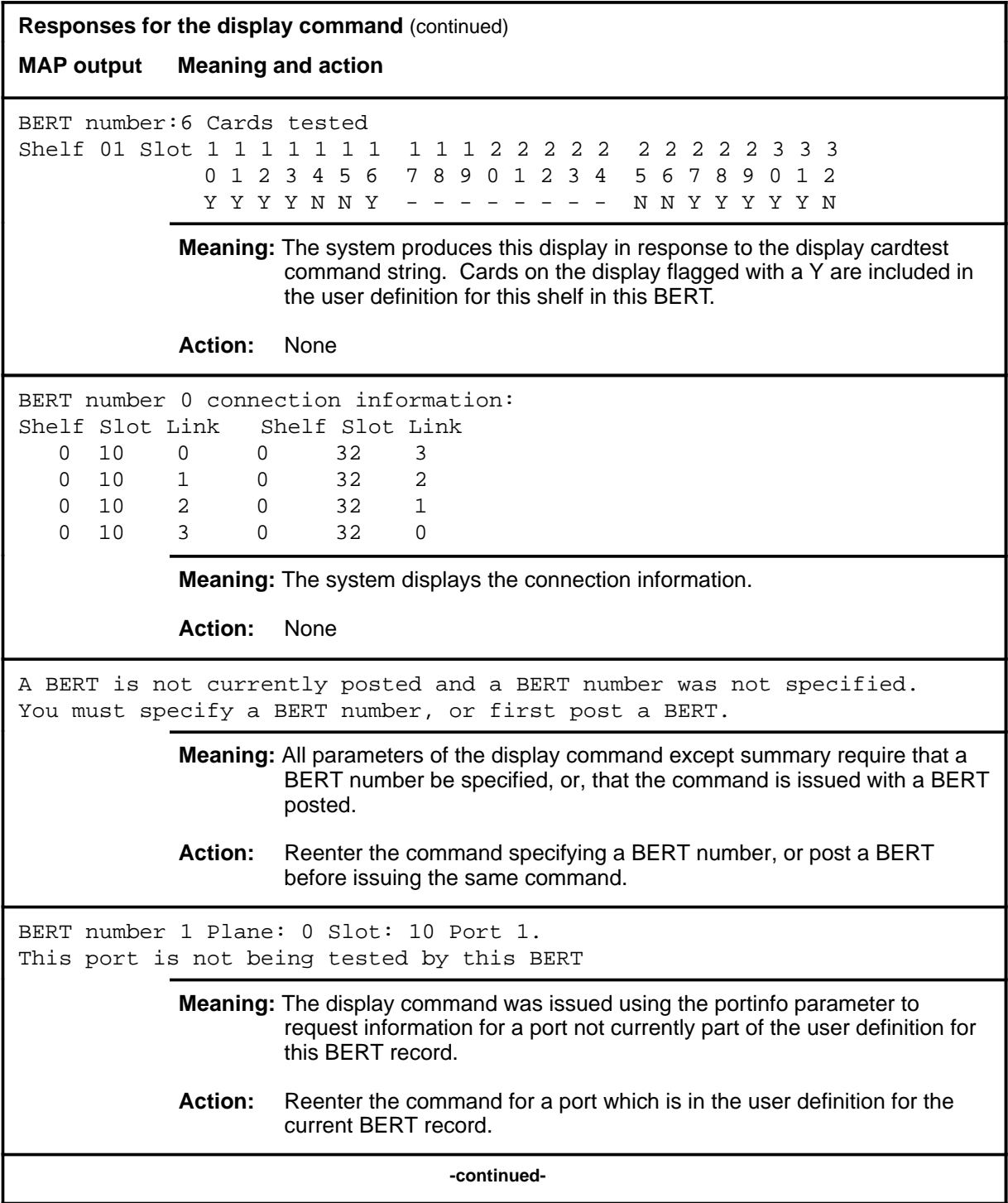

### **display (continued) display (end) display (end)**

**Responses for the display command** (continued) **MAP output Meaning and action** BERT Number 1 Shelf: 1 Slot: 12 Port 1. There is no connection defined on this port for this BERT. **Meaning:** The display command was issued using the conninfo parameter before the specified BERT record has been run. The connection map for the BERT does not exist until the BERT is run. **Action:** Run the BERT, then reenter this command.  **-end-**
#### **post**

### **Function**

Use the post command to select a BERT record as the current test record.

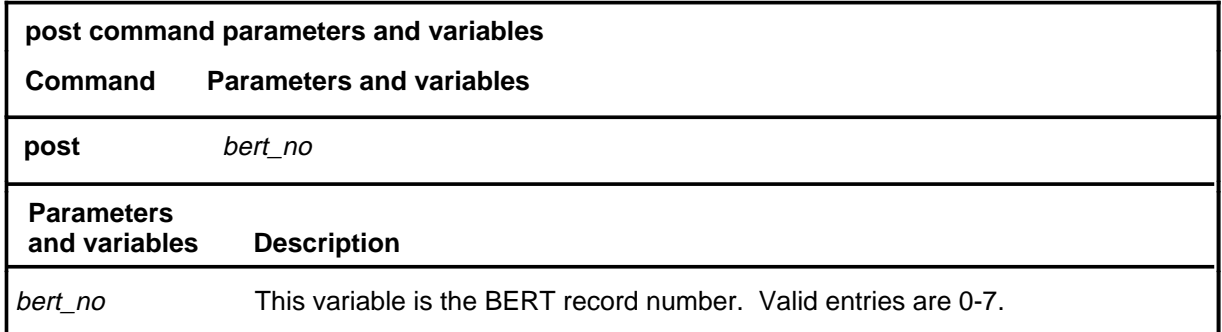

#### **Qualifications**

The post command is qualified by the following exceptions, restrictions and limitations:

- Posting a command causes the status fields of the BERT level MAP display to reflect information pertaining to the posted BERT.
- Posting a command causes the posted record to become the default BERT for any command which requires an optional BERT number to be entered.

### **Example**

The following table provides an example of the post command.

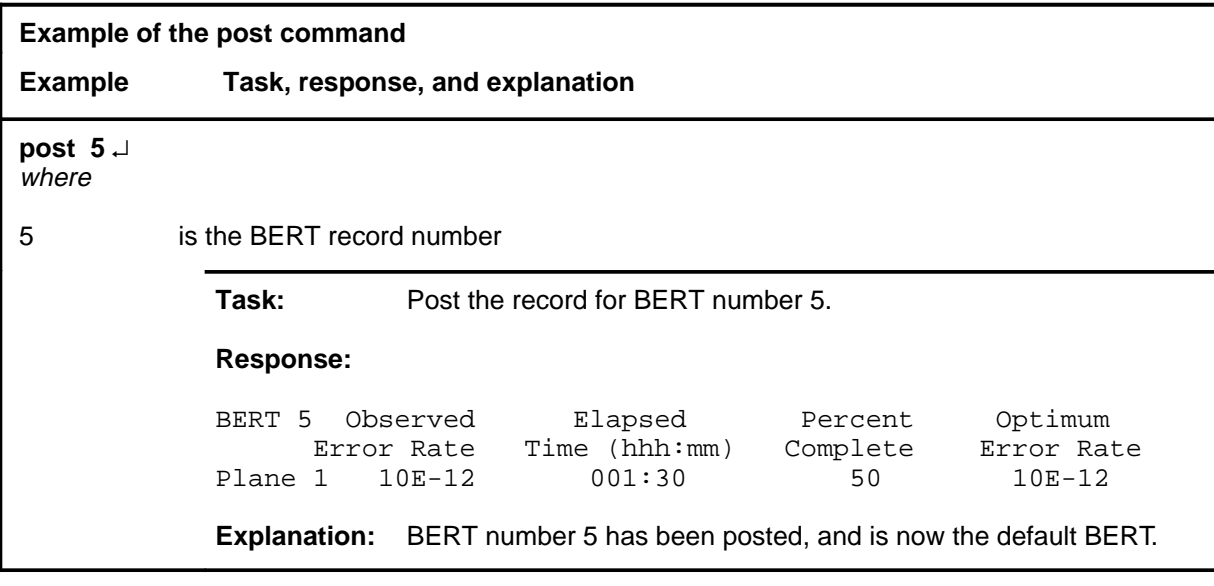

#### **post (continued) post (end) post (end)**

### **Responses**

The following table provides explanations of the responses to the post command.

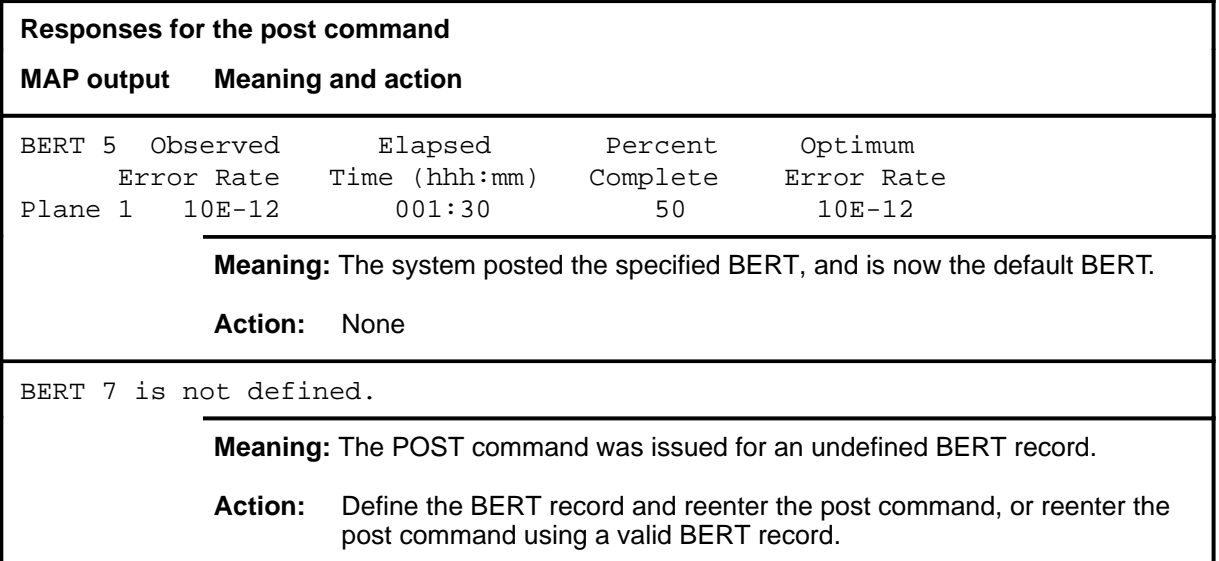

#### **quit**

### **Function**

Use the quit command to exit from the current menu level and return to a previous menu level.

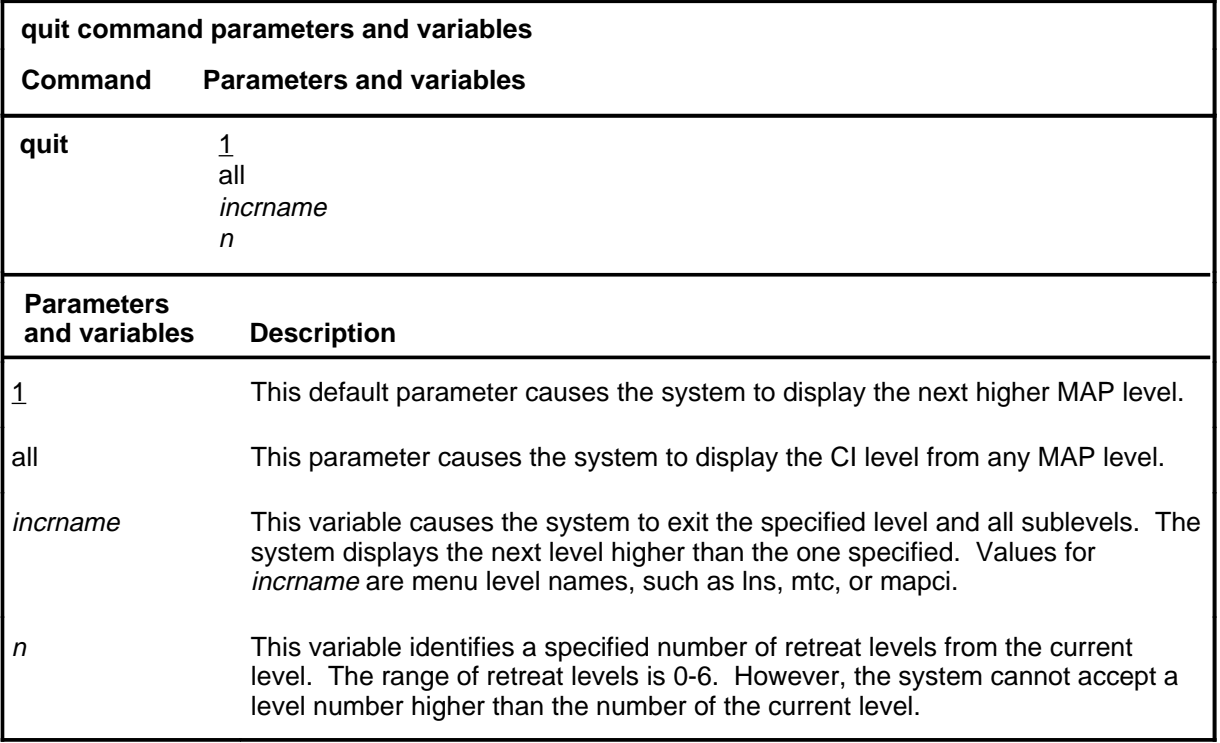

### **Qualifications**

None

### **Examples**

The following table provides examples of the quit command.

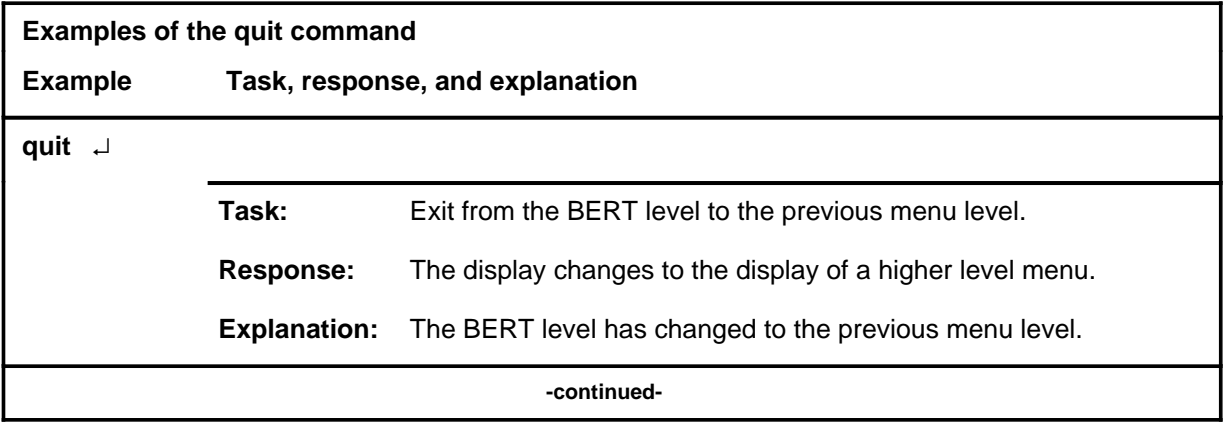

### **quit (continued)**

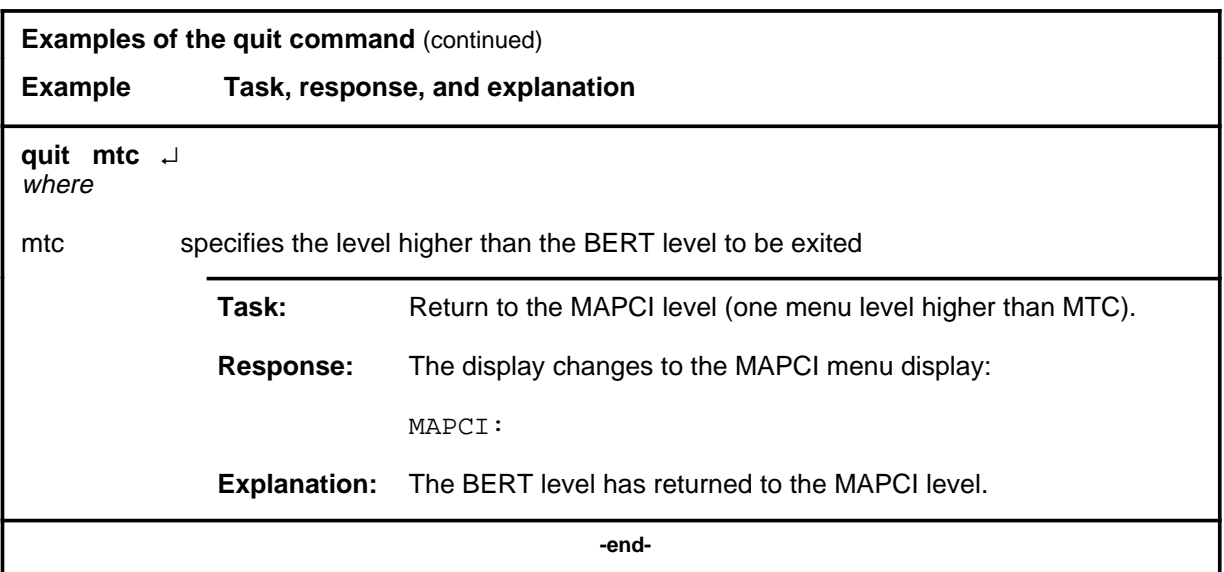

## **Responses**

The following table provides explanations of the responses to the quit command.

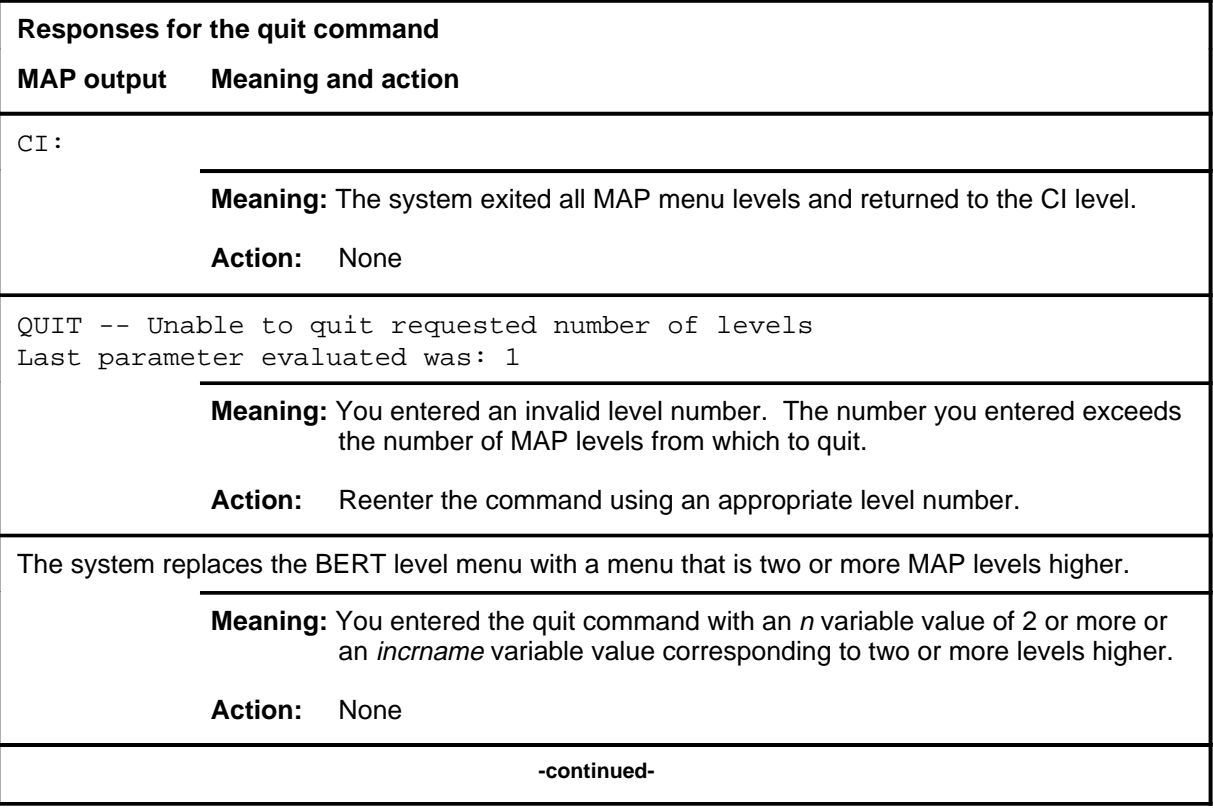

#### **quit (end)**

**Responses for the quit command** (continued)

#### **MAP output Meaning and action**

The system replaces the display of the BERT level with the display of the next higher MAP level.

**Meaning:** The system exited to the next higher MAP level.

**Action:** None

 **-end-**

#### **start**

# **Function**

Use the start command to start a defined BERT.

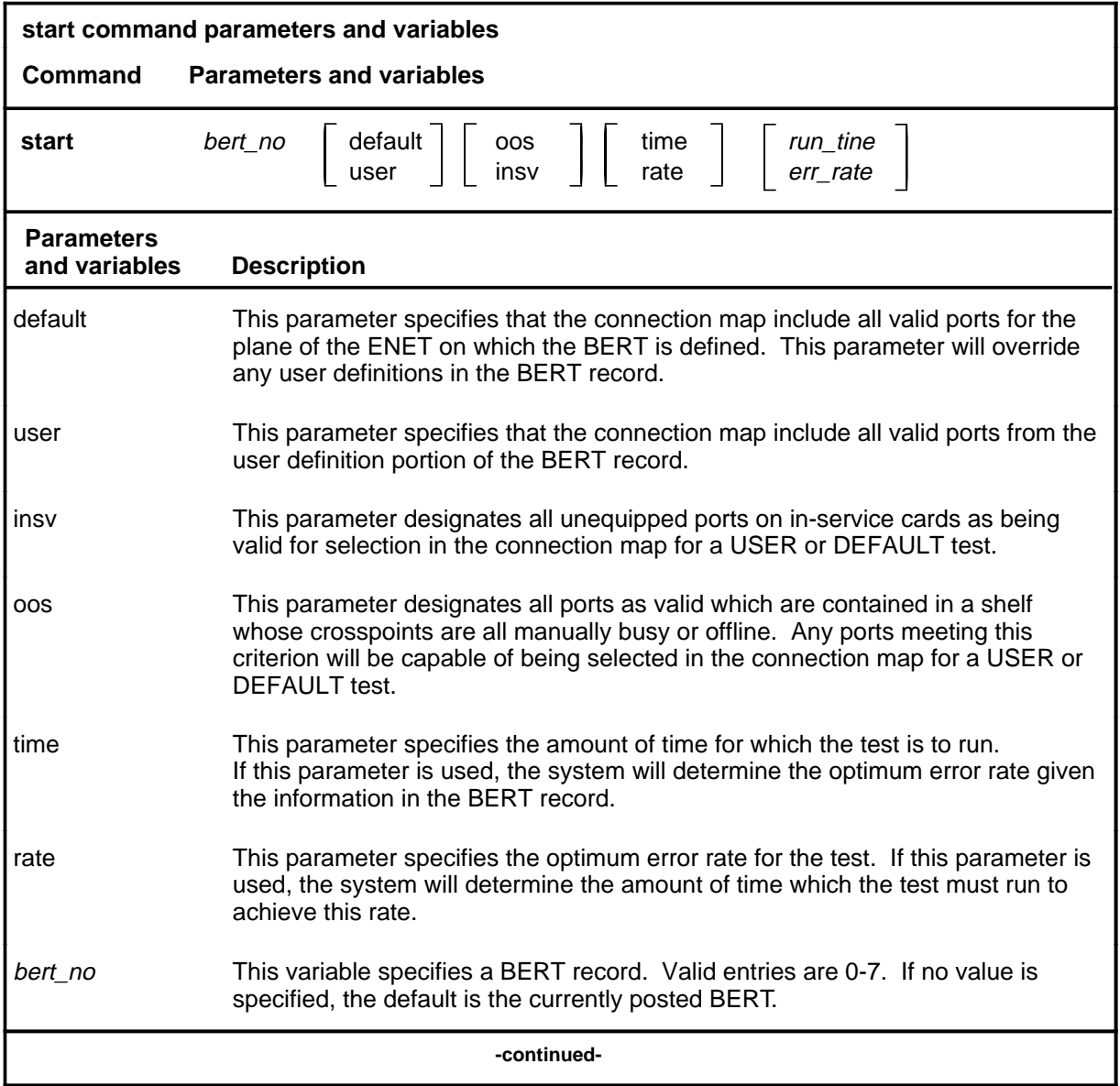

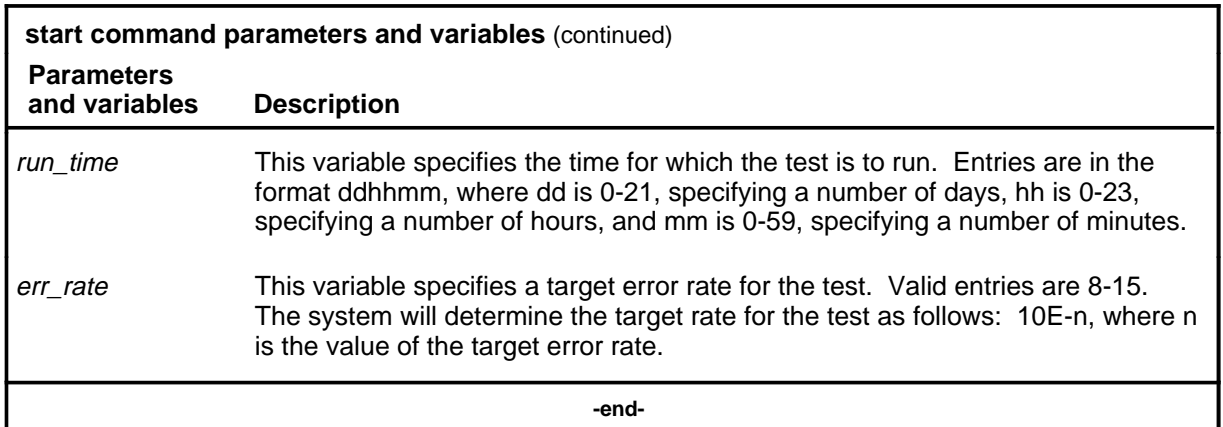

#### **Qualifications**

The start command is qualified by the following exceptions, restrictions and limitations:

- Issuing the command with the default parameter will invalidate any user definition information in the BERT record for the purposes of determining the connection map for the test.
- The connection map for a test started using the insv parameter will not include any ports which are equipped, that is, connected to a peripheral module (PM).
- Issuing the start command for a test which is not posted will cause that test to be posted, and become the current BERT. This is common to all results for the start command.

## **Examples**

The following table provides examples of the start command.

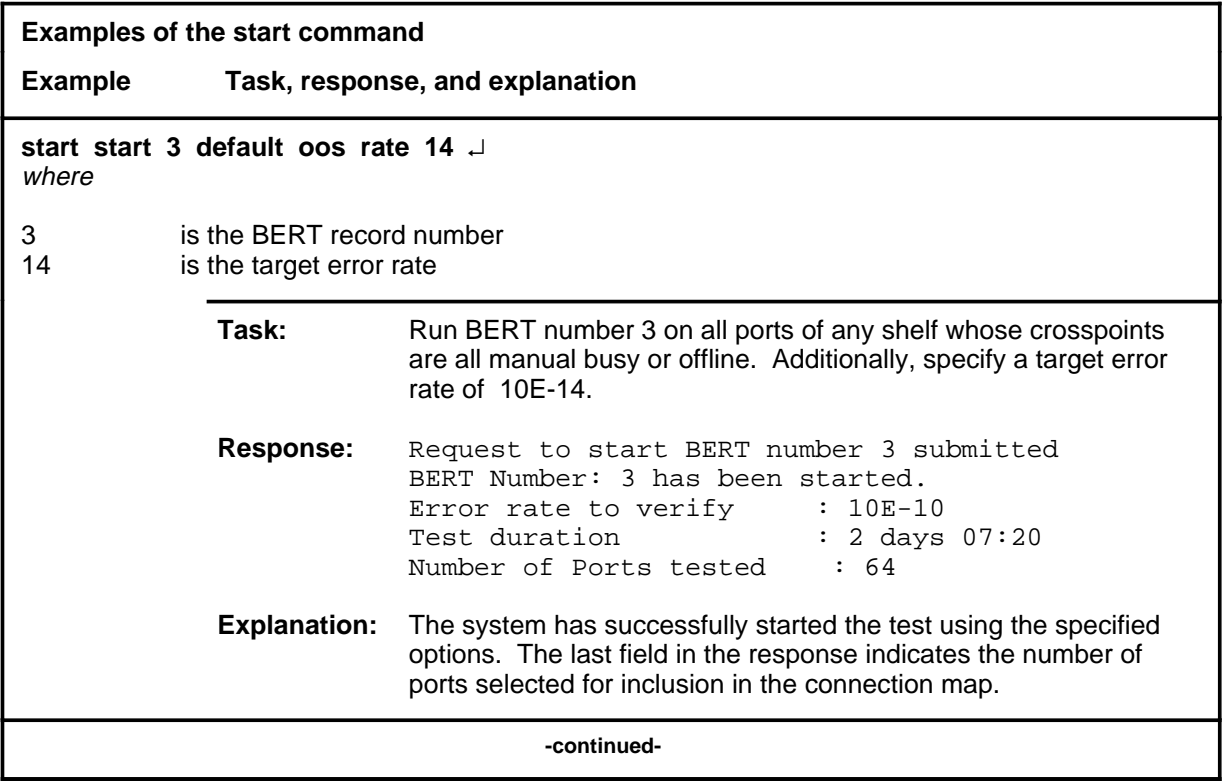

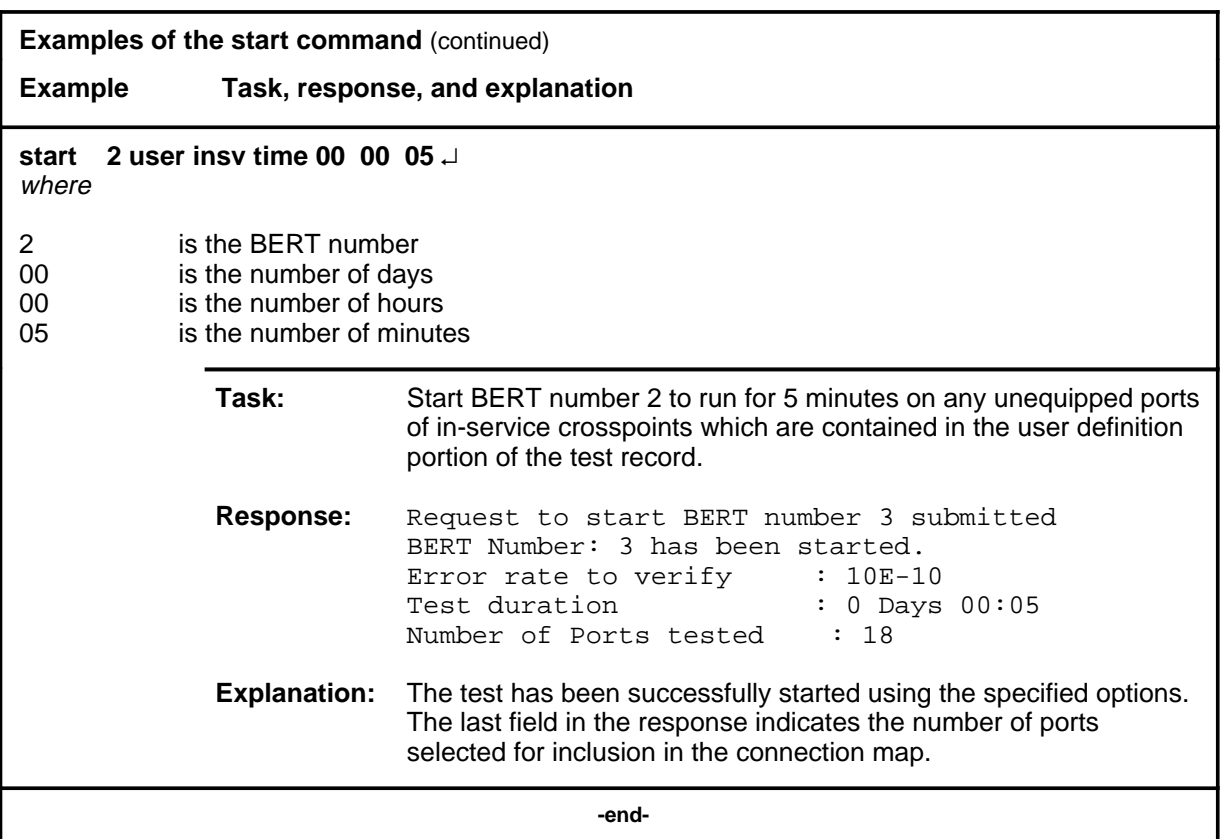

## **Responses**

The following table provides explanations of the responses to the start command.

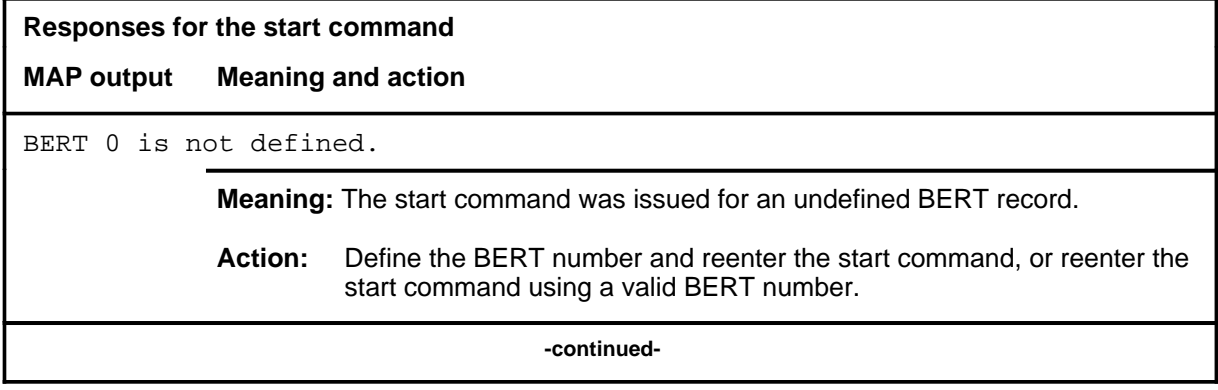

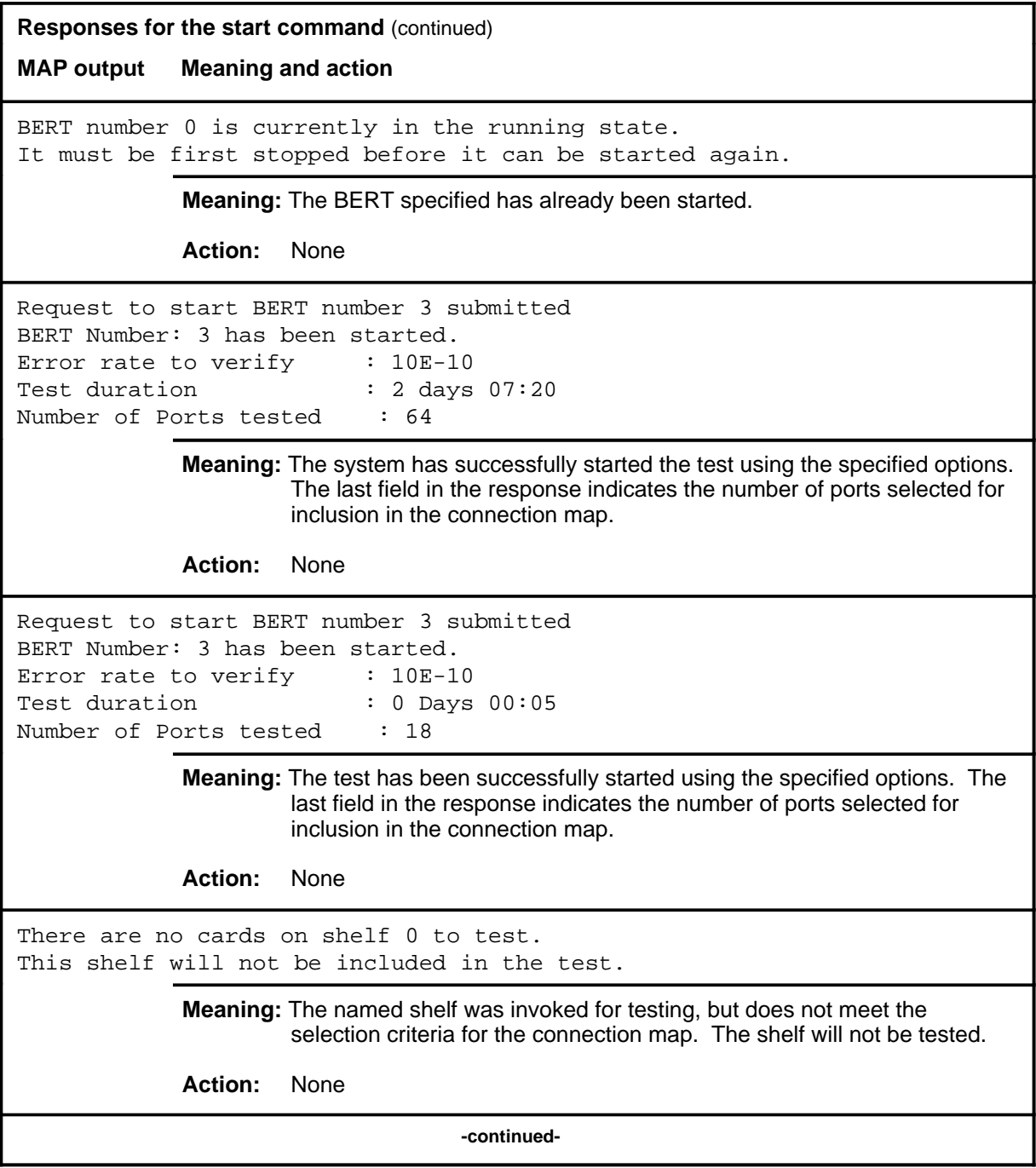

#### **start (end)**

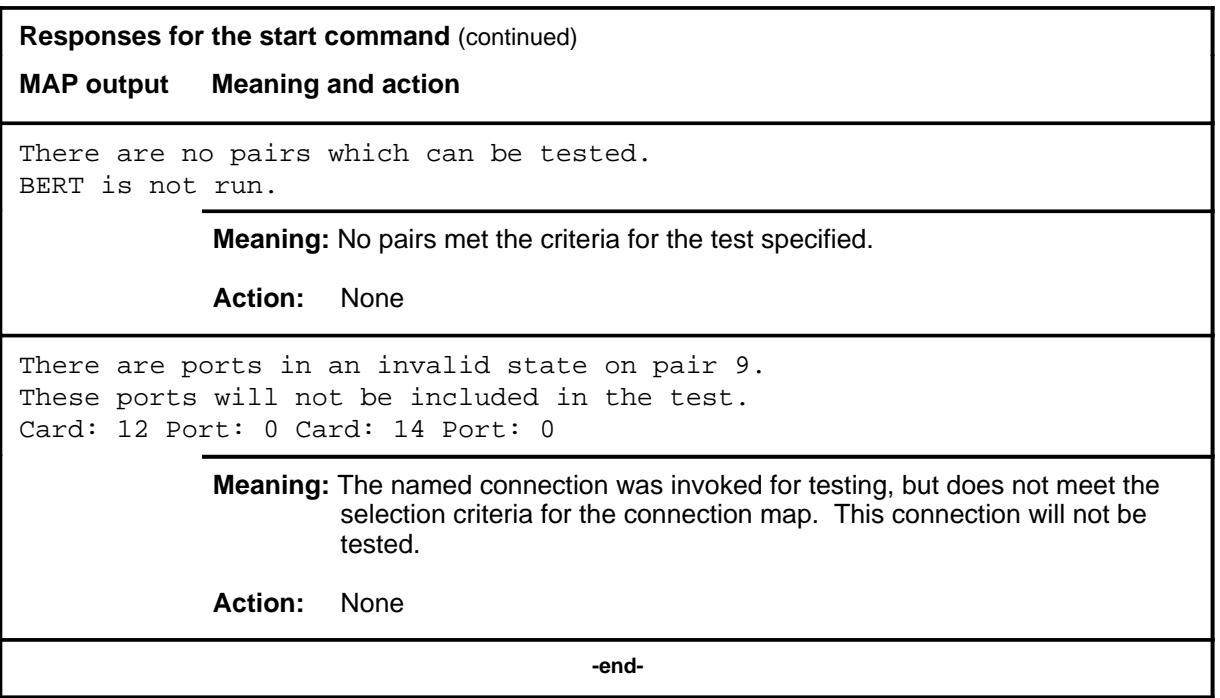

#### **stop**

### **Function**

Use the stop command to stop a BERT that is in the running state.

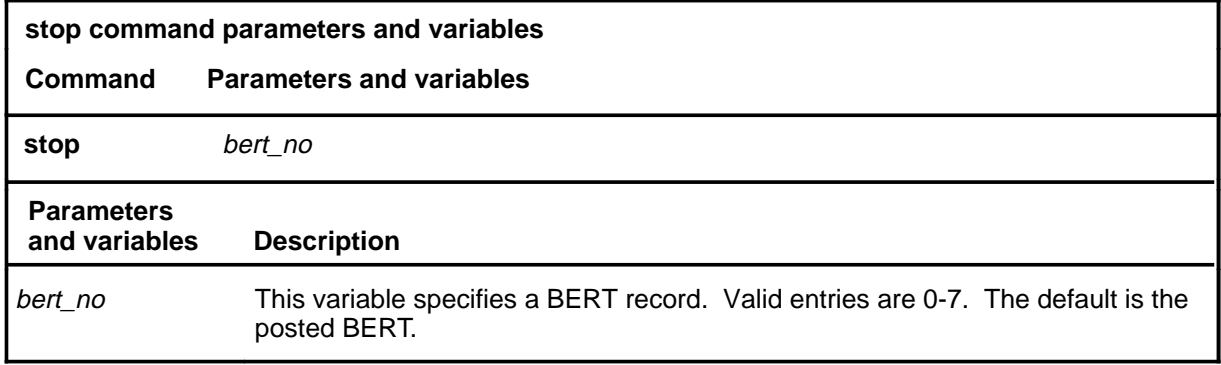

## **Qualifications**

None

## **Example**

The following table provides an example of the stop command.

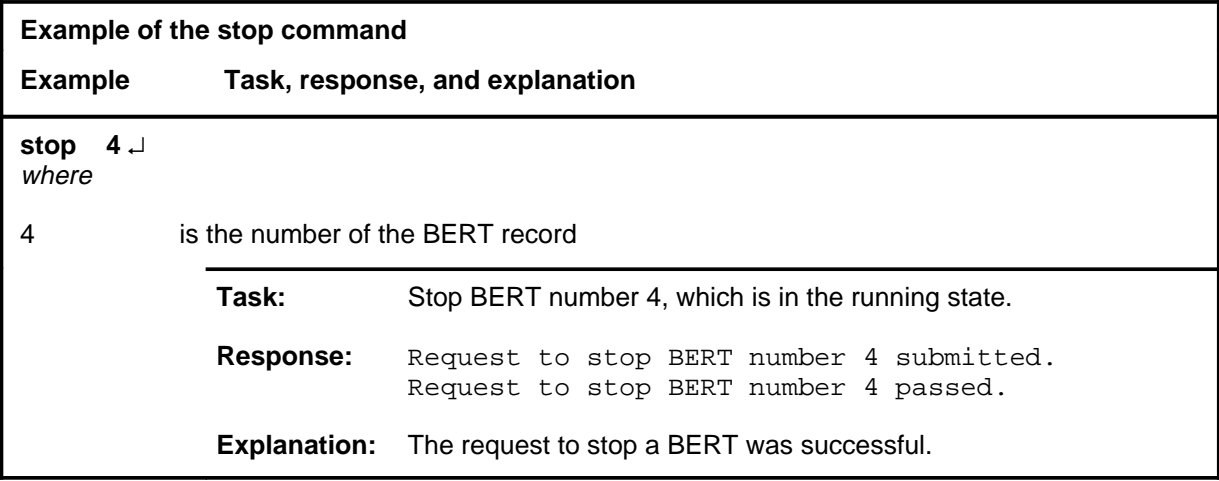

#### **stop (continued) stop (end) stop (end)**

### **Responses**

The following table provides explanations of the responses to the stop command.

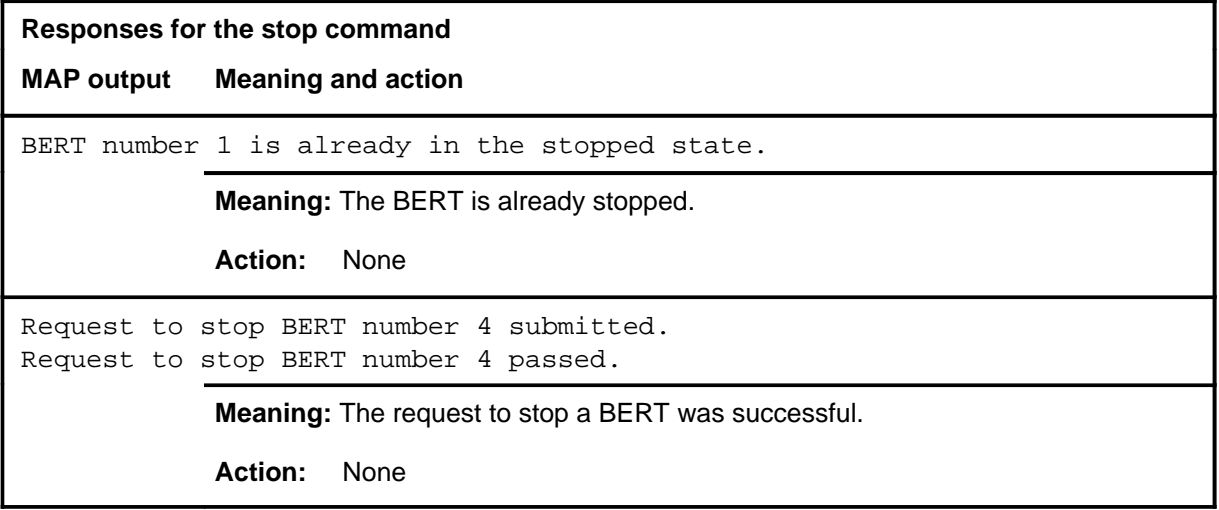

DMS-100 Family

.

#### **Menu Commands**

Historical Reference Manual ACTIVITY through BERT, Volume 1 of 10

All rights reserved. Copyright © 1999 Nortel Networks

#### **NORTEL NETWORKS CONFIDENTIAL:** The

information contained in this document is the property of Nortel Networks. Except as specifically authorized in writing by Nortel Networks, the holder of this document shall keep the information contained herein confidential and shall protect same in whole or in part from disclosure and dissemination to third parties and use same for evaluation, operation, and maintenance purposes only:

Information is subject to change without notice. Nortel Networks reserves the right to make changes in design or components as progress in engineering and manufacturing may warrant

DMS, SuperNode, MAP, NORTEL NETWORKS, MORTHERN TELECOM, and NT are trademarks of Nortel Networks.

Publication number: 297-1001-821 Product release: Through BCS36 Document release: Standard 04.01 Date: June 1999

Printed in the United States of America

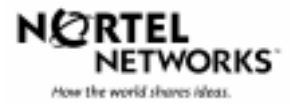